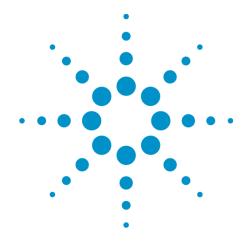

# Agilent X-Series Wireless Connectivity Test Set

This help file provides documentation for the following products:

E6630A Wireless Connectivity Test Set

V9060A IQ Analyzer Mode User's & Programmer's Reference

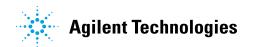

## **Notices**

© Agilent Technologies, Inc. 2013
No part of this manual may be
reproduced in any form or by any
means (including electronic
storage and retrieval or translation
into a foreign language) without
prior agreement and written
consent from Agilent
Technologies, Inc. as governed by
United States and international
copyright laws.

### Manual Part Number V9060-90006

### **Edition**

September 2013 Printed in USA Agilent Technologies, Inc. 5301 Stevens Creek Blvd. Santa Clara, CA 95052 USA

# **Warranty**

The material contained in this document is provided "as is," and is subject to being changed, without notice, in future editions. Further, to the maximum extent permitted by applicable law, Agilent disclaims all warranties, either express or implied, with regard to this manual and any information contained herein, including but not limited to the implied warranties of merchantability and fitness for a particular purpose. Agilent shall not be liable for errors or for incidental or consequential damages in connection with the furnishing, use, or performance of this document or of any information contained herein. Should

Agilent and the user have a separate written agreement with warranty terms covering the material in this document that conflict with these terms, the warranty terms in the separate agreement shall control.

# **Technology Licenses**

The hardware and/or software described in this document are furnished under a license and may be used or copied only in accordance with the terms of such license.

# Restricted Rights Legend

If software is for use in the performance of a U.S. Government prime contract or subcontract, Software is delivered and licensed as "Commercial computer software" as defined in DFAR 252.227-7014 (June 1995), or as a "commercial item" as defined in FAR 2.101(a) or as "Restricted computer software" as defined in FAR 52.227-19 (June 1987) or any equivalent agency regulation or contract clause. Use, duplication or disclosure of Software is subject to Agilent Technologies' standard commercial license terms, and non-DOD Departments and Agencies of the U.S. Government will receive no greater than Restricted Rights as defined in FAR 52.227-19(c)(1-2) (June 1987). U.S. Government users will receive no greater than Limited Rights as defined in FAR 52.227-14 (June 1987) or DFAR 252.2277015 (b)(2) (November 1995), as applicable in any technical data.

# **Safety Notices**

### CAUTION

A **CAUTION** notice denotes a hazard. It calls attention to an operating procedure, practice, or the like that, if not correctly performed or adhered to, could result in damage to the product or loss of important data. Do not proceed beyond a **CAUTION** notice until the indicated conditions are fully understood and met.

### WARNING

A WARNING notice denotes a hazard. It calls attention to an operating procedure, practice, or the like that, if not correctly performed or adhered to, could result in personal injury or death. Do not proceed beyond a WARNING notice until the indicated conditions are fully understood and met.

# **Table of Contents**

| V9060A IQ Analyzer Mode User's & Programmer's Reference           |          |
|-------------------------------------------------------------------|----------|
| Table of Contents                                                 | iii      |
| 1 About the Test Set                                              | 21       |
| Installing Application Software                                   | 22       |
| Viewing a License Key                                             | 22       |
| Obtaining and Installing a License Key                            | 22       |
| Updating Measurement Application Software                         | 22       |
| X-Series Options and Accessories                                  | 24       |
| Front-Panel Features                                              | 25       |
| Display Annotations                                               | 26       |
| Rear-Panel Features                                               | 27       |
| Window Control Keys                                               | 28       |
| Multi-Window                                                      | 29       |
| Zoom                                                              | 29       |
| Next Window                                                       | 30       |
| Mouse and Keyboard Control                                        | 32       |
| Right-Click                                                       | 32       |
| PC Keyboard                                                       | 34       |
| Instrument Security & Memory Volatility                           | 37       |
| 2 About the IQ Analyzer Mode                                      | 39       |
| What Does IQ Analyzer Mode Do?                                    | 40       |
| Using the Electronic Attenuator Hardware (Option EA3)             | 41       |
| Using the Wideband Analysis Hardware (Option B25 for MXA and EXA) | 42       |
| 3 Programming the Test Set                                        | 43       |
| What Programming Information is Available?                        | 44       |
| List of SCPI Commands                                             | 45       |
| STATus Subsystem                                                  | 62       |
| Detailed Description                                              | 62       |
| What Are Status Registers                                         | 62       |
| What Are Status Register SCPI Commands                            | 63       |
| How to Use the Status Registers                                   | 64       |
| Using a Status Register                                           | 65       |
| Using the Service Request (SRQ) Method                            | 66       |
| Generating a Service Request                                      | 66       |
| Status Register System                                            | 67       |
| The Status Byte Register                                          | 68       |
| Standard Event Status Register                                    | 70       |
| Operation and Questionable Status Registers                       | 72       |
| Operation Status Register                                         | 72       |
| Questionable Status Register                                      | 72       |
| STATus Subsystem Command Descriptions                             | 73       |
| Operation Register                                                | 73       |
| Operation Condition Query                                         | 73<br>74 |
| Operation Enable                                                  | 74       |

| Operation Event Query                                         | 74 |
|---------------------------------------------------------------|----|
| Operation Negative Transition                                 | 74 |
| Operation Positive Transition                                 | 75 |
| Preset the Status Byte                                        | 75 |
| Questionable Register                                         | 76 |
| Questionable Condition                                        | 76 |
| Questionable Enable                                           | 76 |
| Questionable Event Query                                      | 77 |
| Questionable Negative Transition                              | 77 |
| Questionable Positive Transition                              | 78 |
| Questionable Calibration Register                             | 78 |
| Questionable Calibration Condition                            | 78 |
| Questionable Calibration Enable                               | 79 |
| Questionable Calibration Event Query                          | 79 |
| Questionable Calibration Negative Transition                  | 79 |
| Questionable Calibration Positive Transition                  | 80 |
| Questionable Calibration Skipped Register                     | 80 |
| Questionable Calibration Skipped Condition                    | 80 |
| Questionable Calibration Skipped Enable                       | 81 |
| Questionable Calibration Skipped Event Query                  | 81 |
| Questionable Calibration Skipped Negative Transition          | 82 |
| Questionable Calibration Skipped Positive Transition          | 82 |
| Questionable Calibration Extended Failure Register            | 82 |
| Questionable Calibration Extended Failure Condition           | 83 |
| Questionable Calibration Extended Failure Enable              | 83 |
| Questionable Calibration Extended Failure Event Query         | 83 |
| Questionable Calibration Extended Failure Negative Transition | 84 |
| Questionable Calibration Extended Failure Positive Transition | 84 |
| Questionable Calibration Extended Needed Register             | 85 |
| Questionable Calibration Extended Needed Condition            | 85 |
| Questionable Calibration Extended Needed Enable               | 85 |
| Questionable Calibration Extended Needed Event Query          | 86 |
| Questionable Calibration Extended Needed Negative Transition  | 86 |
| Questionable Calibration Extended Needed Positive Transition  | 87 |
| Questionable Frequency Register                               | 87 |
| Questionable Frequency Condition                              | 87 |
| Questionable Frequency Enable                                 | 88 |
| Questionable Frequency Event Query                            | 88 |
| Questionable Frequency Negative Transition                    | 88 |
| Questionable Frequency Positive Transition                    | 89 |
| Questionable Integrity Register                               | 89 |
| Questionable Integrity Condition                              | 89 |
| Questionable Integrity Enable                                 | 90 |
| Questionable Integrity Event Query                            | 90 |
| Questionable Integrity Negative Transition                    | 91 |
| Questionable Integrity Positive Transition                    | 91 |
| Questionable Integrity Signal Register                        | 91 |
| Questionable Integrity Signal Condition                       | 92 |

| Questionable Integrity Signal Enable                    | 92  |
|---------------------------------------------------------|-----|
| Questionable Integrity Signal Event Query               | 92  |
| Questionable Integrity Signal Negative Transition       | 93  |
| Questionable Integrity Signal Positive Transition       | 93  |
| Questionable Integrity Uncalibrated Register            | 94  |
| Questionable Integrity Uncalibrated Condition           | 94  |
| Questionable Integrity Uncalibrated Enable              | 94  |
| Questionable Integrity Uncalibrated Event Query         | 95  |
| Questionable Integrity Uncalibrated Negative Transition | 95  |
| Questionable Integrity Uncalibrated Positive Transition | 96  |
| Questionable Power Register                             | 96  |
| Questionable Power Condition                            | 96  |
| Questionable Power Enable                               | 97  |
| Questionable Power Event Query                          | 97  |
| Questionable Power Negative Transition                  | 97  |
| Questionable Power Positive Transition                  | 98  |
| Questionable Temperature Register                       | 98  |
| Questionable Temperature Condition                      | 99  |
| Questionable Temperature Enable                         | 99  |
| Questionable Temperature Event Query                    | 99  |
| Questionable Temperature Negative Transition            | 100 |
| Questionable Temperature Positive Transition            | 100 |
| Common Commands                                         | 101 |
| All                                                     | 101 |
| Clear Status                                            | 103 |
| Standard Event Status Enable                            | 103 |
| Standard Event Status Register Query                    | 104 |
| Identification Query                                    | 104 |
| Operation Complete                                      | 105 |
| Query Instrument Options                                | 106 |
| Recall Instrument State                                 | 106 |
| *RST (Remote Command Only)                              | 107 |
| Save Instrument State                                   | 107 |
| Service Request Enable                                  | 107 |
| Status Byte Query                                       | 108 |
| Trigger                                                 | 108 |
| Self Test Query                                         | 108 |
| Wait-to-Continue                                        | 109 |
| 4 Input/Output Functions                                | 111 |
| Input/Output                                            | 112 |
| Input/Output variables - Preset behavior                | 114 |
| RF Input                                                | 114 |
| Input Z Correction                                      | 114 |
| External Gain                                           | 115 |
| Ext Preamp                                              | 116 |
| MS                                                      | 116 |
| BTS                                                     | 117 |
| Restore Input/Output Defaults                           | 118 |
|                                                         |     |

| Corrections                                 | 119 |
|---------------------------------------------|-----|
| Select Correction                           | 120 |
| Correction On/Off                           | 120 |
| Properties                                  | 121 |
| Select Correction                           | 121 |
| Antenna Unit                                | 121 |
| Frequency Interpolation                     | 123 |
| Description                                 | 125 |
| Comment                                     | 125 |
| RF Port                                     | 126 |
| Edit                                        | 127 |
| Navigate                                    | 127 |
| Frequency                                   | 128 |
| Amplitude                                   | 128 |
| Insert Point Below                          | 128 |
| Delete Point                                | 128 |
| Delete Correction                           | 129 |
| Apply Corrections                           | 129 |
| Delete All Corrections                      | 129 |
| Set (Replace) Data (Remote Command Only)    | 130 |
| Merge Correction Data (Remote Command Only) | 130 |
| Remote Correction Data Set Commands         | 131 |
| Set (Replace) Data (Remote Command Only)    | 131 |
| Merge Correction Data (Remote Command Only) | 131 |
| Freq Ref In                                 | 132 |
| Sense                                       | 134 |
| Internal                                    | 134 |
| External                                    | 134 |
| Ext Ref Freq                                | 135 |
| External Reference Lock BW                  | 135 |
| RF Output & Test Set Config                 | 136 |
| RF Output                                   | 136 |
| RF Output                                   | 137 |
| Multiport Adapter                           | 137 |
| More Information                            | 137 |
| Multiport Adapter On/Off                    | 138 |
| Input Port                                  | 138 |
| Output Port                                 | 141 |
| Corrections                                 | 144 |
| Duplex Mode                                 | 164 |
| Output Config                               | 166 |
| Trig Out                                    | 167 |
| Polarity                                    | 167 |
| Off                                         | 167 |
| Sweeping (HSWP)                             | 168 |
| Measuring                                   | 168 |
| Main Trigger                                | 168 |
| Gate Trigger                                | 168 |

| Gate                                                      | 169 |
|-----------------------------------------------------------|-----|
| Odd/Even Trace Point                                      | 169 |
| Trig Out                                                  | 169 |
| Off                                                       | 170 |
| Analog Out                                                | 170 |
| More Information                                          | 171 |
| Auto                                                      | 171 |
| Off                                                       | 171 |
| 5 Mode Functions                                          | 173 |
| Mode                                                      | 174 |
| More Information                                          | 175 |
| Bluetooth                                                 | 176 |
| IQ Analyzer (Basic)                                       | 176 |
| WLAN                                                      | 177 |
| Application Mode Number Selection (Remote Command Only)   | 177 |
| Application Mode Catalog Query (Remote Command Only)      | 178 |
| Application Identification (Remote Commands Only)         | 179 |
| Current Application Model                                 | 179 |
| Current Application Revision                              | 179 |
| Current Application Options                               | 180 |
| Application Identification Catalog (Remote Commands Only) | 180 |
| Application Catalog Number of Entries                     | 180 |
| Application Catalog Model Numbers                         | 180 |
| Application Catalog Revision                              | 181 |
| Application Catalog Options                               | 181 |
| Detailed List of Modes                                    | 182 |
| Bluetooth                                                 | 182 |
| IQ Analyzer (Basic)                                       | 182 |
| WLAN                                                      | 182 |
| Global Settings                                           | 183 |
| Global Center Freq                                        | 183 |
| Restore Defaults                                          | 184 |
| Mode Setup                                                | 185 |
| Restore Mode Defaults                                     | 185 |
| Preset Type (Remote Command Only)                         | 185 |
| 6 System Functions                                        | 187 |
| File                                                      | 188 |
| Page Setup                                                | 188 |
| Print                                                     | 189 |
| Maximize/Restore Down                                     | 189 |
| Maximize                                                  | 189 |
| Restore Down                                              | 189 |
| Print                                                     | 190 |
| Restore Down                                              | 190 |
| Minimize                                                  | 190 |
| Exit                                                      | 191 |
| Print                                                     | 192 |

| System                                            | 193 |
|---------------------------------------------------|-----|
| Show                                              | 193 |
| Errors                                            | 193 |
| Previous Page                                     | 194 |
| Next Page                                         | 195 |
| History                                           | 195 |
| Verbose SCPI On/Off                               | 195 |
| Refresh                                           | 196 |
| Clear Error Queue                                 | 196 |
| Status                                            | 196 |
| Input Overload Enable (Remote Command Only)       | 196 |
| System                                            | 197 |
| Show System contents (Remote Command Only)        | 198 |
| Computer System description (Remote Command Only) | 198 |
| Hardware                                          | 198 |
| System Remote Commands (Remote Commands Only)     | 199 |
| System Powerdown (Remote Command Only)            | 200 |
| List installed Options (Remote Command Only)      | 200 |
| Lock the Front-panel keys (Remote Command Only)   | 200 |
| List SCPI Commands (Remote Command Only)          | 201 |
| SCPI Version Query (Remote Command Only)          | 201 |
| Date (Remote Command Only)                        | 201 |
| Time (Remote Command Only)                        | 202 |
| Module Name (Remote Command Only)                 | 202 |
| Module Index (Remote Command Only)                | 202 |
| Module Mnemonic (Remote Command Only)             | 203 |
| Module List (Remote Command Only)                 | 203 |
| Module Enable (Remote Command Only)               | 203 |
| Module Default (Remote Command Only)              | 204 |
| Power On                                          | 205 |
| Mode and Input/Output Defaults                    | 205 |
| User Preset                                       | 206 |
| Last State                                        | 206 |
| Power On Application                              | 207 |
| Configure Applications                            | 207 |
| Preloading Applications                           | 208 |
| Access to Configure Applications utility          | 208 |
| Virtual memory usage                              | 209 |
| Select All                                        | 209 |
| Deselect All                                      | 209 |
| Move Up                                           | 209 |
| Move Down                                         | 210 |
| Select/Deselect                                   | 210 |
| Save Changes and Exit                             | 210 |
| Exit Without Saving                               | 211 |
| Restore Power On Defaults                         | 211 |
| Configure Applications - Instrument boot-up       | 212 |
| Configure Applications - Windows desktop          | 212 |

| Configure Applications - Remote Commands                 | 212 |
|----------------------------------------------------------|-----|
| Configuration list (Remote Command Only)                 | 212 |
| Configuration Memory Available (Remote Command Only)     | 213 |
| Configuration Memory Total (Remote Command Only)         | 213 |
| Configuration Memory Used (Remote Command Only)          | 213 |
| Configuration Application Memory (Remote Command Only)   | 213 |
| Alignments                                               | 214 |
| Align Now                                                | 214 |
| All                                                      | 214 |
| All but RF                                               | 216 |
| RF                                                       | 217 |
| Source                                                   | 218 |
| Show Alignment Statistics                                | 219 |
| Restore Align Defaults                                   | 222 |
| Execute Expired Alignments (Remote Command Only)         | 222 |
| I/O Config                                               | 223 |
| SCPILAN                                                  | 223 |
| SCPI Telnet                                              | 223 |
| SCPI Socket                                              | 224 |
| SICL Server                                              | 224 |
| HiSLIP Server                                            | 225 |
| SCPI Socket Control Port (Remote Command Only)           | 225 |
| System IDN Response                                      | 226 |
| Factory                                                  | 226 |
| User                                                     | 227 |
| Restore Defaults                                         | 227 |
| Restore Input/Output Defaults                            | 227 |
| Restore Power On Defaults                                | 228 |
| Restore Align Defaults                                   | 228 |
| Restore Misc Defaults                                    | 229 |
| Restore Mode Defaults (All Modes)                        | 230 |
| All                                                      | 231 |
| Security                                                 | 231 |
| USB                                                      | 231 |
| Read-Write                                               | 232 |
| Read only                                                | 232 |
| Diagnostics                                              | 232 |
| Show Hardware Statistics                                 | 233 |
| SCPI for Show Hardware Statistics (Remote Commands Only) | 234 |
| 7 Trigger Functions                                      | 235 |
| Trigger                                                  | 236 |
| Trigger Source Presets                                   | 237 |
| RF Trigger Source                                        | 241 |
| I/Q Trigger Source                                       | 242 |
| More Information                                         | 242 |
| Free Run                                                 | 244 |
| Video (IF Envelope)                                      | 244 |
| Trigger Level                                            | 245 |
|                                                          |     |

| Trig Slope                          | 246 |
|-------------------------------------|-----|
| Trig Delay                          | 246 |
| External 1                          | 248 |
| Trigger Level                       | 248 |
| Trig Slope                          | 249 |
| Trig Delay                          | 249 |
| External 2                          | 250 |
| Trigger Level                       | 251 |
| Trig Slope                          | 251 |
| Trig Delay                          | 252 |
| Auto/Holdoff                        | 253 |
| Auto Trig                           | 253 |
| Trig Holdoff                        | 254 |
| Holdoff Type                        | 254 |
| 8 Complex Spectrum Measurement      | 257 |
| AMPTD Y Scale                       | 262 |
| Ref Value (Spectrum window)         | 262 |
| Ref Value (I/Q Waveform window)     | 262 |
| Range                               | 263 |
| Range                               | 263 |
| Peak to Average                     | 264 |
| Mixer Level Offset                  | 264 |
| Scale/Div (Spectrum)                | 265 |
| Scale/Div (I/Q Waveform)            | 265 |
| Ref Position (Spectrum)             | 266 |
| Ref Position (IQ Waveform)          | 266 |
| Auto Scaling                        | 266 |
| Ref Value                           | 267 |
| Ref Value (Spectrum window)         | 267 |
| Ref Value (I/Q Waveform window)     | 268 |
| Scale/Div                           | 268 |
| Scale/Div (Spectrum)                | 269 |
| Scale/Div (I/Q Waveform)            | 269 |
| Ref Position                        | 270 |
| Ref Position (Spectrum)             | 270 |
| Ref Position (IQ Waveform)          | 270 |
| Auto Couple                         | 272 |
| More Information                    | 272 |
| Auto/Man Active Function keys       | 272 |
| Auto/Man 1-of-N keys                | 272 |
| BW                                  | 274 |
| Res BW                              | 274 |
| Cont (Continuous Measurement/Sweep) | 275 |
| File                                | 277 |
| Frequency/Channel                   | 278 |
| Center Freq                         | 278 |
| Center Frequency Presets            | 279 |
| RF Center Freq                      | 281 |

| Ext Mix Center Freq                                       | 282 |
|-----------------------------------------------------------|-----|
| I/Q Center Freq                                           | 283 |
| Input/Output                                              | 284 |
| Marker                                                    | 285 |
| Select Marker                                             | 285 |
| Marker Type                                               | 285 |
| Properties                                                | 286 |
| Select Marker                                             | 286 |
| Relative To                                               | 286 |
| Marker Trace                                              | 286 |
| Couple Markers                                            | 287 |
| All Markers Off                                           | 287 |
| Marker X Axis Value (Remote Command Only)                 | 288 |
| Marker X Axis Position (Remote Command Only)              | 288 |
| Marker Y Axis Value (Remote Command Only)                 | 289 |
| Backward Compatibility SCPI Commands                      | 290 |
| Marker Function                                           | 291 |
| Select Marker                                             | 291 |
| Marker Function Type                                      | 291 |
| Band Adjust                                               | 291 |
| Band/Interval Span for Frequency Domain                   | 292 |
| Band/Interval Left for Frequency Domain                   | 292 |
| Band/Interval Right for Frequency Domain                  | 293 |
| Marker To                                                 | 294 |
| Mkr -> CF                                                 | 294 |
| Mkr -> Ref Lvl                                            | 294 |
| Meas                                                      | 296 |
| Remote Measurement Functions                              | 296 |
| Measurement Group of Commands                             | 297 |
| Current Measurement Query (Remote Command Only)           | 299 |
| Limit Test Current Results (Remote Command Only)          | 299 |
| Data Query (Remote Command Only)                          | 300 |
| Calculate/Compress Trace Data Query (Remote Command Only) | 300 |
| Calculate Peaks of Trace Data (Remote Command Only)       | 305 |
| Format Data: Numeric Data (Remote Command Only)           | 306 |
| Format Data: Byte Order (Remote Command Only)             | 307 |
| Meas Setup                                                | 309 |
| Avg/Hold Num                                              | 309 |
| Avg Mode                                                  | 309 |
| Avg Type                                                  | 310 |
| Advanced                                                  | 311 |
| Digital IF BW                                             | 311 |
| Filter Type                                               | 313 |
| Filter Type                                               | 314 |
| Sample Rate (Remote Command Only)                         | 315 |
| Filter Bandwidth                                          | 316 |
| Channel Filter Alpha                                      | 316 |
| FFT Window                                                | 317 |

| FFT Size                     | 317        |
|------------------------------|------------|
| Length Ctrl                  | 318        |
| Min Pnts/RBW                 | 318        |
| Window Length                | 318        |
| FFT Length                   | 319        |
| ADC Dither Auto              | 320        |
| ADC Dither State             | 320        |
| Meas Preset                  | 320        |
| HW Averaging                 | 321        |
| PhNoise Opt                  | 321        |
| Mode                         | 323        |
| Mode Preset                  | 324        |
| How-To Preset                | 325        |
| Mode Setup                   | 327        |
| Peak Search                  | 328        |
| More Information             | 328        |
| Next Peak                    | 328        |
| Next Pk Right                | 329        |
| Next Pk Left                 | 329        |
| Marker Delta                 | 329        |
| Mkr -> CF                    | 330        |
| Mkr -> Ref Lvl               | 330        |
| Peak Criteria                | 330        |
| "Peak Search" Criteria       | 331        |
| Highest Peak                 | 331        |
| Same as "Next Peak" Criteria | 332        |
| "Next Peak" Criteria         | 332        |
| Pk Excursion                 | 332        |
| Pk Threshold                 | 333        |
| Pk Threshold Line            | 334        |
| Continuous Peak Search       | 335        |
| More Information             | 336        |
| Pk-Pk Search                 | 336        |
| Min Search                   | 337        |
| Print                        | 338        |
| Quick Save                   | 339        |
| Recall                       | 341        |
| State                        | 341        |
| More Information             | 343        |
| From File                    | 343        |
| Edit Register Names          | 345        |
| Register 1 thru Register 16  | 345        |
| Register 1 thru Register 16  | 346        |
| Data (Import)                | 347        |
| Amplitude Correction         | 348        |
| Amplitude Correction         | 349<br>349 |
| Open Restart                 | 350        |
| i vesiai i                   | 330        |

| More Information                                    | 350 |
|-----------------------------------------------------|-----|
| Save                                                | 352 |
| State                                               | 352 |
| To File                                             | 353 |
| Edit Register Names                                 | 355 |
| More Information                                    | 355 |
| Register 1 thru Register 16                         | 356 |
| Register 1 thru Register 16                         | 356 |
| Mass Storage Catalog (Remote Command Only)          | 357 |
| Mass Storage Change Directory (Remote Command Only) | 358 |
| Mass Storage Copy (Remote Command Only)             | 358 |
| Mass Storage Device Copy (Remote Command Only)      | 358 |
| Mass Storage Delete (Remote Command Only)           | 359 |
| Mass Storage Data (Remote Command Only)             | 359 |
| Mass Storage Make Directory (Remote Command Only)   | 359 |
| Mass Storage Move (Remote Command Only)             | 360 |
| Mass Storage Remove Directory (Remote Command Only) | 360 |
| Data (Export)                                       | 360 |
| Amplitude Correction                                | 361 |
| Correction Data File                                | 362 |
| Amplitude Correction                                | 364 |
| Measurement Results                                 | 364 |
| Meas Results File Contents                          | 365 |
| Marker Table                                        | 365 |
| Peak Table                                          | 368 |
| Spectrogram                                         | 371 |
| Save As                                             | 375 |
| Screen Image                                        | 376 |
| Themes                                              | 377 |
| 3D Color                                            | 378 |
| 3D Monochrome                                       | 378 |
| Flat Color                                          | 378 |
| Flat Monochrome                                     | 379 |
| Save As                                             | 379 |
| Single (Single Measurement/Sweep)                   | 380 |
| More Information                                    | 380 |
| Source                                              | 381 |
| RF Output                                           | 381 |
| Amplitude                                           | 381 |
| RF Power                                            | 382 |
| RF Power Range                                      | 383 |
| Set Reference Power                                 | 383 |
| Power Ref                                           | 383 |
| Amptd Offset                                        | 384 |
| ALC                                                 | 385 |
| Modulation                                          | 385 |
| Frequency                                           | 386 |
| Frequency                                           | 386 |
| · · - d                                             | 500 |

| Channel                                   | 387 |
|-------------------------------------------|-----|
| GSM/EDGE Channel Number Ranges            | 388 |
| W-CDMA Channel Number Ranges              | 388 |
| CDMA 2000 / 1xEVDO Channel Number Ranges  | 390 |
| LTE FDD Channel Number Ranges             | 392 |
| LTE TDD Channel Number Ranges             | 393 |
| TDSCDMA Channel Number Ranges             | 394 |
| Radio Setup                               | 395 |
| Radio Standard                            | 396 |
| Radio Band Link                           | 412 |
| Set Reference Frequency                   | 413 |
| Freq Reference                            | 414 |
| Freq Offset                               | 414 |
| Modulation Setup                          | 415 |
| ARB                                       | 415 |
| ARB                                       | 416 |
| Select Waveform                           | 416 |
| ARB Setup                                 | 422 |
| Trigger Type                              | 423 |
| Trigger Source                            | 427 |
| Trigger Initiate                          | 428 |
| Waveform Sequences                        | 428 |
| Waveform Utilities                        | 439 |
| Marker Utilities                          | 449 |
| Header Utilities                          | 454 |
| Bus Trigger Command (Remote Command Only) | 455 |
| AM                                        | 456 |
| AM                                        | 456 |
| AM Depth                                  | 456 |
| AM Rate                                   | 456 |
| FM                                        | 457 |
| FM                                        | 457 |
| FM Deviation                              | 457 |
| FM Rate                                   | 458 |
| PM                                        | 458 |
| PM                                        | 458 |
| PM Deviation                              | 459 |
| PM Rate                                   | 459 |
| Source Preset                             | 459 |
| Span X Scale                              | 460 |
| Span (Spectrum View)                      | 460 |
| Sweep/Control                             | 461 |
| Pause/Resume                              | 461 |
| Abort (Remote Command Only)               | 461 |
| System                                    | 463 |
| Trace/Detector                            | 464 |
| Trigger                                   | 465 |
| Free Run                                  | 465 |

| Video                            | 465        |
|----------------------------------|------------|
| Trigger Level                    | 465        |
| Trig Slope                       | 465        |
| Trig Delay                       | 465        |
| External 1                       | 465        |
| Trigger Level                    | 465        |
| Trig Slope                       | 465        |
| Trig Delay                       | 465        |
| External 2                       | 465        |
| Trigger Level                    | 465        |
| Trig Slope                       | 465        |
| Trig Delay                       | 465        |
| Auto/Holdoff                     | 466        |
| Auto Trig                        | 466        |
| Trig Holdoff                     | 466        |
| Holdoff Type                     | 466        |
| User Preset                      | 467        |
| User Preset                      | 467        |
| User Preset All Modes            | 468        |
| Save User Preset                 | 469        |
| View/Display                     | 470        |
| Display                          | 470        |
| Annotation                       | 470        |
| Meas Bar On/Off                  | 471        |
| Screen                           | 472        |
| Active Function Values On/Off    | 472        |
| Title                            | 473<br>473 |
| Change Title<br>Clear Title      | 473        |
| Graticule                        | 475        |
| System Display Settings          | 475        |
| Annotation Local Settings        | 475        |
| Themes                           | 476        |
|                                  |            |
| 9 Waveform Measurement           | 479        |
| AMPTD Y Scale                    | 483        |
| Ref Value (RF Envelope View)     | 483        |
| Ref Value (I/Q Waveform View)    | 483        |
| Range                            | 484        |
| Range                            | 484        |
| Peak to Average                  | 485        |
| Mixer Level Offset               | 485        |
| Scale/Div (RF Envelope View)     | 486        |
| Scale/Div (I/Q Waveform View)    | 486        |
| Ref Position (RF Envelope View)  | 487        |
| Ref Position (I/Q Waveform View) | 488        |
| Auto Scaling                     | 488        |
| Ref Value                        | 489        |
| Ref Value (RF Envelope View)     | 489        |

| Ref Value (I/Q Waveform View)                                                           | 490 |
|-----------------------------------------------------------------------------------------|-----|
| Scale/Div                                                                               | 490 |
| Scale/Div (RF Envelope View)                                                            | 490 |
| Scale/Div (I/Q Waveform View)                                                           | 491 |
| Ref Position                                                                            | 492 |
| Ref Position (RF Envelope View)                                                         | 492 |
| Ref Position (I/Q Waveform View)                                                        | 492 |
| Auto Couple                                                                             | 494 |
| More Information                                                                        | 494 |
| Auto/Man Active Function keys                                                           | 494 |
| Auto/Man 1-of-N keys                                                                    | 494 |
| BW                                                                                      | 496 |
| Digital IF BW                                                                           | 496 |
| Filter Type                                                                             | 497 |
| Filter BW                                                                               | 498 |
| Filter Alpha                                                                            | 499 |
| Cont (Continuous Measurement/Sweep)                                                     | 500 |
| File `                                                                                  | 502 |
| Frequency/Channel                                                                       | 503 |
| Center Freq                                                                             | 503 |
| Center Frequency Presets                                                                | 504 |
| RF Center Freq                                                                          | 506 |
| Ext Mix Center Freq                                                                     | 507 |
| I/Q Center Freq                                                                         | 508 |
| Input/Output                                                                            | 509 |
| Marker                                                                                  | 510 |
| Select Marker                                                                           | 510 |
| Marker Type                                                                             | 510 |
| Properties                                                                              | 511 |
| Select Marker                                                                           | 511 |
| Relative To                                                                             | 511 |
| Marker Trace                                                                            | 512 |
| Couple Markers                                                                          | 512 |
| All Markers Off                                                                         | 513 |
| Marker X Axis Value (Remote Command Only)                                               | 513 |
| Marker X Axis Value (Remote Command Only)  Marker X Axis Position (Remote Command Only) | 514 |
| Marker Y Axis P ostion (Remote Command Only)  Marker Y Axis Value (Remote Command Only) | 515 |
| Marker ->                                                                               | 516 |
| Marker Function                                                                         | 517 |
| Select Marker                                                                           | 517 |
|                                                                                         |     |
| Marker Function Type                                                                    | 517 |
| Band Adjust                                                                             | 518 |
| Band/Interval Span for Time Domain                                                      | 518 |
| Band/Interval Left for Time Domain                                                      | 519 |
| Band/Interval Right for Time Domain                                                     | 519 |
| Meas                                                                                    | 521 |
| Remote Measurement Functions                                                            | 521 |
| Measurement Group of Commands                                                           | 522 |

| Current Measurement Query (Remote Command Only)           | 524 |
|-----------------------------------------------------------|-----|
| Limit Test Current Results (Remote Command Only)          | 524 |
| Data Query (Remote Command Only)                          | 525 |
| Calculate/Compress Trace Data Query (Remote Command Only) | 525 |
| Calculate Peaks of Trace Data (Remote Command Only)       | 530 |
| Format Data: Numeric Data (Remote Command Only)           | 531 |
| Format Data: Byte Order (Remote Command Only)             | 532 |
| Meas Setup                                                | 534 |
| Average/Hold Num                                          | 534 |
| Avg Mode                                                  | 534 |
| Avg Type                                                  | 535 |
| Meas Time                                                 | 536 |
| Sample Rate                                               | 536 |
| Advanced                                                  | 537 |
| ADC Dither                                                | 537 |
| ADC Dither Auto                                           | 537 |
| ADC Dither                                                | 538 |
| Meas Preset                                               | 539 |
| Sample Period (Aperture) Setting (Remote Command Only)    | 539 |
| Mode                                                      | 540 |
| Mode Preset                                               | 541 |
| How-To Preset                                             | 542 |
| Mode Setup                                                | 544 |
| Peak Search                                               | 545 |
| Next Peak                                                 | 545 |
| Min Search                                                | 545 |
| Print                                                     | 547 |
| Quick Save                                                | 548 |
| Recall                                                    | 550 |
| State                                                     | 550 |
| More Information                                          | 552 |
| From File                                                 | 552 |
| Edit Register Names                                       | 554 |
| Register 1 thru Register 16                               | 554 |
| Register 1 thru Register 16                               | 555 |
| Data (Import)                                             | 556 |
| Amplitude Correction                                      | 557 |
| Amplitude Correction                                      | 558 |
| Open                                                      | 558 |
| Restart                                                   | 559 |
| More Information                                          | 559 |
| Save                                                      | 561 |
| State                                                     | 561 |
| To File                                                   | 562 |
| Edit Register Names                                       | 564 |
| More Information                                          | 564 |
| Register 1 thru Register 16                               | 565 |
| Register 1 thru Register 16                               | 565 |

| Mass Storage Catalog (Remote Command Only)          | 566 |
|-----------------------------------------------------|-----|
| Mass Storage Change Directory (Remote Command Only) | 567 |
| Mass Storage Copy (Remote Command Only)             | 567 |
| Mass Storage Device Copy (Remote Command Only)      | 567 |
| Mass Storage Delete (Remote Command Only)           | 568 |
| Mass Storage Data (Remote Command Only)             | 568 |
| Mass Storage Make Directory (Remote Command Only)   | 568 |
| Mass Storage Move (Remote Command Only)             | 569 |
| Mass Storage Remove Directory (Remote Command Only) | 569 |
| Data (Export)                                       | 569 |
| Amplitude Correction                                | 570 |
| Correction Data File                                | 571 |
| Amplitude Correction                                | 573 |
| Measurement Results                                 | 573 |
| Meas Results File Contents                          | 574 |
| Marker Table                                        | 574 |
| Peak Table                                          | 577 |
| Spectrogram                                         | 580 |
| Save As                                             | 584 |
| Screen Image                                        | 585 |
| Themes                                              | 586 |
| 3D Color                                            | 587 |
| 3D Monochrome                                       | 587 |
| Flat Color                                          | 587 |
| Flat Monochrome                                     | 588 |
| Save As                                             | 588 |
| Single (Single Measurement/Sweep)                   | 589 |
| More Information                                    | 589 |
| Source                                              | 590 |
| RF Output                                           | 590 |
| Amplitude                                           | 590 |
| RF Power                                            | 591 |
| RF Power Range                                      | 592 |
| Set Reference Power                                 | 592 |
| Power Ref                                           | 592 |
| Amptd Offset                                        | 593 |
| ALC                                                 | 594 |
| Modulation                                          | 594 |
| Frequency                                           | 595 |
| Frequency                                           | 595 |
| Channel                                             | 596 |
| GSM/EDGE Channel Number Ranges                      | 597 |
| W-CDMA Channel Number Ranges                        | 597 |
| CDMA 2000 / 1xEVDO Channel Number Ranges            | 599 |
| LTE FDD Channel Number Ranges                       | 601 |
| LTE TDD Channel Number Ranges                       | 602 |
| TDSCDMA Channel Number Ranges                       | 603 |
| Radio Setup                                         | 604 |

| Radio Standard                            | 605 |
|-------------------------------------------|-----|
| Radio Band Link                           | 621 |
| Set Reference Frequency                   | 622 |
| Freq Reference                            | 623 |
| Freq Offset                               | 623 |
| Modulation Setup                          | 624 |
| ARB                                       | 624 |
| ARB                                       | 625 |
| Select Waveform                           | 625 |
| ARB Setup                                 | 631 |
| Trigger Type                              | 632 |
| Trigger Source                            | 636 |
| Trigger Initiate                          | 637 |
| Waveform Sequences                        | 637 |
| Waveform Utilities                        | 648 |
| Marker Utilities                          | 658 |
| Header Utilities                          | 663 |
| Bus Trigger Command (Remote Command Only) | 664 |
| AM                                        | 665 |
| AM                                        | 665 |
| AM Depth                                  | 665 |
| AM Rate                                   | 665 |
| FM                                        | 666 |
| FM                                        | 666 |
| FM Deviation                              | 666 |
| FM Rate                                   | 667 |
| PM                                        | 667 |
| PM                                        | 667 |
| PM Deviation                              | 668 |
| PM Rate                                   | 668 |
| Source Preset                             | 668 |
| Span X Scale                              | 669 |
| Ref Value                                 | 669 |
| Scale/Div                                 | 669 |
| Ref Position                              | 670 |
| Auto Scaling                              | 670 |
| Sweep/Control                             | 672 |
| Pause/Resume                              | 672 |
| Abort (Remote Command Only)               | 672 |
| System                                    | 674 |
| Trace/Detector                            | 675 |
| Trigger                                   | 676 |
| Free Run                                  | 676 |
| Video                                     | 676 |
| Trigger Level                             | 676 |
| Trig Slope                                | 676 |
| Trig Delay                                | 676 |
| External 1                                | 676 |

### **Table of Contents**

| Trigger Level                                  | 676 |
|------------------------------------------------|-----|
| Trig Slope                                     | 676 |
| Trig Delay                                     | 676 |
| External 2                                     | 676 |
| Trigger Level                                  | 676 |
| Trig Slope                                     | 676 |
| Trig Delay                                     | 676 |
| Auto/Holdoff                                   | 677 |
| Auto Trig                                      | 677 |
| Trig Holdoff                                   | 677 |
| Holdoff Type                                   | 677 |
| User Preset                                    | 678 |
| User Preset                                    | 678 |
| User Preset All Modes                          | 679 |
| Save User Preset                               | 680 |
| View/Display                                   | 681 |
| View Selection by name (Remote Command Only)   | 681 |
| View Selection by number (Remote Command Only) | 681 |
| Display                                        | 682 |
| Annotation                                     | 682 |
| Meas Bar On/Off                                | 683 |
| Screen                                         | 684 |
| Active Function Values On/Off                  | 684 |
| Title                                          | 685 |
| Change Title                                   | 685 |
| Clear Title                                    | 686 |
| Graticule                                      | 687 |
| System Display Settings                        | 687 |
| Annotation Local Settings                      | 687 |
| Themes                                         | 688 |
| RF Envelope                                    | 689 |
| I/O Wayoform                                   | 601 |

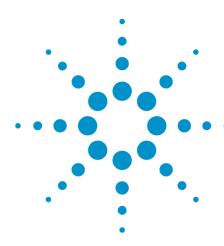

# 1 About the Test Set

The X-Series E6630A Wireless Connectivity Test Set is a one-box tester consisting of instrument modules loaded in a PXI rack. There is a controller (located on the far left) and one or two sub-instruments, which are protected by a translucent impact cover and are not exposed during normal operation. A hardware interface at the top of the rack provides access to inputs and outputs for RF and trigger signals.

Each of the sub-instruments under the impact cover includes a Vector Signal Generator (M9381A) and a Vector Signal Analyzer (M9391A). If both sub-instruments are installed, they share the Controller (M9036A) and a common Frequency Reference (M9300A).

### **Translucent Impact Cover**

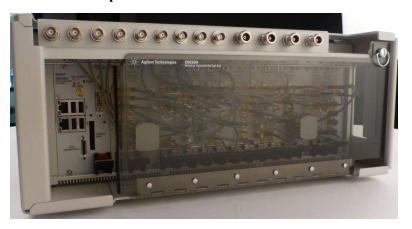

### **Instrument Modules**

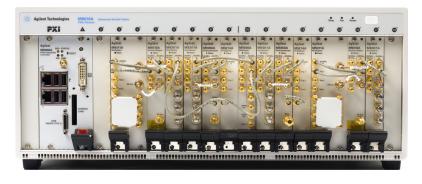

# **Installing Application Software**

If you want to install a measurement application after your initial hardware purchase, you need only to license it. All of the available applications are loaded in your test set at the time of purchase.

Thus, when you purchase a new application, you will receive an entitlement certificate that you can use to obtain a license key for that application. To activate the new measurement application, enter the license key that you obtain into the test set.

For the latest information on Agilent X-series measurement applications and upgrade kits, visit the following internet URL.

http://www.agilent.com/find/E6630A

# Viewing a License Key

Measurement applications that you purchased with your instrument have been installed and activated at the factory before shipment. The instrument requires a unique License Key for every measurement application purchased. The license key is a hexadecimal string that is specific to your measurement application, instrument model number and serial number. It enables you to install, or reactivate, that particular application.

Press **System**, **Show**, **System** to display the measurement applications that are currently licensed in your analyzer.

Go to the following location to view the license keys for the installed measurement applications:

C:\Program Files\Agilent\Licensing

You may want to keep a copy of your license key in a secure location. To do this, you can print out a copy of the display showing the license numbers. If you should lose your license key, call your nearest Agilent Technologies service or sales office for assistance.

# **Obtaining and Installing a License Key**

If you purchase an additional application that requires installation, you will receive an "Entitlement Certificate", which may be redeemed for a license key for one instrument. To obtain your license key, follow the instructions that accompany the certificate.

Installing a license key for the selected application can be done automatically using a USB memory device. To do this, you copy the license file to the USB memory device, at the root level. Follow the instructions that come with your software installation kit.

Installing a license key can also be done manually using the built-in license management application, which may be found via the instrument front panel keys at **System**, **Licensing...**, or on-disk at:

C:\Programming Files\Agilent\Licensing

You can also use these procedures to reinstall a license key that has been accidentally deleted, or lost due to a memory failure.

# **Updating Measurement Application Software**

All the software applications were loaded at the time of original instrument manufacture. It is a good idea to regularly update your software with the latest available version. This helps to ensure that you receive any

improvements and expanded functionality.

Because the software was loaded at the initial purchase, further additional measurement applications may now be available. If the application you are interested in licensing is not available, you will need to do a software update. (To display a list of installed applications, press **System**, **Show**, **System**.)

Check the appropriate page of the Agilent web site for the latest available software versions, according to the name of your instrument, as follows:

### http://www.agilent.com/find/E6630A software

You can load the updated software package into the analyzer either from a USB drive or directly from the internet. An automatic loading program is included with the files.

# X-Series Options and Accessories

You can view an online list of available Options and Accessories for your instrument as follows:

- 1. Browse to one of the following URLs, according to the product name of your analyzer: www.agilent.com/find/e6630a
- 2. The home page for your instrument appears (in some cases, you may see an initial splash screen containing a button named View the Webpage, which you should click to display the home page).
- 3. Locate the Options tab, as highlighted in the example below, which shows the home page for the E6630A.

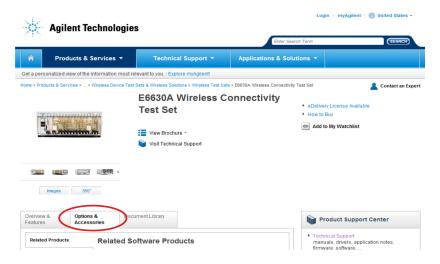

4. Click the Options tab, to display a list of available options and accessories for your instrument.

# **Front-Panel Features**

The instrument Front-panel features are fully detailed in the section "Front-Panel Features" (under the chapter "Front and Rear Panel Features") of the document:

# E6630A Getting Started Guide

If you are viewing this information as a Help file in the instrument, then you can click on the link above to open the PDF document.

# **Display Annotations**

Display Annotations are fully detailed under the chapter "Front and Rear Panel Features" of the document:

E6630A Getting Started Guide

If you are viewing this information as a Help file in the instrument, then you can click on the link above to open the PDF document.

# **Rear-Panel Features**

The instrument's Rear-panel features are fully detailed in the section "Rear-Panel Features" (under the chapter "Front and Rear Panel Features") of the document:

# E6630A Getting Started Guide

If you are viewing this information as a Help file in the instrument, then you can click on the link above to open the PDF document.

# **Window Control Keys**

The instrument provides three virtual-front-panel keys or four menu items for controlling windows.

### **Virtual Front Panel**

The virtual-front-panel keys are Multi Window, Zoom, and Next Window. These are all "immediate action" keys.

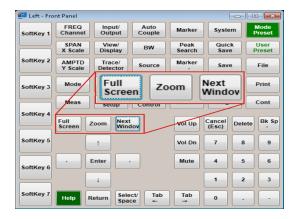

### **Windows Control Menu**

The menu items are Zoom, Split Screen, Next [Window], and Full screen. These are all "immediate action" menu selections. Zoom and Full Screen are toggle functions.

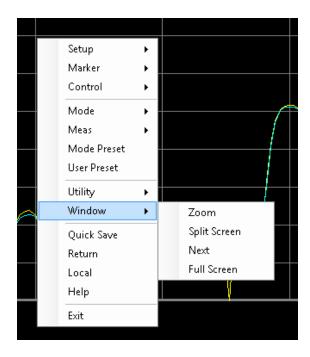

### **Multi-Window**

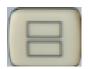

The Multi Window front-panel key will toggle you back and forth between the Normal View and the last Multi Window View (Zone Span, Trace Zoom or Spectrogram) that you were in, when using the Swept SA measurement of the Spectrum Analyzer Mode. It remembers which View you were in through a Preset. This "previous view" is set to Zone Span on a Restore Mode Defaults.

| Key Path             | Front-panel key  |
|----------------------|------------------|
| Initial S/W Revision | Prior to A.02.00 |

### Zoom

Zoom is a toggle function. Pressing this key once increases the size of the selected window. Pressing the key again returns the window to the original size.

When Zoom is on for a window, that window will get the entire primary display area. The zoomed window, since it is the selected window, is outlined in green.

Zoom is local to each Measurement. Each Measurement remembers its Zoom state. The Zoom state of each Measurement is part of the Mode's state.

NOTE

Data acquisition and processing for the other windows continues while a window is zoomed, as does all SCPI communication with the other windows.

### 1 About the Test Set Window Control Keys

| Remote Command       | :DISPlay:WINDow:FORMat:ZOOM         |  |
|----------------------|-------------------------------------|--|
| Remote Command       | :DISPlay:WINDow:FORMat:TILE         |  |
| Example              | :DISP:WIND:FORM:ZOOM sets zoomed    |  |
|                      | :DISP:WIND:FORM:TILE sets un-zoomed |  |
| Preset               | TILE                                |  |
| Initial S/W Revision | Prior to A.02.00                    |  |

### **Next Window**

Selects the next window of the current view. When the Next Window key is pressed, the next window in the order of precedencebecomes selected. If the selected window was zoomed, the next window will also be zoomed.

The window numbers are as follows. Note that these numbers also determine the order of precedence (that is, Next Window goes from 1 to 2, then 2 to 3, etc.):

| 1 | 2 |  | 1 |
|---|---|--|---|
| 3 | 4 |  | 2 |

Four window display Two window display

| Remote Command       | :DISPlay:WINDow[:SELect] <number></number>                                                              |  |
|----------------------|----------------------------------------------------------------------------------------------------|--|
|                      | :DISPlay:WINDow[:SELect]?                                                                               |  |
| Example              | :DISP:WIND 1                                                                                            |  |
| Preset               | 1                                                                                                    |  |
| Min                  | 1                                                                                                    |  |
| Max                  | If <number> is greater than the number of windows, limit to <number of="" windows=""></number></number> |  |
| Initial S/W Revision | Prior to A.02.00                                                                                        |  |

One and only one window is always selected. The selected window has the focus; this means that all window-specific key presses apply only to that window. You can tell which window is selected by the thick green border around it. If a window is not selected, its boundary is gray.

If a window in a multi-window display is zoomed it is still outlined in green. If there is only one window, the green outline is not used. This allows the user to distinguish between a zoomed window and a display with only one window.

The selected window is local to each Measurement. Each Measurement remembers which window is selected. The selected window for each Measurement is remembered in Mode state.

NOTE

When this key is pressed in Help Mode, it toggles focus between the table of contents window and the topic pane window.

# **Mouse and Keyboard Control**

If you do not have access to the instrument front-panel, there are several ways that a mouse and PC Keyboard can give you access to functions normally accessed using the front-panel keys.

For instrument lacking a physical front panel display, you can watch the instrument display via external monitor or remote desktop connection

# **Right-Click**

If you plug in a mouse and right-click on the analyzer screen, a menu will appear as below:

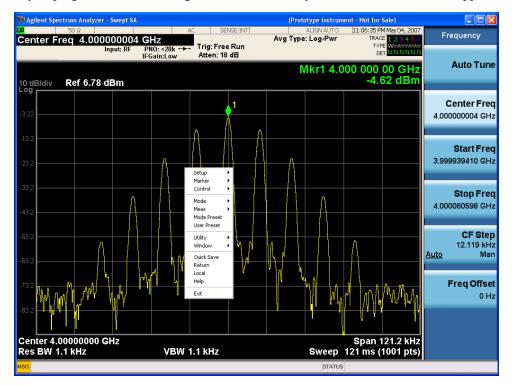

Placing the mouse on one of the rows marked with a right arrow symbol will cause that row to expand, as for example below where the mouse is hovered over the "Utility" row:

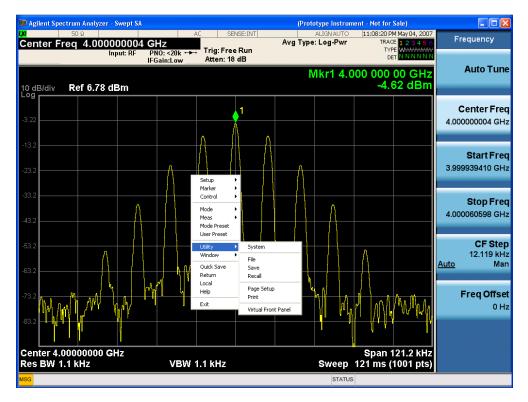

This method can be used to access any of the front-panel keys by using a mouse; as for example if you are accessing the instrument through Remote Desktop.

The array of keys thus available is shown below:

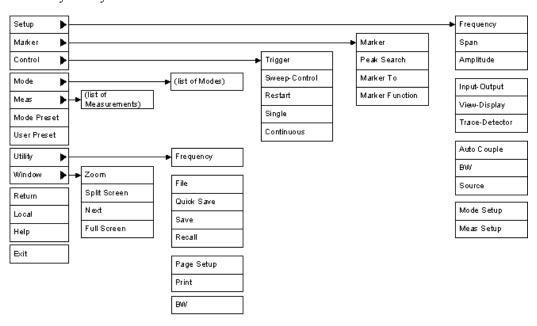

# **PC Keyboard**

If you have a PC keyboard plugged in (or via Remote Desktop), certain key codes on the PC keyboard map to front-panel keys on the GPSA front panel. These key codes are shown below:

| Front-panel key | Key code     |
|-----------------|--------------|
| Frequency       | CTRL+SHIFT+F |
| Span            | CTRL+SHIFT+S |
| Amplitude       | CTRL+SHIFT+A |
| Input/Output    | CTRL+SHIFT+O |
| View/Display    | CTRL+SHIFT+V |
| Trace/Detector  | CTRL+ALT+T   |
| Auto Couple     | CTRL+SHIFT+C |
| Bandwidth       | CTRL+ALT+B   |
| Source          | CTRL+ALT-U   |
| Marker          | CTRL+ALT+K   |
| Peak Search     | CTRL+ALT+P   |
| Marker To       | CTRL+ALT+N   |
| Marker Function | CTRL+ALT+F   |
| System          | CTRL+SHIFT+Y |
| Quick Save      | CTRL+Q       |
| Save            | CTRL+S       |
| Recall          | CTRL+R       |
| Mode Preset     | CTRL+M       |
| User Preset     | CTRL+U       |
| Print           | CTRL+P       |
| File            | CTRL+SHIFT+L |
| Mode            | CTRL+SHIFT+M |
| Measure         | CTRL+ALT+M   |
| Mode Setup      | CTRL+SHIFT+E |
| Meas Setup      | CTRL+ALT+E   |
| Trigger         | CTRL+SHIFT+T |
| Sweep/Control   | CTRL+SHIFT+W |
| Restart         | CTRL+ALT+R   |
| Single          | CTRL+ALT+S   |
| Cont            | CTRL+ALT+C   |
| Zoom            | CTRL+SHIFT+Z |
| Next Window     | CTRL+SHIFT+N |

| Front-panel key | Key code      |
|-----------------|---------------|
| Split Screen    | CTRL+L        |
| Full Screen     | CTRL+SHIFT+B  |
| Return          | CTRL+SHIFT+R  |
| Mute            | Mute          |
| Inc Audio       | Volume Up     |
| Dec Audio       | Volume Down   |
| Help            | F1            |
| Control         | CTRL          |
| Alt             | ALT           |
| Enter           | Return        |
| Cancel          | Esc           |
| Del             | Delete        |
| Backspace       | Backspace     |
| Select          | Space         |
| Up Arrow        | Up            |
| Down Arrow      | Down          |
| Left Arrow      | Left          |
| Right Arrow     | Right         |
| Menu key 1      | CTRL+SHIFT+F1 |
| Menu key 2      | CTRL+SHIFT+F2 |
| Menu key 3      | CTRL+SHIFT+F3 |
| Menu key 4      | CTRL+SHIFT+F4 |
| Menu key 5      | CTRL+SHIFT+F5 |
| Menu key 6      | CTRL+SHIFT+F6 |
| Menu key 7      | CTRL+SHIFT+F7 |
| Backspace       | BACKSPACE     |
| Enter           | ENTER         |
| Tab             | Tab           |
| 1               | 1             |
| 2               | 2             |
| 3               | 3             |
| 4               | 4             |
| 5               | 5             |
| 6               | 6             |
| 7               | 7             |
| 8               | 8             |

### 1 About the Test Set Mouse and Keyboard Control

| Front-panel key | Key code |
|-----------------|----------|
| 9               | 9        |
| 0               | 0        |

### This is a pictorial view of the table:

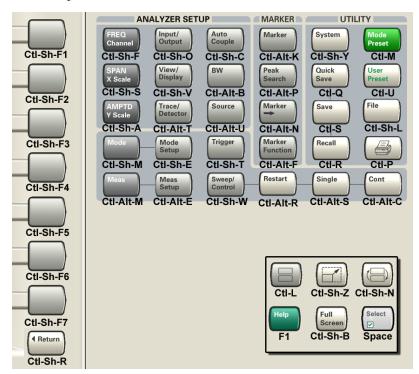

# **Instrument Security & Memory Volatility**

If you are using the instrument in a secure environment, you may need details of how to clear or sanitize its memory, in compliance with published security standards of the United States Department of Defense, or other similar authorities.

For X-Series test sets, this information is contained in the document "Security Features and Document of Volatility". This document is **not** included in the instrument on-disk library, but it may be downloaded from the Agilent web site.

To obtain a copy of the document, click on or browse to the following URL:

#### http://www.agilent.com/find/security

To locate and download the document, select Model Number, for example "E6607A", then click "Submit". Then, follow the on-screen instructions to download the file.

1 About the Test Set Instrument Security & Memory Volatility (Undefined variable: Primary.ProductName Modular) IQ Analyzer Mode Reference

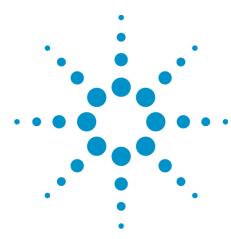

# 2 About the IQ Analyzer Mode

This chapter provides information on using the IQ Analyzer Mode in your Agilent Test Set. It also documents some of the available optional hardware that can be used in this mode. This includes options such as EA3 (electronic attenuator) and preamp options (P02, P08, P13, P26). The X-Series Option B25 must be used with the measurements found in IQ Analyzer Mode since the optional wideband hardware cannot be accessed in other modes.

# What Does IQ Analyzer Mode Do?

The IQ Analyzer Mode makes frequency domain and time domain measurements. These measurements often use alternate hardware signal paths when compared with a similar measurement in the Signal Analysis Mode using the Swept SA measurement. These frequency domain and time domain measurements can be used to output I/Q data results when measuring complex modulated digital signals.

- Complex Spectrum Measurement (Frequency Domain)
  - This measurement is comparable to a precision microwave spectrum analyzer measurement that also provides demodulated I/Q data for individual I and Q amplitude data pairs.
- I/Q Waveform Measurement (Time Domain)
  - This measurement is comparable to a precision vector signal analyzer measurement that also provides demodulated I/Q data for individual magnitude and phase analysis.

The following optional alternate hardware is typically used with IQ Analyzer Mode:

- Option EA3 provides an alternate attenuator that switches electronically. It has a maximum of 40 dB in 1 dB steps. (The standard attenuator is 70 dB maximum attenuation in 2 dB steps.). This hardware may be accessed from within IQ Analyzer Mode, but only with the narrowband IF path. It cannot be used with the B25 wideband path.
- Option B25 provides an alternate wideband digital IF signal path with a maximum bandwidth of 25 MHz.
   This hardware can only be accessed from within measurements in IQ analyzer mode and other demod measurements such as EVM for EDGE and 802.16 OFDMA or N9064A VXA mode.

# **Using the Electronic Attenuator Hardware (Option EA3)**

Option EA3 is required for many of the optional measurement personalities. This optional attenuator does the fast switching necessary to accommodate the complicated multiple-sweep, averaged measurements required for digital communication systems testing. The hardware is specified for measurements up to a maximum of 3.6 GHz and works with many different measurement personalities. These additional measurement personalities are purchased separately and are accessed using the **Mode** key. See Installing Application Software for information about loading measurement instrument software.

# Using the Wideband Analysis Hardware (Option B25 for MXA and EXA)

Option B25 hardware enables up to 25 MHz of capture bandwidth. IQ Analyzer Mode is provided to access this wideband hardware.

There are couplings and interactions when using the optional hardware with other options and hardware.

- B25 access is not limited to IQ analyzer mode. We can use B25 from 89600 VSA software and modulation analysis in other modes.
- If this wideband hardware is installed, IQ Analyzer Mode always makes measurements above 3.6 GHz using the wideband path. The standard "narrowband" path is not available in IQ Analyzer Mode above 3.6 GHz.
- Option EA3 (1 dB electronic attenuator for digital communications) is not required for operation of the wideband option B25.
- If the wideband hardware is installed, but the electronic attenuator (EA3) is **not** installed, then the wideband input path is used for all measurements in IQ Analyzer Mode. Since the standard narrowband path is not available in IQ Analyzer Mode without Option EA3, only the Option B25 specifications apply.
- The preamp options (MXA P03, P08, P13, P26 and EXA P03) cannot be used in IQ Analyzer Mode with Option B25.

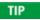

Improved accuracy can be obtained using an external calibration. This capability is available using the Agilent 89600 Vector Signal Analysis Software.

(Undefined variable: Primary.ProductName Modular) IQ Analyzer Mode Reference

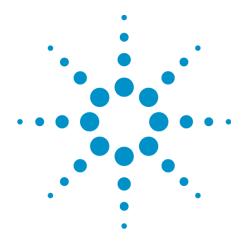

# 3 Programming the Test Set

This section provides introductory information about the programming documentation included with your product.

"What Programming Information is Available?" on page 44

"STATus Subsystem" on page 62

"Common Commands" on page 101

# What Programming Information is Available?

The X-Series Documentation can be accessed through the Additional Documentation page in the instrument Help system. It can also be found online at: <a href="http://www.agilent.com/find/e6630a">http://www.agilent.com/find/e6630a</a> manuals.

The following resources are available to help you create programs for automating your X-Series measurements:

| Resource                                  | Description                                                                                                    |
|-------------------------------------------|----------------------------------------------------------------------------------------------------|
| X-Series Programmer's Guide               | Provides general SCPI programming information on the following topics:                                                                                                    |
|                                           | <ul> <li>Programming the X-Series Applications</li> </ul>                                                                                                    |
|                                           | Programming fundamentals                                                                                                    |
|                                           | <ul> <li>Programming examples</li> <li>Note that SCPI command descriptions for measurement applications<br/>are <b>not</b> in this book, but are in the User's and Programmer's<br/>Reference.</li> </ul>                                   |
| User's and Programmer's Reference manuals | Describes all front-panel keys and softkeys, including SCPI commands for a measurement application. Note that:                                                                                                    |
|                                           | <ul> <li>Each measurement application has its own User's and<br/>Programmer's Reference.</li> </ul>                                                                                                    |
|                                           | <ul> <li>The content in this manual is duplicated in the analyzer's Help (the<br/>Help that you see for a key is identical to what you see in this<br/>manual).</li> </ul>                                                                  |
| Embedded Help in your instrument          | Describes all front-panel keys and softkeys, including SCPI commands, for a measurement application. Note that the content that you see in Help when you press a key is identical to what you see in the User's and Programmer's Reference. |
| X-Series Getting Started Guide            | Provides valuable sections related to programming including:                                                                                                    |
|                                           | <ul> <li>Licensing New Measurement Application Software - After Initial<br/>Purchase</li> </ul>                                                                                                    |
|                                           | <ul> <li>Configuring instrument LAN Hostname, IP Address, and Gateway<br/>Address</li> </ul>                                                                                                    |
|                                           | <ul> <li>Using the Windows XP Remote Desktop to connect to the<br/>instrument remotely</li> </ul>                                                                                                    |
|                                           | <ul> <li>Using the Embedded Web Server Telnet connection to<br/>communicate SCPI</li> <li>This printed document is shipped with the instrument.</li> </ul>                                                                                  |
| Agilent Application Notes                 | Printable PDF versions of pertinent application notes.                                                                                                    |
| Agilent VISA User's Guide                 | Describes the Agilent Virtual Instrument Software Architecture (VISA) library and shows how to use it to develop I/O applications and instrument drivers on Windows PCs.                                                                    |

#### **List of SCPI Commands**

```
*CAL?
*CLS
*ESE <integer>
*ESE?
*ESR?
*IDN?
*OPC
*OPC?
*OPT?
*RCL <register#>
*RST
*SAV <register#>
*SRE <integer>
*SRE?
*STB?
*TRG
*TST?
*WAI
ABORt
CALCulate: CLIMits: FAIL?
CALCulate: DATA < n >: COMPress? BLOCk | CFIT | MAXimum | MINimum | MEAN |
DMEan | RMS | RMSCubed | SAMPle | SDEViation | PPHase[, <soffset>[,
<length>[, <roffset>[, <rlimit>]]]
CALCulate:DATA[n]?
CALCulate:DATA[1]|2|...6:PEAKs? <threshold>, <excursion>[, AMPLitude |
FREQuency | TIME |
CALCulate:DATA[1]|2|...6:PEAKs? <threshold>, <excursion>[, AMPLitude |
FREQuency | TIME[, ALL | GTDLine | LTDLine]]
CALCulate:SPECtrum:MARKer:AOFF
CALCulate:SPECtrum:MARKer:COUPle[:STATe] ON | OFF | 1 | 0
CALCulate:SPECtrum:MARKer:COUPle[:STATe]?
CALCulate:SPECtrum:MARKer[1]|2|...12:CPSearch[:STATe] ON | OFF | 1 | 0
CALCulate:SPECtrum:MARKer[1]|2|...12:CPSearch[:STATe]?
CALCulate: SPECtrum: MARKer[1] | 2 | ...12: FUNCtion NOISe | BPOWer | BDENsity |
CALCulate:SPECtrum:MARKer[1]|2|...12:FUNCtion?
CALCulate:SPECtrum:MARKer[1]|2|...12:FUNCtion:BAND:LEFT <freq>
CALCulate:SPECtrum:MARKer[1]|2|...12:FUNCtion:BAND:LEFT?
CALCulate:SPECtrum:MARKer[1]|2|...12:FUNCtion:BAND:RIGHt <freq>
CALCulate:SPECtrum:MARKer[1]|2|...12:FUNCtion:BAND:RIGHt?
CALCulate:SPECtrum:MARKer[1]|2|...12:FUNCtion:BAND:SPAN <freq>
CALCulate:SPECtrum:MARKer[1]|2|...12:FUNCtion:BAND:SPAN?
CALCulate:SPECtrum:MARKer[1]|2|...12:FUNCtion:RESult?
CALCulate:SPECtrum:MARKer[1]|2|...12:MAXimum
CALCulate:SPECtrum:MARKer[1]|2|...12:MAXimum:LEFT
CALCulate:SPECtrum:MARKer[1]|2|...12:MAXimum:NEXT
CALCulate:SPECtrum:MARKer[1]|2|...12:MAXimum:RIGHt
CALCulate:SPECtrum:MARKer[1]|2|...12:MINimum
CALCulate: SPECtrum: MARKer[1] | 2 | ....12: MODE POSition | DELTa | OFF
CALCulate:SPECtrum:MARKer[1]|2|...12:MODE?
```

```
CALCulate:SPECtrum:MARKer:PEAK:EXCursion <rel ampl>
CALCulate: SPECtrum: MARKer: PEAK: EXCursion?
CALCulate:SPECtrum:MARKer:PEAK:EXCursion:STATe OFF | ON | 0 | 1
CALCulate: SPECtrum: MARKer: PEAK: EXCursion: STATe?
CALCulate:SPECtrum:MARKer:PEAK:SEARch:MODE MAXimum | PARameter
CALCulate: SPECtrum: MARKer: PEAK: SEARch: MODE?
CALCulate:SPECtrum:MARKer:PEAK:THReshold <ampl>
CALCulate: SPECtrum: MARKer: PEAK: THReshold?
CALCulate:SPECtrum:MARKer:PEAK:THReshold:STATe OFF | ON | 0 | 1
CALCulate: SPECtrum: MARKer: PEAK: THReshold: STATe?
CALCulate:SPECtrum:MARKer[1]|2|...12:PTPeak
CALCulate:SPECtrum:MARKer[1]|2|...12:REFerence <integer>
CALCulate:SPECtrum:MARKer[1]|2|...12:REFerence?
CALCulate:SPECtrum:MARKer[1]|2|...12[:SET]:CENTer
CALCulate:SPECtrum:MARKer[1]|2|...12[:SET]:RLEVel
CALCulate:SPECtrum:MARKer[1]|2|...12:STATe OFF | ON | 0 | 1
CALCulate:SPECtrum:MARKer[1]|2|...12:STATe?
CALCulate:SPECtrum:MARKer[1]|2|...12:TRACe SPECtrum | ASPectrum | I | Q |
ΙO
CALCulate:SPECtrum:MARKer[1]|2|...12:TRACe?
CALCulate:SPECtrum:MARKer[1]|2|...12:X <freq>
CALCulate:SPECtrum:MARKer[1]|2|...12:X?
CALCulate:SPECtrum:MARKer[1]|2|...12:X:POSition <freq>
CALCulate:SPECtrum:MARKer[1]|2|...12:X:POSition?
CALCulate:SPECtrum:MARKer[1]|2|...12:Y?
CALCulate: WAVeform: MARKer: AOFF
CALCulate: WAVeform: MARKer: COUPle[:STATe] ON | OFF | 1 | 0
CALCulate:WAVeform:MARKer:COUPle[:STATe]?
CALCulate: WAVeform: MARKer[1] | 2 | ...12: FUNCtion BPOWer | BDENsity | OFF
CALCulate: WAVeform: MARKer[1] | 2 | ...12: FUNCtion?
CALCulate:WAVeform:MARKer[1]|2|...12:FUNCtion:BAND:LEFT <time>
CALCulate: WAVeform: MARKer[1]|2|...12: FUNCtion: BAND: LEFT?
CALCulate:WAVeform:MARKer[1]|2|...12:FUNCtion:BAND:RIGHt <time>
CALCulate: WAVeform: MARKer[1] | 2 | ... 12: FUNCtion: BAND: RIGHT?
CALCulate: WAVeform: MARKer[1]|2|...12:FUNCtion: BAND: SPAN <time>
CALCulate: WAVeform: MARKer[1]|2|...12: FUNCtion: BAND: SPAN?
CALCulate: WAVeform: MARKer[1]|2|...12: FUNCtion: RESult?
CALCulate: WAVeform: MARKer[1]|2|...12: MAXimum
CALCulate: WAVeform: MARKer[1] | 2 | ...12: MAXimum: NEXT
CALCulate: WAVeform: MARKer[1] | 2 | ...12: MINimum
CALCulate: WAVeform: MARKer[1] | 2 | ....12: MODE POSition | DELTa | OFF
CALCulate: WAVeform: MARKer[1] | 2 | ...12: MODE?
CALCulate:WAVeform:MARKer[1]|2|...12:REFerence <integer>
CALCulate: WAVeform: MARKer[1]|2|...12: REFerence?
CALCulate: WAVeform: MARKer[1] | 2 | ...12: TRACe RFENvelope | I | Q | IQ
CALCulate: WAVeform: MARKer[1] | 2 | ...12: TRACe?
CALCulate:WAVeform:MARKer[1]|2|...12:X <time>
CALCulate: WAVeform: MARKer[1] | 2 | ...12:X?
CALCulate:WAVeform:MARKer[1]|2|...12:X:POSition <real>
CALCulate:WAVeform:MARKer[1]|2|...12:X:POSition?
CALCulate: WAVeform: MARKer[1]|2|...4:X:SPAN
CALCulate: WAVeform: MARKer[1] | 2 | ...12:Y?
CALibration[:ALL]
```

```
CALibration[:ALL]?
CALibration: EXPired?
CALibration: INTernal: SOURce [: ALL]
CALibration: INTernal: SOURce [:ALL]?
CALibration: NRF
CALibration: NRF?
CALibration: RF
CALibration: RF?
CALibration: TEMPerature: CURRent?
CALibration: TEMPerature: LALL?
CALibration: TEMPerature: LRF?
CALibration: TEMPerature: SOURce: LALL?
CALibration: TIME: LALL?
CALibration: TIME: LRF?
CALibration: TIME: SOURce: LALL?
CONF FSC
CONFigure?
CONFigure: SPECtrum
CONFigure: SPECtrum
CONFigure: SPECtrum: NDEFault
CONFigure: WAVeform
CONFigure: WAVeform
CONFigure: WAVeform: NDEFault
COUPle ALL | NONE
DISPlay:<measurement>:ANNotation:TITLe:DATA <string>
DISPlay: <measurement>: ANNotation: TITLe: DATA?
DISPlay:ACTivefunc[:STATe] ON | OFF | 1 | 0
DISPlay:ACTivefunc[:STATe]?
DISPlay: ANNotation: MBAR[:STATe] OFF | ON | 0 | 1
DISPlay:ANNotation:MBAR[:STATe]?
DISPlay: ANNotation: SCReen[:STATe] OFF | ON | 0 | 1
DISPlay:ANNotation:SCReen[:STATe]?
DISPlay: SPECtrum: VIEW[1]: WINDow[1] | 2: TRACe: Y[:SCALe]: COUPle ON | OFF | 1 |
DISPlay: SPECtrum: VIEW[1]: WINDow[1] | 2: TRACe: Y[: SCALe]: COUPle?
DISPlay:SPECtrum:VIEW[1]:WINDow[1]:TRACe:Y[:SCALe]:PDIVision <rel ampl>
DISPlay:SPECtrum:VIEW[1]:WINDow2:TRACe:Y[:SCALe]:PDIVision <voltage>
DISPlay:SPECtrum:VIEW[1]:WINDow2:TRACe:Y[:SCALe]:PDIVision?
DISPlay:SPECtrum:VIEW[1]:WINDow[1]:TRACe:Y[:SCALe]:PDIVision?
DISPlay:SPECtrum:VIEW[1]:WINDow[1]:TRACe:Y[:SCALe]:RLEVel <ampl>
DISPlay:SPECtrum:VIEW[1]:WINDow2:TRACe:Y[:SCALe]:RLEVel <voltage>
DISPlay:SPECtrum:VIEW[1]:WINDow2:TRACe:Y[:SCALe]:RLEVel?
DISPlay:SPECtrum:VIEW[1]:WINDow[1]:TRACe:Y[:SCALe]:RLEVel?
DISPlay: SPECtrum: VIEW[1]: WINDow[1]: TRACe: Y[:SCALe]: RPOSition TOP | CENTer
| BOTTom
DISPlay: SPECtrum: VIEW[1]: WINDow2: TRACe: Y[:SCALe]: RPOSition TOP | CENTer |
BOTTom
DISPlay:SPECtrum:VIEW[1]:WINDow2:TRACe:Y[:SCALe]:RPOSition?
DISPlay: SPECtrum: VIEW[1]: WINDow[1]: TRACe: Y[:SCALe]: RPOSition?
DISPlay:WAVeform:VIEW:NSELect <integer>
DISPlay: WAVeform: VIEW: NSELect?
DISPlay:WAVeform:VIEW[:SELect] RFENvelope | IQ
```

```
DISPlay:WAVeform:VIEW[:SELect]?
DISPlay: WAVeform: VIEW[1] | 2: WINDow[1]: TRACe: X[:SCALe]: COUPle 0 | 1 | OFF |
ON
DISPlay: WAVeform: VIEW[1] | 2: WINDow[1]: TRACe: X[:SCALe]: COUPle?
DISPlay: WAVeform: VIEW[1] | 2: WINDow[1]: TRACe: X[:SCALe]: PDIVision < time>
DISPlay:WAVeform:VIEW[1] | 2:WINDow[1]:TRACe:X[:SCALe]:PDIVision?
DISPlay:WAVeform:VIEW[1] | 2:WINDow[1]:TRACe:X[:SCALe]:RLEVel <time>
DISPlay: WAVeform: VIEW[1] | 2: WINDow[1]: TRACe: X[:SCALe]: RLEVel?
DISPlay: WAVeform: VIEW[1] | 2: WINDow[1]: TRACe: X[:SCALe]: RPOSition LEFT |
CENTer | RIGHt
DISPlay: WAVeform: VIEW[1] | 2: WINDow[1]: TRACe: X[:SCALe]: RPOSition?
DISPlay:WAVeform:VIEW[1] | 2:WINDow[1]:TRACe:Y[:SCALe]:COUPle 0 | 1 | OFF |
DISPlay:WAVeform:VIEW[1] | 2:WINDow[1]:TRACe:Y[:SCALe]:COUPle?
DISPlay:WAVeform:VIEW[1]:WINDow[1]:TRACe:Y[:SCALe]:PDIVision <rel ampl>
DISPlay:WAVeform:VIEW2:WINDow[1]:TRACe:Y[:SCALe]:PDIVision <voltage>
DISPlay: WAVeform: VIEW2: WINDow[1]: TRACe: Y[:SCALe]: PDIVision?
DISPlay: WAVeform: VIEW[1]: WINDow[1]: TRACe: Y[:SCALe]: PDIVision?
DISPlay:WAVeform:VIEW2:WINDow[1]:TRACe:Y[:SCALe]:RLEVel <voltage>
DISPlay:WAVeform:VIEW[1]:WINDow[1]:TRACe:Y[:SCALe]:RLEVel <ampl>
DISPlay:WAVeform:VIEW[1]:WINDow[1]:TRACe:Y[:SCALe]:RLEVel?
DISPlay: WAVeform: VIEW2: WINDow[1]: TRACe: Y[:SCALe]: RLEVel?
DISPlay: WAVeform: VIEW2: WINDow[1]: TRACe: Y[:SCALe]: RPOSition TOP | CENTer |
BOTTom
DISPlay: WAVeform: VIEW[1]: WINDow[1]: TRACe: Y[:SCALe]: RPOSition TOP | CENTer
BOTTom
DISPlay: WAVeform: VIEW[1]: WINDow[1]: TRACe: Y[:SCALe]: RPOSition?
DISPlay: WAVeform: VIEW2: WINDow[1]: TRACe: Y[:SCALe]: RPOSition?
DISPlay:WINDow[1]:ANNotation[:ALL] OFF | ON | 0 | 1
DISPlay:WINDow[1]:ANNotation[:ALL]?
DISPlay: WINDow: FORMat: TILE
DISPlay: WINDow: FORMat: ZOOM
DISPlay:WINDow[:SELect] <number>
DISPlay:WINDow[:SELect]?
DISPlay:WINDow[1]:TRACe:GRATicule:GRID[:STATe] OFF | ON | 0 | 1
DISPlay:WINDow[1]:TRACe:GRATicule:GRID[:STATe]?
FEED:RF:PORT:OUTP RFI01
FETCh: SPECtrum[n]?
FETCh: WAVeform[n]?
FORMat:BORDer NORMal | SWAPped
FORMat:BORDer?
FORMat[:TRACe][:DATA] ASCii | INTeger, 32 | REAL, 32 | REAL, 64
FORMat[:TRACe][:DATA]?
GLOBal: DEFault
GLOBal: FREQuency: CENTer[:STATe] 1 | 0 | ON | OFF
GLOBal:FREQuency:CENTer[:STATe]?
HCOPy: ABORt
HCOPy[:IMMediate]
INITiate: CONTinuous OFF | ON | 0 | 1
INITiate: CONTinuous?
INITiate[:IMMediate]
INITiate: PAUSe
```

```
INITiate:RESTart
INITiate: RESume
INITiate: SPECtrum
INITiate: WAVeform
INPut:MIXer EXTernal | INTernal
INPut:MIXer?
INSTrument:CATalog?
INSTrument: COUPle: DEFault
INSTrument:COUPle:FREQuency:CENTer ALL | NONE
INSTrument:COUPle:FREQuency:CENTer?
INSTrument: DEFault
INSTrument:NSELect <integer>
INSTrument:NSELect?
INSTrument[:SELect] RECeiver
INSTrument[:SELect] GSM
INSTrument[:SELect] 'SA' | 'PNOISE' | 'EDGE' | 'GSM' | 'BASIC'
INSTrument[:SELect] SA | RTSA | SEQAN | EMI | BASIC | WCDMA | EDGEGSM |
WIMAXOFDMA | VSA | PNOISE | NFIGure | ADEMOD | BTooth | TDSCDMA | CDMA2K |
CDMA1XEV | LTE | LTETDD | MSR | DVB | DTMB | DCATV | ISDBT | CMMB | WLAN |
CWLAN | CWIMAXOFDM | WIMAXFIXED | IDEN | RLC | SCPILC | VSA89601
INSTrument[:SELect] SANalyzer
INSTrument[:SELect]?
INST:SEL SCPILC
INST:SEL EMI
MEASure:SPECtrum[n]?
MEASure:WAVeform[n]?
MMEMory:CATalog? [<directory name>]
MMEMory:CDIRectory [<directory name>]
MMEMory: CDIRectory?
MMEMory: COPY <string>, <string>[, <string>, <string>]
MMEMory: COPY: DEVice < source string>, < dest string>
MMEMory: DATA <file name>, <data>
MMEMory: DATA? <file name>
MMEMory:DELete <file name>[, <directory_name>]
MMEMory:HEADer:ID? "<filename>"
MMEMory:LOAD:CORRection ANTenna | CABLe | OTHer | USER, <filename>
MMEMory:LOAD:CORRection 1 | 2 | 3 | 4 | 5 | 6, <filename>
MMEMory:LOAD:STATe <filename>
MMEMory:LOAD:STATe 1, <filename>
MMEMory:MDIRectory <directory name>
MMEMory:MOVE <string>, <string>[, <string>, <string>]
MMEMory:RDIRectory <directory name>
MMEMory: REGister: STATe: LABel < regnumber>, "label"
MMEMory:REGister:STATe:LABel? <regnumber>
MMEMory:STORe:CORRection ANTenna | CABLe | OTHer | USER, <filename>
MMEMory:STORe:CORRection 1 | 2 | 3 | 4 | 5 | 6, <filename>
MMEMory:STORe:RESults:MTABle|PTABle|SPECtrogram <filename>
MMEMory:STORe:SCReen <filename>
MMEMory:STORe:SCReen:THEMe TDColor | TDMonochrome | FCOLor | FMONochrome
MMEMory: STORe: SCReen: THEMe?
MMEMory:STORe:STATe <filename>
MMEMory:STORe:STATe 1, <filename>
```

```
MPAD: DUPL: MODE TDD
MPAD: DUPL: TDD: TYPE TRIG
MPAD: PORT: INP RFI01
OUTPut: ANALog OFF | SVIDeo | LOGVideo | LINVideo | DAUDio
OUTPut: ANALog?
OUTPut: ANALog: AUTO OFF | ON | 0 | 1
OUTPut: ANALog: AUTO?
OUTPut[:EXTernal][:STATe] ON | OFF | 1 | 0
OUTPut[:EXTernal][:STATe]?
OUTPut:MODulation[:STATe] ON | OFF | 1 | 0
OUTPut: MODulation[:STATe]?
READ:SPECtrum[n]?
READ:WAVeform[n]?
[:SENSe]:<measurement>:TRIGger:SOURce IF
[:SENSe]:<measurement>:TRIGger:SOURce
[:SENSe]:ACPR:TRIGger:SOURce
[:SENSe]:CORRection:BTS[:RF]:GAIN <rel ampl>
[:SENSe]:CORRection:BTS[:RF]:GAIN?
[:SENSe]:CORRection:BTS[:RF]:LOSS <rel ampl>
[:SENSe]:CORRection:BTS[:RF]:LOSS?
[:SENSe]:CORRection:CSET:ALL:DELete
[:SENSe]:CORRection:CSET:ALL[:STATe] ON | OFF | 1 | 0
[:SENSe]:CORRection:CSET:ALL[:STATe]?
[:SENSe]:CORRection:CSET[1]:ANTenna[:UNIT] GAUSs | PTESla | UVM | UAM | UA
| NOConversion
[:SENSe]:CORRection:CSET[1]:ANTenna[:UNIT]?
[:SENSe]:CORRection:CSET[1]|2|...6:COMMent "text"
[:SENSe]:CORRection:CSET[1]|2|...6:COMMent?
[:SENSe]:CORRection:CSET[1]|2|...6:DATA <freq>, <ampl>, ...
[:SENSe]:CORRection:CSET[1]|2|...6:DATA?
[:SENSe]:CORRection:CSET[1]|2|...6:DATA:MERGe <freq>, <ampl>, ...
[:SENSe]:CORRection:CSET[1]|2|...6:DELete
[:SENSe]:CORRection:CSET[1]|2|...6:DESCription "text"
[:SENSe]:CORRection:CSET[1]|2|...6:DESCription?
[:SENSe]:CORRection:CSET[1]|2|...6:RF:PORT RFIN | RFI01 | RFI02 | RFOut |
GPSout | GNSSout
[:SENSe]:CORRection:CSET[1]|2|...6:RF:PORT?
[:SENSe]:CORRection:CSET[1]|2|...6[:STATe] ON | OFF | 1 | 0
[:SENSe]:CORRection:CSET[1]|2|...6[:STATe]?
[:SENSe]:CORRection:CSET[1]|2|...6:X:SPACing LINear | LOGarithmic
[:SENSe]:CORRection:CSET[1]|2|...6:X:SPACing?
[:SENSe]:CORRection:IMPedance[:INPut][:MAGNitude] 50 | 75
[:SENSe]:CORRection:IMPedance[:INPut][:MAGNitude]?
[:SENSe]:CORRection:MS[:RF]:GAIN <rel ampl>
[:SENSe]:CORRection:MS[:RF]:GAIN?
[:SENSe]:CORRection:MS[:RF]:LOSS <rel ampl>
[:SENSe]:CORRection:MS[:RF]:LOSS?
[:SENSe]:CORRection:OFFSet[:MAGNitude]
[:SENSe]:CORRection:SA[:RF]:GAIN <rel ampl>
[:SENSe]:CORRection:SA[:RF]:GAIN?
[:SENSe]:FEED AREFerence
[:SENSe]:FEED RF | AIQ | EMIXer
[:SENSe]:FEED IQ | IONLy | QONLy
```

```
[:SENSe]:FEED?
[:SENSe]:FEED?
[:SENSe]:FEED:RF:PORT:OUTPut RFOut | RFIO1 | RFIO2 | GPSout | GNSSout
[:SENSe]:FEED:RF:PORT:OUTPut?
[:SENSe]:FREQuency:CENTer <freq>
[:SENSe]:FREQuency:CENTer?
[:SENSe]:FREQuency:EMIXer:CENTer <freq>
[:SENSe]:FREQuency:EMIXer:CENTer?
[:SENSe]:FREQuency:IQ:CENTer <freq>
[:SENSe]:FREQuency:IQ:CENTer?
[:SENSe]:FREQuency:RF:CENTer <freq>
[:SENSe]:FREQuency:RF:CENTer?
[:SENSe]:MPADapter:CORRection:CSET:ALL:DELete
[:SENSe]:MPADapter:CORRection:CSET:ALL[:STATe] ON | OFF | 1 | 0
[:SENSe]:MPADapter:CORRection:CSET:ALL[:STATe]?
[:SENSe]:MPADapter:CORRection:CSET[1]|2|...12|13|14|15|16:ANTenna[:UNIT]
GAUSs | PTESla | UVM | UAM | NOConversion
[:SENSe]:MPADapter:CORRection:CSET[1]|2|...12|13|14|15|16:ANTenna[:UNIT]?
[:SENSe]:MPADapter:CORRection:CSET[1]|2|...12|13|14|15|16:COMMent "text"
[:SENSe]:MPADapter:CORRection:CSET[1]|2|...12|13|14|15|16:COMMent?
[:SENSe]:MPADapter:CORRection:CSET[1]|2|...12|13|14|15|16:DATA <freq>,
<ampl>, ...
[:SENSe]:MPADapter:CORRection:CSET[1]|2|...12|13|14|15|16:DATA?
[:SENSe]:MPADapter:CORRection:CSET[1]|2|...12|13|14|15|16:DATA:MERGe
<freq>, <ampl>, ...
[:SENSe]:MPADapter:CORRection:CSET[1]|2|...12|13|14|15|16:DELete
[:SENSe]:MPADapter:CORRection:CSET[1]|2|...12|13|14|15|16:DESCription
[:SENSe]:MPADapter:CORRection:CSET[1]|2|...12|13|14|15|16:DESCription?
[:SENSe]:MPADapter:CORRection:CSET[1]|2|...12|13|14|15|16:RF:PORT RFIO |
RFI01 | RFI02 | RFI03 | RFI04 | RFI05 | RFI06 | RFI07
[:SENSe]:MPADapter:CORRection:CSET[1]|2|...12|13|14|15|16:RF:PORT?
[:SENSe]:MPADapter:CORRection:CSET[1]|2|...12|13|14|15|16:RF:PORT:RFIO2
SOURce | ANALyzer | BOTH
[:SENSe]:MPADapter:CORRection:CSET[1]|2|...12|13|14|15|16:RF:PORT:RFIO3
SOURce | ANALyzer | BOTH
[:SENSe]:MPADapter:CORRection:CSET[1]|2|...12|13|14|15|16:RF:PORT:RFIO4
SOURce | ANALyzer | BOTH
[:SENSe]:MPADapter:CORRection:CSET[1]|2|...12|13|14|15|16:RF:PORT:RFIO6
SOURce | ANALyzer | BOTH
[:SENSe]:MPADapter:CORRection:CSET[1]|2|...12|13|14|15|16:RF:PORT:RFIO7
SOURce | ANALyzer | BOTH
[:SENSe]:MPADapter:CORRection:CSET[1]|2|...12|13|14|15|16:RF:PORT:RFIO1
SOURce | ANALyzer | BOTH
[:SENSe]:MPADapter:CORRection:CSET[1]|2|...12|13|14|15|16:RF:PORT:RFIO5
SOURce | ANALyzer | BOTH
[:SENSe]:MPADapter:CORRection:CSET[1]|2|...12|13|14|15|16:RF:PORT:RFIO0
SOURce | ANALyzer | BOTH
[:SENSe]:MPADapter:CORRection:CSET[1]|2|...12|13|14|15|16:RF:PORT:RFIO2?
[:SENSe]:MPADapter:CORRection:CSET[1]|2|...12|13|14|15|16:RF:PORT:RFIO6?
[:SENSe]:MPADapter:CORRection:CSET[1]|2|...12|13|14|15|16:RF:PORT:RFIO4?
[:SENSe]:MPADapter:CORRection:CSET[1]|2|...12|13|14|15|16:RF:PORT:RFIO7?
```

```
[:SENSe]:MPADapter:CORRection:CSET[1]|2|...12|13|14|15|16:RF:PORT:RFIO5?
[:SENSe]:MPADapter:CORRection:CSET[1]|2|...12|13|14|15|16:RF:PORT:RFIO3?
[:SENSe]:MPADapter:CORRection:CSET[1]|2|...12|13|14|15|16:RF:PORT:RFIO1?
[:SENSe]:MPADapter:CORRection:CSET[1]|2|...12|13|14|15|16:RF:PORT:RFIO0?
[:SENSe]:MPADapter:CORRection:CSET[1]|2|...12|13|14|15|16[:STATe] ON | OFF
| 1 | 0
[:SENSe]:MPADapter:CORRection:CSET[1]|2|...12|13|14|15|16[:STATe]?
[:SENSe]:MPADapter:CORRection:CSET[1]|2|...12|13|14|15|16:X:SPACing LINear
| LOGarithmic
[:SENSe]:MPADapter:CORRection:CSET[1]|2|...12|13|14|15|16:X:SPACing?
[:SENSe]:MPADapter:DUPLex:MODE FDD
[:SENSe]:MPADapter:DUPLex:MODE FDD
[:SENSe]:MPADapter:DUPLex:MODE?
[:SENSe]:MPADapter:DUPLex:TDD:TYPE TRIGgered
[:SENSe]:MPADapter:DUPLex:TDD:TYPE DLINk
[:SENSe]:MPADapter:DUPLex:TDD:TYPE TRIGgered | DLINk | ULINk
[:SENSe]:MPADapter:DUPLex:TDD:TYPE ULINk
[:SENSe]:MPADapter:DUPLex:TDD:TYPE?
[:SENSe]:MPADapter:PORT:INPut OFF | RFIO0 | RFIO1 | RFIO2 | RFIO3 | RFIO4
| RFI05 | RFI06 | RFI07
[:SENSe]:MPADapter:PORT:INPut OFF
[:SENSe]:MPADapter:PORT:INPut RFI00
[:SENSe]:MPADapter:PORT:INPut?
[:SENSe]:MPADapter:PORT:OUTPut:BITMap <integer>
[:SENSe]:MPADapter:PORT:OUTPut:BITMap?
[:SENSe]:MPADapter[:STATe] ON | OFF | 1 | 0
[:SENSe]:MPADapter[:STATe]?
[:SENSe]:POWer[:RF]:RANGe <real>
[:SENSe]:POWer[:RF]:RANGe?
[:SENSe]:POWer[:RF]:RANGe:MIXer:OFFSet <real>
[:SENSe]:POWer[:RF]:RANGe:MIXer:OFFSet?
[:SENSe]:POWer[:RF]:RANGe:PARatio <real>
[:SENSe]:POWer[:RF]:RANGe:PARatio?
[:SENSe]:ROSCillator:BANDwidth WIDE | NARRow
[:SENSe]:ROSCillator:BANDwidth?
[:SENSe]:ROSCillator:EXTernal:FREQuency <freq>
[:SENSe]:ROSCillator:EXTernal:FREQuency?
[:SENSe]:ROSCillator:SOURce INTernal | EXTernal
[:SENSe]:ROSCillator:SOURce?
[:SENSe]:ROSCillator:SOURce:TYPE?
[:SENSe]:SPECtrum:ADC:DITHer:AUTO[:STATe] ON | OFF | 1 | 0
[:SENSe]:SPECtrum:ADC:DITHer:AUTO[:STATe]?
[:SENSe]:SPECtrum:ADC:DITHer[:STATe] ON | OFF | 1 | 0
[:SENSe]:SPECtrum:ADC:DITHer[:STATe]?
[:SENSe]:SPECtrum:AVERage:COUNt <integer>
[:SENSe]:SPECtrum:AVERage:COUNt?
[:SENSe]:SPECtrum:AVERage[:STATe] ON | OFF | 1 | 0
[:SENSe]:SPECtrum:AVERage[:STATe]?
[:SENSe]:SPECtrum:AVERage:TCONtrol EXPonential | REPeat
[:SENSe]:SPECtrum:AVERage:TCONtrol?
[:SENSe]:SPECtrum:AVERage:TYPE RMS | LOG | SCALar
```

```
[:SENSe]:SPECtrum:AVERage:TYPE?
[:SENSe]:SPECtrum:BANDwidth|BWIDth:IF:SHAPe
[:SENSe]:SPECtrum:BANDwidth|BWIDth:IF[:SIZE]
[:SENSe]:SPECtrum:BANDwidth:PFFT[:SIZE]
[:SENSe]:SPECtrum:BANDwidth:PFFT:TYPE
[:SENSe]:SPECtrum:BANDwidth[:RESolution] <bandwidth>
[:SENSe]:SPECtrum:BANDwidth[:RESolution]?
[:SENSe]:SPECtrum:BANDwidth[:RESolution]:AUTO ON | OFF | 1 | 0
[:SENSe]:SPECtrum:BANDwidth[:RESolution]:AUTO?
[:SENSe]:SPECtrum:BWIDth:PFFT[:SIZE]
[:SENSe]:SPECtrum:BWIDth:PFFT:TYPE
[:SENSe]:SPECtrum:BWIDth[:RESolution]
[:SENSe]:SPECtrum:DIF:BANDwidth <freq>
[:SENSe]:SPECtrum:DIF:BANDwidth?
[:SENSe]:SPECtrum:DIF:BANDwidth:AUTO ON | OFF | 1 | 0
[:SENSe]:SPECtrum:DIF:BANDwidth:AUTO?
[:SENSe]:SPECtrum:DIF:FILTer:ALPHa <real>
[:SENSe]:SPECtrum:DIF:FILTer:ALPHa?
[:SENSe]:SPECtrum:DIF:FILTer:BANDwidth <freq>
[:SENSe]:SPECtrum:DIF:FILTer:BANDwidth?
[:SENSe]:SPECtrum:DIF:FILTer:BANDwidth:AUTO ON | OFF | 1 | 0
[:SENSe]:SPECtrum:DIF:FILTer:BANDwidth:AUTO?
[:SENSe]:SPECtrum:DIF:FILTer:TYPE
[:SENSe]:SPECtrum:DIF:FILTer:TYPE?
[:SENSe]:SPECtrum:FFT:LENGth <integer>
[:SENSe]:SPECtrum:FFT:LENGth?
[:SENSe]:SPECtrum:FFT:LENGth:AUTO ON | OFF | 1 | 0
[:SENSe]:SPECtrum:FFT:LENGth:AUTO?
[:SENSe]:SPECtrum:FFT:RBWPoints <real>
[:SENSe]:SPECtrum:FFT:RBWPoints?
[:SENSe]:SPECtrum:FFT:WINDow:LENGth <integer>
[:SENSe]:SPECtrum:FFT:WINDow:LENGth?
[:SENSe]:SPECtrum:FFT:WINDow[:TYPE] FLATtop | UNIForm | HANNing | HAMMing
| GAUSsian | BLACkman | BH4Tap | KB70 | KB90 | KB110
[:SENSe]:SPECtrum:FFT:WINDow[:TYPE]?
[:SENSe]:SPECtrum:FREQuency:SPAN <freq>
[:SENSe]:SPECtrum:FREQuency:SPAN?
[:SENSe]:SPECtrum:FREQuency:SYNThesis[:STATe] 1 | 2 | 3
[:SENSe]:SPECtrum:FREQuency:SYNThesis[:STATe]?
[:SENSe]:SPECtrum:SRATe?
[:SENSe]:SPECtrum:WBIF:FILTer:ALPHa
[:SENSe]:WAVeform:ADC:DITHer:AUTO[:STATe] OFF | ON | 0 | 1
[:SENSe]:WAVeform:ADC:DITHer:AUTO[:STATe]?
[:SENSe]:WAVeform:ADC:DITHer[:STATe] OFF | ON | 0 | 1
[:SENSe]:WAVeform:ADC:DITHer[:STATe]?
[:SENSe]:WAVeform:APERture?
[:SENSe]:WAVeform:AVERage:COUNt <integer>
[:SENSe]:WAVeform:AVERage:COUNt?
[:SENSe]:WAVeform:AVERage[:STATe] OFF | ON | 0 | 1
[:SENSe]:WAVeform:AVERage[:STATe]?
[:SENSe]: WAVeform: AVERage: TCONtrol EXPonential | REPeat
[:SENSe]:WAVeform:AVERage:TCONtrol?
[:SENSe]:WAVeform:AVERage:TYPE LOG | RMS | SCALar
```

```
[:SENSe]:WAVeform:AVERage:TYPE?
[:SENSe]: WAVeform: BANDwidth | BWIDth [:RESolution]: TYPE
[:SENSe]:WAVeform:BANDwidth[:RESolution]
[:SENSe]:WAVeform:BANDwidth:SHAPe
[:SENSe]:WAVeform:BWIDth[:RESolution]
[:SENSe]:WAVeform:BWIDth:SHAPe
[:SENSe]:WAVeform:DIF:BANDwidth <freq>
[:SENSe]:WAVeform:DIF:BANDwidth?
[:SENSe]:WAVeform:DIF:FILTer:ALPHa <real>
[:SENSe]:WAVeform:DIF:FILTer:ALPHa?
[:SENSe]:WAVeform:DIF:FILTer:BANDwidth <freq>
[:SENSe]:WAVeform:DIF:FILTer:BANDwidth?
[:SENSe]:WAVeform:DIF:FILTer:BANDwidth:AUTO ON | OFF | 1 | 0
[:SENSe]:WAVeform:DIF:FILTer:BANDwidth:AUTO?
[:SENSe]:WAVeform:DIF:FILTer:TYPE GAUSsian | FLATtop
[:SENSe]:WAVeform:DIF:FILTer:TYPE GAUSsian | FLATtop | SNYQuist |
RSNYquist | RCOSine | RRCosine
[:SENSe]:WAVeform:DIF:FILTer:TYPE?
[:SENSe]:WAVeform:DIF:FILTer:TYPE?
[:SENSe]:WAVeform:PDITher
[:SENSe]:WAVeform:SRATe <freq>
[:SENSe]:WAVeform:SRATe?
[:SENSe]:WAVeform:SWEep:TIME <time>
[:SENSe]:WAVeform:SWEep:TIME?
[:SENSe]:WAVeform:WBIF:ADC:DITHer
[:SENSe]:WAVeform:WBIF:FILTer:ALPHa
SOURce: AM[:DEPTh][:LINear]
SOURce:AM[:DEPTh][:LINear]?
SOURce: AM: INTernal: FREQuency
SOURce: AM: INTernal: FREQuency?
SOURce: AM: STATe
SOURce: AM: STATe?
SOURce: FM[:DEViation]
SOURce: FM[:DEViation]?
SOURce: FM: INTernal: FREQuency
SOURce: FM: INTernal: FREQuency?
SOURce: FM: STATe
SOURce: FM: STATe?
SOURce: FREQuency: CHANnels: BAND NONE | PGSM | EGSM | RGSM | DCS1800 |
PCS1900 | TGSM810 | GSM450 | GSM480 | GSM700 | GSM850 | BANDI | BANDII |
BANDIII | BANDIV | BANDV | BANDVI | BANDVII | BANDVIII | BANDIX | BANDX |
BANDXI | BANDXII | BANDXIII | BANDXIV | USCELL | USPCS | JAPAN | KOREAN |
NMT | IMT2K | UPPER | SECOND | PAMR400 | PAMR800 | IMTEXT | PCS1DOT9G |
AWS | US2DOT5G | PUBLIC | LOWER | BAND1 | BAND2 | BAND3 | BAND4 | BAND5 |
BAND6 | BAND7 | BAND8 | BAND10 | BAND11 | BAND12 | BAND13 | BAND14 |
BAND17 | BAND18 | BAND19 | BAND20 | BAND21 | BAND24 | BAND25 | BAND26
BAND33 | BAND34 | BAND35 | BAND36 | BAND37 | BAND38 | BAND39 | BAND40 |
BAND41 | BAND42 | BAND43 | BANDA | BANDB | BANDC | BANDD | BANDE | BANDF
SOURce: FREQuency: CHANnels: BAND?
SOURce:FREQuency:CHANnels:NUMBer <int>
SOURce: FREQuency: CHANnels: NUMBer?
SOURce:FREQuency[:CW] <freq>
```

```
SOURce:FREQuency[:CW]?
SOURce:FREQuency:OFFSet <freq>
SOURce:FREQuency:OFFSet?
SOURce: FREQuency: REFerence < freq>
SOURce: FREQuency: REFerence?
SOURce: FREQuency: REFerence: SET
SOURce: FREQuency: REFerence: STATe OFF | ON | 0 | 1
SOURce: FREQuency: REFerence: STATe?
SOURce: PM[:DEViation]
SOURce: PM[:DEViation]?
SOURce: PM: INTernal: FREQuency
SOURce: PM: INTernal: FREQuency?
SOURce: PM: STATe
SOURce: PM: STATe?
SOURce: POWer: ALC[:STATe] ON | OFF | 1 | 0
SOURce:POWer:ALC[:STATe]?
SOURce:POWer[:LEVel][:IMMediate][:AMPLitude] <ampl>
SOURce:POWer[:LEVel][:IMMediate][:AMPLitude]?
SOURce:POWer[:LEVel][:IMMediate]:OFFSet <rel ampl>
SOURce:POWer[:LEVel][:IMMediate]:OFFSet?
SOURce:POWer:REFerence <ampl>
SOURce: POWer: REFerence?
SOURce: POWer: REFerence: STATe OFF | ON | 0 | 1
SOURce: POWer: REFerence: STATe?
SOURce: PRESet
SOURce:RADio:ARB:BASeband:FREQuency:OFFSet <freq>
SOURce: RADio: ARB: BASeband: FREQuency: OFFSet?
SOURce: RADio: ARB: CATalog?
SOURce:RADio:ARB:DEFault:DIRectory <string>
SOURce:RADio:ARB:DEFault:DIRectory?
SOURce:RADio:ARB:DELete <string>
SOURce: RADio: ARB: DELete: ALL
SOURce: RADio: ARB: FCATalog?
SOURce: RADio: ARB: HEADer: CLEar
SOURce: RADio: ARB: HEADer: SAVE
SOURce:RADio:ARB:LOAD <string>
SOURce:RADio:ARB:LOAD:ALL <string>
SOURce: RADio: ARB: MDEStination: ALCHold NONE | M1 | M2 | M3 | M4
SOURce: RADio: ARB: MDEStination: ALCHold?
SOURce: RADio: ARB: MDEStination: PULSe NONE | M1 | M2 | M3 | M4
SOURce: RADio: ARB: MDEStination: PULSe?
SOURce: RADio: ARB: MPLicensed: NAME: LOCKed?
SOURce: RADio: ARB: MPLicensed: UID: LOCKed?
SOURce: RADio: ARB: MPOLarity: MARKer3 POSitive | NEGative
SOURce: RADio: ARB: MPOLarity: MARKer4 POSitive | NEGative
SOURce: RADio: ARB: MPOLarity: MARKer2 POSitive | NEGative
SOURce: RADio: ARB: MPOLarity: MARKer1 POSitive | NEGative
SOURce: RADio: ARB: MPOLarity: MARKer4?
SOURce: RADio: ARB: MPOLarity: MARKer3?
SOURce: RADio: ARB: MPOLarity: MARKer2?
SOURce: RADio: ARB: MPOLarity: MARKer1?
SOURce: RADio: ARB: RETRigger ON | OFF | IMMediate
SOURce: RADio: ARB: RETRigger?
```

```
SOURce:RADio:ARB:RSCaling <real>
SOURce: RADio: ARB: RSCaling?
SOURce:RADio:ARB:SCLock:RATE <freq>
SOURce: RADio: ARB: SCLock: RATE?
SOURce:RADio:ARB:SEQuence[:MWAVeform] <filename>, <waveform1>, <reps>,
NONE | M1 | M2 | M3 | M4 | M1M2 | M1M3 | M1M4 | M2M3 | M2M4 | M3M4 |
M1M2M3 | M1M2M4 | M1M3M4 | M2M3M4 | M1M2M3M4 | ALL, {<waveform2>, <reps>,
NONE | M1 | M2 | M3 | M4 | M1M2 | M1M3 | M1M4 | M2M3 | M2M4 | M3M4 |
M1M2M3 | M1M2M4 | M1M3M4 | M2M3M4 | M1M2M3M4 | ALL, }...
SOURce:RADio:ARB:SEQuence[:MWAVeform]? <filename>
SOURce: RADio: ARB[:STATe] ON | OFF | 1 | 0
SOURce:RADio:ARB[:STATe]?
SOURce: RADio: ARB: TRIGger: INITiate
SOURce: RADio: ARB: TRIGger[: SOURce] KEY | BUS | EXTernal2 | EXTernal4
SOURce: RADio: ARB: TRIGger[:SOURce]?
SOURce: RADio: ARB: TRIGger: TYPE CONTinuous | SINGle | SADVanceGATE
SOURce: RADio: ARB: TRIGger: TYPE?
SOURce: RADio: ARB: TRIGger: TYPE: CONTinuous [: TYPE] FREE | TRIGger | RESet
SOURce: RADio: ARB: TRIGger: TYPE: CONTinuous[:TYPE]?
SOURce: RADio: ARB: TRIGger: TYPE: SADVance [: TYPE] SINGle | CONTinuous
SOURce: RADio: ARB: TRIGger: TYPE: SADVance [: TYPE]?
SOURce:RADio:ARB:WAVeform <string>
SOURce:RADio:ARB:WAVeform?
SOURce: RADio: BAND: LINK DOWN | UP
SOURce: RADio: BAND: LINK?
SOURce: RADio: DEVice BTS | MS
SOURce: RADio: DEVice?
STATus: OPERation: CONDition?
STATus:OPERation:ENABle <integer>
STATus: OPERation: ENABle?
STATus:OPERation[:EVENt]?
STATus:OPERation:NTRansition <integer>
STATus: OPERation: NTRansition?
STATus:OPERation:PTRansition <integer>
STATus: OPERation: PTRansition?
STATus: PRESet
STATus: QUEStionable: CALibration: CONDition?
STATus:OUEStionable:CALibration:ENABle <integer>
STATus:QUEStionable:CALibration:ENABle?
STATus:QUEStionable:CALibration[:EVENt]?
STATus: QUEStionable: CALibration: EXTended: FAILure: CONDition?
STATus:QUEStionable:CALibration:EXTended:FAILure:ENABle <integer>
STATus: QUEStionable: CALibration: EXTended: FAILure: ENABle?
STATus: OUEStionable: CALibration: EXTended: FAILure [: EVENt]?
STATus:QUEStionable:CALibration:EXTended:FAILure:NTRansition <integer>
STATus: OUEStionable: CALibration: EXTended: FAILure: NTRansition?
STATus:QUEStionable:CALibration:EXTended:FAILure:PTRansition <integer>
STATus: QUEStionable: CALibration: EXTended: FAILure: PTRansition?
STATus: QUEStionable: CALibration: EXTended: NEEDed: CONDition?
STATus: OUEStionable: CALibration: EXTended: NEEDed: ENABle < integer>
STATus: QUEStionable: CALibration: EXTended: NEEDed: ENABle?
STATus:QUEStionable:CALibration:EXTended:NEEDed[:EVENt]?
```

```
STATus:QUEStionable:CALibration:EXTended:NEEDed:NTRansition <integer>
STATus: QUEStionable: CALibration: EXTended: NEEDed: NTRansition?
STATus: OUEStionable: CALibration: EXTended: NEEDed: PTRansition <integer>
STATus: OUEStionable: CALibration: EXTended: NEEDed: PTRansition?
STATus:QUEStionable:CALibration:NTRansition <integer>
STATus: QUEStionable: CALibration: NTRansition?
STATus:QUEStionable:CALibration:PTRansition <integer>
STATus: OUEStionable: CALibration: PTRansition?
STATus: QUEStionable: CALibration: SKIPped: CONDition?
STATus:QUEStionable:CALibration:SKIPped:ENABle <integer>
STATus:QUEStionable:CALibration:SKIPped:ENABle?
STATus:QUEStionable:CALibration:SKIPped[:EVENt]?
STATus:QUEStionable:CALibration:SKIPped:NTRansition <integer>
STATus: QUEStionable: CALibration: SKIPped: NTRansition?
STATus:OUEStionable:CALibration:SKIPped:PTRansition <integer>
STATus: QUEStionable: CALibration: SKIPped: PTRansition?
STATus: OUEStionable: CONDition?
STATus: QUEStionable: ENABle
16SetstheregistersothattemperaturesummarywillbereportedtotheStatusByteRegi
ster
STATus: QUEStionable: ENABle?
STATus:QUEStionable[:EVENt]?
STATus: QUEStionable: FREQuency: CONDition?
STATus:OUEStionable:FREQuency:ENABle <integer>
STATus:QUEStionable:FREQuency:ENABle?
STATus:QUEStionable:FREQuency[:EVENt]?
STATus:QUEStionable:FREQuency:NTRansition <integer>
STATus: QUEStionable: FREQuency: NTRansition?
STATus:QUEStionable:FREQuency:PTRansition <integer>
STATus: QUEStionable: FREQuency: PTRansition?
STATus: QUEStionable: INTegrity: CONDition?
STATus:QUEStionable:INTegrity:ENABle <integer>
STATus: QUEStionable: INTegrity: ENABle?
STATus:QUEStionable:INTegrity[:EVENt]?
STATus:QUEStionable:INTegrity:NTRansition <integer>
STATus:QUEStionable:INTegrity:NTRansition?
STATus:QUEStionable:INTegrity:PTRansition <integer>
STATus: QUEStionable: INTegrity: PTRansition?
STATus:QUEStionable:INTegrity:SIGNal:CONDition?
STATus:QUEStionable:INTegrity:SIGNal:ENABle <integer>
STATus:QUEStionable:INTegrity:SIGNal:ENABle?
STATus:QUEStionable:INTegrity:SIGNal[:EVENt]?
STATus:QUEStionable:INTegrity:SIGNal:NTRansition <integer>
STATus:QUEStionable:INTegrity:SIGNal:NTRansition?
STATus:QUEStionable:INTegrity:SIGNal:PTRansition <integer>
STATus:QUEStionable:INTegrity:SIGNal:PTRansition?
STATus: QUEStionable: INTegrity: UNCalibrated: CONDition?
STATus:QUEStionable:INTegrity:UNCalibrated:ENABle
STATus: QUEStionable: INTegrity: UNCalibrated: ENABle?
STATus:QUEStionable:INTegrity:UNCalibrated[:EVENt]?
STATus:QUEStionable:INTegrity:UNCalibrated:NTRansition <integer>
STATus: QUEStionable: INTegrity: UNCalibrated: NTRansition?
STATus:QUEStionable:INTegrity:UNCalibrated:PTRansition <integer>
```

```
STATus:QUEStionable:INTegrity:UNCalibrated:PTRansition?
STATus: QUEStionable: NTRansition
16Temperaturesummary 'questionablecleared' willbereported to the Status ByteReqi
ster.
STATus: QUEStionable: NTRansition?
STATus:QUEStionable:POWer:CONDition?
STATus:QUEStionable:POWer:ENABle <integer>
STATus: QUEStionable: POWer: ENABle?
STATus: QUEStionable: POWer[:EVENt]?
STATus:QUEStionable:POWer:NTRansition <integer>
STATus:QUEStionable:POWer:NTRansition?
STATus:QUEStionable:POWer:PTRansition <integer>
STATus:QUEStionable:POWer:PTRansition?>
STATus:QUEStionable:PTRansition <integer>
STATus: QUEStionable: PTRansition?
STATus: QUEStionable: TEMPerature: CONDition?
STATus:QUEStionable:TEMPerature:ENABle <integer>
STATus: QUEStionable: TEMPerature: ENABle?
STATus:QUEStionable:TEMPerature[:EVENt]?
STATus:QUEStionable:TEMPerature:NTRansition <integer>
STATus: QUEStionable: TEMPerature: NTRansition?
STATus:QUEStionable:TEMPerature:PTRansition <integer>
STATus: QUEStionable: TEMPerature: PTRansition?
SYSTem:APPLication:CATalog[:NAME]?
SYSTem: APPLication: CATalog[:NAME]: COUNt?
SYSTem:APPLication:CATalog:OPTion? <model>
SYSTem:APPLication:CATalog:REVision? <model>
SYSTem:APPLication[:CURRent][:NAME]?
SYSTem:APPLication[:CURRent]:OPTion?
SYSTem:APPLication[:CURRent]:REVision?
SYSTem:COMMunicate:LAN:SCPI:HISLip:ENABle OFF | ON | 0 | 1
SYSTem:COMMunicate:LAN:SCPI:HISLip:ENABle?
SYSTem:COMMunicate:LAN:SCPI:SICL:ENABle OFF | ON | 0 | 1
SYSTem: COMMunicate: LAN: SCPI: SICL: ENABle?
SYSTem: COMMunicate: LAN: SCPI: SOCKet: CONTrol?
SYSTem:COMMunicate:LAN:SCPI:SOCKet:ENABle OFF | ON | 0 | 1
SYSTem: COMMunicate: LAN: SCPI: SOCKet: ENABle?
SYSTem:COMMunicate:LAN:SCPI:TELNet:ENABle OFF | ON | 0 | 1
SYSTem: COMMunicate: LAN: SCPI: TELNet: ENABle?
SYSTem:CONFigure[:SYSTem]?
SYSTem:CSYStem?
SYSTem:DATE "<year>, <month>, <day>"
SYSTem: DATE?
SYSTem: DEFault [ALL] | ALIGN | INPut | MISC | MODes | PON
SYSTem:ERRor[:NEXT]?
SYSTem: ERRor: OVERload[:STATe] 0 | 1 | OFF | ON
SYSTem: ERRor: VERBose OFF | ON | 0 | 1
SYSTem: ERRor: VERBose?
SYSTem: HELP: HEADers?
SYSTem: IDN <string>
SYSTem: IDN?
SYSTem: KLOCk OFF | ON | 0 | 1
SYSTem: KLOCk?
```

```
SYSTem:LICense[:FPACk]:WAVeform:ADD <string>
SYSTem:LICense[:FPACk]:WAVeform:CLEar <int>
SYSTem:LICense[:FPACk]:WAVeform:FREE?
SYSTem:LICense[:FPACk]:WAVeform:LOCK <int>
SYSTem:LICense[:FPACk]:WAVeform:NAME? <int>
SYSTem:LICense[:FPACk]:WAVeform:REPLace <int>, <string>
SYSTem:LICense[:FPACk]:WAVeform:STATus? <int>
SYSTem:LICense[:FPACk]:WAVeform:UID? <int>
SYSTem:LICense[:FPACk]:WAVeform:USED?
SYSTem:LKEY:WAVeform:ADD <string>
SYSTem:LKEY:WAVeform:CLEar <int>
SYSTem: LKEY: WAVeform: FREE?
SYSTem:LKEY:WAVeform:LOCK <int>
SYSTem:LKEY:WAVeform:NAME? <int>
SYSTem:LKEY:WAVeform:REPLace <int>, <string>
SYSTem:LKEY:WAVeform:STATus? <int>
SYSTem:LKEY:WAVeform:UID? <int>
SYSTem:LKEY:WAVeform:USED?
SYSTem:MODule:DEFault "<mnemonic>"
SYSTem: MODule: DEFault?
SYSTem: MODule: ENABle "<mnemonic>", 0 | 1
SYSTem:MODule:ENABle? "<mnemonic>"
SYSTem: MODule: INDex?
SYSTem: MODule: LIST?
SYSTem: MODule: MNEMonic?
SYSTem: MODule: NAME?
SYSTem: OPTions?
SYSTem:PDOWn [NORMal | FORCe]
SYSTem: PON: APPLication: LLISt <stringofINSTrument: SELectnames>
SYSTem: PON: APPLication: LLISt?
SYSTem:PON:APPLication:VMEMory[:AVAilable]?
SYSTem: PON: APPLication: VMEMory: TOTal?
SYSTem:PON:APPLication:VMEMory:USED?
SYSTem: PON: APPLication: VMEMory: USED: NAME? <INSTrument: SELectname>
SYSTem: PON: ETIMe?
SYSTem: PON: MODE SA | BASIC | ADEMOD | NFIGURE | PNOISE | CDMA2K | TDSCDMA
| VSA | VSA89601 | WCDMA | WIMAXOFDMA
SYSTem: PON: MODE?
SYSTem: PON: TIME?
SYSTem: PON: TYPE MODE | USER | LAST
SYSTem: PON: TYPE PRESet
SYSTem: PON: TYPE?
SYSTem: PRESet
SYSTem: PRESet: TYPE FACTory | MODE | USER
SYSTem: PRESet: TYPE?
SYSTem: PRESet: USER
SYSTem: PRESet: USER: ALL
SYSTem: PRESet: USER: SAVE
SYSTem: PRINt: THEMe TDColor | TDMonochrome | FCOLor | FMONochrome
SYSTem: PRINt: THEMe?
SYSTem: PUP: PROCess
SYSTem:SECurity:USB:WPRotect[:ENABle] ON | OFF | 0 | 1
SYSTem:SECurity:USB:WPRotect[:ENABle]?
```

```
SYSTem: SHOW OFF | ERROR | SYSTEM | HARDware | LXI | HWSTatistics |
ALIGnment | SOFTware | CAPPlication
SYSTem: SHOW?
SYSTem: TEMPerature: HEXTreme?
SYSTem: TEMPerature: LEXTreme?
SYSTem:TIME "<hour>, <minute>, <second>"
SYSTem: TIME?
SYSTem: VERSion?
TRACe:SPECtrum:STRace[:STATe] OFF | ON | 0 | 1
TRACe:SPECtrum:STRace[:STATe]?
TRIGger: <measurement>[:SEQuence]:IQ:SOURce EXTernal1 | EXTernal2 |
IMMediate | IOMag | IDEMod | ODEMod | IINPut | OINPut | AIOMag
TRIGger:<measurement>[:SEQuence]:IQ:SOURce?
TRIGger: <measurement>[:SEQuence]:RF:SOURce EXTernal1 | EXTernal2 |
IMMediate | LINE | FRAMe | RFBurst | VIDeo | IF | ALARm | LAN | TV
TRIGger:<measurement>[:SEQuence]:RF:SOURce?
TRIGger: < measurement > [:SEQuence]: SOURce EXTernal1 | EXTernal2 | IMMediate
| LINE | FRAMe | RFBurst | VIDeo | IF | ALARm | LAN | IQMag | IDEMod |
QDEMod | IINPut | QINPut | AIQMag | TV
TRIGger:<measurement>[:SEQuence]:SOURce?
TRIGger[:SEQuence]:ATRigger <time>
TRIGger[:SEQuence]:ATRigger?
TRIGger[:SEQuence]:ATRigger:STATe OFF | ON | 0 | 1
TRIGger[:SEQuence]:ATRigger:STATe?
TRIGger[:SEQuence]:DELay <time>
TRIGger[:SEQuence]:DELay?
TRIGger[:SEQuence]:DELay:STATe OFF | ON | 0 | 1
TRIGger[:SEQuence]:DELay:STATe?
TRIGger[:SEQuence]:EXTernal2:DELay <time>
TRIGger[:SEQuence]:EXTernal1:DELay <time>
TRIGger[:SEQuence]:EXTernal:DELay
TRIGger[:SEQuence]:EXTernal2:DELay?
TRIGger[:SEQuence]:EXTernal1:DELay?
TRIGger[:SEQuence]:EXTernal2:DELay:STATe OFF | ON | 0 | 1
TRIGger[:SEQuence]:EXTernal1:DELay:STATe OFF | ON | 0 | 1
TRIGger[:SEQuence]:EXTernal2:DELay:STATe?
TRIGger[:SEQuence]:EXTernal1:DELay:STATe?
TRIGger[:SEQuence]:EXTernal1:LEVel <level>
TRIGger[:SEQuence]:EXTernal2:LEVel
TRIGger[:SEQuence]:EXTernal:LEVel
TRIGger[:SEQuence]:EXTernal2:LEVel?
TRIGger[:SEQuence]:EXTernal1:LEVel?
TRIGger[:SEQuence]:EXTernal2:SLOPe POSitive | NEGative
TRIGger[:SEQuence]:EXTernal1:SLOPe POSitive | NEGative
TRIGger[:SEQuence]:EXTernal:SLOPe
TRIGger[:SEQuence]:EXTernal1:SLOPe?
TRIGger[:SEQuence]:EXTernal2:SLOPe?
TRIGger[:SEQuence]:FRAMe:EXTernal1:LEVel
TRIGger[:SEQuence]:FRAMe:EXTernal2:LEVel
TRIGger[:SEQuence]:FRAMe:EXTernal1:SLOPe
TRIGger[:SEQuence]:FRAMe:EXTernal2:SLOPe
TRIGger[:SEQuence]:HOLDoff <time>
```

```
TRIGger[:SEQuence]:HOLDoff?
TRIGger[:SEQuence]:HOLDoff:STATe OFF | ON | 0 | 1
TRIGger[:SEQuence]:HOLDoff:STATe?
TRIGger[:SEQuence]:HOLDoff:TYPE NORMal | ABOVe | BELow
TRIGger[:SEQuence]:HOLDoff:TYPE?
TRIGger[:SEQuence]:IF:LEVel
TRIGger[:SEQuence]:IF:LEVel?
TRIGger[:SEQuence]:IF:SLOPe NEGative | POSitive
TRIGger[:SEQuence]:IF:SLOPe?
TRIGger[:SEQuence]:OFFSet <time>
TRIGger[:SEQuence]:OFFSet?
TRIGger[:SEQuence]:OFFSet:STATe OFF | ON | 0 | 1
TRIGger[:SEQuence]:OFFSet:STATe?
TRIGger[:SEQuence]:SLOPe POSitive | NEGative
TRIGger[:SEQuence]:SLOPe?
TRIGger[:SEQuence]:SOURCe EXTernal
TRIGger[:SEQuence]:VIDeo:DELay <time>
TRIGger[:SEQuence]:VIDeo:DELay?
TRIGger[:SEQuence]:VIDeo:DELay:STATe OFF | ON | 0 | 1
TRIGger[:SEQuence]:VIDeo:DELay:STATe?
TRIGger[:SEQuence]:VIDeo:LEVel <ampl>
TRIGger[:SEQuence]:VIDeo:LEVel?
TRIGger[:SEQuence]:VIDeo:SLOPe POSitive | NEGative
TRIGger[:SEQuence]:VIDeo:SLOPe?
TRIGger|TRIGger1|TRIGger2[:SEQuence]:OUTPut HSWP | MEASuring | MAIN | GATE
| GTRigger | OEVen | SPOint | SSWeep | SSETtled | S1Marker | S2Marker |
S3Marker | S4Marker | OFF
TRIGger|TRIGger1|TRIGger2[:SEQuence]:OUTPut?
TRIGger|TRIGger1|TRIGger2[:SEQuence]:OUTPut:POLarity POSitive | NEGative
TRIGger|TRIGger1|TRIGger2[:SEQuence]:OUTPut:POLarity?
```

# **STATus Subsystem**

The following diagram shows the entire Status Register Subsystem implementation of the X Series instruments.

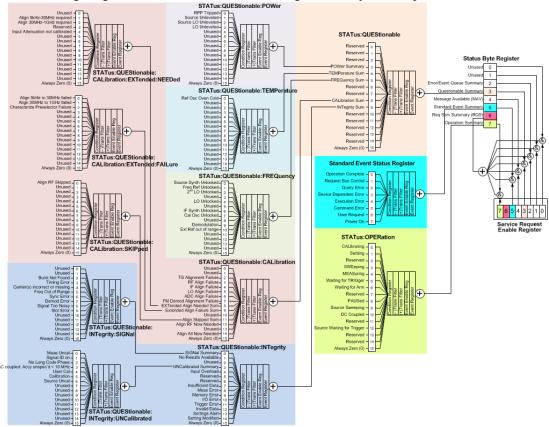

## **Detailed Description**

The STATus subsystem remote commands set and query the status hardware registers. This system of registers monitors various events and conditions in the instrument. Software written to control the instrument may need to monitor some of these events and conditions.

NOTE

All status register commands are sequential. Most commands can be started immediately and will overlap with any existing commands that are already running. This is not true of status commands. All the commands in the spectrum analyzer are assumed to be overlapped unless a command description specifically says that it is sequential.

### What Are Status Registers

The status system contains multiple registers that are arranged in a hierarchical order. The lower-level status registers propagate their data to the higher-level registers in the data structures by means of summary bits. The status byte register is at the top of the hierarchy and contains general status information for the instrument's events and conditions. All other individual registers are used to determine the specific events or conditions. For a diagram of the registers and their interconnections, see above.

The operation and questionable status registers are sets of registers that monitor the overall instrument condition. They are accessed with the STATus:OPERation and STATus:QUEStionable commands in the STATus command subsystem. Each register set is made up of five registers:

- Condition Register—It reports the real-time state of the signals monitored by this register set. There is no latching or buffering for a condition register.
- Positive Transition Register—This filter register controls which signals will set a bit in the event register when the signal makes a low to high transition (when the condition bit changes from 0 to 1).
- Negative Transition Register—This filter register controls which signals will set a bit in the event register when the signal makes a high to low transition (when the condition bit changes from 1 to 0).
- Event Register—It latches any signal state changes, in the way specified by the filter registers. Bits in the event register are never cleared by signal state changes. Event registers are cleared when read. They are also cleared by \*CLS and by presetting the instrument.
- Event Enable Register—It controls which of the bits, being set in the event register, will be summarized as a single output for the register set. Summary bits are then used by the next higher register.

The STATus:QUEStionable registers report abnormal operating conditions. The status register hierarchy is:

- 1. The summary outputs from the six STATus:QUEStionable:<keyword> detail registers are inputs to the STATus:QUEStionable register.
- 2. The summary output from the STATus:QUEStionable register is an input to the Status Byte Register. See the overall system in Figure at the beginning of this section.

The STATus:OPERation register set has no summarized inputs. The inputs to the STATus:OPERation:CONDition register indicate the real time state of the instrument. The STATus:OPERation:EVENt register summary output is an input to the Status Byte Register.

#### What Are Status Register SCPI Commands

Most monitoring of the instrument conditions is done at the highest level using the IEEE common commands indicated below. Complete command descriptions are available in the IEEE commands section at the beginning of the language reference. Individual status registers can be set and queried using the commands in the STATus subsystem of the language reference.

- \*CLS (clear status) clears the status byte by emptying the error queue and clearing all the event registers.
- \*ESE, \*ESE? (event status enable) sets and queries the bits in the enable register part of the standard event status register.
- \*ESR? (event status register) queries and clears the event register part of the standard event status register.
- \*OPC, \*OPC? (operation complete) sets the standard event status register to monitor the completion of all commands. The query stops any new commands from being processed until the current processing is complete, then returns a '1'.
- \*PSC, \*PSC? (power-on state clear) sets the power-on state so that it clears the service request enable register and the event status enable register at power on.
- \*SRE, \*SRE? (service request enable) sets and queries the value of the service request enable register.
- \*STB? (status byte) queries the value of the status byte register without erasing its contents.

#### **How to Use the Status Registers**

A program often needs to be able to detect and manage error conditions or changes in instrument status. There are two methods you can use to programmatically access the information in status registers:

- The polling method
- The service request (SRQ) method

In the polling method, the instrument has a passive role. It only tells the controller that conditions have changed when the controller asks the right question. In the SRQ method, the instrument takes a more active role. It tells the controller when there has been a condition change without the controller asking. Either method allows you to monitor one or more conditions.

The polling method works well if you do not need to know about changes the moment they occur. The SRQ method should be used if you must know immediately when a condition changes. To detect a change using the polling method, the program must repeatedly read the registers.

Use the SRQ method when:

- you need time-critical notification of changes
- you are monitoring more than one device which supports SRQs
- you need to have the controller do something else while waiting
- you can't afford the performance penalty inherent to polling

Use polling when:

- your programming language/development environment does not support SRQ interrupts
- you want to write a simple, single-purpose program and don't want the added complexity of setting up an SRQ handler
- To monitor a condition:
  - a. Determine which register contains the bit that reports the condition.
  - b. Send the unique SCPI query that reads that register.
  - c. Examine the bit to see if the condition has changed.

You can monitor conditions in different ways.

• Check the current instrument hardware and firmware status.

Do this by querying the condition registers which continuously monitor status. These registers represent the current state of the instrument. Bits in a condition register are updated in real time. When the condition monitored by a particular bit becomes true, the bit is set to 1. When the condition becomes false, the bit is reset to 0.

• Monitor a particular condition (bit).

You can enable a particular bit(s), using the event enable register. The instrument will then monitor that particular condition(s). If the bit becomes true (0 to 1 transition) in the event register, it will stay set until the event register is cleared. Querying the event register allows you to detect that this condition occurred even if the condition no longer exists. The event register can only be cleared by querying it or sending the \*CLS command.

- Monitor a particular type of change in a condition (bit).
  - -The transition registers are preset to register if the condition goes from 0 to 1 (false to true, or a positive transition).
  - -This can be changed so the selected condition is detected if the bit goes from 1 to 0 (true to false, or a negative transition).
  - -It can also be set for both types of transitions occurring.
  - -Or it can be set for neither transition. If both transition registers are set to 0 for a particular bit position, that bit will not be set in the event register for either type of change.

#### **Using a Status Register**

Each bit in a register is represented by a numerical value based on its location. See figure below. This number is sent with the command to enable a particular bit. If you want to enable more than one bit, you would send the sum of all the bits that you want to monitor.

Figure: Status Register Bit Values

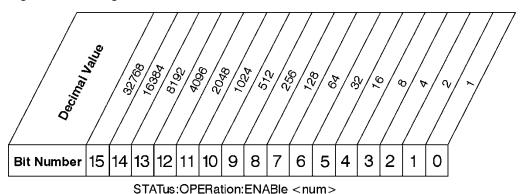

STATus:OPERation:ENABle?

#### Standard Operation Event Enable Register

ck730a

Bit 15 is not used to report status.

#### Example 1:

- 1. To enable bit 0 and bit 6 of standard event status register, you would send the command \*ESE 65 because 1 + 64 = 65.
- 2. The results of a query are evaluated in a similar way. If the \*STB? command returns a decimal value of 140, (140 = 128 + 8 + 4) then bit 7 is true, bit 3 is true and bit 2 is true.

#### Example 2:

- 1. Suppose you want to know if an Auto-trigger Timeout occurs, but you only cared about that specific condition. So you would want to know what was happening with bit 10 in the Status Questionable Integrity register, and not about any other bits.
- 2. It's usually a good idea to start by clearing all the status registers with \*CLS.
- 3. Sending the STAT:QUES:INT:ENAB 1024 command lets you monitor only bit 10 events, instead of the default monitoring all the bits in the register. The register default is for positive transition events (0 to 1

transition). That is, when an auto-trigger timeout occurs. If instead, you wanted to know when the Auto-trigger timeout condition is cleared, then you would set the STAT:QUES:INT:PTR 0 and the STAT:QUES:INT:NTR 32767.

- 4. So now the only output from the Status Questionable Integrity register will come from a bit 10 positive transition. That output goes to the Integrity Sum bit 9 of the Status Questionable register.
- 5. You can do a similar thing with this register to only look at bit 9 using, STAT:QUES:ENAB 512.
- 6. The Status Questionable register output goes to the "Status Questionable Summary" bit 3 of the Status Byte Register. The output from this register can be enabled using the \*SRE 8 command.
- 7. Finally, you would use the serial polling functionality available for the particular bus/software that you are using to monitor the Status Byte Register. (You could also use \*STB? to poll the Status Byte Register.)

#### Using the Service Request (SRQ) Method

Your language, bus, and programming environment must be able to support SRQ interrupts. (For example, BASIC used with VXI–11.3 (GPIB over LAN). When you monitor a condition with the SRQ method, you must:

- 1. Determine which bit monitors the condition.
- 2. Determine how that bit reports to the request service (RQS) bit of the status byte.
- 3. Send SCPI commands to enable the bit that monitors the condition and to enable the summary bits that report the condition to the RQS bit.
- 4. Enable the controller to respond to service requests.

When the condition changes, the instrument sets its RQS bit. The controller is informed of the change as soon as it occurs. As a result, the time the controller would otherwise have used to monitor the condition can be used to perform other tasks. Your program determines how the controller responds to the SRQ.

#### **Generating a Service Request**

To use the SRQ method, you must understand how service requests are generated. Bit 6 of the status byte register is the request service (RQS) bit. The \*SRE command is used to configure the RQS bit to report changes in instrument status. When such a change occurs, the RQS bit is set. It is cleared when the status byte register is queried using \*SRE? (with a serial poll.) It can be queried without erasing the contents with \*STB?.

When a register set causes a summary bit in the status byte to change from 0 to 1, the instrument can initiate the service request (SRQ) process. However, the process is only initiated if both of the following conditions are true:

- The corresponding bit of the service request enable register is also set to 1.
- The instrument does not have a service request pending. (A service request is considered to be pending between the time the instrument's SRQ process is initiated and the time the controller reads the status byte register.)

The SRQ process sets the SRQ true. It also sets the status byte's request service (RQS) bit to 1. Both actions are necessary to inform the controller that the instrument requires service. Setting the SRQ line only informs the controller that some device on the bus requires service. Setting the RQS bit allows the controller to determine which instrument requires service.

If your program enables the controller to detect and respond to service requests, it should instruct the controller to perform a serial poll when the SRQ is set true. Each device on the bus returns the contents of its status byte register in response to this poll. The device who's RQS bit is set to 1 is the device that requested service.

When you read the instrument's status byte register with a serial poll, the RQS bit is reset to 0. Other bits in the register are not affected.

If the status register is configured to SRQ on end-of-measurement and the measurement is in continuous mode, then restarting a measurement (INIT command) can cause the measuring bit to pulse low. This causes an SRQ when you have not actually reached the "end-of-measurement" condition. To avoid this:

- 1. Set INITiate: CONTinuous off.
- 2. Set/enable the status registers.
- 3. Restart the measurement (send INIT).

#### **Status Register System**

The hardware status registers are combined to form the instrument status system. Specific status bits are assigned to monitor various aspects of the instrument operation and status. See the diagram of the status system above for information about the bit assignments and status register interconnections.

#### The Status Byte Register

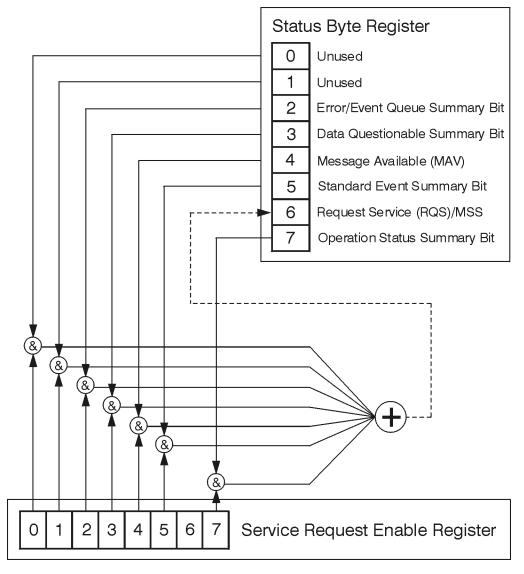

ck776a

The RQS bit is read and reset by a serial poll. The same bit position (MSS) is read, non-destructively by the \*STB? command. If you serial poll bit 6 it is read as RQS, but if you send \*STB it reads bit 6 as MSS. For more information refer to IEEE 488.2 standards, section 11.

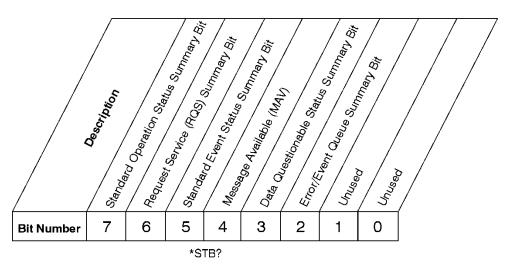

**Status Byte Register** 

ck725a

| Bit  | Description                                                                                                    |  |  |
|------|----------------------------------------------------------------------------------------------------|--|--|
| 0, 1 | These bits are always set to 0.                                                                                                    |  |  |
| 2    | A 1 in this bit position indicates that the SCPI error queue is not empty which means that it contains at least one error message.                                                                                  |  |  |
| 3    | A 1 in this bit position indicates that the data questionable summary bit has been set. The data questionable event register can then be read to determine the specific condition that caused this bit to be set.   |  |  |
| 4    | A 1 in this bit position indicates that the instrument has data ready in the output queue. There are no lower status groups that provide input to this bit.                                                         |  |  |
| 5    | A 1 in this bit position indicates that the standard event summary bit has been set. The standard event status register can then be read to determine the specific event that caused this bit to be set.            |  |  |
| 6    | A 1 in this bit position indicates that the instrument has at least one reason to report a status change. This bit is also called the master summary status bit (MSS).                                              |  |  |
| 7    | A 1 in this bit position indicates that the standard operation summary bit has been set. The standard operation event register can then be read to determine the specific condition that caused this bit to be set. |  |  |

To query the status byte register, send the command \*STB? The response will be the decimal sum of the bits which are set to 1. For example, if bit number 7 and bit number 3 are set to 1, the decimal sum of the 2 bits is 128 plus 8. So the decimal value 136 is returned. The \*STB command does not clear the status register.

In addition to the status byte register, the status byte group also contains the service request enable register. This register lets you choose which bits in the status byte register will trigger a service request.

Send the \*SRE <integer> command where <integer> is the sum of the decimal values of the bits you want to enable plus the decimal value of bit 6. For example, assume that you want to enable bit 7 so that whenever the standard operation status register summary bit is set to 1 it will trigger a service request. Send the command \*SRE 192 (because 192 = 128 + 64). You must always add 64 (the numeric value of RQS bit 6) to your numeric

sum when you enable any bits for a service request. The command \*SRE? returns the decimal value of the sum of the bits previously enabled with the \*SRE <integer> command.

The service request enable register presets to zeros (0).

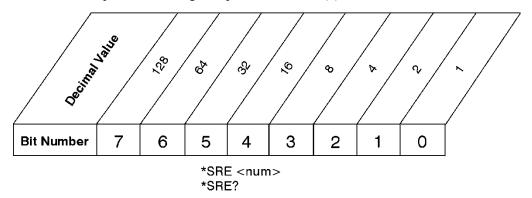

Service Request Enable Register

ck726a

#### **Standard Event Status Register**

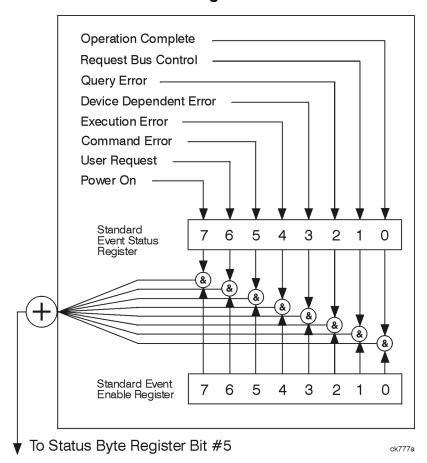

The standard event status register contains the following bits:

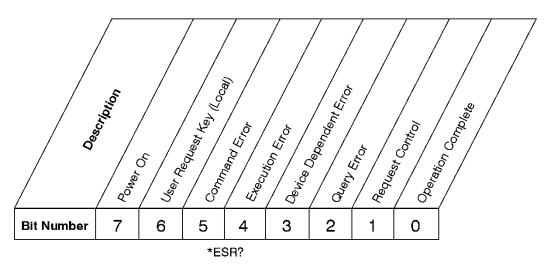

#### **Standard Event Status Register**

ck727a

| Bit | Description                                                                                                    |  |  |
|-----|----------------------------------------------------------------------------------------------------|--|--|
| 0   | A 1 in this bit position indicates that all pending operations were completed following execution of the *OPC command.                                                      |  |  |
| 1   | This bit is for GPIB handshaking to request control. Currently it is set to 0 because there are no implementations where the spectrum analyzer controls another instrument. |  |  |
| 2   | A 1 in this bit position indicates that a query error has occurred. Query errors have SCPI error numbers from –499 to –400.                                                 |  |  |
| 3   | A 1 in this bit position indicates that a device dependent error has occurred. Device dependent errors have SCPI error numbers from –399 to –300 and 1 to 32767.            |  |  |
| 4   | A 1 in this bit position indicates that an execution error has occurred. Execution errors have SCPI error numbers from –299 to –200.                                        |  |  |
| 5   | A 1 in this bit position indicates that a command error has occurred. Command errors have SCPI error numbers from –199 to –100.                                             |  |  |
| 6   | A 1 in this bit position indicates that the LOCAL key has been pressed. This is true even if the instrument is in local lockout mode.                                       |  |  |
| 7   | A 1 in this bit position indicates that the instrument has been turned off and then on.                                                                                     |  |  |

The standard event status register is used to determine the specific event that set bit 5 in the status byte register. To query the standard event status register, send the command \*ESR?. The response will be the decimal sum of the bits which are enabled (set to 1). For example, if bit number 7 and bit number 3 are enabled, the decimal sum of the 2 bits is 128 plus 8. So the decimal value 136 is returned.

In addition to the standard event status register, the standard event status group also contains a standard event status enable register. This register lets you choose which bits in the standard event status register will set the summary bit (bit 5 of the status byte register) to 1. Send the \*ESE <integer> command where <integer> is the sum of the decimal values of the bits you want to enable. For example, to enable bit 7 and bit 6 so that whenever either of those bits is set to 1, the standard event status summary bit of the status byte register will be set to 1,

send the command \*ESE 192 (128 + 64). The command \*ESE? returns the decimal value of the sum of the bits previously enabled with the \*ESE <integer> command.

The standard event status enable register presets to zeros (0).

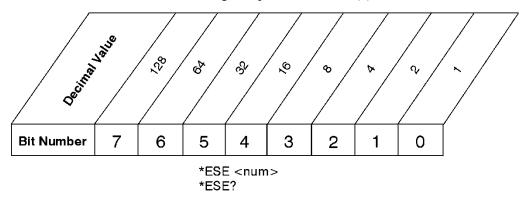

Standard Event Status Enable Register

ck728a

#### **Operation and Questionable Status Registers**

The operation and questionable status registers are registers that monitor the overall instrument condition. They are accessed with the STATus:OPERation and STATus:QUEStionable commands in the STATus command subsystem. See the figure at the beginning of this chapter.

#### **Operation Status Register**

The operation status register monitors the current instrument measurement state. It checks to see if the instrument is calibrating, sweeping, or waiting for a trigger. For more information see the \*OPC? command located in the IEEE Common Commands section.

| Bit | Condition           | Operation                                                                                                    |
|-----|---------------------|----------------------------------------------------------------------------------------------------|
| 0   | Calibrating         | The instrument is busy executing its Align Now process                                                                                                    |
| 3   | Sweeping            | The instrument is busy taking a sweep.                                                                                                    |
| 4   | Measuring           | The instrument is busy making a measurement. Measurements often require multiple sweeps. They are initiated by keys under the MEASURE key or with the MEASure group of commands. The bit is valid for most X-Series Modes. |
| 5   | Waiting for trigger | The instrument is waiting for the trigger conditions to be met, then it will trigger a sweep or measurement.                                                                                                    |

#### **Questionable Status Register**

The questionable status register monitors the instrument's condition to see if anything questionable has happened to it. It is looking for anything that might cause an error or a bad measurement like a hardware problem, an out of calibration situation, or a unusual signal. All the bits are summary bits from lower-level event registers.

| Bit | Condition     | Operation                                    |
|-----|---------------|----------------------------------------------|
| 3   | Power summary | The instrument hardware has detected a power |

|   |                     | unleveled condition.                                                                                                    |
|---|---------------------|----------------------------------------------------------------------------------------------------|
| 4 | Temperature summary | The instrument is still warming up.                                                                                                    |
| 5 | Frequency summary   | The instrument hardware has detected an unlocked condition or a problem with the external frequency reference.                                            |
| 8 | Calibration summary | The instrument has detected a hardware problem while doing the automatic internal alignment process.                                                      |
| 9 | Integrity summary   | The instrument has detected a questionable measurement condition such as: bad timing, bad signal/data, timeout problem, signal overload, or "meas uncal". |

# **STATus Subsystem Command Descriptions**

The STATus subsystem controls the SCPI-defined instrument status reporting structures. Each status register has a set of five commands used for querying or masking that particular register.

Numeric values for bit patterns can be entered using decimal or hexadecimal representations. (i.e. 0 to 32767 is equivalent to #H0 to #H7FFF. It is also equal to all ones, 111111111111111) See the SCPI Basics information about using bit patterns for variable parameters.

# **Operation Register**

"Operation Condition Query" on page 73

"Operation Enable" on page 74

"Operation Event Query" on page 74

"Operation Negative Transition" on page 74

"Operation Positive Transition" on page 75

# **Operation Condition Query**

This query returns the decimal value of the sum of the bits in the Status Operation Condition register.

NOTE The data in this register is continuously updated and reflects the current conditions.

| Mode                         | All                          |
|------------------------------|------------------------------|
|                              | All                          |
| Remote Command               | :STATus:OPERation:CONDition? |
| Example                      | STAT:OPER:COND?              |
| Preset                       | 0                            |
| Status Bits/OPC dependencies | Sequential command           |
| Initial S/W Revision         | Prior to A.02.00             |

### **Operation Enable**

This command determines which bits in the Operation Event register, will set the Operation Status Summary bit (bit 7) in the Status Byte Register. The variable <integer> is the sum of the decimal values of the bits you want to enable.

NOTE

The preset condition is to have all bits in this enable register set to 0. To have any Operation Events reported to the Status Byte Register, one or more bits need to be set to 1.

| Mode                         | All                                                                                                    |
|------------------------------|----------------------------------------------------------------------------------------------------|
| Remote Command               | :STATus:OPERation:ENABle <integer></integer>                                                                 |
|                              | :STATus:OPERation:ENABle?                                                                                    |
| Example                      | STAT:OPER:ENAB 1 Sets the register so that Align Now operation will be reported to the Status Byte Register. |
| Preset                       | 0                                                                                                    |
| Min                          | 0                                                                                                    |
| Max                          | 32767                                                                                                    |
| Status Bits/OPC dependencies | Sequential command                                                                                           |
| Initial S/W Revision         | Prior to A.02.00                                                                                             |

## **Operation Event Query**

This query returns the decimal value of the sum of the bits in the Operation Event register.

NOTE

The register requires that the associated PTR or NTR filters be set before a condition register bit can set a bit in the event register. The data in this register is latched until it is queried. Once queried, the register is cleared.

| Mode                         | All                        |
|------------------------------|----------------------------|
| Remote Command               | :STATus:OPERation[:EVENt]? |
| Example                      | STAT:OPER?                 |
| Preset                       | 0                          |
| Status Bits/OPC dependencies | Sequential command         |
| Initial S/W Revision         | Prior to A.02.00           |

# **Operation Negative Transition**

This command determines which bits in the Operation Condition register will set the corresponding bit in the Operation Event register when the condition register bit has a negative transition (1 to 0). The variable <integer> is the sum of the decimal values of the bits that you want to enable.

| Mode                         | All                                                                                        |
|------------------------------|--------------------------------------------------------------------------------------------|
| Remote Command               | :STATus:OPERation:NTRansition <integer></integer>                                          |
|                              | :STATus:OPERation:NTRansition?                                                             |
| Example                      | STAT:OPER:NTR 1 Align Now operation complete will be reported to the Status Byte Register. |
| Preset                       | 0                                                                                          |
| Min                          | 0                                                                                          |
| Max                          | 32767                                                                                      |
| Status Bits/OPC dependencies | Sequential command                                                                         |
| Initial S/W Revision         | Prior to A.02.00                                                                           |

### **Operation Positive Transition**

This command determines which bits in the Operation Condition register will set the corresponding bit in the Operation Event register when the condition register bit has a positive transition (0 to 1). The variable <integer> is the sum of the decimal values of the bits that you want to enable.

| Mode                         | All                                                                                         |
|------------------------------|---------------------------------------------------------------------------------------------|
| Remote Command               | :STATus:OPERation:PTRansition <integer></integer>                                           |
|                              | :STATus:OPERation:PTRansition?                                                              |
| Example                      | STAT:OPER:PTR 1 Align Now operation beginning will be reported to the Status Byte Register. |
| Preset                       | 32767                                                                                       |
| Min                          | 0                                                                                           |
| Max                          | 32767                                                                                       |
| Status Bits/OPC dependencies | Sequential command                                                                          |
| Initial S/W Revision         | Prior to A.02.00                                                                            |

# **Preset the Status Byte**

Sets bits in most of the enable and transition registers to their default state. It presets all the Transition Filters, Enable Registers, and the Error/Event Queue Enable. It has no effect on Event Registers, Error/Event QUEue, IEEE 488.2 ESE, and SRE Registers as described in IEEE Standard 488.2–1992, IEEE Standard Codes, Formats, Protocols, and Common Commands for Use with ANSI/IEEE Std 488.1–1987. New York, NY, 1992.

| Remote Command       | :STATus:PRESet   |
|----------------------|------------------|
| Example              | STAT:PRES        |
| Initial S/W Revision | Prior to A.02.00 |

## **Questionable Register**

"Questionable Condition" on page 76

"Questionable Enable" on page 76

"Questionable Event Query " on page 77

"Questionable Negative Transition " on page 77

"Questionable Positive Transition" on page 78

#### **Questionable Condition**

This query returns the decimal value of the sum of the bits in the Questionable Condition register.

Note The data in this register is continuously updated and reflects the current conditions.

| Mode                         | All                             |
|------------------------------|---------------------------------|
| Remote Command               | :STATus:QUEStionable:CONDition? |
| Example                      | STAT:QUES:COND?                 |
| Preset                       | 0                               |
| Status Bits/OPC dependencies | Sequential command              |
| Initial S/W Revision         | Prior to A.02.00                |

#### **Questionable Enable**

This command determines which bits in the Questionable Event register will set the Questionable Status Summary bit (bit3) in the Status Byte Register. The variable <integer> is the sum of the decimal values of the bits you want to enable.

NOTE

The preset condition is all bits in this enable register set to 0. To have any Questionable Events reported to the Status Byte Register, one or more bits need to be set to 1. The Status Byte Event Register should be queried after each measurement to check the Questionable Status Summary (bit 3). If it is equal to 1, a condition during the test may have made the test results invalid. If it is equal to 0, this indicates that no hardware problem or measurement problem was detected by the analyzer.

| Mode           | All                                                                                                    |
|----------------|----------------------------------------------------------------------------------------------------|
| Remote Command | :STATus:QUEStionable:ENABle 16 Sets the register so that temperature summary will be reported to the Status Byte Register |
|                | :STATus:QUEStionable:ENABle?                                                                                              |
| Example        | STAT:OPER:PTR 1 Align Now operation beginning will be reported to the Status Byte Register.                               |
| Preset         | 0                                                                                                    |
| Min            | 0                                                                                                    |

| Max                          | 32767              |
|------------------------------|--------------------|
| Status Bits/OPC dependencies | Sequential command |
| Initial S/W Revision         | Prior to A.02.00   |

# **Questionable Event Query**

This query returns the decimal value of the sum of the bits in the Questionable Event register.

NOTE

The register requires that the associated PTR or NTR filters be set before a condition register bit can set a bit in the event register. The data in this register is latched until it is queried. Once queried, the register is cleared.

| Mode                         | All                           |
|------------------------------|-------------------------------|
| Remote Command               | :STATus:QUEStionable[:EVENt]? |
| Example                      | STAT:QUES?                    |
| Preset                       | 0                             |
| Status Bits/OPC dependencies | Sequential command            |
| Initial S/W Revision         | Prior to A.02.00              |

### **Questionable Negative Transition**

This command determines which bits in the Questionable Condition register will set the corresponding bit in the Questionable Event register when the condition register bit has a negative transition (1 to 0). The variable <integer> is the sum of the decimal values of the bits that you want to enable.

| Mode                         | All                                                                                                    |
|------------------------------|----------------------------------------------------------------------------------------------------|
| Remote Command               | :STATus:QUEStionable:NTRansition 16 Temperature summary 'questionable cleared' will be reported to the Status Byte Register. |
|                              | :STATus:QUEStionable:NTRansition?                                                                                            |
| Example                      | STAT:QUES:NTR 16 Temperature summary 'questionable cleared' will be reported to the Status Byte Register.                    |
| Preset                       | 0                                                                                                    |
| Min                          | 0                                                                                                    |
| Max                          | 32767                                                                                                    |
| Status Bits/OPC dependencies | Sequential command                                                                                                    |
| Initial S/W Revision         | Prior to A.02.00                                                                                                    |

#### **Questionable Positive Transition**

This command determines which bits in the Questionable Condition register will set the corresponding bit in the Questionable Event register when the condition register bit has a positive transition (0 to 1). The variable <integer> is the sum of the decimal values of the bits that you want to enable.

| Mode                         | All                                                                                                    |  |
|------------------------------|----------------------------------------------------------------------------------------------------|--|
| Remote Command               | :STATus:QUEStionable:PTRansition <integer></integer>                                                       |  |
|                              | :STATus:QUEStionable:PTRansition?                                                                          |  |
| Example                      | STAT:QUES:PTR 16 Temperature summary 'questionable asserted' will be reported to the Status Byte Register. |  |
| Preset                       | 32767                                                                                                    |  |
| Min                          | 0                                                                                                    |  |
| Max                          | 32767                                                                                                    |  |
| Status Bits/OPC dependencies | Sequential command                                                                                         |  |
| Initial S/W Revision         | Prior to A.02.00                                                                                           |  |

# **Questionable Calibration Register**

#### **Questionable Calibration Condition**

This query returns the decimal value of the sum of the bits in the Questionable Calibration Condition register.

NOTE The data in this register is continuously updated and reflects the current conditions.

| Mode                         | All                                         |
|------------------------------|---------------------------------------------|
| Remote Command               | :STATus:QUEStionable:CALibration:CONDition? |
| Example                      | STAT:QUES:CAL:COND?                         |
| Preset                       | 0                                           |
| Status Bits/OPC dependencies | Sequential command                          |
| Initial S/W Revision         | Prior to A.02.00                            |

<sup>&</sup>quot;Questionable Calibration Condition" on page 78

<sup>&</sup>quot;Questionable Calibration Enable" on page 79

<sup>&</sup>quot;Questionable Calibration Event Query " on page 79

<sup>&</sup>quot;Questionable Calibration Negative Transition" on page 79

<sup>&</sup>quot;Questionable Calibration Positive Transition" on page 80

#### **Questionable Calibration Enable**

This command determines which bits in the Questionable Calibration Condition Register will set bits in the Questionable Calibration Event register, which also sets the Calibration Summary bit (bit 8) in the Questionable Register. The variable <integer> is the sum of the decimal values of the bits you want to enable.

| Mode                         | All                                                                                                    |  |
|------------------------------|----------------------------------------------------------------------------------------------------|--|
| Remote Command               | :STATus:QUEStionable:CALibration:ENABle <integer></integer>                                                                      |  |
|                              | :STATus:QUEStionable:CALibration:ENABle?                                                                                         |  |
| Example                      | STAT:QUES:CAL:ENAB 16384 Can be used to query if an alignment is needed, if you have turned off the automatic alignment process. |  |
| Min                          | 0                                                                                                    |  |
| Max                          | 32767                                                                                                    |  |
| Status Bits/OPC dependencies | Sequential command                                                                                                    |  |
| Initial S/W Revision         | Prior to A.02.00                                                                                                    |  |

### **Questionable Calibration Event Query**

This query returns the decimal value of the sum of the bits in the Questionable Calibration Event register.

NOTE

The register requires that the associated PTR or NTR filters be set before a condition register bit can set a bit in the event register. The data in this register is latched until it is queried. Once queried, the register is cleared.

| Mode                         | All                                       |
|------------------------------|-------------------------------------------|
| Remote Command               | :STATus:QUEStionable:CALibration[:EVENt]? |
| Example                      | STAT:QUES:CAL?                            |
| Preset                       | 0                                         |
| Status Bits/OPC dependencies | Sequential command                        |
| Initial S/W Revision         | Prior to A.02.00                          |

#### **Questionable Calibration Negative Transition**

This command determines which bits in the Questionable Calibration Condition register will set the corresponding bit in the Questionable Calibration Event register when the condition register bit has a negative transition (1 to 0). The variable <integer> is the sum of the decimal values of the bits that you want to enable.

| Mode           | All                                                              |
|----------------|------------------------------------------------------------------|
| Remote Command | :STATus:QUEStionable:CALibration:NTRansition <integer></integer> |
|                | :STATus:QUEStionable:CALibration:NTRansition?                    |
| Example        | STAT:QUES:CAL:NTR 16384 Alignment is not required.               |

| Preset                       | 0                  |
|------------------------------|--------------------|
| Min                          | 0                  |
| Max                          | 32767              |
| Status Bits/OPC dependencies | Sequential command |
| Initial S/W Revision         | Prior to A.02.00   |

#### **Questionable Calibration Positive Transition**

This command determines which bits in the Questionable Calibration Condition register will set the corresponding bit in the Questionable Calibration Event register when the condition register bit has a positive transition (0 to 1). The variable <integer> is the sum of the decimal values of the bits that you want to enable.

| Mode                         | All                                                              |
|------------------------------|------------------------------------------------------------------|
| Remote Command               | :STATus:QUEStionable:CALibration:PTRansition <integer></integer> |
|                              | :STATus:QUEStionable:CALibration:PTRansition?                    |
| Example                      | STAT:QUES:CAL:PTR 16384 Alignment is required.                   |
| Preset                       | 32767                                                            |
| Min                          | 0                                                                |
| Max                          | 32767                                                            |
| Status Bits/OPC dependencies | Sequential command                                               |
| Initial S/W Revision         | Prior to A.02.00                                                 |

# **Questionable Calibration Skipped Register**

## **Questionable Calibration Skipped Condition**

This query returns the decimal value of the sum of the bits in the Questionable Calibration Skipped Condition register.

| NOTE | i ne data in this regis | ter is continuously updated and reflects the current conditions. |
|------|-------------------------|------------------------------------------------------------------|
|      |                         |                                                                  |
| Mode | All                     |                                                                  |

<sup>&</sup>quot;Questionable Calibration Skipped Condition " on page 80

<sup>&</sup>quot;Questionable Calibration Skipped Enable " on page 81

<sup>&</sup>quot;Questionable Calibration Skipped Event Query" on page 81

<sup>&</sup>quot;Questionable Calibration Skipped Negative Transition" on page 82

<sup>&</sup>quot;Questionable Calibration Skipped Positive Transition" on page 82

| Remote Command               | :STATus:QUEStionable:CALibration:SKIPped:CONDition? |
|------------------------------|-----------------------------------------------------|
| Example                      | STAT:QUES:CAL:SKIP:COND?                            |
| Preset                       | 0                                                   |
| Status Bits/OPC dependencies | Sequential command                                  |
| Initial S/W Revision         | Prior to A.02.00                                    |

# **Questionable Calibration Skipped Enable**

This command determines which bits in the Questionable Calibration Skipped Condition Register will set bits in the Questionable Calibration Skipped Event register, which also sets bit 11 of the Questionable Calibration Register. The variable <integer> is the sum of the decimal values of the bits you want to enable.

| Mode                         | All                                                                                              |
|------------------------------|--------------------------------------------------------------------------------------------------|
| Remote Command               | :STATus:QUEStionable:CALibration:SKIPped:ENABle <integer></integer>                              |
|                              | :STATus:QUEStionable:CALibration:SKIPped:ENABle?                                                 |
| Example                      | STAT:QUES:CAL:SKIP:ENAB 1 Can be used to query if an EMI alignment skipped condition is detected |
| Preset                       | 32767                                                                                            |
| Min                          | 0                                                                                                |
| Max                          | 32767                                                                                            |
| Status Bits/OPC dependencies | Sequential command                                                                               |
| Initial S/W Revision         | Prior to A.02.00                                                                                 |

# **Questionable Calibration Skipped Event Query**

This query returns the decimal value of the sum of the bits in the Questionable Calibration Event register.

NOTE

The register requires that the associated PTR or NTR filters be set before a condition register bit can set a bit in the event register. The data in this register is latched until it is queried. Once queried, the register is cleared.

| Mode                         | All                                               |
|------------------------------|---------------------------------------------------|
| Remote Command               | :STATus:QUEStionable:CALibration:SKIPped[:EVENt]? |
| Example                      | STAT:QUES:CAL:SKIP?                               |
| Preset                       | 0                                                 |
| Status Bits/OPC dependencies | Sequential command                                |
| Initial S/W Revision         | Prior to A.02.00                                  |

# **Questionable Calibration Skipped Negative Transition**

This command determines which bits in the Questionable Calibration Skipped Condition register will set the corresponding bit in the Questionable Calibration Skipped Event register when the condition register bit has a negative transition (1 to 0). The variable <integer> is the sum of the decimal values of the bits that you want to enable.

| Mode                         | All                                                                      |
|------------------------------|--------------------------------------------------------------------------|
| Remote Command               | :STATus:QUEStionable:CALibration:SKIPped:NTRansition <integer></integer> |
|                              | :STATus:QUEStionable:CALibration:SKIPped:NTRansition?                    |
| Example                      | STAT:QUES:CAL:SKIP:NTR 1 Align RF skipped is not required.               |
| Preset                       | 0                                                                        |
| Min                          | 0                                                                        |
| Max                          | 32767                                                                    |
| Status Bits/OPC dependencies | Sequential command                                                       |
| Initial S/W Revision         | Prior to A.02.00                                                         |

# **Questionable Calibration Skipped Positive Transition**

This command determines which bits in the Questionable Calibration Skipped Condition register will set the corresponding bit in the Questionable Calibration Skipped Event register when the condition register bit has a positive transition (0 to 1). The variable <integer> is the sum of the decimal values of the bits that you want to enable.

| Mode                         | All                                                                      |
|------------------------------|--------------------------------------------------------------------------|
| Remote Command               | :STATus:QUEStionable:CALibration:SKIPped:PTRansition <integer></integer> |
|                              | :STATus:QUEStionable:CALibration:SKIPped:PTRansition?                    |
| Example                      | STAT:QUES:CAL:SKIP:PTR 1 Align RF skipped is required.                   |
| Preset                       | 32767                                                                    |
| Min                          | 0                                                                        |
| Max                          | 32767                                                                    |
| Status Bits/OPC dependencies | Sequential command                                                       |
| Initial S/W Revision         | Prior to A.02.00                                                         |

# **Questionable Calibration Extended Failure Register**

"Questionable Calibration Extended Failure Condition" on page 83

<sup>&</sup>quot;Questionable Calibration Extended Failure Enable" on page 83

<sup>&</sup>quot;Questionable Calibration Extended Failure Event Query " on page 83

<sup>&</sup>quot;Questionable Calibration Extended Failure Negative Transition" on page 84

"Questionable Calibration Extended Failure Positive Transition" on page 84

#### **Questionable Calibration Extended Failure Condition**

This query returns the decimal value of the sum of the bits in the Questionable Calibration Extended Failure Condition register.

| Mode                         | All                                                          |
|------------------------------|--------------------------------------------------------------|
| Remote Command               | :STATus:QUEStionable:CALibration:EXTended:FAILure:CONDition? |
| Example                      | STAT:QUES:CAL:EXT:FAIL:COND?                                 |
| Preset                       | 0                                                            |
| Status Bits/OPC dependencies | Sequential command                                           |
| Initial S/W Revision         | Prior to A.02.00                                             |

#### **Questionable Calibration Extended Failure Enable**

This command determines which bits in the Questionable Calibration Extended Failure Condition Register will set bits in the Questionable Calibration Extended Failure Event register, which also sets bit 9 of the Questionable Calibration Register. The variable <integer> is the sum of the decimal values of the bits you want to enable.

| Mode                         | All                                                                                         |
|------------------------------|---------------------------------------------------------------------------------------------|
| Remote Command               | :STATus:QUEStionable:CALibration:EXTended:FAILure:ENABle <integer></integer>                |
|                              | :STATus:QUEStionable:CALibration:EXTended:FAILure:ENABle?                                   |
| Example                      | STAT:QUES:CAL:EXT:FAIL:ENAB 1 Can be used to query if an EMI conducted alignment is needed. |
| Preset                       | 32767                                                                                       |
| Min                          | 0                                                                                           |
| Max                          | 32767                                                                                       |
| Status Bits/OPC dependencies | Sequential command                                                                          |
| Initial S/W Revision         | Prior to A.02.00                                                                            |

#### **Questionable Calibration Extended Failure Event Query**

This query returns the decimal value of the sum of the bits in the Questionable Calibration Extended Failure Event register.

NOTE

The register requires that the associated PTR or NTR filters be set before a condition register bit can set a bit in the event register. The data in this register is latched until it is queried. Once queried, the register is cleared.

| Mode                         | All                                                        |
|------------------------------|------------------------------------------------------------|
| Remote Command               | :STATus:QUEStionable:CALibration:EXTended:FAILure[:EVENt]? |
| Example                      | STAT:QUES:CAL:EXT:FAIL?                                    |
| Preset                       | 0                                                          |
| Status Bits/OPC dependencies | Sequential command                                         |
| Initial S/W Revision         | Prior to A.02.00                                           |

# **Questionable Calibration Extended Failure Negative Transition**

This command determines which bits in the Questionable Calibration Extended Failure Condition register will set the corresponding bit in the Questionable Calibration Extended Failure Event register when the condition register bit has a negative transition (1 to 0). The variable <integer> is the sum of the decimal values of the bits that you want to enable.

| Mode                         | All                                                                               |
|------------------------------|-----------------------------------------------------------------------------------|
| Remote Command               | :STATus:QUEStionable:CALibration:EXTended:FAILure:NTRansition <integer></integer> |
|                              | :STATus:QUEStionable:CALibration:EXTended:FAILure:NTRansition?                    |
| Example                      | STAT:QUES:CAL:EXT:FAIL:NTR 1 EMI conducted align failure is not required.         |
| Preset                       | 0                                                                                 |
| Min                          | 0                                                                                 |
| Max                          | 32767                                                                             |
| Status Bits/OPC dependencies | Sequential command                                                                |
| Initial S/W Revision         | Prior to A.02.00                                                                  |

### **Questionable Calibration Extended Failure Positive Transition**

This command determines which bits in the Questionable Calibration Extended Failure Condition register will set the corresponding bit in the Questionable Calibration Extended Failure Event register when the condition register bit has a positive transition (0 to 1). The variable <integer> is the sum of the decimal values of the bits that you want to enable.

| Mode           | All                                                                               |
|----------------|-----------------------------------------------------------------------------------|
| Remote Command | :STATus:QUEStionable:CALibration:EXTended:FAILure:PTRansition <integer></integer> |
|                | :STATus:QUEStionable:CALibration:EXTended:FAILure:PTRansition?                    |
| Example        | STAT:QUES:CAL:EXT:FAIL:PTR 1 EMI conducted align failure is required.             |
| Preset         | 32767                                                                             |
| Min            | 0                                                                                 |
| Max            | 32767                                                                             |

| Status Bits/OPC dependencies | Sequential command |
|------------------------------|--------------------|
| Initial S/W Revision         | Prior to A.02.00   |

# **Questionable Calibration Extended Needed Register**

#### **Questionable Calibration Extended Needed Condition**

This query returns the decimal value of the sum of the bits in the Questionable Calibration Extended Needed Condition register.

| The data in this register is continuously updated and reflects the current conditions. |                                                             |
|----------------------------------------------------------------------------------------|-------------------------------------------------------------|
| Mode                                                                                   | All                                                         |
| Remote Command                                                                         | :STATus:QUEStionable:CALibration:EXTended:NEEDed:CONDition? |
| Example                                                                                | STAT:QUES:CAL:EXT:NEED:COND?                                |
| Preset                                                                                 | 0                                                           |
| Status Bits/OPC dependencies                                                           | Sequential command                                          |

#### **Questionable Calibration Extended Needed Enable**

Prior to A.02.00

This command determines which bits in the Questionable Calibration Extended Needed Condition Register will set bits in the Questionable Calibration Extended Needed Event register, which also sets bit 14 of the Questionable Calibration Register. The variable <integer> is the sum of the decimal values of the bits you want to enable.

| Mode           | All                                                                                         |
|----------------|---------------------------------------------------------------------------------------------|
| Remote Command | :STATus:QUEStionable:CALibration:EXTended:NEEDed:ENABle <integer></integer>                 |
|                | :STATus:QUEStionable:CALibration:EXTended:NEEDed:ENABle?                                    |
| Example        | STAT:QUES:CAL:EXT:NEED:ENAB 2 Can be used to query if an EMI conducted alignment is needed. |
| Preset         | 32767                                                                                       |
| Min            | 0                                                                                           |

Initial S/W Revision

<sup>&</sup>quot;Questionable Calibration Extended Needed Condition" on page 85

<sup>&</sup>quot;Questionable Calibration Extended Needed Enable " on page 85

<sup>&</sup>quot;Questionable Calibration Extended Needed Event Query " on page 86

<sup>&</sup>quot;Questionable Calibration Extended Needed Negative Transition" on page 86

<sup>&</sup>quot;Questionable Calibration Extended Needed Positive Transition" on page 87

| Max                          | 32767              |
|------------------------------|--------------------|
| Status Bits/OPC dependencies | Sequential command |
| Initial S/W Revision         | Prior to A.02.00   |

# **Questionable Calibration Extended Needed Event Query**

This query returns the decimal value of the sum of the bits in the Questionable Calibration Extended Needed Event register.

NOTE

The register requires that the associated PTR or NTR filters be set before a condition register bit can set a bit in the event register. The data in this register is latched until it is queried. Once queried, the register is cleared.

| Mode                         | All                                                       |
|------------------------------|-----------------------------------------------------------|
| Remote Command               | :STATus:QUEStionable:CALibration:EXTended:NEEDed[:EVENt]? |
| Example                      | STAT:QUES:CAL:EXT:NEED?                                   |
| Preset                       | 0                                                         |
| Status Bits/OPC dependencies | Sequential command                                        |
| Initial S/W Revision         | Prior to A.02.00                                          |

### **Questionable Calibration Extended Needed Negative Transition**

This command determines which bits in the Questionable Calibration Extended Needed Condition register will set the corresponding bit in the Questionable Calibration Extended Needed Event register when the condition register bit has a negative transition (1 to 0). The variable <integer> is the sum of the decimal values of the bits that you want to enable.

| Mode                         | All                                                                              |
|------------------------------|----------------------------------------------------------------------------------|
| Remote Command               | :STATus:QUEStionable:CALibration:EXTended:NEEDed:NTRansition <integer></integer> |
|                              | :STATus:QUEStionable:CALibration:EXTended:NEEDed:NTRansition?                    |
| Example                      | STAT:QUES:CAL:EXT:NEED:NTR 2 Align EMI conducted is not required.                |
| Preset                       | 0                                                                                |
| Min                          | 0                                                                                |
| Max                          | 32767                                                                            |
| Status Bits/OPC dependencies | Sequential command                                                               |
| Initial S/W Revision         | Prior to A.02.00                                                                 |

#### **Questionable Calibration Extended Needed Positive Transition**

This command determines which bits in the Questionable Calibration Extended Needed Condition register will set the corresponding bit in the Questionable Calibration Extended Needed Event register when the condition register bit has a positive transition (0 to 1). The variable <integer> is the sum of the decimal values of the bits that you want to enable.

| Mode                         | All                                                                              |
|------------------------------|----------------------------------------------------------------------------------|
| Remote Command               | :STATus:QUEStionable:CALibration:EXTended:NEEDed:PTRansition <integer></integer> |
|                              | :STATus:QUEStionable:CALibration:EXTended:NEEDed:PTRansition?                    |
| Example                      | STAT:QUES:CAL:EXT:NEED:PTR 2 Align EMI conducted is required.                    |
| Preset                       | 32767                                                                            |
| Min                          | 0                                                                                |
| Max                          | 32767                                                                            |
| Status Bits/OPC dependencies | Sequential command                                                               |
| Initial S/W Revision         | Prior to A.02.00                                                                 |

# **Questionable Frequency Register**

"Questionable Frequency Condition" on page 87

"Questionable Frequency Enable" on page 88

"Questionable Frequency Event Query " on page 88

"Questionable Frequency Negative Transition " on page 88

"Questionable Frequency Positive Transition " on page 89

# **Questionable Frequency Condition**

This query returns the decimal value of the sum of the bits in the Questionable Frequency Condition register.

NOTE The data in this register is continuously updated and reflects the current conditions.

| Mode                         | All                                       |
|------------------------------|-------------------------------------------|
| Remote Command               | :STATus:QUEStionable:FREQuency:CONDition? |
| Example                      | STAT:QUES:FREQ:COND?                      |
| Preset                       | 0                                         |
| Status Bits/OPC dependencies | Sequential command                        |
| Initial S/W Revision         | Prior to A.02.00                          |

## **Questionable Frequency Enable**

This command determines which bits in the Questionable Frequency Condition Register will set bits in the Questionable Frequency Event register, which also sets the Frequency Summary bit (bit 5) in the Questionable Register. The variable <integer> is the sum of the decimal values of the bits you want to enable.

| Mode                         | All                                                                                                    |
|------------------------------|----------------------------------------------------------------------------------------------------|
| Remote Command               | :STATus:QUEStionable:FREQuency:ENABle <integer></integer>                                                                         |
|                              | :STATus:QUEStionable:FREQuency:ENABle?                                                                                            |
| Example                      | STAT:QUES:FREQ:ENAB 2 Frequency Reference Unlocked will be reported to the Frequency Summary of the Status Questionable register. |
| Preset                       | 32767                                                                                                    |
| Min                          | 0                                                                                                    |
| Max                          | 32767                                                                                                    |
| Status Bits/OPC dependencies | Sequential command                                                                                                    |
| Initial S/W Revision         | Prior to A.02.00                                                                                                    |

# **Questionable Frequency Event Query**

This query returns the decimal value of the sum of the bits in the Questionable Frequency Event register.

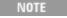

The register requires that the associated PTR or NTR filters be set before a condition register bit can set a bit in the event register. The data in this register is latched until it is queried. Once queried, the register is cleared.

| Mode                         | All                                     |
|------------------------------|-----------------------------------------|
| Remote Command               | :STATus:QUEStionable:FREQuency[:EVENt]? |
| Example                      | STAT:QUES:FREQ?                         |
| Preset                       | 0                                       |
| Status Bits/OPC dependencies | Sequential command                      |
| Initial S/W Revision         | Prior to A.02.00                        |

# **Questionable Frequency Negative Transition**

This command determines which bits in the Questionable Frequency Condition register will set the corresponding bit in the Questionable Frequency Event register when the condition register bit has a negative transition (1 to 0). The variable <integer> is the sum of the decimal values of the bits that you want to enable.

| Mode           | All                                                            |
|----------------|----------------------------------------------------------------|
| Remote Command | :STATus:QUEStionable:FREQuency:NTRansition <integer></integer> |
|                | :STATus:QUEStionable:FREQuency:NTRansition?                    |

| Example                      | STAT:QUES:FREQ:NTR 2 Frequency Reference 'regained lock' will be reported to the Frequency Summary of the Status Questionable register. |
|------------------------------|----------------------------------------------------------------------------------------------------|
| Preset                       | 0                                                                                                    |
| Min                          | 0                                                                                                    |
| Max                          | 32767                                                                                                    |
| Status Bits/OPC dependencies | Sequential command                                                                                                    |
| Initial S/W Revision         | Prior to A.02.00                                                                                                    |

## **Questionable Frequency Positive Transition**

This command determines which bits in the Questionable Frequency Condition register will set the corresponding bit in the Questionable Frequency Event register when the condition register bit has a positive transition (0 to 1). The variable <integer> is the sum of the decimal values of the bits that you want to enable.

| Mode                         | All                                                                                                    |
|------------------------------|----------------------------------------------------------------------------------------------------|
| Remote Command               | :STATus:QUEStionable:FREQuency:PTRansition <integer></integer>                                                                            |
|                              | :STATus:QUEStionable:FREQuency:PTRansition?                                                                                               |
| Example                      | STAT:QUES:FREQ:PTR 2 Frequency Reference 'became unlocked' will be reported to the Frequency Summary of the Status Questionable register. |
| Preset                       | 32767                                                                                                    |
| Min                          | 0                                                                                                    |
| Max                          | 32767                                                                                                    |
| Status Bits/OPC dependencies | Sequential command                                                                                                    |
| Initial S/W Revision         | Prior to A.02.00                                                                                                    |

# **Questionable Integrity Register**

"Questionable Integrity Condition " on page 89

# **Questionable Integrity Condition**

This query returns the decimal value of the sum of the bits in the Questionable Integrity Condition register.

NOTE The data in this register is continuously updated and reflects the current conditions.

<sup>&</sup>quot;Questionable Integrity Enable " on page 90

<sup>&</sup>quot;Questionable Integrity Event Query " on page 90

<sup>&</sup>quot;Questionable Integrity Negative Transition" on page 91

<sup>&</sup>quot;Questionable Integrity Positive Transition" on page 91

| Mode                         | All                                       |
|------------------------------|-------------------------------------------|
| Remote Command               | :STATus:QUEStionable:INTegrity:CONDition? |
| Example                      | STAT:QUES:INT:COND?                       |
| Preset                       | 0                                         |
| Status Bits/OPC dependencies | Sequential command                        |
| Initial S/W Revision         | Prior to A.02.00                          |

### **Questionable Integrity Enable**

This command determines which bits in the Questionable Integrity Condition Register will set bits in the Questionable Integrity Event register, which also sets the Integrity Summary bit (bit 9) in the Questionable Register. The variable <integer> is the sum of the decimal values of the bits you want to enable.

| Mode                         | All                                                                                                    |
|------------------------------|----------------------------------------------------------------------------------------------------|
| Remote Command               | :STATus:QUEStionable:INTegrity:ENABle <integer></integer>                                                                            |
|                              | :STATus:QUEStionable:INTegrity:ENABle?                                                                                               |
| Example                      | STAT:QUES:INT:ENAB 8 Measurement Uncalibrated Summary will be reported to the Integrity Summary of the Status Questionable register. |
| Preset                       | 32767                                                                                                    |
| Min                          | 0                                                                                                    |
| Max                          | 32767                                                                                                    |
| Status Bits/OPC dependencies | Sequential command                                                                                                    |
| Initial S/W Revision         | Prior to A.02.00                                                                                                    |

### **Questionable Integrity Event Query**

This query returns the decimal value of the sum of the bits in the Questionable Integrity Event register.

NOTE

The register requires that the associated PTR or NTR filters be set before a condition register bit can set a bit in the event register. The data in this register is latched until it is queried. Once queried, the register is cleared.

| Mode                         | All                                     |
|------------------------------|-----------------------------------------|
| Remote Command               | :STATus:QUEStionable:INTegrity[:EVENt]? |
| Example                      | STAT:QUES:INT?                          |
| Preset                       | 0                                       |
| Status Bits/OPC dependencies | Sequential command                      |
| Initial S/W Revision         | Prior to A.02.00                        |

## **Questionable Integrity Negative Transition**

This command determines which bits in the Questionable Integrity Condition register will set the corresponding bit in the Questionable Integrity Event register when the condition register bit has a negative transition (1 to 0)

The variable <integer> is the sum of the decimal values of the bits that you want to enable.

| Mode                         | All                                                                                                    |
|------------------------------|----------------------------------------------------------------------------------------------------|
| Remote Command               | :STATus:QUEStionable:INTegrity:NTRansition <integer></integer>                                                                                |
|                              | :STATus:QUEStionable:INTegrity:NTRansition?                                                                                                   |
| Example                      | STAT:QUES:INT:NTR 8 Measurement 'regained calibration' Summary will be reported to the Integrity Summary of the Status Questionable register. |
| Preset                       | 0                                                                                                    |
| Min                          | 0                                                                                                    |
| Max                          | 32767                                                                                                    |
| Status Bits/OPC dependencies | Sequential command                                                                                                    |
| Initial S/W Revision         | Prior to A.02.00                                                                                                    |

# **Questionable Integrity Positive Transition**

This command determines which bits in the Questionable Integrity Condition register will set the corresponding bit in the Questionable Integrity Event register when the condition register bit has a positive transition (0 to 1). The variable <integer> is the sum of the decimal values of the bits that you want to enable.

| Mode                         | All                                                                                                    |
|------------------------------|----------------------------------------------------------------------------------------------------|
| Remote Command               | :STATus:QUEStionable:INTegrity:PTRansition <integer></integer>                                                                               |
|                              | :STATus:QUEStionable:INTegrity:PTRansition?                                                                                                  |
| Example                      | STAT:QUES:INT:PTR 8 Measurement 'became uncalibrated' Summary will be reported to the Integrity Summary of the Status Questionable register. |
| Preset                       | 32767                                                                                                    |
| Min                          | 0                                                                                                    |
| Max                          | 32767                                                                                                    |
| Status Bits/OPC dependencies | Sequential command                                                                                                    |
| Initial S/W Revision         | Prior to A.02.00                                                                                                    |

# **Questionable Integrity Signal Register**

"Questionable Integrity Signal Condition" on page 92

"Questionable Integrity Signal Enable" on page 92

## **Questionable Integrity Signal Condition**

This query returns the decimal value of the sum of the bits in the Questionable Integrity Signal Condition register.

| NOTE | The data in this register is continuously updated and reflects the current conditions. |
|------|----------------------------------------------------------------------------------------|
|      |                                                                                        |

| Mode                         | All                                              |
|------------------------------|--------------------------------------------------|
| Remote Command               | :STATus:QUEStionable:INTegrity:SIGNal:CONDition? |
| Example                      | STAT:QUES:INT:SIGN:COND?                         |
| Preset                       | 0                                                |
| Status Bits/OPC dependencies | Sequential command                               |
| Initial S/W Revision         | Prior to A.02.00                                 |

# **Questionable Integrity Signal Enable**

This command determines which bits in the Questionable Integrity Signal Condition Register will set bits in the Questionable Integrity Signal Event register, which also sets the Integrity Summary bit (bit 9) in the Questionable Register. The variable <integer> is the sum of the decimal values of the bits you want to enable.

| Mode                         | All                                                                                                    |
|------------------------------|----------------------------------------------------------------------------------------------------|
| Remote Command               | :STATus:QUEStionable:INTegrity:SIGNal:ENABle <integer></integer>                                                         |
|                              | :STATus:QUEStionable:INTegrity:SIGNal:ENABle?                                                                            |
| Example                      | STAT:QUES:INT:SIGN:ENAB 4 Burst Not Found will be reported to the Integrity Summary of the Status Questionable register. |
| Preset                       | 32767                                                                                                    |
| Min                          | 0                                                                                                    |
| Max                          | 32767                                                                                                    |
| Status Bits/OPC dependencies | Sequential command                                                                                                    |
| Initial S/W Revision         | Prior to A.02.00                                                                                                    |

### **Questionable Integrity Signal Event Query**

This query returns the decimal value of the sum of the bits in the Questionable Integrity Signal Event register.

<sup>&</sup>quot;Questionable Integrity Signal Event Query" on page 92

<sup>&</sup>quot;Questionable Integrity Signal Negative Transition" on page 93

<sup>&</sup>quot;Questionable Integrity Signal Positive Transition" on page 93

NOTE

The register requires that the associated PTR or NTR filters be set before a condition register bit can set a bit in the event register. The data in this register is latched until it is queried. Once queried, the register is cleared.

| Mode                         | All                                            |
|------------------------------|------------------------------------------------|
| Remote Command               | :STATus:QUEStionable:INTegrity:SIGNal[:EVENt]? |
| Example                      | STAT:QUES:INT:SIGN?                            |
| Preset                       | 0                                              |
| Status Bits/OPC dependencies | Sequential command                             |
| Initial S/W Revision         | Prior to A.02.00                               |

## **Questionable Integrity Signal Negative Transition**

This command determines which bits in the Questionable Integrity Signal Condition register will set the corresponding bit in the Questionable Integrity Signal Event register when the condition register bit has a negative transition (1 to 0). The variable <integer> is the sum of the decimal values of the bits that you want to enable.

| Mode                         | All                                                                                                    |
|------------------------------|----------------------------------------------------------------------------------------------------|
| Remote Command               | :STATus:QUEStionable:INTegrity:SIGNal:NTRansition <integer></integer>                                               |
|                              | :STATus:QUEStionable:INTegrity:SIGNal:NTRansition?                                                                  |
| Example                      | STAT:QUES:INT:SIGN:NTR 4 Burst found will be reported to the Integrity Summary of the Status Questionable register. |
| Preset                       | 0                                                                                                    |
| Min                          | 0                                                                                                    |
| Max                          | 32767                                                                                                    |
| Status Bits/OPC dependencies | Sequential command                                                                                                  |
| Initial S/W Revision         | Prior to A.02.00                                                                                                    |

# **Questionable Integrity Signal Positive Transition**

This command determines which bits in the Questionable Integrity Signal Condition register will set the corresponding bit in the Questionable Integrity Signal Event register when the condition register bit has a positive transition (0 to 1). The variable <integer> is the sum of the decimal values of the bits that you want to enable.

| Mode           | All                                                                                                    |
|----------------|----------------------------------------------------------------------------------------------------|
| Remote Command | :STATus:QUEStionable:INTegrity:SIGNal:PTRansition <integer></integer>                                                   |
|                | :STATus:QUEStionable:INTegrity:SIGNal:PTRansition?                                                                      |
| Example        | STAT:QUES:INT:SIGN:PTR 4 Burst not found will be reported to the Integrity Summary of the Status Questionable register. |

| Preset                       | 32767              |
|------------------------------|--------------------|
| Min                          | 0                  |
| Max                          | 32767              |
| Status Bits/OPC dependencies | Sequential command |
| Initial S/W Revision         | Prior to A.02.00   |

# **Questionable Integrity Uncalibrated Register**

# **Questionable Integrity Uncalibrated Condition**

This query returns the decimal value of the sum of the bits in the Questionable Integrity Uncalibrated Condition register.

| NOTE  | The data in this register is continuously updated and reflects the current conditions.  |
|-------|-----------------------------------------------------------------------------------------|
| INVIL | The data in this register is continuously apartica and reflects the current conditions. |

| Mode                         | All                                                    |
|------------------------------|--------------------------------------------------------|
| Remote Command               | :STATus:QUEStionable:INTegrity:UNCalibrated:CONDition? |
| Example                      | STAT:QUES:INT:UNC:COND?                                |
| Preset                       | 0                                                      |
| Status Bits/OPC dependencies | Sequential command                                     |
| Initial S/W Revision         | Prior to A.02.00                                       |

### **Questionable Integrity Uncalibrated Enable**

This command determines which bits in the Questionable Integrity Uncalibrated Condition Register will set bits in the Questionable Integrity Uncalibrated Event register, which also sets the Data Uncalibrated Summary bit (bit 3) in the Questionable Integrity Register. The variable <integer> is the sum of the decimal values of the bits you want to enable.

| Mode           | All                                                                     |
|----------------|-------------------------------------------------------------------------|
| Remote Command | :STATus:QUEStionable:INTegrity:UNCalibrated:ENABle                      |
|                | :STATus:QUEStionable:INTegrity:UNCalibrated:ENABle?                     |
| Example        | STAT:QUES:INT:UNC:ENAB 1 Oversweep (Meas Uncal) will be reported to the |

<sup>&</sup>quot;Questionable Integrity Uncalibrated Condition" on page 94

<sup>&</sup>quot;Questionable Integrity Uncalibrated Enable" on page 94

<sup>&</sup>quot;Questionable Integrity Uncalibrated Event Query " on page 95

<sup>&</sup>quot;Questionable Integrity Uncalibrated Negative Transition" on page 95

<sup>&</sup>quot;Questionable Integrity Uncalibrated Positive Transition" on page 96

|                              | Integrity Summary of the Status Questionable register. |
|------------------------------|--------------------------------------------------------|
| Preset                       | 32767                                                  |
| Min                          | 0                                                      |
| Max                          | 32767                                                  |
| Status Bits/OPC dependencies | Sequential command                                     |
| Initial S/W Revision         | Prior to A.02.00                                       |

## **Questionable Integrity Uncalibrated Event Query**

This query returns the decimal value of the sum of the bits in the Questionable Integrity Uncalibrated Event register.

NOTE

The register requires that the associated PTR or NTR filters be set before a condition register bit can set a bit in the event register. The data in this register is latched until it is queried. Once queried, the register is cleared.

| Mode                         | All                                                  |
|------------------------------|------------------------------------------------------|
| iviode                       | All                                                  |
| Remote Command               | :STATus:QUEStionable:INTegrity:UNCalibrated[:EVENt]? |
| Example                      | STAT:QUES:INT:UNC?                                   |
| Preset                       | 0                                                    |
| Status Bits/OPC dependencies | Sequential command                                   |
| Initial S/W Revision         | Prior to A.02.00                                     |

# **Questionable Integrity Uncalibrated Negative Transition**

This command determines which bits in the Questionable Integrity Uncalibrated Condition register will set the corresponding bit in the Questionable Integrity Uncalibrated Event register when the condition register bit has a negative transition (1 to 0). The variable <integer> is the sum of the decimal values of the bits that you want to enable.

| Mode            | All                                                                                                    |
|-----------------|----------------------------------------------------------------------------------------------------|
| Remote Command  | :STATus:QUEStionable:INTegrity:UNCalibrated:NTRansition <integer></integer>                                              |
|                 | :STATus:QUEStionable:INTegrity:UNCalibrated:NTRansition?                                                                 |
| Example         | STAT:QUES:INT:UNC:NTR 1 Oversweep cleared will be reported to the Integrity Summary of the Status Questionable register. |
| Preset          | 0                                                                                                    |
| Min             | 0                                                                                                    |
| Max             | 32767                                                                                                    |
| Status Bits/OPC | Sequential command                                                                                                    |

| dependencies         |                  |
|----------------------|------------------|
| Initial S/W Revision | Prior to A.02.00 |

# **Questionable Integrity Uncalibrated Positive Transition**

This command determines which bits in the Questionable Integrity Uncalibrated Condition register will set the corresponding bit in the Questionable Integrity Uncalibrated Event register when the condition register bit has a positive transition (0 to 1). The variable <integer> is the sum of the decimal values of the bits that you want to enable.

| Mode                         | All                                                                                                    |
|------------------------------|----------------------------------------------------------------------------------------------------|
| Remote Command               | :STATus:QUEStionable:INTegrity:UNCalibrated:PTRansition <integer></integer>                                                            |
|                              | :STATus:QUEStionable:INTegrity:UNCalibrated:PTRansition?                                                                               |
| Example                      | STAT:QUES:INT:UNC:PTR 1 Oversweep (Meas Uncal) occurred will be reported to the Integrity Summary of the Status Questionable register. |
| Preset                       | 32767                                                                                                    |
| Min                          | 0                                                                                                    |
| Max                          | 32767                                                                                                    |
| Status Bits/OPC dependencies | Sequential command                                                                                                    |
| Initial S/W Revision         | Prior to A.02.00                                                                                                    |

# **Questionable Power Register**

#### **Questionable Power Condition**

This query returns the decimal value of the sum of the bits in the Questionable Power Condition register.

NOTE The data in this register is continuously updated and reflects the current conditions.

| Mode            | All                                   |
|-----------------|---------------------------------------|
| Remote Command  | :STATus:QUEStionable:POWer:CONDition? |
| Example         | STAT:QUES:POW:COND?                   |
| Preset          | 0                                     |
| Status Bits/OPC | Sequential command                    |

<sup>&</sup>quot;Questionable Power Condition" on page 96

<sup>&</sup>quot;Questionable Power Enable " on page 97

<sup>&</sup>quot;Questionable Power Event Query " on page 97

<sup>&</sup>quot;Questionable Power Negative Transition" on page 97

<sup>&</sup>quot;Questionable Power Positive Transition " on page 98

| dependencies         |                  |
|----------------------|------------------|
| Initial S/W Revision | Prior to A.02.00 |

### **Questionable Power Enable**

This command determines which bits in the Questionable Power Condition Register will set bits in the Questionable Power Event register, which also sets the Power Summary bit (bit 3) in the Questionable Register. The variable <integer> is the sum of the decimal values of the bits you want to enable.

| Mode                         | All                                                                                                    |
|------------------------------|----------------------------------------------------------------------------------------------------|
| Remote Command               | :STATus:QUEStionable:POWer:ENABle <integer></integer>                                                                              |
|                              | :STATus:QUEStionable:POWer:ENABle?                                                                                                 |
| Example                      | STAT:QUES:POW:ENAB 32 50 MHz Input Pwr too High for Cal will be reported to the Power Summary of the Status Questionable register. |
| Preset                       | 32767                                                                                                    |
| Min                          | 0                                                                                                    |
| Max                          | 32767                                                                                                    |
| Status Bits/OPC dependencies | Sequential command                                                                                                    |
| Initial S/W Revision         | Prior to A.02.00                                                                                                    |

## **Questionable Power Event Query**

This query returns the decimal value of the sum of the bits in the Questionable Power Event register.

NOTE

The register requires that the associated PTR or NTR filters be set before a condition register bit can set a bit in the event register. The data in this register is latched until it is queried. Once queried, the register is cleared.

| Mode                         | All                                 |
|------------------------------|-------------------------------------|
| Remote Command               | :STATus:QUEStionable:POWer[:EVENt]? |
| Example                      | STAT:QUES:POW?                      |
| Preset                       | 0                                   |
| Status Bits/OPC dependencies | Sequential command                  |
| Initial S/W Revision         | Prior to A.02.00                    |

#### **Questionable Power Negative Transition**

This command determines which bits in the Questionable Power Condition register will set the corresponding bit in the Questionable Power Event register when the condition register bit has a negative transition (1 to 0). The

variable <integer> is the sum of the decimal values of the bits that you want to enable.

| Mode                         | All                                                                                                    |
|------------------------------|----------------------------------------------------------------------------------------------------|
| Remote Command               | :STATus:QUEStionable:POWer:NTRansition <integer></integer>                                                                           |
|                              | :STATus:QUEStionable:POWer:NTRansition?                                                                                              |
| Example                      | STAT:QUES:POW:NTR 32 50 MHz Input Power became OK for Cal will be reported to the Power Summary of the Status Questionable register. |
| Preset                       | 0                                                                                                    |
| Min                          | 0                                                                                                    |
| Max                          | 32767                                                                                                    |
| Status Bits/OPC dependencies | Sequential command                                                                                                    |
| Initial S/W Revision         | Prior to A.02.00                                                                                                    |

#### **Questionable Power Positive Transition**

This command determines which bits in the Questionable Power Condition register will set the corresponding bit in the Questionable Power Event register when the condition register bit has a positive transition (0 to 1). The variable <integer> is the sum of the decimal values of the bits that you want to enable.

| Mode                         | All                                                                                                    |
|------------------------------|----------------------------------------------------------------------------------------------------|
| Remote Command               | :STATus:QUEStionable:POWer:PTRansition <integer></integer>                                                                                 |
|                              | :STATus:QUEStionable:POWer:PTRansition?>                                                                                                   |
| Example                      | STAT:QUES:POW:PTR 32 50 MHz Input Power became too high for Cal will be reported to the Power Summary of the Status Questionable register. |
| Preset                       | 32767                                                                                                    |
| Min                          | 0                                                                                                    |
| Max                          | 32767                                                                                                    |
| Status Bits/OPC dependencies | Sequential command                                                                                                    |
| Initial S/W Revision         | Prior to A.02.00                                                                                                    |

# **Questionable Temperature Register**

"Questionable Temperature Condition" on page 99

<sup>&</sup>quot;Questionable Temperature Enable" on page 99

<sup>&</sup>quot;Questionable Temperature Event Query" on page 99

<sup>&</sup>quot;Questionable Temperature Negative Transition" on page 100

<sup>&</sup>quot;Questionable Temperature Positive Transition" on page 100

#### **Questionable Temperature Condition**

This query returns the decimal value of the sum of the bits in the Questionable Temperature Condition register.

NOTE The data in this register is continuously updated and reflects the current conditions.

| Mode                         | All                                         |
|------------------------------|---------------------------------------------|
| Remote Command               | :STATus:QUEStionable:TEMPerature:CONDition? |
| Example                      | STAT:QUES:TEMP:COND?                        |
| Preset                       | 0                                           |
| Status Bits/OPC dependencies | Sequential command                          |
| Initial S/W Revision         | Prior to A.02.00                            |

### **Questionable Temperature Enable**

This command determines which bits in the Questionable Temperature Condition Register will set bits in the Questionable Temperature Event register, which also sets the Temperature Summary bit (bit 4) in the Questionable Register. The variable <integer> is the sum of the decimal values of the bits you want to enable.

| Mode                         | All                                                                                                    |
|------------------------------|----------------------------------------------------------------------------------------------------|
| Remote Command               | :STATus:QUEStionable:TEMPerature:ENABle <integer></integer>                                                                           |
|                              | :STATus:QUEStionable:TEMPerature:ENABle?                                                                                              |
| Example                      | STAT:QUES:TEMP:ENAB 1 Reference Oscillator Oven Cold will be reported to the Temperature Summary of the Status Questionable register. |
| Preset                       | 32767                                                                                                    |
| Min                          | 0                                                                                                    |
| Max                          | 32767                                                                                                    |
| Status Bits/OPC dependencies | Sequential command                                                                                                    |
| Initial S/W Revision         | Prior to A.02.00                                                                                                    |

#### **Questionable Temperature Event Query**

This query returns the decimal value of the sum of the bits in the Questionable Temperature Event register.

NOTE

The register requires that the associated PTR or NTR filters be set before a condition register bit can set a bit in the event register. The data in this register is latched until it is queried. Once queried, the register is cleared

| Mode           | All                                       |
|----------------|-------------------------------------------|
| Remote Command | :STATus:QUEStionable:TEMPerature[:EVENt]? |
| Example        | STAT:QUES:TEMP?                           |

| Preset                       | 0                  |
|------------------------------|--------------------|
| Status Bits/OPC dependencies | Sequential command |
| Initial S/W Revision         | Prior to A.02.00   |

# **Questionable Temperature Negative Transition**

This command determines which bits in the Questionable Temperature Condition register will set the corresponding bit in the Questionable Temperature Event register when the condition register bit has a negative transition (1 to 0). The variable <integer> is the sum of the decimal values of the bits that you want to enable.

| Mode                         | All                                                                                                    |
|------------------------------|----------------------------------------------------------------------------------------------------|
| Remote Command               | :STATus:QUEStionable:TEMPerature:NTRansition <integer></integer>                                                                         |
|                              | :STATus:QUEStionable:TEMPerature:NTRansition?                                                                                            |
| Example                      | STAT:QUES:TEMP:NTR 1 Reference Oscillator Oven not cold will be reported to the Temperature Summary of the Status Questionable register. |
| Preset                       | 0                                                                                                    |
| Min                          | 0                                                                                                    |
| Max                          | 32767                                                                                                    |
| Status Bits/OPC dependencies | Sequential command                                                                                                    |
| Initial S/W Revision         | Prior to A.02.00                                                                                                    |

# **Questionable Temperature Positive Transition**

This command determines which bits in the Questionable Temperature Condition register will set the corresponding bit in the Questionable Temperature Event register when the condition register bit has a positive transition (0 to 1). The variable <integer> is the sum of the decimal values of the bits that you want to enable.

| Mode                         | All                                                                                                    |
|------------------------------|----------------------------------------------------------------------------------------------------|
| Remote Command               | :STATus:QUEStionable:TEMPerature:PTRansition <integer></integer>                                                                            |
|                              | :STATus:QUEStionable:TEMPerature:PTRansition?                                                                                               |
| Example                      | STAT:QUES:TEMP:PTR 1 Reference Oscillator Oven became cold will be reported to the Temperature Summary of the Status Questionable register. |
| Preset                       | 32767                                                                                                    |
| Min                          | 0                                                                                                    |
| Max                          | 32767                                                                                                    |
| Status Bits/OPC dependencies | Sequential command                                                                                                    |
| Initial S/W Revision         | Prior to A.02.00                                                                                                    |

# **Common Commands**

```
"All" on page 214

"Clear Status " on page 103

"Standard Event Status Enable " on page 103

"Standard Event Status Register Query " on page 104

"Identification Query " on page 104

"Operation Complete " on page 105

"Query Instrument Options " on page 106

"Recall Instrument State " on page 106

"*RST (Remote Command Only)" on page 107

"Save Instrument State " on page 107

"Service Request Enable " on page 107

"Status Byte Query " on page 108

"Trigger " on page 108

"Self Test Query " on page 108

"Wait-to-Continue " on page 109
```

#### AII

(In MXE the key label is "All (plus RF Presel 20 Hz - 3.6 GHz)")

Immediately executes an alignment of all subsystems. In MXE, the Align Now All is followed by additionally aligning the RF Preselector section, so in MXE, the key label contains the parenthetical note "(plus RF Presel 20 Hz - 3.6 GHz)". The instrument stops any measurement currently underway, performs the alignment, then restarts the measurement from the beginning (similar to pressing the Restart key).

If an interfering user signal is present at the RF Input, the alignment is performed on all subsystems except the RF. After completion, the Error Condition message "Align skipped: 50 MHz interference" or "Align skipped: 4.8 GHz interference" is generated. In addition the Error Condition message "Align Now, RF required" is generated, and bits 11 and 12 are set in the Status Questionable Calibration register.

The query form of the remote commands (:CALibration[:ALL]? or \*CAL?) invokes the alignment of all subsystems and returns a success or failure value. An interfering user signal is not grounds for failure; if the alignment was able to succeed on all portions but unable to align the RF because of an interfering signal, the resultant will be the success value.

Successful completion of Align Now, All will clear the "Align Now, All required" Error Condition, and clear bit 14 in the Status Questionable Calibration register. It will also begin the elapsed time counter for Last Align Now, All Time, and capture the Last Align Now, All Temperature.

In the MXE, successful completion will also clear the "Align 20 Hz to 30 MHz required" Error Condition, the "Align 30 MHz to 3.6 GHz required" Error Condition, and the "Align 20 Hz to 3.6 GHz required" Error

Condition, and clear bits 1 and bit 2 and clear the bit 1 in the Status Questionable Calibration Extended Needed register.

If the Align RF subsystem succeeded in aligning (no interfering signal present), the elapsed time counter begins for Last Align Now, RF Time, and the temperature is captured for the Last Align Now, RF Temperature. In addition the Error Conditions "Align skipped: 50 MHz interference" and "Align skipped: 4.8 GHz interference" are cleared, the Error Condition "Align Now, RF required" is cleared, and bits 11 and 12 are cleared in the Status Questionable Calibration register

Align Now, All can be interrupted by pressing the Cancel (ESC) front-panel key or remotely with Device Clear followed by the :ABORt SCPI command. When this occurs the Error Condition message "Align Now, All required" is generated, and bit 14 is set in the Status Questionable Condition register. This is because new alignment data may be employed for an individual subsystem, but not a cohesive set of data for all subsystems.

In many cases, you might find it more convenient to change alignments to Normal, instead of executing Align Now, All. When the Auto Align process transitions to Normal, the analyzer will immediately start to update only the alignments that have expired, thus efficiently restoring the alignment process.

| Key Path                        | System, Alignments, Align Now                                                                                                    |
|---------------------------------|----------------------------------------------------------------------------------------------------|
| Mode                            | All                                                                                                    |
| Remote Command                  | :CALibration[:ALL]                                                                                                    |
|                                 | :CALibration[:ALL]?                                                                                                    |
| Example                         | :CAL                                                                                                    |
| Notes                           | :CALibration[:ALL]? returns 0 if successful                                                                                                    |
|                                 | :CALibration[:ALL]? returns 1 if failed                                                                                                    |
|                                 | :CALibration[:ALL]? is the same as *CAL?                                                                                                    |
|                                 | While Align Now, All is performing the alignment, bit 0 in the Status Operation register is set. Completion, or termination, will clear bit 0 in the Status Operation register.                          |
|                                 | This command is sequential; it must complete before further SCPI commands are processed. Interrupting the alignment from remote is accomplished by invoking Device Clear followed by the :ABORt command. |
|                                 | Successful completion will clear bit 14 in the Status Questionable Calibration register.                                                                                                    |
|                                 | An interfering user signal is not grounds for failure of Align Now, All. However, bits 11 and 12 are set in the Status Questionable Calibration register to indicate Align Now, RF is required.          |
|                                 | An interfering user supplied signal will result in the instrument requiring an Align Now, RF with the interfering signal removed.                                                                        |
| Couplings                       | Initializes the time for the Last Align Now, All Time.                                                                                                    |
|                                 | Records the temperature for the Last Align Now, All Temperature.                                                                                                    |
|                                 | If Align RF component succeeded, initializes the time for the Last Align Now, RF Time.                                                                                                    |
|                                 | If Align RF component succeeded, records the temperature for the Last Align Now, RF Temperature.                                                                                                    |
| Status Bits/OPC<br>dependencies | Bits 11, 12, or 14 may be set in the Status Questionable Calibration register.                                                                                                    |
| Initial S/W Revision            | Prior to A.02.00                                                                                                    |

| Mode                 | All                                                                                                    |
|----------------------|----------------------------------------------------------------------------------------------------|
| Remote Command       | *CAL?                                                                                                    |
| Example              | *CAL?                                                                                                    |
| Notes                | *CAL? returns 0 if successful                                                                                               |
|                      | *CAL? returns 1 if failed                                                                                                   |
|                      | :CALibration[:ALL]? is the same as *CAL?                                                                                    |
|                      | See additional remarks described with :CALibration[:ALL]?                                                                   |
|                      | Everything about :CALibration[:ALL]? is synonymous with *CAL? including all conditions, status register bits, and couplings |
| Initial S/W Revision | Prior to A.02.00                                                                                                    |

# **Clear Status**

Clears the status byte register. It does this by emptying the error queue and clearing all bits in all of the event registers. The status byte register summarizes the states of the other registers. It is also responsible for generating service requests.

| Key Path                         | No equivalent key. Related key System, Show Errors, Clear Error Queue                                                                                                    |
|----------------------------------|----------------------------------------------------------------------------------------------------|
| Remote Command                   | *CLS                                                                                                    |
| Example                          | *CLS Clears the error queue and the Status Byte Register.                                                                                                    |
| Notes                            | For related commands, see the SYSTem:ERRor[:NEXT]? command. See also the STATus:PRESet command and all commands in the STATus subsystem.                                                                                                 |
| Status Bits/OPC dependencies     | Resets all bits in all event registers to 0, which resets all the status byte register bits to 0 also.                                                                                                    |
| Backwards<br>Compatibility Notes | In general the status bits used in the X-Series status system will be backwards compatible with ESA and PSA. However, note that all conditions will generate events that go into the event log, and some will also generate status bits. |
| Initial S/W Revision             | Prior to A.02.00                                                                                                    |

# **Standard Event Status Enable**

Selects the desired bits from the standard event status enable register. This register monitors I/O errors and synchronization conditions such as operation complete, request control, query error, device dependent error, status execution error, command error, and power on. The selected bits are OR'd to become a summary bit (bit 5) in the byte register which can be queried.

The query returns the state of the standard event status enable register.

| Key Path       | No equivalent key. Related key System, Show Errors, Clear Error Queue |
|----------------|-----------------------------------------------------------------------|
| Remote Command | *ESE <integer></integer>                                              |
|                | *ESE?                                                                 |

| Example                      | *ESE 36 Enables the Standard Event Status Register to monitor query and command errors (bits 2 and 5). |
|------------------------------|----------------------------------------------------------------------------------------------------|
|                              | *ESE? Returns a 36 indicating that the query and command status bits are enabled.                      |
| Notes                        | For related commands, see the STATus subsystem and SYSTem:ERRor[:NEXT]? commands.                      |
| Preset                       | 255                                                                                                    |
| State Saved                  | Not saved in state.                                                                                    |
| Min                          | 0                                                                                                    |
| Max                          | 255                                                                                                    |
| Status Bits/OPC dependencies | Event Enable Register of the Standard Event Status Register.                                           |
| Initial S/W Revision         | Prior to A.02.00                                                                                       |

# **Standard Event Status Register Query**

Queries and clears the standard event status event register. (This is a destructive read.) The value returned is a hexadecimal number that reflects the current state (0/1) of all the bits in the register.

| Remote Command               | *ESR?                                                                                       |
|------------------------------|---------------------------------------------------------------------------------------------|
| Example                      | *ESR? Returns a 1 if there is either a query or command error, otherwise it returns a zero. |
| Notes                        | For related commands, see the STATus subsystem commands.                                    |
| Preset                       | 0                                                                                           |
| Min                          | 0                                                                                           |
| Max                          | 255                                                                                         |
| Status Bits/OPC dependencies | Standard Event Status Register (bits 0 – 7).                                                |
| Initial S/W Revision         | Prior to A.02.00                                                                            |

# **Identification Query**

Returns a string of instrument identification information. The string will contain the model number, serial number, and firmware revision.

The response is organized into four fields separated by commas. The field definitions are as follows:

- Manufacturer
- Model
- Serial number
- Firmware version

| Key Path             | No equivalent key. See related key System, Show System.       |
|----------------------|---------------------------------------------------------------|
| Remote Command       | *IDN?                                                         |
| Example              | *IDN? Returns instrument identification information, such as: |
|                      | Agilent Technologies, N9020A, US01020004, A.01.02             |
| Initial S/W Revision | Prior to A.02.00                                              |

# **Operation Complete**

The \*OPC command sets bit 0 in the standard event status register (SER) to "1" when pending operations have finished, that is when all overlapped commands are complete. It does not hold off subsequent operations. You can determine when the overlapped commands have completed either by polling the OPC bit in SER, or by setting up the status system such that a service request (SRQ) is asserted when the OPC bit is set.

The \*OPC? query returns a "1" after all the current overlapped commands are complete. So it holds off subsequent commands until the "1" is returned, then the program continues. This query can be used to synchronize events of other instruments on the external bus.

| Remote Command                   | *OPC                                                                                                    |
|----------------------------------|----------------------------------------------------------------------------------------------------|
|                                  | *OPC?                                                                                                    |
| Example                          | INIT:CONT 0 Selects single sweeping.                                                                                                    |
|                                  | INIT:IMM Initiates a sweep.                                                                                                    |
|                                  | *OPC? Holds off any further commands until the sweep is complete.                                                                                                    |
| Status Bits/OPC dependencies     | Not global to all remote ports or front panel. *OPC only considers operation that was initiated on the same port as the *OPC command was issued from.                                                                                                    |
|                                  | *OPC is an overlapped command, but *OPC? is sequential.                                                                                                    |
| Backwards<br>Compatibility Notes | The ESA/PSA/VSA products do not meet all the requirements for the *OPC command specified by IEEE 488.2. This is corrected for X-Series. This will sometimes cause behavior that is not backward compatible, but it will work as customers expect.                                                                                                    |
|                                  | 2. Commands such as, *OPC/*OPC?/*WAI/*RST used to be global. They considered front panel operation in conjunction with the GPIB functionality. Now they are evaluated on a per channel basis. That is, the various rear panel remote ports and the front panel i/o are all considered separately. Only the functionality initiated on the port where the *OPC was sent, is considered for its operation. |
|                                  | 3. *OPC used to hold off until the operation bits were cleared. Now it holds off until all<br>overlapping commands are completed. Also, earlier instruments did not wait for<br>completion of all processes, only the ones identified here (in the STATus:OPERation<br>register):                                                                                                    |
|                                  | Calibrating: monitored by PSA, ESA, VSA (E4406A)                                                                                                    |
|                                  | Sweeping: monitored by PSA, ESA, VSA (E4406A)                                                                                                    |
|                                  | Waiting for Trigger: monitored by PSA, ESA, VSA (E4406A)                                                                                                    |
|                                  | Measuring: monitored by PSA and ESA (but not in all Modes).                                                                                                    |
|                                  | Paused: monitored by VSA (E4406A).                                                                                                    |

|                      | Printing: monitored by VSA (E4406A).         |
|----------------------|----------------------------------------------|
|                      | Mass memory busy: monitored by VSA (E4406A). |
| Initial S/W Revision | Prior to A.02.00                             |

# **Query Instrument Options**

Returns a string of all the installed instrument options. It is a comma separated list with quotes, such as: "503,P03,PFR".

To be IEEE compliant, this command should return an arbitrary ascii variable that would not begin and end with quotes. But the quotes are needed to be backward compatible with previous SA products and software. So, the actual implementation will use arbitrary ascii. But quotes will be sent as the first and last ascii characters that are sent with the comma-separated option list.

| Remote Command       | *OPT?            |
|----------------------|------------------|
| Initial S/W Revision | Prior to A.02.00 |

# **Recall Instrument State**

This command recalls the instrument state from the specified instrument memory register.

- If the state being loaded has a newer firmware revision than the revision of the instrument, no state is recalled and an error is reported
- If the state being loaded has an equal firmware revision than the revision of the instrument, the state will be loaded.
- If the state being loaded has an older firmware revision than the revision of the instrument, the instrument will only load the parts of the state that apply to the older revision.

| Remote Command               | *RCL <register #=""></register>                                                              |
|------------------------------|----------------------------------------------------------------------------------------------|
| Example                      | *RCL 7 Recalls the instrument state that is currently stored in register 7.                  |
| Notes                        | Registers 0 through 6 are accessible from the front panel in menu keys for Recall Registers. |
| Min                          | 0                                                                                            |
| Max                          | 127                                                                                          |
| Status Bits/OPC dependencies | The command is sequential.                                                                   |
| Initial S/W Revision         | Prior to A.02.00                                                                             |

# \*RST (Remote Command Only)

\*RST is equivalent to :SYST:PRES;:INIT:CONT OFF, which is a Mode Preset in the Single measurement state. This remote command is preferred over Mode Preset remote command - :SYST:PRES, as optimal remote programming occurs with the instrument in the single measurement state.

| Remote Command                   | *RST                                                                                                    |
|----------------------------------|----------------------------------------------------------------------------------------------------|
| Example                          | *RST                                                                                                    |
| Notes                            | Sequential                                                                                                    |
|                                  | Clears all pending OPC bits and the Status Byte is set to 0.                                                                                                    |
| Couplings                        | A *RST will cause the currently running measurement to be aborted and cause the default measurement to be active. *RST gets the mode to a consistent state with all of the default couplings set.                                                                 |
| Backwards<br>Compatibility Notes | In legacy analyzers *RST did not set the analyzer to Single, but in the X-Series it does, for compliance with the IEEE 488.2 specification.                                                                                                    |
|                                  | In the X-Series, *RST does not do a *CLS (clear the status bits and the error queue). In legacy analyzers, *RST used to do the equivalent of SYSTem:PRESet, *CLS and INITiate:CONTinuous OFF. But to be 488.2 compliant, *RST in the X-Series does not do a *CLS. |
| Initial S/W Revision             | Prior to A.02.00                                                                                                    |

# **Save Instrument State**

This command saves the current instrument state and mode to the specified instrument memory register.

| Remote Command               | *SAV <register #=""></register>                                                            |
|------------------------------|--------------------------------------------------------------------------------------------|
| Example                      | *SAV 9 Saves the instrument state in register 9.                                           |
| Notes                        | Registers 0 through 6 are accessible from the front panel in menu keys for Save Registers. |
| Min                          | 0                                                                                          |
| Max                          | 127                                                                                        |
| Status Bits/OPC dependencies | The command is sequential.                                                                 |
| Initial S/W Revision         | Prior to A.02.00                                                                           |

# **Service Request Enable**

This command enables the desired bits of the service request enable register.

The query returns the value of the register, indicating which bits are currently enabled.

| Remote Command | *SRE <integer></integer> |
|----------------|--------------------------|

|                              | *SRE?                                                                             |
|------------------------------|-----------------------------------------------------------------------------------|
| Example                      | *SRE 22 Enables bits 1, 2, and 4 in the service request enable register.          |
| Notes                        | For related commands, see the STATus subsystem and SYSTem:ERRor[:NEXT]? commands. |
| Preset                       | 0                                                                                 |
| Min                          | 0                                                                                 |
| Max                          | 255                                                                               |
| Status Bits/OPC dependencies | Service Request Enable Register (all bits, 0 – 7).                                |
| Initial S/W Revision         | Prior to A.02.00                                                                  |

# **Status Byte Query**

Returns the value of the status byte register without erasing its contents.

| Remote Command               | *STB?                                                                                                    |
|------------------------------|----------------------------------------------------------------------------------------------------|
| Example                      | *STB? Returns a decimal value for the bits in the status byte register.                                                                            |
|                              | For example, if a 16 is returned, it indicates that bit 5 is set and one of the conditions monitored in the standard event status register is set. |
| Notes                        | See related command *CLS.                                                                                                    |
| Status Bits/OPC dependencies | Status Byte Register (all bits, 0 – 7).                                                                                                    |
| Initial S/W Revision         | Prior to A.02.00                                                                                                    |

# **Trigger**

This command triggers the instrument. Use the :TRIGger[:SEQuence]:SOURce command to select the trigger source.

| Key Path             | No equivalent key. See related keys Single and Restart.                                                            |
|----------------------|----------------------------------------------------------------------------------------------------|
| Remote Command       | *TRG                                                                                                    |
| Example              | *TRG Triggers the instrument to take a sweep or start a measurement, depending on the current instrument settings. |
| Notes                | See related command :INITiate:IMMediate.                                                                           |
| Initial S/W Revision | Prior to A.02.00                                                                                                   |

# **Self Test Query**

This query performs the internal self-test routines and returns a number indicating the success of the testing. A zero is returned if the test is successful, 1 if it fails.

| Remote Command       | *TST?                                                                       |
|----------------------|-----------------------------------------------------------------------------|
| Example              | *TST? Runs the self-test routines and returns 0=passed, 1=some part failed. |
| Initial S/W Revision | Prior to A.02.00                                                            |

# Wait-to-Continue

This command causes the instrument to wait until all overlapped commands are completed before executing any additional commands. There is no query form for the command.

| Remote Command               | *WAI                                                                                                    |
|------------------------------|----------------------------------------------------------------------------------------------------|
| Example                      | INIT:CONT OFF; INIT;*WAI Sets the instrument to single sweep. Starts a sweep and waits for its completion.                                            |
| Status Bits/OPC dependencies | Not global to all remote ports or front panel. *OPC only considers operation that was initiated on the same port as the *OPC command was issued from. |
| Initial S/W Revision         | Prior to A.02.00                                                                                                    |

3 Programming the Test Set Common Commands

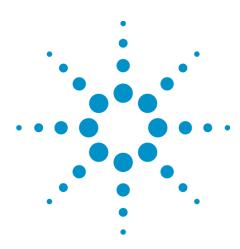

# **4 Input/Output Functions**

# Input/Output

The Input/Output features are common across multiple Modes and Measurements. These common features are described in this section. See the Measurement description for information on features that are unique.

The Input/Output key accesses the keys that control the Input/Output parameters of the instrument. In general, these are functions associated with external connections to the analyzer, either to the inputs or the outputs. Since these connections tend to be fairly stable within a given setup, in general, the input/output settings do not change when you Preset the analyzer.

Other functions related to the input/output connections, but which tend to change on a measurement by measurement basis, can be found under the Trigger and AMPTD Y Scale keys. In addition, some of the digital I/O bus configurations can be found under the System key.

NOTE

The functions in the Input/Output menu are "global" (common) to all Modes (applications). But individual Input/Output functions only appear in a Mode if they apply to that Mode. Functions that apply to a Mode but not to all measurements in the Mode may be grayed-out in some measurements.

"Input/Output variables - Preset behavior" on page 114

The Input Port selection is the first menu under the Input/Output key:

| Key Path           | Front-panel key                                                                                                    |
|--------------------|----------------------------------------------------------------------------------------------------|
| Remote Command     | [:SENSe]:FEED RF AIQ EMIXer                                                                                                    |
|                    | [:SENSe]:FEED?                                                                                                    |
| Example            | :FEED RF                                                                                                    |
|                    | :FEED?                                                                                                    |
| Couplings          | The [:SENSe]:FEED RF command turns the calibrator OFF                                                                                                    |
| Preset             | This setting is unaffected by a Preset or power cycle. It survives a Mode Preset and mode changes.                                                                                                    |
|                    | It is set to RF on a "Restore Input/Output Defaults" or "Restore System Defaults->All"                                                                                                    |
| State Saved        | Saved in instrument state                                                                                                    |
| Backwards          | [:SENSe]:FEED AREFerence                                                                                                    |
| Compatibility SCPI | In the PSA the calibrator was one of the inputs and selected using the AREF parameter to the same :FEED command that switched the inputs. In the X-Series it is controlled in a separate menu and overrides the input selection. For code compatibility the [:SENSe]:FEED AREFerence command is provided, and is aliased to [SENSe]:FEED:AREF REF50, which causes the input to be switched to the 50 MHz calibrator. The [:SENSe]:FEED RF command switches the input back to the RF port and turns the calibrator OFF, thus providing full compatibility with the PSA calibrator function. |
|                    | Note that after sending this, the query [:SENSe]:FEED? will NOT return "AREF" but instead the currently selected input.                                                                                                    |
| Backwards          | [:SENSe]:FEED IQ IONLy QONLy                                                                                                    |
| Compatibility SCPI | [:SENSe]:FEED?                                                                                                    |
|                    | The parameters IQ   IONLy   QONLy are supported for backwards compatibility with the                                                                                                    |

|                                  | E44406A.                                                                                                    |
|----------------------------------|----------------------------------------------------------------------------------------------------|
|                                  | [:SENSe]:FEED IQ aliases to [:SENSe]:FEED: IQ:TYPE IQ                                                                                                    |
|                                  | [:SENSe]:FEED IONLy aliases to [:SENSe]:FEED:IQ:TYPE IONLy                                                                                                    |
|                                  | [:SENSe]:FEED QONLy aliases to [:SENSe]:FEED:IQ:TYPE QONLy                                                                                                    |
|                                  | The query [:SENSe]:FEED? will always returns AIQ whatever the type of legacy parameters IQ   IONLy   QONLy has been used.                                                                                                    |
| Backwards<br>Compatibility Notes | Most of the settings in the X-Series Input/Output system, including External Gain, Amplitude Corrections settings and data, etc., are shared by all modes and are not changed by a mode switch. Furthermore, most variables in the Input/Output system key are not affected by Mode Preset. Both of these behaviors represent a departure from legacy behavior. |
|                                  | In the X-Series. Input/Output settings are reset by using the "Restore Input/Output Defaults" function. They can also be reset to their default values through the System->Restore System Defaults-> In/Out Config key or through the System ->Restore System Defaults -> All key (and corresponding SCPI).                                                     |
|                                  | While this matches most use cases better, it does create some code compatibility issues. For example, Amplitude Corrections are no longer turned off by a Mode Preset, but instead by using the "Restore Input/Output Defaults" key/SCPI.                                                                                                    |
|                                  | Although Input/Output settings are not part of each Mode's State, they are saved in the Save State files, so that all of the instrument settings can be recalled with Recall State, as in legacy instruments.                                                                                                    |
| Initial S/W Revision             | Prior to A.02.00                                                                                                    |

| Remote Command       | :INPut:MIXer EXTernal INTernal                                                                                                    |
|----------------------|----------------------------------------------------------------------------------------------------|
|                      | :INPut:MIXer?                                                                                                    |
| Example              | INP:MIX INT                                                                                                    |
|                      | INP:MIX?                                                                                                    |
| Notes                | In legacy analyzers you choose between the Internal mixer or an External Mixer. In the X-Series, the External Mixer is one of the choices for the Input and is selected using the FEED command (:SENSe:FEED EXTMixer). |
|                      | For compatibility, the INPut:MIXer EXTernal INTernal legacy command is mapped as follows:                                                                                                    |
|                      | 1. When INPut:MIXer EXTernal is received, SENSe:FEED EMIXer is executed.                                                                                                    |
|                      | 2. When INPut:MIXer INTernal is received, SENSe:FEED RF is executed.                                                                                                    |
|                      | 3. When INPut:MIXer? is received, the response will be INT if any input other than the external mixer is selected and EXT if the external mixer is selected                                                            |
| Preset               | INT                                                                                                    |
| Backwards            | PSA supports the following SCPI Command :                                                                                                    |
| Compatibility Notes  | :INPut:MIXer:TYPE PRESelected UNPReselect                                                                                                    |
|                      | :INPut:MIXer:TYPE?                                                                                                    |
|                      | PXA does not support the :INPut:MIXer:TYPE command.                                                                                                    |
| Initial S/W Revision | A.08.01                                                                                                    |

# Input/Output variables - Preset behavior

Virtually all the input/output settings are NOT a part of mode preset. They can be set to their default value by one of the three ways:

- by using the Restore Input/Output Defaults key on the first page of the input/output menu,
- by using the System->Restore System Defaults->Input/Output Settings or,
- by using the System -> Restore System Defaults->All. Also, they survive a Preset and a Power cycle.

A very few of the Input/Output settings do respond to a Mode Preset; for example, if the Calibrator is on it turns off on a Preset, and if DC coupling is in effect it switches to AC on a Preset. These exceptions are made in the interest of reliability and usability, which overrides the need for absolute consistency. Exceptions are noted in the SCPI table for the excepted functions.

# **RF Input**

Selects the front-panel RF input port to be the analyzer signal input. If RF is already selected, pressing this key accesses the RF input setup functions.

| Key Path             | Input/Output                                                                                                    |
|----------------------|----------------------------------------------------------------------------------------------------|
| Example              | [:SENSe]:FEED RF                                                                                                    |
| Readback             | The RF input port, RF coupling, and current input impedance settings appear on this key as: "XX, YY, ZZ" where       |
|                      | XX is RF, RF2, RFIO1, RFIO2, depending on what input is selected (only appears on analyzers with multiple RF inputs) |
|                      | YY is AC or DC                                                                                                    |
|                      | $ZZ$ is $50\Omega$ or $75\Omega$                                                                                     |
| Initial S/W Revision | Prior to A.02.00                                                                                                    |

## **Input Z Correction**

Sets the input impedance for unit conversions. This affects the results when the y-axis unit is voltage or current units (dBmV, dB $\mu$ V, dB $\mu$ A, V, A), but not when it is power units (dBm, W). The impedance you select is for computational purposes only, since the actual impedance is set by internal hardware to 50 ohms. Setting the computational input impedance to 75 ohms is useful when using a 75 ohm to 50 ohm adapter to measure a 75 ohm device on an analyzer with a 50 ohm input impedance.

There are a variety ways to make 50 to 75 ohm transitions, such as impedance transformers or minimum loss pads. The choice of the solution that is best for your measurement situation requires balancing the amount of loss that you can tolerate with the amount of measurement frequency range that you need. If you are using one of these pads/adaptors with the Input Z Corr function, you might also want to use the Ext Gain key. This function is used to set a correction value to compensate for the gain (loss) through your pad. This correction factor is applied to the displayed measurement values.

| Key Path             | Input/Output, RF Input                                                                                                    |
|----------------------|----------------------------------------------------------------------------------------------------|
| Remote Command       | [:SENSe]:CORRection:IMPedance[:INPut][:MAGNitude] 50 75                                                                     |
|                      | [:SENSe]:CORRection:IMPedance[:INPut][:MAGNitude]?                                                                          |
| Example              | CORR:IMP 75 sets the input impedance correction to 75 ohms.                                                                 |
|                      | CORR:IMP?                                                                                                    |
| Preset               | This is unaffected by a Preset but is set to 50 ohms on a "Restore Input/Output Defaults" or "Restore System Defaults->All" |
|                      | Some instruments/options may have 75 ohms available.                                                                        |
| State Saved          | Saved in instrument state                                                                                                   |
| Readback             | 50 $\Omega$ or 75 $\Omega$ . Current setting reads back to the RF key.                                                      |
| Initial S/W Revision | Prior to A.02.00                                                                                                    |

## **External Gain**

Compensates for gain or loss in the measurement system outside the spectrum analyzer. The External Gain is subtracted from the amplitude readout (or the loss is added to the amplitude readout). So, the displayed signal level represents the signal level at the output of the device-under-test, which can be the input of an external device that provides gain or loss.

Entering an External Gain value does not affect the Reference Level, therefore the trace position on screen changes, as do all of the values represented by the trace data. Thus, the values of exported trace data, queried trace data, marker amplitudes, trace data used in calculations such as N dB points, trace math, peak threshold, etc., are all affected by External Gain. Changing the External Gain, even on a trace that is not updating, will immediately change all of the above, without new data needing to be taken.

NOTE

Changing the External Gain causes the analyzer to immediately stop the current sweep and prepare to begin a new sweep. The data will not change until the trace data updates because the offset is applied to the data as it is taken. If a trace is exported with a nonzero External Gain, the exported data will contain the trace data with the offset applied.

In the Spectrum Analyzer mode, a Preamp is the common external device providing gain or loss. In a measurement application mode like GSM or W-CDMA, the gain or loss could be from a BTS (Base Transceiver Station) or an MS (Mobile Station). So in the Spectrum Analyzer mode MS and BTS would be grayed out and the only choice would be Ext Preamp. Similarly in some of the digital communications applications, Ext Preamp will be grayed out and you would have a choice of MS or BTS.

| Key Path             | Input/Output                                                                                                    |
|----------------------|----------------------------------------------------------------------------------------------------|
| Couplings            | The Ext Preamp, MS, and BS keys may be grayed out depending on which measurement is currently selected. If any of the grayed out keys are pressed, or the equivalent SCPI command is sent, an advisory message is generated. |
| Readback             | 1-of-N selection   [variable]                                                                                                    |
| Initial S/W Revision | Prior to A.02.00                                                                                                    |

## **Ext Preamp**

This function is similar to the reference level offset function. Both affect the displayed signal level. Ref Lvl Offset is a mathematical offset only, no analyzer configuration is affected. Ext Preamp gain is used when determining the auto-coupled value of the Attenuator. The External Gain value and the Maximum Mixer Level settings are both part of the automatic setting equation for the RF attenuation setting. (10 dB of Attenuation is added for every 10 dB of External Gain.)

Note that the Ref Lvl Offset and Maximum Mixer Level are described in the Amplitude section. They are reset by the instrument Preset. The External Preamp Gain is reset by the "Restore Input/Output Defaults" or "Restore System Defaults->All functions. The External Gain is subtracted from the amplitude readout so that the displayed signal level represents the signal level at the output of the device-under-test, which is the input of the external device that is providing gain or loss.

| Key Path                        | Input/Output, External Gain                                                                                                    |
|---------------------------------|----------------------------------------------------------------------------------------------------|
| Remote Command                  | [:SENSe]:CORRection:SA[:RF]:GAIN <rel_ampl></rel_ampl>                                                                                       |
|                                 | [:SENSe]:CORRection:SA[:RF]:GAIN?                                                                                                    |
| Example                         | CORR:SA:GAIN 10 sets the Ext Gain value to 10 dB                                                                                             |
|                                 | CORR:SA:GAIN -10 sets the Ext Gain value to -10 dB (that is, an attenuation of 10 dB)                                                        |
| Notes                           | Does not auto return.                                                                                                    |
| Dependencies                    | The reference level limits are determined in part by the External Gain/Atten, Max Mixer Level, and RF Atten.                                 |
|                                 | This key is grayed out in Modes that do not support External Gain                                                                            |
| Preset                          | This is unaffected by Preset but is set to 0 dB on a "Restore Input/Output Defaults" or "Restore System Defaults->All"                       |
| State Saved                     | Saved in instrument state                                                                                                    |
| Min                             | –120 dB                                                                                                    |
| Max                             | 120 dB                                                                                                    |
| Readback                        | Preamp Gain, <ext gain="" value=""> dB</ext>                                                                                                 |
| Backwards<br>Compatibility SCPI | [:SENSe]:CORRection:OFFSet[:MAGNitude]                                                                                                    |
|                                 | The legacy "Ext Preamp Gain" key is now called "Ext Gain" and the sub-menu has choices of Ext Preamp   MS   BTS for backwards compatibility. |
| Initial S/W Revision            | Prior to A.02.00                                                                                                    |

### MS

Sets an external gain/attenuation value for MS (Mobile Station) tests.

| Key Path       | Input/Output, External Gain                            |
|----------------|--------------------------------------------------------|
| Remote Command | [:SENSe]:CORRection:MS[:RF]:GAIN <rel_ampl></rel_ampl> |
|                | [:SENSe]:CORRection:MS[:RF]:GAIN?                      |
| Example        | CORR:MS:GAIN 10 sets the Ext Gain value to 10 dB       |

|                      | CORR:MS:GAIN –10 sets the Ext Gain value to –10 dB (that is, a loss of 10 dB.)                                           |
|----------------------|----------------------------------------------------------------------------------------------------|
| Notes                | Does not auto return.                                                                                                    |
| Dependencies         | The reference level limits are determined in part by the External Gain, Max Mixer Level, RF Atten                        |
|                      | This key is grayed out in modes that do not support MS.                                                                  |
| Preset               | This is unaffected by a Preset but is set to 0 dB on a "Restore Input/Output Defaults" or "Restore System Defaults->All" |
| State Saved          | Saved in instrument state.                                                                                               |
| Min                  | –100 dB                                                                                                    |
| Max                  | 100 dB                                                                                                    |
| Readback             | MS, <ext gain="" value=""> dB</ext>                                                                                      |
| Initial S/W Revision | Prior to A.02.00                                                                                                    |

| Remote Command       | [:SENSe]:CORRection:MS[:RF]:LOSS <rel_ampl></rel_ampl>                                                                   |
|----------------------|----------------------------------------------------------------------------------------------------|
|                      | [:SENSe]:CORRection:MS[:RF]:LOSS?                                                                                        |
| Example              | CORR:MS:LOSS 10 sets the Ext Gain value to –10 dB, and subsequently querying :LOSS will give 10 dB                       |
|                      | CORR:MS:LOSS –10 sets the Ext Gain value to 10 dB, and subsequently querying :LOSS will give –10 dB                      |
| Notes                | A positive value of <rel_ampl> in the above command means a loss and a negative value indicates a gain.</rel_ampl>       |
|                      | Anytime:LOSS is set it sets:GAIN to the negative value of the parameter sent.                                            |
|                      | Anytime:LOSS is queried it gives the negative of:GAIN                                                                    |
| Preset               | This is unaffected by a Preset but is set to 0 dB on a "Restore Input/Output Defaults" or "Restore System Defaults->All" |
| Min                  | 100 dB                                                                                                    |
| Max                  | –100 dB                                                                                                    |
| Initial S/W Revision | Prior to A.02.00                                                                                                    |

# **BTS**

Sets an external attenuation value for BTS (Base Transceiver Station) tests.

| Key Path       | Input/Output, External Gain                                                     |  |
|----------------|---------------------------------------------------------------------------------|--|
| Remote Command | [:SENSe]:CORRection:BTS[:RF]:GAIN <rel_ampl></rel_ampl>                         |  |
|                | [:SENSe]:CORRection:BTS[:RF]:GAIN?                                              |  |
| Example        | CORR:BTS:GAIN 10 sets the Ext Gain value to 10 dB                               |  |
|                | CORR:BTS:GAIN –10 sets the Ext Gain value to –10 dB (that is, a loss of 10 dB.) |  |

| Notes                | Does not auto return.                                                                                                    |  |
|----------------------|----------------------------------------------------------------------------------------------------|--|
| Dependencies         | The reference level limits are determined in part by the External Gain, Max Mixer Level, RF Atten                        |  |
|                      | This key is grayed out in modes that do not support BTS.                                                                 |  |
| Preset               | This is unaffected by a Preset but is set to 0 dB on a "Restore Input/Output Defaults" or "Restore System Defaults->All" |  |
| State Saved          | Saved in instrument state.                                                                                               |  |
| Min                  | –100 dB                                                                                                    |  |
| Max                  | 100 dB                                                                                                    |  |
| Readback             | BTS, <ext gain="" value=""> dB</ext>                                                                                     |  |
| Initial S/W Revision | Prior to A.02.00                                                                                                    |  |

| Remote Command       | [:SENSe]:CORRection:BTS[:RF]:LOSS <rel_ampl></rel_ampl>                                                                  |
|----------------------|----------------------------------------------------------------------------------------------------|
|                      | [:SENSe]:CORRection:BTS[:RF]:LOSS?                                                                                       |
| Example              | CORR:BTS:LOSS 10 sets the Ext Gain value to –10 dB, and subsequently querying :LOSS will give 10 dB                      |
|                      | CORR:BTS:LOSS –10 sets the Ext Gain value to 10 dB, and subsequently querying :LOSS will give –10 dB                     |
| Notes                | A positive value of <rel_ampl> in the above command means a loss and a negative value indicates a gain.</rel_ampl>       |
|                      | Anytime: LOSS is set it sets: GAIN to the negative value of the parameter sent.                                          |
|                      | Anytime:LOSS is queried it gives the negative of:GAIN                                                                    |
| Preset               | This is unaffected by a Preset but is set to 0 dB on a "Restore Input/Output Defaults" or "Restore System Defaults->All" |
| Min                  | 100 dB                                                                                                    |
| Max                  | –100 dB                                                                                                    |
| Initial S/W Revision | Prior to A.02.00                                                                                                    |

# **Restore Input/Output Defaults**

This selection causes the group of settings and data associated with the Input/Output key to be a reset to their default values. In addition, when a Source is installed, licensed and selected, Restore Input/Output defaults will initiate a Source Preset.

This level of Restore System Defaults does not affect any other system settings or mode settings and does not cause a mode switch. All the features described in this section are reset using this key, including Input Corrections and Data (described in the Corrections section).

| Kev Path | Input/Output |  |
|----------|--------------|--|
|          | mpaa Gatpat  |  |

| Example              | :SYST:DEF INP presets all the Input/Output variables to their factory default values.                                                            |  |
|----------------------|----------------------------------------------------------------------------------------------------|--|
| Notes                | Refer to the Utility Functions for information about Restore System Defaults and the complete description of the :SYSTem:DEFault INPut: command. |  |
| Initial S/W Revision | Prior to A.02.00                                                                                                    |  |

#### Corrections

This key accesses the Amplitude Corrections menu.

Amplitude Corrections arrays can be entered, sent over SCPI, or loaded from a file. They allow you to correct the response of the analyzer for various use cases. The X-series supports four separate Corrections arrays, each of which can contain up to 2000 points. They can be turned on and off individually and any or all can be on at the same time.

Trace data is in absolute units and corrections data is in relative units, but we want to be able to display trace data at the same time as corrections data. Therefore we establish a reference line to be used while building or editing a Corrections table. The reference line is halfway up the display and represents 0 dB of correction. It is labeled "0 dB CORREC". It is drawn in blue.

Corrections data is always in dB. Whatever dB value appears in the correction table represents the correction applied to that trace at that frequency. So if a table entry shows 30 dB that means we ADD 30 dB to each trace to correct it before displaying it.

In zero span, where the frequency is always the center frequency of the analyzer, we apply the (interpolated) correction for the center frequency to all points in the trace. In the event where there are two correction amplitudes at the center frequency, we apply the first one in the table.

Note that the corrections are applied as the data is taken; therefore, a trace in View (Update Off) will not be affected by changes made to the corrections table after the trace is put in View.

| Key Path             | Input/Output, Corrections                                                                                                    |  |
|----------------------|----------------------------------------------------------------------------------------------------|--|
| Mode                 | SA, IQA, DVB-T/H, DTMB, SEQAN, TDSCDMA, WLAN, BT                                                                                                    |  |
| Dependencies         | This key will only appear if you have the proper option installed in your instrument. Amplitude correction may not be available in all modes; if a mode does not support amplitude correction, the Corrections key should be blanked while in that mode. If an application supports corrections but the current measurement does not, then the key should be grayed out in that measurement |  |
| Preset               | Corrections arrays are reset (deleted) by Restore Input/Output Defaults. They survive shutdown and restarting of the analyzer application, which means they will survive a power cycle.                                                                                                    |  |
| Initial S/W Revision | A.02.00                                                                                                    |  |

#### **Select Correction**

Specifies the selected correction. The term "selected correction" is used throughout this document to specify which correction will be affected by the functions.

| Key Path             | Input/Output, Corrections                                                     |  |
|----------------------|-------------------------------------------------------------------------------|--|
| Mode                 | SA, IQA, DVB-T/H, DTMB, SEQAN, TDSCDMA, WLAN, BT                              |  |
| Notes                | The selected correction is remembered even when not in the correction menu.   |  |
| Preset               | Set to Correction 1 by Restore Input/Output Defaults                          |  |
| Readback             | Correction 1 Correction 2 Correction 3 Correction 4 Correction 5 Correction 6 |  |
| Initial S/W Revision | A.02.00                                                                       |  |

## **Correction On/Off**

Turning the Selected Correction on allows the values in it to be applied to the data. This also automatically turns on "Apply Corrections" (sets it to ON), otherwise the correction would not take effect.

A new sweep is initiated if an amplitude correction is switched on or off. Note that changing, sending or loading corrections data does NOT directly initiate a sweep, however in general these operations will turn corrections on, which DOES initiate a sweep.

| Key Path                         | Input/Output, Corrections                                                                                                    |  |
|----------------------------------|----------------------------------------------------------------------------------------------------|--|
| Remote Command                   | [:SENSe]:CORRection:CSET[1] 2 6[:STATe] ON OFF 1 0                                                                                                    |  |
|                                  | [:SENSe]:CORRection:CSET[1] 2 6[:STATe]?                                                                                                    |  |
| Example                          | SENS:CORR:CSET1 ON                                                                                                    |  |
| Dependencies                     | Turning this on automatically turns on "Apply Corrections"                                                                                                    |  |
|                                  | Only the first correction array (Correction 1) supports antenna units. When this array is turned on, and it contains an Antenna Unit other than "None", the Y Axis Unit of the analyzer is forced to that Antenna Unit. All other Y Axis Unit choices are giayed out.                                                                                                    |  |
|                                  | Note that this means that a correction file with an Antenna Unit can only be loaded into the Corrections 1 register. Consequently only for Correction 1 does the dropdown in the Recall dialog include.ant, and if an attempt is made to load a correction file into any other Correction register which DOES contain an antenna unit, a Mass Storage error is generated. |  |
|                                  | This command will generate an "Option not available" error unless you have the proper option installed in your instrument.                                                                                                    |  |
| Preset                           | Not affected by a Preset. Set to OFF by Restore Input/Output Defaults                                                                                                    |  |
| State Saved                      | Saved in instrument state.                                                                                                    |  |
| Backwards<br>Compatibility Notes | Unlike legacy analyzers, Preset does not turn Corrections off (Restore Input/Output Defaults does).                                                                                                    |  |
| Initial S/W Revision             | A.02.00                                                                                                    |  |

## **Properties**

Accesses a menu that lets you set the properties of the selected correction.

| Key Path             | Input/Output, Corrections |
|----------------------|---------------------------|
| Initial S/W Revision | A.02.00                   |

#### **Select Correction**

Specifies the selected correction. The term "selected correction" is used throughout this document to specify which correction will be affected by the functions.

| Key Path             | Input/Output, Corrections                                                     |  |
|----------------------|-------------------------------------------------------------------------------|--|
| Mode                 | SA, IQA, DVB-T/H, DTMB, SEQAN, TDSCDMA, WLAN, BT                              |  |
| Notes                | The selected correction is remembered even when not in the correction menu.   |  |
| Preset               | Set to Correction 1 by Restore Input/Output Defaults                          |  |
| Readback             | Correction 1 Correction 2 Correction 3 Correction 4 Correction 5 Correction 6 |  |
| Initial S/W Revision | A.02.00                                                                       |  |

#### **Antenna Unit**

For devices (like antennas) that make measurements of field strength or flux density, the correction array should contain within its values the appropriate conversion factors such that, when the data on the analyzer is presented in  $dB\mu V$ , the display is calibrated in the appropriate units. The "Antenna Unit" used for the conversion is contained within the corrections array database. It may be specified r loaded in from an external file or SCPI.

When an array with an Antenna Unit other than "None" is turned on, the Y Axis Unit of the analyzer is forced to that unit. When this array is turned on, and it contains an Antenna Unit other than "None", the Y Axis Unit of the analyzer is forced to that Antenna Unit., and all other Y Axis Unit choices are grayed out.

Antenna Unit does not appear in all Modes that support Corrections. Only the modes listed in the Mode row of the table below support Antenna Units.

| Key Path       | Input/Output, Corrections, Properties                                                                                                    |  |
|----------------|----------------------------------------------------------------------------------------------------|--|
| Mode           | SA, IQA, DVB-T/H, DTMB, SEQAN, TDSCDMA, WLAN, BT                                                                                                    |  |
| Remote Command | [:SENSe]:CORRection:CSET[1]:ANTenna[:UNIT] GAUSs   PTESla   UVM   UAM   UA   NOConversion                                                                                                    |  |
|                | [:SENSe]:CORRection:CSET[1]:ANTenna[:UNIT]?                                                                                                    |  |
| Example        | CORR:CSET:ANT GAUS                                                                                                    |  |
| Dependencies   | Only the first correction array (Correction 1) supports antenna units.                                                                                                    |  |
|                | Note that this means that a correction file with an Antenna Unit can only be loaded into the Corrections 1 register. Consequently only for Correction 1 does the dropdown in the Recall dialog include ant, and if an attempt is made to load a correction file into any other Correction register which DOES contain an antenna unit, a Mass Storage error is generated. |  |

# 4 Input/Output Functions Input/Output

| Preset               | Unaffected by Preset. Set to NOC by Restore Input/Output Defaults |  |
|----------------------|-------------------------------------------------------------------|--|
| State Saved          | Saved in instrument state                                         |  |
| Initial S/W Revision | A.02.00                                                           |  |

#### None

Selects no antenna unit for this Correction set. Thus no Y Axis unit will be forced.

| Key Path             | Input/Output, Corrections, Properties, Antenna Unit |
|----------------------|-----------------------------------------------------|
| Example              | :CORR:CSET:ANT NOC                                  |
| Readback             | "None"                                              |
| Initial S/W Revision | A.02.00                                             |

#### $dB\mu V/m$

Sets the antenna unit to  $dB\mu V/m$ . If this correction is turned on, and Apply Corrections is on, the Y Axis Unit will then be forced to  $dB\mu V/m$  and all other Y Axis Unit selections will be grayed out.

| Key Path             | Input/Output, Corrections, Properties, Antenna Unit |
|----------------------|-----------------------------------------------------|
| Example              | :CORR:CSET:ANT UVM                                  |
| Readback             | "dBμV/m"                                            |
| Initial S/W Revision | A.02.00                                             |

#### $dB\mu A/m$

Sets the antenna unit to  $dB\mu A/m$ . If this correction is turned on, and Apply Corrections is on, the Y Axis Unit will then be forced to  $dB\mu A/m$  and all other Y Axis Unit selections will be grayed out.

| Key Path             | Input/Output, Corrections, Properties, Antenna Unit |
|----------------------|-----------------------------------------------------|
| Example              | :CORR:CSET:ANT UVA                                  |
| Readback             | " dBμA/m"                                           |
| Initial S/W Revision | A.02.00                                             |

## dBpT

Sets the antenna unit to dBpT. If this correction is turned on, and Apply Corrections is on, the Y Axis Unit will then be forced to dBpT and all other Y Axis Unit selections will be grayed out.

| Key Path             | Input/Output, Corrections, Properties, Antenna Unit |
|----------------------|-----------------------------------------------------|
| Example              | :CORR:CSET:ANT PTES                                 |
| Readback             | "dBpT"                                              |
| Initial S/W Revision | A.02.00                                             |

#### dBG

Sets the antenna unit to dBG. If this correction is turned on, and Apply Corrections is on, the Y Axis Unit will then be forced to dBG and all other Y Axis Unit selections will be grayed out.

| Key Path             | Input/Output, Corrections, Properties, Antenna Unit |
|----------------------|-----------------------------------------------------|
| Example              | :CORR:CSET:ANT GAUS                                 |
| Readback             | "dBG"                                               |
| Initial S/W Revision | A.02.00                                             |

#### $dB\mu A$

Sets the antenna unit to  $dB\mu A$ . If this correction is turned on, and Apply Corrections is on, the Y Axis Unit will then be forced to  $dB\mu A$  and all other Y Axis Unit selections will be grayed out.

| Key Path             | Input/Output, Corrections, Properties, Antenna Unit |
|----------------------|-----------------------------------------------------|
| Example              | :CORR:CSET:ANT UA                                   |
| Readback             | "dBµA"                                              |
| Initial S/W Revision | A.11.00                                             |

## **Frequency Interpolation**

This setting controls how the correction values per-bucket are calculated. We interpolate between frequencies in either the logarithmic or linear scale.

This setting is handled and stored individually per correction set.

See "Interpolation" on page 123

| Key Path             | Input/Output, Corrections, Properties                                   |
|----------------------|-------------------------------------------------------------------------|
| Remote Command       | [:SENSe]:CORRection:CSET[1] 2 6:X:SPACing LINear   LOGarithmic          |
|                      | [:SENSe]:CORRection:CSET[1] 2 6:X:SPACing?                              |
| Example              | CORR:CSET:X:SPAC LIN                                                    |
| Preset               | Unaffected by a Preset. Set to Linear by Restore Input/Output Defaults. |
| State Saved          | Saved in instrument state.                                              |
| Initial S/W Revision | A.02.00                                                                 |

#### Interpolation

For each bucket processed by the application, all of the correction factors at the frequency of interest (center frequency of each bucket) are summed and added to the amplitude. All trace operations and post processing treat this post-summation value as the true signal to use.

# 4 Input/Output Functions Input/Output

To effect this correction, the goal, for any particular start and stop frequency, is to build a correction trace, whose number of points matches the current Sweep Points setting of the instrument, which will be used to apply corrections on a bucket by bucket basis to the data traces.

For amplitudes that lie between two user specified frequency points, we interpolate to determine the amplitude value. You may select either linear or logarithmic interpolation between the frequencies.

If we interpolate on a log scale, we assume that the line between the two points is a straight line on the log scale. For example, let's say the two points are (2,4) and (20,1). A straight line between them on a log scale looks like:

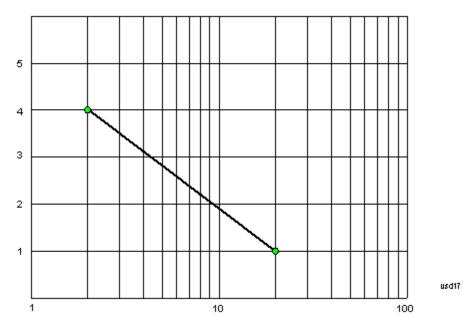

On a linear scale (like that of the spectrum analyzer), this translates to:

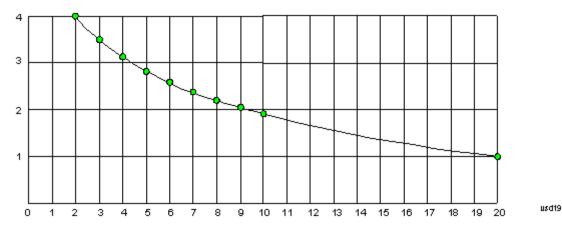

If we interpolate on a linear scale, we assume that the two points are connected by a straight line on the linear scale, as below:

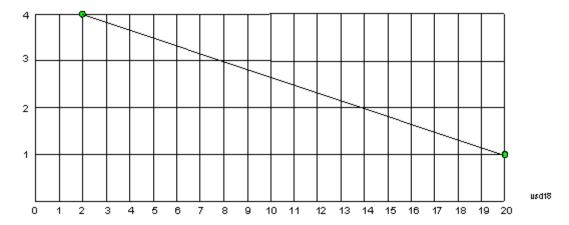

The correction to be used for each bucket is taken from the interpolated correction curve at the center of the bucket.

## **Description**

Sets an ASCII description field which will be stored in an exported file. Can be displayed in the active function area by selecting as the active function, if desired to appear in a screen capture.

| Key Path             | Input/Output, Corrections, Properties                                 |
|----------------------|-----------------------------------------------------------------------|
| Remote Command       | [:SENSe]:CORRection:CSET[1] 2 6:DESCription "text"                    |
|                      | [:SENSe]:CORRection:CSET[1] 2 6:DESCription?                          |
| Example              | :CORR:CSET1:DESC "11941A Antenna correction"                          |
| Notes                | 45 chars max; may not fit on display if max chars used                |
| Preset               | Unaffected by a Preset. Set to empty by Restore Input/Output Defaults |
| State Saved          | Saved in instrument state.                                            |
| Initial S/W Revision | A.02.00                                                               |

#### Comment

Sets an ASCII comment field which will be stored in an exported file. Can be displayed in the active function area by selecting as the active function, if desired to appear in a screen capture.

| Key Path             | Input/Output, Corrections, Properties                               |
|----------------------|---------------------------------------------------------------------|
| Remote Command       | [:SENSe]:CORRection:CSET[1] 2 6:COMMent "text"                      |
|                      | [:SENSe]:CORRection:CSET[1] 2 6:COMMent?                            |
| Example              | :CORR:CSET1:COMM "this is a comment"                                |
| Notes                | 60 chars max; may not fit on display if max chars used              |
| Preset               | Unaffected by Preset. Set to empty by Restore Input/Output Defaults |
| State Saved          | Saved in instrument state                                           |
| Initial S/W Revision | A.02.00                                                             |

## **RF Port**

This menu and all of its submenus are available in the E6607A, E6607B, E6630A.

Maps one of the sets of corrections to one of the IO ports.

| Key Path                | Input/Output, Corrections, Properties                                                   |
|-------------------------|-----------------------------------------------------------------------------------------|
| Mode                    | SEQAN                                                                                   |
| Remote Command          | [:SENSe]:CORRection:CSET[1] 2 6:RF:PORT RFIN   RFIO1   RFIO2   RFOut   GPSout   GNSSout |
|                         | [:SENSe]:CORRection:CSET[1] 2 6:RF:PORT?                                                |
| Example                 | :CORR:CSET:RF:PORT RFIN                                                                 |
| Remote Command<br>Notes |                                                                                         |
| Dependencies            | RFIO1 and RFIO2 are not available in E6607C and E6630A                                  |
|                         | GPSout (GNSSout) are only available in E6607C and E6630A                                |
| Couplings               |                                                                                         |
| Preset                  | Unaffected by Preset. Set to RF by Restore Input/Output Defaults                        |
| State Saved             | Saved in State                                                                          |
| Initial S/W Revision    | A.05.01                                                                                 |

# **RF Input**

The port that the current corrections will be applied to.

| Key Path             | Input/Output, Corrections, Properties, RF Port |
|----------------------|------------------------------------------------|
| Example              | :CORR:CSET:RF:PORT RFIN                        |
| Dependencies         | Not available in E6607C                        |
| ReadBack             | RF IN                                          |
| Initial S/W Revision | A.05.01                                        |

#### **RFOut**

The port that the current corrections will be applied to.

| Key Path             | Input/Output, Corrections, Properties, RF Port |
|----------------------|------------------------------------------------|
| Example              | :CORR:CSET:RF:PORT RFO                         |
| Dependencies         | Not available in E6607C                        |
| ReadBack             | RFOut                                          |
| Initial S/W Revision | A.05.01                                        |

#### Edit

Invokes the integrated editing facility for this correction set.

When entering the menu, the editor window turns on, the selected correction is turned On, Apply Corrections is set to On, the amplitude scale is set to Log, and the Amplitude Correction ("Ampcor") trace is displayed. The actual, interpolated correction trace is shown in green for the selected correction. Note that since the actual interpolated correction is shown, the correction trace may have some curvature to it. This trace represents only the correction currently being edited, rather than the total, accumulated amplitude corrections which are currently on, although the total, accumulated correction for all corrections which are turned on is still applied to the data traces.

Because corrections data is always in dB, but the Y-axis of the analyzer is in absolute units, it is necessary to establish a reference line for display of the Corrections data. The reference line is halfway up the display and represents 0 dB of correction. It is labeled "0 dB CORREC". It is drawn in blue. (0,0,255) and is three pixels high. The green correction trace is drawn after all other traces and this reference blue line, so it sits "on top" of them.

Corrections data is always in dB. Whatever dB value appears in the correction table represents the correction applied to that trace at that frequency. So if a table entry shows 30 dB that means we ADD 30 dB to each trace to correct it before displaying it. By definition all points are connected. If a gap is desired for corrections data, enter 0 dB.

Note that a well-designed Corrections array should start at 0 dB and end at 0 dB. This is because whatever the high end point is will be extended to the top frequency of the instrument, and whatever the low end point is will be extended down to 0 Hz. So for a Corrections array to have no effect outside its range, you should start and end the array at 0 dB.

NOTE

#### NOTE:

The table editor will only operate properly if the analyzer is sweeping, because its updates are tied to the sweep system. Thus, you should not try to use the editor in single sweep, and it will be sluggish during compute-intensive operations like narrow-span FFT sweeps.

When exiting the edit menu (by using the Return key or by pressing an instrument front-panel key), the editor window turns off and the Ampcor trace is no longer displayed; however, Apply Corrections remains On, any correction that was on while in the editor remains on, and the amplitude scale returns to its previous setting.

Corrections arrays are not affected by a Preset, because they are in the Input/Output system. They also survive shutdown and restarting of the analyzer application, which means they will survive a power cycle.

When editing a correction, the editor remembers which correction and which element in the correction array you were editing, and returns you to that correction and that element when you return to the editor after leaving it.

| Key Path             | Input/Output, RF Output & Test Set Config, Multiport Adapter, Corrections |
|----------------------|---------------------------------------------------------------------------|
| Initial S/W Revision | A.09.49                                                                   |

#### **Navigate**

Lets you move through the table to edit the desired point.

# 4 Input/Output Functions Input/Output

| Key Path             | Input/Output, RF Output & Test Set Config, Multiport Adapter, Corrections, Edit |
|----------------------|---------------------------------------------------------------------------------|
| Notes                | There is no value readback on the key                                           |
| Min                  | 1                                                                               |
| Max                  | 2000                                                                            |
| Initial S/W Revision | A.09.49                                                                         |

## **Frequency**

Lets you edit the frequency of the current row.

| Key Path             | Input/Output, RF Output & Test Set Config, Multiport Adapter, Corrections, Edit |
|----------------------|---------------------------------------------------------------------------------|
| Notes                | There is no value readback on the key.                                          |
| Min                  | 0                                                                               |
| Max                  | 1 THz                                                                           |
| Initial S/W Revision | A.09.49                                                                         |

## **Amplitude**

Lets you edit the Amplitude of the current row.

| Key Path             | Input/Output, RF Output & Test Set Config, Multiport Adapter, Corrections, Edit |
|----------------------|---------------------------------------------------------------------------------|
| Notes                | There is no value readback on the key.                                          |
| Min                  | -1000 dB                                                                        |
| Max                  | 1000 dB                                                                         |
| Initial S/W Revision | A.09.49                                                                         |

#### **Insert Point Below**

Inserts a point below the current point. The new point is a copy of the current point and becomes the current point. The new point is not yet entered into the underlying table, and the data in the row is displayed in light gray.

| Key Path             | Input/Output, RF Output & Test Set Config, Multiport Adapter, Corrections, Edit |
|----------------------|---------------------------------------------------------------------------------|
| Initial S/W Revision | A.09.49                                                                         |

#### **Delete Point**

Deletes the currently-selected point, whether or not that point is being edited, and selects the Navigate functionality. The point following the currently-selected point (or the point preceding if there is none) will be selected.

| Key Path             | Input/Output, RF Output & Test Set Config, Multiport Adapter, Corrections, Edit |
|----------------------|---------------------------------------------------------------------------------|
| Initial S/W Revision | A.09.49                                                                         |

#### **Delete Correction**

Deletes the correction values for this set. When this key is pressed a prompt is placed on the screen that says "Please press Enter or OK key to delete correction. Press ESC or Cancel to close this dialog." The deletion is only performed if you press OK or Enter.

| Key Path             | Input/Output, Corrections                                                    |
|----------------------|------------------------------------------------------------------------------|
| Remote Command       | [:SENSe]:CORRection:CSET[1] 2 6:DELete                                       |
| Example              | CORR:CSET:DEL                                                                |
|                      | CORR:CSET1:DEL                                                               |
|                      | CORR:CSET4:DEL                                                               |
| Notes                | Pressing this key when no corrections are present is accepted without error. |
| Initial S/W Revision | A.02.00                                                                      |

## **Apply Corrections**

Applies amplitude corrections, which are marked as ON to the measured data. If this is set to OFF, then no amplitude correction sets will be used, regardless of their individual on/off settings. If set to ON, the corrections that are marked as ON (see "Correction On/Off" on page 120) are used.

| Key Path             | Input/Output, Corrections                                                                                          |
|----------------------|----------------------------------------------------------------------------------------------------|
| Remote Command       | [:SENSe]:CORRection:CSET:ALL[:STATe] ON OFF 1 0                                                                    |
|                      | [:SENSe]:CORRection:CSET:ALL[:STATe]?                                                                              |
| Example              | SENS:CORR:CSET:ALL OFF                                                                                             |
|                      | This command makes sure that no amplitude corrections are applied, regardless of their individual on/off settings. |
| Preset               | Not affected by Preset. Set to OFF by Restore Input/Output Defaults                                                |
| State Saved          | Saved in instrument state.                                                                                         |
| Initial S/W Revision | A.02.00                                                                                                    |

#### **Delete All Corrections**

Erases all correction values for all 4 Amplitude Correction sets.

When this key is pressed a prompt is placed on the screen that says "Please press Enter or OK key to delete all corrections. Press ESC or Cancel to close this dialog." The deletion is only performed if you press OK or Enter.

| Key Path             | Input/Output, Corrections           |
|----------------------|-------------------------------------|
| Remote Command       | [:SENSe]:CORRection:CSET:ALL:DELete |
| Example              | CORR:CSET:ALL:DEL                   |
| Initial S/W Revision | A.02.00                             |

## Set (Replace) Data (Remote Command Only)

The command takes an ASCII series of alternating frequency and amplitude points, each value separated by commas.

The values sent in the command will totally replace all existing correction points in the specified set.

An Ampeor array can contain 2000 points maximum.

| Remote Command       | [:SENSe]:CORRection:CSET[1] 2 6:DATA <freq>, <ampl>,</ampl></freq>                                                                     |
|----------------------|----------------------------------------------------------------------------------------------------|
|                      | [:SENSe]:CORRection:CSET[1] 2 6:DATA?                                                                                                  |
| Example              | CORR:CSET1:DATA 10000000, -1.0, 20000000, 1.0                                                                                          |
|                      | This defines two correction points at $(10\mathrm{MHz}, -1.0\mathrm{dB})$ and $(20\mathrm{MHz}, 1.0\mathrm{dB})$ for correction set 1. |
| Preset               | Empty after Restore Input/Output Defaults. Survives a shutdown or restart of analyzer application (including a power cycle).           |
| State Saved          | Saved in instrument state.                                                                                                    |
| Min                  | Freq: 0 Hz                                                                                                    |
|                      | Amptd: -1000 dBm                                                                                                    |
| Max                  | Freq: 1 THz                                                                                                    |
|                      | Amptd: +1000 dBm                                                                                                    |
| Initial S/W Revision | A.02.00                                                                                                    |

#### Merge Correction Data (Remote Command Only)

The command takes an ASCII series of alternating frequency and amplitude points, each value separated by commas. The difference between this command and Set Data is that this merges new correction points into an existing set.

Any new point with the same frequency as an existing correction point will replace the existing point's amplitude with that of the new point.

An Ampcor array can contain 2000 total points, maximum.

| Remote Command | [:SENSe]:CORRection:CSET[1] 2 6:DATA:MERGe <freq>, <ampl>,</ampl></freq>                                                                                            |
|----------------|----------------------------------------------------------------------------------------------------|
| Example        | CORR:CSET1:DATA:MERGE 15000000, -5.0, 25000000, 5.0                                                                                                    |
|                | This adds two correction points at $(15\mathrm{MHz}, -5.0\mathrm{dB})$ and $(25\mathrm{MHz}, 5.0\mathrm{dB})$ to whatever values already exist in correction set 1. |
| Preset         | Empty after Restore Input/Output Defaults. Survives shutdown/restart of analyzer                                                                                    |

|                      | application (including power cycle) |
|----------------------|-------------------------------------|
| Min                  | Freq: 0 Hz                          |
|                      | Amptd: -1000 dBm                    |
| Max                  | Freq: 1 THz                         |
|                      | Amptd: +1000 dBm                    |
| Initial S/W Revision | A.02.00                             |

#### **Remote Correction Data Set Commands**

This section describes the remote (SCPI) commands used to put values into correction sets. See the correction / table editor section of the Input/Output section for the information on front panel entry of correction data.

### Set (Replace) Data (Remote Command Only)

The command takes an ASCII series of alternating frequency and amplitude points, each value separated by commas.

The values sent in the command will totally replace all existing correction points in the specified set.

An Ampcor array can contain 2000 points maximum.

| Remote Command       | [:SENSe]:CORRection:CSET[1] 2 6:DATA <freq>, <ampl>,</ampl></freq>                                                                      |  |
|----------------------|----------------------------------------------------------------------------------------------------|--|
|                      | [:SENSe]:CORRection:CSET[1] 2 6:DATA?                                                                                                   |  |
| Example              | CORR:CSET1:DATA 10000000, -1.0, 20000000, 1.0                                                                                           |  |
|                      | This defines two correction points at $(10  \text{MHz}, -1.0  \text{dB})$ and $(20  \text{MHz},  1.0  \text{dB})$ for correction set 1. |  |
| Preset               | Empty after Restore Input/Output Defaults. Survives a shutdown or restart of analyzer application (including a power cycle).            |  |
| State Saved          | Saved in instrument state.                                                                                                    |  |
| Min                  | Freq: 0 Hz                                                                                                    |  |
|                      | Amptd: -1000 dBm                                                                                                    |  |
| Max                  | Freq: 1 THz                                                                                                    |  |
|                      | Amptd: +1000 dBm                                                                                                    |  |
| Initial S/W Revision | A.02.00                                                                                                    |  |

#### Merge Correction Data (Remote Command Only)

The command takes an ASCII series of alternating frequency and amplitude points, each value separated by commas. The difference between this command and Set Data is that this merges new correction points into an existing set.

<sup>&</sup>quot;Set (Replace) Data (Remote Command Only)" on page 131

<sup>&</sup>quot;Merge Correction Data (Remote Command Only)" on page 131

# 4 Input/Output Functions Input/Output

Any new point with the same frequency as an existing correction point will replace the existing point's amplitude with that of the new point.

An Ampeor array can contain 2000 total points, maximum.

| Remote Command       | [:SENSe]:CORRection:CSET[1] 2 6:DATA:MERGe <freq>, <ampl>,</ampl></freq>                                                        |
|----------------------|----------------------------------------------------------------------------------------------------|
| Example              | CORR:CSET1:DATA:MERGE 15000000, -5.0, 25000000, 5.0                                                                             |
|                      | This adds two correction points at (15 MHz, –5.0 dB) and (25 MHz, 5.0 dB) to whatever values already exist in correction set 1. |
| Preset               | Empty after Restore Input/Output Defaults. Survives shutdown/restart of analyzer application (including power cycle)            |
| Min                  | Freq: 0 Hz                                                                                                    |
|                      | Amptd: -1000 dBm                                                                                                    |
| Max                  | Freq: 1 THz                                                                                                    |
|                      | Amptd: +1000 dBm                                                                                                    |
| Initial S/W Revision | A.02.00                                                                                                    |

# Freq Ref In

Specifies the frequency reference as being the internal reference, external reference or sensing the presence of an external reference.

When the frequency reference is set to internal, the internal 10 MHz reference is used even if an external reference is connected.

When the frequency reference is set to external, the instrument will use the external reference. However, if there is no external signal present, or it is not within the proper amplitude range, a condition error message is generated. When the external signal becomes valid, the error is cleared.

If Sense is selected, the instrument checks whether a signal is present at the external reference connector and will automatically switch to the external reference when a signal is detected. When no signal is present, it automatically switches to the internal reference. No message is generated as the reference switches between external and internal. The monitoring of the external reference occurs approximately on 1 millisecond intervals, and never occurs in the middle of a measurement acquisition, only at the end of the measurement (end of the request).

If for any reason the instrument's frequency reference is not able to obtain lock, Status bit 2 in the Questionable Frequency register will be true and a condition error message is generated. When lock is regained, Status bit 2 in the Questionable Frequency register will be cleared and the condition error will be cleared.

If an external frequency reference is being used, you must enter the frequency of the external reference if it is not exactly 10 MHz. The External Ref Freq key is provided for this purpose.

#### NOTE

In the E6630A, a common frequency reference module serves both the left and right sub-instruments, but only one instance of the E6630A measurement software application can change the reference input type (INT or EXT or SENSE) at any given time. This is called the controlling instance; by default, the E6630A left sub-instrument is the controlling instance, but this can be changed in the config file "E6630Modules.config" located under the folder E:\Agillent\Instrument. For the non-controlling instance (by default, the right sub-instrument), the reference input types (in SCPI commands, and in the Virtual Front Panel menus and indicators) are blanked and unavailable for use.

#### NOTE

The M9300A Reference module cannot measure the external reference frequency while using the internal frequency source. In SENSE mode, the software will not detect a change in the external reference frequency from out of range to within locking range. Therefore, it will not switch to EXT reference after it detects an unlock state and switches to INT reference. It will retry the external reference if the reference selection or external frequency setting is changed or if the external reference signal is disconnected and reconnected.

| Key Path                         | Input/Output                                                                                                    |  |  |  |
|----------------------------------|----------------------------------------------------------------------------------------------------|--|--|--|
| Remote Command                   | [:SENSe]:ROSCillator:SOURce:TYPE INTernal EXTernal SENSe                                                                   |  |  |  |
|                                  | [:SENSe]:ROSCillator:SOURce:TYPE?                                                                                          |  |  |  |
| Preset                           | This is unaffected by a Preset but is set to SENSe on a "Restore Input/Output Defaults" or "Restore System Defaults->All". |  |  |  |
| State Saved                      | Saved in instrument state.                                                                                                 |  |  |  |
| Status Bits/OPC dependencies     | STATus:QUEStionable:FREQuency bit 2 set if unlocked.                                                                       |  |  |  |
|                                  | NOTE: This status bit is never set for non-controlling instances.                                                          |  |  |  |
| Backwards<br>Compatibility Notes | Freq Ref In was not saved in state in the legacy instruments. It is a part of state in the X-Series.                       |  |  |  |
| Initial S/W Revision             | Prior to A.02.00                                                                                                    |  |  |  |

| Remote Command                   | [:SENSe]:ROSCillator:SOURce?                                                                                                    |  |  |
|----------------------------------|----------------------------------------------------------------------------------------------------|--|--|
| Notes                            | The query [SENSe]:ROSCillator:SOURce? returns the current switch setting. This means:                                                                                                    |  |  |
|                                  | <ol> <li>If it was set to SENSe but there is no external reference so the instrument is actually<br/>using the internal reference, then this query returns INTernal and not SENSe.</li> </ol>                      |  |  |
|                                  | <ol><li>If it was set to SENSe and there is an external reference present, the query returns<br/>EXTernal and not SENSe.</li></ol>                                                                                 |  |  |
|                                  | 3. If it was set to EXTernal, then the query returns "EXTernal"                                                                                                    |  |  |
|                                  | 4. If it was set to INTernal, then the query returns "INTernal".                                                                                                    |  |  |
|                                  | NOTE: The SCPI query always returns "INTernal" for non-controlling instances.                                                                                                    |  |  |
| Preset                           | SENSe                                                                                                    |  |  |
| Backwards<br>Compatibility Notes | The query [:SENSe]:ROSCillator:SOURce? was a query-only command in ESA which always returned whichever reference the instrument was using. The instrument automatically switched to the ext ref if it was present. |  |  |
|                                  | In PSA (which had no sensing) the command [:SENSe]:ROSCillator:SOURce set the                                                                                                    |  |  |

|                      | reference (INT or EXT), so again its query returned the actual routing.                 |
|----------------------|-----------------------------------------------------------------------------------------|
|                      | Thus the query form of this command is 100% backwards compatible with both instruments. |
| Initial S/W Revision | Prior to A.02.00                                                                        |

| Remote Command       | [:SENSe]:ROSCillator:SOURce INTernal EXTernal                                                                 |  |
|----------------------|----------------------------------------------------------------------------------------------------|--|
| Notes                | For PSA compatibility the command form is provided and is directly mapped to [:SENSe]:ROSCillator:SOURce:TYPE |  |
|                      | NOTE: The SCPI command does nothing for non-controlling instances.                                            |  |
| Initial S/W Revision | Prior to A.02.00                                                                                              |  |

## Sense

The external reference is used if a valid signal is sensed at the Ext Ref input. Otherwise the internal reference is used.

| Key Path             | Input/Output, Freq Ref In |
|----------------------|---------------------------|
| Example              | :ROSC:SOUR:TYPE SENS      |
| Readback             | Sense                     |
| Initial S/W Revision | Prior to A.02.00          |

# Internal

The internal reference is used.

| Key Path             | Input/Output, Freq Ref In |
|----------------------|---------------------------|
| Example              | :ROSC:SOUR:TYPE INT       |
| Readback             | Internal                  |
| Initial S/W Revision | Prior to A.02.00          |

## **External**

The external reference is used.

| Key Path             | Input/Output, Freq Ref In |
|----------------------|---------------------------|
| Example              | :ROSC:SOUR:TYPE EXT       |
| Readback             | External                  |
| Initial S/W Revision | Prior to A.02.00          |

## **Ext Ref Freq**

This key tells the analyzer the frequency of the external reference. When the external reference is in use (either because the reference has been switched to External or because the Reference has been switched to Sense and there is a valid external reference present) this information is used by the analyzer to determine the internal settings needed to lock to that particular external reference signal.

For the instrument to stay locked, the value entered must be within 5 ppm of the actual external reference frequency. So it is important to get it close, or you risk an unlock condition.

Note that this value only affects the instrument's ability to lock. It does not affect any calculations or measurement results. See "Freq Offset" in the Frequency section for information on how to offset frequency values.

| Key Path             | Input/Output, Freq Ref In                                                                                                  |  |  |
|----------------------|----------------------------------------------------------------------------------------------------|--|--|
| Remote Command       | [:SENSe]:ROSCillator:EXTernal:FREQuency <freq></freq>                                                                      |  |  |
|                      | [:SENSe]:ROSCillator:EXTernal:FREQuency?                                                                                   |  |  |
| Example              | ROSC:EXT:FREQ 20 MHz sets the external reference frequency to 20 MHz, but does not select the external reference.          |  |  |
|                      | ROSC:SOUR:TYPE EXT selects the external reference.                                                                         |  |  |
| Notes                | Still available with Internal selected, to allow setup for when External is in use.                                        |  |  |
| Preset               | This is unaffected by a Preset but is set to 10 MHz on a "Restore Input/Output Defaults" or "Restore System Defaults->All" |  |  |
| Min                  | 1 MHz                                                                                                    |  |  |
| Max                  | 50 MHz                                                                                                    |  |  |
| Default Unit         | Hz                                                                                                    |  |  |
| Initial S/W Revision | Prior to A.02.00                                                                                                    |  |  |

#### **External Reference Lock BW**

This control lets you adjust the External Reference phase lock bandwidth. This control is available in some models of the X-Series.

The PXA variable reference loop bandwidth allows an external reference to be used and have the analyzer close-in phase noise improved to match that of the reference. This could result in an improvement of tens of decibels. The choice of "Wide" or "Narrow" affects the phase noise at low offset frequencies, especially 4 to 400 Hz offset. When using an external reference with superior phase noise, we recommend setting the external reference phase-locked-loop bandwidth to wide (60 Hz), to take advantage of that superior performance. When using an external reference with inferior phase noise performance, we recommend setting that bandwidth to narrow (15 Hz). In these relationships, inferior and superior phase noise are with respect to −134 dBc/Hz at 30 Hz offset from a 10 MHz reference. Because most reference sources have phase noise behavior that falls off at a rate of 30 dB/decade, this is usually equivalent to −120 dBc/Hz at 10 Hz offset.

| ۰ | • |  |
|---|---|--|
|   |   |  |

| Scope                | Mode Global                                                                                                    |  |  |
|----------------------|----------------------------------------------------------------------------------------------------|--|--|
| Remote Command       | [:SENSe]:ROSCillator:BANDwidth WIDE NARRow                                                                                   |  |  |
|                      | [:SENSe]:ROSCillator:BANDwidth?                                                                                              |  |  |
| Example              | ROSC:BAND WIDE                                                                                                    |  |  |
| Dependencies         | This key only appears in analyzers equipped with the required hardware.                                                      |  |  |
| Preset               | This is unaffected by a Preset but is set to Narrow on a "Restore Input/Output Defaults" or "Restore System Defaults -> All" |  |  |
| State Saved          | Saved in Input/Output state.                                                                                                 |  |  |
| Initial S/W Revision | A.04.00                                                                                                    |  |  |

# **RF Output & Test Set Config**

The RF Output & Test Set Config key allows you to set the RF Output Port and multiport adapter unit which is connected to the instrument by USB for download of calibration data and additional control.

| Key Path             | Input/Output                                                                                                   |
|----------------------|----------------------------------------------------------------------------------------------------|
| Preset               | All settings under this key are returned to their default state when Restore Input/Output Defaults is pressed. |
| State Saved          | Saved in State                                                                                                 |
| Initial S/W Revision | A.09.49                                                                                                    |

# **RF Output**

Specifies the RF Output Port used.

Switching from the RF Output port to one of the RFIO ports changes the transmitter performance of the instrument.

| Key Path       | Input/Output, RF Output & Test Set Config                                                                                                    |
|----------------|----------------------------------------------------------------------------------------------------|
| Remote Command | [:SENSe]:FEED:RF:PORT:OUTPut RFOut   RFIO1   RFIO2   GPSout   GNSSout                                                                                                    |
|                | [:SENSe]:FEED:RF:PORT:OUTPut?                                                                                                    |
| Example        | :FEED:RF:PORT:OUTP RFIO1                                                                                                    |
| Notes          | GNSSout and GPSout are exacly the same port, and "GPSout" is the alias SCPI value of "GNSSout". When queried, "GNSSout" is always returned, whether it was set by "GPSout" or "GNSSout". This is added in A.13.00. In A.12.00, there is only "GPSout".         |
|                | On E6607C instrument front panel, the port name is "GPS". On later E6618A MPA (used by E6630A) front panel, the port name is "GNSS". To reflect this difference, the application menu displays "GPS Output" for E6607C, and displays "GNSS Output" for E6630A. |

| Preset               | This is unaffected by Mode Preset but is set to RFOut on a "Restore Input/Output Defaults" or "Restore System Defaults -> All" |
|----------------------|----------------------------------------------------------------------------------------------------|
| State Saved          | Saved in State                                                                                                    |
| Readback             | The current RF Output Port selected is read back to this key                                                                   |
| Initial S/W Revision | A.05.01                                                                                                    |

#### **RF Output**

The RF port that will be used for the current output.

| Key Path             | Input/Output, RF Output & Test Set Config, RF Output |
|----------------------|------------------------------------------------------|
| Example              | :FEED:RF:PORT:OUTP RFO                               |
| ReadBack             | RF Output                                            |
| Initial S/W Revision | A.05.01                                              |

# **Multiport Adapter**

The Multiport Adapter key allows you to set the multiport adapter unit which is connected to the instrument by USB for download of calibration data and additional control.

The Multiport Adapter key will not be displayed if the multiport adapter unit is not connected to the instrument by USB.

See "More Information" on page 137"More Information" on page 137

| Key Path             | Input/Output, RF Output & Test Set Config                                                                                                    |
|----------------------|----------------------------------------------------------------------------------------------------|
| Dependencies         | For the E6607A, E6607B, and E6630A, the Multiport Adapter unit must be connected via USB for this menu to be available.                                                                                                    |
|                      | For EXT E6607C, the embedded Multiport Adapter is also USB connection, which is connected internally.                                                                                                    |
| Preset               | All settings under this key are returned to their default state when Restore Input/Output Defaults is pressed.                                                                                                    |
| State Saved          | All settings under this key, are remembered when you unplugged the multiport adapter unit USB connection, so that when multiport adapter unit USB is connected again, all the multiport adapter functions will retain their previous settings, with the exception of Multiport Adapter which is set to OFF. |
| Initial S/W Revision | A.09.49                                                                                                    |

#### **More Information**

Multiport adapter in E6630A supports the Agilent E6618A, which provides a USB connection for download of calibration data and additional control.

The connection diagram for Agilent E6618A switch unit is:

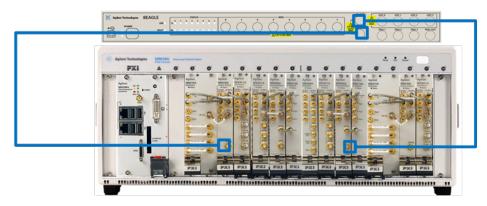

#### Multiport Adapter On/Off

Turning the Multiport Adapter On means that the multiport adapter unit is connected and it will be used for the measurements or source.

Turning the Multiport Adapter Off means that the multiport adapter unit will not be used for the analyzer or source.

NOTE: Turning the Multiport Adapter On or Off does not result in automatic adjustments to burst timing (to compensate for the presence or absence of a Multiport Adapter); that adjustment occurs only when a waveform is loaded to ARB memory. See "Load Segment to ARB Memory" for more information about this adjustment.

| Key Path             | Input/Output, RF Output & Test Set Config, Multiport Adapter                                                                                                    |
|----------------------|----------------------------------------------------------------------------------------------------|
| Remote Command       | [:SENSe]:MPADapter[:STATe] ON OFF 1 0                                                                                                    |
|                      | [:SENSe]:MPADapter[:STATe]?                                                                                                    |
| Example              | :MPAD ON                                                                                                    |
| Dependencies         | Only when the multiport adapter unit is connected to the Test Set via USB, it is appeared. Otherwise, it will not be displayed and set to OFF.                                                      |
|                      | If the current RF Input port is not RF Input, turn Multiport Adapter to On, an error message is generated: "–221, Settings conflict; RFIO1 or RFIO2 Port unavailable when Multiport Adapter is ON". |
| Preset               | This is unaffected by Mode Preset but is set to OFF on a "Restore Input/Output Defaults" or "Restore System Defaults -> All"                                                                        |
| Initial S/W Revision | A.09.49                                                                                                    |
|                      |                                                                                                    |

## **Input Port**

Specifies the multiport adapter unit input port used.

| Key Path       | Input/Output, RF Output & Test Set Config, Multiport Adapter                                      |
|----------------|---------------------------------------------------------------------------------------------------|
| Remote Command | [:SENSe]:MPADapter:PORT:INPut OFF   RFIO0   RFIO1   RFIO2   RFIO3   RFIO4   RFIO5   RFIO6   RFIO7 |
|                | [:SENSe]:MPADapter:PORT:INPut?                                                                    |

| Example                                  | :MPAD:PORT:INP RFIO1                                                                                                    |
|------------------------------------------|----------------------------------------------------------------------------------------------------|
| Dependencies                             | This menu selection does not have any effect unless Input/Output, RF Output & Test Set Config, Multiport Adapter is set to the On state. |
| Preset                                   | This is unaffected by Mode Preset but is set to RFIO0 on a "Restore Input/Output Defaults" or "Restore System Defaults -> All"           |
| State Saved                              | Saved in State                                                                                                    |
| Readback                                 | The current Multiport Adapter Input Port selected is read back to this key                                                               |
| Backwards<br>Compatibility SCPI<br>Notes | The commands above are included for ESU compatibility                                                                                    |
| Initial S/W Revision                     | A.09.49                                                                                                    |

#### **OFF**

Specifies using the multiport adapter input port OFF.

| Key Path             | Input/Output, RF Output & Test Set Config, Multiport Adapter, Input Port |
|----------------------|--------------------------------------------------------------------------|
| Example              | [:SENSe]:MPADapter:PORT:INPut OFF                                        |
| ReadBack             | OFF                                                                      |
| Initial S/W Revision | A.09.49                                                                  |

## RFIO0

Specifies using the multiport adapter input port RFIO 0.

| Key Path             | Input/Output, RF Output & Test Set Config, Multiport Adapter, Input Port |
|----------------------|--------------------------------------------------------------------------|
| Example              | [:SENSe]:MPADapter:PORT:INPut RFIO0                                      |
| ReadBack             | RFIO 0                                                                   |
| Initial S/W Revision | A.09.49                                                                  |

## RFI01

Specifies using the multiport adapter input port RFIO 1.

| Key Path             | Input/Output, RF Output & Test Set Config, Multiport Adapter, Input Port |  |
|----------------------|--------------------------------------------------------------------------|--|
| Example              | [:SENSe]:MPADapter:PORT:INPut RFIO1                                      |  |
| ReadBack             | RFIO 1                                                                   |  |
| Initial S/W Revision | A.09.49                                                                  |  |

# 4 Input/Output Functions Input/Output

#### RFIO2

Specifies using the multiport adapter Input port RFIO 2.

| Key Path             | Input/Output, RF Output & Test Set Config, Multiport Adapter, Input Port |
|----------------------|--------------------------------------------------------------------------|
| Example              | [:SENSe]:MPADapter:PORT:INPut RFIO2                                      |
| ReadBack             | RFIO 2                                                                   |
| Initial S/W Revision | A.09.49                                                                  |

#### RFIO3

Specifies using the multiport adapter input port RFIO 3.

| Key Path             | Input/Output, RF Output & Test Set Config, Multiport Adapter, Input Port |
|----------------------|--------------------------------------------------------------------------|
| Example              | [:SENSe]:MPADapter:PORT:INPut RFIO3                                      |
| ReadBack             | RFIO 3                                                                   |
| Initial S/W Revision | A.09.49                                                                  |

#### RFIO4

Specifies using the multiport adapter input port RFIO 4.

| Key Path             | Input/Output, RF Output & Test Set Config, Multiport Adapter, Input Port |  |
|----------------------|--------------------------------------------------------------------------|--|
| Example              | [:SENSe]:MPADapter:PORT:INPut RFIO4                                      |  |
| ReadBack             | RFIO 4                                                                   |  |
| Initial S/W Revision | A.09.49                                                                  |  |

### RFIO5

Specifies using the multiport adapter input port RFIO 5.

| Key Path             | Input/Output, RF Output & Test Set Config, Multiport Adapter, Input Port, Page 2 |
|----------------------|----------------------------------------------------------------------------------|
| Example              | [:SENSe]:MPADapter:PORT:INPut RFIO5                                              |
| ReadBack             | RFIO 5                                                                           |
| Initial S/W Revision | A.09.49                                                                          |

#### RFIO6

Specifies using the multiport adapter input port RFIO 6.

| Key Path | Input/Output, RF Output & Test Set Config, Multiport Adapter, Input Port, Page 2 |
|----------|----------------------------------------------------------------------------------|
| Example  | [:SENSe]:MPADapter:PORT:INPut RFIO6                                              |

| ReadBack             | RFIO 6  |
|----------------------|---------|
| Initial S/W Revision | A.09.49 |

Specifies using the multiport adapter input port RFIO 7.

| Key Path             | Input/Output, RF Output & Test Set Config, Multiport Adapter, Input Port, Page 2 |
|----------------------|----------------------------------------------------------------------------------|
| Example              | [:SENSe]:MPADapter:PORT:INPut RFIO7                                              |
| ReadBack             | RFIO7                                                                            |
| Initial S/W Revision | A.09.49                                                                          |

## **Output Port**

Specifies the multiport adapter unit output ports used. The Output Port key lets you set eight outputs ON/OFF. See the table below for bitmapping.

| Multiport Adapter Output<br>Port | Bit |
|----------------------------------|-----|
| RFIO0                            | 0   |
| RFIO1                            | 1   |
| RFIO2                            | 2   |
| RFIO3                            | 3   |
| RFIO4                            | 4   |
| RFIO5                            | 5   |
| RFIO6                            | 6   |
| RFI07                            | 7   |

| Key Path       | Input/Output, RF Output & Test Set Config, Multiport Adapter                                                                                                    |
|----------------|----------------------------------------------------------------------------------------------------|
| Remote Command | [:SENSe]:MPADapter:PORT:OUTPut:BITMap <integer></integer>                                                                                                    |
|                | [:SENSe]:MPADapter:PORT:OUTPut:BITMap?                                                                                                    |
| Example        | :MPAD:PORT:OUTPut:BITMap 1                                                                                                    |
| Notes          | Each bit is associated with a multiport adapter output port; as shown in the bitmap table above. The value of a bit is '0' if the corresponding multiport adapter output port is not selected, and '1' if it is. (For example, to select multiport adapter RFIO7 output port, set Bit 7 to '1'.) |
|                | The field requires a decimal entry. For example, if multiport adapter selects the RFIO 7 output port and RFIO 0 output port, the Bit Mask for this combination is 10000001, and the value of this parameter is the decimal number '129'.                                                         |
| Dependencies   | This menu selection does not have any effect unless Input/Output, RF Output & Test                                                                                                    |

| Set Config, Multiport Adapter, Multiport Adapter is set to the On state and Input/Output, RF Output & Test Set Config, RF Output is RF Output port.                                                                                                    |
|----------------------------------------------------------------------------------------------------|
| When Input/Output, RF Output & Test Set Config, Multiport Adapter, Multiport Adapter is set to the On state and Input/Output, RF Output & Test Set Config, RF Output is set to RFIO1 or RFIO2 port, the Multiport Adapter GPS Output Port will be used. |
| This is unaffected by Mode Preset but is set to "1" on a "Restore Input/Output Defaults" or "Restore System Defaults -> All"                                                                                                    |
| Saved in State                                                                                                    |
| The commands above are included for ESU compatibility                                                                                                    |
| A.09.49                                                                                                    |
| •                                                                                                    |

Turn on or off the multiport adapter RFIO0 output port.

| Key Path             | Input/Output, RF Output & Test Set Config, Multiport Adapter, Output Port                                                          |
|----------------------|----------------------------------------------------------------------------------------------------|
| Preset               | Not affected by a Preset. Set to ON pressing System > Restore Defaults > Input/Output Settings or System > Restore Defaults > All. |
| State Saved          | Saved in instrument state.                                                                                                    |
| Initial S/W Revision | A.09.49                                                                                                    |

# RFI01

Turn on or off the multiport adapter RFIO1 output port.

| Key Path             | Input/Output, RF Output & Test Set Config, Multiport Adapter, Output Port                                                              |
|----------------------|----------------------------------------------------------------------------------------------------|
| Preset               | Not affected by a Preset. Set to OFF by pressing System > Restore Defaults > Input/Output Settings or System > Restore Defaults > All. |
| State Saved          | Saved in instrument state.                                                                                                    |
| Initial S/W Revision | A.09.49                                                                                                    |

## RFIO2

Turn on or off the multiport adapter RFIO2 output port.

| Key Path             | Input/Output, RF Output & Test Set Config, Multiport Adapter, Output Port                                                              |
|----------------------|----------------------------------------------------------------------------------------------------|
| Preset               | Not affected by a Preset. Set to OFF by pressing System > Restore Defaults > Input/Output Settings or System > Restore Defaults > All. |
| State Saved          | Saved in instrument state.                                                                                                    |
| Initial S/W Revision | A.09.49                                                                                                    |

Turn on or off the multiport adapter RFIO3 output port.

| Key Path             | Input/Output, RF Output & Test Set Config, Multiport Adapter, Output Port                                                              |
|----------------------|----------------------------------------------------------------------------------------------------|
| Preset               | Not affected by a Preset. Set to OFF by pressing System > Restore Defaults > Input/Output Settings or System > Restore Defaults > All. |
| State Saved          | Saved in instrument state.                                                                                                    |
| Initial S/W Revision | A.09.49                                                                                                    |

#### RFIO4

Turn on or off the multiport adapter RFIO4 output port.

| Key Path             | Input/Output, RF Output & Test Set Config, Multiport Adapter, Output Port                                                              |
|----------------------|----------------------------------------------------------------------------------------------------|
| Preset               | Not affected by a Preset. Set to OFF by pressing System > Restore Defaults > Input/Output Settings or System > Restore Defaults > All. |
| State Saved          | Saved in instrument state.                                                                                                    |
| Initial S/W Revision | A.09.49                                                                                                    |

## RFIO5

Turn on or off the multiport adapter RFIO5 output port.

| Key Path             | Input/Output, RF Output & Test Set Config, Multiport Adapter, Output Port                                                              |
|----------------------|----------------------------------------------------------------------------------------------------|
| Preset               | Not affected by a Preset. Set to OFF by pressing System > Restore Defaults > Input/Output Settings or System > Restore Defaults > All. |
| State Saved          | Saved in instrument state.                                                                                                    |
| Initial S/W Revision | A.09.49                                                                                                    |

#### RFIO6

Turn on or off the multiport adapter RFIO6 output port.

| Key Path             | Input/Output, RF Output & Test Set Config, Multiport Adapter, Output Port, Page 2                                                      |
|----------------------|----------------------------------------------------------------------------------------------------|
| Preset               | Not affected by a Preset. Set to OFF by pressing System > Restore Defaults > Input/Output Settings or System > Restore Defaults > All. |
| State Saved          | Saved in instrument state.                                                                                                    |
| Initial S/W Revision | A.09.49                                                                                                    |

Turn on or off the multiport adapter RFIO7 output port.

| Key Path             | Input/Output, RF Output & Test Set Config, Multiport Adapter, Output Port, Page 2                                                      |
|----------------------|----------------------------------------------------------------------------------------------------|
| Preset               | Not affected by a Preset. Set to OFF by pressing System > Restore Defaults > Input/Output Settings or System > Restore Defaults > All. |
| State Saved          | Saved in instrument state.                                                                                                    |
| Initial S/W Revision | A.09.49                                                                                                    |

#### Corrections

Multiport Adapter Amplitude Corrections arrays can be entered by the user, sent over SCPI, or loaded from a file. The Multiport Adapter correction supports 16 separate Corrections arrays, each of which can contain up to 2000 points. They can be turned on and off individually and any or all can be on at the same time. Multiport Adapter has multiple Input/Output RF ports can have different corrections applied to the different ports. The correction data is applied to incoming signals as well as transmitted signals and is in the form of a list of spot frequencies and amplitude correction levels.

| Key Path             | Input/Output, RF Output & Test Set Config, Multiport Adapter                                                                                                    |
|----------------------|----------------------------------------------------------------------------------------------------|
| Mode                 | Sequence Analyzer, I/Q Analyzer                                                                                                    |
| Dependencies         | This key will only appear if you have the proper option installed in your instrument.                                                                                                    |
|                      | Multiport Adapter Amplitude correction may not be available in all modes; if a mode does not support amplitude correction, the Correction On/Off and Apply Corrections On/Off keys should be grayed and un-accessible. |
|                      | This menu selection does not have any effect unless Input/Output, RF Output & Test Set Config, Multiport Adapter, Multiport Adapter is set to the On state.                                                            |
| Preset               | Multiport Adapter Corrections arrays are reset (deleted) by Restore Input/Output Defaults. They survive shutdown and restarting of the analyzer application, which means they will survive a power cycle.              |
| Initial S/W Revision | A.09.49                                                                                                    |

#### **Select Correction**

Specifies the selected correction. The term "selected correction" is used throughout this document to specify which correction will be affected by the functions.

| Key Path     | Input/Output, RF Output & Test Set Config, Multiport adapter, Corrections                                                                                   |
|--------------|----------------------------------------------------------------------------------------------------|
| Mode         | Sequence Analyzer, I/Q Analyzer                                                                                                    |
| Notes        | The selected correction is remembered even when not in the correction menu                                                                                  |
| Dependencies | This menu selection does not have any effect unless Input/Output, RF Output & Test Set Config, Multiport Adapter, Multiport Adapter is set to the On state. |
| Preset       | Set to Correction 1 by Restore Input/Output Defaults                                                                                                    |
| Readback     | Correction 1 Correction 2 Correction 3 Correction 4 Correction 5 Correction 6 Correction                                                                    |

|                      | 7  Correction 9 Correction 10 Correction 11 Correction 12 |
|----------------------|-----------------------------------------------------------|
| Initial S/W Revision | A.09.49                                                   |

## **Correction On/Off**

Turning the Selected Correction on allows the values in it applied to the data. This also automatically turns on "Apply Corrections" (sets it to ON), otherwise the correction would not take effect.

A new sweep is initiated if an amplitude correction is switched on or off. Note that changing, sending or loading corrections data does NOT directly initiate a sweep, however in general these operations will turn corrections on, which DOES initiate a sweep.

| Key Path             | Input/Output, RF Output & Test Set Config, Multiport Adapter, Corrections                                                                                                    |
|----------------------|----------------------------------------------------------------------------------------------------|
| Remote Command       | [:SENSe]:MPADapter:CORRection:CSET[1] 2 12 13 14 15 16[:STATe] ON   OFF   1   0                                                                                                    |
|                      | [:SENSe]:MPADapter:CORRection:CSET[1] 2 12 13 14 15 16[:STATe]?                                                                                                    |
| Example              | SENS:MPAD:CORR:CSET ON                                                                                                    |
| Dependencies         | This menu selection does not have any effect unless Input/Output, RF Output & Test Set Config, Multiport Adapter, Multiport Adapter is set to the On state. This menu selection is hidden if the currently active measurement or mode does not support amplitude correction.                                                                                                    |
|                      | Turning this on automatically turns on "Apply Corrections"                                                                                                    |
|                      | Only the first correction array (Correction 1) supports antenna units. When this array is turned on, and it contains an Antenna Unit other than "None", the Y Axis Unit of the analyzer is forced to that Antenna Unit. All other Y Axis Unit choices are grayed out.                                                                                                    |
|                      | Note that this means that a correction file with an Antenna Unit can only be loaded into the Corrections 1 register. Consequently only for Correction 1 does the dropdown in the Recall dialog include. ant, and if an attempt is made to load a correction file into any other Correction register which DOES contain an antenna unit, a Mass Storage error is generated. Forceful message –250.3004 |
|                      | This command will generate an "Option not available" error unless you have the proper option installed in your instrument. Forceful message –221.1900                                                                                                    |
| Preset               | Not affected by a Preset. Set to OFF by Restore Input/Output Defaults                                                                                                    |
| State Saved          | Saved in instrument state.                                                                                                    |
| Initial S/W Revision | A.09.49                                                                                                    |

## **Properties**

Accesses a menu that lets you set the properties of the selected correction.

| Key Path     | Input/Output, RF Output & Test Set Config, Multiport Adapter, Corrections                                                                                                    |
|--------------|----------------------------------------------------------------------------------------------------|
| Dependencies | This menu selection does not have any effect unless Input/Output, RF Output & Test Set Config, Multiport Adapter, Multiport Adapter is set to the On state. This menu selection is hidden if the currently active measurement or mode does not support |

|                      | amplitude correction. |
|----------------------|-----------------------|
| Initial S/W Revision | A.09.49               |

#### **Select Correction**

Specifies the selected correction. The term "selected correction" is used throughout this document to specify which correction will be affected by the functions.

| Key Path             | Input/Output, RF Output & Test Set Config, Multiport Adapter, Corrections, Properties                                                                                                    |
|----------------------|----------------------------------------------------------------------------------------------------|
| Notes                | The selected correction is remembered even when not in the correction menu                                                                                                    |
| Dependencies         | This menu selection does not have any effect unless Input/Output, RF Output & Test Set Config, Multiport Adapter, Multiport Adapter is set to the On state                                                              |
| Preset               | Set to Correction 1 by Restore Input/Output Defaults.                                                                                                    |
| Readback             | Correction 1 Correction 2 Correction 3 Correction 4 Correction 5 Correction 6 Correction 7  Correction 9 Correction 9 Correction 10 Correction 11 Correction 12 Correction 13 Correction 14 Correction 15 Correction 16 |
| Initial S/W Revision | A.09.49                                                                                                    |

#### **Antenna Unit**

For devices (like antennae) which make measurements of field strength or flux density, the correction array should contain within its values the appropriate conversion factors such that, when the data on the analyzer is presented in  $dB\mu V$ , the display is calibrated in the appropriate units. The "Antenna Unit" used for the conversion is contained within the corrections array database. It may be specified by the user or loaded in from an external file or SCPI.

When an array with an Antenna Unit other than "None" is turned on, the Y Axis Unit of the analyzer is forced to that unit. When this array is turned on, and it contains an Antenna Unit other than "None", the Y Axis Unit of the analyzer is forced to that Antenna Unit., and all other Y Axis Unit choices are grayed out.

Antenna Unit does not appear in all Modes that support Corrections. Only the modes listed in the Mode row of the table below support Antenna Units.

| Key Path       | Input/Output, RF Output & Test Set Config, Multiport Adapter, Corrections, Properties                                                                                                    |
|----------------|----------------------------------------------------------------------------------------------------|
| Mode           | SA                                                                                                    |
| Remote Command | [:SENSe]:MPADapter:CORRection:CSET[1] 2 12 13 14 15 16:ANTenna<br>[:UNIT] GAUSs   PTES1a   UVM   UAM   NOConversion                                                                                                    |
|                | <pre>[:SENSe]:MPADapter:CORRection:CSET[1] 2 12 13 14 15 16:ANTenna [:UNIT]?</pre>                                                                                                    |
| Example        | :MPAD:CORR:CSET:ANT GAUS                                                                                                    |
| Dependencies   | Only the first correction array (Correction 1) supports antenna units.                                                                                                    |
|                | Note that this means that a correction file with an Antenna Unit can only be loaded into the Corrections 1 register. Consequently only for Correction 1 does the dropdown in the Recall dialog include. ant, and if an attempt is made to load a correction file into any |

|                      | other Correction register which DOES contain an antenna unit, a Mass Storage error is generated. Forceful message –250.3004 |
|----------------------|----------------------------------------------------------------------------------------------------|
| Preset               | Unaffected by Preset. Set to NOC by Restore Input/Output Defaults                                                           |
| State Saved          | Saved in State                                                                                                    |
| Initial S/W Revision | A.09.49                                                                                                    |

## None

Selects no antenna unit for this Correction set. Thus no Y Axis unit will be forced.

| Key Path             | Input/Output, RF Output & Test Set Config, Multiport Adapter, Corrections, Properties, Antenna Unit |
|----------------------|----------------------------------------------------------------------------------------------------|
| Example              | :MPAD:CORR:CSET4:ANT NOC                                                                            |
| Readback             | "None"                                                                                              |
| Initial S/W Revision | A.09.49                                                                                             |

## $dB\mu V/m$

Sets the antenna unit to  $dB\mu V/m$ . If this correction is turned on, and Apply Corrections is on, the Y Axis Unit will then be forced to  $dB\mu V/m$  and all other Y Axis Unit selections will be grayed out.

| Key Path             | Input/Output, RF Output & Test Set Config, Multiport Adapter, Corrections, Properties, Antenna Unit |
|----------------------|----------------------------------------------------------------------------------------------------|
| Example              | :MPAD:CORR:CSET2:ANT UVM                                                                            |
| Readback             | "dBμV/m"                                                                                            |
| Initial S/W Revision | A.09.49                                                                                             |

## $dB\mu A/m$

Sets the antenna unit to  $dB\mu A/m$ . If this correction is turned on, and Apply Corrections is on, the Y Axis Unit will then be forced to  $dB\mu A/m$  and all other Y Axis Unit selections will be grayed out.

| Key Path             | Input/Output, RF Output & Test Set Config, Multiport Adapter, Corrections, Properties, Antenna Unit |
|----------------------|----------------------------------------------------------------------------------------------------|
| Example              | :MPAD:CORR:CSET2:ANT UVA                                                                            |
| Readback             | " dBμA/m"                                                                                           |
| Initial S/W Revision | A.09.49                                                                                             |

## dBpT

Sets the antenna unit to dBpT. If this correction is turned on, and Apply Corrections is on, the Y Axis Unit will then be forced to dBpT and all other Y Axis Unit selections will be grayed out.

| Key Path             | Input/Output, RF Output & Test Set Config, Multiport Adapter, Corrections, Properties, Antenna Unit |
|----------------------|----------------------------------------------------------------------------------------------------|
| Example              | :MPAD:CORR:CSET3:ANT PTES                                                                           |
| Readback             | "dBpT"                                                                                              |
| Initial S/W Revision | A.09.49                                                                                             |

#### dBG

Sets the antenna unit to dBG. If this correction is turned on, and Apply Corrections is on, the Y Axis Unit will then be forced to dBG and all other Y Axis Unit selections will be grayed out.

| Key Path             | Input/Output, RF Output & Test Set Config, Multiport Adapter, Corrections, Properties, Antenna Unit |
|----------------------|----------------------------------------------------------------------------------------------------|
| Example              | :MPAD:CORR:CSET:ANT GAUS                                                                            |
| Readback             | "dBG"                                                                                               |
| Initial S/W Revision | A.09.49                                                                                             |

## **Frequency Interpolation**

This setting controls how the correction values per-bucket are calculated. We interpolate between frequencies in either the logarithmic or the linear scale.

This setting is handled and stored individually per correction set.

See "Interpolation" on page 149

| Key Path             | Input/Output, RF Output & Test Set Config, Multiport Adapter, Corrections, Properties                                                                       |
|----------------------|----------------------------------------------------------------------------------------------------|
| Remote Command       | [:SENSe]:MPADapter:CORRection:CSET[1] 2 12 13 14 15 16:X:SPACing LINear   LOGarithmic                                                                       |
|                      | [:SENSe]:MPADapter:CORRection:CSET[1] 2 12 13 14 15 16:X:SPACing?                                                                                           |
| Example              | :MPAD:CORR:CSET:X:SPAC LIN                                                                                                    |
| Dependencies         | This menu selection does not have any effect unless Input/Output, RF Output & Test Set Config, Multiport Adapter, Multiport Adapter is set to the On state. |
| Preset               | Unaffected by a Preset. Set to Linear by Restore Input/Output Defaults.                                                                                     |
| State Saved          | Saved in instrument state.                                                                                                    |
| Initial S/W Revision | A.09.49                                                                                                    |

# Interpolation

For each bucket processed by the application, all of the correction factors at the frequency of interest (center frequency of each bucket) are summed and added to the amplitude. All trace operations and post processing treat this post-summation value as the true signal to use.

To effect this correction, the goal, for any particular start and stop frequency, is to build a correction trace, whose number of points matches the current Sweep Points setting of the instrument, which will be used to apply corrections on a bucket by bucket basis to the data traces.

For amplitudes that lie between two user specified frequency points, we interpolate to determine the amplitude value. You may select either linear or logarithmic interpolation between the frequencies.

If we interpolate on a log scale, we assume that the line between the two points is a straight line on the log scale. For example, let's say the two points are (2,4) and (20,1). A straight line between them on a log scale looks like:

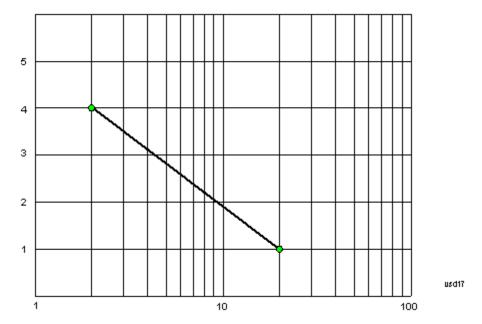

On a linear scale (like that of the spectrum analyzer), this translates to:

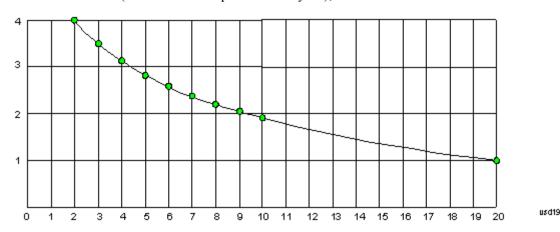

# 4 Input/Output Functions Input/Output

On the other hand, if we interpolate on a linear scale, we assume that the two points are connected by a straight line on the linear scale, as below:

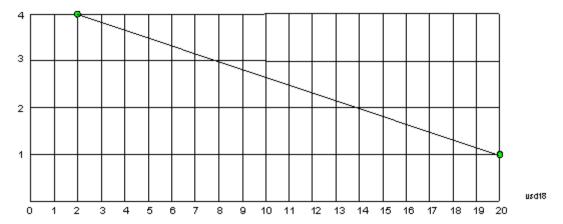

The correction to be used for each bucket is taken from the interpolated correction curve at the center of the bucket.

## **Description**

Sets an ASCII description field which will be stored in an exported file. Can be displayed in the active function area by selecting as the active function, if desired to be in a screen dump.

| Key Path             | Input/Output, RF Output & Test Set Config, Multiport Adapter, Corrections, Properties                                                                       |
|----------------------|----------------------------------------------------------------------------------------------------|
| Remote Command       | [:SENSe]:MPADapter:CORRection:CSET[1] 2 12 13 14 15 16:DESCription "text"                                                                                   |
|                      | [:SENSe]:MPADapter:CORRection:CSET[1] 2 12 13 14 15 16:DESCription?                                                                                         |
| Example              | :MPAD:CORR:CSET:DESC "11941A Antenna correction"                                                                                                    |
| Notes                | 45 chars max; may not fit on display if max chars used                                                                                                    |
| Dependencies         | This menu selection does not have any effect unless Input/Output, RF Output & Test Set Config, Multiport Adapter, Multiport Adapter is set to the On state. |
| Preset               | Unaffected by a Preset. Set to empty by Restore Input/Output Defaults                                                                                       |
| State Saved          | Saved in instrument state.                                                                                                    |
| Initial S/W Revision | A.09.49                                                                                                    |

#### Comment

Sets an ASCII comment field which will be stored in an exported file. Can be displayed in the active function area by selecting as the active function, if desired to be in a screen dump.

| Key Path       | Input/Output, RF Output & Test Set Config, Multiport Adapter, Corrections, Properties |
|----------------|---------------------------------------------------------------------------------------|
| Remote Command | [:SENSe]:MPADapter:CORRection:CSET[1] 2 12 13 14 15 16:COMMent "text"                 |
|                | [:SENSe]:MPADapter:CORRection:CSET[1] 2 12 13 14 15 16:COMMent?                       |
| Example        | :MPAD:CORR:CSET:COMM "this is a comment"                                              |

| Notes                | 45 chars max; may not fit on display if max chars used              |
|----------------------|---------------------------------------------------------------------|
| Preset               | Unaffected by Preset. Set to empty by Restore Input/Output Defaults |
| State Saved          | Saved in instrument state                                           |
| Initial S/W Revision | A.09.49                                                             |

## **RF Port**

Maps one of the sets of corrections to one of the IO ports.

| Input/Output, RF Output & Test Set Config, Multiport Adapter, Corrections, Properties                                       |
|----------------------------------------------------------------------------------------------------|
| SEQAN                                                                                                    |
| [:SENSe]:MPADapter:CORRection:CSET[1] 2 12 13 14 15 16:RF:PORT RFIO   RFIO1   RFIO2   RFIO3   RFIO4   RFIO5   RFIO6   RFIO7 |
| [:SENSe]:MPADapter:CORRection:CSET[1] 2 12 13 14 15 16:RF:PORT?                                                             |
| :MPAD:CORR:CSET:RF:PORT RFI00                                                                                               |
|                                                                                                    |
|                                                                                                    |
| Unaffected by Preset. Set to RF by Restore Input/Output Defaults                                                            |
| Saved in State                                                                                                    |
|                                                                                                    |
| A.09.49                                                                                                    |
|                                                                                                    |

## RFIO0

The port to which the current corrections are applied. Pressing this key again allows you access to the menu for specifying to which internal device and multiport adapter RF path the corrections for multiport adapter RFIO 0 are applied.

| Key Path             | Input/Output, RF Output & Test Set Config, Multiport Adapter, Corrections, Properties, RF Port |
|----------------------|------------------------------------------------------------------------------------------------|
| Remote Command       | [:SENSe]:MPADapter:CORRection:CSET[1] 2 12 13 14 15 16:RF:PORT:RFIO0 SOURce   ANALyzer   BOTH  |
|                      | <pre>[:SENSe]:MPADapter:CORRection:CSET[1]  2 12 13 14 15 16:RF:PORT:RFIO0?</pre>              |
| Example              | :MPAD:CORR:CSET:RF:PORT:RFI00 BOTH                                                             |
| Preset               | Both                                                                                           |
| State Saved          | Saved in State                                                                                 |
| Initial S/W Revision | A.09.49                                                                                        |
|                      |                                                                                                |

## **Correct Source**

Sets the corrections for the multiport adapter RFIO 0 port applied to the source.

| Key Path             | Input/Output, RF Output & Test Set Config, Multiport Adapter, Corrections, Properties, RF Port, RFIO 0 |
|----------------------|----------------------------------------------------------------------------------------------------|
| Example              | :MPAD:CORR:CSET[1] 2 3 4 5 6 7 8 9 10 11 12 13 14 15 16:RF:PORT:RFIO0 SOUR                             |
| Readback             | "Correct Source"                                                                                       |
| Initial S/W Revision | A.09.49                                                                                                |

## **Correct Analyzer**

Sets the corrections for the multiport adapter RFIO 0 port applied to the analyzer.

| Key Path             | Input/Output, RF Output & Test Set Config, Multiport Adapter, Corrections, Properties, RF Port, RFIO 0 |
|----------------------|----------------------------------------------------------------------------------------------------|
| Example              | :MPAD:CORR:CSET[1] 2 3 4 5 6 7 8 9 10 11 12 13 14 15 16:RF:PORT:RFIO0 ANAL                             |
| Readback             | "Correct Analyzer"                                                                                     |
| Initial S/W Revision | A.09.49                                                                                                |

## **Correct Source and Analyzer**

Sets the corrections for the multiport adapter RFIO 0 port applied to both the source and the analyzer.

| Key Path             | Input/Output, RF Output & Test Set Config, Multiport Adapter, Corrections, Properties, RF Port, RFIO 0 |
|----------------------|----------------------------------------------------------------------------------------------------|
| Example              | :MPAD:CORR:CSET[1] 2 3 4 5 6 7 8 9 10 11 12 13 14 15 16:RF:PORT:RFIO0 BOTH                             |
| Readback             | "Correct Source and Analyzer"                                                                          |
| Initial S/W Revision | A.09.49                                                                                                |

## RFI01

The port to which the current corrections are applied . Pressing this key again allows you access to the menu for specifying to which internal device and multiport adapter RF path the corrections for multiport adapter RFIO 1 are applied.

| Key Path       | Input/Output, RF Output & Test Set Config, Multiport Adapter, Corrections, Properties, RF Port |
|----------------|------------------------------------------------------------------------------------------------|
| Remote Command | [:SENSe]:MPADapter:CORRection:CSET[1] 2 12 13 14 15 16:RF:PORT:RFIO1 SOURce   ANALyzer   BOTH  |
|                | <pre>[:SENSe]:MPADapter:CORRection:CSET[1]  2 12 13 14 15 16:RF:PORT:RFIO1?</pre>              |
| Example        | :MPAD:CORR:CSET:RF:PORT:RFIO1 BOTH                                                             |

| Preset               | Both           |
|----------------------|----------------|
| State Saved          | Saved in State |
| Initial S/W Revision | A.09.49        |

## **Correct Source**

Sets the corrections for the multiport adapter RFIO 1 port applied to the source.

| Key Path             | Input/Output, RF Output & Test Set Config, Multiport Adapter, Corrections, Properties, RF Port, RFIO 1 |
|----------------------|----------------------------------------------------------------------------------------------------|
| Example              | :MPAD:CORR:CSET[1] 2 3 4 5 6 7 8 9 10 11 12 13 14 15 16:RF:PORT:RFIO1 SOUR                             |
| Readback             | "Correct Source"                                                                                       |
| Initial S/W Revision | A.09.49                                                                                                |

## **Correct Analyzer**

Sets the corrections for the multiport adapter RFIO 1 port applied to the analyzer.

| Key Path             | Input/Output, RF Output & Test Set Config, Multiport Adapter, Corrections, Properties, RF Port, RFIO 1 |
|----------------------|----------------------------------------------------------------------------------------------------|
| Example              | :MPAD:CORR:CSET[1] 2 3 4 5 6 7 8 9 10 11 12 13 14 15 16:RF:PORT:RFIO1 ANAL                             |
| Readback             | "Correct Analyzer"                                                                                     |
| Initial S/W Revision | A.09.49                                                                                                |

## **Correct Source and Analyzer**

Sets the corrections for the multiport adapter RFIO 1 port applied to both the source and the analyzer.

| Key Path             | Input/Output, RF Output & Test Set Config, Multiport Adapter, Corrections, Properties, RF Port, RFIO 1 |
|----------------------|----------------------------------------------------------------------------------------------------|
| Example              | :MPAD:CORR:CSET[1] 2 3 4 5 6 7 8 9 10 11 12 13 14 15 16:RF:PORT:RFIO1 BOTH                             |
| Readback             | "Correct Source and Analyzer"                                                                          |
| Initial S/W Revision | A.09.49                                                                                                |

#### RFIO2

The port to which the current corrections are applied. Pressing this key again allows you access to the menu for specifying to which internal device and multiport adapter RF path the corrections for multiport adapter RFIO 2 are applied.

| Key Path | Input/Output, RF Output & Test Set Config, Multiport Adapter, Corrections, Properties, |
|----------|----------------------------------------------------------------------------------------|
|----------|----------------------------------------------------------------------------------------|

|                      | RF Port                                                                                       |
|----------------------|-----------------------------------------------------------------------------------------------|
| Remote Command       | [:SENSe]:MPADapter:CORRection:CSET[1] 2 12 13 14 15 16:RF:PORT:RFIO2 SOURce   ANALyzer   BOTH |
|                      | <pre>[:SENSe]:MPADapter:CORRection:CSET[1]  2 12 13 14 15 16:RF:PORT:RFIO2?</pre>             |
| Example              | :MPAD:CORR:CSET:RF:PORT:RFIO2 BOTH                                                            |
| Preset               | Both                                                                                          |
| State Saved          | Saved in State                                                                                |
| Initial S/W Revision | A.09.49                                                                                       |

## **Correct Source**

Sets the corrections for the multiport adapter RFIO 2 port applied to the source.

| Key Path             | Input/Output, RF Output & Test Set Config, Multiport Adapter, Corrections, Properties, RF Port, RFIO 2 |
|----------------------|----------------------------------------------------------------------------------------------------|
| Example              | :MPAD:CORR:CSET[1] 2 3 4 5 6 7 8 9 10 11 12 13 14 15 16:RF:PORT:RFIO2 SOUR                             |
| Readback             | "Correct Source"                                                                                       |
| Initial S/W Revision | A.09.49                                                                                                |

## **Correct Analyzer**

Sets the corrections for the multiport adapter RFIO 2 port applied to the analyzer.

| Key Path             | Input/Output, RF Output & Test Set Config, Multiport Adapter, Corrections, Properties, RF Port, RFIO 2 |
|----------------------|----------------------------------------------------------------------------------------------------|
| Example              | :MPAD:CORR:CSET[1] 2 3 4 5 6 7 8 9 10 11 12 13 14 15 16:RF:PORT:RFIO2 ANAL                             |
| Readback             | "Correct Analyzer"                                                                                     |
| Initial S/W Revision | A.09.49                                                                                                |

## **Correct Source and Analyzer**

Sets the corrections for the multiport adapter RFIO 2 port applied to both the source and the analyzer.

| Key Path             | Input/Output, RF Output & Test Set Config, Multiport Adapter, Corrections, Properties, RF Port, RFIO 2 |
|----------------------|----------------------------------------------------------------------------------------------------|
| Example              | :MPAD:CORR:CSET[1] 2 3 4 5 6 7 8 9 10 11 12 13 14 15 16:RF:PORT:RFIO2 BOTH                             |
| Readback             | "Correct Source and Analyzer"                                                                          |
| Initial S/W Revision | A.09.49                                                                                                |

## RFIO3

The port to which the current corrections are applied. Pressing this key again allows you access to the menu for specifying to which internal device and multiport adapter RF path the corrections for multiport adapter RFIO 3 are applied.

| Key Path             | Input/Output, RF Output & Test Set Config, Multiport Adapter, Corrections, Properties, RF Port |
|----------------------|------------------------------------------------------------------------------------------------|
| Remote Command       | [:SENSe]:MPADapter:CORRection:CSET[1] 2 12 13 14 15 16:RF:PORT:RFIO3 SOURCe   ANALyzer   BOTH  |
|                      | <pre>[:SENSe]:MPADapter:CORRection:CSET[1]  2 12 13 14 15 16:RF:PORT:RFIO3?</pre>              |
| Example              | :MPAD:CORR:CSET:RF:PORT:RFIO3 BOTH                                                             |
| Preset               | Both                                                                                           |
| State Saved          | Saved in State                                                                                 |
| Initial S/W Revision | A.09.49                                                                                        |

## **Correct Source**

Sets the corrections for the multiport adapter RFIO 3 port applied to the source.

| Key Path             | Input/Output, RF Output & Test Set Config, Multiport Adapter, Corrections, Properties, RF Port, RFIO 3 |
|----------------------|----------------------------------------------------------------------------------------------------|
| Example              | :MPAD:CORR:CSET[1] 2 3 4 5 6 7 8 9 10 11 12 13 14 15 16:RF:PORT:RFIO3 SOUR                             |
| Readback             | "Correct Source"                                                                                       |
| Initial S/W Revision | A.09.49                                                                                                |

## **Correct Analyzer**

Sets the corrections for the multiport adapter RFIO 3 port applied to the analyzer.

| Key Path             | Input/Output, RF Output & Test Set Config, Multiport Adapter, Corrections, Properties, RF Port, RFIO 3 |
|----------------------|----------------------------------------------------------------------------------------------------|
| Example              | :MPAD:CORR:CSET[1] 2 3 4 5 6 7 8 9 10 11 12 13 14 15 16:RF:PORT:RFIO3 ANAL                             |
| Readback             | "Correct Analyzer"                                                                                     |
| Initial S/W Revision | A.09.49                                                                                                |

## **Correct Source and Analyzer**

Sets the corrections for the multiport adapter RFIO 3 port applied to both the source and the analyzer.

| Key Path | Input/Output, RF Output & Test Set Config, Multiport Adapter, Corrections, Properties, |
|----------|----------------------------------------------------------------------------------------|
|          | RF Port, RFIO 3                                                                        |

# 4 Input/Output Functions Input/Output

| Example              | :MPAD:CORR:CSET[1] 2 3 4 5 6 7 8 9 10 11 12 13 14 15 16:RF:PORT:RFIO3 BOTH |
|----------------------|----------------------------------------------------------------------------|
| Readback             | "Correct Source and Analyzer"                                              |
| Initial S/W Revision | A.09.49                                                                    |

## RFIO4

The port to which the current corrections are applied. Pressing this key again allows you access to the menu for specifying to which internal device and multiport adapter RF path the corrections for multiport adapter RFIO 4 are applied .

| Key Path             | Input/Output, RF Output & Test Set Config, Multiport Adapter, Corrections, Properties, RF Port |
|----------------------|------------------------------------------------------------------------------------------------|
| Remote Command       | [:SENSe]:MPADapter:CORRection:CSET[1] 2 12 13 14 15 16:RF:PORT:RFIO4 SOURce   ANALyzer   BOTH  |
|                      | <pre>[:SENSe]:MPADapter:CORRection:CSET[1]  2 12 13 14 15 16:RF:PORT:RFIO4?</pre>              |
| Example              | :MPAD:CORR:CSET:RF:PORT:RFIO4 BOTH                                                             |
| Preset               | Both                                                                                           |
| State Saved          | Saved in State                                                                                 |
| Initial S/W Revision | A.09.49                                                                                        |

## **Correct Source**

Sets the corrections for the multiport adapter RFIO 4 port applied to the source.

| Key Path             | Input/Output, RF Output & Test Set Config, Multiport Adapter, Corrections, Properties, RF Port, RFIO 4 |
|----------------------|----------------------------------------------------------------------------------------------------|
| Example              | :MPAD:CORR:CSET[1] 2 3 4 5 6 7 8 9 10 11 12 13 14 15 16:RF:PORT:RFIO4 SOUR                             |
| Readback             | "Correct Source"                                                                                       |
| Initial S/W Revision | A.09.49                                                                                                |

## **Correct Analyzer**

Sets the corrections for the multiport adapter RFIO 4 port applied to the analyzer.

| Key Path             | Input/Output, RF Output & Test Set Config, Multiport Adapter, Corrections, Properties, RF Port, RFIO 4 |
|----------------------|----------------------------------------------------------------------------------------------------|
| Example              | :MPAD:CORR:CSET[1] 2 3 4 5 6 7 8 9 10 11 12 13 14 15 16:RF:PORT:RFIO4 ANAL                             |
| Readback             | "Correct Analyzer"                                                                                     |
| Initial S/W Revision | A.09.49                                                                                                |

## **Correct Source and Analyzer**

Sets the corrections for the multiport adapter RFIO 4 port applied to both the source and the analyzer.

| Key Path             | Input/Output, RF Output & Test Set Config, Multiport Adapter, Corrections, Properties, RF Port, RFIO 4 |
|----------------------|----------------------------------------------------------------------------------------------------|
| Example              | :MPAD:CORR:CSET[1] 2 3 4 5 6 7 8 9 10 11 12 13 14 15 16:RF:PORT:RFIO4 BOTH                             |
| Readback             | "Correct Source and Analyzer"                                                                          |
| Initial S/W Revision | A.09.49                                                                                                |

## RFIO5

The port to which the current corrections are applied. Pressing this key again allows you access to the menu for specifying to which internal device and multiport adapter RF path the corrections for multiport adapter RFIO 5 are applied.

| Key Path             | Input/Output, RF Output & Test Set Config, Multiport Adapter, Corrections, Properties, RF Port   |
|----------------------|--------------------------------------------------------------------------------------------------|
| Remote Command       | [:SENSe]:MPADapter:CORRection:CSET[1] 2 12 13 14 15 16:RF:PORT:RFIO5<br>SOURce   ANALyzer   BOTH |
|                      | <pre>[:SENSe]:MPADapter:CORRection:CSET[1]  2 12 13 14 15 16:RF:PORT:RFIO5?</pre>                |
| Example              | :MPAD:CORR:CSET:RF:PORT:RFIO5 BOTH                                                               |
| Preset               | Both                                                                                             |
| State Saved          | Saved in State                                                                                   |
| Initial S/W Revision | A.09.49                                                                                          |

## **Correct Source**

Sets the corrections for the multiport adapter RFIO 5 port applied to the source.

| Key Path             | Input/Output, RF Output & Test Set Config, Multiport Adapter, Corrections, Properties, RF Port, RFIO 5 |
|----------------------|----------------------------------------------------------------------------------------------------|
| Example              | :MPAD:CORR:CSET[1] 2 3 4 5 6 7 8 9 10 11 12 13 14 15 16:RF:PORT:RFIO5 SOUR                             |
| Readback             | "Correct Source"                                                                                       |
| Initial S/W Revision | A.09.49                                                                                                |

## **Correct Analyzer**

Sets the corrections for the multiport adapter RFIO 5 port applied to the analyzer.

| Key Path | Input/Output, RF Output & Test Set Config, Multiport Adapter, Corrections, Properties, |
|----------|----------------------------------------------------------------------------------------|
|          | RF Port, RFIO 5                                                                        |

# 4 Input/Output Functions Input/Output

| Example              | :MPAD:CORR:CSET[1] 2 3 4 5 6 7 8 9 10 11 12 13 14 15 16:RF:PORT:RFIO5 ANAL |
|----------------------|----------------------------------------------------------------------------|
| Readback             | "Correct Analyzer"                                                         |
| Initial S/W Revision | A.09.49                                                                    |

## **Correct Source and Analyzer**

Sets the corrections for the multiport adapter RFIO 5 port applied to both the source and the analyzer.

| Key Path             | Input/Output, RF Output & Test Set Config, Multiport Adapter, Corrections, Properties, RF Port, RFIO 5 |
|----------------------|----------------------------------------------------------------------------------------------------|
| Example              | :MPAD:CORR:CSET[1] 2 3 4 5 6 7 8 9 10 11 12 13 14 15 16:RF:PORT:RFIO5 BOTH                             |
| Readback             | "Correct Source and Analyzer"                                                                          |
| Initial S/W Revision | A.09.49                                                                                                |

## RFIO6

The port to which the current corrections are applied. Pressing this key again allows you access to the menu for specifying to which internal device and multiport adapter RF path the corrections for multiport adapter RFIO 6 are applied.

| Key Path             | Input/Output, RF Output & Test Set Config, Multiport Adapter, Corrections, Properties, RF Port, Page 2 |
|----------------------|----------------------------------------------------------------------------------------------------|
| Remote Command       | [:SENSe]:MPADapter:CORRection:CSET[1] 2 12 13 14 15 16:RF:PORT:RFIO6 SOURCe   ANALyzer   BOTH          |
|                      | <pre>[:SENSe]:MPADapter:CORRection:CSET[1]  2 12 13 14 15 16:RF:PORT:RFIO6?</pre>                      |
| Example              | :MPAD:CORR:CSET:RF:PORT:RFIO6 BOTH                                                                     |
| Preset               | Both                                                                                                   |
| State Saved          | Saved in State                                                                                         |
| Initial S/W Revision | A.09.49                                                                                                |

## **Correct Source**

Sets the corrections for the multiport adapter RFIO 6 port applied to the source.

| Key Path             | Input/Output, RF Output & Test Set Config, Multiport Adapter, Corrections, Properties, RF Port, RFIO 6 |
|----------------------|----------------------------------------------------------------------------------------------------|
| Example              | :MPAD:CORR:CSET[1] 2 3 4 5 6 7 8 9 10 11 12 13 14 15 16:RF:PORT:RFIO6 SOUR                             |
| Readback             | "Correct Source"                                                                                       |
| Initial S/W Revision | A.09.49                                                                                                |

## **Correct Analyzer**

Sets the corrections for the multiport adapter RFIO 6 port applied to the analyzer.

| Key Path             | Input/Output, RF Output & Test Set Config, Multiport Adapter, Corrections, Properties, RF Port, RFIO 6 |
|----------------------|----------------------------------------------------------------------------------------------------|
| Example              | :MPAD:CORR:CSET[1] 2 3 4 5 6 7 8 9 10 11 12 13 14 15 16:RF:PORT:RFIO6 ANAL                             |
| Readback             | "Correct Analyzer"                                                                                     |
| Initial S/W Revision | A.09.49                                                                                                |

## **Correct Source and Analyzer**

Sets the corrections for the multiport adapter RFIO 6 port applied to both the source and the analyzer.

| Key Path             | Input/Output, RF Output & Test Set Config, Multiport Adapter, Corrections, Properties, RF Port, RFIO 6 |
|----------------------|----------------------------------------------------------------------------------------------------|
| Example              | :MPAD:CORR:CSET[1] 2 3 4 5 6 7 8 9 10 11 12 13 14 15 16:RF:PORT:RFIO6 BOTH                             |
| Readback             | "Correct Source and Analyzer"                                                                          |
| Initial S/W Revision | A.09.49                                                                                                |

#### RFI07

The port to which the current corrections are applied. Pressing this key again allows you access to the menu for specifying to which internal device and multiport adapter RF path the corrections for multiport adapter RFIO 7 are applied.

| Key Path             | Input/Output, RF Output & Test Set Config, Multiport Adapter, Corrections, Properties, RF Port, Page 2 |
|----------------------|----------------------------------------------------------------------------------------------------|
| Remote Command       | [:SENSe]:MPADapter:CORRection:CSET[1] 2 12 13 14 15 16:RF:PORT:RFIO7 SOURce   ANALyzer   BOTH          |
|                      | <pre>[:SENSe]:MPADapter:CORRection:CSET[1]  2 12 13 14 15 16:RF:PORT:RFIO7?</pre>                      |
| Example              | :MPAD:CORR:CSET:RF:PORT:RFIO7 BOTH                                                                     |
| Preset               | Both                                                                                                   |
| State Saved          | Saved in State                                                                                         |
| Initial S/W Revision | A.09.49                                                                                                |

## **Correct Source**

Sets the corrections for the multiport adapter RFIO 7 port applied to the source.

| Key Path | Input/Output, RF Output & Test Set Config, Multiport Adapter, Corrections, Properties, |
|----------|----------------------------------------------------------------------------------------|
|          | RF Port, RFIO 7                                                                        |

# 4 Input/Output Functions Input/Output

| Example              | :MPAD:CORR:CSET[1] 2 3 4 5 6 7 8 9 10 11 12 13 14 15 16:RF:PORT:RFIO7 SOUR |
|----------------------|----------------------------------------------------------------------------|
| Readback             | "Correct Source"                                                           |
| Initial S/W Revision | A.09.49                                                                    |

## **Correct Analyzer**

Sets the corrections for the multiport adapter RFIO 7 port applied to the analyzer.

| Key Path             | Input/Output, RF Output & Test Set Config, Multiport Adapter, Corrections, Properties, RF Port, RFIO 7 |
|----------------------|----------------------------------------------------------------------------------------------------|
| Example              | :MPAD:CORR:CSET[1] 2 3 4 5 6 7 8 9 10 11 12 13 14 15 16:RF:PORT:RFIO7 ANAL                             |
| Readback             | "Correct Analyzer"                                                                                     |
| Initial S/W Revision | A.09.49                                                                                                |

## **Correct Source and Analyzer**

Sets the corrections for the multiport adapter RFIO 7 port applied to both the source and the analyzer.

| Key Path             | Input/Output, RF Output & Test Set Config, Multiport Adapter, Corrections, Properties, RF Port, RFIO 7 |
|----------------------|----------------------------------------------------------------------------------------------------|
| Example              | :MPAD:CORR:CSET[1] 2 3 4 5 6 7 8 9 10 11 12 13 14 15 16:RF:PORT:RFIO7 BOTH                             |
| Readback             | "Correct Source and Analyzer"                                                                          |
| Initial S/W Revision | A.09.49                                                                                                |

#### **Edit**

Invokes the integrated editing facility for this correction set.

When entering the menu, the editor window turns on, the selected correction is turned On, Apply Corrections is set to On, the amplitude scale is set to Log, and the Amplitude Correction ("Ampcor") trace is displayed. The actual, interpolated correction trace is shown in green for the selected correction. Note that since the actual interpolated correction is shown, the correction trace may have some curvature to it. This trace represents only the correction currently being edited, rather than the total, accumulated amplitude corrections which are currently on, although the total, accumulated correction for all corrections which are turned on is still applied to the data traces.

Because corrections data is always in dB, but the Y-axis of the analyzer is in absolute units, it is necessary to establish a reference line for display of the Corrections data. The reference line is halfway up the display and represents 0 dB of correction. It is labeled "0 dB CORREC". It is drawn in blue. (0,0,255) and is three pixels high. The green correction trace is drawn after all other traces and this reference blue line, so it sits "on top" of them.

Corrections data is always in dB. Whatever dB value appears in the correction table represents the correction applied to that trace at that frequency. So if a table entry shows 30 dB that means we ADD 30 dB to each trace

to correct it before displaying it. By definition all points are connected. If a gap is desired for corrections data, enter 0 dB.

Note that a well-designed Corrections array should start at 0 dB and end at 0 dB. This is because whatever the high end point is will be extended to the top frequency of the instrument, and whatever the low end point is will be extended down to 0 Hz. So for a Corrections array to have no effect outside its range, you should start and end the array at 0 dB.

## NOTE

#### NOTE:

The table editor will only operate properly if the analyzer is sweeping, because its updates are tied to the sweep system. Thus, you should not try to use the editor in single sweep, and it will be sluggish during compute-intensive operations like narrow-span FFT sweeps.

When exiting the edit menu (by using the Return key or by pressing an instrument front-panel key), the editor window turns off and the Ampcor trace is no longer displayed; however, Apply Corrections remains On, any correction that was on while in the editor remains on, and the amplitude scale returns to its previous setting.

Corrections arrays are not affected by a Preset, because they are in the Input/Output system. They also survive shutdown and restarting of the analyzer application, which means they will survive a power cycle.

When editing a correction, the editor remembers which correction and which element in the correction array you were editing, and returns you to that correction and that element when you return to the editor after leaving it.

| Key Path             | Input/Output, RF Output & Test Set Config, Multiport Adapter, Corrections |
|----------------------|---------------------------------------------------------------------------|
| Initial S/W Revision | A.09.49                                                                   |

#### **Navigate**

Lets you move through the table to edit the desired point.

| Key Path             | Input/Output, RF Output & Test Set Config, Multiport Adapter, Corrections, Edit |
|----------------------|---------------------------------------------------------------------------------|
| Notes                | There is no value readback on the key                                           |
| Min                  | 1                                                                               |
| Max                  | 2000                                                                            |
| Initial S/W Revision | A.09.49                                                                         |

#### Frequency

Lets you edit the frequency of the current row.

| Key Path             | Input/Output, RF Output & Test Set Config, Multiport Adapter, Corrections, Edit |
|----------------------|---------------------------------------------------------------------------------|
| Notes                | There is no value readback on the key.                                          |
| Min                  | 0                                                                               |
| Max                  | 1 THz                                                                           |
| Initial S/W Revision | A.09.49                                                                         |

## **Amplitude**

Lets you edit the Amplitude of the current row.

| Key Path             | Input/Output, RF Output & Test Set Config, Multiport Adapter, Corrections, Edit |
|----------------------|---------------------------------------------------------------------------------|
| Notes                | There is no value readback on the key.                                          |
| Min                  | -1000 dB                                                                        |
| Max                  | 1000 dB                                                                         |
| Initial S/W Revision | A.09.49                                                                         |

#### **Insert Point Below**

Inserts a point below the current point. The new point is a copy of the current point and becomes the current point. The new point is not yet entered into the underlying table, and the data in the row is displayed in light gray.

| Key Path             | Input/Output, RF Output & Test Set Config, Multiport Adapter, Corrections, Edit |
|----------------------|---------------------------------------------------------------------------------|
| Initial S/W Revision | A.09.49                                                                         |

#### **Delete Point**

Deletes the currently-selected point, whether or not that point is being edited, and selects the Navigate functionality. The point following the currently-selected point (or the point preceding if there is none) will be selected.

| Key Path             | Input/Output, RF Output & Test Set Config, Multiport Adapter, Corrections, Edit |
|----------------------|---------------------------------------------------------------------------------|
| Initial S/W Revision | A.09.49                                                                         |

#### **Delete Correction**

Deletes the correction values for this set. When this key is pressed a prompt is placed on the screen that says "Please press Enter or OK key to delete correction. Press ESC or Cancel to close this dialog." The deletion is only performed if you press OK or Enter.

| Key Path             | Input/Output, RF Output & Test Set Config, Multiport Adapter, Corrections    |
|----------------------|------------------------------------------------------------------------------|
| Remote Command       | [:SENSe]:MPADapter:CORRection:CSET[1] 2 12 13 14 15 16:DELete                |
| Example              | MPAD:CORR:CSET:DEL                                                           |
|                      | MPAD:CORR:CSET1:DEL                                                          |
|                      | MPAD:CORR:CSET4:DEL                                                          |
| Notes                | Pressing this key when no corrections are present is accepted without error. |
| Initial S/W Revision | A.09.49                                                                      |

## **Apply Corrections**

Applies amplitude corrections which are marked as ON to the measured data. If this is set to OFF, then no amplitude correction sets will be used, regardless of their individual on/off settings. If set to ON, the corrections that are marked as ON (see "Correction On/Off" on page 120) are used.

| Key Path             | Input/Output, RF Output & Test Set Config, Multiport Adapter, Corrections                                          |
|----------------------|----------------------------------------------------------------------------------------------------|
| Remote Command       | [:SENSe]:MPADapter:CORRection:CSET:ALL[:STATe] ON OFF 1 0                                                          |
|                      | [:SENSe]:MPADapter:CORRection:CSET:ALL[:STATe]?                                                                    |
| Example              | SENS:MPAD:CORR:CSET:ALL OFF                                                                                        |
|                      | This command makes sure that no amplitude corrections are applied, regardless of their individual on/off settings. |
| Preset               | Not affected by Preset. Set to OFF by Restore Input/Output Defaults                                                |
| State Saved          | Saved in instrument state.                                                                                         |
| Initial S/W Revision | A.09.49                                                                                                    |

#### **Delete All Corrections**

Erases all correction values for all 16 Amplitude Correction sets.

When this key is pressed a prompt is placed on the screen that says "Please press Enter or OK key to delete all corrections. Press ESC or Cancel to close this dialog." The deletion is only performed if you press OK or Enter.

| Key Path             | Input/Output, RF Output & Test Set Config, Multiport Adapter, Corrections |
|----------------------|---------------------------------------------------------------------------|
| Remote Command       | [:SENSe]:MPADapter:CORRection:CSET:ALL:DELete                             |
| Example              | MPAD:CORR:CSET:ALL:DEL                                                    |
| Initial S/W Revision | A.09.49                                                                   |

## Set (Replace) Data (Remote Command Only)

The command takes an ASCII series of alternating frequency and amplitude points, each value separated by commas.

The values sent in the command replace all existing correction points in the specified set.

An Ampeor array can contain 2000 points maximum.

| Remote Command | [:SENSe]:MPADapter:CORRection:CSET[1] 2 12 13 14 15 16:DATA <freq>, <ampl>,</ampl></freq>          |
|----------------|----------------------------------------------------------------------------------------------------|
|                | [:SENSe]:MPADapter:CORRection:CSET[1] 2 12 13 14 15 16:DATA?                                       |
| Example        | MPAD:CORR:CSET[1] 2 3 4 5 6 7 8 9 10 11 12 13 14 15 16:DATA 10000000, -1.0, 20000000, 1.0          |
|                | This defines two correction points at (10 MHz, -1.0 dB) and (20 MHz, 1.0 dB) for correction set 1. |
| Preset         | Empty after Restore Input/Output Defaults. Survives a shutdown or restart of analyzer              |

|                      | application (including a power cycle). |
|----------------------|----------------------------------------|
| State Saved          | Saved in instrument state.             |
| Min                  | Freq: 0 Hz                             |
|                      | Amptd: -1000 dBm                       |
| Max                  | Freq: 1 THz                            |
|                      | Amptd: +1000 dBm                       |
| Initial S/W Revision | A.09.49                                |

## Merge Correction Data (Remote Command Only)

The command takes an ASCII series of alternating frequency and amplitude points, each value separated by commas. The difference between this command and Set Data is that this merges new correction points into an existing set.

Any new point with the same frequency as an existing correction point replaces the existing point's amplitude with that of the new point.

An Ampcor array can contain 2000 total points, maximum.

| Remote Command       | [:SENSe]:MPADapter:CORRection:CSET[1] 2 12 13 14 15 16:DATA:MERGe <freq>, <ampl>,</ampl></freq>                                 |
|----------------------|----------------------------------------------------------------------------------------------------|
| Example              | MPAD:CORR:CSET[1] 2 3 4 5 6 7 8 9 10 11 12 13 14 15 16:DATA:MERGE 15000000, –5.0, 25000000, 5.0                                 |
|                      | This adds two correction points at (15 MHz, –5.0 dB) and (25 MHz, 5.0 dB) to whatever values already exist in correction set 1. |
| Preset               | Empty after Restore Input/Output Defaults. Survives shutdown/restart of analyzer application (including power cycle)            |
| Min                  | Freq: 0 Hz                                                                                                    |
|                      | Amptd: -1000 dBm                                                                                                    |
| Max                  | Freq: 1 THz                                                                                                    |
|                      | Amptd: +1000 dBm                                                                                                    |
| Initial S/W Revision | A.09.49                                                                                                    |

## **Duplex Mode**

Specifies FDD or TDD duplex mode for multiport adapter RFIO ports.

| Key Path       | Input/Output, RF Output & Test Set Config, Multiport Adapter                                                                             |
|----------------|----------------------------------------------------------------------------------------------------|
| Remote Command | [:SENSe]:MPADapter:DUPLex:MODE FDD TDD                                                                                                   |
|                | [:SENSe]:MPADapter:DUPLex:MODE?                                                                                                    |
| Example        | :MPAD:DUPL:MODE TDD                                                                                                    |
| Dependencies   | This menu selection does not have any effect unless Input/Output, RF Output & Test Set Config, Multiport Adapter is set to the On state. |

| Preset                                   | This is unaffected by Mode Preset but is set to TDD on a "Restore Input/Output Defaults" or "Restore System Defaults -> All" |
|------------------------------------------|----------------------------------------------------------------------------------------------------|
| State Saved                              | Saved in State                                                                                                    |
| Readback                                 | The current Multiport Adapter Duplex Mode selected is read back to this key                                                  |
| Backwards<br>Compatibility SCPI<br>Notes | The commands above are included for ESU compatibility                                                                        |
| Initial S/W Revision                     | A.13.00                                                                                                    |

## FDD

Specifies using the FDD full-duplex mode for the multiport adapter's RFIO ports.

| Key Path             | Input/Output, RF Output & Test Set Config, Multiport Adapter, Duplex Mode |
|----------------------|---------------------------------------------------------------------------|
| Example              | [:SENSe]:MPADapter:DUPLex:MODE FDD                                        |
| ReadBack             | FDD                                                                       |
| Initial S/W Revision | A.13.00                                                                   |

## **Duplex Mode TDD Type**

Specifies the type of TDD half-duplex mode for multiport adapter RFIO ports.

| Key Path                                 | Input/Output, RF Output & Test Set Config, Multiport Adapter, Duplex Mode, TDD                                                           |
|------------------------------------------|----------------------------------------------------------------------------------------------------|
| Remote Command                           | [:SENSe]:MPADapter:DUPLex:TDD:TYPE TRIGgered DLINk  ULINk                                                                                |
|                                          | [:SENSe]:MPADapter:DUPLex:TDD:TYPE?                                                                                                    |
| Example                                  | :MPAD:DUPL:TDD:TYPE TRIG                                                                                                    |
| Dependencies                             | This menu selection does not have any effect unless Input/Output, RF Output & Test Set Config, Multiport Adapter is set to the On state. |
| Preset                                   | This is unaffected by Mode Preset but is set to TRIGgered on a "Restore Input/Output Defaults" or "Restore System Defaults -> All"       |
| State Saved                              | Saved in State                                                                                                    |
| Readback                                 | The current Multiport Adapter Duplex TDD Type selected is read back to this key                                                          |
| Backwards<br>Compatibility SCPI<br>Notes | The commands above are included for ESU compatibility                                                                                    |
| Initial S/W Revision                     | A.13.00                                                                                                    |

## **TDD Triggered**

Specifies the multiport adapter TDD half-duplex working mode is controlled by ARB marker 2 bit polarity. If marker 2 is positive (bit = 1), then the RFIO port is set to TDD Uplink direction (for receiver). If marker 2 is

# 4 Input/Output Functions Input/Output

negative (bit = 0), then the RFIO port is set to TDD Downlink direction (for transmitter).

To make "TDD Triggered" effective, a trigger signal must be fed into E6618 MPA TRIG3 input trigger port. A typical connection is from TRIG3 port which is located on E6630A impact cover to the E6618 TRIG3 port.

| Key Path             | Input/Output, RF Output & Test Set Config, Multiport Adapter, Duplex Mode, TDD |
|----------------------|--------------------------------------------------------------------------------|
| Example              | [:SENSe]:MPADapter:DUPLex:TDD:TYPE TRIGgered                                   |
| ReadBack             | Triggered                                                                      |
| Initial S/W Revision | A.13.00                                                                        |

#### **TDD Downlink**

Specifies that the multiport adapter RFIO ports have a fixed setting of TDD half-duplex downlink direction (for transmitter).

| Key Path             | Input/Output, RF Output & Test Set Config, Multiport Adapter, Duplex Mode, TDD |
|----------------------|--------------------------------------------------------------------------------|
| Example              | [:SENSe]:MPADapter:DUPLex:TDD:TYPE DLINk                                       |
| ReadBack             | Downlink                                                                       |
| Initial S/W Revision | A.13.00                                                                        |

## **TDD Uplink**

Specifies multiport adapter RFIO ports have a fixed setting of TDD half-duplex uplink direction (for receiver).

| Key Path             | Input/Output, RF Output & Test Set Config, Multiport Adapter, Duplex Mode, TDD |
|----------------------|--------------------------------------------------------------------------------|
| Example              | [:SENSe]:MPADapter:DUPLex:TDD:TYPE ULINk                                       |
| ReadBack             | Uplink                                                                         |
| Initial S/W Revision | A.13.00                                                                        |

## **Output Config**

Accesses keys that configure various output settings, like the frequency reference output, trigger output and analog output.

| Key Path                         | Input/Output                                                                                                    |
|----------------------------------|----------------------------------------------------------------------------------------------------|
| Backwards<br>Compatibility Notes | In ESA there was not a user interface to enable the Video Output (Analog Output), Trigger Output, or Gate Output. In the X-Series each of these physical connectors requires configuration, thus the user interface has been added for X-Series, along with the potential for an output you think is always on to be switched off. |
| Initial S/W Revision             | Prior to A.02.00                                                                                                    |

## **Trig Out**

Select the type of output signal that will be output from the Trig 1 Out, or Trig 2 Out connectors.

| Key Path             | Input/Output, Output Config                                                                                                    |
|----------------------|----------------------------------------------------------------------------------------------------|
| Remote Command       | :TRIGger TRIGger1 TRIGger2[:SEQuence]:OUTPut HSWP   MEASuring   MAIN   GATE   GTRigger   OEVen   SPOint   SSWeep   SSETtled   S1Marker   S2Marker   S3Marker   S4Marker   OFF                                                                                                    |
|                      | :TRIGger TRIGger1 TRIGger2[:SEQuence]:OUTPut?                                                                                                    |
| Example              | TRIG:OUTP HSWP                                                                                                    |
|                      | TRIG2:OUTP GATE                                                                                                    |
| Dependencies         | The second Trigger output (Trig 2 Out) does not appear in all models; in models that do not support it, the Trig 2 Out key is blanked, and sending the SCPI command for this output generates an error, "Hardware missing; Not available for this model number" In models that do not support the Trigger 2 output, this error is returned if trying to set Trig 2 Out and a query of Trig 2 Out returns OFF. |
| Preset               | Trigger 1: Sweeping (HSWP)                                                                                                    |
|                      | Trigger 2: Gate                                                                                                    |
|                      | This is unaffected by a Preset but is preset to the above values on a "Restore Input/Output Defaults" or "Restore System Defaults->All"                                                                                                    |
| State Saved          | Saved in instrument state                                                                                                    |
| Initial S/W Revision | Prior to A.02.00                                                                                                    |

## **Polarity**

Sets the output to the Trig 1 Out, or Trig 2 Out, connector to trigger on either the positive or negative polarity.

| Key Path             | Input/Output, Output Config, Trig 1/2 Output                                                                                 |
|----------------------|----------------------------------------------------------------------------------------------------|
| Remote Command       | :TRIGger TRIGger1 TRIGger2[:SEQuence]:OUTPut:POLarity POSitive   NEGative                                                    |
|                      | :TRIGger TRIGger1 TRIGger2[:SEQuence]:OUTPut:POLarity?                                                                       |
| Example              | TRIG1:OUTP:POL POS                                                                                                    |
| Preset               | This is unaffected by a Preset but is set to POSitive on a "Restore Input/Output Defaults" or "Restore System Defaults->All" |
| State Saved          | Saved in instrument state                                                                                                    |
| Initial S/W Revision | Prior to A.02.00                                                                                                    |

## Off

Selects no signal to be output to the Trig 1 Out, or Trig 2 Out, connector.

# 4 Input/Output Functions Input/Output

| Key Path             | Input/Output, Output Config, Trig 1/2 Output |
|----------------------|----------------------------------------------|
| Example              | TRIG1:OUTP OFF                               |
| Readback             | Off                                          |
| Initial S/W Revision | Prior to A.02.00                             |

## Sweeping (HSWP)

Selects the Sweeping Trigger signal to be output to the Trig 1 Out, or Trig 2 Out, connector when a measurement is made. This signal has historically been known as "HSWP" (High = Sweeping), and is 5 V TTL level with 50 ohm output impedance.

| Key Path             | Input/Output, Output Config, Trig 1/2 Output |
|----------------------|----------------------------------------------|
| Example              | TRIG1:OUTP HSWP                              |
| Readback             | Sweeping                                     |
| Initial S/W Revision | Prior to A.02.00                             |

## Measuring

Selects the Measuring trigger signal to be output to the Trig 1 Out, or Trig 2 Out, connector. This signal is true while the Measuring status bit is true.

| Key Path             | Input/Output, Output Config, Trig 1/2 Output |
|----------------------|----------------------------------------------|
| Example              | TRIG1:OUTP MEAS                              |
| Readback             | Measuring                                    |
| Initial S/W Revision | Prior to A.02.00                             |

## **Main Trigger**

Selects the current instrument trigger signal to be output to the Trig 1 Out, or Trig 2 Out, connector.

| Key Path             | Input/Output, Output Config, Trig 1/2 Output |
|----------------------|----------------------------------------------|
| Example              | TRIG1:OUTP MAIN                              |
| Readback             | Main Trigger                                 |
| Initial S/W Revision | Prior to A.02.00                             |

## **Gate Trigger**

Selects the gate trigger signal to be output to the Trig 1 Out, or Trig 2 Out, connector. This is the source of the gate timing, not the actual gate signal.

| Key Path             | Input/Output, Output Config, Trig 1/2 Output |
|----------------------|----------------------------------------------|
| Example              | TRIG1:OUTP GTR                               |
| Readback             | Gate Trigger                                 |
| Initial S/W Revision | Prior to A.02.00                             |

## Gate

Selects the gate signal to be output to the Trig 1 Out, or Trig 2 Out, connector. The gate signal has been delayed and its length determined by delay and length settings. When the polarity is positive, a high on the Trig 1 Out, or Trig 2 Out, represents the time the gate is configured to pass the signal.

| Key Path             | Input/Output, Output Config, Trig 1/2 Output |
|----------------------|----------------------------------------------|
| Example              | TRIG1:OUTP GATE                              |
| Readback             | Gate                                         |
| Initial S/W Revision | Prior to A.02.00                             |

## **Odd/Even Trace Point**

Selects either the odd or even trace points as the signal to be output to the Trig 1 Out, or Trig 2 Out, connector when performing swept spectrum analysis. When the polarity is positive, this output goes high during the time the analyzer is sweeping past the first point (Point 0) and every other following trace point. The opposite is true if the polarity is negative.

| Key Path             | Input/Output, Output Config, Trig 1/2 Output |
|----------------------|----------------------------------------------|
| Example              | TRIG1:OUTP OEV                               |
| Readback             | Odd/Even                                     |
| Initial S/W Revision | Prior to A.02.00                             |

## **Trig Out**

Select the type of output signal that will be output from the Trig 1 Out, or Trig 2 Out connectors.

| Key Path       | Input/Output, Output Config                                                                                                    |
|----------------|----------------------------------------------------------------------------------------------------|
| Remote Command | :TRIGger TRIGger1 TRIGger2[:SEQuence]:OUTPut HSWP   MEASuring   MAIN  <br>GATE   GTRigger   OEVen   SPOint   SSWeep   SSETtled   S1Marker  <br>S2Marker   S3Marker   S4Marker   OFF |
|                | :TRIGger TRIGger1 TRIGger2[:SEQuence]:OUTPut?                                                                                                    |
| Example        | TRIG:OUTP HSWP                                                                                                    |
|                | TRIG2:OUTP GATE                                                                                                    |
| Dependencies   | The second Trigger output (Trig 2 Out) does not appear in all models; in models that do not support it, the Trig 2 Out key is blanked, and sending the SCPI command for this        |

|                      | output generates an error, "Hardware missing; Not available for this model number" In models that do not support the Trigger 2 output, this error is returned if trying to set Trig 2 Out and a query of Trig 2 Out returns OFF. |
|----------------------|----------------------------------------------------------------------------------------------------|
| Preset               | Trigger 1: Sweeping (HSWP)                                                                                                    |
|                      | Trigger 2: Gate                                                                                                    |
|                      | This is unaffected by a Preset but is preset to the above values on a "Restore Input/Output Defaults" or "Restore System Defaults->All"                                                                                          |
| State Saved          | Saved in instrument state                                                                                                    |
| Initial S/W Revision | Prior to A.02.00                                                                                                    |

## Off

Selects no signal to be output to the Trig 1 Out, or Trig 2 Out, connector.

| Key Path             | Input/Output, Output Config, Trig 1/2 Output |  |
|----------------------|----------------------------------------------|--|
| Example              | TRIG1:OUTP OFF                               |  |
| Readback             | Off                                          |  |
| Initial S/W Revision | Prior to A.02.00                             |  |

## **Analog Out**

This menu lets you control which signal is fed to the "Analog Out" connector on the analyzer rear panel.

See "More Information" on page 171

| Key Path                         | Input/Output, Output Config                                                                                                    |  |
|----------------------------------|----------------------------------------------------------------------------------------------------|--|
| Remote Command                   | :OUTPut:ANALog OFF SVIDeo LOGVideo LINVideo DAUDio                                                                                                    |  |
|                                  | :OUTPut:ANALog?                                                                                                    |  |
| Example                          | OUTP:ANAL SVIDeo! causes the analog output type to be Screen Video                                                                                                    |  |
| Preset                           | This is unaffected by Preset but is set to DAUDio on a "Restore Input/Output Defaults" or "Restore System Defaults->All                                                                                                    |  |
| Preset                           | OFF                                                                                                    |  |
| State Saved                      | Saved in Input/Output State                                                                                                    |  |
| Readback line                    | 1-of-N selection [variable]                                                                                                    |  |
| Backwards<br>Compatibility Notes | Prior to A.04.00, OFF was the default functionality except when in the Analog Demod application or with Tune and Listen, in which case it was DAUDio, and there was no selection menu. So for backwards compatibility with earlier X-Series firmware versions, Auto (:OUTP:ANAL:AUTO ON) will duplicate the prior behavior. |  |
|                                  | The DNWB and SANalyzer parameters, which were legal in PSA but perform no function in the X-Series, are accepted without error.                                                                                                    |  |
| Initial S/W Revision             | A.04.00                                                                                                    |  |

## **More Information**

The table below gives the range for each output.

| Analog<br>Out   | Nominal<br>Range exc.<br>(10%<br>overrange) | Scale Factor    | Notes                                                                     |
|-----------------|---------------------------------------------|-----------------|---------------------------------------------------------------------------|
| Off             | 0 V                                         |                 |                                                                           |
| Screen<br>Video | 0 – 1 V open circuit                        | 10%/division    | 8566 compatible                                                           |
| Log Video       | 0 – 1 V<br>terminated                       | 1/(192.66 dB/V) | dB referenced to mixer level, 1V out for –10 dBm at the mixer.            |
| Linear<br>Video | 0 – 1 V<br>terminated                       | 100%/V          | Linear referenced to Ref Level, 1 V out for RF envelope at the Ref Level. |
| Demod<br>Audio  | (varies with ana                            | alyzer setting) |                                                                           |

## **Auto**

Selects the Auto state for the Analog Output menu. In this state, the Analog Output will automatically be set to the most sensible setting for the current mode or measurement.

If you make a selection manually from the Analog Out menu, this selection will remain in force until you change it (or re-select Auto), even if you go to a mode or measurement for which the selected output does not apply.

| Key Path             | Input/Output, Output Config, Analog Out |  |
|----------------------|-----------------------------------------|--|
| Remote Command       | OUTPut:ANALog:AUTO OFF ON 0 1           |  |
|                      | OUTPut: ANALog: AUTO?                   |  |
| Example              | OUTP:ANAL:AUTO ON                       |  |
| Preset               | ON                                      |  |
| State Saved          | Saved in Input/Output State             |  |
| Initial S/W Revision | A.04.00                                 |  |

## Off

Turns off the analog output.

| Key Path             | Input/Output, Output Config, Analog Out           |
|----------------------|---------------------------------------------------|
| Example              | OUTP:ANAL OFF! causes the analog output to be off |
| Readback Text        | Off                                               |
| Initial S/W Revision | A.04.00                                           |

4 Input/Output Functions Input/Output

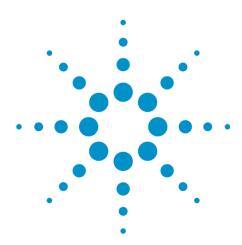

# **5 Mode Functions**

## Mode

The Mode key allows you to select the available measurement applications or "Modes". Modes are a collection of measurement capabilities packaged together to provide an instrument personality that is specific to your measurement needs. Each application software product is ordered separately by Model Number and must be licensed to be available. Once an instrument mode is selected, only the commands that are valid for that mode can be executed.

## NOTE

Key operation can be different between modes. The information displayed in Help is about the current mode.

To access Help for a different Mode you must first exit Help (by pressing the Cancel (Esc) key). Then select the desired mode and re-access Help.

For more information on Modes, preloading Modes, and memory requirements for Modes,

see "More Information" on page 175

| Key Path           | Front-panel key                                                                                                    |  |
|--------------------|----------------------------------------------------------------------------------------------------|--|
| Remote Command     | :INSTrument[:SELect] SA   RTSA   SEQAN   EMI   BASIC   WCDMA   EDGEGSM   WIMAXOFDMA   VSA   PNOISE   NFIGure   ADEMOD   BTOOTH   TDSCDMA   CDMA2K   CDMA1XEV   LTE   LTETDD   MSR   DVB   DTMB   DCATV   ISDBT   CMMB   WLAN   CWLAN   CWIMAXOFDM   WIMAXFIXED   IDEN   RLC   SCPILC   VSA89601 |  |
|                    | :INSTrument[:SELect]?                                                                                                    |  |
| Example            | :INST SA                                                                                                    |  |
| Notes              | The available parameters are dependent upon installed and licensed applications resident in the instrument. Parameters given here are an example, specific parameters are in the individual Application.                                                                                        |  |
|                    | A list of the valid mode choices is returned with the INST:CAT? Query.                                                                                                    |  |
| Preset             | Not affected by Preset. Set to IQ Analyzer following Restore System Defaults.                                                                                                    |  |
| State Saved        | Saved in instrument state                                                                                                    |  |
| Backwards          | :INSTrument[:SELect] GSM                                                                                                    |  |
| Compatibility SCPI | provided forbackwards compatibility. Mapped to EDGEGSM.                                                                                                    |  |
| Backwards          | :INSTrument[:SELect] SANalyzer                                                                                                    |  |
| Compatibility SCPI | provided for ESU compatibility. When this command is received, the analyzer aliases it to the following:  INST:SEL SCPILC                                                                                                    |  |
|                    |                                                                                                    |  |
|                    | This results in the analyzer being placed in SCPI Language Compatibility Mode, in order to emulate the ESU Spectrum Analyzer Mode.                                                                                                    |  |
| Backwards          | :INSTrument[:SELect] RECeiver                                                                                                    |  |
| Compatibility SCPI | provided for ESU compatibility. When this command is received, the analyzer aliases it to the following:  :INST:SEL EMI                                                                                                    |  |
|                    | :CONF FSC                                                                                                    |  |

|                             | This results in the analyzer being placed in the EMI Receiver Mode, running the Frequency Scan measurement, in order to emulate the ESU Receiver Mode. |
|-----------------------------|----------------------------------------------------------------------------------------------------|
| Initial S/W Revision        | Prior to A.02.00                                                                                                    |
| Modified at S/W<br>Revision | A.13.00                                                                                                    |

| Example                         | :INST 'SA'                                                                                                    |  |
|---------------------------------|----------------------------------------------------------------------------------------------------|--|
| Notes                           | The query is not a quoted string. It is an enumeration as indicated in the Instrument Select table above.                                                             |  |
|                                 | The command must be sequential: i.e. continued parsing of commands cannot proceed until the instrument select is complete and the resultant SCPI trees are available. |  |
| Backwards<br>Compatibility SCPI | :INSTrument[:SELect] \SA' 'PNOISE' 'EDGE' 'GSM' 'BASIC'                                                                                                    |  |
| Initial S/W Revision            | Prior to A.02.00                                                                                                    |  |

## **More Information**

The Mode name appears on the banner after the word "Agilent" followed by the Measurement Title. For example, for the IQ Analyzer mode with the Complex Spectrum measurement running:

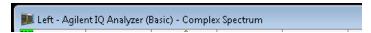

It is possible to specify the order in which the Modes appear in the Mode menu, using the Configure Applications utility (System, Power On, Configure Applications). It is also possible, using the same utility, to specify a subset of the available applications to load into memory at startup time, which can significantly decrease the startup time of the analyzer. During runtime, if an application that is not loaded into memory is selected (by either pressing that applications Mode key or sending that applications: INST:SEL command over SCPI), there will be a pause while the Application is loaded. During this pause a message box that says "Loading application, please wait..." is displayed.

Each application (Mode) that runs in the X-Series signal analyzers consumes virtual memory. The various applications consume varying amounts of virtual memory, and as more applications run, the memory consumption increases. Once an application is run, some of its memory remains allocated even when it is not running, and is not released until the analyzer program (xSA.exe) is shut down.

Agilent characterizes each Mode and assigns a memory usage quantity based on a conservative estimate. There is a limited amount of virtual memory available to applications (note that this is virtual memory and is independent of how much physical RAM is in the instrument). The instrument keeps track of how much memory is being used by all loaded applications – which includes those that preloaded at startup, and all of those that have been run since startup.

When you request a Mode that is not currently loaded, the instrument looks up the memory estimate for that Mode, and adds it to the residual total for all currently loaded Modes. If there is not enough virtual memory to load the Mode, a dialog box and menu will appear that gives you four options:

- 1. Close and restart the analyzer program without changing your configured preloads. This may free up enough memory to load the requested Mode, depending on your configured preloads
- 2. Clear out all preloads and close and restart the analyzer program with only the requested application preloaded, and with that application running. This choice is guaranteed to allow you to run the requested application; but you will lose your previously configured preloads. In addition, there may be little or no room for other applications, depending on the size of the requested application.
- 3. Bring up the Configure Applications utility in order to reconfigure the preloaded apps to make room for the applications you want to run (this will then require restarting the analyzer program with your new configuration). This is the recommended choice because it gives you full flexibility to select exactly what you want.
- 4. Exit the dialog box without doing anything, which means you will be unable to load the application you requested.

In each case except 4, this will cause the analyzer software to close, and you will lose all unsaved traces and results.

If you attempt to load a mode via SCPI that will exceed memory capacity, the Mode does not load and an error message is returned:

-225,"Out of memory;Insufficient resources to load Mode (mode name)"

where "mode name" is the SCPI parameter for the Mode in question, for example, SA for Spectrum Analyzer Mode.

## **Bluetooth**

Selects the Bluetooth mode for Bluetooth specific measurements. There are several measurements available in this mode.

If you are using the Help feature, this mode must be currently active to access its detailed information. If it is not active, exit the Help feature (Esc key), select the mode, and re-access Help.

| Key Path             | Mode          |
|----------------------|---------------|
| Example              | INST:SEL BT   |
|                      | INST:NSEL 228 |
| Initial S/W Revision | A.06.01       |

## IQ Analyzer (Basic)

The IQ Analyzer Mode makes general purpose frequency domain and time domain measurements. These measurements often use alternate hardware signal paths when compared with a similar measurement in the Signal Analysis Mode using the Swept SA measurement. These frequency domain and time domain measurements can be used to output I/Q data results when measuring complex modulated digital signals.

If you are using the Help feature, this mode must be currently active to access its detailed information. If it is not active, exit the Help feature (Esc key), select the mode, and re-access Help.

| Key Path             | Mode             |
|----------------------|------------------|
| Example              | INST:SEL BASIC   |
|                      | INST:NSEL 8      |
| Initial S/W Revision | Prior to A.02.00 |

## **WLAN**

Selects the WLAN mode for general purpose measurements of signals following this standard. There are several measurements available in this mode.

If you are using the Help feature, this mode must be currently active to access its detailed information. If it is not active, exit the Help feature (Esc key), select the mode, and re-access Help.

| Key Path             | Mode          |
|----------------------|---------------|
| Example              | INST:SEL WLAN |
|                      | INST:NSEL 217 |
| Initial S/W Revision | A.09.491      |

## **Application Mode Number Selection (Remote Command Only)**

Select the measurement mode by its mode number. The actual available choices depend upon which applications are installed in your instrument. The modes appear in this table in the same order they appear in the Mode menu (if the order is not changed by the Configure Applications utility found in the System, Power On menu). See "Detailed List of Modes" on page 182 for Mode details.

The Mode Number is the parameter for use with the :INSTrument:NSELect command. The Mode Parameter is the parameter for use with the :INSTrument[:SELect] command.

| Mode                       | Mode<br>Number | Mode Parameter |
|----------------------------|----------------|----------------|
| Sequence Analyzer          | 400            | SEQAN          |
| I/Q Analyzer (Basic)       | 8              | BASIC          |
| WCDMA with HSPA+           | 9              | WCDMA          |
| GSM/EDGE/EDGE Evo          | 13             | EDGEGSM        |
| 802.16 OFDMA (WiMAX/WiBro) | 75             | WIMAXOFDMA     |
| Analog Demod               | 234            | ADEMOD         |
| Bluetooth                  | 228            | BTooth         |
| TD-SCDMA with HSPA/8PSK    | 211            | TDSCDMA        |
| cdma2000                   | 10             | CDMA2K         |
| 1xEV-DO                    | 15             | CDMA1XEV       |

| LTE                       | 102 | LTE        |
|---------------------------|-----|------------|
| LTE TDD                   | 105 | LTETDD     |
| WLAN                      | 217 | WLAN       |
| 802.16 OFDM (Fixed WiMAX) | 104 | WIMAXFIXED |

E6630A only supports I/Q Analyzer (Basic), Bluetooth, and WLAN modes.

| Remote Command       | :INSTrument:NSELect <integer></integer>                                                                                                    |  |
|----------------------|----------------------------------------------------------------------------------------------------|--|
|                      | :INSTrument:NSELect?                                                                                                    |  |
| Example              | :INST:NSEL 1                                                                                                    |  |
| Notes                | SA mode is 1                                                                                                    |  |
|                      | The command must be sequential: i.e. continued parsing of commands cannot proceed until the instrument select is complete and the resultant SCPI trees are available. |  |
| Preset               | Not affected by Preset. Set to default mode (1 for SA mode) following Restore System Defaults.                                                                        |  |
| State Saved          | Saved in instrument state                                                                                                    |  |
| Initial S/W Revision | Prior to A.02.00                                                                                                    |  |

## **Application Mode Catalog Query (Remote Command Only)**

Returns a string containing a comma separated list of names of all the installed and licensed measurement modes (applications). These names can only be used with the :INSTrument[:SELect] command.

| Remot<br>e<br>Comm<br>and                   | :INSTrument:CATalog?                                                                                                    |
|---------------------------------------------|----------------------------------------------------------------------------------------------------|
| Exampl<br>e                                 | :INST:CAT?                                                                                                    |
| Notes                                       | Query returns a quoted string of the installed and licensed modes separated with a comma. Example: "SA,PNOISE,WCDMA"              |
| Backwa<br>rds<br>Compat<br>ibility<br>Notes | VSA (E4406A):INSTrument:CATalog? returned a list of installed INSTrument:SELECT items as a comma separated list of string values: |
|                                             | "BASIC","GSM","EDGEGSM","CDMA","NADC","PDC","WCDMA","CDMA2K","CDMA1XEV","ID<br>EN","WIDEN","WLAN","SERVICE"                       |
|                                             | X-Series uses the ESA/PSA compatible query of a string contain comma separated values:                                            |
|                                             | "SA,PNOISE,NFIGURE,BASIC,CDMA,CDMA2K,WCDMA,CDMA1XEV,EDGEGSM,GSM,NADC,PDC,TDSCDMA,DMODULATION,WLAN"                                |
| Initial<br>S/W<br>Revisio<br>n              | Prior to A.02.00                                                                                                    |

## **Application Identification (Remote Commands Only)**

Each entry in the Mode Menu will have a Model Number and associated information: Version, and Options.

This information is displayed in the Show System screen. The corresponding SCPI remote commands are defined here.

"Current Application Model" on page 179

"Current Application Revision" on page 179

"Current Application Options" on page 180

## **Current Application Model**

Returns a string that is the Model Number of the currently selected application (mode).

| Remote Command       | :SYSTem:APPLication[:CURRent][:NAME]?                                                                                  |  |
|----------------------|----------------------------------------------------------------------------------------------------|--|
| Example              | :SYST:APPL?                                                                                                    |  |
| Notes                | Query returns a quoted string that is the Model Number of the currently selected application (Mode). Example: "N9060A" |  |
|                      | String length is 6 characters.                                                                                         |  |
| Preset               | Not affected by Preset                                                                                                 |  |
| State Saved          | Not saved in state, the value will be the selected application when a Save is done.                                    |  |
| Initial S/W Revision | Prior to A.02.00                                                                                                    |  |

## **Current Application Revision**

Returns a string that is the Revision of the currently selected application (mode).

| :SYSTem:APPLication[:CURRent]:REVision?                                                                   |  |
|----------------------------------------------------------------------------------------------------|--|
| :SYST:APPL:REV?                                                                                           |  |
| Query returns a quoted string that is the Revision of the currently selected application (Mode). Example: |  |
| "1.0.0.0"                                                                                                 |  |
| String length is a maximum of 23 characters. (each numeral can be an integer + 3 decimal points)          |  |
| Not affected by a Preset                                                                                  |  |
| Not saved in state, the value will be the selected application when a Save is done.                       |  |
| Prior to A.02.00                                                                                          |  |
|                                                                                                    |  |

## **Current Application Options**

Returns a string that is the Options list of the currently selected application (Mode).

| Remote Command       | :SYSTem:APPLication[:CURRent]:OPTion?                                                                                                    |
|----------------------|----------------------------------------------------------------------------------------------------|
| Example              | :SYST:APPL:OPT?                                                                                                    |
| Notes                | Query returns a quoted string that is the Option list of the currently selected application (Mode). The format is the name as the *OPT? or SYSTem:OPTion command: a comma separated list of option identifiers. Example:  "1FP,2FP" |
|                      | String length is a maximum of 255 characters.                                                                                                    |
| Preset               | Not affected by a Preset                                                                                                    |
| State Saved          | Not saved in state per se, the value will be the selected application when a Save is invoked.                                                                                                    |
| Initial S/W Revision | Prior to A.02.00                                                                                                    |

## **Application Identification Catalog (Remote Commands Only)**

A catalog of the installed and licensed applications (Modes) can be queried for their identification.

## **Application Catalog Number of Entries**

Returns the number of installed and licensed applications (Modes).

| Remote Command       | :SYSTem:APPLication:CATalog[:NAME]:COUNt? |
|----------------------|-------------------------------------------|
| Example              | :SYST:APPL:CAT:COUN?                      |
| Preset               | Not affected by Preset                    |
| State Saved          | Not saved in instrument state.            |
| Initial S/W Revision | Prior to A.02.00                          |

## **Application Catalog Model Numbers**

Returns a list of Model Numbers for the installed and licensed applications (Modes).

| Remote Command | :SYSTem:APPLication:CATalog[:NAME]?                                                                                                    |  |
|----------------|----------------------------------------------------------------------------------------------------|--|
| Example        | :SYST:APPL:CAT?                                                                                                    |  |
| Notes          | Returned value is a quoted string of a comma separated list of Model Numbers.  Example, if SAMS and Phase Noise are installed and licensed: |  |

<sup>&</sup>quot;Application Catalog Number of Entries" on page 180

<sup>&</sup>quot;Application Catalog Model Numbers" on page 180

<sup>&</sup>quot;Application Catalog Revision" on page 181

<sup>&</sup>quot;Application Catalog Options" on page 181

|                      | "N9060A,N9068A"                                                                                              |
|----------------------|----------------------------------------------------------------------------------------------------|
|                      | String length is COUNt * $7 - 1$ . ( $7 = Model Number length + 1 for comma1 = no comma for the 1st entry.)$ |
| Preset               | Not affected by a Preset                                                                                     |
| State Saved          | Not saved in instrument state.                                                                               |
| Initial S/W Revision | Prior to A.02.00                                                                                             |

# **Application Catalog Revision**

Returns the Revision of the provided Model Number.

| Remote Command       | :SYSTem:APPLication:CATalog:REVision? <model></model>                                                                                                    |
|----------------------|----------------------------------------------------------------------------------------------------|
| Example              | :SYST:APPL:CAT:REV? 'N9060A'                                                                                                    |
| Notes                | Returned value is a quoted string of revision for the provided Model Number. The revision will be a null-string ("") if the provided Model Number is not installed and licensed. Example, if SAMS is installed and licensed:  "1.0.0.0" |
| Preset               | Not affected by a Preset.                                                                                                    |
| State Saved          | Not saved in instrument state.                                                                                                    |
| Initial S/W Revision | Prior to A.02.00                                                                                                    |

# **Application Catalog Options**

Returns a list of Options for the provided Model Number

| Remote Command       | :SYSTem:APPLication:CATalog:OPTion? <model></model>                                                                                                    |
|----------------------|----------------------------------------------------------------------------------------------------|
| Example              | :SYST:APPL:CAT:OPT? 'N9060A'                                                                                                    |
| Notes                | Returned value is a quoted string of a comma separated list of Options, in the same format as *OPT? or :SYSTem:OPTion?. If the provided Model Number is not installed and licensed a null-string ("") will be returned. Example, if SAMS is installed and licensed:  "2FP" |
|                      | String length is a maximum of 255 characters.                                                                                                    |
| Preset               | Not affected by a Preset                                                                                                    |
| State Saved          | Not saved in instrument state.                                                                                                    |
| Initial S/W Revision | Prior to A.02.00                                                                                                    |

#### **Detailed List of Modes**

This section contains an alphabetical list of Modes available in the X-Series, along with a brief description of each Mode.

#### **Bluetooth**

Selects the Bluetooth mode for Bluetooth specific measurements. There are several measurements available in this mode.

If you are using the Help feature, this mode must be currently active to access its detailed information. If it is not active, exit the Help feature (Esc key), select the mode, and re-access Help.

| Key Path             | Mode          |
|----------------------|---------------|
| Example              | INST:SEL BT   |
|                      | INST:NSEL 228 |
| Initial S/W Revision | A.06.01       |

## IQ Analyzer (Basic)

The IQ Analyzer Mode makes general purpose frequency domain and time domain measurements. These measurements often use alternate hardware signal paths when compared with a similar measurement in the Signal Analysis Mode using the Swept SA measurement. These frequency domain and time domain measurements can be used to output I/Q data results when measuring complex modulated digital signals.

If you are using the Help feature, this mode must be currently active to access its detailed information. If it is not active, exit the Help feature (Esc key), select the mode, and re-access Help.

| Key Path             | Mode             |
|----------------------|------------------|
| Example              | INST:SEL BASIC   |
|                      | INST:NSEL 8      |
| Initial S/W Revision | Prior to A.02.00 |

#### **WLAN**

Selects the WLAN mode for general purpose measurements of signals following this standard. There are several measurements available in this mode.

If you are using the Help feature, this mode must be currently active to access its detailed information. If it is not active, exit the Help feature (Esc key), select the mode, and re-access Help.

| Key Path             | Mode          |
|----------------------|---------------|
| Example              | INST:SEL WLAN |
|                      | INST:NSEL 217 |
| Initial S/W Revision | A.09.491      |

# **Global Settings**

Opens a menu that allows you to switch certain Meas Global parameters to a Mode Global state. These switches apply to all Modes that support global settings. No matter what Mode you are in when you set the "Global Center Frequency" switch to on, it applies to all Modes that support Global Settings.

| Key Path             | Mode Setup       |
|----------------------|------------------|
| Initial S/W Revision | Prior to A.02.00 |

# **Global Center Freq**

The software maintains a Mode Global value called "Global Center Freq".

When the Global Center Frequency is switched to On in any mode, the current mode's center frequency is copied into the Global Center Frequency, and from then on all modes that support global settings use the Global Center Frequency. So you can switch between any of these modes and the Center Freq will remain unchanged.

Adjusting the Center Freq of any mode which supports Global Settings, while Global Center Freq is On, will modify the Global Center Frequency.

When Global Center Freq is turned Off, the Center Freq of the current mode is unchanged, but now the Center Freq of each mode is once again independent.

When Mode Preset is pressed while Global Center Freq is On, the Global Center Freq is preset to the preset Center Freq of the current mode.

This function is reset to Off when the Restore Defaults key is pressed in the Global Settings menu, or when System, Restore Defaults, All Modes is pressed.

| Key Path             | Mode Setup, Global Settings                     |
|----------------------|-------------------------------------------------|
| Scope                | Mode Global                                     |
| Remote Command       | :INSTrument:COUPle:FREQuency:CENTer ALL NONE    |
|                      | :INSTrument:COUPle:FREQuency:CENTer?            |
| Example              | INST:COUP:FREQ:CENT ALL                         |
|                      | INST:COUP:FREQ:CENT?                            |
| Preset               | Set to Off on Global Settings, Restore Defaults |
|                      | and System, Restore Defaults, All Modes         |
| Range                | On Off                                          |
| Initial S/W Revision | Prior to A.02.00                                |

| Remote Command       | :GLOBal:FREQuency:CENTer[:STATe] 1 0 0N 0FF |
|----------------------|---------------------------------------------|
|                      | :GLOBal:FREQuency:CENTer[:STATe]?           |
| Preset               | Off                                         |
| Initial S/W Revision | Prior to A.02.00                            |

# **Restore Defaults**

This key resets all of the functions in the Global Settings menu to Off. This also occurs when System, Restore Defaults, All Modes is pressed.

| Key Path                        | Mode Setup, Global Settings |
|---------------------------------|-----------------------------|
| Remote Command                  | :INSTrument:COUPle:DEFault  |
| Example                         | INST:COUP:DEF               |
| Backwards<br>Compatibility SCPI | :GLOBal:DEFault             |
| Initial S/W Revision            | Prior to A.02.00            |

# **Mode Setup**

Opens a menu that enables you to select Mode Setup parameters.

| Key Path             | Front-panel key  |
|----------------------|------------------|
| Initial S/W Revision | Prior to A.02.00 |

# **Restore Mode Defaults**

Resets the state for the currently active mode by resetting the mode persistent settings to their factory default values, clearing mode data and by performing a Mode Preset. This function will never cause a mode switch. This function performs a full preset for the currently active mode; whereas, Mode Preset performs a partial preset. Restore Mode Defaults does not affect any system settings. System settings are reset by the Restore System Defaults function. This function does reset mode data; as well as settings.

| Key Path             | Mode Setup                                                                                                    |
|----------------------|----------------------------------------------------------------------------------------------------|
| Remote Command       | :INSTrument:DEFault                                                                                                    |
| Example              | :INST:DEF                                                                                                    |
| Notes                | Clears all pending OPC bits. The Status Byte is set to 0.                                                                                                    |
|                      | A message comes up saying: "If you are sure, press key again".                                                                                                    |
| Couplings            | A Restore Mode Defaults will cause the currently running measurement to be aborted and causes the default measurement to be active. It gets the mode to a consistent state with all of the default couplings set. |
| Initial S/W Revision | Prior to A.02.00                                                                                                    |

# **Preset Type (Remote Command Only)**

As stated in the Backward Compatibility section, to be compatible with ESA/PSA the PRESet:TYPE command will be implemented as a no-op.

| Mode                 | All                                                                                                    |
|----------------------|----------------------------------------------------------------------------------------------------|
| Remote Command       | :SYSTem:PRESet:TYPE FACTory MODE USER                                                                                                |
|                      | :SYSTem:PRESet:TYPE?                                                                                                    |
| Example              | :SYST:PRES:TYPE FACT                                                                                                    |
| Notes                | This command is supported for backward compatibility only. It is a no-op which does not change the behavior of any preset operation. |
| Preset               | This is unaffected by Preset but is set to Mode on a "Restore System Defaults->All"                                                  |
| State Saved          | No                                                                                                    |
| Initial S/W Revision | Prior to A.02.00                                                                                                    |

5 Mode Functions Mode Setup

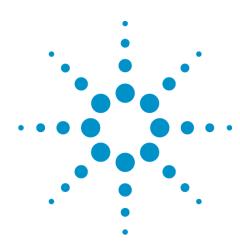

# **6 System Functions**

# **File**

Opens a menu that enables you to access various standard and custom Windows functions. Press any other frontpanel key to exit

| Key Path             | Front-panel key  |
|----------------------|------------------|
| Initial S/W Revision | Prior to A.02.00 |

# Page Setup

The Page Setup key brings up a Windows Page Setup dialog that allows you to control aspects of the pages sent to the printer when the PRINT hardkey is pressed.

| Key Path             | File             |
|----------------------|------------------|
| Initial S/W Revision | Prior to A.02.00 |

Paper size, the printer paper source, the page orientation and the margins are all settable. Just like any standard Windows dialog, you may navigate the dialog using the front-panel keys, or a mouse. There are no SCPI commands for controlling these parameters.

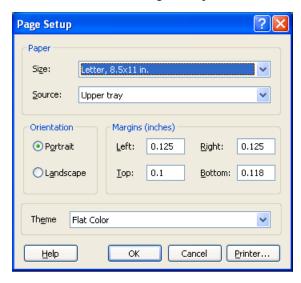

Also contained in this dialog is a drop-down control that lets you select the Theme to use when printing. For more on Themes, see information under View/Display, Display, System Display Settings, Theme. The Theme control has a corresponding SCPI command.

| Parameter Name | Print Themes                                                |
|----------------|-------------------------------------------------------------|
| Parameter Type | Enum                                                        |
| Mode           | All                                                         |
| Remote Command | :SYSTem:PRINt:THEMe TDColor TDMonochrome FCOLor FMONochrome |

|                      | :SYSTem:PRINt:THEMe?                                                                                                    |
|----------------------|----------------------------------------------------------------------------------------------------|
| Example              | :SYST:PRIN:THEM FCOL                                                                                                    |
| Setup                | :SYSTem:DEFault MISC                                                                                                    |
| Preset               | FCOL; not part of Preset, but is reset by Restore Misc Defaults or Restore System Defaults All and survives subsequent running of the modes. |
| State Saved          | No                                                                                                    |
| Initial S/W Revision | Prior to A.02.00                                                                                                    |
|                      |                                                                                                    |

#### **Print**

The Print key opens a Print dialog for configured printing (for example, to the printer of your choice). Refer to your Microsoft Windows Operating System manual for more information.

#### Maximize/Restore Down

These keys allow the Instrument Application to be maximized and then restored to its prior state. Only one of the two keys is visible at a time. When not already maximized the Maximize Application key is visible, and when maximized, the Restore Down Application key is visible and replaces the Maximize Application key.

#### **Maximize**

This key allows you to Maximize the Instrument Application, which causes the analyzer display to fill the screen. Once the application is maximized, this key is replaced by the Restore Down key.

| Key Path             | File                                       |
|----------------------|--------------------------------------------|
| Mode                 | All                                        |
| Notes                | No equivalent remote command for this key. |
| State Saved          | No                                         |
| Initial S/W Revision | A.05.01                                    |

#### **Restore Down**

This key allows you to Restore Down the Instrument Application and reverses the action taken by Maximize. This key is only visible when the application has been maximized, and after the Restore Down action has been completed this key is replaced by the Maximize key.

| Key Path             | File                                       |
|----------------------|--------------------------------------------|
| Mode                 | All                                        |
| Notes                | No equivalent remote command for this key. |
| State Saved          | No                                         |
| Initial S/W Revision | A.05.01                                    |

## **Print**

This front-panel key is equivalent to performing a File, Print, OK. It immediately performs the currently configured Print to the Default printer.

The :HCOPy command is equivalent to pressing the PRINT key. The HCOPy:ABORt command can be used to abort a print which is already in progress. Sending HCOPy:ABORt will cause the analyzer to stop sending data to the printer, although the printer may continue or even complete the print, depending on how much data was sent to the printer before the user sent the ABORt command.

| Key Path             | Front-panel key    |
|----------------------|--------------------|
| Remote Command       | :HCOPy[:IMMediate] |
| Initial S/W Revision | Prior to A.02.00   |

| Key Path             | SCPI command only |
|----------------------|-------------------|
| Remote Command       | :HCOPy:ABORt      |
| Initial S/W Revision | Prior to A.02.00  |

# **Restore Down**

This key allows you to Restore Down the Instrument Application and reverses the action taken by Maximize. This key is only visible when the application has been maximized, and after the Restore Down action has been completed this key is replaced by the Maximize key.

| Key Path             | File                                       |
|----------------------|--------------------------------------------|
| Mode                 | All                                        |
| Notes                | No equivalent remote command for this key. |
| State Saved          | No                                         |
| Initial S/W Revision | A.05.01                                    |

# **Minimize**

The Minimize key causes the analyzer display to disappear down into the task bar, allowing you to see the

Windows Desktop. You can use Alt-Tab ( press and hold the Alt key and press and release the Tab key) to restore the analyzer display.

| Key Path             | File                                       |
|----------------------|--------------------------------------------|
| Mode                 | All                                        |
| Notes                | No equivalent remote command for this key. |
| State Saved          | No                                         |
| Initial S/W Revision | A.05.01                                    |

# **Exit**

This key, when pressed, will exit the Instrument Application. A dialog box is used to confirm that you intended to exit the application:

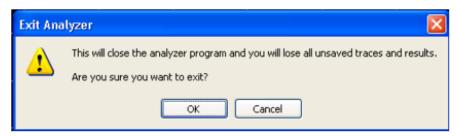

| Key Path             | File                                                                                          |
|----------------------|-----------------------------------------------------------------------------------------------|
| Mode                 | All                                                                                           |
| Notes                |                                                                                               |
|                      | The Instrument Application willclose. No further SCPI commands can be sent. Use with caution! |
| Initial S/W Revision | Prior to A.02.00                                                                              |

# **Print**

This front-panel key is equivalent to performing a File, Print, OK. It immediately performs the currently configured Print to the Default printer.

The :HCOPy command is equivalent to pressing the PRINT key. The HCOPy:ABORt command can be used to abort a print which is already in progress. Sending HCOPy:ABORt will cause the analyzer to stop sending data to the printer, although the printer may continue or even complete the print, depending on how much data was sent to the printer before the user sent the ABORt command.

| Key Path             | Front-panel key    |
|----------------------|--------------------|
| Remote Command       | :HCOPy[:IMMediate] |
| Initial S/W Revision | Prior to A.02.00   |
|                      |                    |
| Key Path             | SCPI command only  |
| Remote Command       | :HCOPy:ABORt       |
| Initial S/W Revision | Prior to A 02 00   |

# **System**

Opens a menu of keys that access various configuration menus and dialogs.

| Key Path             | Front-panel key                              |
|----------------------|----------------------------------------------|
| Notes                | No remote command for this key specifically. |
| Initial S/W Revision | Prior to A.02.00                             |

# **Show**

Accesses a menu of choices that enable you to select the information window you want to view.

| Key Path             | System                                                                                                  |
|----------------------|----------------------------------------------------------------------------------------------------|
| Mode                 | All                                                                                                    |
| Remote Command       | :SYSTem:SHOW OFF   ERROr   SYSTem   HARDware   LXI   HWSTatistics   ALIGnment   SOFTware   CAPPlication |
|                      | :SYSTem:SHOW?                                                                                           |
| Example              | :SYST:SHOW SYST                                                                                         |
| Notes                | This command displays (or exits) the various System information screens.                                |
| Preset               | OFF                                                                                                    |
| State Saved          | No                                                                                                    |
| Range                | OFF  ERRor   SYSTem   HARDware   LXI   HWSTatistics   ALIGNment   SOFTware CAPPlication                 |
| Initial S/W Revision | Prior to A.02.00                                                                                        |

#### **Errors**

There are two modes for the Errors selection, History and Status.

The list of errors displayed in the Errors screen does not automatically refresh. You must press the Refresh key or leave the screen and return to it to refresh it.

History brings up a screen displaying the event log in chronological order, with the newest event at the top. The history queue can hold up to 100 messages (if a message has a repeat count greater than 1 it only counts once against this number of 100). Note that this count bears no relation to the size of the SCPI queue. If the queue extends onto a second page, a scroll bar appears to allow scrolling with a mouse. Time is displayed to the second.

Status brings up a screen summarizing the status conditions currently in effect. Note that the time is displayed to the second.

The fields on the Errors display are:

Type (unlabeled) - Displays the icon identifying the event or condition as an error or warning.

ID - Displays the error number.

#### 6 System Functions System

Message - Displays the message text.

Repeat (RPT) - This field shows the number of consecutive instances of the event, uninterrupted by other events. If an event occurs 5 times with no other intervening event, the value of repeat will be 5.

If the value of Repeat is 1 the field does not display. If the value of Repeat is >1, the time and date shown are those of the most recent occurrence. If the value of repeat reaches 999,999 it stops there.

Time - Shows the most recent time (including the date) at which the event occurred.

| Key Path                         | System, Show                                                                                                    |
|----------------------------------|----------------------------------------------------------------------------------------------------|
| Mode                             | All                                                                                                    |
| Remote Command                   | :SYSTem:ERRor[:NEXT]?                                                                                                    |
| Example                          | :SYST:ERR?                                                                                                    |
| Notes                            | The return string has the format:                                                                                                    |
|                                  | " <error number="">,<error>"</error></error>                                                                                                    |
|                                  | Where < Error Number > and < Error > are those shown on the Show Errors screen                                                                                                    |
| Backwards<br>Compatibility Notes | In some legacy analyzers, the Repeat field shows the number of times the message has repeated since the last time the error queue was cleared. In the X-Series, the Repeat field shows the number of times the error has repeated since the last intervening error. So the count may very well be different than in the past even for identical signal conditions                                        |
|                                  | Unlike previous analyzers, in the X-Series all errors are reported through the Message or Status lines and are logged to the event queue. They never appear as text in the graticule area (as they sometimes do in previous analyzers) and they are never displayed in the settings panel at the top of the screen (as they sometimes do, by changing color, in previous analyzers).                     |
|                                  | As a consequence of the above, the user can only see one status condition (the most recently generated) without looking at the queue. In the past, at least in the Spectrum Analyzer, multiple status conditions might display on the right side of the graticule.                                                                                                    |
|                                  | In general, there is no backwards compatibility specified or guaranteed between the error numbers in the X-Series and those of earlier products. Error, event, and status processing code in customers' software will probably need to be rewritten to work with X-Series.                                                                                                    |
|                                  | In the legacy analyzers, some conditions report as errors and others simply turn on status bits. Conditions that report as errors often report over and over as long as the condition exists. In the X-series, all conditions report as start and stop events. Consequently, software that repeatedly queries for a condition error until it stops reporting will have to be rewritten for the X-series. |
| Initial S/W Revision             | Prior to A.02.00                                                                                                    |

# **Previous Page**

See "Next Page" on page 195.

| Key Path             | System, Show, Errors |
|----------------------|----------------------|
| Initial S/W Revision | Prior to A.02.00     |

#### **Next Page**

Next Page and Previous Page menu keys move you between pages of the log, if it fills more than one page. These keys are grayed out in some cases:

- If on the last page of the log, the Next Page key is grayed-out
- If on the first page of the log, the Previous Page key is grayed-out.
- If there is only one page, both keys are grayed out.

| Key Path             | System, Show, Errors |
|----------------------|----------------------|
| Initial S/W Revision | Prior to A.02.00     |

#### **History**

The History and Status keys select the Errors view. The Status key has a second line that shows a number in [square brackets]. This is the number of currently open status items.

| Key Path             | System, Show, Errors |
|----------------------|----------------------|
| Initial S/W Revision | Prior to A.02.00     |

#### Verbose SCPI On/Off

When you turn Verbose SCPI on, additional information is returned when you send the :SYSTem:ERRor? query. The additional information consists of the characters that stimulated the error. This can aid you in debugging your test programs by indicating where in the parsing of a SCPI command the instrument encountered an invalid command or query.

Specifically, with Verbose SCPI on, the SYSTem:ERRor? query is expanded to show the SCPI data received, with the indicator <Err> at the point in the stream that the error occurred.

Verbose SCPI has no effect on the Show Errors screen or front panel Message Line; it only changes the response to the :SYST:ERR? query.

See the example below, where the invalid command "SENS:BOGUS" is sent:

Normal response to :SYST:ERR (using the Telnet window):

SCPI> SENS:BOGUS

SCPI> SYST:ERR?

-113,"Undefined header"

Now after turning on Verbose SCPI:

SCPI> SYST:BOGUS

SCPI> SYST:ERR?

-113, "Undefined header; SYST:BOGUS < Err > "

| Key Path             | System, Show, Errors                                                                |
|----------------------|-------------------------------------------------------------------------------------|
| Mode                 | All                                                                                 |
| Remote Command       | :SYSTem:ERRor:VERBose OFF ON 0 1                                                    |
|                      | :SYSTem:ERRor:VERBose?                                                              |
| Example              | :SYST:ERR:VERB ON                                                                   |
| Preset               | This is unaffected by Preset but is set to OFF on a "Restore System Defaults->Misc" |
| State Saved          | No                                                                                  |
| Range                | On   Off                                                                            |
| Initial S/W Revision | Prior to A.02.00                                                                    |

#### Refresh

When pressed, refreshes the Show Errors display.

| Key Path             | System, Show, Errors |
|----------------------|----------------------|
| Initial S/W Revision | Prior to A.02.00     |

#### **Clear Error Queue**

This clears all errors in all error queues.

Note the following:

- Clear Error Queue does not affect the current status conditions.
- Mode Preset does not clear the error queue.
- Restore System Defaults will clear all error queues.
- \*CLS only clears the queue if it is sent remotely and \*RST does not affect any error queue.
- Switching modes does not affect any error queues.

| Key Path             | System, Show, Errors |
|----------------------|----------------------|
| Initial S/W Revision | Prior to A.02.00     |

#### **Status**

See "History" on page 195.

#### Input Overload Enable (Remote Command Only)

Input Overload errors are reported using the Input Overload status bit (bit 12 in the Measurement Integrity status register). Input Overloads (for example, ADC Overload errors) can come and go with great frequency,

generating many error events (for example, for signals just on the verge of overload), and so are not put into the SCPI error queue by default. Normally the status bit is the only way for detecting these errors remotely.

It is possible to enable Input Overload reporting to the SCPI queue, by issuing the :SYSTem:ERRor:OVERload ON command. To return to the default state, issue the :SYSTem:ERRor:OVERload OFF command. In either case, Input Overloads always set the status bit.

NOTE

For versions of firmware before A.10.01, the Input Overload was only a Warning and so was never available in the SCPI queue, although it did set the status bit. For A.10.01 and later, the Input Overload is an error and can be enabled to the SCPI queue using this command.

| Key Path             | SCPI only                                                           |
|----------------------|---------------------------------------------------------------------|
| Remote Command       | :SYSTem:ERRor:OVERload[:STATe] 0 1 OFF ON                           |
| Example              | :SYST:ERR:OVER 1 Enable overload errors                             |
| Preset               | Set to OFF by Restore Misc Defaults (no Overload errors go to SCPI) |
| State Saved          | Saved in instrument state.                                          |
| Initial S/W Revision | A.10.01                                                             |

## **System**

The System screen is formatted into three groupings: product descriptive information, options tied to the hardware, and software products:

<Product Name> <Product Description> Product Number, N9020A Serial Number: US46220924 Firmware Revision: A.01.01 Computer Name: <hostname> Host ID: N9020A,US44220924 N9020A-503 Frequency Range to 3.6 GHz N9020A-PFR Precison Frequency Reference N9020A-P03 Preamp 3.6 GHz N9060A-2FP Spectrum Analysis Measurement Suite 1.0.0.0 N9073A-1FP WCDMA 1.0.0.0 WCDMA with HSDPA N9073A-2FP 1.0.0.0

The Previous Page is grayed-out if the first page of information is presently displayed. The Next Page menu key is grayed-out if the last page is information is presently displayed.

| Key Path | System, Show |
|----------|--------------|
|----------|--------------|

| Mode                             | All                                                                                                    |
|----------------------------------|----------------------------------------------------------------------------------------------------|
| Example                          | SYST:SHOW SYST                                                                                                    |
| Backwards<br>Compatibility Notes | The hardware statistics that are displayed in the PSA Show System screen have been moved to a dedicated Show Hardware Statistics screen in the Service Menu. |
| Initial S/W Revision             | Prior to A.02.00                                                                                                    |

# **Show System contents (Remote Command Only)**

A remote command is available to obtain the contents of the Show System screen (the entire contents, not just the currently displayed page).

| Remote Command       | :SYSTem:CONFigure[:SYSTem]?                                                                                       |  |  |
|----------------------|----------------------------------------------------------------------------------------------------|--|--|
| Example              | :SYST:CONF?                                                                                                    |  |  |
| Notes                | The output is an IEEE Block format of the Show System contents. Each line is separated with a new-line character. |  |  |
| Initial S/W Revision | Prior to A.02.00                                                                                                  |  |  |

# **Computer System description (Remote Command Only)**

A remote command is available to obtain the Computer System description. The Computer System is the operating system and patch level as reported by operating system.

| Remote Command       | :SYSTem:CSYStem?                                                     |  |  |
|----------------------|----------------------------------------------------------------------|--|--|
| Example              | :SYST:CSYS?                                                          |  |  |
| Notes                | The return value is the Computer System name and service pack level. |  |  |
| Initial S/W Revision | Prior to A.12.00                                                     |  |  |

#### **Hardware**

The show hardware screen is used to view details of the installed hardware. This information can be used to determine versions of hardware assemblies and field programmable devices, in the advent of future upgrades or potential repair needs.

The screen is formatted into two groupings: product descriptive information and hardware information. The hardware information is listed in a table format:

| Hardware Information                                |            |             |          |     |                       |        |      |
|-----------------------------------------------------|------------|-------------|----------|-----|-----------------------|--------|------|
| MXA Signal Analyzer                                 |            |             |          |     |                       |        |      |
| Product Number: N9020A<br>Serial Number: US46220107 |            |             |          |     |                       |        |      |
|                                                     |            |             |          |     | Firmware Revision: A. | .01.14 |      |
|                                                     |            |             |          |     |                       |        |      |
|                                                     |            |             |          |     |                       |        |      |
|                                                     |            |             |          |     |                       |        |      |
| Assembly Name                                       | Part #     | Serial #    | Matl Rev | Rev | OF Rev                | Hw Id  | Misc |
| Analog IF                                           | E441060104 | 78060200131 | 003      | 0   | С                     | 15     |      |
| YIG Tuned Filter                                    | 50877305   | 11061500550 | 005      | 0   | Α                     | 11     |      |
| Digital IF                                          | E441060105 | 78060100559 | 003      | 0   | F                     | 14     |      |
| Front End Controller                                | E441060101 | 78060100147 | 004      | 2   | A                     | 8      |      |
| Low Band Switch                                     | E441060170 | 78060800346 | 005      | 1   | Α                     | 10     |      |
| _O Synthesizer                                      | E441060102 | 78060100226 | 003      | 3   | G                     | 2      |      |
| Reference                                           | E441060108 | 78060300420 | 004      | 1   | С                     | 16     |      |
| Front End                                           | E441060154 | 13062800820 | 010      | 2   | В                     | 9      |      |
|                                                     |            |             |          |     |                       |        |      |
|                                                     |            |             |          |     |                       |        |      |
|                                                     |            |             |          |     |                       |        |      |
|                                                     |            |             |          |     |                       |        |      |
|                                                     |            |             |          |     |                       |        |      |
|                                                     |            |             |          |     |                       |        |      |
|                                                     |            |             |          |     |                       |        |      |
|                                                     |            |             |          |     |                       |        |      |
|                                                     |            |             |          |     |                       |        |      |
|                                                     |            |             |          |     |                       |        |      |
|                                                     |            |             |          |     |                       |        |      |
|                                                     |            |             |          |     |                       |        |      |
|                                                     |            |             |          |     |                       |        |      |
|                                                     |            |             |          |     |                       |        |      |
|                                                     |            |             |          |     |                       |        |      |
|                                                     |            |             |          |     |                       |        |      |
|                                                     |            |             |          |     |                       |        |      |
|                                                     |            |             |          |     |                       |        |      |

The Previous Page is grayed-out if the first page of information is presently displayed. The Next Page menu key is grayed-out if the last page is information is presently displayed.

| Key Path             | System, Show     |  |  |
|----------------------|------------------|--|--|
| Mode                 | All              |  |  |
| Example              | SYST:SHOW HARD   |  |  |
| Initial S/W Revision | Prior to A.02.00 |  |  |

# System Remote Commands (Remote Commands Only)

The commands in this section have no front-panel key equivalent.

"System Powerdown (Remote Command Only)" on page 200

"List installed Options (Remote Command Only)" on page 200

"Lock the Front-panel keys (Remote Command Only)" on page 200

"List SCPI Commands (Remote Command Only)" on page 201

"SCPI Version Query (Remote Command Only)" on page 201

"Date (Remote Command Only)" on page 201

"Time (Remote Command Only)" on page 202

| Initial S/W Revision Prior to A.02.00 |
|---------------------------------------|
|---------------------------------------|

# System Powerdown (Remote Command Only)

| Remote Command | SYSTem:PDOWn [NORMal FORCe]                                                                                                    |
|----------------|----------------------------------------------------------------------------------------------------|
| Notes          | Shuts down the instrument in the normal way (NORMal) or forced way (FORCe). In case there is another application with modified data pending for saving, the application prompt the user. The system waits until the user responds in the normal mode. It will go off after 20 seconds of wait in the force mode and all data will be lost. |

#### **List installed Options (Remote Command Only)**

Lists the installed options that pertain to the instrument (signal analyzer). .

| Mode                 | All                                                                                |  |  |  |
|----------------------|------------------------------------------------------------------------------------|--|--|--|
| Remote Command       | :SYSTem:OPTions?                                                                   |  |  |  |
| Example              | :SYST:OPT?                                                                         |  |  |  |
| Notes                | The return string is a comma separated list of the installed options. For example: |  |  |  |
|                      | "503,P03,PFR"                                                                      |  |  |  |
|                      | :SYSTem:OPTions? and *OPT? are the same.                                           |  |  |  |
| State Saved          | No                                                                                 |  |  |  |
| Initial S/W Revision | Prior to A.02.00                                                                   |  |  |  |

#### Lock the Front-panel keys (Remote Command Only)

Disables the instrument keyboard to prevent local input when the instrument is controlled remotely. Annunciation showing a "K" for 'Klock" (keyboard lock) alerts the local user that the keyboard is locked. Klock is similar to the GPIB Local Lockout function; namely that no front-panel keys are active with the exception of the Power Standby key. (The instrument is allowed to be turned-off if Klock is ON.) The Klock command is used in remote control situations where Local Lockout cannot be used.

Although primary intent of Klock is to lock-out the front panel, it will lock-out externally connected keyboards through USB. Klock has no effect on externally connected pointing devices (mice).

The front panel 'Local' key (Cancel/Esc) has no effect if Klock is ON.

| Mode           | All                                                                                |  |  |
|----------------|------------------------------------------------------------------------------------|--|--|
| Remote Command | :SYSTem:KLOCk OFF ON 0 1                                                           |  |  |
|                | :SYSTem:KLOCk?                                                                     |  |  |
| Example        | :SYST:KLOC ON                                                                      |  |  |
| Notes          | Keyboard lock remains in effect until turned-off or the instrument is power-cycled |  |  |

| Preset               | Initialized to OFF at startup, unaffected by Preset |  |  |
|----------------------|-----------------------------------------------------|--|--|
| State Saved          | No                                                  |  |  |
| Initial S/W Revision | Prior to A.02.00                                    |  |  |

# **List SCPI Commands (Remote Command Only)**

Outputs a list of the valid SCPI commands for the currently selected Mode.

| Remote Command       | :SYSTem:HELP:HEADers?                                                                                 |  |  |
|----------------------|----------------------------------------------------------------------------------------------------|--|--|
| Example              | :SYST:HELP:HEAD?                                                                                      |  |  |
| Notes                | The output is an IEEE Block format with each command separated with the New-Line character (hex 0x0A) |  |  |
| Initial S/W Revision | Prior to A.02.00                                                                                      |  |  |

# **SCPI Version Query (Remote Command Only)**

Returns the SCPI version number with which the instrument complies. The SCPI industry standard changes regularly. This command indicates the version used when the instrument SCPI commands were defined.

| Remote Command       | :SYSTem:VERSion? |  |  |
|----------------------|------------------|--|--|
| Example              | :SYST:VERS?      |  |  |
| Initial S/W Revision | Prior to A.02.00 |  |  |

## **Date (Remote Command Only)**

The recommended access to the Date, Time, and Time zone of the instrument is through the Windows native control (Control Panel or accessing the Task Bar). You may also access this information remotely, as shown in this command and Time (below).

Sets or queries the date in the instrument.

| Mode                 | All                                                                                                    |
|----------------------|----------------------------------------------------------------------------------------------------|
| Remote Command       | :SYSTem:DATE " <year>,<month>,<day>"</day></month></year>                                                                                     |
|                      | :SYSTem:DATE?                                                                                                    |
| Example              | :SYST:DATE "2006,05,26"                                                                                                    |
| Notes                | <year> is the four digit representation of year. (for example, 2006)</year>                                                                   |
|                      | <month> is the two digit representation of year. (for example. 01 to 12)</month>                                                              |
|                      | <day> is the two digit representation of day. (for example, 01 to 28, 29, 30, or 31) depending on the month and year</day>                    |
|                      | Unless the current account has Power User or Adminstrator privileges, an error will be generated by this command and no action will be taken. |
| Initial S/W Revision | Prior to A.02.00                                                                                                    |

#### **Time (Remote Command Only)**

Sets or queries the time in the instrument.

| Mode                 | All                                                                                                    |
|----------------------|----------------------------------------------------------------------------------------------------|
| Remote Command       | :SYSTem:TIME " <hour>,<minute>,<second>"</second></minute></hour>                                                                             |
|                      | :SYSTem:TIME?                                                                                                    |
| Example              | :SYST:TIME "13,05,26"                                                                                                    |
| Notes                | <hour> is the two digit representation of the hour in 24 hour format</hour>                                                                   |
|                      | <minute> is the two digit representation of minute</minute>                                                                                   |
|                      | <second> is the two digit representation of second</second>                                                                                   |
|                      | Unless the current account has Power User or Adminstrator privileges, an error will be generated by this command and no action will be taken. |
| Initial S/W Revision | Prior to A.02.00                                                                                                    |

## Module Name (Remote Command Only)

Query only. This will return the name of the instance as displayed on the xSA main window.

| Mode                 | All                                                                                                    |
|----------------------|----------------------------------------------------------------------------------------------------|
| Remote Command       | :SYSTem:MODule:NAME?                                                                                                    |
| Example              | :SYST:MOD:NAME?                                                                                                    |
| Notes                | If left instance displays on the xSA main window, the return string is "Left". If right instance displays on the main widnow, the return string is "Right". |
| Preset               | Not affected by Preset, reset to "Left" with Restore System Defaults Misc.                                                                                  |
| State Saved          | No                                                                                                    |
| Initial S/W Revision | A.13.80                                                                                                    |

# **Module Index (Remote Command Only)**

Query only. This will return the index of this xSA instance. This index is used as the device number in a VISA address ("hlislip#").

| Mode                 | All                                                                   |
|----------------------|-----------------------------------------------------------------------|
| Remote Command       | :SYSTem:MODule:INDex?                                                 |
| Example              | :SYST:MOD:IND?                                                        |
| Notes                | It returns 0 if this instance's device number in a VISA address is 0. |
|                      | It returns 1 if this instance's device number in a VISA address is 1. |
| Preset               | Not affected by Preset, reset to 0 with Restore System Defaults Misc. |
| State Saved          | No                                                                    |
| Initial S/W Revision | A.13.80                                                               |

## **Module Mnemonic (Remote Command Only)**

Query only. This will return the mnemonic of the instance as used in the command line "/Process:<mnemonic>" argument.

| Mode                 | All                                                                                                    |
|----------------------|----------------------------------------------------------------------------------------------------|
| Remote Command       | :SYSTem:MODule:MNEMonic?                                                                                              |
| Example              | :SYST:MOD:MNEM?                                                                                                    |
| Notes                | This will return the mnemonic of the instance as used in the command line "/Process: <mnemonic>" argument.</mnemonic> |
| Preset               | Not affected by Preset and Restore System Defaults Misc.                                                              |
| State Saved          | No                                                                                                    |
| Initial S/W Revision | A.13.80                                                                                                    |

# Module List (Remote Command Only)

Query only. This will return the list of defined mnemontics that can be used in the command line "/Process:<mnemonic>" argument with corresponding configuration information. The comma separated return values are: mnemonic, display name, Enabled/Disabled, VISA deviced id (instr# or hislip#), telnet port, socket port, Physics port, Physics configuration tag.

| Mode                 | All                                                                           |
|----------------------|-------------------------------------------------------------------------------|
| Remote Command       | :SYSTem:MODule:LIST?                                                          |
| Example              | :SYST:MOD:LIST?                                                               |
| Notes                | Example: it returns:                                                          |
|                      | Left, Left, Enabled, 0,5023,5025, E6630 A Modules. Config#Left Modules;       |
|                      | Right, Right, Enabled, 1,5123,5125,3575, E6630 A Modules.config#Right Modules |
| Preset               | Not affected by Preset, reset to 0 with Restore System Defaults Misc.         |
| State Saved          | No                                                                            |
| Initial S/W Revision | A.13.80                                                                       |

#### Module Enable (Remote Command Only)

Query and command. The query SYST:MOD:ENAB? "<mnemonic>" returns "0" for disabled, "1" for enabled. The command SYST:MOD:ENAB "<mnemonic>" 0|1 will disable/enable the configuration.

Notes: Enabling a configuration that does not have a HW will result in run-time errors when trying to start that configuration. Trying to disable the default configuration will result in the error: –221, "Setting conflict:Cannot disable default process configuration '<mnemonic>".

#### Example:

SCPI>>syst:mod:enab? "Left"

# 6 System Functions System

<<1

SCPI>>syst:mod:enab? "Right"

<<1

SCPI>>syst:err?

<<+0,"No error"

SCPI>>syst:mod:enab "Right",0

SCPI>>syst:mod:enab? "Right"

<<0

SCPI>>syst:mod:enab "Left",0

SCPI>>syst:err?

<<-221,"Settings conflict;Cannot disable default process configuration 'Left'"

| Mode                 | All                                                      |
|----------------------|----------------------------------------------------------|
| Remote Command       | :SYSTem:MODule:ENABle? " <mnemonic>"</mnemonic>          |
|                      | :SYSTem:MODule:ENABle " <mnemonic>",0 1</mnemonic>       |
| Example              | :SYST:MOD:ENAB? "Left"                                   |
|                      | :SYST:MOD:ENAB "Right",0                                 |
| Preset               | Not affected by Preset and Restore System Defaults Misc. |
| State Saved          | No                                                       |
| Initial S/W Revision | A.13.80                                                  |

#### **Module Default (Remote Command Only)**

Query and command. The query SYST:MOD:DEF? returns the mnemonic of the default configuration. The command SYST:MOD:DEF "mnemonic>" will set that configuration as the default. If the configuration was disabled, the module default command on it will enable this confuration.

Example:

SCPI>>syst:mod:def?

<<"Left"

SCPI>>syst:mod:enab "Right",0

SCPI>>syst:mod:enab? "Right"

<<0

SCPI>>syst:mod:def "Right"

SCPI>>syst:mod:enab? "Right"

<<1

#### SCPI>>syst:mod:def?

# <<"Right"

| Mode                 | All                                                                        |
|----------------------|----------------------------------------------------------------------------|
| Remote Command       | :SYSTem:MODule:DEFault?                                                    |
|                      | :SYSTem:MODule:DEFault " <mnemonic>"</mnemonic>                            |
| Example              | :SYST:MOD:DEF?                                                             |
|                      | :SYST:MOD:DEF "Left"                                                       |
| Preset               | Not affected by Preset, reset to "Left" with Restore System Defaults Misc. |
| State Saved          | No                                                                         |
| Initial S/W Revision | A.13.80                                                                    |

# **Power On**

Enables you to select how the instrument should power on. The options are: Mode and Input/Output Defaults, User Preset and Last State.

| NOTE | For E6630A configured with two modules, the same Power On type is shared between left |
|------|---------------------------------------------------------------------------------------|
|      | module and right module.                                                              |

| Key Path                         | System                                                                                                    |
|----------------------------------|----------------------------------------------------------------------------------------------------|
| Mode                             | All                                                                                                    |
| Remote Command                   | :SYSTem:PON:TYPE MODE USER LAST                                                                                                    |
|                                  | :SYSTem:PON:TYPE?                                                                                                    |
| Example                          | :SYST:PON:TYPE MODE                                                                                                    |
| Preset                           | This is unaffected by a Preset but is set to Mode on a "Restore System Defaults->All"                                                          |
| State Saved                      | No                                                                                                    |
| Backwards                        | :SYSTem:PON:TYPE PRESet                                                                                                    |
| Compatibility SCPI               | the "PRESet" parameter is supported for backward compatibility only and behaves the same as MODE.                                              |
| Backwards<br>Compatibility Notes | The Preset Type key in legacy analyzers has been removed, and the Power On toggle key has been replaced by this 1-of-N key in the System menu. |
| Initial S/W Revision             | Prior to A.02.00                                                                                                    |

# Mode and Input/Output Defaults

When the analyzer is powered on in Mode and Input/Output Defaults, it performs a Restore Mode Defaults to all modes in the instrument and also performs a Restore Input/Output Defaults.

Persistent parameters (such as Amplitude Correction tables or Limit tables) are not affected at power on, even though they are normally cleared by Restore Input/Output Defaults and/or Restore Mode Defaults.

| Key Path             | System, Power On   |
|----------------------|--------------------|
| Mode                 | All                |
| Example              | SYST:PON:TYPE MODE |
| Readback Text        | Defaults           |
| Initial S/W Revision | Prior to A.02.00   |

#### **User Preset**

Sets Power On to User Preset. When the analyzer is powered on in User Preset, it will User Preset each mode and switch to the power-on mode. Power On User Preset will not affect any settings beyond what a normal User Preset affects.

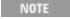

For E6630A configured with two modules, the same User Preset states are shared between left module and right module.

An instrument could never power up for the first time in User Preset.

| Key Path                         | System, Power On                                                                                                    |
|----------------------------------|----------------------------------------------------------------------------------------------------|
| Mode                             | All                                                                                                    |
| Example                          | SYST:PON:TYPE USER                                                                                                    |
| Readback Text                    | User Preset                                                                                                    |
| Backwards<br>Compatibility Notes | Power On User Preset will cause the instrument to power up in the power-on mode, not the last mode the instrument was in prior to shut down. Also, Power On User Preset will User Preset all modes. This does not exactly match legacy behavior. |
| Initial S/W Revision             | Prior to A.02.00                                                                                                    |

#### **Last State**

Sets Power On to **Last.** When the analyzer is powered on, it will put all modes in the last state they were in prior to when the analyzer was put into Power Standby and it will wake up in the mode it was last in prior to powering off the instrument. The saving of the active mode prior to shutdown happens behind the scenes when a controlled shutdown is requested by using the front panel power Standby key or by using the remote command SYSTem:PDOWn. The non-active modes are saved as they are deactivated and recalled by Power On Last State.

#### NOTE

For E6630A configured with two modules, each module has itself Last State repectively. An instrument can never power up for the first time in Last.

If line power to the analyzer is interrupted, for example by pulling the line cord plug or by switching off power to a test rack, Power On Last State may not work properly. For proper operation, Power On Last State depends on you shutting down the instrument using the Standby key or the SYSTem:PDOWn SCPI command. This will ensure the last state of each mode is saved and can be recalled during a power up.

| Key Path                         | System, Power On                                                                                                    |
|----------------------------------|----------------------------------------------------------------------------------------------------|
| Mode                             | All                                                                                                    |
| Example                          | SYST:PON:TYPE LAST                                                                                                    |
| Notes                            | Power on Last State only works if you have done a controlled shutdown prior to powering on in Last. If a controlled shutdown is not done when in Power On Last State, the instrument will power up in the last active mode, but it may not power up in the active mode's last state. If an invalid mode state is detected, a Mode Preset will occur. To control the shutdown under remote control use the :SYSTem:PDOWn command. |
| Readback Text                    | Last State                                                                                                    |
| Backwards<br>Compatibility Notes | It is no longer possible to power-up the analyzer in the last mode the analyzer was running with that mode in the preset state. (ESA/PSA SYST:PRESET:TYPE MODE with SYST:PON:PRESET) You can power-on the analyzer in the last mode the instrument was running in its last state (SYST:PON:TYPE LAST), or you can specify the mode to power-up in its preset state (SYST:PON:MODE <mode>).</mode>                                |
| Initial S/W Revision             | Prior to A.02.00                                                                                                    |

# **Power On Application**

Accesses a menu that lists the available Modes and lets you select which Mode is to be the power-on application.

This application is used for Power On Type "Mode and Input/Output Defaults" and Restore System Defaults All.

NOTE For E6630A configured with two modules, left module and right module have same Power On Application.

| Key Path             | System, Power On                                                                                                    |
|----------------------|----------------------------------------------------------------------------------------------------|
| Mode                 | All                                                                                                    |
| Remote Command       | :SYSTem:PON:MODE SA   BASIC   ADEMOD   NFIGURE   PNOISE   CDMA2K   TDSCDMA   VSA   VSA89601   WCDMA   WIMAXOFDMA               |
|                      | :SYSTem:PON:MODE?                                                                                                    |
| Example              | SYST:PON:MODE SA                                                                                                    |
| Notes                | The list of possible modes (and remote parameters) to choose from is dependent on which modes are installed in the instrument. |
| Preset               | This is unaffected by a Preset but is set on a "Restore System Defaults->All" to SA.                                           |
| State Saved          | No                                                                                                    |
| Initial S/W Revision | Prior to A.02.00                                                                                                    |

# **Configure Applications**

The Configure Applications utility can be used to:

#### 6 System Functions System

- select applications for preload
- determine how many applications can fit in memory at one time
- specify the order of the Modes in the Mode menu.

This utility consists of a window with instructions, a set of "Select Application" checkboxes, a "fuel bar" style memory gauge, and keys that help you set up your configuration.

NOTE

For E6630A configured with two modules, Configure Applications Utility will apply to both left module and right module.

For more information, see the following topics:

"Preloading Applications" on page 208

"Access to Configure Applications utility" on page 208

"Virtual memory usage" on page 209

| Key Path             | System, Power On                                        |
|----------------------|---------------------------------------------------------|
| Example              | :SYST:SHOW CAPP Displays the Config Applications screen |
| Initial S/W Revision | A.02.00                                                 |

## **Preloading Applications**

During runtime, if a Mode that is not preloaded is selected using the Mode menu or sending SCPI commands, there will be a pause while the Application is loaded. During this pause a message that says "Loading application, please wait ..." is displayed. Once loaded, the application stays loaded, so the next time you select it during a session, there is no delay.

Preloading enables you to "preload" at startup, to eliminate the runtime delay. Preloading an application will cause it to be loaded into the analyzer's memory when the analyzer program starts up. If you do this, the delay will increase the time it takes to start up the analyzer program, but this may be preferable to having to wait the first time you select an application. Note that, once an application is loaded into memory, it cannot be unloaded without exiting and restarting the analyzer program.

Note that there are more applications available for the X-Series than can fit into Windows Virtual Memory. By allowing you to choose which licensed applications to load at startup, the Configure Applications utility allows you to make optimal use of your memory.

#### **Access to Configure Applications utility**

A version of the utility runs the first time you power up the analyzer after purchasing it from Agilent. The utility automatically configures preloads so that as many licensed applications as possible are preloaded while keeping the total estimated virtual memory usage below the limit. This auto-configuration only takes place at the very first run, and after analyzer software upgrades.

You may, at any time, manually call up the Configure Applications utility by pressing System, Power On, Configure Applications, to find a configuration that works best for you, and then restart the analyzer program.

The utility may also be called if, during operation of the analyzer, you attempt to load more applications than can fit in memory at once.

#### Virtual memory usage

There are more applications available for the X-Series than can fit into memory at any one time, so the Configure Applications utility includes a memory tracker that serves two purposes:

- 1. It will not let you preload more applications than will fit into memory at once.
- 2. You can determine how many of your favorite applications can reside in memory at one time.

The utility provides a graphical representation of the amount of memory (note that the memory in question here is Virtual memory and is a limitation imposed by the operating system, not by the amount of physical memory you have in your analyzer). You select applications to preload by checking the boxes on the left. Checked applications preload at startup. The colored fuel bar indicates the total memory required when all the checked applications are loaded (either preloaded or selected during runtime).

Here is what the fuel bar colors mean:

RED: the applications you have selected cannot all fit into the analyzer's memory. You must deselect applications until the fuel bar turns yellow.

YELLOW: the applications you have selected can all fit into the analyzer's memory, but there is less than 10% of the memory left, probably not enough to load any other applications, either via preload or by selecting a Mode while the analyzer is running..

GREEN: The indicator is green when <90% of the memory limit is consumed. This means the applications you have selected can all fit into the analyzer's memory with room to spare. You will likely be able to load one or more other applications without running out of memory.

#### Select All

Marks all applications in the selection list. This allows you to enable all applications licensed on the instrument for pre-loading, or is a convenience for selecting all applications in one operation and then letting you deselect individual applications.

| Key Path             | System, Power On, Configure Applications |
|----------------------|------------------------------------------|
| Initial S/W Revision | A.02.00                                  |

#### **Deselect All**

Clears the marks from all applications in the selection list, except the Power On application. The Power On application cannot be eliminated from the pre-load list.

| Key Path             | System, Power On, Configure Applications |
|----------------------|------------------------------------------|
| Initial S/W Revision | A.02.00                                  |

#### Move Up

The application list is the order that applications appear in the Mode Menu. This key enables you to shift the selected application up in the list, thus moving the selected application earlier in the Mode Menu.

| Key Path             | System, Power On, Configure Applications |
|----------------------|------------------------------------------|
| Initial S/W Revision | A.02.00                                  |

#### **Move Down**

The application list is the order that applications appear in the Mode Menu. This key enables you to shift the selected application down in the list, thus moving the selected application later in the Mode Menu.

| Key Path             | System, Power On, Configure Applications |
|----------------------|------------------------------------------|
| Initial S/W Revision | A.02.00                                  |

#### Select/Deselect

Toggles the currently highlighted application in the list.

| Key Path             | System, Power On, Configure Applications |
|----------------------|------------------------------------------|
| Initial S/W Revision | A.02.00                                  |

## Save Changes and Exit

Applies the configuration of the applications list. The marked applications will be pre-loaded in memory the next time the instrument application is started, and the order of the applications in the list will be the order of the applications in the Mode Menu.

After saving your changes, the analyzer asks you if you would like it to restart so that your changes can take effect (see dialog box, below). If you choose not to restart, the changes will not take affect until the next time you shut down and restart the analyzer.

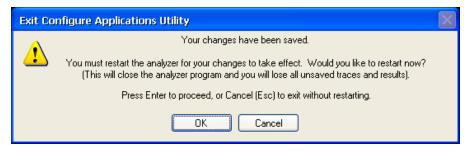

| Key Path       | System, Power On, Configure Applications                                                                                                    |
|----------------|----------------------------------------------------------------------------------------------------|
| Remote Command | :SYSTem:PUP:PROCess                                                                                                    |
| Example        | :SYST:PUP:PROC This is the SCPI command for restarting the analyzer. You must Wait after this command for the instrument application to restart |
| Notes          | The softkey will be grayed-out when the virtual memory of the selected applications exceeds 100% of the limit.                                  |

| Notes                       | You cannot use *WAI or *OPC? to synchronize operation after a restart. This command stops and restarts the instrument application, thus the SCPI operation is terminated and restarted. A remote program must use fixed wait time to resume sending commands to the instrument. The wait time will be dependent upon which applications are pre-loaded. |
|-----------------------------|----------------------------------------------------------------------------------------------------|
| Initial S/W Revision        | A.02.00                                                                                                    |
| Modified at S/W<br>Revision | A.04.00                                                                                                    |

#### **Exit Without Saving**

Pressing this key will exit the Configure Applications utility without saving your changes.

| Key Path                    | System, Power On, Configure Applications |
|-----------------------------|------------------------------------------|
| Initial S/W Revision        | A.02.00                                  |
| Modified at S/W<br>Revision | A.04.00                                  |

#### **Restore Power On Defaults**

This selection causes the Power On Type and Power On Application settings to be a reset to their default values. This level of Restore System Defaults does not affect any other system settings, mode settings and does not cause a mode switch. The Power On key, under the Restore System Defaults menu, causes the same action.

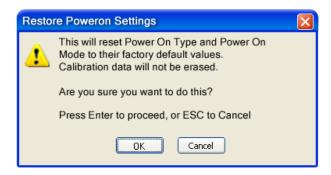

If you press any key other than OK or Enter, it is construed as a Cancel, because the only path that will actually cause the reset to be executed is through OK or Enter.

| Key Path             | System, Power On |
|----------------------|------------------|
| Example              | :SYST:DEF PON    |
| Initial S/W Revision | Prior to A.02.00 |

## **Configure Applications - Instrument boot-up**

At start-up of the analyzer programa dialog box similar to the one under the System, Power On, Configure Applications key will be displayed allowing you to choose which licensed applications are to be loaded. This dialog will only be displayed if the memory required to pre-load all of the licensed applications exceeds the Virtual Memory available.

# **Configure Applications - Windows desktop**

The Configure Applications Utility may be run from the Windows Desktop. The utility is launched by double-

clicking the licensed applications icon on the desktop, which brings-up a dialog box similar to the one under the System, Power On, Configure Applications key, allowing you to choose which licensed applications are to be loaded when the analyzer program starts up. This dialog box has mouse buttons on it that do the job the softkeys normally do in the System, Power On, Configure Applications menu.

NOTE

For E6630A configured with two modules, Configure Applications Utility launched from the Windows Desktop will apply to both left module and right module.

# **Configure Applications - Remote Commands**

The following topics provide details on using remote commands to configure the list of applications you want to load into the instrument memory or query the Virtual Memory utilization for your applications.

- "Configuration list (Remote Command Only)" on page 212
- "Configuration Memory Available (Remote Command Only)" on page 213
- "Configuration Memory Total (Remote Command Only)" on page 213
- "Configuration Memory Used (Remote Command Only)" on page 213
- "Configuration Application Memory (Remote Command Only)" on page 213

#### **Configuration list (Remote Command Only)**

This remote command is used to set or query the list of applications to be loaded in-memory.

| Remote Command       | :SYSTem:PON:APPLication:LLISt <string instrument:select="" names="" of=""></string>                                                                                                    |
|----------------------|----------------------------------------------------------------------------------------------------|
|                      | :SYSTem:PON:APPLication:LLISt?                                                                                                    |
| Example              | :SYST:PON:APPL:LLIS "SA,BASIC,WCDMA"                                                                                                    |
| Notes                | <string instrument:select="" names="" of=""> are from the enums of the :INSTrument:SELect command.</string>                                                                             |
|                      | The order of the <instrument:select names=""> is the order that the applications are loaded into memory, and the order that they appear in the Mode Menu.</instrument:select>           |
|                      | Error message –225 "Out of Memory" is reported when more applications are listed than can reside in Virtual Memory. When this occurs, the existing applications load list is unchanged. |
| Preset               | Not affected by Preset                                                                                                    |
| State Saved          | Not saved in instrument state                                                                                                    |
| Initial S/W Revision | A.02.00                                                                                                    |

# **Configuration Memory Available (Remote Command Only)**

This remote command is used to query the amount of Virtual Memory remaining.

| Remote Command       | :SYSTem:PON:APPLication:VMEMory[:AVAilable]? |
|----------------------|----------------------------------------------|
| Example              | :SYST:PON:APPL:VMEM?                         |
| Preset               | Not affected by Preset                       |
| Initial S/W Revision | A.02.00                                      |

## **Configuration Memory Total (Remote Command Only)**

This remote command is used to query the limit of Virtual Memory allowed for applications.

| Remote Command       | :SYSTem:PON:APPLication:VMEMory:TOTal? |
|----------------------|----------------------------------------|
| Example              | :SYST:PON:APPL:VMEM:TOT?               |
| Preset               | Not affected by Preset                 |
| Initial S/W Revision | A.02.00                                |

## **Configuration Memory Used (Remote Command Only)**

This remote command is a query of the amount of Virtual Memory used by all measurement applications.

| Remote Command       | :SYSTem:PON:APPLication:VMEMory:USED? |
|----------------------|---------------------------------------|
| Example              | :SYST:PON:APPL:VMEM:USED?             |
| Preset               | Not affected by Preset                |
| Initial S/W Revision | A.02.00                               |

# **Configuration Application Memory (Remote Command Only)**

This remote command is used to query the amount of Virtual Memory a particular application consumes.

| Remote Command       | :SYSTem:PON:APPLication:VMEMory:USED:NAME? <instrument:select name=""></instrument:select>          |
|----------------------|----------------------------------------------------------------------------------------------------|
| Example              | :SYST:PON:APPL:VMEM:USED:NAME? CDMA2K                                                               |
| Notes                | <instrument:select name=""> is from the enums of the :INSTrument:SELect command</instrument:select> |
|                      | Value returned will be 0 (zero) if the name provided is invalid.                                    |
| Preset               | Not affected by Preset                                                                              |
| Initial S/W Revision | Prior to A.02.00                                                                                    |

# **Alignments**

The Alignments Menu controls and displays the automatic alignment of the instrument, and provides the ability to restore the default alignment values.

The current setting of the alignment system is displayed in the system Settings Panel along the top of the display, including a warning icon for conditions that may cause specifications to be impacted.

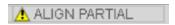

| Key Path             | System           |
|----------------------|------------------|
| Initial S/W Revision | Prior to A.02.00 |

# **Align Now**

Accesses alignment processes that are immediate action operations. They perform complete operations and run until they are complete.

| Key Path             | System, Alignments |
|----------------------|--------------------|
| Initial S/W Revision | Prior to A.02.00   |

#### ΑII

(In MXE the key label is "All (plus RF Presel 20 Hz - 3.6 GHz)")

Immediately executes an alignment of all subsystems. In MXE, the Align Now All is followed by additionally aligning the RF Preselector section, so in MXE, the key label contains the parenthetical note "(plus RF Presel 20 Hz - 3.6 GHz)". The instrument stops any measurement currently underway, performs the alignment, then restarts the measurement from the beginning (similar to pressing the Restart key).

If an interfering user signal is present at the RF Input, the alignment is performed on all subsystems except the RF. After completion, the Error Condition message "Align skipped: 50 MHz interference" or "Align skipped: 4.8 GHz interference" is generated. In addition the Error Condition message "Align Now, RF required" is generated, and bits 11 and 12 are set in the Status Questionable Calibration register.

The query form of the remote commands (:CALibration[:ALL]? or \*CAL?) invokes the alignment of all subsystems and returns a success or failure value. An interfering user signal is not grounds for failure; if the alignment was able to succeed on all portions but unable to align the RF because of an interfering signal, the resultant will be the success value.

Successful completion of Align Now, All will clear the "Align Now, All required" Error Condition, and clear bit 14 in the Status Questionable Calibration register. It will also begin the elapsed time counter for Last Align Now, All Time, and capture the Last Align Now, All Temperature.

In the MXE, successful completion will also clear the "Align 20 Hz to 30 MHz required" Error Condition, the "Align 30 MHz to 3.6 GHz required" Error Condition, and the "Align 20 Hz to 3.6 GHz required" Error Condition, and clear bits 1 and bit 2 and clear the bit 1 in the Status Questionable Calibration Extended Needed register.

If the Align RF subsystem succeeded in aligning (no interfering signal present), the elapsed time counter begins for Last Align Now, RF Time, and the temperature is captured for the Last Align Now, RF Temperature. In addition the Error Conditions "Align skipped: 50 MHz interference" and "Align skipped: 4.8 GHz interference" are cleared, the Error Condition "Align Now, RF required" is cleared, and bits 11 and 12 are cleared in the Status Questionable Calibration register

Align Now, All can be interrupted by pressing the Cancel (ESC) front-panel key or remotely with Device Clear followed by the :ABORt SCPI command. When this occurs the Error Condition message "Align Now, All required" is generated, and bit 14 is set in the Status Questionable Condition register. This is because new alignment data may be employed for an individual subsystem, but not a cohesive set of data for all subsystems.

In many cases, you might find it more convenient to change alignments to Normal, instead of executing Align Now, All. When the Auto Align process transitions to Normal, the analyzer will immediately start to update only the alignments that have expired, thus efficiently restoring the alignment process.

| Č                               |                                                                                                    |
|---------------------------------|----------------------------------------------------------------------------------------------------|
| Key Path                        | System, Alignments, Align Now                                                                                                    |
| Mode                            | All                                                                                                    |
| Remote Command                  | :CALibration[:ALL]                                                                                                    |
|                                 | :CALibration[:ALL]?                                                                                                    |
| Example                         | :CAL                                                                                                    |
| Notes                           | :CALibration[:ALL]? returns 0 if successful                                                                                                    |
|                                 | :CALibration[:ALL]? returns 1 if failed                                                                                                    |
|                                 | :CALibration[:ALL]? is the same as *CAL?                                                                                                    |
|                                 | While Align Now, All is performing the alignment, bit 0 in the Status Operation register is set. Completion, or termination, will clear bit 0 in the Status Operation register.                          |
|                                 | This command is sequential; it must complete before further SCPI commands are processed. Interrupting the alignment from remote is accomplished by invoking Device Clear followed by the :ABORt command. |
|                                 | Successful completion will clear bit 14 in the Status Questionable Calibration register.                                                                                                    |
|                                 | An interfering user signal is not grounds for failure of Align Now, All. However, bits 11 and 12 are set in the Status Questionable Calibration register to indicate Align Now, RF is required.          |
|                                 | An interfering user supplied signal will result in the instrument requiring an Align Now, RF with the interfering signal removed.                                                                        |
| Couplings                       | Initializes the time for the Last Align Now, All Time.                                                                                                    |
|                                 | Records the temperature for the Last Align Now, All Temperature.                                                                                                    |
|                                 | If Align RF component succeeded, initializes the time for the Last Align Now, RF Time.                                                                                                    |
|                                 | If Align RF component succeeded, records the temperature for the Last Align Now, RF Temperature.                                                                                                    |
| Status Bits/OPC<br>dependencies | Bits 11, 12, or 14 may be set in the Status Questionable Calibration register.                                                                                                    |
| Initial S/W Revision            | Prior to A.02.00                                                                                                    |
|                                 |                                                                                                    |
| Mode                            | All                                                                                                    |
|                                 |                                                                                                    |

| Remote Command       | *CAL?                                                                                                    |
|----------------------|----------------------------------------------------------------------------------------------------|
| Example              | *CAL?                                                                                                    |
| Notes                | *CAL? returns 0 if successful                                                                                               |
|                      | *CAL? returns 1 if failed                                                                                                   |
|                      | :CALibration[:ALL]? is the same as *CAL?                                                                                    |
|                      | See additional remarks described with :CALibration[:ALL]?                                                                   |
|                      | Everything about :CALibration[:ALL]? is synonymous with *CAL? including all conditions, status register bits, and couplings |
| Initial S/W Revision | Prior to A.02.00                                                                                                    |

#### All but RF

(In MXE the key label is "All but RF (not including RF Presel)")

Immediately executes an alignment of all subsystems except the RF subsystem. The instrument will stop any measurement currently underway, perform the alignment, and then restart the measurement from the beginning (similar to pressing the Restart key). This can be used to align portions of the instrument that are not impacted by an interfering user input signal.

This operation might be chosen instead of All if you do not want the device under test to experience a large change in input impedance, such as a temporary open circuit at the analyzer input.

The query form of the remote commands (:CALibration:NRF?) will invoke the alignment and return a success or failure value.

Successful completion of Align Now, All but RF will clear the "Align Now, All required" Error Condition, and clear bit 14 in the Status Questionable Calibration register. If "Align Now, All required" was in effect prior to executing the All but RF, the Error Condition message "Align Now, RF required" is generated and bit 12 in the Status Questionable Calibration register is set. It will also begin the elapsed time counter for Last Align Now, All Time, and capture the Last Align Now, All Temperature.

Align Now, All but RF can be interrupted by pressing the Cancel (ESC) front-panel key or remotely with Device Clear followed by the :ABORt SCPI command. When this occurs the Error Condition message "Align Now, All required" is generated, and bit 14 is set in the Status Questionable Condition register. This is because new alignment data may be used for an individual subsystem, but not a full new set of data for all subsystems.

In models with the RF Preselector, such as the N9038A, the "All but RF" alignment will execute an alignment of all subsystems except the RF subsystem of the Spectrum Analyzer, as well as the system gain of the RF Preselector.

| Key Path       | System, Alignments, Align Now             |
|----------------|-------------------------------------------|
| Mode           | All                                       |
| Remote Command | :CALibration:NRF                          |
|                | :CALibration:NRF?                         |
| Example        | :CAL:NRF                                  |
| Notes          | :CALibration:NRF? returns 0 if successful |

|                              | :CALibration:NRF? returns 1 if failed                                                                                                    |
|------------------------------|----------------------------------------------------------------------------------------------------|
|                              | While Align Now, All but RF is performing the alignment, bit 0 in the Status Operation register is set. Completion, or termination, will clear bit 0 in the Status Operation register.                   |
|                              | This command is sequential; it must complete before further SCPI commands are processed. Interrupting the alignment from remote is accomplished by invoking Device Clear followed by the :ABORt command. |
|                              | Successful completion will clear bit 14 in the Status Questionable Calibration register and set bit 12 if invoked with "Align Now, All required".                                                        |
| Couplings                    | Initializes the time for the Last Align Now, All Time.                                                                                                    |
|                              | Records the temperature for the Last Align Now, All Temperature.                                                                                                    |
| Status Bits/OPC dependencies | Bits 12 or 14 may be set in the Status Questionable Calibration register.                                                                                                    |
| Initial S/W Revision         | Prior to A.02.00                                                                                                    |

#### **RF**

(In MXE the key label is "RF Only")

Immediately executes an alignment of the RF subsystem. The instrument stops any measurement currently underway, performs the alignment, then restarts the measurement from the beginning (similar to pressing the Restart key).

This operation might be desirable if the alignments had been set to not include RF alignments, or if previous RF alignments could not complete because of interference which has since been removed.

If an interfering user signal is present at the RF Input, the alignment will terminate and generate the Error Condition message "Align skipped: 50 MHz interference" or "Align skipped: 4.8 GHz interference", and Error Condition "Align Now, RF required". In addition, bits 11 and 12 will be set in the Status Questionable Calibration register.

The query form of the remote commands (:CALibration:RF?) will invoke the alignment of the RF subsystem and return a success or failure value. An interfering user signal is grounds for failure.

Successful completion of Align Now, RF will begin the elapsed time counter for Last Align Now, RF Time, and capture the Last Align Now, RF Temperature.

Align Now, RF can be interrupted by pressing the Cancel (ESC) front-panel key or remotely with Device Clear followed by the :ABORt SCPI command. When this occurs, the Error Condition message "Align Now, RF required" is generated, and bit 12 is set in the Status Questionable Condition register. None of the new alignment data is used.

In models with the RF Preselector, such as the N9038A, the RF alignment will execute an alignment of the RF subsystem of the Spectrum Analyzer, as well as the RF subsystem on RF Preselector path.

| Key Path       | System, Alignments, Align Now |  |
|----------------|-------------------------------|--|
| Mode           | All                           |  |
| Remote Command | :CALibration:RF               |  |

|                                 | :CALibration:RF?                                                                                                    |
|---------------------------------|----------------------------------------------------------------------------------------------------|
| Example                         | :CAL:RF                                                                                                    |
| Notes                           | :CALibration:RF? returns 0 if successful                                                                                                    |
|                                 | :CALibration:RF? returns 1 if failed (including interfering user signal)                                                                                                    |
|                                 | While Align Now, RF is performing the alignment, bit 0 in the Status Operation register is set. Completion, or termination, will clear bit 0 in the Status Operation register.                                                                                                    |
|                                 | This command is sequential; it must complete before further SCPI commands are processed. Interrupting the alignment from remote is accomplished by invoking Device Clear followed by the :ABORt command.                                                                                  |
|                                 | Successful completion clears the Error Conditions "Align skipped: 50 MHz interference" and "Align skipped: 4800 MHz interference" and the Error Conditions "Align RF failed" and "Align Now, RF required", and clears bits 3, 11, and 12 in the Status Questionable Calibration register. |
|                                 | A failure encountered during alignment will generate the Error Condition message "Align RF failed" and set bit 3 in the Status Questionable Calibration register.                                                                                                    |
|                                 | An interfering user signal will result in bits 11 and 12 to be set in the Status Questionable Calibration register to indicate Align Now, RF is required.                                                                                                    |
|                                 | An interfering user supplied signal will result in the instrument requiring an Align Now, RF with the interfering signal removed.                                                                                                    |
| Couplings                       | Initializes the time for the Last Align Now, RF Time.                                                                                                    |
|                                 | Records the temperature for the Last Align Now, RF Temperature.                                                                                                    |
| Status Bits/OPC<br>dependencies | Bits 11, 12, or 14 may be set in the Status Questionable Calibration register.                                                                                                    |
| Initial S/W Revision            | Prior to A.02.00                                                                                                    |

#### Source

This menu is available in the EXT (E6607A/B/C) and E6630A.

Accesses source alignment processes that are immediate action operations. They perform complete operations and run until they are complete.

Immediately executes an IQ alignment of the complete source. The instrument stops any sequence of the source, performs the alignment, then restarts the sequence from the beginning.

There is no alert available for the source alignment. The operators have the responsibility to check temperature shift since last Align Now, Source to determine if the source alignment need to be executed(please refer to Error! Reference source not found. Error! Reference source not found. for the detailed information).

| Key Path       | System, Alignments, Align Now       |  |
|----------------|-------------------------------------|--|
| Mode           | All                                 |  |
| Remote Command | :CALibration:INTernal:SOURce[:ALL]  |  |
|                | :CALibration:INTernal:SOURce[:ALL]? |  |
| Example        | :CAL:INT:SOUR                       |  |
| Notes          | Only available in: XOBT             |  |

|                              | :CAL:SOUR? Initiates an Alignment and returns 0 if successful :CAL:SOUR? Initiates an Alignment and returns 1 if failed                |
|------------------------------|----------------------------------------------------------------------------------------------------|
| Couplings                    | Initializes the time for the Last Align Source Now, All Time.  Records the temperature for the Last Align Source Now, All Temperature. |
| Status Bits/OPC dependencies | Bits TODO may be set in the Status Questionable Calibration register                                                                   |
| Initial S/W Revision         | A.05.00                                                                                                    |

## **Show Alignment Statistics**

Shows alignment information you can use to ensure that the instrument is operating in a specific manner. The Show Alignment Statistics screen is where you can view time and temperature information.

Values which are displayed are only updated when the Show Alignment Statistics screen is invoked, they are not updated while the Show Alignment Statistics screen is being displayed. The remote commands that access this information obtain current values.

An example of the Show Alignment Statistics screen would be similar to:

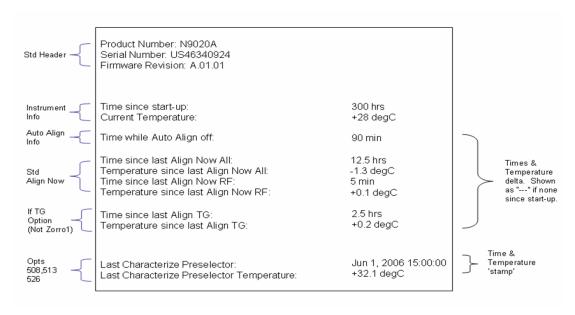

A successful Align Now, RF will set the Last Align RF temperature to the current temperature, and reset the Last Align RF time. A successful Align Now, All or Align Now, All but RF will set the Last Align Now All temperature to the current temperature, and reset the Last Align Now All time. A successful Align Now, All will also reset the Last Align RF items if the RF portion of the Align Now succeeded.

| Key Path             | System, Alignments                                                                                                    |
|----------------------|----------------------------------------------------------------------------------------------------|
| Mode                 | All                                                                                                    |
| Notes                | The values displayed on the screen are only updated upon entry to the screen and not updated while the screen is being displayed. |
| Initial S/W Revision | Prior to A.02.00                                                                                                    |

| Key Path             | Visual annotation in the Show Alignment Statistics screen                                                              |  |
|----------------------|----------------------------------------------------------------------------------------------------|--|
| Mode                 | All                                                                                                    |  |
| Remote Command       | :SYSTem:PON:TIME?                                                                                                    |  |
| Example              | :SYST:PON:TIME?                                                                                                    |  |
| Notes                | Value is the time since the most recent start-up in seconds.                                                           |  |
| State Saved          | No                                                                                                    |  |
| Initial S/W Revision | Prior to A.02.00                                                                                                    |  |
|                      |                                                                                                    |  |
| Key Path             | Visual annotation in the Show Alignment Statistics screen                                                              |  |
| Mode                 | All                                                                                                    |  |
| Remote Command       | :CALibration:TEMPerature:CURRent?                                                                                      |  |
| Example              | :CAL:TEMP:CURR?                                                                                                    |  |
| Notes                | Value is in degrees Centigrade.                                                                                        |  |
|                      | Value is invalid if using default alignment data (Align Now, All required)                                             |  |
| State Saved          | No                                                                                                    |  |
| Initial S/W Revision | Prior to A.02.00                                                                                                    |  |
|                      |                                                                                                    |  |
| Key Path             | Visual annotation in the Show Alignment Statistics screen                                                              |  |
| Mode                 | All                                                                                                    |  |
| Remote Command       | :CALibration:TIME:LALL?                                                                                                |  |
| Example              | :CAL:TIME:LALL?                                                                                                    |  |
| Notes                | Value is the elapsed time, in seconds, since the last successful Align Now, All or Align Now, All but RF was executed. |  |
| State Saved          | No                                                                                                    |  |
| Initial S/W Revision | Prior to A.02.00                                                                                                    |  |
|                      |                                                                                                    |  |
| Key Path             | Visual annotation in the Show Alignment Statistics screen                                                              |  |
| Mode                 | All                                                                                                    |  |
| Remote Command       | :CALibration:TEMPerature:LALL?                                                                                         |  |
| Example              | :CAL:TEMP:LALL?                                                                                                    |  |
| Notes                | Value is in degrees Centigrade at which the last successful Align Now, All or Align Now, All but RF was executed.      |  |
| State Saved          | No                                                                                                    |  |
| Initial S/W Revision | Prior to A.02.00                                                                                                    |  |
|                      |                                                                                                    |  |

| Key Path             | Visual annotation in the Show Alignment Statistics screen                                                                                             |  |
|----------------------|----------------------------------------------------------------------------------------------------|--|
| Mode                 | All                                                                                                    |  |
| Remote Command       | :CALibration:TIME:LRF?                                                                                                    |  |
| Example              | :CAL:TIME:LRF?                                                                                                    |  |
| Notes                | Value is the elapsed time, in seconds, since the last successful Align Now, RF was executed, either individually or as a component of Align Now, All. |  |
| State Saved          | No                                                                                                    |  |
| Initial S/W Revision | Prior to A.02.00                                                                                                    |  |
| Key Path             | Visual annotation in the Show Alignment Statistics screen                                                                                             |  |
| Mode                 | All                                                                                                    |  |
| Remote Command       | :CALibration:TEMPerature:LRF?                                                                                                    |  |
| Example              | :CAL:TEMP:LRF?                                                                                                    |  |
| Notes                | Value is in degrees Centigrade at which the last successful Align Now, RF was executed, either individually or as a component of Align Now, All.      |  |
| State Saved          | No                                                                                                    |  |
| Initial S/W Revision | Prior to A.02.00                                                                                                    |  |
| Key Path             | Visual annotation in the Show Alignment Statistics screen                                                                                             |  |
| Mode                 | All                                                                                                    |  |
| Remote Command       | :CALibration:TIME:SOURce:LALL?                                                                                                    |  |
| Example              | :CAL:TIME:SOUR:LALL?                                                                                                    |  |
| Notes                | Value is the date and time of the last successful Align Now, Source was performed on the instrument.                                                  |  |
| State Saved          | No                                                                                                    |  |
| Initial S/W Revision | A.05.00                                                                                                    |  |
|                      |                                                                                                    |  |
| Key Path             | Visual annotation in the Show Alignment Statistics screen                                                                                             |  |
| Mode                 | All                                                                                                    |  |
| Remote Command       | :CALibration:TEMPerature:SOURce: LALL?                                                                                                    |  |
| Example              | :CAL:TEMP:SOUR:LALL?                                                                                                    |  |
| Notes                | Value is in degrees Centigrade at which the last successful Align Now, Sourcewas performed on the instrument.                                         |  |
| State Saved          | No                                                                                                    |  |
| Initial S/W Revision | A.05.00                                                                                                    |  |
|                      |                                                                                                    |  |

## **Restore Align Defaults**

Initializes the alignment user interface settings, not alignment data, to the factory default values. Align Now, All must be executed if the value of the Timebase DAC results in a change.

For front panel operation, you are prompted to confirm action before setting the alignment parameters to factory defaults:

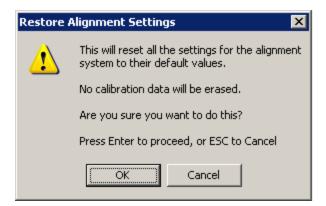

The parameters affected are:

| Parameter             | Setting                                                                                |
|-----------------------|----------------------------------------------------------------------------------------|
| Timebase DAC          | Calibrated                                                                             |
| Timebase DAC setting  | Calibrated value                                                                       |
| Auto Align State      | Normal (if the instrument is not operating with default alignment data, Off otherwise) |
| Auto Align All but RF | Off                                                                                    |
| Auto Align Alert      | Time & Temperature                                                                     |

| Key Path             | System, Alignments                                                                                                    |
|----------------------|----------------------------------------------------------------------------------------------------|
| Mode                 | All                                                                                                    |
| Example              | :SYST:DEF ALIG                                                                                                    |
| Notes                | Alignment processing that results as the transition to Auto Alignment Normal will be executed sequentially; thus *OPC? or *WAI will wait until the alignment processing is complete. |
| Initial S/W Revision | Prior to A.02.00                                                                                                    |

## **Execute Expired Alignments (Remote Command Only)**

Alignments can be expired in the situation where Auto Align is in the state of Partial or Off. This feature runs the alignments that have expired. This is different than performing an Align All, Now operation. Align All, Now performs an alignment of all subsystems regardless of whether they are needed or not, with Execute Expired Alignments, only the individual subsystems that have become due are aligned.

| Mode                 | All                                           |
|----------------------|-----------------------------------------------|
| Remote Command       | :CALibration:EXPired?                         |
| Example              | :CAL:EXP?                                     |
| Notes                | :CALibration:EXPired? returns 0 if successful |
|                      | :CALibration:EXPired? returns 1 if failed     |
| Initial S/W Revision | Prior to A.02.00                              |

## I/O Config

Activates a menu for identifying and changing the I/O configuration for remote control.

| Key Path             | System           |
|----------------------|------------------|
| Initial S/W Revision | Prior to A.02.00 |

#### **SCPILAN**

Activates a menu for identifying and changing the SCPI over a LAN configuration. There are a number of different ways to send SCPI remote commands to the instrument over LAN. It can be a problem to have multiple users simultaneously accessing the instrument over the LAN. These keys limit that somewhat by disabling the telnet, socket, and/or SICL capability.

NOTE

For E6630A, telnet port 5023, socket port 5025, SICL server 0 and HiSLIP server 0 will be assigned to left instance; telnet port 5123, socket port 5125, SICL server 1 and HiSLIP server 1 will be assigned to right instance.

| Key Path             | System, I/O Config |
|----------------------|--------------------|
| Initial S/W Revision | Prior to A.02.00   |

#### **SCPI Telnet**

Turns the SCPI LAN telnet capability On or Off allowing you to limit SCPI access over LAN through telnet.

| Key Path             | System, I/O Config, SCPI LAN                                                         |
|----------------------|--------------------------------------------------------------------------------------|
| Mode                 | All                                                                                  |
| Remote Command       | :SYSTem:COMMunicate:LAN:SCPI:TELNet:ENABle OFF ON 0 1                                |
|                      | :SYSTem:COMMunicate:LAN:SCPI:TELNet:ENABle?                                          |
| Example              | :SYST:COMM:LAN:SCPI:TELN:ENAB OFF                                                    |
| Preset               | This is unaffected by Preset but is set to ON with a "Restore System Defaults->Misc" |
| State Saved          | No                                                                                   |
| Range                | On   Off                                                                             |
| Initial S/W Revision | Prior to A.02.00                                                                     |

### **SCPI Socket**

Turns the capability of establishing Socket LAN sessions On or Off. This allows you to limit SCPI access over LAN through socket sessions.

| Key Path             | System, I/O Config, SCPI LAN                                                           |
|----------------------|----------------------------------------------------------------------------------------|
| Mode                 | All                                                                                    |
| Remote Command       | :SYSTem:COMMunicate:LAN:SCPI:SOCKet:ENABle OFF ON 0 1                                  |
|                      | :SYSTem:COMMunicate:LAN:SCPI:SOCKet:ENABle?                                            |
| Example              | :SYST:COMM:LAN:SCPI:SOCK:ENAB OFF                                                      |
| Preset               | This is unaffected by a Preset but is set to ON with a "Restore System Defaults->Misc" |
| State Saved          | No                                                                                     |
| Range                | On   Off                                                                               |
| Initial S/W Revision | Prior to A.02.00                                                                       |

### **SICL Server**

Turns the SICL server capability On or Off, enabling you to limit SCPI access over LAN through the SICL server. (SICL IEEE 488.2 protocol.)

| Parameter                  | Description                                                                                                    | Setting |
|----------------------------|----------------------------------------------------------------------------------------------------|---------|
| Maximum Connections        | The maximum number of connections that can be accessed simultaneously                                                  | 5       |
| Instrument Name            | The name (same as the remote SICL address) of your analyzer                                                            | inst0   |
| Instrument Logical Unit    | The unique integer assigned to your analyzer when using SICL LAN                                                       | 8       |
| Emulated GPIB Name         | The name (same as the remote SICL address) of the device used when communicating with your analyzer                    | gpib7   |
| Emulated GPIB Logical Unit | The unique integer assigned to your device when it is being controlled using SICL LAN                                  | 8       |
| Emulated GPIB Address      | The emulated GPIB address assigned to your transmitter tester when it is a SICL server (the same as your GPIB address) | 18      |

| Key Path       | System, I/O Config, SCPI LAN                        |
|----------------|-----------------------------------------------------|
| Mode           | All                                                 |
| Remote Command | :SYSTem:COMMunicate:LAN:SCPI:SICL:ENABle OFF ON 0 1 |
|                | :SYSTem:COMMunicate:LAN:SCPI:SICL:ENABle?           |
| Example        | :SYST:COMM:LAN:SCPI:SICL:ENAB OFF                   |

| Preset               | This is unaffected by Preset, but is set to ON with a "Restore System Defaults->Misc" |
|----------------------|---------------------------------------------------------------------------------------|
| State Saved          | No                                                                                    |
| Range                | On   Off                                                                              |
| Initial S/W Revision | Prior to A.02.00                                                                      |

#### **HiSLIP Server**

Turns the HiSLIP server capability On or Off, enabling you to limit SCPI access over LAN through the HiSLIP server.

HiSLIP stands for High Speed LAN Instrument Protocol and is part of the IVI-6.1 specification.

Here is an example of a VISA connection string used to connect to the HiSLIP Server on an X-Series Spectrum Analyzer:

TCPIP0::a-n9030a-93016::hislip0::INSTR

In the example above, hislip0 is the HiSLIP device name that VISA users must include in their HiSLIP VISA Address strings. Your HiSLIP device name may be different depending on your VISA settings.

| Key Path             | System, I/O Config, SCPI LAN                                                          |
|----------------------|---------------------------------------------------------------------------------------|
| Mode                 | All                                                                                   |
| Remote Command       | :SYSTem:COMMunicate:LAN:SCPI:HISLip:ENABle OFF ON 0 1                                 |
|                      | :SYSTem:COMMunicate:LAN:SCPI:HISLip:ENABle?                                           |
| Example              | :SYST:COMM:LAN:SCPI:HISL:ENAB OFF                                                     |
| Preset               | This is unaffected by Preset, but is set to ON with a "Restore System Defaults->Misc" |
| State Saved          | No                                                                                    |
| Range                | On   Off                                                                              |
| Initial S/W Revision | A.11.00                                                                               |

## **SCPI Socket Control Port (Remote Command Only)**

Returns the TCP/IP port number of the control socket associated with the SCPI socket session. This query enables you to obtain the unique port number to open when a device clear is to be sent to the instrument. Every time a connection is made to the SCPI socket, the instrument creates a peer control socket. The port number for this socket is random. The user must use this command to obtain the port number of the control socket. To force a device clear on this socket, open the port and send the string "DCL" to the instrument.

If this SCPI command is sent to a non SCPI Socket interface, then 0 is returned.

| Mode           | All                                          |
|----------------|----------------------------------------------|
| Remote Command | :SYSTem:COMMunicate:LAN:SCPI:SOCKet:CONTrol? |
| Example        | :SYST:COMM:LAN:SCPI:SOCK:CONT?               |

| Preset               | This is unaffected by Preset or "Restore System Defaults->Misc". |
|----------------------|------------------------------------------------------------------|
| State Saved          | No                                                               |
| Range                | 0 to 65534                                                       |
| Min                  | 0                                                                |
| Max                  | 65534                                                            |
| Initial S/W Revision | Prior to A.02.00                                                 |

## **System IDN Response**

This key allows you to specify a response to the \*IDN? query, or to return the analyzer to the Factory response if you have changed it.

To choose the factory-set response, press the Factory key.

To specify your own response, press the User key, and enter your desired response.

| Key Path             | System, I/O Config                                                                                                    |
|----------------------|----------------------------------------------------------------------------------------------------|
| Mode                 | All                                                                                                    |
| Remote Command       | :SYSTem:IDN <string></string>                                                                                                    |
|                      | :SYSTem:IDN?                                                                                                    |
| Notes                | <ul> <li>This affects the response given in all Modes of the Analyzer, unless the current Mode<br/>has also specified a custom response, in which case the current Mode's custom IDN<br/>response takes precedence over the System's, but only while that Mode is the<br/>current Mode</li> </ul> |
|                      | • It survives shutdown and restart of the software and therefore survives a power cycle                                                                                                    |
|                      | <ul> <li>Null string as parameter restores the Factory setting</li> </ul>                                                                                                    |
| Preset               | This is unaffected by Preset but is set to the original factory setting on a "Restore System Defaults->Misc"                                                                                                    |
| State Saved          | No                                                                                                    |
| Initial S/W Revision | A.06.00                                                                                                    |

#### **Factory**

This key selects the factory setting, for example:

where the fields are manufacturer, model number, serial number, firmware revision.

Note: Multiple xSA instances in modular instrument have the same factory System IDN response.

| Key Path             | System, I/O Config, IDN Response                       |
|----------------------|--------------------------------------------------------|
| Example              | :SYST:IDN "" null string, restores the factory setting |
| Initial S/W Revision | A.06.0                                                 |

<sup>&</sup>quot;Agilent Technologies, N9020A, MY00012345, A.05.01"

#### User

This key allows you to specify your own response to the \*IDN? query. You may enter your desired response with the Alpha Editor or a plugin PC keyboard.

When you press this key, the active function becomes the current User string with the cursor at the end. This makes it easy to edit the existing string.

If you enter a null string (for example, by clearing the User String while editing and then pressing Done) the analyzer automatically reverts to the Factory setting.

| Key Path             | System, I/O Config, IDN Response                                        |
|----------------------|-------------------------------------------------------------------------|
| Example              | :SYST:IDN "XYZ Corp, Model 12, 012345, A.01.01" user specified response |
| Initial S/W Revision | A.06.00                                                                 |

#### **Restore Defaults**

Provides incremental initialization of the system setting groups along with supporting a comprehensive reset of the entire instrument back to a factory default state. The menu selections are the groups of system settings and when one is selected, that particular group of system settings is reset back to their default values.

| NOTE | For E6630A configured with two modules, left module and right module have the same factory |
|------|--------------------------------------------------------------------------------------------|
|      | default states for Restore Defaults.                                                       |

| Key Path             | System                                                     |  |
|----------------------|------------------------------------------------------------|--|
| Mode                 | All                                                        |  |
| Remote Command       | :SYSTem:DEFault [ALL]   ALIGn   INPut   MISC   MODes   PON |  |
| Example              | SYST:DEF                                                   |  |
| State Saved          | No                                                         |  |
| Initial S/W Revision | Prior to A.02.00                                           |  |

## Restore Input/Output Defaults

Causes the group of settings and data associated with Input/Output front-panel key to be a reset to their default values. This level of Restore System Defaults does not affect any other system settings, mode settings and does not cause a mode switch.

Confirmation is required to restore the Input/Output setting. The confirmation dialog is:

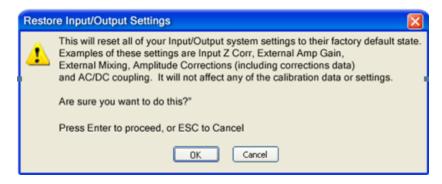

| Key Path             | System, Restore System Defaults |
|----------------------|---------------------------------|
| Example              | :SYST:DEF INP                   |
| Initial S/W Revision | Prior to A.02.00                |

#### **Restore Power On Defaults**

This selection causes the Power On settings to be a reset to their default value. This level of Restore System Defaults does not affect any other system settings, mode settings and does not cause a mode switch. The Power On settings and their default values are Power On Type reset to Mode and Input/Output Defaults and Power On Application reset to whatever the factory set as its default value.

Confirmation is required to restore the factory default values. The confirmation dialog is:

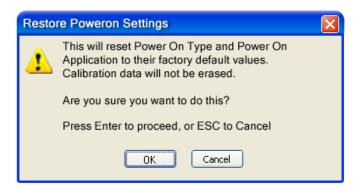

| Key Path             | System, Restore System Defaults |
|----------------------|---------------------------------|
| Example              | :SYST:DEF PON                   |
| Initial S/W Revision | Prior to A.02.00                |

## Restore Align Defaults

This selection causes the Alignment system settings to be a reset to their default values. This does not affect any Alignment data stored in the system. This level of Restore System Defaults does not affect any other system settings, mode settings and does not cause a mode switch.

After performing this function, it may impact the auto-alignment time of the instrument until a new alignment baseline has been established.

Confirmation is required to restore the factory default values. The confirmation dialog is:

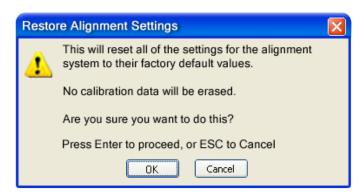

| Key Path             | System, Restore System Defaults |
|----------------------|---------------------------------|
| Example              | :SYST:DEF ALIG                  |
| Initial S/W Revision | Prior to A.02.00                |

#### **Restore Misc Defaults**

This selection causes miscellaneous system settings to be reset to their default values. With this reset, you lose the GPIB address and it is reset to 18, so this should be used with caution. This level of Restore System Defaults does not affect any other system settings, mode settings and does not cause a mode switch. This miscellaneous group contains the rest of the settings that have not been part of the other Restore System Defaults groups. The following table is a complete list of settings associated with this group:

| Miscellaneous Setting | Default Value |
|-----------------------|---------------|
| Verbose SCPI          | Off           |
| *GPIB Address         | 18            |
| Auto File Name Number | 000           |
| Save Type             | State         |
| State Save To         | Register 1    |
| Screen Save To        | SCREEN000.png |
| DISP:ENABle           | ON            |
| Full Screen           | Off           |
| SCPI Telnet           | ON            |
| SCPI Socket           | ON            |
| SICL Server           | ON            |
| *Display Intensity    | 100           |
| *Display Backlight    | ON            |
| *Display Theme        | TDColor       |

# 6 System Functions System

| Miscellaneous Setting | Default Value |
|-----------------------|---------------|
| Softkey Language      | English       |
| System Annotation     | ON            |
| The SYST:PRES:TYPE    | MODE          |

Note: \* = only appear in XSeries HW

Confirmation is required to restore the factory default values. The confirmation dialog is:

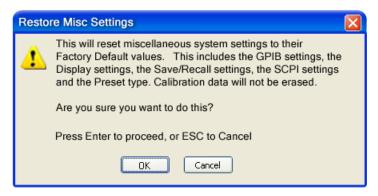

| Key Path             | System, Restore System Defaults |
|----------------------|---------------------------------|
| Example              | :SYST:DEF MISC                  |
| Initial S/W Revision | Prior to A.02.00                |

## **Restore Mode Defaults (All Modes)**

This selection resets all of the modes in the instrument back to their default state just as a Restore Mode Defaults does and it switches the instrument to the power-on mode and causes the default measurement for the power-on mode to be active. This level of Restore System Defaults does not affect any system settings, but it does affect the state of all modes and does cause a mode switch unless the instrument was already in the power-on mode.

Confirmation is required to restore the factory default values. The confirmation dialog is:

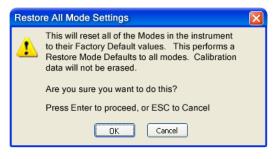

| Key Path             | System, Restore System Defaults                                                                                                    |
|----------------------|----------------------------------------------------------------------------------------------------|
| Example              | :SYST:DEF MOD                                                                                                    |
| Couplings            | An All Mode will cause the currently running measurement to be aborted, mode switch to the power-on mode and activate the default measurement for the power-on mode It gets the mode to a consistent state with all of the default couplings set. |
| Initial S/W Revision | Prior to A.02.00                                                                                                    |

#### ΑII

This performs a comprehensive reset of ALL analyzer settings to their factory default values. It resets all of the system setting groups, causes a Restore Mode Defaults for all modes in the instrument, and switches back to the power-on mode. It does not affect the User Preset file or any user saved files.

Confirmation is required to restore the factory default values. The confirmation dialog is:

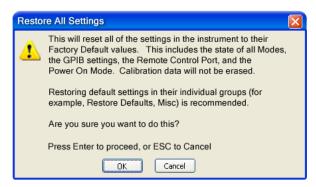

| Key Path             | System, Restore System Defaults                                                                                                    |
|----------------------|----------------------------------------------------------------------------------------------------|
| Example              | :SYST:DEF ALL                                                                                                    |
| Couplings            | An All will cause the currently running measurement to be aborted and get all modes to a consistent state, so it is unnecessary to couple any settings. |
| Initial S/W Revision | Prior to A.02.00                                                                                                    |

## **Security**

Accesses capabilities for operating the instrument in a security controlled environment.

| Key Path             | System  |
|----------------------|---------|
| Initial S/W Revision | A.04.00 |

#### **USB**

The Windows operating system can be configured to disable write access to the USB ports for users who are in a secure environment where transferring data from the instrument is prohibited. This user interface is a

convenient way for the customer to disable write access to USB.

| Key Path             | System, Security                                                                                                    |
|----------------------|----------------------------------------------------------------------------------------------------|
| Mode                 | All                                                                                                    |
| Scope                | Mode Global                                                                                                    |
| Remote Command       | :SYSTem:SECurity:USB:WPRotect[:ENABle] ON OFF 0 1                                                                                                    |
|                      | :SYSTem:SECurity:USB:WPRotect[:ENABle]?                                                                                                    |
| Example              | :SYST:SEC:USB:WPR ON Will set USB ports to Read-only                                                                                                    |
| Notes                | When the USB ports are in Read-only mode then no data can be stored to USB, including the internal USB memory used for a back-up location for the calibration data. |
| Dependencies         | This key is grayed-out unless the current user has administrator privileges.                                                                                        |
| Preset               | This is unaffected by Preset or any Restore System Defaults. An Agilent Recovery will set the USB to write protect OFF                                              |
| State Saved          | No                                                                                                    |
| Range                | Read-Write Read only                                                                                                    |
| Initial S/W Revision | A.04.00                                                                                                    |

### **Read-Write**

Selection for allowing full read-write access to the USB ports.

| Key Path             | System, Security, USB |                                  |
|----------------------|-----------------------|----------------------------------|
| Example              | :SYST:SEC:USB:WPR OFF | Will set USB ports to Read-Write |
| Initial S/W Revision | A.04.00               |                                  |

## Read only

Selection for disabling write access to the USB ports.

| Key Path             | System, Security, USB |                                 |
|----------------------|-----------------------|---------------------------------|
| Example              | :SYST:SEC:USB:WPR ON  | Will set USB ports to Read only |
| Initial S/W Revision | A.04.00               |                                 |

## **Diagnostics**

The Diagnostics key in the System menu gives you access to basic diagnostic capabilities of the instrument.

| Key Path             | System           |
|----------------------|------------------|
| Initial S/W Revision | Prior to A.02.00 |

#### **Show Hardware Statistics**

Provides a display of various hardware statistics. The statistics include the following:

- Mechanical relay cycles
- High and Low temperature extremes
- Elapsed time that the instrument has been powered-on (odometer)

The display should appear listing the statistics, product number, serial number, and firmware revision.

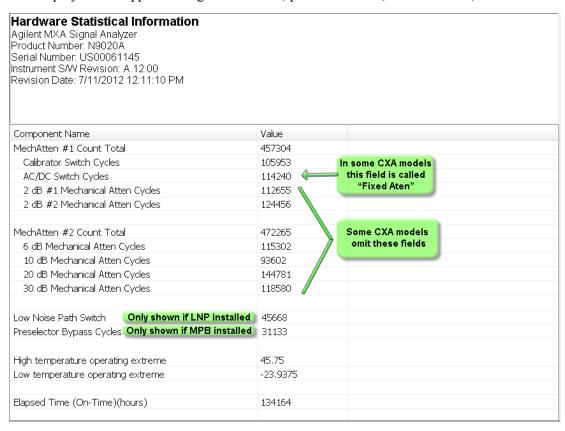

The CXA models in which the AC/DC Switch field is called Fixed Atten and which omit the mech atten fields are the N9000A–503/507 models.

Modular HWs only have time and temperature info in Show Hardware Statistics.

The data will be updated only when the Show Hardware Statistics menu key is pressed, it will not be updated while the screen is displayed.

The tabular data should be directly printable.

| Key Path             | System, Diagnostics                                                                                                    |
|----------------------|----------------------------------------------------------------------------------------------------|
| Mode                 | All                                                                                                    |
| Notes                | The values displayed on the screen are only updated upon entry to the screen and not updated while the screen is being displayed. |
| Initial S/W Revision | Prior to A.02.00                                                                                                    |

## **SCPI for Show Hardware Statistics (Remote Commands Only)**

Each of the hardware statistic items can be queriedvia SCPI.

- Error! Reference source not found.
- "Query the Operating Temperature Extremes" on page 234
- "Query the Elapsed Time since 1st power on" on page 234

#### **Query the Operating Temperature Extremes**

Returns the low operating temperature extreme value. The value survives a power-cycle and is the temperature extreme encountered since the value was reset by the factory or service center.

| Mode                                         | All                                                                                                    |  |  |  |
|----------------------------------------------|----------------------------------------------------------------------------------------------------|--|--|--|
| Remote Command :SYSTem:TEMPerature:LEXTreme? |                                                                                                    |  |  |  |
| Example                                      | :SYST:TEMP:LEXT?                                                                                            |  |  |  |
| Notes                                        | Value is in degrees Celsius at which the lowest operating temperature has been recorded since 1st power-up. |  |  |  |
| State Saved                                  | No                                                                                                    |  |  |  |
| Initial S/W Revision                         | Prior to A.02.00                                                                                            |  |  |  |

| Mode                                         | All                                                                                                    |  |  |  |
|----------------------------------------------|----------------------------------------------------------------------------------------------------|--|--|--|
| Remote Command :SYSTem:TEMPerature:HEXTreme? |                                                                                                    |  |  |  |
| Example                                      | :SYST:TEMP:HEXT?                                                                                             |  |  |  |
| Notes                                        | Value is in degrees Celsius at which the highest operating temperature has been recorded since 1st power-up. |  |  |  |
| State Saved                                  | No                                                                                                    |  |  |  |
| Initial S/W Revision                         | Prior to A.02.00                                                                                             |  |  |  |

### Query the Elapsed Time since 1st power on

Returns the elapsed on-time in minutes since 1st power-on.

| Remote Command       | :SYSTem:PON:ETIMe? |  |
|----------------------|--------------------|--|
| Example              | :SYST:PON:ETIM?    |  |
| Notes                | Query Only         |  |
| Initial S/W Revision | Prior to A.02.00   |  |

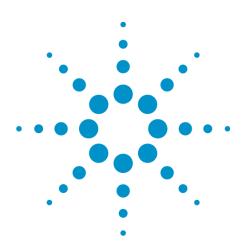

# **7 Trigger Functions**

## **Trigger**

Accesses a menu of keys to control the selection of the trigger source and the setup of each of the trigger sources. The analyzer is designed to allow triggering from a number of different sources, for example, Free Run, Video, External, RF Burst, and so forth.

The TRIG:SOURCe command (below) will specify the trigger source for the currently selected input (RF or I/Q). If you change inputs, the new input remembers the trigger source it was last programmed to for the current measurement, and uses that trigger source. You can directly set the trigger source for each input using the TRIGger:RF:SOURce and TRIGger:IQ:SOURce commands (later in this section). When in External Mixing, the analyzer uses the RF trigger source.

Note the inclusion of the <measurement> parameter in the command below. Because each measurement remembers its own Trigger Source, the command must be qualified with the measurement name. Note that for the Swept SA measurement this is not the case; for backwards compatibility, no <measurement> parameter is used when setting the Trigger Source for the Swept SA measurement.

See "Trigger Source Presets" on page 237

See "RF Trigger Source" on page 241

See "I/Q Trigger Source" on page 242

See "More Information" on page 242

| Key Path       | Front-panel key                                                                                                    |  |  |
|----------------|----------------------------------------------------------------------------------------------------|--|--|
| Remote Command | :TRIGger: <measurement>[:SEQuence]:SOURce EXTernal1   EXTernal2   IMMediate   LINE   FRAMe   RFBurst   VIDeo   IF   ALARm   LAN   IQMag   IDEMod   QDEMod   IINPut   QINPut   AIQMag   TV</measurement>                                                   |  |  |
|                | :TRIGger: <measurement>[:SEQuence]:SOURce?</measurement>                                                                                                    |  |  |
|                | where <measurement> is the measurement for which you wish to set the Source (blank for the Swept SA measurement)</measurement>                                                                                                    |  |  |
| Example        | TRIG:ACP:SOUR EXT1                                                                                                    |  |  |
|                | Selects the external 1 trigger input for the ACP measurement and the selected input                                                                                                    |  |  |
|                | TRIG:SOUR VID                                                                                                    |  |  |
|                | Selects video triggering for the Swept SA (SANalyzer) measurement in the Spectrum Analyzer mode. For SAN, do not use the <measurement> keyword. Only send this form in the Spectrum Analyzer mode or you will get an Undefined Header error</measurement> |  |  |
| Notes          | Not all measurements have all the trigger sources available to them. Check the trigger source documentation for your specific measurement to see what sources are available.                                                                              |  |  |
|                | Not all trigger sources are available for each input. See the "RF Trigger Source" on page 241 and "I/Q Trigger Source" on page 242 commands for detailed information on which trigger sources are available for each input.                               |  |  |
|                | Other trigger-related commands are found in the INITiate and ABORt SCPI command subsystems.                                                                                                    |  |  |
|                | *OPC should be used after requesting data. This will hold off any subsequent changes to the selected trigger source, until after the sweep is completed and the data is returned.                                                                         |  |  |
|                | Available ranges and presets can vary from mode to mode.                                                                                                    |  |  |

| Dependencies                    | In some models, there is no second External input. In these models, the External 2 key is blanked and the EXTernal2 parameter will generate a "Hardware missing; Not available for this model number" message.                                                                                                    |  |  |  |
|---------------------------------|----------------------------------------------------------------------------------------------------|--|--|--|
| Preset                          | See table below                                                                                                    |  |  |  |
| Status Bits/OPC<br>dependencies | The Status Operation Register bit 5 "Waiting for Trigger" is set at the same time as the Sweeping or Measuring bit is set. It is cleared when the trigger actually occurs (that is, after the trigger event occurs and all the applicable trigger criteria have been met). A corresponding pop-up message ("Waiting for trigger") is generated if no trigger signal appears after approximately 2 sec. This message goes away when a trigger signal appears. |  |  |  |
| Backwards                       | :TRIGger[:SEQuence]:SOURCe EXTernal                                                                                                    |  |  |  |
| Compatibility SCPI              | For backward compatibility, the parameter EXTernal is mapped to EXTernal1                                                                                                    |  |  |  |
| Backwards                       | [:SENSe]: <measurement>:TRIGger:SOURce</measurement>                                                                                                    |  |  |  |
| Compatibility SCPI              | This backwards compatibility alias command is provided for ESA/PSA compatibility                                                                                                    |  |  |  |
|                                 | This backwards compatibility command does not apply to the Swept SA measurement, for that just use :TRIGger:SOURCe                                                                                                    |  |  |  |
|                                 | This backwards compatibility command does not apply to the monitor spectrum, log plot and spot frequency measurements                                                                                                    |  |  |  |
| Backwards                       | [:SENSe]: <measurement>:TRIGger:SOURce IF</measurement>                                                                                                    |  |  |  |
| Compatibility SCPI              | In earlier instruments, the parameter IF was used by apps for the video trigger, so using the IF parameter selects VIDeo triggering. Sending IF in the command causes VID to be returned to a query.                                                                                                    |  |  |  |
| Backwards                       | [:SENSe]:ACPR:TRIGger:SOURce                                                                                                    |  |  |  |
| Compatibility SCPI              | This backwards Compatibility SCPI command is provided to support the same functionality as [:SENSe]:ACPr:TRIGger:SOURce (PSA W-CDMA, PSA cdma2000 and PSA 1xEVDO) due to the fact that the ACPr node conflicts with the ACPower node.                                                                                                    |  |  |  |
| Initial S/W Revision            | Prior to A.02.00                                                                                                    |  |  |  |
| Modified at S/W<br>Revision     | A.03.00                                                                                                    |  |  |  |

# **Trigger Source Presets**

Here are the Trigger Source Presets for the various measurements:

| Meas     | Mode                                                                             | Preset for RF | Preset for IQ       | Notes |
|----------|----------------------------------------------------------------------------------|---------------|---------------------|-------|
| Swept SA | SA                                                                               | IMM           | IQ not<br>supported |       |
| CHP      | SA, WCDMA,<br>C2K, WIMAX<br>OFDMA,<br>1xEVDO, DVB-<br>T/H, DTMB,<br>LTE, LTETDD, | IMM           | IQ not<br>supported |       |

|          | CMMB, ISDB-T,<br>Digital Cable TV,<br>MSR                                                                                                   |                                                                                                    |                                                                                                    |                                                                                                    |
|----------|----------------------------------------------------------------------------------------------------|----------------------------------------------------------------------------------------------------|----------------------------------------------------------------------------------------------------|----------------------------------------------------------------------------------------------------|
| OBW      | SA, WCDMA,<br>C2K, WIMAX<br>OFDMA, TD-<br>SCDMA,<br>1xEVDO, LTE,<br>LTETDD,<br>CMMB, ISDB-T,<br>MSR                                         | 1xEVDO: EXT1 others: IMM                                                                                                    | IQ not<br>supported                                                                                    | For 1xEVDO mode, the trigger source is coupled with the gate state, as well as the gate source. When the trigger source changes to RFBurst, External1 or External2, the gate state is set to on, and the gate source is set identically with the trigger source. When the trigger source changes to IMMediate, VIDeo, LINE, FRAMe or IF, the gate state is set to off. |
| CCDF     | SA, WCDMA,<br>C2K,<br>WIMAXOFDMA,<br>TD-SCDMA,<br>1xEV-DO, DVB-<br>T/H, DTMB,<br>LTE, LTETDD,<br>CMMB, ISDB-T,<br>Digital Cable TV,<br>MSR  | WIMAXOFDMA: RFBurst LTETDD: BTS: External 1 MS: Periodic Timer TD-SCDMA and 1xEV-DO: BTS: External 1 MS: RFBurst SA, WCDMA, C2K, LTE, CMMB, ISDB-T, DVB-T/H, DTMB, Digital Cable TV, MSR: IMMediate | TD-SCDMA and 1xEV-DO: BTS: External 1 MS: IQMag LTETDD: BTS: External 1 MS: Periodic Timer Others: IMM | For TD-SCDMA:  Trigger source is coupled with radio device. When radio device changes to BTS, trigger source will be changed to EXTernal1. When radio device changes to MS, trigger source will be set as RFBurst for RF or IQ Mag for BBIQ.  When TriggerSource is RFBurst or IQ Mag, Measure Interval is grayed out.                                                 |
| ACP      | SA, WCDMA,<br>C2K, WIMAX<br>OFDMA, TD-<br>SCDMA,<br>1xEVDO, DVB-<br>T/H, DTMB,<br>LTE, LTETDD,<br>CMMB, ISDB-T,<br>Digital Cable TV,<br>MSR | IMM                                                                                                    | IQ not<br>supported                                                                                    |                                                                                                    |
| Tx Power | SA, GSM, TD-<br>SCDMA                                                                                                    | SA, GSM:<br>RFBurst<br>TD-SCDMA:<br>EXTernal                                                                                                    | IMM                                                                                                    | TD-SCDMA doesn't support the Line and Periodic Timer parameters.  When the mode is TD-SCDMA, if the Radio Device is switched to BTS, the value will be changed to External 1 and if the Radio device is switched                                                                                                    |

|      |                                                                                                    |                                                                                    |                                                                                   | to MS, the value will be changed to RFBurst                  |
|------|----------------------------------------------------------------------------------------------------|------------------------------------------------------------------------------------|-----------------------------------------------------------------------------------|--------------------------------------------------------------|
| SPUR | SA, WCDMA,<br>C2K, WIMAX<br>OFDMA, TD-<br>SCDMA,1xEV-<br>DO, DVB-T/H,<br>LTE, LTETDD,<br>MSR                                                | IMM                                                                                | IQ not<br>supported                                                               |                                                              |
| SEM  | SA, WCDMA,<br>C2K, WIMAX<br>OFDMA, TD-<br>SCDMA,<br>1xEVDO, DVB-<br>T/H, DTMB,<br>LTE, LTETDD,<br>CMMB, ISDB-T,<br>Digital Cable TV,<br>MSR | 1xEVDO(BTS):<br>EXTernal1<br>All others:<br>IMMediate                              | IQ not<br>supported                                                               |                                                              |
| CDP  | WCDMA                                                                                                    | IMM                                                                                | IMM                                                                               |                                                              |
| RHO  | WCDMA                                                                                                    | IMM                                                                                | IMM                                                                               |                                                              |
| PCON | WCDMA                                                                                                    | IMM                                                                                | IMM                                                                               |                                                              |
| QPSK | WCDMA, C2K,<br>1xEVDO                                                                                                    | All except<br>CDMA1xEVDO:<br>IMMediate<br>CDMA1xEVDO:<br>EXT1                      | IMM                                                                               |                                                              |
| MON  | All except SA and BASIC                                                                                                    | IMM                                                                                | IQ not<br>supported                                                               |                                                              |
| WAV  |                                                                                                    | LTETDD: BTS: External 1 MS: Periodic Timer GSM/EDGE: RFBurst All others: IMMediate | LTETDD: BTS: External 1 MS: Periodic Timer GSM/EDGE: IQMag All others: IMMMediate |                                                              |
| PVT  | WIMAXOFDMA                                                                                                    | RFB                                                                                | IMM                                                                               |                                                              |
| EVM  | WIMAXOFDMA,<br>DVB-T/H,<br>DTMB, LTE,<br>LTETDD,<br>CMMB, ISDB-T,                                                                           | All but CMMB:<br>IMM<br>CMMB:<br>Periodic Timer                                    | All but<br>CMMB: IMM<br>CMMB:<br>External 1                                       | LTE, LTETDD supports Free Run,<br>Video and External 1 only. |

|                                      | Digital Cable TV    |                                                     |                                            |
|--------------------------------------|---------------------|-----------------------------------------------------|--------------------------------------------|
| SPEC                                 | BASIC               | IMM                                                 | IMM                                        |
| LOG Plot                             | PN                  | IMM                                                 | IQ not supported                           |
| Spot Freq                            | PN                  | IMM                                                 | IQ not supported                           |
| GMSK PVT                             | EDGE/GSM            | RFB                                                 | IMM                                        |
| GMSK PFER                            | EDGE/GSM            | RFB                                                 | IQMag                                      |
| GMSK<br>ORFS                         | EDGE/GSM            | RF Burst                                            | IQ not supported                           |
| EDGE PVT                             | EDGE/GSM            | RFB                                                 | IMM                                        |
| EDGE EVM                             | EDGE/GSM            | RFB                                                 | IQMag                                      |
| EDGE ORFS                            | EDGE/GSM            | Periodic Timer                                      | IQ not supported                           |
| Combined<br>WCDMA                    | WCDMA               | IMM                                                 | IQ not supported                           |
| Combined<br>GSM                      | EDGE/GSM            | RFB                                                 | IQ not supported                           |
| List Power<br>Step                   | WCDMA,<br>EDGE/GSM  | IMM                                                 | IQ not supported                           |
| Transmit<br>On/Off<br>Power          | LTETDD              | LTETDD:<br>BTS: External 1<br>MS: Periodic<br>Timer | LTETDD: BTS: External 1 MS: Periodic Timer |
| Transmit<br>Analysis                 | BLUETOOTH           | RFB                                                 | IQ not supported                           |
| Adjacent<br>Channel<br>Power         | BLUETOOTH           | IMM                                                 | IQ not supported                           |
| LE In-band<br>Emissions              | BLUETOOTH           | IMM                                                 | IQ not supported                           |
| EDR In-band<br>Spurious<br>Emissions | BLUETOOTH           | Periodic Timer                                      | IQ not supported                           |
| Conformance<br>EVM                   | LTE, LTETDD,<br>MSR | IMM                                                 | IMM                                        |

## **RF Trigger Source**

The RF Trigger Source command selects the trigger to be used for the specified measurement when RF is the selected input. The RF trigger source can be queried and changed even while another input is selected, but it is inactive until RF becomes the selected input.

Note the inclusion of the <measurement> parameter in the command below. Because each measurement remembers its own Trigger Source, the command must be qualified with the measurement name. Note that for the Swept SA measurement this is not the case; for backwards compatibility, no <measurement> parameter is used when setting the Trigger Source for the Swept SA measurement.

| Domoto Command                  | :TRIGger: <measurement>[:SEQuence]:RF:SOURce EXTernal1   EXTernal2  </measurement>                                                                                                    |
|---------------------------------|----------------------------------------------------------------------------------------------------|
| Remote Command                  | IMMediate   LINE   FRAMe   RFBurst   VIDeo   IF   ALARm   LAN   TV                                                                                                    |
|                                 | :TRIGger: <measurement>[:SEQuence]:RF:SOURce?</measurement>                                                                                                    |
| Example                         | TRIG:ACP:RF:SOUR EXT1                                                                                                    |
|                                 | Selects the external 1 trigger input for the ACP measurement and the RF input                                                                                                    |
|                                 | TRIG:RF:SOUR VID                                                                                                    |
|                                 | Selects video triggering for the SANalyzer measurement and the RF input. For SAN, do not use the <measurement> keyword.</measurement>                                                                                                    |
| Notes                           | Not all measurements have all the trigger sources available to them. Check the trigger source documentation for your specific measurement to see what sources are available.                                                                                                    |
|                                 | Not all trigger sources are available for each input. For the RF Trigger Source, the following trigger sources are available:                                                                                                    |
|                                 | -IMMediate - free run triggering                                                                                                    |
|                                 | -VIDeo - triggers on the video signal level                                                                                                    |
|                                 | –LINE - triggers on the power line signal                                                                                                    |
|                                 | <ul> <li>EXTernal1 (or EXTernal) - triggers on an externally connected trigger source<br/>marked "Trigger 1 In" on the rear panel</li> </ul>                                                                                                    |
|                                 | –EXTernal2 - triggers on an externally connected trigger source marked "Trigger 2 In" on the front panel. In some models, there is no second External input. In these models, the External 2 key is blanked and the EXTernal2 parameter will generate a "Hardware missing; Not available for this model number" message                                                                                                    |
|                                 | –RFBurst - triggers on the bursted frame                                                                                                    |
|                                 | -FRAMe - triggers on the periodic timer                                                                                                    |
|                                 | -IF (video) - same as video, for backwards compatibility only                                                                                                    |
|                                 | *OPC should be used after requesting data. This will hold off any subsequent changes to the selected trigger source, until after the sweep is completed and the data is returned.                                                                                                    |
|                                 | Available ranges, and presets can vary from mode to mode.                                                                                                    |
| Status Bits/OPC<br>dependencies | The Status Operation Register bit 5 "Waiting for Trigger" is set at the same time as the Sweeping or Measuring bit is set. It is cleared when the trigger actually occurs (that is, after the trigger event occurs and all the applicable trigger criteria have been met). A corresponding pop-up message ("Waiting for trigger") is generated if no trigger signal appears after approximately 2 sec. This message goes away when a trigger signal appears. |
| Initial S/W Revision            | Prior to A.02.00                                                                                                    |
|                                 | 1 110.10 1 102.100                                                                                                    |

## I/Q Trigger Source

This command selects the trigger to be used for the specified measurement when I/Q (which requires option BBA) is the selected input. The I/Q trigger source can be queried and changed even while another input is selected, but it is inactive until I/Q becomes the selected input.

| Remote Command                  | :TRIGger: <measurement>[:SEQuence]:IQ:SOURce EXTernal1   EXTernal2   IMMediate   IQMag   IDEMod   QDEMod   IINPut   QINPut   AIQMag</measurement>                                                                                                    |
|---------------------------------|----------------------------------------------------------------------------------------------------|
|                                 | :TRIGger: <measurement>[:SEQuence]:IQ:SOURce?</measurement>                                                                                                    |
| Example                         | TRIG:WAVeform:SOUR IQM                                                                                                    |
|                                 | Selects I/Q magnitude triggering for the IQ Waveform measurement and the I/Q input                                                                                                    |
| Notes                           | Not all measurements have all the trigger sources available to them. Check the trigger source documentation for your specific measurement to see what sources are available.                                                                                                    |
|                                 | Not all trigger sources are available for each input. For the I/Q Trigger Source, the following trigger sources are available:                                                                                                    |
|                                 | -IMMediate - free run triggering                                                                                                    |
|                                 | <ul><li>–EXTernal1 (or EXTernal) - triggers on an externally connected trigger source on the<br/>rear panel</li></ul>                                                                                                    |
|                                 | -EXTernal2 - triggers on an externally connected trigger source on the front panel                                                                                                    |
|                                 | –IQMag - triggers on the magnitude of the I/Q signal                                                                                                    |
|                                 | -IDEMod - triggers on the I/Q signal's demodulated I voltage                                                                                                    |
|                                 | –QDEMod - triggers on the I/Q signal's demodulated Q voltage                                                                                                    |
|                                 | -IINPut - triggers on the I channel's ADC voltage                                                                                                    |
|                                 | <ul><li>–QINPut - triggers on the Q channel's ADC voltage</li></ul>                                                                                                    |
|                                 | -AIQMag - triggers on the magnitude of the auxiliary receiver channel I/Q signal                                                                                                    |
|                                 | *OPC should be used after requesting data. This will hold off any subsequent changes to the selected trigger source, until after the sweep is completed and the data is returned.                                                                                                    |
|                                 | Available ranges, and from mode to mode presets can vary                                                                                                    |
| Status Bits/OPC<br>dependencies | The Status Operation Register bit 5 "Waiting for Trigger" is set at the same time as the Sweeping or Measuring bit is set. It is cleared when the trigger actually occurs (that is, after the trigger event occurs and all the applicable trigger criteria have been met). A corresponding pop-up message ("Waiting for trigger") is generated if no trigger signal appears after approximately 2 sec. This message goes away when a trigger signal appears. |
|                                 | 11                                                                                                    |

## **More Information**

The trigger menus let you select the trigger source and trigger settings for a sweep or measurement. In triggered operation (basically, any trigger source other than Free Run), the analyzer will begin a sweep or measurement only with the selected trigger conditions are met, generally when your trigger source signal meets the specified

trigger level and polarity requirements. (In FFT measurements, the trigger controls when the data acquisition begins for FFT conversion.)

For each of the trigger sources, you may define a set of operational parameters or settings which will be applied when that source is selected as the current trigger source. Examples of these settings are Trigger Level, Trigger Delay, and Trigger Slope. You may apply different settings for each source; so, for example, you could have a Trigger Level of 1v for External 1 trigger and -10 dBm for Video trigger.

Once you have established the settings for a given trigger source, they generally will remain unchanged for that trigger source as you go from measurement to measurement within a Mode (although the settings do change as you go from Mode to Mode). Furthermore, the trigger settings within a Mode are the same for the **Trigger** menu, the **Gate Source** menu, and the **Sync Source** menu that is part of the **Periodic Timer Trigger Setup** menu. That is, if **Ext1** trigger level is set to 1v in the **Trigger** menu, it will appear as 1v in both the **Gate Source** and the **Sync Source** menus. For these reasons the trigger settings commands are not qualified with the measurement name, the way the trigger source commands are.

The settings setup menu can be accessed by pressing the key for the current trigger source a second time. For example, one press of Video selects the Video trigger as the source. The Video key becomes highlighted and the hollow arrow on the key turns black. Now a second press of the key takes you into the Video Trigger Setup menu.

#### **Trigger Setup Parameters:**

The following examples show trigger setup parameters using an external trigger source.

Example 1 illustrates the trigger conditions with negative slope and no trigger occurs during trigger Holdoff time.

Example 2 illustrates the trigger conditions with positive slope, trigger delay, and auto trigger time.

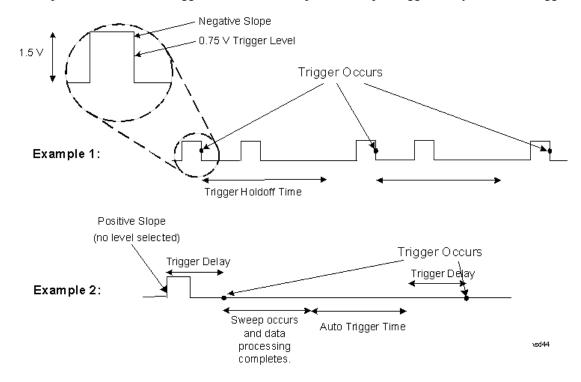

### Free Run

Pressing this key, when it is not selected, selects free-run triggering. Free run triggering occurs immediately after the sweep/measurement is initiated.

| Key Path                     | Trigger                                                                                                    |
|------------------------------|----------------------------------------------------------------------------------------------------|
| Example                      | TRIG:SOUR IMM Swept SA measurement                                                                                                    |
|                              | TRIG: <meas>:SOUR IMM Measurements other than Swept SA</meas>                                                                                                    |
| State Saved                  | Saved in instrument state                                                                                                    |
| Status Bits/OPC dependencies | The Status Operation Register bit 5 "Waiting for Trigger" is set at the same time as the Sweeping or Measuring bit is set. It is cleared when the trigger actually occurs (that is, after the trigger event occurs and all the applicable trigger criteria have been met). A corresponding pop-up message ("Waiting for trigger") is generated if no trigger signal appears after approximately 2 sec. This message goes away when a trigger signal appears. |
| Initial S/W Revision         | Prior to A.02.00                                                                                                    |

## Video (IF Envelope)

Pressing this key, when it is not selected, selects the video signal as the trigger. The Video trigger condition is met when the video signal (the filtered and detected version of the input signal, including both RBW and VBW filtering) crosses the video trigger level.

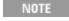

When the detector selected for all active traces is the average detector, the video signal for triggering does not include any VBW filtering.

The video trigger level is shown as a labeled line on the display. The line is displayed as long as video is the selected trigger source.

Pressing this key, when it is already selected, accesses the video trigger setup functions.

| Key Path                     | Trigger                                                                                                    |  |
|------------------------------|----------------------------------------------------------------------------------------------------|--|
| Example                      | TRIG:SOUR VID Swept SA measurement                                                                                                    |  |
|                              | TRIG: <meas>:SOUR VID Measurements other than Swept SA</meas>                                                                                                    |  |
| Notes                        | Log Plot and Spot Frequency measurements do not support Video Trigger                                                                                                    |  |
| Dependencies                 | Video trigger is allowed in average detector mode.                                                                                                    |  |
| State Saved                  | Saved in instrument state                                                                                                    |  |
| Status Bits/OPC dependencies | The Status Operation Register bit 5 "Waiting for Trigger" is set at the same time as the Sweeping or Measuring bit is set. It is cleared when the trigger actually occurs (that is, after the trigger event occurs and all the applicable trigger criteria have been met). A corresponding pop-up message ("Waiting for trigger") is generated if no trigger signal appears after approximately 2 sec. This message goes away when a trigger signal appears. |  |

| Backwards<br>Compatibility Notes | In the past, the Average detector was not available when Video triggering was on, and consequently, functions that set the detector to average (such as Marker Noise or Band/Intvl Power) were not available when the video trigger was on. Similarly, Video triggering was not available when the detector was Average. In the X-Series, these restrictions are removed. |
|----------------------------------|----------------------------------------------------------------------------------------------------|
| Initial S/W Revision             | Prior to A.02.00                                                                                                    |

## **Trigger Level**

Sets a level for the video signal trigger. When the video signal crosses this level, with the chosen slope, the trigger occurs. This level is displayed with a horizontal line only if **Video** is the selected trigger source.

| Key Path                         | Trigger, Video                                                                                                    |
|----------------------------------|----------------------------------------------------------------------------------------------------|
| Remote Command                   | :TRIGger[:SEQuence]:VIDeo:LEVel <ampl></ampl>                                                                                                    |
|                                  | :TRIGger[:SEQuence]:VIDeo:LEVel?                                                                                                    |
| Example                          | TRIG:VID:LEV –40 dBm                                                                                                    |
| Notes                            | When sweep type = FFT, the video trigger uses the amplitude envelope in a bandwidth wider than the FFT width as a trigger source. This might often be useful, but does not have the same relationship between the displayed trace and the trigger level as in swept triggering.                                                                             |
|                                  | Amplitude Corrections are not taken into account by the Video Trig Level. For example, if you have given yourself effective gain with an amplitude correction factor, the Video Trigger will not fire until you have dropped the trigger line that far below the displayed signal level, rather than simply dropping it down to the displayed signal level. |
|                                  | Note that other corrections, specifically External Gain and Ref Level Offset, modify the actual trace data as it is taken and therefore ARE taken into account by Trig Level.                                                                                                    |
| Couplings                        | This same level is used for the Video trigger source in the Trigger menu and for the Video selection in the Gate Source menu.                                                                                                    |
| Preset                           | Set the Video Trigger Level –25 dBm on Preset. When the Video Trigger Level becomes the active function, if the value is off screen, set it to either the top or bottom of screen, depending on which direction off screen it was.                                                                                                    |
| State Saved                      | Saved in instrument state                                                                                                    |
| Min                              | –170 dBm                                                                                                    |
| Max                              | +30 dBm                                                                                                    |
| Default Unit                     | Depends on the current selected Y axis unit                                                                                                    |
| Backwards                        | :TRIGger[:SEQuence]:IF:LEVel                                                                                                    |
| Compatibility SCPI               | :TRIGger[:SEQuence]:IF:LEVel?                                                                                                    |
| Backwards<br>Compatibility Notes | This alias is provided for backward compatibility with VSA/PSA comms apps.                                                                                                    |
|                                  |                                                                                                    |

## **Trig Slope**

Controls the trigger polarity. It is set positive to trigger on a rising edge and negative to trigger on a falling edge.

| Key Path                         | Trigger, Video                                                                                                   |
|----------------------------------|----------------------------------------------------------------------------------------------------|
| Remote Command                   | :TRIGger[:SEQuence]:VIDeo:SLOPe POSitive NEGative                                                                |
|                                  | :TRIGger[:SEQuence]:VIDeo:SLOPe?                                                                                 |
| Example                          | TRIG:VID:SLOP NEG                                                                                                |
| Preset                           | POSitive                                                                                                    |
| State Saved                      | Saved in instrument state                                                                                        |
| Backwards                        | :TRIGger[:SEQuence]:IF:SLOPe NEGative POSitive                                                                   |
| Compatibility SCPI               | :TRIGger[:SEQuence]:IF:SLOPe?                                                                                    |
|                                  | For backward compatibility with VSA/PSA comms apps                                                               |
| Backwards<br>Compatibility Notes | The legacy :TRIGger[:SEQuence]:SLOPe command affects the slopes for the VID, LINE, EXT1, EXT2, and RFB triggers. |
| Initial S/W Revision             | Prior to A.02.00                                                                                                 |

| Remote Command                   | :TRIGger[:SEQuence]:SLOPe POSitive NEGative                                                                                                    |
|----------------------------------|----------------------------------------------------------------------------------------------------|
|                                  | :TRIGger[:SEQuence]:SLOPe?                                                                                                    |
| Example                          | TRIG:SLOP NEG                                                                                                    |
| Preset                           | POSitive                                                                                                    |
| State Saved                      | Saved in instrument state                                                                                                    |
| Backwards<br>Compatibility Notes | In ESA/PSA, the Trigger Slope was global to all triggers. In the X-Series, the slope can be set individually for each Trigger Source. For backward compatibility, the global SLOPe command updates all instances of trigger slope (VID, LINE, EXT1, EXT2, TV, RFB). The query returns the trigger slope setting of the currently selected trigger source. |
| Initial S/W Revision             | Prior to A.02.00                                                                                                    |

## **Trig Delay**

Controls a time delay during that the analyzer will wait to begin a sweep after meeting the trigger criteria. You can use negative delay to pre-trigger the instrument in the time domain or FFT, but not in swept spans.

| Key Path       | Trigger, Video                                   |
|----------------|--------------------------------------------------|
| Remote Command | :TRIGger[:SEQuence]:VIDeo:DELay <time></time>    |
|                | :TRIGger[:SEQuence]:VIDeo:DELay?                 |
|                | :TRIGger[:SEQuence]:VIDeo:DELay:STATe OFF ON 0 1 |
|                | :TRIGger[:SEQuence]:VIDeo:DELay:STATe?           |
| Example        | TRIG:VID:DEL:STAT ON                             |
|                | TRIG:VID:DEL 100 ms                              |

| Notes                            | Video trigger delay may be set to negative values, in time domain, FFT and even swept. It makes intuitive sense in time domain and works well in FFT mode where the bandwidth of the filter before the video trigger is about 1.25 span. In swept spans, negative settings of Trig Delay are treated as a zero setting within the internal hardware and the advisory message "Neg. Trig Delay unavailable in Swept Mode, zero delay used." is generated when such a delay is set. |
|----------------------------------|----------------------------------------------------------------------------------------------------|
| Preset                           | Off, 1 us                                                                                                    |
| State Saved                      | Saved in instrument state                                                                                                    |
| Min                              | –150 ms                                                                                                    |
| Max                              | +500 ms                                                                                                    |
| Default Unit                     | S                                                                                                    |
| Backwards                        | ! For backward compatibility with VSA/PSA comms apps                                                                                                    |
| Compatibility Notes              | :TRIGger[:SEQuence]:IF:DELay                                                                                                    |
|                                  | :TRIGger[:SEQuence]:DELay                                                                                                    |
|                                  | The legacy:TRIGger[:SEQuence]:DELay command affects the delay for the VID, LINE, EXT1, EXT2, and RFB triggers.                                                                                                    |
| Initial S/W Revision             | Prior to A.02.00                                                                                                    |
|                                  |                                                                                                    |
| Remote Command                   | :TRIGger[:SEQuence]:DELay <time></time>                                                                                                    |
|                                  | :TRIGger[:SEQuence]:DELay?                                                                                                    |
|                                  | :TRIGger[:SEQuence]:DELay:STATe OFF ON 0 1                                                                                                    |
|                                  | :TRIGger[:SEQuence]:DELay:STATe?                                                                                                    |
| Example                          | TRIG:DEL 1 ms                                                                                                    |
| Preset                           | 1 us                                                                                                    |
| State Saved                      | Saved in instrument state                                                                                                    |
| Backwards<br>Compatibility Notes | In ESA/PSA, the Trigger Delay was global to all triggers. In the X-Series, the delay can be set individually for each Trigger Source. For backward compatibility, the global DELay command updates all instances of trigger slope (VID, LINE, EXT1, EXT2) except TV and RFBurst. The query returns the trigger delay setting of the currently selected trigger source.                                                                                                    |
| Initial S/W Revision             | Prior to A.02.00                                                                                                    |
|                                  |                                                                                                    |
| Remote Command                   | :TRIGger[:SEQuence]:OFFSet <time></time>                                                                                                    |
|                                  | :TRIGger[:SEQuence]:OFFSet?                                                                                                    |
|                                  | :TRIGger[:SEQuence]:OFFSet:STATe OFF ON 0 1                                                                                                    |
|                                  | :TRIGger[:SEQuence]:OFFSet:STATe?                                                                                                    |
| Example                          | TRIG:OFFS ON                                                                                                    |
| •                                | TRIG:OFFS –100 ms                                                                                                    |

| Notes                | These are ESA commands for trigger offset that allowed you to use a positive or negative delay when in zero span and in a Res BW >= 1 kHz. For ESA compatibility, X-series analyzers keep track of this offset and adds it to the Trigger Delay for VIDeo, LINE, EXTernal1 or EXTernal2 whenever the value is sent to the hardware, if in Zero Span and RBW >= 1 kHz. |
|----------------------|----------------------------------------------------------------------------------------------------|
| Preset               | Off, 0 s                                                                                                    |
| State Saved          | Saved in instrument state                                                                                                    |
| Min                  | –11 s                                                                                                    |
| Max                  | +11 s                                                                                                    |
| Initial S/W Revision | Prior to A.02.00                                                                                                    |

## **External 1**

Pressing this key, when it is not selected, selects an external input signal as the trigger. A new sweep/measurement will start when the external trigger condition is met using the external 1 input connector on the rear panel.

Pressing this key, when it is already selected, accesses the external 1 trigger setup menu.

| Key Path                     | Trigger                                                                                                    |
|------------------------------|----------------------------------------------------------------------------------------------------|
| Example                      | TRIG:SOUR EXT1 Swept SA measurement                                                                                                    |
|                              | TRIG: <meas>:SOUR EXT1 Measurements other than Swept SA</meas>                                                                                                    |
| Dependencies                 | Grayed out if in use by Point Trigger in the Source Setup menu.                                                                                                    |
|                              | Forced to Free Run if already selected and Point Trigger is set to External 1.                                                                                                    |
| State Saved                  | Saved in instrument state                                                                                                    |
| Status Bits/OPC dependencies | The Status Operation Register bit 5 "Waiting for Trigger" is set at the same time as the Sweeping or Measuring bit is set. It is cleared when the trigger actually occurs (that is, after the trigger event occurs and all the applicable trigger criteria have been met). A corresponding pop-up message ("Waiting for trigger") is generated if no trigger signal appears after approximately 2 sec. This message goes away when a trigger signal appears. |
| Initial S/W Revision         | Prior to A.02.00                                                                                                    |

## **Trigger Level**

Sets the value where the external 1 trigger input will trigger a new sweep/measurement.

| Key Path       | Trigger, External 1                                 |
|----------------|-----------------------------------------------------|
| Remote Command | :TRIGger[:SEQuence]:EXTernal1:LEVel <level></level> |
|                | :TRIGger[:SEQuence]:EXTernal1:LEVel?                |

| Example                         | TRIG:EXT1:LEV 0.4 V                                                                                                    |
|---------------------------------|----------------------------------------------------------------------------------------------------|
| Couplings                       | This same level is used for the Ext1 trigger source in the Trigger menu, for the Ext1 selection in the Periodic Timer sync source (in the Trigger menu and in the Gate Source menu), and also for the Ext1 selection in the Gate Source menu. |
| Preset                          | 1.2 V                                                                                                    |
| State Saved                     | Saved in instrument state                                                                                                    |
| Min                             | –5 V                                                                                                    |
| Max                             | 5 V                                                                                                    |
| Default Unit                    | V                                                                                                    |
| Backwards                       | :TRIGger[:SEQuence]:EXTernal:LEVel                                                                                                    |
| Compatibility SCPI              | For backward compatibility, the parameter EXTernal is mapped to EXTernal1                                                                                                    |
| Backwards<br>Compatibility SCPI | :TRIGger[:SEQuence]:FRAMe:EXTernal1:LEVel                                                                                                    |
| Initial S/W Revision            | Prior to A.02.00                                                                                                    |

## **Trig Slope**

Controls the trigger polarity. It is set positive to trigger on a rising edge and negative to trigger on a falling edge.

| Key Path                         | Trigger, External 1                                                                                                    |
|----------------------------------|----------------------------------------------------------------------------------------------------|
| Remote Command                   | :TRIGger[:SEQuence]:EXTernal1:SLOPe POSitive NEGative                                                                                                    |
|                                  | :TRIGger[:SEQuence]:EXTernal1:SLOPe?                                                                                                    |
| Example                          | TRIG:EXT1:SLOP NEG                                                                                                    |
| Couplings                        | This same slope is used in the Ext1 selection for the trigger source in the Trigger menu and for the period timer sync source (in the Trigger menu and in the Gate Source menu). |
| Preset                           | POSitive                                                                                                    |
| State Saved                      | Saved in instrument state                                                                                                    |
| Backwards                        | :TRIGger[:SEQuence]:EXTernal:SLOPe                                                                                                    |
| Compatibility SCPI               | For backward compatibility, the parameter EXTernal is mapped to EXTernal1                                                                                                    |
| Backwards<br>Compatibility SCPI  | :TRIGger[:SEQuence]:FRAMe:EXTernal1:SLOPe                                                                                                    |
| Backwards<br>Compatibility Notes | The legacy :TRIGger[:SEQuence]:SLOPe command affects the slopes for the VID, LINE, EXT1, EXT2, and RFB triggers.                                                                 |
| Initial S/W Revision             | Prior to A.02.00                                                                                                    |

## **Trig Delay**

Controls a time delay during which the analyzer will wait to begin a sweep after meeting the trigger criteria. You can use negative delay to pre-trigger the instrument in time domain or FFT, but not in swept spans.

| Key Path                         | Trigger, External 1                                                                                                    |
|----------------------------------|----------------------------------------------------------------------------------------------------|
| Remote Command                   | :TRIGger[:SEQuence]:EXTernal1:DELay <time></time>                                                                                                    |
|                                  | :TRIGger[:SEQuence]:EXTernal1:DELay?                                                                                                    |
|                                  | :TRIGger[:SEQuence]:EXTernal1:DELay:STATe OFF ON 0 1                                                                                                    |
|                                  | :TRIGger[:SEQuence]:EXTernal1:DELay:STATe?                                                                                                    |
| Example                          | TRIG:EXT1:DEL:STAT ON                                                                                                    |
|                                  | TRIG:EXT1:DEL 100 ms                                                                                                    |
| Notes                            | Video trigger delay may be set to negative values, in time domain, FFT and even swept. It makes intuitive sense in time domain and works well in FFT mode where the bandwidth of the filter before the video trigger is about 1.25 span. In swept spans, negative settings of Trig Delay are treated as a zero setting within the internal hardware and the advisory message "Neg. Trig Delay unavailable in Swept Mode, zero delay used." is generated when such a delay is set. |
| Preset                           | Off, 1.000 us                                                                                                    |
| State Saved                      | Saved in instrument state                                                                                                    |
| Min                              | –150 ms                                                                                                    |
| Max                              | +500 ms                                                                                                    |
| Default Unit                     | S                                                                                                    |
| Backwards                        | :TRIGger[:SEQuence]:EXTernal:DELay                                                                                                    |
| Compatibility SCPI               | For backward compatibility, the parameter EXTernal is mapped to EXTernal1                                                                                                    |
| Backwards<br>Compatibility Notes | The legacy :TRIGger[:SEQuence]:DELay command affects the delay for the VID, LINE, EXT1, EXT2, and RFB triggers.                                                                                                    |
|                                  | The legacy :TRIGger[:SEQuence]:OFFSet command is supported for the VIDeo, LINE, EXT1, and EXT2 triggers.                                                                                                    |
| Initial S/W Revision             | Prior to A.02.00                                                                                                    |

## **External 2**

Pressing this key, when it is not selected, selects an external input signal as the trigger. A new sweep/measurement will start when the external trigger condition is met using the external 2 input connector. The external trigger 2 input connector is on the rear panel.

Pressing this key, when it is already selected, accesses the external 2 trigger setup menu.

| Key Path     | Trigger                                                                                                    |
|--------------|----------------------------------------------------------------------------------------------------|
| Example      | TRIG:SOUR EXT2 Swept SA measurement                                                                                                    |
|              | TRIG: <meas>:SOUR EXT2 Measurements other than Swept SA</meas>                                                                                                    |
| Dependencies | In some models, there is no second External input. In these models, the External 2 key is blanked and the EXTernal2 parameter will generate a "Hardware missing; Not available for this model number" message. |
|              | Grayed out if in use by Point Trigger in the Source Setup menu.                                                                                                    |

|                              | Forced to Free Run if already selected and Point Trigger is set to External 2.                                                                                                    |
|------------------------------|----------------------------------------------------------------------------------------------------|
| State Saved                  | Saved in instrument state                                                                                                    |
| Status Bits/OPC dependencies | The Status Operation Register bit 5 "Waiting for Trigger" is set at the same time as the Sweeping or Measuring bit is set. It is cleared when the trigger actually occurs (that is, after the trigger event occurs and all the applicable trigger criteria have been met). A corresponding pop-up message ("Waiting for trigger") is generated if no trigger signal appears after approximately 2 sec. This message goes away when a trigger signal appears. |
| Initial S/W Revision         | Prior to A.02.00                                                                                                    |
| Modified at S/W<br>Revision  | A.03.00                                                                                                    |

## **Trigger Level**

Sets the value where the external 2 trigger input will trigger a new sweep/measurement.

| Key Path                        | Trigger, External 2                                                                                                    |
|---------------------------------|----------------------------------------------------------------------------------------------------|
| Remote Command                  | :TRIGger[:SEQuence]:EXTernal2:LEVel                                                                                                    |
|                                 | :TRIGger[:SEQuence]:EXTernal2:LEVel?                                                                                                    |
| Example                         | TRIG:EXT2:LEV 1.1 V                                                                                                    |
| Couplings                       | This same level is used for the Ext2 trigger source in the Trigger menu, for the Ext2 selection in the Periodic Timer sync source (in the Trigger menu and in the Gate Source menu), and also for the Ext2 selection in the Gate Source menu. |
| Preset                          | 1.2 V                                                                                                    |
| State Saved                     | Saved in instrument state                                                                                                    |
| Min                             | –5 V                                                                                                    |
| Max                             | 5 V                                                                                                    |
| Default Unit                    | V                                                                                                    |
| Backwards<br>Compatibility SCPI | :TRIGger[:SEQuence]:FRAMe:EXTernal2:LEVel                                                                                                    |
| Initial S/W Revision            | Prior to A.02.00                                                                                                    |

## **Trig Slope**

Controls the trigger polarity. It is set positive to trigger on a rising edge and negative to trigger on a falling edge.

| Key Path       | Trigger, External 2                                   |
|----------------|-------------------------------------------------------|
| Remote Command | :TRIGger[:SEQuence]:EXTernal2:SLOPe POSitive NEGative |
|                | :TRIGger[:SEQuence]:EXTernal2:SLOPe?                  |

| Example                          | TRIG:EXT2:SLOP NEG                                                                                                    |
|----------------------------------|----------------------------------------------------------------------------------------------------|
| Couplings                        | This same slope is used in the Ext2 selection for the trigger source in the Trigger menu and for the period timer sync source (in the Trigger menu and in the Gate Source menu). |
| Preset                           | POSitive                                                                                                    |
| State Saved                      | Saved in instrument state                                                                                                    |
| Backwards<br>Compatibility SCPI  | :TRIGger[:SEQuence]:FRAMe:EXTernal2:SLOPe                                                                                                    |
| Backwards<br>Compatibility Notes | The legacy :TRIGger[:SEQuence]:SLOPe command affects the slopes for the VID, LINE, EXT1, EXT2, and RFB triggers.                                                                 |
| Initial S/W Revision             | Prior to A.02.00                                                                                                    |

## **Trig Delay**

Controls a time delay during which the analyzer will wait to begin a sweep after meeting the trigger criteria. You can use negative delay to pre-trigger the instrument in time domain or FFT, but not in swept spans.

| Key Path                         | Trigger, External 2                                                                                                    |
|----------------------------------|----------------------------------------------------------------------------------------------------|
| Remote Command                   | :TRIGger[:SEQuence]:EXTernal2:DELay <time></time>                                                                                                    |
|                                  | :TRIGger[:SEQuence]:EXTernal2:DELay?                                                                                                    |
|                                  | :TRIGger[:SEQuence]:EXTernal2:DELay:STATe OFF ON 0 1                                                                                                    |
|                                  | :TRIGger[:SEQuence]:EXTernal2:DELay:STATe?                                                                                                    |
| Example                          | TRIG:EXT2:DEL:STAT ON                                                                                                    |
|                                  | TRIG:EXT2:DEL 100 ms                                                                                                    |
| Notes                            | Video trigger delay may be set to negative values, in time domain, FFT and even swept. It makes intuitive sense in time domain and works well in FFT mode where the bandwidth of the filter before the video trigger is about 1.25 span. In swept spans, negative settings of Trig Delay are treated as a zero setting within the internal hardware and the advisory message "Neg. Trig Delay unavailable in Swept Mode, zero delay used." is generated when such a delay is set. |
| Preset                           | Off, 1.000 us                                                                                                    |
| State Saved                      | Saved in instrument state                                                                                                    |
| Min                              | –150 ms                                                                                                    |
| Max                              | 500 ms                                                                                                    |
| Default Unit                     | s                                                                                                    |
| Backwards<br>Compatibility Notes | The legacy :TRIGger[:SEQuence]:DELay command affects the delay for the VID, LINE, EXT1, EXT2, and RFB triggers.                                                                                                    |
|                                  | The legacy :TRIGger[:SEQuence]:OFFSet command is supported for the VIDeo, LINE, EXT1, and EXT2 triggers.                                                                                                    |
| Initial S/W Revision             | Prior to A.02.00                                                                                                    |

## **Auto/Holdoff**

Opens up a menu that lets you adjust Auto Trigger and Trigger Holdoff parameters

| Key Path             | Trigger                                                                                                    |
|----------------------|----------------------------------------------------------------------------------------------------|
| Readback line        | Displays a summary of the Auto Trig and Holdoff settings, in square brackets                                                 |
|                      | First line: Auto Off or Auto On                                                                                              |
|                      | Second Line: "Hldf" followed by:                                                                                             |
|                      | If Holdoff is Off, readback Off                                                                                              |
|                      | If Holdoff On and Type = Normal, readback value                                                                              |
|                      | <ul> <li>If Holdoff On and Type = Above, readback value followed by AL</li> </ul>                                            |
|                      | • If Holdoff On and Type = Below, readback value followed by BL                                                              |
|                      | <ul> <li>If Holdoff Type selection is not supported by the current measurement, Holdoff Type is<br/>always Normal</li> </ul> |
| Initial S/W Revision | A.02.00                                                                                                    |

## **Auto Trig**

Sets the time that the analyzer will wait for the trigger conditions to be met. If they are not met after that much time, then the analyzer is triggered anyway.

| Key Path             | Trigger, Auto/Holdoff                                                                                                    |
|----------------------|----------------------------------------------------------------------------------------------------|
| Remote Command       | :TRIGger[:SEQuence]:ATRigger <time></time>                                                                                                    |
|                      | :TRIGger[:SEQuence]:ATRigger?                                                                                                    |
|                      | :TRIGger[:SEQuence]:ATRigger:STATe OFF ON 0 1                                                                                                    |
|                      | :TRIGger[:SEQuence]:ATRigger:STATe?                                                                                                    |
| Example              | TRIG:ATR:STAT ON                                                                                                    |
|                      | TRIG:ATR 100 ms                                                                                                    |
| Notes                | The "time that the analyzer will wait" starts when the analyzer is ready for a trigger, which may be hundreds of ms after the data acquisition for a sweep is done. The "time" ends when the trigger condition is satisfied, not when the delay ends. |
| Preset               | Off, 100 ms                                                                                                    |
| State Saved          | Saved in instrument state                                                                                                    |
| Min                  | 1 ms                                                                                                    |
| Max                  | 100 s                                                                                                    |
| Default Unit         | S                                                                                                    |
| Initial S/W Revision | Prior to A.02.00                                                                                                    |
|                      |                                                                                                    |

#### **Trig Holdoff**

Sets the holdoff time between triggers. When the trigger condition is satisfied, the trigger occurs, the delay begins, and the holdoff time begins. New trigger conditions will be ignored until the holdoff time expires. For a free-running trigger, the holdoff value is the minimum time between triggers.

| Key Path             | Trigger, Auto/Holdoff                                                                                                    |
|----------------------|----------------------------------------------------------------------------------------------------|
| Remote Command       | :TRIGger[:SEQuence]:HOLDoff <time></time>                                                                                                    |
|                      | :TRIGger[:SEQuence]:HOLDoff?                                                                                                    |
|                      | :TRIGger[:SEQuence]:HOLDoff:STATe OFF ON 0 1                                                                                                    |
|                      | :TRIGger[:SEQuence]:HOLDoff:STATe?                                                                                                    |
| Example              | TRIG:HOLD:STAT ON                                                                                                    |
|                      | TRIG:HOLD 100 ms                                                                                                    |
| Dependencies         | Unavailable if the selected Input is BBIQ. If this is the case, the key is grayed out if it is pressed the informational message "Feature not supported for this Input" is displayed. If the SCPI command is sent, the error "Settings conflict; Feature not supported for this Input" is generated. |
| Preset               | Off, 100 ms                                                                                                    |
| State Saved          | Saved in instrument state                                                                                                    |
| Min                  | 0 s                                                                                                    |
| Max                  | 0.5 s                                                                                                    |
| Default Unit         | S                                                                                                    |
| Initial S/W Revision | Prior to A.02.00                                                                                                    |

#### **Holdoff Type**

Lets you set the Trigger Holdoff Type.

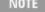

Holdoff Type is not supported by all measurements. If the current measurement does not support it, this key will be blank and the Holdoff Type will be Normal. If the Holdoff Type SCPI is sent while in such a measurement, the SCPI will be accepted and the setting remembered, but it will have no effect until a measurement is in force that supports Holdoff Type.

Trigger Holdoff Type functionality:

- NORMal
- This is the "oscilloscope" type of trigger holdoff, and is the setting when the Holdoff Type key does not appear. In this type of holdoff, no new trigger will be accepted until the holdoff interval has expired after the previous trigger.
- ABOVe
- If the trigger slope is positive, a trigger event is generated only if the signal characteristic of interest crosses the trigger threshold (with positive slope) and then remains above the threshold for at least the holdoff time. For negative slope, the trigger event is generated if the signal characteristic crosses the threshold (with

negative slope) after having been above the threshold for at least the holdoff time. In either case, the trigger event is associated with the time the level was crossed.

#### • BELow

• If the trigger slope is positive, a trigger event is generated only if the signal characteristic of interest crosses the trigger threshold (with positive slope) after having been below the threshold for at least the holdoff time. For negative slope, the trigger event is generated if the signal characteristic crosses the threshold (with negative slope) and then remains below the threshold for at least the holdoff time. In either case, the trigger event is associated with the time the level was crossed.

| Key Path             | Trigger, Auto/Holdoff                               |
|----------------------|-----------------------------------------------------|
| Remote Command       | :TRIGger[:SEQuence]:HOLDoff:TYPE NORMal ABOVe BELow |
|                      | :TRIGger[:SEQuence]:HOLDoff:TYPE?                   |
| Example              | TRIG:HOLD:TYPE NORM                                 |
| Preset               | All modes but GSM/EDGE: Normal                      |
|                      | GSM/EDGE: Below                                     |
| State Saved          | Saved in instrument state                           |
| Initial S/W Revision | A.02.00                                             |

7 Trigger Functions Trigger (Undefined variable: Primary.ProductName Modular) IQ Analyzer Mode Reference

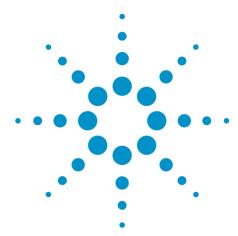

# 8 Complex Spectrum Measurement

The complex spectrum measurement provides spectrum analysis capability for the instrument. The control of the measurement was designed to be familiar to those who are accustomed to using swept spectrum analyzers. For more details about this measurement, see the section "Complex Spectrum Measurement Description" on page 261 below.

This topic contains the following sections:

"Measurement Commands for Complex Spectrum" on page 258

"Remote Command Results for Complex Spectrum" on page 259

# **Measurement Commands for Complex Spectrum**

The general functionality of CONFigure, INITiate, FETCh, MEASure, and READ are described in the section "Remote Measurement Functions" on page 521. See the SENSe subsystem commands for more measurement related commands.

- :CONFigure:SPECtrum
  :CONFigure:SPECtrum:NDEFault
  :INITiate:SPECtrum
  :FETCh:SPECtrum[n]?
  :MEASure:SPECtrum[n]?
- :READ:SPECtrum[n]?

# **Remote Command Results for Complex Spectrum**

The following table shows the returned results of the FETCh|MEASure|READ queries.

| n                | Results Returned                                                                                                    |
|------------------|----------------------------------------------------------------------------------------------------|
| 0                | Returns unprocessed I/Q trace data, as a series of trace point values, in volts. The I values are listed first in each pair, using the 0 through even-indexed values. The Q values are the odd-indexed values.                                                                                        |
| not specified or | Returns the following comma-separated scalar results:                                                                                                    |
| n=1              | 1. FFT peak is the FFT peak amplitude.                                                                                                    |
|                  | 2. FFT frequency is the FFT frequency of the peak amplitude.                                                                                                    |
|                  | 3. FFT points is the Number of points in the FFT spectrum.                                                                                                    |
|                  | 4. First FFT frequency is the frequency of the first FFT point of the spectrum.                                                                                                    |
|                  | 5. FFT spacing is the frequency spacing between the FFT points of the spectrum.                                                                                                    |
|                  | <ol><li>Time domain points is the number of points in the time domain trace used for the FFT. The<br/>number of points doubles if the data is complex instead of real. See the time domain scalar<br/>description below.</li></ol>                                                                    |
|                  | <ol><li>First time point is the time of the first time domain point, where time zero is the trigger<br/>event.</li></ol>                                                                                                    |
|                  | <ol><li>Time spacing is the time spacing between the time domain points. The time spacing value<br/>doubles if the data is complex instead of real. See the time domain scaler description<br/>below.</li></ol>                                                                                       |
|                  | 9. Time domain returns a 1 if time domain is complex (I/Q) and complex data will be returned. It returns a 0 if the data is real. (raw ADC samples) When this value is 1 rather than 0 (complex vs. real data), the time domain points and the time spacing scalers both increase by a factor of two. |
|                  | 10. Scan time is the total scan time of the time domain trace used for the FFT. The total scan time = (time spacing) x (time domain points − 1)                                                                                                    |
|                  | 11. Current average count is the current number of data measurements that have already been<br>combined, in the averaging calculation.                                                                                                    |
| 2                | Returns the trace data of the log-magnitude versus time. (That is, the RF envelope.)                                                                                                    |
| 3                | Returns the I and Q trace data. It is represented by I and Q pairs (in volts) versus time.                                                                                                    |
| 4                | Returns spectrum trace data. That is, the trace of log-magnitude versus frequency. (The trace is computed using a FFT.)                                                                                                    |
| 5                | Returns the averaged trace data of log-magnitude versus time. (That is, the RF envelope.)                                                                                                    |
| 6                | Not used.                                                                                                    |
| 7                | Returns the averaged spectrum trace data. That is, the trace of the averaged log-magnitude                                                                                                    |
|                  | versus frequency.                                                                                                    |
| 8                | Not used.                                                                                                    |
|                  |                                                                                                    |
| 8<br>9<br>10     | Not used.  Returns a trace containing the shape of the FFT window.                                                                                                    |
|                  | Not used.                                                                                                    |

| n  | Results Returned                                                                                                    |
|----|----------------------------------------------------------------------------------------------------|
| 13 | Returns the following comma-separated scalar results:                                                                                                    |
|    | 1. I/Q Magnitude and Phase Delta Results available (0 = not available, 1 = available). Results are available when the last measurement was made with I/Q Magnitude and Phase Delta Results enabled (SPEC:IQD:ENAB ON) and the setup was valid for generating the results (invalid setup when input is I/Q, I/Q Path is I+jQ, and Center Frequency is not 0 Hz) |
|    | <ol> <li>Delta magnitude and phase trace (results 14 – 17) start frequency (0 when I/Q Magnitude<br/>and Phase Delta Results not available)</li> </ol>                                                                                                    |
|    | <ol> <li>Delta magnitude and phase trace (results 14 – 17) number of points (1 when I/Q Magnitude<br/>and Phase Delta Results not available)</li> </ol>                                                                                                    |
|    | <ol> <li>Delta magnitude and phase trace (results 14 – 17) frequency spacing between points (0<br/>when I/Q Magnitude and Phase Delta Results not available)</li> </ol>                                                                                                    |
|    | 5. Current average count (1 when I/Q Magnitude and Phase Delta Results not available)                                                                                                    |
|    | <ol><li>Frequency of the FFT trace (result 4) peak magnitude in Hz (0 when I/Q Magnitude and<br/>Phase Delta Results not available)</li></ol>                                                                                                    |
|    | <ol> <li>Delta magnitude at the FFT trace peak magnitude frequency in dB (–999 when I/Q<br/>Magnitude and Phase Delta Results not available)</li> </ol>                                                                                                    |
|    | <ol><li>Delta phase at the FFT trace peak magnitude frequency in radians (–999 when I/Q<br/>Magnitude and Phase Delta Results not available)</li></ol>                                                                                                    |
|    | <ol> <li>Delta phase at the FFT trace peak magnitude frequency in degrees (–999 when I/Q<br/>Magnitude and Phase Delta Results not available or invalid setup)</li> </ol>                                                                                                    |
|    | <ol> <li>Frequency of the averaged FFT trace (result 7) peak magnitude in Hz (0 when I/Q<br/>Magnitude and Phase Delta Results not available)</li> </ol>                                                                                                    |
|    | <ol> <li>Averaged delta magnitude at the averaged FFT trace peak magnitude frequency in dB (–<br/>999 when I/Q Magnitude and Phase Delta Results not available)</li> </ol>                                                                                                    |
|    | <ol> <li>Averaged delta phase at the averaged FFT trace peak magnitude frequency in radians (–<br/>999 when I/Q Magnitude and Phase Delta Results not available)</li> </ol>                                                                                                    |
|    | <ol> <li>Averaged delta phase at the averaged FFT trace peak magnitude frequency in degrees (–<br/>999 when I/Q Magnitude and Phase Delta Results not available)</li> </ol>                                                                                                    |
| 14 | Current delta magnitude trace in dB (–999 when I/Q Magnitude and Phase Delta Results not available)                                                                                                    |
| 15 | Current delta phase trace in radians (-999 when I/Q Magnitude and Phase Delta Results not available)                                                                                                    |
| 16 | Averaged delta magnitude trace in dB (–999 when I/Q Magnitude and Phase Delta Results not available)                                                                                                    |
| 17 | Averaged delta phase trace in radians (–999 when I/Q Magnitude and Phase Delta Results not available)                                                                                                    |

# **Complex Spectrum Measurement Description**

This measurement is FFT (Fast Fourier Transform) based. The FFT-specific parameters are located in the advanced menu. Also available under basic mode spectrum measurements is an I/Q window, which shows the I and Q signal waveforms in parameters of voltage versus time. The advantage of having an I/Q view available while in the spectrum measurement is that it allows you to view complex components of the same signal without changing settings or measurements.

| Key Path             | Front-panel key  |
|----------------------|------------------|
| Initial S/W Revision | Prior to A.02.00 |

## **AMPTD Y Scale**

Accesses the vertical scale parameters menu. The menu selection is dependent on the active window view.

| Key Path             | Front-panel key  |
|----------------------|------------------|
| Initial S/W Revision | Prior to A.02.00 |

# **Ref Value (Spectrum window)**

Enables you to adjust the absolute power reference value in the spectrum view window. Ref in the upper left corner of the display, indicates the current value. To change the reference level, use the front-panel step keys, knob, or numeric keypad.

| Key Path             | AMPTD Y Scale                                                                                           |
|----------------------|----------------------------------------------------------------------------------------------------|
| Mode                 | BASIC                                                                                                   |
| Remote Command       | :DISPlay:SPECtrum:VIEW[1]:WINDow[1]:TRACe:Y[:SCALe]:RLEVel <ampl></ampl>                                |
|                      | :DISPlay:SPECtrum:VIEW[1]:WINDow[1]:TRACe:Y[:SCALe]:RLEVel?                                             |
| Example              | DISP:SPEC:VIEW:WIND:TRAC:Y:RLEV 100                                                                     |
|                      | DISP:SPEC:VIEW:WIND:TRAC:Y:RLEV?                                                                        |
| Notes                | You must be in the IQ Analyzer (Basic) mode to use this command. Use INSTrument:SELect to set the mode. |
| Couplings            | When Auto Scaling is turned on, this value is automatically determined by the measurement result.       |
|                      | When this value is set, Auto Scaling is turned off.                                                     |
|                      | Attenuation is not coupled to Ref Value.                                                                |
| Preset               | 0.00 dBm                                                                                                |
| State Saved          | Saved in instrument state.                                                                              |
| Min                  | –250 dBm                                                                                                |
| Max                  | 250 dBm                                                                                                 |
| Initial S/W Revision | Prior to A.02.00                                                                                        |

# Ref Value (I/Q Waveform window)

Enables you to adjust the absolute voltage reference value in the waveform view window. Ref in the upper left corner of the display, indicates the current value. To change the reference level, use the front-panel step keys, knob, or numeric keypad.

| Key Path       | AMPTD Y Scale                                                                |
|----------------|------------------------------------------------------------------------------|
| Mode           | BASIC                                                                        |
| Remote Command | :DISPlay:SPECtrum:VIEW[1]:WINDow2:TRACe:Y[:SCALe]:RLEVel <voltage></voltage> |
|                | :DISPlay:SPECtrum:VIEW[1]:WINDow2:TRACe:Y[:SCALe]:RLEVel?                    |

| Example              | DISP:SPEC:VIEW:WIND2:TRAC:Y:RLEV 120 DISP:SPEC:VIEW:WIND2:TRAC:Y:RLEV?                                  |
|----------------------|----------------------------------------------------------------------------------------------------|
|                      | DIGE OF LOCALIVE WINDS. TRACE I RELEVE                                                                  |
| Notes                | You must be in the IQ Analyzer (Basic) mode to use this command. Use INSTrument:SELect to set the mode. |
| Couplings            | When Auto Scaling is turned on, this value is automatically determined by the measurement result.       |
|                      | When this value is set, Auto Scaling is turned off.                                                     |
| Preset               | 0 V                                                                                                    |
| State Saved          | Saved in instrument state.                                                                              |
| Min                  | –250 V                                                                                                  |
| Max                  | 250 V                                                                                                   |
| Initial S/W Revision | Prior to A.02.00                                                                                        |

## Range

Opens a menu that allows you to set the Range parameters.

| Key Path             | AMPTD Y Scale |
|----------------------|---------------|
| Mode                 | BASIC         |
| Initial S/W Revision | A.12.50       |

## Range

Represents the amplitude of the largest sinusoidal signal that could be present within the IF without being clipped by the ADC. For signals with high peak-to-average ratios, the range may need to exceed the rms signal power by a fair amount to avoid clipping.

| Key Path             | AMPTD Y Scale                                                                                                    |
|----------------------|----------------------------------------------------------------------------------------------------|
| Mode                 | BASIC                                                                                                    |
| Remote Command       | [:SENSe]:POWer[:RF]:RANGe <real></real>                                                                                                    |
|                      | [:SENSe]:POWer[:RF]:RANGe?                                                                                                    |
| Example              | :POW:RANG 10.0                                                                                                    |
|                      | :POW:RANG?                                                                                                    |
| Notes                | The MIN and MAX values are affected by the External Gain parameters, and by the Center Frequency. (The hardware compensates for frequency response and alters the Range setting.) |
| Preset               | 0                                                                                                    |
| State Saved          | Saved in instrument state.                                                                                                    |
| Min                  | -200                                                                                                    |
| Max                  | 200                                                                                                    |
| Initial S/W Revision | A.12.50                                                                                                    |

## Peak to Average

The Peak to Average Ratio is used with the Range setting to optimize the level control in the instrument. The value is the ratio, in dB, of the peak power to the average power of the signal to be measured. A ratio of 0 should be used for sinusoidal signals; for 802.11g OFDM signals use 9 dB.

All Applications (Modes) will show the current value of Peak to Average ratio on the softkey. However, some applications will not permit changing the value. In these situations the softkey will be grayed-out.

| Key Path             | AMPTD Y Scale, Range                                                                                                    |
|----------------------|----------------------------------------------------------------------------------------------------|
| Remote Command       | [:SENSe]:POWer[:RF]:RANGe:PARatio <real></real>                                                                                                    |
|                      | [:SENSe]:POWer[:RF]:RANGe:PARatio?                                                                                                    |
| Example              | POW:RANG:PAR 12 dB                                                                                                    |
| Notes                | In some Applications (Modes) this parameter will be read-only; meaning the value will appear on the softkey and query via SCPI, but not changeable. In such applications the softkey will be grayed-out. Attempting to change the value via SCPI will be ignored and no error message will be generated. |
| Preset               | 10 dB                                                                                                    |
| State Saved          | Saved in instrument state                                                                                                    |
| Min                  | 0 dB                                                                                                    |
| Max                  | 20 dB                                                                                                    |
| Default Unit         | Depends on the current selected Y axis unit, see Swept SA discussion of Y Axis Unit                                                                                                    |
| Initial S/W Revision | A.13.00                                                                                                    |

#### **Mixer Level Offset**

Mixer level offset is an advanced setting to adjust target Range at the input mixer which in turn affects the signal level in the instrument's IF. This setting can be used when additional optimization is needed after setting Peak to Average ratio. Positive values of offset optimize noise performance over distortion, negative values optimize distortion performance over noise.

| Key Path             | AMPTD Y Scale, Range                                                                |
|----------------------|-------------------------------------------------------------------------------------|
| Remote Command       | [:SENSe]:POWer[:RF]:RANGe:MIXer:OFFSet <real></real>                                |
|                      | [:SENSe]:POWer[:RF]:RANGe:MIXer:OFFSet?                                             |
| Example              | POW:RANG:MIX:OFFS -5 dB                                                             |
| Preset               | 0 dB                                                                                |
| State Saved          | Saved in instrument state                                                           |
| Min                  | –35 dB                                                                              |
| Max                  | 30 dB                                                                               |
| Default Unit         | Depends on the current selected Y axis unit, see Swept SA discussion of Y Axis Unit |
| Initial S/W Revision | A.13.00                                                                             |

# Scale/Div (Spectrum)

Sets the vertical scale in spectrum view by changing the amplitude value per division.

| AMPTD Y Scale                                                                                           |
|----------------------------------------------------------------------------------------------------|
| BASIC                                                                                                   |
| :DISPlay:SPECtrum:VIEW[1]:WINDow[1]:TRACe:Y[:SCALe]:PDIVision <rel_ampl></rel_ampl>                     |
| :DISPlay:SPECtrum:VIEW[1]:WINDow[1]:TRACe:Y[:SCALe]:PDIVision?                                          |
| DISP:SPEC:VIEW:WIND:TRAC:Y:PDIV 10                                                                      |
| DISP:SPEC:VIEW:WIND:TRAC:Y:PDIV?                                                                        |
| You must be in the IQ Analyzer (Basic) mode to use this command. Use INSTrument:SELect to set the mode. |
| When you set a value manually, Auto Scaling automatically changes to Off.                               |
| When Auto Scaling is turned on, this value is automatically determined by the measurement result.       |
| 10 dB                                                                                                   |
| Saved in instrument state.                                                                              |
| 0.10 dB                                                                                                 |
| 20 dB                                                                                                   |
| Prior to A.02.00                                                                                        |
|                                                                                                    |

## Scale/Div (I/Q Waveform)

Sets the vertical scale in the waveform view by changing the amplitude value per division.

| ]:WINDow2:TRACe:Y[:SCALe]:PDIVision <voltage> ]:WINDow2:TRACe:Y[:SCALe]:PDIVision?  TRAC:Y:PDIV 10  TRAC:Y:PDIV?</voltage> |
|----------------------------------------------------------------------------------------------------|
| :WINDow2:TRACe:Y[:SCALe]:PDIVision?  RAC:Y:PDIV 10                                                                         |
| RAC:Y:PDIV 10                                                                                                    |
|                                                                                                    |
| RAC:Y:PDIV?                                                                                                    |
| -                                                                                                    |
| er (Basic) mode to use this command. Use e mode.                                                                           |
| y, Auto Scaling automatically changes to Off.                                                                              |
| n, this value is automatically determined by the                                                                           |
|                                                                                                    |
|                                                                                                    |
|                                                                                                    |
|                                                                                                    |
|                                                                                                    |
|                                                                                                    |

## **Ref Position (Spectrum)**

Allows you to set the spectrum reference position to Top, Ctr (center) or Bottom.

| Key Path             | AMPTD Y Scale                                                                                           |
|----------------------|----------------------------------------------------------------------------------------------------|
| Mode                 | BASIC                                                                                                   |
| Remote Command       | :DISPlay:SPECtrum:VIEW[1]:WINDow[1]:TRACe:Y[:SCALe]:RPOSition TOP   CENTer   BOTTom                     |
|                      | :DISPlay:SPECtrum:VIEW[1]:WINDow[1]:TRACe:Y[:SCALe]:RPOSition?                                          |
| Example              | DISP:SPEC:VIEW:WIND2:TRAC:Y:RPOS CENT                                                                   |
|                      | DISP:SPEC:VIEW:WIND2:TRAC:Y:RPOS?                                                                       |
| Notes                | You must be in the IQ Analyzer (Basic) mode to use this command. Use INSTrument:SELect to set the mode. |
| Preset               | TOP                                                                                                    |
| State Saved          | Saved in instrument state.                                                                              |
| Range                | Top   Ctr   Bot                                                                                         |
| Initial S/W Revision | Prior to A.02.00                                                                                        |

## **Ref Position (IQ Waveform)**

Allows you to set the spectrum reference position to Top, Ctr (center) or Bottom.

| Key Path             | AMPTD Y Scale                                                                                           |
|----------------------|----------------------------------------------------------------------------------------------------|
| Mode                 | BASIC                                                                                                   |
| Remote Command       | :DISPlay:SPECtrum:VIEW[1]:WINDow2:TRACe:Y[:SCALe]:RPOSition TOP   CENTer   BOTTom                       |
|                      | :DISPlay:SPECtrum:VIEW[1]:WINDow2:TRACe:Y[:SCALe]:RPOSition?                                            |
| Example              | DISP:SPEC:VIEW:WIND2:TRAC:Y:RPOS TOP                                                                    |
|                      | DISP:SPEC:VIEW:WIND2:TRAC:Y:RPOS?                                                                       |
| Notes                | You must be in the IQ Analyzer (Basic) mode to use this command. Use INSTrument:SELect to set the mode. |
| Preset               | CENTer                                                                                                  |
| State Saved          | Saved in instrument state.                                                                              |
| Range                | Top   Ctr   Bot                                                                                         |
| Initial S/W Revision | Prior to A.02.00                                                                                        |

## **Auto Scaling**

Enables you to toggle the Auto Scaling function between On and Off. Upon pressing the Restart front-panel key or the Restart key under the Meas Control menu, the Auto Scaling function automatically determines the scale

| Key Path             | AMPTD Y Scale                                                                                                 |
|----------------------|----------------------------------------------------------------------------------------------------|
| Mode                 | BASIC                                                                                                    |
| Remote Command       | :DISPlay:SPECtrum:VIEW[1]:WINDow[1] 2:TRACe:Y[:SCALe]:COUPle ON   OFF   1   0                                 |
|                      | :DISPlay:SPECtrum:VIEW[1]:WINDow[1] 2:TRACe:Y[:SCALe]:COUPle?                                                 |
| Example              | DISP:SPEC:VIEW:WIND2:TRAC:Y:COUP 0                                                                            |
| Notes                | You must be in the IQ Analyzer (Basic) mode to use this command. Use INSTrument:SELect to set the mode.       |
| Couplings            | When you set a value to either Scale/Div or Ref Value manually, Auto Scaling automatically changes to Off.    |
|                      | When this value is turned on, Ref Value and Scale/Div are automatically determined by the measurement result. |
| Preset               | OFF                                                                                                    |
| State Saved          | Saved in instrument state.                                                                                    |
| Range                | On   Off                                                                                                    |
| Initial S/W Revision | Prior to A.02.00                                                                                              |

## **Ref Value**

Enables you to adjust the absolute power reference value. Ref in the upper left corner of the display, indicates the current value. To change the reference level, use the front-panel step keys, knob, or numeric keypad.

This functionality depends on the selected window:

- "Ref Value (Spectrum window)" on page 267
- "Ref Value (I/Q Waveform window)" on page 268

## Ref Value (Spectrum window)

Enables you to adjust the absolute power reference value in the spectrum view window. Ref in the upper left corner of the display, indicates the current value. To change the reference level, use the front-panel step keys, knob, or numeric keypad.

| Key Path       | AMPTD Y Scale                                                                                           |
|----------------|----------------------------------------------------------------------------------------------------|
| Mode           | BASIC                                                                                                   |
| Remote Command | :DISPlay:SPECtrum:VIEW[1]:WINDow[1]:TRACe:Y[:SCALe]:RLEVel <ampl></ampl>                                |
|                | :DISPlay:SPECtrum:VIEW[1]:WINDow[1]:TRACe:Y[:SCALe]:RLEVel?                                             |
| Example        | DISP:SPEC:VIEW:WIND:TRAC:Y:RLEV 100                                                                     |
|                | DISP:SPEC:VIEW:WIND:TRAC:Y:RLEV?                                                                        |
| Notes          | You must be in the IQ Analyzer (Basic) mode to use this command. Use INSTrument:SELect to set the mode. |
| Couplings      | When Auto Scaling is turned on, this value is automatically determined by the                           |

|                      | measurement result.                                 |
|----------------------|-----------------------------------------------------|
|                      | When this value is set, Auto Scaling is turned off. |
|                      | Attenuation is not coupled to Ref Value.            |
| Preset               | 0.00 dBm                                            |
| State Saved          | Saved in instrument state.                          |
| Min                  | –250 dBm                                            |
| Max                  | 250 dBm                                             |
| Initial S/W Revision | Prior to A.02.00                                    |

## Ref Value (I/Q Waveform window)

Enables you to adjust the absolute voltage reference value in the waveform view window. Ref in the upper left corner of the display, indicates the current value. To change the reference level, use the front-panel step keys, knob, or numeric keypad.

| Key Path             | AMPTD Y Scale                                                                                           |
|----------------------|----------------------------------------------------------------------------------------------------|
| Mode                 | BASIC                                                                                                   |
| Remote Command       | :DISPlay:SPECtrum:VIEW[1]:WINDow2:TRACe:Y[:SCALe]:RLEVel <voltage></voltage>                            |
|                      | :DISPlay:SPECtrum:VIEW[1]:WINDow2:TRACe:Y[:SCALe]:RLEVel?                                               |
| Example              | DISP:SPEC:VIEW:WIND2:TRAC:Y:RLEV 120                                                                    |
|                      | DISP:SPEC:VIEW:WIND2:TRAC:Y:RLEV?                                                                       |
| Notes                | You must be in the IQ Analyzer (Basic) mode to use this command. Use INSTrument:SELect to set the mode. |
| Couplings            | When Auto Scaling is turned on, this value is automatically determined by the measurement result.       |
|                      | When this value is set, Auto Scaling is turned off.                                                     |
| Preset               | 0 V                                                                                                    |
| State Saved          | Saved in instrument state.                                                                              |
| Min                  | –250 V                                                                                                  |
| Max                  | 250 V                                                                                                   |
| Initial S/W Revision | Prior to A.02.00                                                                                        |

# Scale/Div

Sets the units per vertical graticule division on the display.

This functionality depends on the selected window:

- "Scale/Div (Spectrum)" on page 269
- "Scale/Div (I/Q Waveform)" on page 269

## Scale/Div (Spectrum)

Sets the vertical scale in spectrum view by changing the amplitude value per division.

| Key Path             | AMPTD Y Scale                                                                                           |
|----------------------|----------------------------------------------------------------------------------------------------|
| Mode                 | BASIC                                                                                                   |
| Remote Command       | :DISPlay:SPECtrum:VIEW[1]:WINDow[1]:TRACe:Y[:SCALe]:PDIVision <rel_ampl></rel_ampl>                     |
|                      | :DISPlay:SPECtrum:VIEW[1]:WINDow[1]:TRACe:Y[:SCALe]:PDIVision?                                          |
| Example              | DISP:SPEC:VIEW:WIND:TRAC:Y:PDIV 10                                                                      |
|                      | DISP:SPEC:VIEW:WIND:TRAC:Y:PDIV?                                                                        |
| Notes                | You must be in the IQ Analyzer (Basic) mode to use this command. Use INSTrument:SELect to set the mode. |
| Couplings            | When you set a value manually, Auto Scaling automatically changes to Off.                               |
|                      | When Auto Scaling is turned on, this value is automatically determined by the measurement result.       |
| Preset               | 10 dB                                                                                                   |
| State Saved          | Saved in instrument state.                                                                              |
| Min                  | 0.10 dB                                                                                                 |
| Max                  | 20 dB                                                                                                   |
| Initial S/W Revision | Prior to A.02.00                                                                                        |

## Scale/Div (I/Q Waveform)

Sets the vertical scale in the waveform view by changing the amplitude value per division.

| Key Path             | AMPTD Y Scale                                                                                           |
|----------------------|----------------------------------------------------------------------------------------------------|
| Mode                 | BASIC                                                                                                   |
| Remote Command       | :DISPlay:SPECtrum:VIEW[1]:WINDow2:TRACe:Y[:SCALe]:PDIVision <voltage></voltage>                         |
|                      | :DISPlay:SPECtrum:VIEW[1]:WINDow2:TRACe:Y[:SCALe]:PDIVision?                                            |
| Example              | DISP:SPEC:VIEW:WIND2:TRAC:Y:PDIV 10                                                                     |
|                      | DISP:SPEC:VIEW:WIND2:TRAC:Y:PDIV?                                                                       |
| Notes                | You must be in the IQ Analyzer (Basic) mode to use this command. Use INSTrument:SELect to set the mode. |
| Couplings            | When you set a value manually, Auto Scaling automatically changes to Off.                               |
|                      | When Auto Scaling is turned on, this value is automatically determined by the measurement result.       |
| Preset               | 100.0 mV                                                                                                |
| State Saved          | Saved in instrument state.                                                                              |
| Min                  | 1.00 nV                                                                                                 |
| Max                  | 20.0 V                                                                                                  |
| Initial S/W Revision | Prior to A.02.00                                                                                        |

## **Ref Position**

Allows you to set the reference position to either Top, Ctr (center) or Bottom.

This functionality depends on the selected window:

- "Ref Position (Spectrum)" on page 270
- "Ref Position (IQ Waveform)" on page 270

## **Ref Position (Spectrum)**

Allows you to set the spectrum reference position to Top, Ctr (center) or Bottom.

| Key Path             | AMPTD Y Scale                                                                                           |
|----------------------|----------------------------------------------------------------------------------------------------|
| Mode                 | BASIC                                                                                                   |
| Remote Command       | :DISPlay:SPECtrum:VIEW[1]:WINDow[1]:TRACe:Y[:SCALe]:RPOSition TOP   CENTer   BOTTom                     |
|                      | :DISPlay:SPECtrum:VIEW[1]:WINDow[1]:TRACe:Y[:SCALe]:RPOSition?                                          |
| Example              | DISP:SPEC:VIEW:WIND2:TRAC:Y:RPOS CENT                                                                   |
|                      | DISP:SPEC:VIEW:WIND2:TRAC:Y:RPOS?                                                                       |
| Notes                | You must be in the IQ Analyzer (Basic) mode to use this command. Use INSTrument:SELect to set the mode. |
| Preset               | TOP                                                                                                    |
| State Saved          | Saved in instrument state.                                                                              |
| Range                | Top   Ctr   Bot                                                                                         |
| Initial S/W Revision | Prior to A.02.00                                                                                        |

## **Ref Position (IQ Waveform)**

Allows you to set the spectrum reference position to Top, Ctr (center) or Bottom.

| Key Path       | AMPTD Y Scale                                                                                           |
|----------------|----------------------------------------------------------------------------------------------------|
| Mode           | BASIC                                                                                                   |
| Remote Command | :DISPlay:SPECtrum:VIEW[1]:WINDow2:TRACe:Y[:SCALe]:RPOSition TOP   CENTer   BOTTom                       |
|                | :DISPlay:SPECtrum:VIEW[1]:WINDow2:TRACe:Y[:SCALe]:RPOSition?                                            |
| Example        | DISP:SPEC:VIEW:WIND2:TRAC:Y:RPOS TOP                                                                    |
|                | DISP:SPEC:VIEW:WIND2:TRAC:Y:RPOS?                                                                       |
| Notes          | You must be in the IQ Analyzer (Basic) mode to use this command. Use INSTrument:SELect to set the mode. |
| Preset         | CENTer                                                                                                  |
| State Saved    | Saved in instrument state.                                                                              |

| Range                | Top   Ctr   Bot  |
|----------------------|------------------|
| Initial S/W Revision | Prior to A.02.00 |

# **Auto Couple**

The Auto Couple feature provides a quick and convenient way to automatically couple multiple instrument settings. This helps ensure accurate measurements and optimum dynamic range. When the Auto Couple feature is activated, either from the front panel or remotely, all parameters of the current measurement that have an Auto/Manual mode are set to Auto mode and all measurement settings dependent on (or coupled to) the Auto/Man parameters are automatically adjusted for optimal performance.

However, the Auto Couple keyactions are confined to the current measurement only. It does not affect other measurements in the mode, and it does not affect markers, marker functions, or trace or display attributes.

See "More Information" on page 272

| Key Path             | Front-panel key                                                                                                    |
|----------------------|----------------------------------------------------------------------------------------------------|
| Remote Command       | :COUPle ALL NONE                                                                                                    |
| Example              | :COUP ALL                                                                                                    |
| Notes                | :COUPle ALL puts all Auto/Man parameters in Auto mode (equivalent to pressing the Auto Couple key).                                                          |
|                      | :COUPLE NONE puts all Auto/Man parameters in manual mode. It decouples all the coupled instrument parameters and is not recommended for making measurements. |
| Initial S/W Revision | Prior to A.02.00                                                                                                    |

#### More Information

There are two types of functions that have Auto/Manual modes.

## **Auto/Man Active Function keys**

An Auto/Man toggle key controls the binary state associated with an instrument parameter by toggling between Auto (where the parameter is automatically coupled to the other parameters it is dependent upon) and Man (where the parameter is controlled independent of the other parameters), as well as making the parameter the active function. The current mode is indicated on the softkey with either Auto or Man underlined as illustrated below.

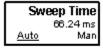

usatti

# Auto/Man 1-of-N keys

An Auto/Man 1-of-N key allows you to manually pick from a list of parameter values, or place the function in Auto, in which case the value is automatically selected (and indicated) as shown below. If in Auto, Auto is underlined on the calling key. If in manual operation, manual is indicated on the calling key. But the calling key does not actually toggle the function, it simply opens the menu.

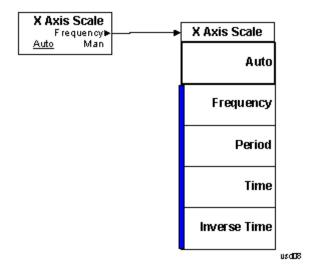

## **BW**

Opens the Bandwidth menu.

| Key Path             | Front-panel key  |
|----------------------|------------------|
| Initial S/W Revision | Prior to A.02.00 |

## **Res BW**

Enables you to set the resolution bandwidth setting. This is the resolution bandwidth of the FFT analysis. Changing this value changes the FFT Window size, FFT length and the sweep time (measurement capture length).

If FFT Length Ctrl in the FFT Size menu under Meas Setup, Advanced is set to Manual, the Res BW key is grayed out and shows the resolution bandwidth determined by the FFT Window size.

If the function is auto-coupled, the value setting is ignored.

| Key Path                        | BW                                                                                                    |
|---------------------------------|----------------------------------------------------------------------------------------------------|
| Mode                            | BASIC                                                                                                   |
| Remote Command                  | [:SENSe]:SPECtrum:BANDwidth[:RESolution] <bandwidth></bandwidth>                                        |
|                                 | [:SENSe]:SPECtrum:BANDwidth[:RESolution]?                                                               |
|                                 | [:SENSe]:SPECtrum:BANDwidth[:RESolution]:AUTO ON OFF 1 0                                                |
|                                 | [:SENSe]:SPECtrum:BANDwidth[:RESolution]:AUTO?                                                          |
| Example                         | SPEC:BAND 100                                                                                           |
|                                 | SPEC:BAND?                                                                                              |
|                                 | SPEC:BAND:AUTO OFF                                                                                      |
|                                 | SPEC:BAND:AUTO?                                                                                         |
| Notes                           | You must be in the IQ Analyzer (Basic) mode to use this command. Use INSTrument:SELect to set the mode. |
| Preset                          | 160 kHz                                                                                                 |
|                                 | ON                                                                                                    |
| State Saved                     | Saved in instrument state.                                                                              |
| Min                             | 0.1 Hz                                                                                                  |
| Max                             | 3.0 MHz                                                                                                 |
| Backwards<br>Compatibility SCPI | [:SENSe]:SPECtrum:BWIDth[:RESolution]                                                                   |
| Initial S/W Revision            | Prior to A.02.00                                                                                        |
|                                 |                                                                                                    |

# **Cont (Continuous Measurement/Sweep)**

Sets the analyzer for Continuous measurement operation. The single/continuous state is Meas Global so the setting will affect all measurements. If you are Paused, pressing Cont does a Resume.

| Key Path                         | Front-panel key                                                                                                    |
|----------------------------------|----------------------------------------------------------------------------------------------------|
| Remote Command                   | :INITiate:CONTinuous OFF ON 0 1                                                                                                    |
|                                  | :INITiate:CONTinuous?                                                                                                    |
| Example                          | :INIT:CONT 0 puts analyzer in Single measurement operation.                                                                                                    |
|                                  | :INIT:CONT 1 puts analyzer in Continuous measurement operation                                                                                                    |
| Preset                           | ON                                                                                                    |
|                                  | (Note that SYST:PRESet sets INIT:CONT to ON but *RST sets INIT:CONT to OFF)                                                                                                    |
| State Saved                      | Saved in instrument state                                                                                                    |
| Backwards<br>Compatibility Notes | For Spectrum Analysis mode in ESA and PSA, there is no Cont hardkey, instead there is a Sweep Single/Cont key. In these analyzers, switching the Sweep Single/Cont key from Single to Cont restarts averages (displayed average count reset to 1), but does not restart Max Hold and Min Hold. |
|                                  | The X-Series has Single and Cont keys in place of the SweepSingleCont key. In the X-Series, if in single measurement, the Cont key (and INIT:CONT ON) switches to continuous measurement, but never restarts a measurement and never resets a sweep.                                           |
| Initial S/W Revision             | Prior to A.02.00                                                                                                    |

#### In Swept SA Measurement (Spectrum Analysis Mode):

The analyzer takes repetitive sweeps, averages, measurements, etc., when in Continuous mode. When the average count reaches the Average/Hold Number the count stops incrementing, but the analyzer keeps sweeping. See the Trace/Detector section for the averaging formula used both before and after the Average/Hold Number is reached. The trigger condition must be met prior to each sweep. The type of trace processing for multiple sweeps, is set under the Trace/Detector key, with choices of Trace Average, Max Hold, or Min Hold.

#### In Other Measurements/Modes:

With Avg/Hold Num (in the Meas Setup menu) set to Off or set to On with a value of 1, a sweep is taken after the trigger condition is met; and the analyzer continues to take new sweeps after the current sweep has completed and the trigger condition is again met. However, with Avg/Hold Num set to On with a value >1, multiple sweeps (data acquisitions) are taken for the measurement. The trigger condition must be met prior to each sweep. The sweep is not stopped when the average count k equals the number N set for Avg/Hold Num is reached, but the number k stops incrementing. A measurement average usually applies to all traces, marker results, and numeric results. But sometimes it only applies to the numeric results.

If the analyzer is in Single measurement, pressing the Cont key does not change k and does not cause the sweep to be reset; the only action is to put the analyzer into Continuous measurement operation.

If it is already in continuous sweep:

the INIT:CONT 1 command has no effect

## 8 Complex Spectrum Measurement Cont (Continuous Measurement/Sweep)

the INIT:CONT 0 command will place the analyzer in Single Sweep but will have no effect on the current sequence until k = N, at which point the current sequence will stop and the instrument will go to the idle state.

# File

See "File" on page 188

# Frequency/Channel

Opens a menu that enables you to control the Center Frequency of the instrument.

| Key Path             | Front-panel key  |
|----------------------|------------------|
| Initial S/W Revision | Prior to A.02.00 |

## **Center Freq**

Sets the frequency that corresponds to the horizontal center of the graticule (when frequency Scale Type is set to linear). While adjusting the Center Frequency the Span is held constant, which means that both Start Frequency and Stop Frequency will change.

Pressing Center Freq also sets the frequency entry mode to Center/Span. In Center/Span mode, the center frequency and span values are displayed below the graticule, and the default active function in the Frequency menu is Center Freq.

The center frequency setting is the same for all measurements within a mode, that is, it is Meas Global. Some modes are also able to share a Mode Global center frequency value. If this is the case, the Mode will have a Global Settings key in its Mode Setup menu.

The Center Freq function sets (and queries) the Center Frequency for the currently selected input. If your analyzer has multiple inputs, and you select another input, the Center Freq changes to the value for that input. SCPI commands are available to directly set the Center Freq for a specific input.

Center Freq is remembered as you go from input to input. Thus you can set a Center Freq of 10 GHz with the RF Input selected, change to BBIQ and set a Center Freq of 20 MHz, then switch to External Mixing and set a Center Freq of 60 GHz, and when you go back to the RF Input the Center Freq will go back to 10 GHz; back to BBIQ and it is 20 MHz; back to External Mixing and it is 60 GHz.

See "RF Center Freq" on page 281

See Ext Mix Center Freq

See "I/Q Center Freq" on page 283

See "Center Frequency Presets" on page 279

| Key Path       | FREQ Channel                                                                                                    |
|----------------|----------------------------------------------------------------------------------------------------|
| Scope          | Meas Global                                                                                                    |
| Remote Command | [:SENSe]:FREQuency:CENTer <freq></freq>                                                                                                 |
|                | [:SENSe]:FREQuency:CENTer?                                                                                                    |
| Example        | FREQ:CENT 50 MHz                                                                                                    |
|                | FREQ:CENT UP changes the center frequency to 150 MHz if you use FREQ:CENT:STEP 100 MHz to set the center frequency step size to 100 MHz |
|                | FREQ:CENT?                                                                                                    |
| Notes          | This command sets either the RF or I/Q Center Frequency depending on the selected input.                                                |

|                                 | For RF input it is equivalent to FREQ:RF:CENT                                                                                                    |
|---------------------------------|----------------------------------------------------------------------------------------------------|
|                                 | For I/Q input it is equivalent to FREQ:IQ:CENT                                                                                                    |
|                                 | Preset and Max values are dependent on Hardware Options (5xx)                                                                                                    |
|                                 | If no terminator (e.g. MHz) is sent the terminator Hz is used. If a terminator with unit other than Frequency is used, an invalid suffix error message is generated.                                                                                                    |
| Dependencies                    |                                                                                                    |
|                                 | The Center Frequency can be limited by Start or Stop Freq limits, if the Span is so large that Start or Stop reach their limit.                                                                                                    |
| Couplings                       | When operating in "swept span", any value of the Center Frequency or Span that is within the frequency range of the analyzer is allowed when the value is being set through the front panel numeric key pad or the SCPI command. The other parameter is forced to a different value if needed, to keep the Start and the Stop Frequencies within the analyzer's frequency range |
| Preset                          | Depends on instrument maximum frequency, mode, measurement, and selected input.                                                                                                    |
|                                 | See "Center Frequency Presets" on page 279 and "RF Center Freq" on page 281 and<br>Ext Mix Center Freq and "I/Q Center Freq" on page 283.                                                                                                    |
| State Saved                     | Saved in instrument state                                                                                                    |
| Min                             | Depends on instrument maximum frequency, mode, measurement, and selected input                                                                                                    |
|                                 | See "Center Frequency Presets" on page 279 and "RF Center Freq" on page 281 and "I/Q Center Freq" on page 283.                                                                                                    |
| Max                             | Depends on instrument maximum frequency, mode, measurement, and selected input                                                                                                    |
|                                 | See "Center Frequency Presets" on page 279 and "RF Center Freq" on page 281 and "I/Q Center Freq" on page 283.                                                                                                    |
| Default Unit                    | Hz                                                                                                    |
| Status Bits/OPC<br>Dependencies | Non-overlapped                                                                                                    |
|                                 |                                                                                                    |

## **Center Frequency Presets**

The following table provides the Center Frequency Presets for the Spectrum Analyzer mode, and the Max Freq, for the various frequency options:

| Freq Option             | CF<br>after Mode<br>Preset | Stop Freq<br>after Mode<br>Preset | Max<br>Freq<br>(can't<br>tune<br>above) |
|-------------------------|----------------------------|-----------------------------------|-----------------------------------------|
| 503<br>(all but N9000A) | 1.805 GHz                  | 3.6 GHz                           | 3.7 GHz                                 |

| 503<br>(N9000A)           | 1.505 (    | GHz      | 3.0 GHz  | 3.08<br>GHz |
|---------------------------|------------|----------|----------|-------------|
| 507                       | 3.505 (    | GHz      | 7.0 GHz  | 7.1 GHz     |
| (all but N90              | )00A)      |          |          |             |
| 507                       | 3.755 (    | GHz      | 7.5 GHz  | 7.58        |
| (N9000A)                  |            |          |          | GHz         |
| 508                       | 1.805 (    | GHz      | 3.6 GHz  | 8.5 GHz     |
| (all but N90              | )38A)      |          |          |             |
| 508                       | 4.205 (    | GHz      | 8.4 GHz  | 8.5 GHz     |
| (N9038A)                  |            |          |          |             |
| 513                       | 6.805 (    | GHz      | 13.6 GHz | 13.8        |
|                           |            |          |          | GHz         |
| 526                       | 13.255     | GHz      | 26.5 GHz | 27.0        |
| (all but N90<br>and N9038 |            |          |          | GHz         |
| 526                       | 13.255     | GHz      | 26.5 GHz | 26.55       |
| (N9000A)                  |            |          |          | GHz         |
| 526                       | 1.805 (    | GHz      | 3.6 GHz  | 27.0        |
| (N9038A)                  |            |          |          | GHz         |
| 532                       | 16.005 GHz | 32.0 GHz |          | 32.5        |
|                           |            |          |          | GHz         |
| 543                       | 21.505 GHz | 43.0 GHz |          | TBD         |
| 544                       | 22.005 GHz | 44.0 GHz |          | 44.5        |
|                           |            |          |          | GHz         |
| 550                       | 25.005 GHz | 50.0 GHz |          | 51 GHz      |

## Input 2:

| Model          | CF<br>after Mode<br>Preset | Stop Freq<br>after Mode<br>Preset | Max Freq<br>(can't tune<br>above) |
|----------------|----------------------------|-----------------------------------|-----------------------------------|
| N9000A opt C75 | 0.7505GHz                  | 1.5 GHz                           | 1.58 GHz                          |
| N9038A         | 505 MHz                    | 1 GHz                             | 1.000025 GHz                      |

## Tracking Generator Frequency Limits (N9000A only):

| Tracking            | Min Freq (clips                              | If above this                                   | Max Freq                             |
|---------------------|----------------------------------------------|-------------------------------------------------|--------------------------------------|
| Generator<br>Option | to this freq<br>when turn TG<br>on and can't | Freq, Stop<br>Freq clipped to<br>this Freq when | (can't tune<br>above) while<br>TG on |

|     | tune below<br>while TG on) | TG turned on |          |
|-----|----------------------------|--------------|----------|
| T03 | 9 kHz                      | 3.0 GHz      | 3.08 GHz |
| T06 | 9 kHz                      | 6.0 GHz      | 6.05 GHz |

The following table shows the Center Frequency Presets for modes other than Spectrum Analyzer:

| Mode        | CF Preset for RF |
|-------------|------------------|
| WCDMA       | 1 GHz            |
| WIMAXOFDMA, | 1 GHz            |
| BASIC       | 1 GHz            |
| ADEMOD      | 1 GHz            |
| VSA         | 1 GHz            |
| TDSCDMA     | 1 GHz            |
| PNOISE      | 1 GHz            |
| LTE         | 1 GHz            |
| LTETDD      | 1 GHz            |
| MSR         | 1 GHz            |
| GSM         | 935.2 MHz        |
| NFIGURE     | 1.505 GHz        |

## **RF Center Freq**

SCPI command for specifying the RF Center Frequency. This command will set the Center Frequency to be used when the RF input is selected, even if the RF input is not the input that is selected at the time the command is sent. Note that the Center Freq function in the Frequency menu on the front panel always applies to the currently selected input.

| Scope          | Meas Global                                                                                                    |  |
|----------------|----------------------------------------------------------------------------------------------------|--|
| Remote Command | [:SENSe]:FREQuency:RF:CENTer <freq></freq>                                                                                                    |  |
|                | [:SENSe]:FREQuency:RF:CENTer?                                                                                                    |  |
| Example        | FREQ:RF:CENT 30 MHz                                                                                                    |  |
| Notes          | This command is the same in all modes, but the parameter is Measurement Global. So the value is independent in each mode and common across all the measurements in the mode.                                                                                                    |  |
| Dependencies   | If the electronic/soft attenuator is enabled, any attempt to set Center Frequency such that the Stop Frequency would be >3.6 GHz fails and results in an advisory message. If the equivalent SCPI command is sent, this same message is generated as part of a "— 221, Settings conflict" warning.  If Source Mode is set to Tracking, and the Max or Min Center Freq is therefore limited by |  |

|                             | the limits of the source, a warning message is generated, "Data out of range; clipped to source max/min" if these limits are exceeded. Note that for an external source, these limits can be affected by the settings of Source Numerator, Source Denominator and Power Sweep. |
|-----------------------------|----------------------------------------------------------------------------------------------------|
| Preset                      | See table above                                                                                                    |
| State Saved                 | Saved in instrument state.                                                                                                    |
| Min                         | -79.999995 MHz, unless Source Mode is set to Tracking, in which case it is limited by the minimum frequency of the Source                                                                                                    |
| Max                         | See table above. Basically instrument maximum frequency – 5 Hz. Note that, if the Source Mode is set to Tracking, the effective instrument maximum frequency may be limited by the source maximum frequency.                                                                   |
|                             | If the knob or step keys are being used, also depends on the value of the other three interdependent parameters Span, Start Frequency and Stop Frequency                                                                                                    |
| Initial S/W Revision        | Prior to A.02.00                                                                                                    |
| Modified at S/W<br>Revision | A.03.00                                                                                                    |

## **Ext Mix Center Freq**

SCPI command for specifying the External Mixer Center Frequency. This command will set the Center Frequency to be used when the External Mixer is selected, even if the External Mixer input is not the input which is selected at the time the command is sent. Note that the Center Freq function in the Frequency menu on the front panel always applies to the currently selected input.

| Scope          | Meas Global                                                                                                    |
|----------------|----------------------------------------------------------------------------------------------------|
| Remote Command | [:SENSe]:FREQuency:EMIXer:CENTer <freq></freq>                                                                                                    |
|                | [:SENSe]:FREQuency:EMIXer:CENTer?                                                                                                    |
| Example        | :FREQ:EMIX:CENT 60 GHz                                                                                                    |
|                | :FREQ:EMIX:CENT?                                                                                                    |
| Notes          | This command is the same in all modes, but the parameter is Measurement Global. So the value is independent in each mode and common across all the measurements in the mode.                                                                                                    |
| Couplings      | When returning to External Mixing after having been switched to one of the other inputs (e.g., RF), you will come back into the settings that you had when you left External Mixing. So you will come back to the band you were in with the Center Frequency that you had. However, Span is not an input-dependent parameter, therefore you will bring the span over from the other input. Therefore, the analyzer comes back with the span from the previous input, limited as necessary by the current mixer setup. |
| Preset         | When a Mode Preset is performed while in External Mixing, the Start frequency of the current Mode is set to the nominal Min Freq of the lowest harmonic range in the Harmonic Table for the current mixer setup. Similarly, the Stop frequency of the current Mode is set to the nominal Max Freq of the highest harmonic range in the Harmonic Table. The Center Freq thus presets to the point arithmetically equidistant from these two frequencies.                                                               |

|                      | If the current measurement has a limited Span available to it, and cannot achieve the Span shown in the table (Span=Stop Freq – Start Freq), the analyzer uses the maximum Span the measurement allows, and still sets the Center Freq to the midpoint of the Start and Stop Freq values in the Harmonic Table. |
|----------------------|----------------------------------------------------------------------------------------------------|
|                      | When Restore Input/Output Defaults is performed, the mixer presets to the 11970A, whose Start and Stop frequencies are 26.5 and 40 GHz respectively. The center of these two frequencies is 33.25 GHz.                                                                                                    |
|                      | Therefore, after a Restore Input/Output Defaults, if you go into External Mixing and do a Mode Preset while in the Spectrum Analyzer Mode, the resulting Center Freq is 33.25 GHz.                                                                                                    |
| State Saved          | Saved in instrument state.                                                                                                    |
| Min                  | The minimum frequency in the currently selected mixer band + 5 Hz                                                                                                    |
| Max                  | The maximum frequency in the currently selected mixer band – 5 Hz                                                                                                    |
|                      | If the knob or step keys are being used, also depends on the value of the other three interdependent parameters Span, Start Frequency and Stop Frequency                                                                                                    |
| Initial S/W Revision | A.08.01                                                                                                    |

## I/Q Center Freq

SCPI command for specifying the I/Q Center Frequency. This command will set the Center Frequency to be used when the I/Q input is selected, even if the I/Q input is not the input which is selected at the time the command is sent. Note that the Center Freq function in the Frequency menu on the front panel always applies to the currently selected input.

| Scope                | Meas Global                                                                                                    |  |
|----------------------|----------------------------------------------------------------------------------------------------|--|
| Remote Command       | [:SENSe]:FREQuency:IQ:CENTer <freq></freq>                                                                                                    |  |
|                      | [:SENSe]:FREQuency:IQ:CENTer?                                                                                                    |  |
| Example              | FREQ:IQ:CENT: 30 MHz                                                                                                    |  |
| Notes                | This command is the same in all modes, but the parameter is Measurement Global. So the value is independent in each mode and common across all the measurements in the mode. |  |
| Preset               | 0 Hz                                                                                                    |  |
| State Saved          | Saved in instrument state.                                                                                                    |  |
| Min                  | -40.049995 MHz                                                                                                    |  |
| Max                  | 40.049995 MHz                                                                                                    |  |
| Initial S/W Revision | Prior to A.02.00                                                                                                    |  |

8 Complex Spectrum Measurement Input/Output

# Input/Output

See "Input/Output" on page 112

# Marker

Accesses a menu that enables you to set the marker parameters.

| Key Path             | Front-panel key  |
|----------------------|------------------|
| Initial S/W Revision | Prior to A.02.00 |

## **Select Marker**

Displays 12 markers available for selection.

| Key Path             | Marker           |
|----------------------|------------------|
| Initial S/W Revision | Prior to A.02.00 |

# **Marker Type**

Sets the marker control mode as described under Normal, Delta and Off. All interactions and dependencies detailed under the key description are enforced when the remote command is sent.

| Key Path             | Marker                                                                                                    |
|----------------------|----------------------------------------------------------------------------------------------------|
| Mode                 | BASIC                                                                                                    |
| Remote Command       | :CALCulate:SPECtrum:MARKer[1] 2 12:MODE POSition   DELTa   OFF                                                                                                    |
| Remote Command       |                                                                                                    |
|                      | :CALCulate:SPECtrum:MARKer[1] 2 12:MODE?                                                                                                    |
| Example              | CALC:SPEC:MARK:MODE OFF                                                                                                    |
|                      | CALC:SPEC:MARK:MODE?                                                                                                    |
| Notes                | If the selected marker is Off, pressing Marker sets it to Normal and places it at the center of the screen on the trace determined by the Marker Trace rules. At the same time, Marker X Axis Value appears on the Active Function area. |
|                      | Default Active Function: the active function for the selected marker's current control mode. If the current control mode is Off, there is no active function and the active function is turned off.                                      |
|                      | Active Function Display: the marker X axis value entered in the active function area displays the marker value to its full entered precision.                                                                                            |
|                      | You must be in the IQ Analyzer (Basic) mode to use this command. Use INSTrument:SELect to set the mode.                                                                                                    |
| Preset               | OFF                                                                                                    |
| State Saved          | Saved in instrument state.                                                                                                    |
| Range                | Normal   Delta   Off                                                                                                    |
| Initial S/W Revision | Prior to A.02.00                                                                                                    |
|                      |                                                                                                    |

# **Properties**

Accesses a menu used to set certain properties of the selected marker.

| Key Path             | Marker           |
|----------------------|------------------|
| Initial S/W Revision | Prior to A.02.00 |

## **Select Marker**

Displays 12 markers available for selection.

| Key Path             | Marker           |
|----------------------|------------------|
| Initial S/W Revision | Prior to A.02.00 |

## **Relative To**

Selects the marker relative to its reference marker.

| Key Path             | Marker, Properties                                                                                                    |
|----------------------|----------------------------------------------------------------------------------------------------|
| Mode                 | BASIC                                                                                                    |
| Remote Command       | :CALCulate:SPECtrum:MARKer[1] 2 12:REFerence <integer></integer>                                                                                                    |
|                      | :CALCulate:SPECtrum:MARKer[1] 2 12:REFerence?                                                                                                    |
| Example              | CALC:SPEC:MARK6:REF 8                                                                                                    |
|                      | CALC:SPEC:MARK:REF?                                                                                                    |
| Notes                | A marker cannot be relative to itself so that choice is grayed out, and if sent from SCPI generates error –221: "Settings conflict; marker cannot be relative to itself." |
|                      | When queried a single value is returned (the specified marker numbers relative marker).                                                                                   |
| Preset               | 2 3 4 5 6 7 8 9 10 11 12 1                                                                                                    |
| State Saved          | Saved in instrument state.                                                                                                    |
| Min                  | 1                                                                                                    |
| Max                  | 12                                                                                                    |
| Initial S/W Revision | Prior to A.02.00                                                                                                    |

## **Marker Trace**

Assigns the specified marker to the designated trace.

| Key Path       | Marker                                                                     |
|----------------|----------------------------------------------------------------------------|
| Mode           | BASIC                                                                      |
| Remote Command | :CALCulate:SPECtrum:MARKer[1] 2 12:TRACe SPECtrum   ASPectrum   I   Q   IQ |

|                      | :CALCulate:SPECtrum:MARKer[1] 2 12:TRACe?                                                                                        |
|----------------------|----------------------------------------------------------------------------------------------------|
| Example              | CALC:SPEC:MARK:TRAC SPEC                                                                                                    |
|                      | CALC:SPEC:MARK:TRAC?                                                                                                    |
| Notes                | Assigns the specified marker to the designated trace.                                                                            |
|                      | The IQ selection is for backward compatibility purposes. It is recommended that the users use the I and/or Q selection instead.  |
|                      | You must be in a mode that includes the Complex Spectrum measurement to use this command. Use INSTrument:SELect to set the mode. |
| Preset               | SPECtrum                                                                                                    |
| State Saved          | Saved in instrument state.                                                                                                    |
| Range                | Spectrum   Spectrum Avg  I Q IQ                                                                                                  |
| Initial S/W Revision | Prior to A.02.00                                                                                                    |
|                      |                                                                                                    |

# **Couple Markers**

When this function is true, moving any marker causes an equal X Axis movement of every other marker that is not Off. By "equal X Axis movement" we mean that we preserve the difference between each marker's X Axis value (in the fundamental x-axis units of the trace that marker is on) and the X Axis value of the marker being moved (in the same fundamental x-axis units).

| Key Path             | Marker                                                                                                  |
|----------------------|----------------------------------------------------------------------------------------------------|
| Mode                 | BASIC                                                                                                   |
| Remote Command       | :CALCulate:SPECtrum:MARKer:COUPle[:STATe] ON OFF 1 0                                                    |
|                      | :CALCulate:SPECtrum:MARKer:COUPle[:STATe]?                                                              |
| Example              | CALC:SPEC:MARK:COUP ON                                                                                  |
|                      | CALC:SPEC:MARK:COUP?                                                                                    |
| Notes                | You must be in the IQ Analyzer (Basic) mode to use this command. Use INSTrument:SELect to set the mode. |
| Preset               | OFF                                                                                                    |
| State Saved          | Saved in instrument state.                                                                              |
| Range                | On Off                                                                                                  |
| Initial S/W Revision | Prior to A.02.00                                                                                        |

## **All Markers Off**

Turns off all markers.

| Key Path | Marker |
|----------|--------|
| Mode     | BASIC  |

| Remote Command       | :CALCulate:SPECtrum:MARKer:AOFF                                                                         |
|----------------------|----------------------------------------------------------------------------------------------------|
| Example              | CALC:SPEC:MARK:AOFF                                                                                     |
| Notes                | You must be in the IQ Analyzer (Basic) mode to use this command. Use INSTrument:SELect to set the mode. |
| Initial S/W Revision | Prior to A.02.00                                                                                        |

## Marker X Axis Value (Remote Command Only)

Sets the marker X Axis value in the current marker X Axis Scale unit. It has no effect if the control mode is Off, but is the SCPI equivalent of entering an X value if the control mode is Normal or Delta.

| Mode                 | BASIC                                                                                                    |
|----------------------|----------------------------------------------------------------------------------------------------|
| Remote Command       | :CALCulate:SPECtrum:MARKer[1] 2 12:X <freq></freq>                                                                                                    |
|                      | :CALCulate:SPECtrum:MARKer[1] 2 12:X?                                                                                                    |
| Example              | CALC:SPEC:MARK3:X 100                                                                                                    |
|                      | CALC:SPEC:MARK3:X?                                                                                                    |
| Notes                | If no suffix is sent it uses the fundamental units for the current marker X Axis Scale. If a suffix is sent that does not match the current marker X Axis Scale unit, an error "Invalid suffix" is generated.                                                                                                    |
|                      | The query returns the marker's absolute X Axis value if the control mode is Normal, or the offset from the marker's reference marker if the control mode is Delta. The query is returned in the fundamental units for the current marker X Axis scale: Hz for Frequency and Inverse Time, seconds for Period and Time. If the marker is Off the response is not a number. |
|                      | You must be in the IQ Analyzer (Basic) mode to use this command. Use INSTrument:SELect to set the mode.                                                                                                    |
| Preset               | After a preset, all markers are turned OFF, so Marker X Axis Value query returns a not a number (NAN).                                                                                                    |
| State Saved          | No                                                                                                    |
| Range                | Depends on X axis range of selected Trace.                                                                                                    |
| Min                  | -9.9E+37                                                                                                    |
| Max                  | 9.9E+37                                                                                                    |
| Initial S/W Revision | Prior to A.02.00                                                                                                    |

# **Marker X Axis Position (Remote Command Only)**

Sets the marker X position in trace points. It has no effect if the control mode is Off, but is the SCPI equivalent of entering a value if the control mode is Normal or Delta - except in trace points rather than X Axis Scale units. The entered value is immediately translated into the current X Axis Scale units for setting the value of the marker.

| Mode                 | BASIC                                                                                                    |
|----------------------|----------------------------------------------------------------------------------------------------|
| Remote Command       | :CALCulate:SPECtrum:MARKer[1] 2 12:X:POSition <freq></freq>                                                                                                    |
|                      | :CALCulate:SPECtrum:MARKer[1] 2 12:X:POSition?                                                                                                    |
| Example              | CALC:SPEC:MARK10:X:POS 500                                                                                                    |
|                      | CALC:SPEC:MARK10:X:POS?                                                                                                    |
| Notes                | The query returns the marker's absolute X Axis value in trace points if the control mode is Normal, or the offset from the marker's reference marker in trace points if the control mode is Delta. The value is returned as a real number, not an integer, corresponding to the translation from X Axis Scale units to trace points. If the marker is Off the response is not a number. |
|                      | You must be in the IQ Analyzer (Basic) mode to use this command. Use INSTrument:SELect to set the mode.                                                                                                    |
| Preset               | After a preset, all markers are turned OFF, so Marker X Axis Value query returns a not a number (NAN).                                                                                                    |
| State Saved          | No                                                                                                    |
| Range                | Depends on length of selected Trace.                                                                                                    |
| Min                  | -9.9E+37 (Depends on length of selected Trace.)                                                                                                    |
| Max                  | 9.9E+37 (Depends on length of selected Trace.)                                                                                                    |
| Initial S/W Revision | Prior to A.02.00                                                                                                    |

# **Marker Y Axis Value (Remote Command Only)**

Returns the marker Y value. Query only.

| Mode           | BASIC                                                                                                    |
|----------------|----------------------------------------------------------------------------------------------------|
| Remote Command | :CALCulate:SPECtrum:MARKer[1] 2 12:Y?                                                                                            |
| Example        | CALC:SPEC:MARK11:Y?                                                                                                    |
| Notes          | When the marker is on and MarkerTrace is set to IQ, it returns I and Q values.                                                   |
|                | Case #1 - MarkerTrace SPEC, I or Q: returns a single double value.                                                               |
|                | >:CALC:SPEC:MARK1:Y?                                                                                                    |
|                | -2.402406506109E+001                                                                                                    |
|                | Case #2 - MarkerTrace IQ: returns a double array of two values, the first is I, and the second is Q.                             |
|                | >:CALC: SPEC:MARK1:Y?                                                                                                    |
|                | -3.006944493834E-003,+9.9870666467354E-004                                                                                       |
|                | The IQ selection is for backward compatibility purposes. It is recommended that the users use the I and/or Q selection instead.  |
|                | You must be in a mode that includes the Complex Spectrum measurement to use this command. Use INSTrument:SELect to set the mode. |
| Notes          | You must be in the IQ Analyzer (Basic) mode to use this command. Use INSTrument:SELect to set the mode.                          |

| Preset                          | Result dependent on markers setup and signal source |
|---------------------------------|-----------------------------------------------------|
| State Saved                     | No                                                  |
| Backwards<br>Compatibility SCPI | :CALCulate:SPECtrum:MARKer[1] 2 12:FUNCtion:RESult? |
| Initial S/W Revision            | Prior to A.02.00                                    |

# **Backward Compatibility SCPI Commands**

Sets or queries the state of a marker. Setting a marker that is OFF to state ON or 1 puts it in Normal mode and places it at the center of the screen.

| Mode                 | BASIC                                                                                                   |
|----------------------|----------------------------------------------------------------------------------------------------|
| Remote Command       | :CALCulate:SPECtrum:MARKer[1] 2 12:STATe OFF ON 0 1                                                     |
|                      | :CALCulate:SPECtrum:MARKer[1] 2 12:STATe?                                                               |
| Example              | CALC:SPEC:MARK3:STAT ON                                                                                 |
|                      | CALC:SPEC:MARK3:STAT?                                                                                   |
| Notes                | You must be in the IQ Analyzer (Basic) mode to use this command. Use INSTrument:SELect to set the mode. |
| Preset               | OFF                                                                                                    |
| State Saved          | Saved in instrument state.                                                                              |
| Range                | On   Off                                                                                                |
| Initial S/W Revision | Prior to A.02.00                                                                                        |

# **Marker Function**

Opens the Marker Function menu.

| Key Path             | Front-panel key  |
|----------------------|------------------|
| Initial S/W Revision | Prior to A.02.00 |

### **Select Marker**

Displays 12 markers available for selection.

| Key Path             | Marker           |
|----------------------|------------------|
| Initial S/W Revision | Prior to A.02.00 |

# **Marker Function Type**

Sets the marker control mode as described under Normal, Delta and Off, below. All interactions and dependencies detailed under the key description are enforced when the remote command is sent.

| Key Path             | Marker Function                                                                                         |
|----------------------|----------------------------------------------------------------------------------------------------|
| Mode                 | BASIC                                                                                                   |
| Remote Command       | :CALCulate:SPECtrum:MARKer[1] 2 12:FUNCtion NOISe   BPOWer   BDENsity   OFF                             |
|                      | :CALCulate:SPECtrum:MARKer[1] 2 12:FUNCtion?                                                            |
| Example              | CALC:SPEC:MARK:FUNC NOISCALC:SPEC:MARK:FUNC?                                                            |
| Notes                | You must be in the IQ Analyzer (Basic) mode to use this command. Use INSTrument:SELect to set the mode. |
| Preset               | OFF                                                                                                    |
| State Saved          | Saved in instrument state.                                                                              |
| Range                | Marker Noise   Band/Interval Power   Band Interval Density   Marker Function Off                        |
| Initial S/W Revision | Prior to A.02.00                                                                                        |

# **Band Adjust**

Opens a menu of keys that allow you to modify the band.

| Key Path             | Marker Function  |
|----------------------|------------------|
| Initial S/W Revision | Prior to A.02.00 |

## **Band/Interval Span for Frequency Domain**

Sets the width of the span for the selected marker.

| Key Path             | Marker Function, Band Adjust                                                                              |
|----------------------|----------------------------------------------------------------------------------------------------|
| Mode                 | BASIC                                                                                                    |
| Remote Command       | :CALCulate:SPECtrum:MARKer[1] 2 12:FUNCtion:BAND:SPAN <freq></freq>                                       |
|                      | :CALCulate:SPECtrum:MARKer[1] 2 12:FUNCtion:BAND:SPAN?                                                    |
| Example              | CALC:SPEC:MARK12:FUNC:BAND:SPAN 20MHzCALC:SPEC:MARK12:FUNC:BAND:SPAN?                                     |
| Notes                | You must be in the IQ Analyzer (Basic) mode to use this command. Use INSTrument:SELect to set the mode.   |
| Couplings            | Changing the Band/Interval Span necessarily changes the Band/Interval Left and Band/Interval Right values |
| Preset               | 10% of Span                                                                                               |
| State Saved          | Saved in instrument state.                                                                                |
| Min                  | 0                                                                                                    |
| Max                  | 26.5GHz                                                                                                   |
| Initial S/W Revision | Prior to A.02.00                                                                                          |

# **Band/Interval Left for Frequency Domain**

Sets the left edge frequency or time for the band of the selected marker.

| Key Path             | Marker Function, Band Adjust                                                                              |
|----------------------|----------------------------------------------------------------------------------------------------|
| Mode                 | BASIC                                                                                                    |
| Remote Command       | :CALCulate:SPECtrum:MARKer[1] 2 12:FUNCtion:BAND:LEFT <freq></freq>                                       |
|                      | :CALCulate:SPECtrum:MARKer[1] 2 12:FUNCtion:BAND:LEFT?                                                    |
| Example              | CALC:SPEC:MARK12:FUNC:BAND:LEFT 20GHz                                                                     |
|                      | CALC:SPEC:MARK12:FUNC:BAND:LEFT?                                                                          |
| Notes                | You must be in the IQ Analyzer (Basic) mode to use this command. Use INSTrument:SELect to set the mode.   |
| Couplings            | Changing the Band/Interval Left necessarily changes the Band/Interval Span and Band/Interval Right values |
| Preset               | 5% of Span                                                                                                |
| State Saved          | Saved in instrument state.                                                                                |
| Min                  | 0                                                                                                    |
| Max                  | 26.5GHz                                                                                                   |
| Initial S/W Revision | Prior to A.02.00                                                                                          |

# **Band/Interval Right for Frequency Domain**

Sets the right edge frequency or time for the band of the selected marker.

| Key Path             | Marker Function, Band Adjust                                                                              |
|----------------------|----------------------------------------------------------------------------------------------------|
| Mode                 | BASIC                                                                                                    |
| Remote Command       | :CALCulate:SPECtrum:MARKer[1] 2 12:FUNCtion:BAND:RIGHt <freq></freq>                                      |
|                      | :CALCulate:SPECtrum:MARKer[1] 2 12:FUNCtion:BAND:RIGHt?                                                   |
| Example              | CALC:SPEC:MARK12:FUNC:BAND:RIGH 20GHz                                                                     |
|                      | CALC:SPEC:MARK12:FUNC:BAND:RIGH?                                                                          |
| Notes                | You must be in the IQ Analyzer (Basic) mode to use this command. Use INSTrument:SELect to set the mode.   |
| Couplings            | Changing the Band/Interval Right necessarily changes the Band/Interval Left and Band/Interval Span values |
| Preset               | 5% of Span                                                                                                |
| State Saved          | Saved in instrument state.                                                                                |
| Min                  | 0                                                                                                    |
| Max                  | 26.5GHz                                                                                                   |
| Initial S/W Revision | Prior to A.02.00                                                                                          |

# **Marker To**

Accesses menu keys that can copy the current marker value into another instrument parameter (for example, Center Freq). If the currently selected marker is not on when you press this front panel key, it is turned on at the center of the screen as a normal marker.

| Key Path             | Front-panel key  |
|----------------------|------------------|
| Initial S/W Revision | Prior to A.02.00 |

### Mkr -> CF

Sets the center frequency to the frequency of the selected marker. The marker stays at this frequency, so it moves to the center of the display.

| Key Path             | Marker ->                                                                                                    |  |
|----------------------|----------------------------------------------------------------------------------------------------|--|
| Mode                 | BASIC                                                                                                    |  |
| Remote Command       | :CALCulate:SPECtrum:MARKer[1] 2 12[:SET]:CENTer                                                                                                    |  |
| Example              | CALC:SPEC:MARK4:CENT                                                                                                    |  |
| Notes                | In the delta marker mode, this function sets the center frequency to the x-axis value of the delta marker. If the currently selected marker is not on when this key is pressed, it is turned on at the center of the screen as a normal type marker. |  |
|                      | You must be in the IQ Analyzer (Basic) mode to use this command. Use INSTrument:SELect to set the mode.                                                                                                    |  |
| Dependencies         | This key is not available (grayed out) when the selected marker is not on the spectrum trace.                                                                                                    |  |
| Initial S/W Revision | Prior to A.02.00                                                                                                    |  |

### Mkr -> Ref Lvl

Sets the reference level to the amplitude value of the selected marker, moving the marked point to the reference level (top line of the graticule).

| Key Path             | Marker ->                                                                                                    |  |
|----------------------|----------------------------------------------------------------------------------------------------|--|
| Mode                 | BASIC                                                                                                    |  |
| Remote Command       | :CALCulate:SPECtrum:MARKer[1] 2 12[:SET]:RLEVel                                                                                                    |  |
| Example              | CALC:SPEC:MARK4:RLEV                                                                                                    |  |
| Notes                | Make the Marker Y value to the display reference value.                                                                                                    |  |
|                      | If the currently selected marker is not on when this key is pressed, it is turned on at the center of the screen as a normal type marker, and its amplitude applied to the reference value. |  |
|                      | You must be in the IQ Analyzer (Basic) mode to use this command. Use INSTrument:SELect to set the mode.                                                                                     |  |
| Initial S/W Revision | Prior to A.02.00                                                                                                    |  |

### Meas

The information in this section is common to all measurements. For key and remote command information for a specific measurement, refer to the section that describes the measurement of interest.

Measurements available under the Meas key are specific to the current Mode.

When viewing Help for measurements, note the following:

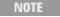

Operation for some keys differs between measurements. The information displayed in Help pertains to the current measurement. To see how a key operates in a different measurement, exit Help (press the Cancel Esc key), select the measurement, then reenter Help (press the Help key) and press that key.

| Key Path             | Front-panel key  |
|----------------------|------------------|
| Initial S/W Revision | Prior to A.02.00 |

### **Remote Measurement Functions**

This section contains the following topics:

"Measurement Group of Commands" on page 522

"Current Measurement Query (Remote Command Only)" on page 524

"Limit Test Current Results (Remote Command Only)" on page 524

"Data Query (Remote Command Only)" on page 525

"Calculate/Compress Trace Data Query (Remote Command Only)" on page 525

"Calculate Peaks of Trace Data (Remote Command Only)" on page 530

"Format Data: Numeric Data (Remote Command Only)" on page 531

"Format Data: Byte Order (Remote Command Only)" on page 532

Initial S/W Revision Prior to A.02.00

### **Measurement Group of Commands**

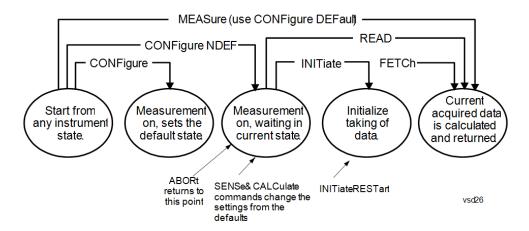

#### Measure Commands:

#### :MEASure:<measurement>[n]?

This is a fast single-command way to make a measurement using the factory default instrument settings. These are the settings and units that conform to the Mode Setup settings (e.g. radio standard) that you have currently selected.

- Stops the current measurement (if any) and sets up the instrument for the specified measurement using the factory defaults
- Initiates the data acquisition for the measurement
- Blocks other SCPI communication, waiting until the measurement is complete before returning results.
- If the function does averaging, it is turned on and the number of averages is set to 10.
- After the data is valid it returns the scalar results, or the trace data, for the specified measurement.
   The type of data returned may be defined by an [n] value that is sent with the command.
- The scalar measurement results will be returned if the optional [n] value is not included, or is set to 1. If the [n] value is set to a value other than 1, the selected trace data results will be returned. See each command for details of what types of scalar results or trace data results are available.
- ASCII is the default format for the data output. (Older versions of Spectrum Analysis and Phase Noise mode measurements only use ASCII.) The binary data formats should be used for handling large blocks of data since they are smaller and faster than the ASCII format. Refer to the FORMat:DATA command for more information.

If you need to change some of the measurement parameters from the factory default settings you can set up the measurement with the CONFigure command. Use the commands in the SENSe:<measurement> and CALCulate:<measurement> subsystems to change the settings. Then you can use the READ? command to initiate the measurement and guery the results.

If you need to repeatedly make a given measurement with settings other than the factory defaults, you can use the commands in the SENSe:<measurement> and CALCulate:<measurement> subsystems to set up the measurement. Then use the READ? command to initiate the measurement and query results.

Measurement settings persist if you initiate a different measurement and then return to a previous one. Use READ:<measurement>? if you want to use those persistent settings. If you want to go back to the default settings, use MEASure:<measurement>?.

#### Configure Commands:

#### :CONFigure:<measurement>

This command stops the current measurement (if any) and sets up the instrument for the specified measurement using the factory default instrument settings. It does not initiate the taking of measurement data unless INIT:CONTinuous is ON. If you change any measurement settings after using the CONFigure command, the READ command can be used to initiate a measurement without changing the settings back to their defaults.

In the Swept SA measurement in Spectrum Analyzer mode the CONFigure command also turns the averaging function on and sets the number of averages to 10 for all measurements.

:CONFigure: <measurement>: NDEFault stops the current measurement and changes to the specified measurement. It does not change the settings to the defaults. It does not initiate the taking of measurement data unless INIT:CONTinuous is ON.

The CONFigure? query returns the current measurement name.

The CONFigure: CATalog? query returns a quoted string of all licensed measurement names in the current mode. For example, "SAN, CHP, OBW, ACP, PST, TXP, SPUR, SEM, LIST".

#### Fetch Commands:

#### :FETCh:<measurement>[n]?

This command puts selected data from the most recent measurement into the output buffer. Use FETCh if you have already made a good measurement and you want to return several types of data (different [n] values, for example, both scalars and trace data) from a single measurement. FETCh saves you the time of re-making the measurement. You can only FETCh results from the measurement that is currently active, it will not change to a different measurement. An error message is reported if a measurement other than the current one is specified.

If you need to get new measurement data, use the READ command, which is equivalent to an INITiate followed by a FETCh.

The scalar measurement results will be returned if the optional [n] value is not included, or is set to 1. If the [n] value is set to a value other than 1, the selected trace data results will be returned. See each command for details of what types of scalar results or trace data results are available. The binary data formats should be used for handling large blocks of data since they are smaller and transfer faster than the ASCII format. (FORMat:DATA)

FETCh may be used to return results other than those specified with the original READ or MEASure command that you sent.

#### INITiate Commands:

#### :INITiate:<measurement>

This command is not available for measurements in all the instrument modes:

- Initiates a trigger cycle for the specified measurement, but does not output any data. You must then use the FETCh<meas> command to return data. If a measurement other than the current one is specified, the instrument will switch to that measurement and then initiate it.
- For example, suppose you have previously initiated the ACP measurement, but now you are running
  the channel power measurement. If you send INIT:ACP? it will change from channel power to ACP
  and will initiate an ACP measurement.
- Does not change any of the measurement settings. For example, if you have previously started the ACP measurement and you send INIT:ACP? it will initiate a new ACP measurement using the same instrument settings as the last time ACP was run.
- If your selected measurement is currently active (in the idle state) it triggers the measurement,

assuming the trigger conditions are met. Then it completes one trigger cycle. Depending upon the measurement and the number of averages, there may be multiple data acquisitions, with multiple trigger events, for one full trigger cycle. It also holds off additional commands on GPIB until the acquisition is complete.

#### **READ Commands:**

#### :READ:<measurement>[n]?

- Does not preset the measurement to the factory default settings. For example, if you have previously
  initiated the ACP measurement and you send READ:ACP? it will initiate a new measurement using
  the same instrument settings.
- Initiates the measurement and puts valid data into the output buffer. If a measurement other than the current one is specified, the instrument will switch to that measurement before it initiates the measurement and returns results.
- For example, suppose you have previously initiated the ACP measurement, but now you are running the channel power measurement. Then you send READ:ACP? It will change from channel power back to ACP and, using the previous ACP settings, will initiate the measurement and return results.
- Blocks other SCPI communication, waiting until the measurement is complete before returning the results
- If the optional [n] value is not included, or is set to 1, the scalar measurement results will be returned. If
  the [n] value is set to a value other than 1, the selected trace data results will be returned. See each
  command for details of what types of scalar results or trace data results are available. The binary data
  formats should be used when handling large blocks of data since they are smaller and faster than the
  ASCII format. (FORMat:DATA)

| Initial S/W Revision    | Prior to A.02.00  |
|-------------------------|-------------------|
| tiai o/ vv i tevisioi i | 1 1101 10 7.02.00 |

### **Current Measurement Query (Remote Command Only)**

This command returns the name of the measurement that is currently running.

| Remote Command       | :CONFigure?      |
|----------------------|------------------|
| Example              | CONF?            |
| Initial S/W Revision | Prior to A.02.00 |

### Limit Test Current Results (Remote Command Only)

Queries the status of the current measurement limit testing. It returns a 0 if the measured results pass when compared with the current limits. It returns a 1 if the measured results fail any limit tests.

| Remote Command       | :CALCulate:CLIMits:FAIL?                                                               |  |
|----------------------|----------------------------------------------------------------------------------------|--|
| Example              | CALC:CLIM:FAIL? queries the current measurement to see if it fails the defined limits. |  |
|                      | Returns a 0 or 1: 0 it passes, 1 it fails.                                             |  |
| Initial S/W Revision | Prior to A.02.00                                                                       |  |

### **Data Query (Remote Command Only)**

Returns the designated measurement data for the currently selected measurement and subopcode.

n = any valid subopcode for the current measurement. See the measurement command results table for your current measurement, for information about what data is returned for the subopcodes.

This command uses the data setting specified by the FORMat:BORDer and FORMat:DATA commands and can return real or ASCII data. (See the format command descriptions under Input/Output in the Analyzer Setup section.)

| Remote Command       | :CALCulate:DATA[n]?                                                                                                    |
|----------------------|----------------------------------------------------------------------------------------------------|
| Notes                | The return trace depends on the measurement.  In CALCulate: <meas>:DATA[n], n is any valid subopcode for the current measurement.  It returns the same data as the FETCh:<measurement>? query where <measurement> is the current measurement.</measurement></measurement></meas> |
| Initial S/W Revision | Prior to A.02.00                                                                                                    |

### Calculate/Compress Trace Data Query (Remote Command Only)

Returns compressed data for the currently selected measurement and sub-opcode [n].

n = any valid sub-opcode for that measurement. See the MEASure:<measurement>? command description of your specific measurement for information on the data that can be returned.

The data is returned in the current Y Axis Unit of the analyzer. The command is used with a sub-opcode <n> (default=1) to specify the trace. With trace queries, it is best if the analyzer is not sweeping during the query. Therefore, it is generally advisable to be in Single Sweep, or Update=Off.

This command is used to compress or decimate a long trace to extract and return only the desired data. A typical example would be to acquire N frames of GSM data and return the mean power of the first burst in each frame. The command can also be used to identify the best curve fit for the data.

| Remote Command | :CALCulate:DATA <n>:COMPress? BLOCk   CFIT   MAXimum   MINimum   MEAN   DMEan   RMS   RMSCubed   SAMPle   SDEViation   PPHase [, <soffset> [, <length>[, <roffset>[, <rlimit>]]]]</rlimit></roffset></length></soffset></n>                                                       |
|----------------|----------------------------------------------------------------------------------------------------|
| Example        | To query the mean power of a set of GSM bursts:                                                                                                    |
|                | Supply a signal that is a set of GSM bursts.                                                                                                    |
|                | Select the IQ Waveform measurement (in IQ Analyzer Mode).                                                                                                    |
|                | Set the sweep time to acquire at least one burst.                                                                                                    |
|                | Set the triggers such that acquisition happens at a known position relative to a burst.                                                                                                    |
|                | Then query the mean burst levels using, CALC:DATA2:COMP? MEAN, 24e–6, 526e–6 (These parameter values correspond to GSM signals, where 526e–6 is the length of the burst in the slot and you just want 1 burst.)                                                                   |
| Notes          | The command supports 5 parameters. Note that the last 4 ( <soffset>,<length>,<roffset>,<rlimit>) are optional. But these optional parameters must be entered in the specified order. For example, if you want to specify <length>,</length></rlimit></roffset></length></soffset> |

|                      | then you must also specify <soffset>. See details below for a definition of each of these parameters.</soffset> |
|----------------------|----------------------------------------------------------------------------------------------------|
|                      | This command uses the data in the format specified by FORMat:DATA, returning either binary or ASCII data.       |
| Initial S/W Revision | Prior to A.02.00                                                                                                |

- BLOCk or block data returns all the data points from the region of the trace data that you specify. For example, it could be used to return the data points of an input signal over several timeslots, excluding the portions of the trace data that you do not want. (This is x,y pairs for trace data and I,Q pairs for complex data.)
- CFIT or curve fit applies curve fitting routines to the data. <soffset> and <length> are required to define the data that you want. <roffset> is an optional parameter for the desired order of the curve equation. The query will return the following values: the x-offset (in seconds) and the curve coefficients ((order + 1) values).

MIN, MAX, MEAN, DME, RMS, RMSC, SAMP, SDEV and PPH return one data value for each specified region (or <length>) of trace data, for as many regions as possible until you run out of trace data (using <roffset> to specify regions). Or they return the number of regions you specify (using <rli>rlimit>) ignoring any data beyond that.

- MINimum returns the minimum data point (y value) for the specified region(s) of trace data. For I/Q trace data, the minimum magnitude of the I/Q pairs is returned.
- MAXimum returns the maximum data point (y value) for the specified region(s) of trace data. For I/Q trace data, the maximum magnitude of the I/Q pairs is returned.
- MEAN returns a single value that is the arithmetic mean of the data point values (in dB/ dBm) for the specified region(s) of trace data. For I/Q trace data, the mean of the magnitudes of the I/Q pairs is returned. See the following equations.

NOTE

If the original trace data is in dB, this function returns the arithmetic mean of those log values, not log of the mean power which is a more useful value. The mean of the log is the better measurement technique when measuring CW signals in the presence of noise. The mean of the power, expressed in dB, is useful in power measurements such as Channel Power. To achieve the mean of the power, use the RMS option.

#### Equation 1

Mean Value of Data Points for Specified Region(s)

$$MEAN = \frac{1}{n} \sum_{Xi} Xi$$

$$Xi \in region(s)$$

where Xi is a data point value, and n is the number of data points in the specified region(s).

#### Equation 2

Mean Value of I/Q Data Pairs for Specified Region(s)

$$MEAN = \frac{1}{n} \sum_{Xi} |Xi|$$

$$Xi \in region(s)$$

where |Xi| is the magnitude of an I/Q pair, and n is the number of I/Q pairs in the specified region(s).

• DMEan - returns a single value that is the mean power (in dB/ dBm) of the data point values for the specified region(s) of trace data. See the following equation:

#### Equation 3

DMEan Value of Data Points for Specified Region(s)

DME = 
$$10 \times \log_{10} \left( \frac{1}{n} \sum_{Xi \in region(s)} 10^{\frac{Xi}{10}} \right)$$

• RMS - returns a single value that is the average power on a root-mean-squared voltage scale (arithmetic rms) of the data point values for the specified region(s) of trace data. See the following equation.

NOTE

For I/Q trace data, the rms of the magnitudes of the I/Q pairs is returned. See the following equation.

This function is very useful for I/Q trace data. However, if the original trace data is in dB, this function returns the rms of the log values which is not usually needed.

#### Equation 4

RMS Value of Data Points for Specified Region(s)

$$RMS = \sqrt{\frac{1}{n} \sum_{Xi \in region(s)} Xi^2}$$

where Xi is a data point value, and n is the number of data points in the specified region(s).

#### Equation 5

RMS Value of I/Q Data Pairs for Specified Region(s)

$$RMS = \sqrt{\frac{1}{n} \sum_{Xi} Xi Xi^*}$$

$$Xi \in region(s)$$

where Xi is the complex value representation of an I/Q pair, Xi\* its conjugate complex number, and n is the number of I/Q pairs in the specified region(s).

Once you have the rms value for a region of trace data (linear or I/Q), you may want to calculate the mean power. You must convert this rms value (peak volts) to power in dBm:

 $10 \times \log[10 \times (rms \ value)^2]$ 

- SAMPle returns the first data value (x,y pair) for the specified region(s) of trace data. For I/Q trace data, the first I/Q pair is returned.
- SDEViation returns a single value that is the arithmetic standard deviation for the data point values for the specified region(s) of trace data. See the following equation.
- For I/Q trace data, the standard deviation of the magnitudes of the I/Q pairs is returned. See the following equation.

#### Equation 6

Standard Deviation of Data Point Values for Specified Region(s)

$$SDEV = \sqrt{\frac{1}{n} \sum_{Xi \in region(s)} (Xi - \overline{X})^2}$$

where Xi is a data point value, X is the arithmetic mean of the data point values for the specified region(s), and n is the number of data points in the specified region(s).

#### Equation 7

Standard Deviation of I/Q Data Pair Values for Specified Region(s)

$$SDEV = \sqrt{\frac{1}{n} \sum_{Xi \in region(s)} (|Xi| - \overline{X})^2}$$

where |Xi| is the magnitude of an I/Q pair, X is the mean of the magnitudes for the specified region(s), and n is the number of data points in the specified region(s).

• PPHase - returns the x,y pairs of both rms power (dBm) and arithmetic mean phase (radian) for every specified region and frequency offset (Hz). The number of pairs is defined by the specified number of regions. This parameter can be used for I/Q vector (n=0) in Waveform (time domain) measurement and all parameters are specified by data point in PPHase.

The rms power of the specified region may be expressed as:

Power = 
$$10 \times \log [10 \times (RMS I/Q \text{ value})] + 10$$
.

The RMS I/Q value (peak volts) is:

$$\sqrt{\frac{1}{n} \sum_{Xi} Xi Xi^*}$$

where Xi is the complex value representation of an I/Q pair, Xi\* its conjugate complex number, and n is the number of I/Q pairs in the specified region.

The arithmetic mean phase of the specified region may be expressed as:

# 8 Complex Spectrum Measurement Meas

$$\frac{1}{n} \sum_{Yi \in region} Yi$$

where Yi is the unwrapped phase of I/Q pair with applying frequency correction and n is the number of I/Q pairs in the specified region.

The frequency correction is made by the frequency offset calculated by the arithmetic mean of every specified region's frequency offset. Each frequency offset is calculated by the least square method against the unwrapped phase of I/Q pair.

Sample Trace Data - Constant Envelope

(See below for explanation of variables.)

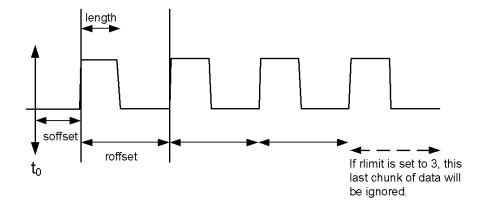

Sample Trace Data - Not Constant Envelope

(See below for explanation of variables.)

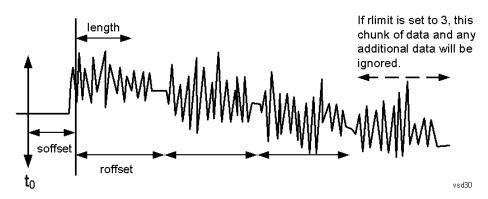

<soffset> - start offset is an optional real number. (It is in seconds for time-domain traces, and is a dimensionless index 0 to Npoints - 1, for frequency-domain traces). It specifies the amount of data at the beginning of the trace that will be ignored before the decimation process starts. It is the time or frequency change from the start of the trace to the point where you want to start using the data. The default value is zero.

<length> - is an optional real number. (It is in seconds for time-domain traces, and is a dimensionless index 0 to Npoints – 1, for frequency-domain traces). It defines how much data will be compressed into one value. This parameter has a default value equal to the current trace length.

<rp><roffset> - repeat offset is an optional real number. (It is in seconds for time-domain traces, and is a dimensionless index 0 to Npoints – 1, for frequency-domain traces). It defines the beginning of the next field of trace elements to be compressed. This is relative to the beginning of the previous field. This parameter has a default value equal to the <length> variable. Note that this parameter is used for a completely different purpose when curve fitting (see CFIT above).

<rl><rli><rli>- repeat limit is an optional integer. It specifies the number of data items that you want returned. It will ignore any additional items beyond that number. You can use the Start offset and the Repeat limit to pick out exactly what part of the data you want to use. The default value is all the data.

### Calculate Peaks of Trace Data (Remote Command Only)

Returns a list of all the peaks for the currently selected measurement and sub-opcode [n]. The peaks must meet the requirements of the peak threshold and excursion values.

n = any valid sub-opcode for the current measurement. See the MEASure:<measurement> command description of your specific measurement for information on the data that can be returned.

The command can only be used with specific sub-opcodes with measurement results that are trace data. Both real and complex traces can be searched, but complex traces are converted to magnitude in dBm. In many measurements the sub-opcode n=0, is the raw trace data which cannot be searched for peaks. And Sub-opcode n=1, is often calculated results values which also cannot be searched for peaks.

This command uses the data setting specified by the FORMat:BORDer and FORMat:DATA commands and can return real or ASCII data. If the format is set to INT,32, it returns REAL,32 data.

The command has four types of parameters:

- Threshold (in dBm)
- Excursion (in dB)
- Sorting order (amplitude, frequency, time)
- Optional in some measurements: Display line use (all, > display line, < display line)

| Remote Command | For Swept SA measurement:                                                                                                    |  |
|----------------|----------------------------------------------------------------------------------------------------|--|
|                | :CALCulate:DATA[1] 2 6:PEAKs? <threshold>,<excursion>[,AMPLitude   FREQuency   TIME[,ALL   GTDLine   LTDLine]]</excursion></threshold>                                                                                                    |  |
|                | For most other measurements:                                                                                                    |  |
|                | :CALCulate:DATA[1] 2 6:PEAKs? <threshold>,<excursion>[,AMPLitude   FREQuency   TIME]</excursion></threshold>                                                                                                    |  |
| Example        | Example for Swept SA measurement in Spectrum Analyzer Mode:                                                                                                    |  |
|                | CALC:DATA4:PEAK? –40, 10, FREQ, GTDL This will identify the peaks of trace 4 that are above –40 dBm, with excursions of at least 10 dB. The peaks are returned in order of increasing frequency, starting with the lowest frequency. Only the peaks that are above the display line are returned. |  |
|                | Query Results 1:                                                                                                    |  |
|                | With FORMat:DATA REAL, 32 selected, it returns a list of floating-point numbers. The                                                                                                    |  |

|                      | first value in the list is the number of peak points that are in the following list. A peak point consists of two values: a peak amplitude followed by its corresponding frequency (or time).                                                                                                    |
|----------------------|----------------------------------------------------------------------------------------------------|
|                      | If no peaks are found the peak list will consist of only the number of peaks, (0).                                                                                                    |
| Notes                | <n> - is the trace that will be used</n>                                                                                                    |
|                      | <threshold> - is the level below which trace data peaks are ignored. Note that the threshold value is required and is always used as a peak criterion. To effectively disable the threshold criterion for this command, provide a substantially low threshold value such as -200 dBm. Also note that the threshold value used in this command is independent of and has no effect on the threshold value stored under the Peak Criteria menu.</threshold>                    |
|                      | <excursion> - is the minimum amplitude variation (rise and fall) required for a signal to be identified as peak. Note that the excursion value is required and is always used as a peak criterion. To effectively disable the excursion criterion for this command, provide the minimum value of 0.0 dB. Also note that the excursion value used in this command is independent of and has no effect on the excursion value stored under the Peak Criteria menu.</excursion> |
|                      | Values must be provided for threshold and excursion. The sorting and display line parameters are optional (defaults are AMPLitude and ALL).                                                                                                    |
|                      | Note that there is always a Y-axis value for the display line, regardless of whether the display line state is on or off. It is the current Y-axis value of the display line which is used by this command to determine whether a peak should be reportedSorting order:                                                                                                    |
|                      | AMPLitude - lists the peaks in order of descending amplitude, with the highest peak first (default if optional parameter not sent)                                                                                                    |
|                      | FREQuency - lists the peaks in order of occurrence, left to right across the x-axis.                                                                                                    |
|                      | TIME - lists the peaks in order of occurrence, left to right across the x-axis.                                                                                                    |
|                      | Peaks vs. Display Line:                                                                                                    |
|                      | ALL - lists all of the peaks found (default if optional parameter not sent).                                                                                                    |
|                      | GTDLine (greater than display line) - lists all of the peaks found above the display line.                                                                                                    |
|                      | LTDLine (less than display line) - lists all of the peaks found below the display line.                                                                                                    |
| Initial S/W Revision | Prior to A.02.00                                                                                                    |

# Format Data: Numeric Data (Remote Command Only)

This command specifies the format of the trace data input and output. It specifies the formats used for trace data during data transfer across any remote port. It affects only the data format for setting and querying trace data for the :TRACe[:DATA], TRACe[:DATA]?, :CALCulate:DATA[n]? and FETCh:SANalyzer[n]? commands and queries.

| Remote Command | :FORMat[:TRACe][:DATA] ASCii INTeger,32 REAL,32  REAL,64 |
|----------------|----------------------------------------------------------|
|                | :FORMat[:TRACe][:DATA]?                                  |
| Notes          | The query response is:                                   |
|                | ASCii: ASC,8                                             |
|                | REAL,32: REAL,32                                         |

|                                  | REAL,64: REAL,64                                                                                                    |
|----------------------------------|----------------------------------------------------------------------------------------------------|
|                                  | INTeger,32: INT,32                                                                                                    |
|                                  | When the numeric data format is REAL or ASCii, data is output in the current Y Axis unit. When the data format is INTeger, data is output in units of m dBm (.001 dBm).                                                                                                    |
|                                  | The INT,32 format returns binary 32-bit integer values in internal units (m dBm), in a definite length block.                                                                                                    |
| Dependencies                     | Sending a data format spec with an invalid number (for example, INT,48) generates no error. The analyzer simply uses the default (8 for ASCii, 32 for INTeger, 32 for REAL).                                                                                                    |
|                                  | Sending data to the analyzer which does not conform to the current FORMat specified, results in an error. Sending ASCII data when a definite block is expected generates message –161 "Invalid Block Data" and sending a definite block when ASCII data is expected generates message –121 "Invalid Character in Number". |
| Preset                           | ASCii                                                                                                    |
| Backwards<br>Compatibility Notes | Note that the INT,32 format is only applicable to the command, TRACe:DATA. This preserves backwards compatibility for the Swept SA measurement. For all other commands/queries which honor FORMat:DATA, if INT,32 is sent the analyzer will behave as though it were set to REAL,32.                                      |
| Initial S/W Revision             | Prior to A.02.00                                                                                                    |
|                                  |                                                                                                    |

The specs for each output type follow:

ASCii - Amplitude values are in ASCII, in the current Y Axis Unit, one ASCII character per digit, values separated by commas, each value in the form:

#### SX.YYYYYEsZZ

Where:

S = sign (+ or -)

X =one digit to left of decimal point

Y = 5 digits to right of decimal point

E = E, exponent header

s = sign of exponent (+ or -)

ZZ = two digit exponent

REAL,32 - Binary 32-bit real values in the current Y Axis Unit, in a definite length block.

REAL,64 - Binary 64-bit real values in the current Y Axis Unit, in a definite length block.

#### Format Data: Byte Order (Remote Command Only)

This command selects the binary data byte order for data transfer and other queries. It controls whether binary data is transferred in normal or swapped mode. This command affects only the byte order for setting and querying trace data for the :TRACe[:DATA], TRACe[:DATA]? , :CALCulate:DATA[n]? and FETCh:SANalyzer[n]? commands and queries.

# 8 Complex Spectrum Measurement Meas

By definition any command that says it uses FORMat:DATA uses any format supported by FORMat:DATA.

The NORMal order is a byte sequence that begins with the most significant byte (MSB) first, and ends with the least significant byte (LSB) last in the sequence: 1|2|3|4. SWAPped order is when the byte sequence begins with the LSB first, and ends with the MSB last in the sequence: 4|3|2|1.

| Remote Command       | :FORMat:BORDer NORMal SWAPped |
|----------------------|-------------------------------|
|                      | :FORMat:BORDer?               |
| Preset               | NORMal                        |
| Initial S/W Revision | Prior to A.02.00              |

# **Meas Setup**

Opens the menu that allows you to set up the measurement parameters.

| Key Path             | Front-panel key  |
|----------------------|------------------|
| Initial S/W Revision | Prior to A.02.00 |

# **Avg/Hold Num**

Sets the number of 'sweeps' that are averaged. After the specified number of 'sweeps' (average counts), the averaging mode (terminal control) setting determines the averaging action.

| Key Path             | Meas Setup                                                                                              |
|----------------------|----------------------------------------------------------------------------------------------------|
| Mode                 | BASIC                                                                                                   |
| Remote Command       | [:SENSe]:SPECtrum:AVERage:COUNt <integer></integer>                                                     |
|                      | [:SENSe]:SPECtrum:AVERage:COUNt?                                                                        |
|                      | [:SENSe]:SPECtrum:AVERage[:STATe] ON OFF 1 0                                                            |
|                      | [:SENSe]:SPECtrum:AVERage[:STATe]?                                                                      |
| Example              | SPEC:AVER:COUN 10                                                                                       |
|                      | SPEC:AVER:COUN?                                                                                         |
|                      | SPEC:AVER 0                                                                                             |
|                      | SPEC:AVER?                                                                                              |
| Notes                | You must be in the IQ Analyzer (Basic) mode to use this command. Use INSTrument:SELect to set the mode. |
| Preset               | 25                                                                                                    |
|                      | ON                                                                                                    |
| State Saved          | Saved in instrument state.                                                                              |
| Min                  | 1                                                                                                    |
| Max                  | 20001                                                                                                   |
| Initial S/W Revision | Prior to A.02.00                                                                                        |

# **Avg Mode**

Selects the type of termination control used for the averaging function. This determines the averaging action after the specified number of sweeps (average count) is reached.

- EXPonential Each successive data acquisition after the average count is reached, is exponentially weighted and combined with the existing average.
- REPeat After reaching the average count, the averaging is reset and a new average is started.

| Key Path             | Meas Setup                                                                                              |
|----------------------|----------------------------------------------------------------------------------------------------|
| Mode                 | BASIC                                                                                                   |
| Remote Command       | [:SENSe]:SPECtrum:AVERage:TCONtrol EXPonential REPeat                                                   |
|                      | [:SENSe]:SPECtrum:AVERage:TCONtrol?                                                                     |
| Example              | SPEC:AVER:TCON REP                                                                                      |
|                      | SPEC:AVER:TCON?                                                                                         |
| Notes                | You must be in the IQ Analyzer (Basic) mode to use this command. Use INSTrument:SELect to set the mode. |
| Preset               | EXPonential                                                                                             |
| State Saved          | Saved in instrument state.                                                                              |
| Range                | Exp   Repeat                                                                                            |
| Initial S/W Revision | Prior to A.02.00                                                                                        |

# **Avg Type**

Allows you to select the type of averaging.

- Pwr Avg (RMS) The power is averaged, providing the rms of the voltage.LOG
- Log Pwr Avg (Video) The log of the power is averaged.
- Voltage Avg The voltage is averaged.

| Key Path             | Meas Setup                                                                                              |
|----------------------|----------------------------------------------------------------------------------------------------|
| Mode                 | BASIC                                                                                                   |
| Remote Command       |                                                                                                    |
|                      | [:SENSe]:SPECtrum:AVERage:TYPE RMS LOG SCALar                                                           |
|                      | [:SENSe]:SPECtrum:AVERage:TYPE?                                                                         |
| Example              | SPEC:AVER:TYPE RMS                                                                                      |
|                      | SPEC:AVER:TYPE?                                                                                         |
| Notes                | You must be in the IQ Analyzer (Basic) mode to use this command. Use INSTrument:SELect to set the mode. |
|                      | Pwr Avg (RMS) = RMS                                                                                     |
|                      | Log Pwr Avg (Video) = LOG                                                                               |
|                      | Voltage Avg = SCALar                                                                                    |
| Preset               | LOG                                                                                                    |
| State Saved          | Saved in instrument state.                                                                              |
| Range                |                                                                                                    |
|                      | Pwr Avg(RMS)   Log-Pwr Avg(Video)   Voltage Avg                                                         |
| Initial S/W Revision | Prior to A.02.00                                                                                        |

#### **Advanced**

Opens a menu of advanced settings for the complex spectrum measurement.

| Key Path             | Meas Setup       |
|----------------------|------------------|
| Initial S/W Revision | Prior to A.02.00 |

### Digital IF BW

Allows you to select the type of IF filter (post ADC, digital filter) that is used. This is an advanced control that normally does not need to be changed.

The Digital IF bandwidth is determined from the Span. The Digital IF BW and Span relation is determined by the following formula.

Digital IF BW = Span x 1.5

This equation holds except for the case when only the value is clipped to the max value. Furthermore, when Option DP2, B40, or wider IF Bandwidth option is installed, continuous bandwidth setting is possible. For any other configuration, only fixed bandwidth values are available and quantizing the bandwidth values becomes necessary.

(When Option DP2, B40, or wider IF Bandwidth option is installed)

Continuous bandwidth setting is available in this configuration. Hence the theoretical coupling equation above with span is used in all cases except when the bandwidth reaches the maximum value, which in this case, is clipped to the maximum value.

Note that if the Digital IF BW state is set to Man, any value greater than the Span is settable.

There are coupling dependencies with the IF Path Selection parameter. The IF Path Selection determines the maximum value and maximum resolution values. For instance, even with the B40 and B1X options installed on a PXA, if the IF Path Selection is set to 25 MHz with the IF Path Auto set OFF, the maximum bandwidth value will be clipped to 25 MHz.

(For all other configurations)

The Digital IF BW parameter directly sets the digital IF filter bandwidth, which can only be set to certain fixed discrete values. Thus, the theoretical value of the Digital IF bandwidth will be derived first. Then the closest discrete bandwidth value will be selected from the filter table. The exception is 25 MHz where, if the theoretical value exceeds 10 MHz, the 25 MHz bandwidth will automatically be selected.

For example, if you set the Span to 2.9 MHz and 3.0 MHz, the theoretical Digital IF BW value will be as follows.

Digital IF Bw =  $(2.9 \text{ MHz}) \times 1.5 = 4.35 \text{ MHz}$ 

Digital IF Bw =  $(3.0 \text{ MHz}) \times 1.5 = 4.5 \text{ MHz}$ 

If you have the Flattop filter selected, only 4 MHz and 5 MHz bandwidths are available. For in-between values, the next widest possible value is selected. In this case, both 4.35 MHz and 4.5 MHz are rounded to 5 MHz.

| Key Path       | Meas Setup, Advanced                                                                                                    |
|----------------|----------------------------------------------------------------------------------------------------|
| Mode           | BASIC                                                                                                    |
| Remote Command | [:SENSe]:SPECtrum:DIF:BANDwidth <freq></freq>                                                                                                    |
|                | [:SENSe]:SPECtrum:DIF:BANDwidth?                                                                                                    |
|                | [:SENSe]:SPECtrum:DIF:BANDwidth:AUTO ON OFF 1 0                                                                                                    |
|                | [:SENSe]:SPECtrum:DIF:BANDwidth:AUTO?                                                                                                    |
| Example        | SPEC:DIF:BAND 1MHz                                                                                                    |
|                | SPEC:DIF:BAND?                                                                                                    |
|                | SPEC:DIF:BAND:AUTO 0                                                                                                    |
|                | SPEC:DIF:BAND:AUTO?                                                                                                    |
| Notes          | You must be in the IQ Analyzer (Basic) mode to use this command. Use INSTrument:SELect to set the mode.                                                                                                    |
| Dependencies   | For applications that have the IF Path Selection menu such as the BASIC mode, if IF Path Auto is OFF, the maximum value depends on which IF Path is currently selected. If 10 MHz, 25 MHz, 40 MHz, 85 MHz, 125 MHz, 140 MHz or 160 MHz path is selected, the maximum value of this parameter will be 10, 25, 40, 85, 125, 140 or 160 MHz respectively. If IF Path Auto is ON, the maximum value will be the maximum Digital IF BW available in the instrument regardless of the current IF Path selection. For example, if the instrument has the options B25, B40 and B1X installed, clearly the maximum available Digital IF BW of the instrument is 140 MHz. Thus if IF Path Auto is ON and IF Path selection is B25M, the maximum Digital IF BW is not limited to 25 MHz but is 140 MHz. |
| Couplings      | The bandwidth of the IF Filter is coupled to the span by the following equations.                                                                                                    |
|                | Digital IF BW = Span * 1.5                                                                                                    |
|                | (When Option DP2, B40, or wider IF Bandwidth option is installed)                                                                                                    |
|                | Digital IF BW = Span * 1.5                                                                                                    |
|                | is used as is, since continuous bandwidths are allowed.                                                                                                    |
|                | (For all other configurations)                                                                                                    |
|                | Since the Digital IF BW can only be set to discrete values, Digital IF BW is not always set by the exact value above.                                                                                                    |
|                | If the HW cannot set to the exact value of the requested Digital IF BW, it uses "the next wider bandwidth value" available.                                                                                                    |
|                | For instance, a Digital IF BW requested to be set at 3.01 MHz is quantized to 3.1 MHz in the UI and hardware.                                                                                                    |
| Preset         | Hardware Dependent:                                                                                                    |
|                | No Option = 10.0 MHz                                                                                                    |
|                | Option B25 = 25.0 MHz                                                                                                    |
|                | Option B40 or wider IF BW = 12.0 MHz                                                                                                    |

| State Saved                 | Saved in instrument state.                   |
|-----------------------------|----------------------------------------------|
| Min                         | 10 Hz                                        |
| Max                         | Hardware Dependent:                          |
|                             | RF Input:                                    |
|                             | No Option = 10 MHz                           |
|                             | Option B25 = 25 MHz                          |
|                             | Option B40 = 40.0 MHz                        |
|                             | Option B85 = 85.0 MHz                        |
|                             | Option B1A = 125.0 MHz                       |
|                             | Option B1X = 140.0 MHz                       |
|                             | Option B1Y = 160.0 MHz                       |
| Backwards                   | [:SENSe]:SPECtrum:BANDwidth:PFFT[:SIZE]      |
| Compatibility SCPI          | [:SENSe]:SPECtrum:BWIDth:PFFT[:SIZE]         |
|                             | [:SENSe]:SPECtrum:BANDwidth BWIDth:IF[:SIZE] |
| Initial S/W Revision        | Prior to A.02.00                             |
| Modified at S/W<br>Revision | A.13.00                                      |

## **Filter Type**

This parameter allows you to select the type of IF filter (post ADC, digital filter) that is used. This is an advanced control that normally does not need to be changed.

| Key Path       | Meas Setup, Advanced                                                                                                    |
|----------------|----------------------------------------------------------------------------------------------------|
| Mode           | BASIC                                                                                                    |
| Remote Command | [:SENSe]:SPECtrum:DIF:FILTer:TYPE                                                                                                    |
|                | GAUSsian FLATtop SNYQuist RSNYquist RCOSine RRCosine                                                                                                    |
|                | [:SENSe]:SPECtrum:DIF:FILTer:TYPE?                                                                                                    |
| Example        | SPEC:DIF:FILT:TYPE GAUS                                                                                                    |
|                | SPEC:DIF:FILT:TYPE?                                                                                                    |
| Dependencies   | Gaussian and Flattop are available in all DIF configurations. For the other filter types, the filters are only available when Option DP2, B40, or wider IF Bandwidth option is installed. |
| Preset         | FLAT                                                                                                    |
| State Saved    | Saved in instrument state.                                                                                                    |
| Range          | Gaussian   Flattop                                                                                                    |
|                | When Option DP2, B40, or wider IF Bandwidth option is installed, the range is as follows.                                                                                                 |
|                | Gaussian Flattop Short Nyquist Root Short Nyquist Raised Cosine Root RaisedCosine                                                                                                    |

| Backwards<br>Compatibility SCPI | <pre>[:SENSe]:SPECtrum:BANDwidth:PFFT:TYPE [:SENSe]:SPECtrum:BWIDth:PFFT:TYPE [:SENSe]:SPECtrum:BANDwidth BWIDth:IF:SHAPe</pre> |
|---------------------------------|----------------------------------------------------------------------------------------------------|
| Initial S/W Revision            | Prior to A.02.00                                                                                                    |
| Modified at S/W<br>Revision     | A.13.00                                                                                                    |

### **Filter Type**

This parameter allows you to select the type of IF filter (post ADC, digital filter) that is used. This is an advanced control that normally does not need to be changed.

| Key Path                    | Meas Setup, Advanced                                                                                                    |
|-----------------------------|----------------------------------------------------------------------------------------------------|
| Mode                        | BASIC                                                                                                    |
| Remote Command              | [:SENSe]:SPECtrum:DIF:FILTer:TYPE                                                                                                    |
|                             | GAUSsian FLATtop SNYQuist RSNYquist RCOSine RRCosine                                                                                                    |
|                             | [:SENSe]:SPECtrum:DIF:FILTer:TYPE?                                                                                                    |
| Example                     | SPEC:DIF:FILT:TYPE GAUS                                                                                                    |
|                             | SPEC:DIF:FILT:TYPE?                                                                                                    |
| Dependencies                | Gaussian and Flattop are available in all DIF configurations. For the other filter types, the filters are only available when Option DP2, B40, or wider IF Bandwidth option is installed. |
| Preset                      | FLAT                                                                                                    |
| State Saved                 | Saved in instrument state.                                                                                                    |
| Range                       | Gaussian   Flattop                                                                                                    |
|                             | When Option DP2, B40, or wider IF Bandwidth option is installed, the range is as follows.                                                                                                 |
|                             | Gaussian Flattop Short Nyquist Root Short Nyquist Raised Cosine Root RaisedCosine                                                                                                    |
| Backwards                   | [:SENSe]:SPECtrum:BANDwidth:PFFT:TYPE                                                                                                    |
| Compatibility SCPI          | [:SENSe]:SPECtrum:BWIDth:PFFT:TYPE                                                                                                    |
|                             | [:SENSe]:SPECtrum:BANDwidth BWIDth:IF:SHAPe                                                                                                    |
| Initial S/W Revision        | Prior to A.02.00                                                                                                    |
| Modified at S/W<br>Revision | A.13.00                                                                                                    |

#### Sample Rate (Remote Command Only)

Sample rate is not arbitrarily configurable for the Complex Spectrum measurement since everything from Span, IF BW, Window length and FFT length is affected. Thus there is no soft key menu and SCPI is query only. If you need to set an arbitrary sample rate, you will need to use the Waveform measurement.

| Mode                        | BASIC                              |
|-----------------------------|------------------------------------|
| Remote Command              | [:SENSe]:SPECtrum:SRATe?           |
| Example                     | SPEC:SRAT?                         |
| Notes                       | SCPI only and query only.          |
| Dependencies                | Depends on the Digital IF BW value |
| State Saved                 | No                                 |
| Min                         | 12.5 Hz                            |
| Max                         | Default: 45 MHz                    |
|                             | Option B40: 50 MHz                 |
|                             | Option B85: 106.25 MHz             |
|                             | Option B1A: 156.25 MHz             |
|                             | Option B1X: 175 MHz                |
|                             | Option B1Y: 200 MHz                |
| Modified at S/W<br>Revision | A.13.00                            |

### Sample Rate (Remote Command Only)

Sample rate is not arbitrarily configurable for the Complex Spectrum measurement since everything from Span, IF BW, Window length and FFT length is affected. Thus there is no soft key menu and SCPI is query only. If you need to set an arbitrary sample rate, you will need to use the Waveform measurement.

| Mode                        | BASIC                              |
|-----------------------------|------------------------------------|
| Remote Command              | [:SENSe]:SPECtrum:SRATe?           |
| Example                     | SPEC:SRAT?                         |
| Notes                       | SCPI only and query only.          |
|                             |                                    |
| Dependencies                | Depends on the Digital IF BW value |
| State Saved                 | No                                 |
| Min                         | 12.5 Hz                            |
| Max                         | Default: 45 MHz                    |
|                             | Option B40: 50 MHz                 |
|                             | Option B85: 106.25 MHz             |
|                             | Option B1A: 156.25 MHz             |
|                             | Option B1X: 175 MHz                |
|                             | Option B1Y: 200 MHz                |
| Modified at S/W<br>Revision | A.13.00                            |

### Filter Bandwidth

This is only available when Option DP2, B40, or wider IF Bandwidth option is installed.

| Key Path                    | Meas Setup, Advanced                                                                                              |
|-----------------------------|----------------------------------------------------------------------------------------------------|
| Mode                        | BASIC                                                                                                    |
| Remote Command              | [:SENSe]:SPECtrum:DIF:FILTer:BANDwidth <freq></freq>                                                              |
|                             | [:SENSe]:SPECtrum:DIF:FILTer:BANDwidth?                                                                           |
|                             | [:SENSe]:SPECtrum:DIF:FILTer:BANDwidth:AUTO ON OFF 1 0                                                            |
|                             | [:SENSe]:SPECtrum:DIF:FILTer:BANDwidth:AUTO?                                                                      |
| Example                     | SPEC:DIF:FILT:BAND 1MHz                                                                                           |
|                             | SPEC:DIF:FILT:BAND?                                                                                               |
|                             | SPEC:DIF:FILT:BAND:AUTO 0                                                                                         |
|                             | SPEC:DIF:FILT:BAND:AUTO?                                                                                          |
| Notes                       | You must be in the IQ Analyzer (Basic) mode to use this command. Use INSTrument:SELect to set the mode.           |
| Dependencies                | This feature is only available when Option DP2, B40, or wider IF Bandwidth option is installed.                   |
| Couplings                   | Sets the same value as the current Digital IF BW value upon a preset or when Channel Filter Bandwidth Auto is ON. |
| Preset                      | Same value as Digital IF Bw                                                                                       |
|                             | ON                                                                                                    |
| State Saved                 | Saved in instrument state.                                                                                        |
| Min                         | 10 Hz                                                                                                    |
| Max                         | Clipped to the current Digital IF Bw value.                                                                       |
| Modified at S/W<br>Revision | A.13.00                                                                                                    |

### **Channel Filter Alpha**

Sets the filter alpha for the DIF filter. This feature is only available when Option DP2, B40, or wider IF Bandwidth option is installed.

| Key Path       | Meas Setup, Advanced                                                                                    |
|----------------|----------------------------------------------------------------------------------------------------|
| Mode           | BASIC                                                                                                   |
| Remote Command | [:SENSe]:SPECtrum:DIF:FILTer:ALPHa <real></real>                                                        |
|                | [:SENSe]:SPECtrum:DIF:FILTer:ALPHa?                                                                     |
| Example        | SPEC:DIF:FILT:ALPH 0.5                                                                                  |
|                | SPEC:DIF:FILT:ALPH?                                                                                     |
| Notes          | You must be in the IQ Analyzer (Basic) mode to use this command. Use INSTrument:SELect to set the mode. |
| Dependencies   | This feature is only available when Option DP2, B40, or wider IF Bandwidth option is                    |

|                                 | installed.                          |
|---------------------------------|-------------------------------------|
| Preset                          | 0.2                                 |
| State Saved                     | Saved in instrument state.          |
| Min                             | 0.01                                |
| Max                             | 1.00                                |
| Backwards<br>Compatibility SCPI | [:SENSe]:SPECtrum:WBIF:FILTer:ALPHa |
| Modified at S/W<br>Revision     | A.13.00                             |

## **FFT Window**

Opens a menu that enables you to choose one of the available FFT filtering windows.

| Key Path             | Meas Setup, Advanced                                                                                                    |
|----------------------|----------------------------------------------------------------------------------------------------|
| Mode                 | BASIC                                                                                                    |
| Remote Command       | [:SENSe]:SPECtrum:FFT:WINDow[:TYPE] FLATtop   UNIForm   HANNing   HAMMing   GAUSsian   BLACkman   BH4Tap   KB70   KB90   KB110                                                                       |
|                      | [:SENSe]:SPECtrum:FFT:WINDow[:TYPE]?                                                                                                    |
| Example              | SPEC:FFT:WIND KB90                                                                                                    |
|                      | SPEC:FFT:WIND?                                                                                                    |
| Notes                | This selection affects the acquisition point quantity and the FFT size, based on the resolution bandwidth selected.                                                                                  |
|                      | You must be in the IQ Analyzer (Basic) mode to use this command. Use INSTrument:SELect to set the mode.                                                                                              |
| Preset               | FLATtop                                                                                                    |
| State Saved          | Saved in instrument state.                                                                                                    |
| Range                | Flat Top (High AmptdAcc)   Uniform   Hanning   Hamming   Gaussian (Alpha3.5)  <br>Blackman   Blackman-Harris   K-B 70 dB (Kaiser-Bessel)   K-B 90 dB (Kaiser-Bessel)  <br>K-B 110 dB (Kaiser-Bessel) |
| Initial S/W Revision | Prior to A.02.00                                                                                                    |

### **FFT Size**

Opens a menu that enables you to set the FFT or window length parameters.

| Key Path             | Meas Setup, Advanced |
|----------------------|----------------------|
| Initial S/W Revision | Prior to A.02.00     |

### **Length Ctrl**

Length Ctrl (Man) enables control of the FFT window or length settings. Press Length Ctrl (Auto) to disable the FFT window or length settings. This setting is directly coupled to the Res BW as follows: Enabling Length Ctrl disables the Res BW, while disabling Length Ctrl allows Res BW control.

| Key Path             | Meas Setup, Advanced, FFT Size                                                                          |
|----------------------|----------------------------------------------------------------------------------------------------|
| Mode                 | BASIC                                                                                                   |
| Remote Command       | [:SENSe]:SPECtrum:FFT:LENGth:AUTO ON OFF 1 0                                                            |
|                      | [:SENSe]:SPECtrum:FFT:LENGth:AUTO?                                                                      |
| Example              | SPEC:FFT:LENG:AUTO 0                                                                                    |
|                      | SPEC:FFT:LENG:AUTO?                                                                                     |
| Notes                | You must be in the IQ Analyzer (Basic) mode to use this command. Use INSTrument:SELect to set the mode. |
| Preset               | ON                                                                                                    |
| State Saved          | Saved in instrument state.                                                                              |
| Range                | Auto   Man                                                                                              |
| Initial S/W Revision | Prior to A.02.00                                                                                        |

#### Min Pnts/RBW

Sets the minimum number of data points that are used inside the resolution bandwidth. The value is ignored if the length control is set to manual. This is an advanced control that normally does not need to be changed.

| Key Path             | Meas Setup, Advanced, FFT Size                                                                          |
|----------------------|----------------------------------------------------------------------------------------------------|
| Mode                 | BASIC                                                                                                   |
| Remote Command       | [:SENSe]:SPECtrum:FFT:RBWPoints <real></real>                                                           |
|                      | [:SENSe]:SPECtrum:FFT:RBWPoints?                                                                        |
| Example              | SPEC:FFT:RBWP 0.5                                                                                       |
|                      | SPEC:FFT:RBWP?                                                                                          |
| Notes                | You must be in the IQ Analyzer (Basic) mode to use this command. Use INSTrument:SELect to set the mode. |
| Preset               | 3.1                                                                                                    |
| State Saved          | Saved in instrument state.                                                                              |
| Min                  | 0.1                                                                                                    |
| Max                  | 100                                                                                                    |
| Initial S/W Revision | Prior to A.02.00                                                                                        |

#### **Window Length**

Sets the FFT window length. This value is only used if the length control is set to manual. This is an advanced control that normally does not need to be changed.

The "points" is the number of points for IQ pairs. For example, if the Window Length is set to 10, it means the window length is for 10 I and 10 Q points. Not 5 I and 5 Q points.

| Key Path             | Meas Setup, Advanced, FFT Size                                                                          |
|----------------------|----------------------------------------------------------------------------------------------------|
| Mode                 | BASIC                                                                                                   |
| Remote Command       | [:SENSe]:SPECtrum:FFT:WINDow:LENGth <integer></integer>                                                 |
|                      | [:SENSe]:SPECtrum:FFT:WINDow:LENGth?                                                                    |
| Example              | SPEC:FFT:WIND:LENG 100                                                                                  |
|                      | SPEC:FFT:WIND:LENG?                                                                                     |
| Notes                | You must be in the IQ Analyzer (Basic) mode to use this command. Use INSTrument:SELect to set the mode. |
| Dependencies         | Grayed out when Length Ctrl is set to Man.                                                              |
| Preset               | 1694                                                                                                    |
| State Saved          | Saved in instrument state.                                                                              |
| Min                  | 8                                                                                                    |
| Max                  | 1048576                                                                                                 |
| Initial S/W Revision | Prior to A.02.00                                                                                        |

### **FFT Length**

Enables you to set the FFT length. This value is only used if the length control is set to manual. The value must be greater than or equal to the window length value. Any amount greater than the window length is implemented by zero padding. This is an advanced control that normally does not need to be changed.

The "points" is the number of points for IQ pairs. For example, if the Window Length is set to 10, it means the window length is for 10 I and 10 Q points. Not 5 I and 5 Q points.

| Key Path             | Meas Setup, Advanced, FFT Size                                                                          |
|----------------------|----------------------------------------------------------------------------------------------------|
| Mode                 | BASIC                                                                                                   |
| Remote Command       | [:SENSe]:SPECtrum:FFT:LENGth <integer></integer>                                                        |
|                      | [:SENSe]:SPECtrum:FFT:LENGth?                                                                           |
| Example              | SPEC:FFT:LENG 566                                                                                       |
|                      | SPEC:FFT:LENG?                                                                                          |
| Notes                | You must be in the IQ Analyzer (Basic) mode to use this command. Use INSTrument:SELect to set the mode. |
| Dependencies         | Grayed out when Length Ctrl is set to Man.                                                              |
| Preset               | 2048                                                                                                    |
| State Saved          | Saved in instrument state.                                                                              |
| Min                  | 8                                                                                                    |
| Max                  | 131072                                                                                                  |
| Initial S/W Revision | Prior to A.02.00                                                                                        |

### **ADC Dither Auto**

Toggles automatic ADC dither on or off.

| Key Path             | Meas Setup, Advanced, ADC Dither                                                                        |
|----------------------|----------------------------------------------------------------------------------------------------|
| Mode                 | BASIC                                                                                                   |
| Remote Command       | [:SENSe]:SPECtrum:ADC:DITHer:AUTO[:STATe] ON OFF 1 0                                                    |
|                      | [:SENSe]:SPECtrum:ADC:DITHer:AUTO[:STATe]?                                                              |
| Example              | SPEC:ADC:DITH:AUTO 0                                                                                    |
|                      | SPEC:ADC:DITH:AUTO?                                                                                     |
| Notes                | You must be in the IQ Analyzer (Basic) mode to use this command. Use INSTrument:SELect to set the mode. |
| Preset               | ON                                                                                                    |
| State Saved          | Saved in instrument state.                                                                              |
| Range                | Auto Man                                                                                                |
| Initial S/W Revision | Prior to A.02.00                                                                                        |

#### **ADC Dither State**

Turn the ADC dither on or off. The "ADC dither" function refers to the introduction of noise to the digitized steps of the analog-to-digital converter, to improve amplitude accuracy.

This is an advanced control that normally does not need to be changed.

| Key Path             | Meas Setup, Advanced, ADC Dither                                                                        |
|----------------------|----------------------------------------------------------------------------------------------------|
| Mode                 | BASIC                                                                                                   |
| Remote Command       | [:SENSe]:SPECtrum:ADC:DITHer[:STATe] ON OFF 1 0                                                         |
|                      | [:SENSe]:SPECtrum:ADC:DITHer[:STATe]?                                                                   |
| Example              | SPEC:ADC:DITH 0                                                                                         |
|                      | SPEC:ADC:DITH?                                                                                          |
| Notes                | You must be in the IQ Analyzer (Basic) mode to use this command. Use INSTrument:SELect to set the mode. |
| Preset               | OFF                                                                                                    |
| State Saved          | Saved in instrument state.                                                                              |
| Range                | On (Best Log Accy) Off (Best Noise)                                                                     |
| Initial S/W Revision | Prior to A.02.00                                                                                        |

### **Meas Preset**

Returns all measurement local parameters to the factory default values.

| Key Path             | Meas Setup                                                                                              |
|----------------------|----------------------------------------------------------------------------------------------------|
| Mode                 | BASIC                                                                                                   |
| Remote Command       | :CONFigure:SPECtrum                                                                                     |
| Example              | CONF:SPEC                                                                                               |
| Notes                | You must be in the IQ Analyzer (Basic) mode to use this command. Use INSTrument:SELect to set the mode. |
| Initial S/W Revision | Prior to A.02.00                                                                                        |

# **HW Averaging**

Changes the number of time averages is to be made using hardware. This averaging is much faster than the standard averaging done in software. The hardware averaging is done on the complex voltage time trace data before any measurement application averaging is done. Both types of averaging (HW and SW) can be done on the same measurement data.

When time averaging is being done in HW, each trace update represents N fresh data acquisitions averaged together, where N is the number of averages. You cannot access the individual time data. Note that in the spectrum measurement this averaging is done prior to the standard averaging done within the application. Thus the yellow trace in this measurement shows the result of the time averaging. Subsequent averaging is orthogonal to this hardware based time averaging and its result is seen as the blue trace in this and other applications.

So it is possible to turn off the averaging within the application but still have the HW averaging set to a certain number. In another words, turning averaging off within the measurement will not affect HW averaging. If HW averaging needs to be turned off, simply set the HW Averaging parameter to 1.

Since it is time averaging, a trigger source something other than Free Run should be used to avoid cancelling out the signal to be measured. It is most useful for a periodic signal with known periods.

# **PhNoise Opt**

Selects the LO (local oscillator) phase noise behavior for various desired operating conditions.

| Remote Command | [:SENSe]:SPECtrum:FREQuency:SYNThesis[:STATe] 1 2 3                                                                                                |
|----------------|----------------------------------------------------------------------------------------------------|
|                | [:SENSe]:SPECtrum:FREQuency:SYNThesis[:STATe]?                                                                                                    |
| Example        | SPEC:FREQ:SYNT 2                                                                                                    |
|                | Selects optimization for best wide offset phase noise                                                                                              |
| Notes          | Parameter:                                                                                                    |
|                | 1 optimizes phase noise for small frequency offsets from the carrier.                                                                              |
|                | 2 optimizes phase noise for wide frequency offsets from the carrier.                                                                               |
|                | 3 optimizes LO for tuning speed                                                                                                    |
|                | (In PXA, the local oscillator hardware provides for extra-low phase noise at the expense of some speed)                                            |
| Dependencies   | Does not appear in all models. The key is blank in those models, but the SCPI command is accepted for compatibility (although no action is taken). |

# 8 Complex Spectrum Measurement Meas Setup

| Preset                      | Because this function is in Auto after preset, and because Span after preset > 400 kHz (see Auto rules, next section) the state of this function after Preset will be 2 |
|-----------------------------|----------------------------------------------------------------------------------------------------|
| State Saved                 | Saved in instrument state.                                                                                                    |
| Min                         | 1                                                                                                    |
| Max                         | 3                                                                                                    |
| Initial S/W Revision        | Prior to A.07.00                                                                                                    |
| Modified at S/W<br>Revision | A.07.00                                                                                                    |

# Mode

See "Mode" on page 174

## **Mode Preset**

Returns the active mode to a known state.

Mode Preset does the following for the currently active mode:

- Aborts the currently running measurement.
- Brings up the default menu for the mode, with no active function.
- Sets measurement Global settings to their preset values for the active mode only.
- Activates the default measurement.
- Brings up the default menu for the mode.
- Clears the input and output buffers.
- Sets Status Byte to 0.

Mode Preset does not:

- Cause a mode switch
- Affect mode persistent settings
- Affect system settings

See "How-To Preset" on page 325 for more information.

| Key Path                         | Front-panel key                                                                                                    |
|----------------------------------|----------------------------------------------------------------------------------------------------|
| Remote Command                   | :SYSTem:PRESet                                                                                                    |
| Example                          | :SYST:PRES                                                                                                    |
| Notes                            | *RST is preferred over:SYST:PRES for remote operation. *RST does a Mode Preset, as done by the:SYST:PRES command, and it sets the measurement mode to Single measurement rather than Continuous for optimal remote control throughput.                                                                                                    |
|                                  | Clears all pending OPC bits. The Status Byte is set to 0.                                                                                                    |
| Couplings                        | A Mode Preset aborts the currently running measurement, activates the default measurement, and. gets the mode to a consistent state with all of the default couplings set.                                                                                                    |
| Backwards<br>Compatibility Notes | In the X-Series, the legacy "Factory Preset" has been replaced with Mode Preset, which only presets the currently active mode, not the entire instrument. In the X-Series, the way to preset the entire instrument is by using System, Restore System Defaults All, which behaves essentially the same way as restore System Defaults does on ESA and PSA.                                              |
|                                  | There is also no "Preset Type" as there is on the PSA. There is a green Mode Preset front-panel key that does a Mode Preset and a white-with-green-letters User Preset front-panel key that does a User Preset. The old PRESet:TYPE command is ignored (without generating an error), and SYST:PRES without a parameter does a Mode Preset, which should cover most backward code compatibility issues. |
|                                  | The settings and correction data under the Input/Output front-panel key (examples: Input Z Corr, Ext Amp Gain, etc.) are no longer part of any Mode, so they will not be preset by                                                                                                    |

|                      | a Mode Preset. They are preset using Restore Input/Output Defaults, Restore System Defaults All. Note that because User Preset does a Recall State, and all of these settings are saved in State, they ARE recalled when using User Preset. |
|----------------------|----------------------------------------------------------------------------------------------------|
| Initial S/W Revision | Prior to A.02.00                                                                                                    |

## **How-To Preset**

The table below shows all possible presets, their corresponding SCPI commands and front-panel access (key paths). Instrument settings depend on the current measurement context. Some settings are local to the current measurement, some are global (common) across all the measurements in the current mode, and some are global to all the available modes. In a similar way, restoring the settings to their preset state can be done within the different contexts.

Auto Couple - is a measurement local key. It sets all Auto/Man parameter couplings in the measurement to Auto. Any Auto/Man selection that is local to other measurements in the mode will not be affected.

Meas Preset - is a measurement local key. Meas Preset resets all the variables local to the current measurement except the persistent ones.

Mode Preset - resets all the current mode's measurement local and measurement global variables except the persistent ones.

Restore Mode Defaults - resets ALL the Mode variables (and all the Meas global and Meas local variables), including the persistent ones.

| Type Of Preset                    | SCPI Command                                       | Front Panel Access                          |
|-----------------------------------|----------------------------------------------------|---------------------------------------------|
| Auto Couple                       | :COUPle ALL                                        | Auto Couple front-panel key                 |
| Meas Preset                       | :CONFigure: <measurement></measurement>            | Meas Setup Menu                             |
| Mode Preset                       | :SYSTem:PRESet                                     | Mode Preset (green key)                     |
| Restore Mode Defaults             | :INSTrument:DEFault                                | Mode Setup Menu                             |
| Restore All Mode Defaults         | :SYSTem:DEFault MODes                              | System Menu; Restore<br>System Default Menu |
| *RST                              | *RST                                               | not possible (Mode Preset with Single)      |
| Restore Input/Output<br>Defaults  | :SYSTem:DEFault INPut                              | System Menu; Restore<br>System Default Menu |
| Restore Power On<br>Defaults      | :SYSTem:DEFault PON                                | System Menu; Restore<br>System Default Menu |
| Restore Alignment<br>Defaults     | :SYSTem:DEFault ALIGn                              | System Menu; Restore<br>System Default Menu |
| Restore Miscellaneous<br>Defaults | :SYSTem:DEFault MISC                               | System Menu; Restore<br>System Default Menu |
| Restore All System<br>Defaults    | :SYSTem:DEFault [ALL]<br>:SYSTem:PRESet:PERSistent | System Menu; Restore<br>System Default Menu |

# 8 Complex Spectrum Measurement Mode Preset

| User Preset           | :SYSTem:PRESet:USER     | User Preset Menu |
|-----------------------|-------------------------|------------------|
| User Preset All Modes | :SYSTem:PRESet:USER:ALL | User Preset Menu |
| Power On Mode Preset  | :SYSTem:PON:TYPE MODE   | System Menu      |
| Power On User Preset  | :SYSTem:PON:TYPE USER   | System Menu      |
| Power On Last State   | :SYSTem:PON:TYPE LAST   | System Menu      |

# **Mode Setup**

See "Mode Setup" on page 185

# **Peak Search**

Pressing the Peak Search key displays the Peak Search menu and places the selected marker on the trace point with the maximum y-axis value for that marker's trace The Peak Search features allow you to define specific search criteria to determine which signals can be considered peaks, excluding unwanted signals from the search.

See "More Information" on page 328

| Key Path             | Front panel key                                                                                                    |
|----------------------|----------------------------------------------------------------------------------------------------|
| Mode                 | BASIC                                                                                                    |
| Remote Command       | :CALCulate:SPECtrum:MARKer[1] 2 12:MAXimum                                                                                                    |
| Example              | CALC:SPEC:MARK2:MAX SYST:ERR? can be used to query the errors to determine if a peak is found. The message "No peak found" will be returned after an unsuccessful search. |
| Initial S/W Revision | Prior to A.02.00                                                                                                    |

### **More Information**

The behavior of a Peak Search is dependent on settings under the Peak Criteria softkey on the second page of the menu. If Same as "Next Peak" Criteria is selected, and either Pk Excursion or Pk Threshold are on, a signal must meet those criteria to be considered a peak. If no valid peak is found, a "No peak found" message is generated and the marker is not moved. When Highest Peak is on, or both Pk Excursion and Pk Threshold are off, the marker is always placed at the point on the trace with the maximum y-axis value, even if that point is on the very edge of the trace.

Pressing Peak Search with the selected marker off causes the selected marker to be set to Normal at the center of the screen, then a peak search is immediately performed.

Pressing the front panel Peak Search key always does a peak search. Occasionally, you may need to get to the Peak Search menu key functions without doing a peak search. You can do this by first accessing the Peak Search menu. Then go to the other menus that you need to access. Finally, you can get back to the Peak Search key menu by using the front panel Return key and pressing it as many times as required to navigate back through the previously accessed menus until you get back to the Peak Search menu.

### **Next Peak**

Pressing Next Peak moves the selected marker to the peak that has the next highest amplitude less than the marker's current value. Only peaks which meet all enabled peak criteria are consideredIf there is no valid peak lower than the current marker position, a "No peak found" message is generated and the marker is not moved.

If the selected marker was off, then it is turned on as a normal marker and a peak search is performed.

| Key Path             | Peak Search                                     |
|----------------------|-------------------------------------------------|
| Mode                 | BASIC                                           |
| Remote Command       | :CALCulate:SPECtrum:MARKer[1] 2 12:MAXimum:NEXT |
| Example              | CALC:SPEC:MARK:MAX:NEXT                         |
| Initial S/W Revision | Prior to A.02.00                                |

# **Next Pk Right**

Pressing Next Pk Right moves the selected marker to the nearest peak right of the current marker which meets all enabled peak criterialf there is no valid peak to the right of the current marker position, a "No peak found" message is generated and the marker is not moved.

If the selected marker was off, then it is turned on as a normal marker and a peak search is performed.

| Key Path       | Peak Search                                                                                 |
|----------------|---------------------------------------------------------------------------------------------|
| Remote Command | :CALCulate:SPECtrum:MARKer[1] 2 12:MAXimum:RIGHt                                            |
| Example        | CALC:SPEC:MARK2:MAX:RIGH                                                                    |
|                | Selects marker 2 and moves it to the next peak to the right of the current marker position. |
| State Saved    | Not part of saved state                                                                     |

## **Next Pk Left**

Pressing Next Pk Left moves the selected marker to the nearest peak left of the current marker which meets all enabled peak criterialf there is no valid peak to the left of the current marker position, a "No peak found" message is generated and the marker is not moved.

If the selected marker was off, then it is turned on as a normal marker and a peak search is performed.

| Key Path       | Peak Search                                                                                |
|----------------|--------------------------------------------------------------------------------------------|
| Remote Command | :CALCulate:SPECtrum:MARKer[1] 2 12:MAXimum:LEFT                                            |
| Example        | CALC:SPEC:MARK2:MAX:LEFT                                                                   |
|                | Selects marker 2 and moves it to the next peak to the left of the current marker position. |
| State Saved    | Not part of saved state                                                                    |

### **Marker Delta**

Performs the same function as the Delta 1-of-N selection key in the Marker menu. Basically, this sets the control mode for the selected marker to Delta mode. See the Marker section for details of delta markers. The key is duplicated here in the Peak Search Menu to allow you to conveniently perform a peak search and change the marker's control mode to Delta without having to access two separate menus.

| Key Path             | Peak Search or Marker                                                                                                    |
|----------------------|----------------------------------------------------------------------------------------------------|
| Notes                | Whenever the selected marker is in Delta mode and you are in the Peak Search menu, the Marker Delta key should be highlighted and the active function for setting its delta value turned on. |
| Initial S/W Revision | Prior to A.02.00                                                                                                    |

# Mkr -> CF

Sets the center frequency to the frequency of the selected marker. The marker stays at this frequency, so it moves to the center of the display.

| Key Path             | Marker ->                                                                                                    |  |
|----------------------|----------------------------------------------------------------------------------------------------|--|
| Mode                 | BASIC                                                                                                    |  |
| Remote Command       | :CALCulate:SPECtrum:MARKer[1] 2 12[:SET]:CENTer                                                                                                    |  |
| Example              | CALC:SPEC:MARK4:CENT                                                                                                    |  |
| Notes                | In the delta marker mode, this function sets the center frequency to the x-axis value of the delta marker. If the currently selected marker is not on when this key is pressed, it is turned on at the center of the screen as a normal type marker. |  |
|                      | You must be in the IQ Analyzer (Basic) mode to use this command. Use INSTrument:SELect to set the mode.                                                                                                    |  |
| Dependencies         | This key is not available (grayed out) when the selected marker is not on the spectrum trace.                                                                                                    |  |
| Initial S/W Revision | Prior to A.02.00                                                                                                    |  |

## Mkr -> Ref Lvl

Sets the reference level to the amplitude value of the selected marker, moving the marked point to the reference level (top line of the graticule).

| Key Path             | Marker ->                                                                                                    |
|----------------------|----------------------------------------------------------------------------------------------------|
| Mode                 | BASIC                                                                                                    |
| Remote Command       | :CALCulate:SPECtrum:MARKer[1] 2 12[:SET]:RLEVel                                                                                                    |
| Example              | CALC:SPEC:MARK4:RLEV                                                                                                    |
| Notes                | Make the Marker Y value to the display reference value.                                                                                                    |
|                      | If the currently selected marker is not on when this key is pressed, it is turned on at the center of the screen as a normal type marker, and its amplitude applied to the reference value. |
|                      | You must be in the IQ Analyzer (Basic) mode to use this command. Use INSTrument:SELect to set the mode.                                                                                     |
| Initial S/W Revision | Prior to A.02.00                                                                                                    |

## **Peak Criteria**

Pressing this key opens the Peak Criteria menu and allows you to adjust the Pk Threshold and Pk Excursion parameters used for peak search functions

For a signal to be identified as a peak it must meet certain criteria. Signals in the negative frequency range and signals very close to 0 Hz are ignored. If either the peak excursion or peak threshold functions are on, then the

signal must satisfy those criteria before being identified as a peak. (Note that this does not apply when the input is base band I/Q)

When peak excursion and peak threshold are both off:

- Peak Search, Continuous Peak Search, and maximum part of Pk-Pk Search will search the trace for the point with the highest y-axis value which does not violate the LO feedthrough rules. A rising and falling slope are not required for these three peak search functions.
- The remaining search functions Next Peak, Next Pk Right, etc. will only consider trace points which have a rising and falling slope on the left and right respectively.

| Key Path             | Peak Search      |
|----------------------|------------------|
| Initial S/W Revision | Prior to A.09.00 |

#### "Peak Search" Criteria

This menu lets you decide what kind of search you want to do when the Peak Search key is pressed (or the equivalent SCPI command sent).

Note that there are two "types" of peak search functions. One type is the "Peak Search" type, the other type is the "Next Peak" type. "Next Peak" searches (for example, Next Peak, Next Pk Left, Next Pk Right) are always checked using the Excursion and Threshold criteria as long as these criteria are On. The "Peak Search" type of search, simply finds the highest point on the trace. However you can change the "Peak Search" type of search so that it also uses the Excursion and Threshold criteria. This allows you to find the Maximum point on the trace that also obeys the Excursion and/or Threshold criteria.

When Highest Peak is selected, pressing Peak Search simply finds the highest peak on the marker's trace. If Same as "Next Peak" Criteria is selected, then the search is also forced to consider the Excursion and Threshold found under the "Next Peak" Criteria menu.

| Key Path             | Peak Search, Peak Criteria                                       |
|----------------------|------------------------------------------------------------------|
| Remote Command       | :CALCulate:SPECtrum:MARKer:PEAK:SEARch:MODE MAXimum   PARameter  |
|                      | :CALCulate:SPECtrum:MARKer:PEAK:SEARch:MODE?                     |
| Notes                | MAXimum corresponds to the Highest Peak setting                  |
|                      | PARameter corresponds to the Same as "Next Peak" Criteriasetting |
| Preset               | MAXimum                                                          |
| State Saved          | Saved in instrument state.                                       |
| Readback line        | Current state                                                    |
| Initial S/W Revision | Prior to A.09.00                                                 |

#### **Highest Peak**

When this key is selected, pressing the Peak Search key or issuing the equivalent SCPI command finds the maximum point on the trace, subject to the peak-search qualificationsThis also affects the Peak Search half of Pk-Pk search and the Continuous Peak Search.

| Key Path             | Peak Search, Peak Criteria, "Peak Search" Criteria |
|----------------------|----------------------------------------------------|
| Example              | CALC:SPECtrum:MARK:PEAK:SEAR:MODE MAX              |
| Readback             | Highest Peak                                       |
| Initial S/W Revision | Prior to A.09.00                                   |

#### Same as "Next Peak" Criteria

When this key is selected, pressing the Peak Search key or issuing the equivalent SCPI command finds the maximum point on the trace, but subject to the Excursion and Threshold set under the Next Peak Criteria menu. The search is, of course, also subject to the peak-search qualifications This also affects the Peak Search half of Pk-Pk search and the Continuous Peak Search.

| Key Path             | Peak Search, Peak Criteria, "Peak Search" Criteria |
|----------------------|----------------------------------------------------|
| Example              | CALC:SPECtrum:MARK:PEAK:SEAR:MODE PAR              |
| Readback             | Use Excurs & Thr                                   |
| Initial S/W Revision | Prior to A.09.00                                   |

## "Next Peak" Criteria

This key opens up a menu which allows you to independently set the Peak Excursion and Peak Threshold and turn them on and off.

| Key Path             | Peak Search, Peak Criteria |
|----------------------|----------------------------|
| Initial S/W Revision | Prior to A.09.00           |

### **Pk Excursion**

Turns the peak excursion requirement on/off and sets the excursion value. The value defines the minimum amplitude variation (rise and fall) required for a signal to be identified as peak. For example, if a value of

6 dB is selected, peak search functions like the marker Next Pk Right function move only to peaks that rise and fall 6 dB or more.

When both Pk Excursion and Pk Threshold are on, a signal must rise above the Pk Threshold value by at least the Peak Excursion value and then fall back from its local maximum by at least the Peak Excursion value to be considered a peak.

In the event that a sequence of trace points with precisely the same values represents the maximum, the leftmost point is found.

See "More Information" on page 333.

| Key Path       | Peak Search, Peak Criteria, "Next Peak" Criteria                |
|----------------|-----------------------------------------------------------------|
| Remote Command | :CALCulate:SPECtrum:MARKer:PEAK:EXCursion <rel_ampl></rel_ampl> |

|                      | :CALCulate:SPECtrum:MARKer:PEAK:EXCursion?                                                                                                    |
|----------------------|----------------------------------------------------------------------------------------------------|
|                      | :CALCulate:SPECtrum:MARKer:PEAK:EXCursion:STATe OFF ON 0 1                                                                                                    |
|                      | :CALCulate:SPECtrum:MARKer:PEAK:EXCursion:STATe?                                                                                                    |
| Example              | :CALC:SPECtrum:MARK:PEAK:EXC:STAT ON                                                                                                    |
|                      | :CALC:SPECtrum:MARK:PEAK:EXC 30 DB sets the minimum peak excursion requirement to 30 dB                                                                                                    |
| Couplings            | Whenever you adjust the value of Pk Excursion (with the knob, step keys, or by completing a numeric entry), and Peak Threshold is turned ON, the Peak Threshold Line and the Peak Excursion Region are displayed |
| Preset               | 6.0 dB                                                                                                    |
|                      | ON                                                                                                    |
| Preset               | 6.0 dB                                                                                                    |
|                      | ON                                                                                                    |
| State Saved          | Saved in instrument state                                                                                                    |
| Min                  | 0.0 dB                                                                                                    |
| Max                  | 100.0 dB                                                                                                    |
| Initial S/W Revision | Prior to A.09.00                                                                                                    |
|                      |                                                                                                    |

#### More Information

If two signals are very close together and the peak excursion and threshold criteria are met at the outside edges of the combined signals, this function finds the highest of these two signals as a peak (or next peak). However, if a signal appears near the edge of the screen such that the full extent of either the rising or falling edge cannot be determined, and the portion that is on screen does not meet the excursion criteria, then the signal cannot be identified as a peak.

When measuring signals near the noise floor, you can reduce the excursion value even further to make these signals recognizable. To prevent the marker from identifying noise as signals, reduce the noise floor variations to a value less than the peak-excursion value by increasing the averaging count.

#### Pk Threshold

Turns the peak threshold requirement on/off and sets the threshold value. The peak threshold value defines the minimum signal level (or min threshold) that the peak identification algorithm uses to recognize a peak.

When both Pk Excursion and Pk Threshold are on, a signal must rise above the Pk Threshold value by at least the Peak Excursion value and then fall back from its local maximum by at least the Peak Excursion value to be considered a peak.

For example, if a threshold value of –90 dBm is selected, the peak search algorithm will only consider signals with amplitude greater than the –90 dBm threshold. If a threshold value of –90 dBm is selected, and Peak Excursion is On and set to 6 dB, the peak search algorithm will only consider signals with amplitude greater than the –90 dBm threshold which rise 6 dB above the threshold and then fall back to the threshold.

| Key Path | Peak Search, Peak Criteria, "Next Peak Criteria" |
|----------|--------------------------------------------------|

| Remote Command       | :CALCulate:SPECtrum:MARKer:PEAK:THReshold <ampl></ampl>               |
|----------------------|-----------------------------------------------------------------------|
|                      | :CALCulate:SPECtrum:MARKer:PEAK:THReshold?                            |
|                      | :CALCulate:SPECtrum:MARKer:PEAK:THReshold:STATe OFF ON 0 1            |
|                      | :CALCulate:SPECtrum:MARKer:PEAK:THReshold:STATe?                      |
| Example              | CALC:SPECtrum:MARK:PEAK:THR:STAT ON turns on the threshold criterion. |
|                      | CALC:SPECtrum:MARK:PEAK:THR -60 dBm sets the threshold to -60 dBm.    |
| Preset               | –90.0 dBm                                                             |
|                      | ON                                                                    |
| State Saved          | Saved in instrument state.                                            |
| Min                  | The current Ref Level – 200 dB.                                       |
| Max                  | The current Ref Level.                                                |
| Initial S/W Revision | Prior to A.09.00                                                      |
|                      |                                                                       |

#### **Pk Threshold Line**

Turns the peak threshold line on or off. Preset state is off. No equivalent SCPI command.

See "More Information" on page 334.

| Dependencies         | If Peak Threshold is Off and the Peak Threshold line is turned on, it should turn on Peak Threshold. |
|----------------------|----------------------------------------------------------------------------------------------------|
| Initial S/W Revision | Prior to A.09.00                                                                                     |

#### **More Information**

The Peak Threshold line is green and has the value of the peak threshold (for example, "-20.3 dBm") written above its right side above the line itselfIf Peak Excursion is ON it shows on the left side as a region above the Peak Threshold line. As with all such lines (Display Line, Trigger Level line, etc.) it is drawn on top of all traces.

TODO: Replace with Complex Spectrum screen shot

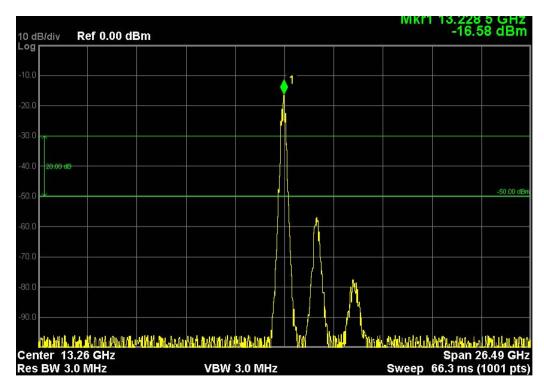

This function is automatically set to ON (thus turning on the Peak Threshold line) whenever the value of Peak Threshold or Peak Excursion becomes the active function, unless Peak Threshold is OFF. It is automatically set to OFF whenever Peak Threshold is set to OFF. Manually turning it ON automatically turns on Pk Threshold.

The Peak Excursion part is on whenever the Pk Threshold part is on, unless Peak Excursion is OFF.

### **Continuous Peak Search**

Turns Continuous Peak Search on or off. When Continuous Peak Search is on, a peak search is automatically performed for the selected marker after each sweep. The rules for finding the peak are exactly the same as for Peak Search including the use of the peak criteria rules. If no valid peak is found, a "No peak found" message is generated after each sweep.

| Key Path                     | Peak Search                                                                                                    |
|------------------------------|----------------------------------------------------------------------------------------------------|
| Remote Command               | :CALCulate:SPECtrum:MARKer[1] 2 12:CPSearch[:STATe] ON   OFF   1   0                                                                    |
|                              | :CALCulate:SPECtrum:MARKer[1] 2 12:CPSearch[:STATe]?                                                                                    |
| Example                      | CALC:SPEC:MARK:CPS ON Turns on Continuous Peak Search.                                                                                  |
| Notes                        | Sending this command selects the subopcoded marker                                                                                      |
| Preset                       | Mode Preset                                                                                                    |
| State Saved                  | Saved in instrument state.                                                                                                    |
| Status Bits/OPC dependencies | The Measuring bit should remain set while this command is operating and should not go false until the marker position has been updated. |
| Initial S/W Revision         | Prior to A.09.00                                                                                                    |

#### More Information

When Continuous Peak Search is turned on a peak search is immediately performed and then is repeated after each sweep. If Continuous Peak Search is turned on with the selected marker off, the selected marker is set to Normal at the center of the screen, and then a peak search is immediately performed and subsequently repeated after each sweep.

When in Continuous Peak Search, \*OPC will not return true, nor will READ or MEASure return any data, until the sweep is complete and the marker has been re-peaked. Note further that if the analyzer is in a measurement such as averaging, and Continuous Peak Search is on, the entire measurement will be allowed to complete (i.e., all the averages taken up to the average number) before the repeak takes place, and only THEN will \*OPC go true and READ or MEASure return data.

Note that this function is not the "Continuous Peak" function found in some other instruments. That function was designed to track the signal; this function simply does a Peak Search after each sweep.

When Continuous Peak Search is turned on for a marker, a little "hat" is placed above the marker.

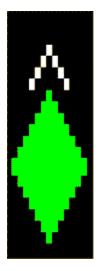

### Pk-Pk Search

Finds and displays the amplitude and frequency (or time, if the markers are on the I or Q trace) differences between the highest and lowest y-axis value. It places the selected marker on the minimum value on its selected trace. And it places that marker's reference marker on the peak of its selected trace.

The rules for finding the maximum peak are exactly the same as for Peak Search including the use of the peak criteria rules. However, the minimum trace value is not required to meet any criteria other than being the minimum y-axis value in the trace.

If the selected marker is off, a delta type marker is turned on and the peak-to-peak search is done. If the selected marker is on, but it is not a delta marker, then it is changed to delta which turns on the reference marker if needed, and then it performs the peak-to-peak function.

| Key Path       | Peak Search                               |
|----------------|-------------------------------------------|
| Remote Command | :CALCulate:SPECtrum:MARKer[1] 2 12:PTPeak |
| Example        | CALC:SPEC:MARK:PTP                        |

|                      | CALC:SPEC:MARK:Y? queries the delta amplitude value for marker 1.        |
|----------------------|--------------------------------------------------------------------------|
| Notes                | Turns on the Marker $\Delta$ active function.                            |
| Notes                | Sending this command selects the subopcoded marker.                      |
| Dependencies         | Pk-Pk Search is grayed out when Coupled Markers is on.                   |
| Couplings            | The selected marker becomes a delta marker if not already in delta mode. |
| State Saved          | Not part of saved state.                                                 |
| Initial S/W Revision | Prior to A.09.00                                                         |
|                      |                                                                          |

# Min Search

Moves the selected marker to the minimum y-axis value on the current trace. Minimum (negative) peak searches do not have to meet the peak search criteria. It just looks for the lowest y-axis value. If the selected marker is Off, it is turned on before the minimum search is performed.

| Key Path             | Peak Search                                                                      |
|----------------------|----------------------------------------------------------------------------------|
| Remote Command       | :CALCulate:SPECtrum:MARKer[1] 2 12:MINimum                                       |
| Example              | CALC:SPEC:MARK:MIN selects marker 1 and moves it to the minimum amplitude value. |
| Notes                | Sending this command selects the subopcoded marker.                              |
| State Saved          | Not part of saved state.                                                         |
| Initial S/W Revision | Prior to A.09.00                                                                 |

8 Complex Spectrum Measurement Print

# **Print**

See "Print" on page 192

# **Quick Save**

The Quick Save front-panel key repeats the most recent save that was performed from the Save menu, with the following exceptions:

- Register saves are not remembered as Saves for the purpose of the Quick Save function
- If the current measurement does not support the last non-register save that was performed, an informational message is generated, "File type not supported for this measurement"

Quick Save repeats the last type of qualified save (that is, a save qualified by the above criteria) in the last save directory by creating a unique filename using the Auto File Naming algorithm described below.

If Quick Save is pressed after startup and before any qualified Save has been performed, the Quick Save function performs a Screen Image save using the current settings for Screen Image saves (current theme, current directory), which then becomes the "last save" for the purpose of subsequent Quick Saves.

The Auto File Naming feature automatically generates a file name for use when saving a file. The filename consists of a prefix and suffix separated by a dot, as is standard for the Windows® file system. A default prefix exists for each of the available file types:

| Туре                     | Default<br>Prefix | Menu            |
|--------------------------|-------------------|-----------------|
| Туре                     | •                 | IVICITU         |
| State                    | State_            | (Save/Recall)   |
| Trace + State            | State_            | (Save/Recall)   |
| Screen                   | Screen_           | (Save/Recall)   |
| Amplitude<br>Corrections | Ampcor_           | (Import/Export) |
| Traces                   | Trace_            | (Import/Export) |
| Limit Lines              | LLine_            | (Import/Export) |
| Measurement Result       | MeasR_            | (Import/Export) |
| Capture Buffer           | CapBuf_           | (Import/Export) |

A four digit number is appended to the prefix to create a unique file name. The numbering sequence starts at 0000 within each Mode for each file type and updates incrementally to 9999, then wraps to 0000 again. It remembers where it was through a Mode Preset and when leaving and returning to the Mode. It is reset by Restore Misc Defaults and Restore System Defaults and subsequent running of the instrument application. So, for example, the first auto file name generated for State files is State\_0000.state. The next is State\_0001, and so forth.

One of the key features of Auto File Name is that we guarantee that the Auto File Name will never conflict with an existing file. The algorithm looks for the next available number. If it gets to 9999, then it looks for holes. If it find no holes, that is no more numbers are available, it gives an error.

For example, if when we get to State\_0010.state there is already a State\_0010.state file in the current directory, it advances the counter to State\_0011.state to ensure that no conflict will exist (and then it verifies that State\_0011.state also does not exist in the current directory and advances again if it does, and so forth).

# 8 Complex Spectrum Measurement Quick Save

If you enter a file name for a given file type, then the prefix becomes the filename you entered instead of the default prefix, followed by an underscore. The last four letters (the suffix) are the 4-digit number.

For example, if you save a measurement results file as "fred.csv", then the next auto file name chosen for a measurement results save will be fred 0000.csv.

NOTE

Although 0000 is used in the example above, the number that is used is actually the current number in the Meas Results sequence, that is, the number that would have been used if you had not entered your own file name.

NOTE

If the filename you entered ends with \_dddd, where d=any number, making it look just like an auto file name, then the next auto file name picks up where you left off with the suffix being dddd + 1.

| Key Path             | Front-panel key                              |
|----------------------|----------------------------------------------|
| Notes                | No remote command for this key specifically. |
| Initial S/W Revision | Prior to A.02.00                             |

# Recall

The Recall menu lets you choose what you want to recall, and where you want to recall it from. Among the types of files you can recall are **States andTraces**. In addition, an Import (Data) option lets you recall a number of data types stored in CSV files (as used by Excel and other spreadsheet programs).

NOTE Multiple xSA instances share the same register and file location where you want to recall from.

The default paths for Recall are data type dependent and are the same as for the Save key.

| Key Path                         | Front-panel key                                                                                                    |
|----------------------------------|----------------------------------------------------------------------------------------------------|
| Notes                            | No remote command for this key specifically, but the :MMEM:LOAD command is available for specific file types. An example is :MMEM:LOAD:STATe <filename>.</filename>                                                                                                    |
|                                  | If you try to recall a State file for a mode that is not licensed or not available in the instrument, an error message will occur and the state will not change.                                                                                                    |
| Backwards<br>Compatibility Notes | In legacy analyzers, it was possible to load a state without affecting the trace data, limit lines or correction data. Similarly (since User Preset is actually loading a state), it was possible to do a User Preset without affecting the trace data, limit lines or correction data.                                                                                                    |
|                                  | In the X-Series, "state" always includes all of this data; so whenever state is loaded, all of the traces, limit lines and corrections are affected. Although this differs from previous behavior, it is desirable behavior, and should not cause adverse issues for users.                                                                                                    |
| Backwards<br>Compatibility Notes | Recall for the X-Series supports backward compatibility in the sense that you can recall a state file from any X-Series model number and any version of X-Series software. If you try to recall a state file onto an instrument with less capability than what was available on the instrument during the save, the recall will ignore the state it doesn't support and it will limit the recalled setting to what it allows.                                                                                                    |
|                                  | Example: if the saved state includes preamp ON, but the recalling instrument does not have a preamp; the preamp is limited to OFF. Conversely, if you save a state without a preamp, the preamp is OFF in the state file. When this saved file is recalled on an instrument with a licensed preamp, the preamp is changed to OFF. Another example is it the saved state has center frequency set to 20 GHz, but the instrument recalling the saved state is a different model and only supports 13.5 GHz. In this case, the center frequency is limited along with any other frequency based settings. Since the center frequency can't be preserved in this case, the recall limiting tries to at least preserve span to keep the measurement setup as intact as possible. |
|                                  | Note that there is no state file compatibility outside of the X-Series. For example, you cannot recall a state file from ESA or PSA.                                                                                                    |
| Initial S/W Revision             | Prior to A.02.00                                                                                                    |
|                                  |                                                                                                    |

### **State**

The Recall State menu lets you choose a register or file from which to recall the state.

The content of a state file includes all of the settings and data required to return the analyzer as closely as possible to the Mode it was in, with the exact settings that were in place, when the save occurred. The Mode

settings in each state file include the settings that are affected by Mode Preset, as well as the additional settings affected by Restore Mode Defaults; all of the Mode's settings. In addition, all of the settings of the Input/Output system are included, even though they are outside of the Mode's state, because they are needed to restore the complete setup. Persistent System settings (for example, GPIB address) are not affected by either a Mode Preset or Restore Mode Defaults, nor are they included in a saved State file.

Since each state file is only for one Mode, the settings for other Modes are unaffected when it is loaded. Recall State will cause a mode switch if the state being recalled is not from the current active mode.

After the recall completes, the message "File <filename> recalled" or "Recalled State Register <register number>" is displayed.

For rapid recalls, the State menu lists 16 registers that you can choose from to recall. Pressing a Register key initiates the recall. You can also select a file from which to recall.

The default path for all State Files is:

My Documents\<mode name>\state

where <mode name> is the parameter used to select the mode with the INST:SEL command (for example, SA for the Spectrum Analyzer).

See "More Information" on page 343.

| Key Path       | Recall                                                                                                    |
|----------------|----------------------------------------------------------------------------------------------------|
| Mode           | All                                                                                                    |
| Remote Command | :MMEMory:LOAD:STATe <filename></filename>                                                                                                    |
| Example        | :MMEM:LOAD:STAT "myState.state"                                                                                                    |
|                | This recalls the file myState.state on the default path                                                                                                    |
| Example        | MMEM:LOAD:STAT "MyStateFile.state"                                                                                                    |
|                | This loads the state file data (on the default file directory path) into the instrument state.                                                                                                    |
| Notes          | When you pick a file to recall, the analyzer first verifies that the file is recallable in the current instrument by checking the software version and model number of the instrument. If everything matches, a full recall proceeds by aborting the currently running measurement, clearing any pending operations, and then loading the State from the saved state file. You can open state files from any mode, so recalling a State file switches to the mode that was active when the save occurred. After switching to the mode of the saved state file, mode settings and data (if any for the mode) are loaded with values from the saved file. The saved measurement of the mode becomes the newly active measurement and the data relevant to the measurement (if there is any) is recalled. |
|                | If there is a mismatch between file version or model number or instrument version or model number, the recall functiontries to recall as much as possible and returns a warning message. It may limit settings that differ based on model number, licensing or version number.                                                                                                    |
|                | After recalling the state, the Recall State function does the following:                                                                                                    |
|                | <ul> <li>Makes the saved measurement for the mode the active measurement.</li> </ul>                                                                                                    |
|                | Clears the input and output buffers.                                                                                                    |
|                | Status Byte is set to 0.                                                                                                    |

|                      | • Executes a *CLS                                                                                                    |
|----------------------|----------------------------------------------------------------------------------------------------|
|                      | If the file specified is empty an error is generated. If the specified file does not exist, another error is generated. If there is a mismatch between the file and the proper file type, an error is generated. If there is a mismatch between file version or model number or instrument version or model number, a warning is displayed. Then it returns to the State menu and File Open dialog goes away. |
|                      | After the Recall, the analyzer exits the Recall menu and returns to the previous menu.                                                                                                    |
| Backwards            | :MMEMory:LOAD:STATe 1, <filename></filename>                                                                                                    |
| Compatibility SCPI   | For backwards compatibility, the above syntax is supported. The "1" is simply ignored.                                                                                                    |
| Initial S/W Revision | Prior to A.02.00                                                                                                    |

#### **More Information**

In measurements that support saving Traces, for example, Swept SA, the Trace data is saved along with the State in the State file. When recalling the State, the Trace data is recalled as well. Traces are recalled exactly as they were stored, including the writing mode and update and display modes. If a Trace was updating and visible when the State was saved, it will come back updating and visible, and its data will be rewritten right away. When you use State to save and recall traces, any trace whose data must be preserved should be placed in View or Blank mode before saving.

The following table describes the Trace Save and Recall possibilities:

| You want to recall state and one trace's data, leaving other traces unaffected. | Save Trace+State from 1 trace. Make sure that no other traces are updating (they should all be in View or Blank mode) when the save is performed. | On Recall, specify the trace you want to load the one trace's data into. This trace will load in View. All other traces' data will be unaffected, although their trace mode will be as it was when the state save was performed. |
|---------------------------------------------------------------------------------|----------------------------------------------------------------------------------------------------|----------------------------------------------------------------------------------------------------|
| You want to recall all traces                                                   | Save Trace+State from ALL traces.                                                                                                    | On Recall, all traces will come back in View (or Blank if they were in Blank or Background when saved)                                                                                                    |
| You want all traces to load exactly as they were when saved.                    | Save State                                                                                                    | On recall, all traces' mode and data will be exactly as they were when saved. Any traces that were updating willhave their data immediately overwritten.                                                                         |

### From File...

When you press "From File", the analyzer brings up a Windows dialog and a menu entitled "**File Open.**" This menu allows you to navigate to the various fields in the Windows dialog without using a keyboard or mouse. The Tab and Arrow keys can also be used for dialog navigation.

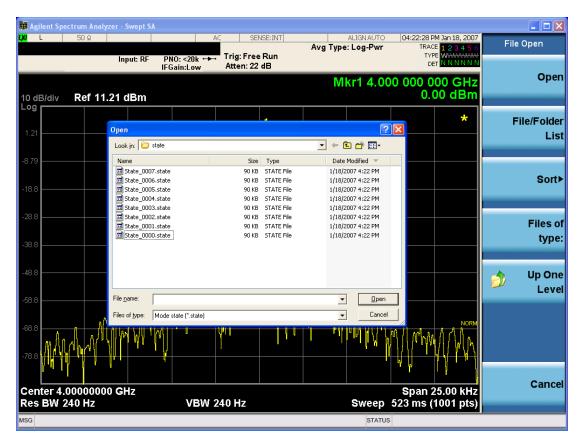

Listed below are the functions of the various fields in the dialog, and the corresponding softkeys:

#### Open

Performs the recall of the specified file. While the recall is being performed, the floppy icon appears briefly in the Meas bar.

#### File/Folder List

Enables you to navigate to the center of the dialog that contains the list of files and folders. Once here you can get information about the file and use the tab keys to navigate to the other fields in the dialog, such as Look In.

#### Look In

The Look In field shows the path from which the file will be recalled and allows you to change the path using the up and down arrow keys to navigate to other paths; the Enter key to open a directory; and the Backspace key to go back one directory. The **Look In field** first uses the last path from the Save As dialog **Save In:** path for that same file type. There is no softkey for directly navigating to the Look In field, but you can use the left tab to get here from the File/Folder List.

User specified paths are remembered when you leave and return to a Mode and are reset back to the default using Restore Mode Defaults.

Sort

Accesses a menu that enables you to sort the files within the File Open dialog. Only one sorting type can be selected at a time and the sorting happens immediately. The sorting types are By Date, By Name, By extension, and By Size.

### Files of Type

This field shows the file suffix for the type of file you have selected to recall. For example, if you navigated here while recalling State, "Mode state (\*.state)" is in the field. If you navigated here while recalling Trace, ""Mode state (\*.trace)" is in the field. If you navigated here while importing a trace data file, "Trace Data (\*.csv)" is in the field. For some file types, there is more than one choice in the dropdown menu, which you can select by using the up and down arrow keys and Enter.

### Up One Level

This key corresponds to the icon of a folder with the up arrow that is in the tool bar of the dialog. When pressed, it causes the file and folder list to navigate up one level in the directory structure. The Backspace key does the same thing.

#### Cancel

This key corresponds to the Cancel selection in the dialog. It causes the current **Open** request to be cancelled. The ESC key does the same thing.

| Key Path             | Recall, State                                             |
|----------------------|-----------------------------------------------------------|
| Notes                | Brings up the Open dialog for recalling a State Save Type |
| Initial S/W Revision | Prior to A.02.00                                          |

# **Edit Register Names**

You may enter a custom name on any of the Register keys, to help you remember what you are using that state to save. To do this, press the Edit Register Names key, choose the register whose name you wish to edit, and then enter the desired label using the Alpha Editor or an external PC keyboard.

The maximum number of characters that can be added is 30. In most cases, 30 characters will fit on two lines of the key.

For more information and the SCPI command, see Edit Register Names under the Save, State function.

| Key Path             | Recall, State                                                                                                    |
|----------------------|----------------------------------------------------------------------------------------------------|
| Mode                 | All                                                                                                    |
| Dependencies         | N9060A–7FP or N9060B–2FP license required to edit the register names. When the feature is not licensed, sending the SCPI command generates an error, –221, "Settings conflict; Option not available" |
| Initial S/W Revision | A.11.00                                                                                                    |

#### Register 1 thru Register 16

Selecting any one of these register keys causes the State of the mode from the specified Register to be recalled. Each of the register keys annotates whether it is empty or at what date and time it was last modified. In addition,

you can use the Edit Register Names key under Save, State to enter custom names for each register.

NOTE

For E6630A configured with two modules, recalling the same register name will make left module and right module get same states.

Registers are shared by all modes, so recalling from any one of the registers will cause a mode switch to the mode that was active when the save to the Register occurred.

Although these 16 registers are the only registers available from the front panel, there are 128 state registers available in the instrument. Registers 17–128 are only available from the SCPI interface, using the \*RCL command.

After the recall completes, the message "Register <register number> recalled" appears in the message bar. If you are in the Spectrum Analyzer Mode, and you are recalling a register that was saved in the Spectrum Analyzer Mode, then after the recall, you will still be in the Recall Register menu. If the Recall causes you to switch modes, then after the Recall, you will be in the Frequency menu.

If a requested register is empty an error is generated.

| Key Path                    | Recall, State                                                                               |
|-----------------------------|---------------------------------------------------------------------------------------------|
| Example                     | *RCL 1                                                                                      |
| Range                       | 1–16 from front panel, 1–128 from SCPI                                                      |
| Readback                    | Date and time with seconds resolution are displayed on the key OR                           |
|                             | A custom name of up to 30 characters entered using the Save, State, Edit Register Names key |
|                             | OR                                                                                          |
|                             | "(empty)" if no prior save operation has been performed to this register.                   |
| Initial S/W Revision        | Prior to A.02.00                                                                            |
| Modified at S/W<br>Revision | Prior to A.11.00                                                                            |

## Register 1 thru Register 16

Selecting any one of these register keys causes the State of the mode from the specified Register to be recalled. Each of the register keys annotates whether it is empty or at what date and time it was last modified. In addition, you can use the Edit Register Names key under Save, State to enter custom names for each register.

NOTE

For E6630A configured with two modules, recalling the same register name will make left module and right module get same states.

Registers are shared by all modes, so recalling from any one of the registers will cause a mode switch to the mode that was active when the save to the Register occurred.

Although these 16 registers are the only registers available from the front panel, there are 128 state registers available in the instrument. Registers 17–128 are only available from the SCPI interface, using the \*RCL command.

After the recall completes, the message "Register <register number> recalled" appears in the message bar. If you are in the Spectrum Analyzer Mode, and you are recalling a register that was saved in the Spectrum Analyzer Mode, then after the recall, you will still be in the Recall Register menu. If the Recall causes you to switch modes, then after the Recall, you will be in the Frequency menu.

If a requested register is empty an error is generated.

| Key Path                    | Recall, State                                                                               |
|-----------------------------|---------------------------------------------------------------------------------------------|
| Example                     | *RCL 1                                                                                      |
| Range                       | 1–16 from front panel, 1–128 from SCPI                                                      |
| Readback                    | Date and time with seconds resolution are displayed on the key OR                           |
|                             | A custom name of up to 30 characters entered using the Save, State, Edit Register Names key |
|                             | OR                                                                                          |
|                             | "(empty)" if no prior save operation has been performed to this register.                   |
| Initial S/W Revision        | Prior to A.02.00                                                                            |
| Modified at S/W<br>Revision | Prior to A.11.00                                                                            |

# Data (Import)

Importing a data file loads data that was previously saved from the current measurement or from other measurements and/or modes that produce compatible data files. The Import Menu only contains Data Types that are supported by the current measurement.

Since the commonly exported data files are in .csv format, the data can be edited by the user prior to importing. This allows you to export a data file, manipulate the data in Excel (the most common PC Application for manipulating .csv files) and then import it.

Importing Data loads measurement data from the specified file into the specified or default destination, depending on the data type selected. Selecting an Import Data menu key will not actually cause the importing to occur, since the analyzer still needs to know from where to get the data. Pressing the Open key in this menu brings up the Open dialog and Open menu that provides you with the options from where to recall the data. Once a filename has been selected or entered in the Open menu, the recall occurs as soon as the Open button is pressed.

| Key Path                                                                                                    | Recall                                                                                                    |  |
|----------------------------------------------------------------------------------------------------|----------------------------------------------------------------------------------------------------|--|
| Mode                                                                                                    | All                                                                                                    |  |
| Notes                                                                                                    | The menu is built from whatever data types are available for the mode. Some keys will be missing completely, so the key locations in the sub-menu will vary. |  |
|                                                                                                    | No SCPI command directly controls the Data Type that this key controls. The Data Type is included in the MMEM:LOAD commands.                                 |  |
| Dependencies  If a file type is not used by a certain measurement, it is grayed out for that measurement. The key for a file type will not show at all if there are no measurement the Mode that support it. |                                                                                                    |  |

| Preset               | Is not affected by Preset or shutdown, but is reset during Restore Mode Defaults |  |
|----------------------|----------------------------------------------------------------------------------|--|
| Readback             | The data type that is currently selected                                         |  |
| Initial S/W Revision | Prior to A.02.00                                                                 |  |

## **Amplitude Correction**

This key selects the Amplitude Corrections as the data type to be imported. When pressed a second time, it brings up the Select Menu, which lets you select the Correction into which the data will be imported.

Amplitude Corrections are fully discussed in the documentation of the Input/Output key, under the Corrections key.

A set of preloaded Corrections files can be found in the directory

/My Documents/ EMC Limits and Ampcor.

When the Amplitude Correction is an Antenna correction and the Antenna Unit in the file is not None, the Y Axis Unit setting will change to match the Antenna Unit in the file.

| Key Path       | Recall                                                                                                    |
|----------------|----------------------------------------------------------------------------------------------------|
| Mode           | SA EDGEGSM PN                                                                                                    |
| Remote Command | :MMEMory:LOAD:CORRection 1 2 3 4 5 6, <filename></filename>                                                                                                    |
| Example        | :MMEM:LOAD:CORR 2 "myAmpcor.csv" recalls the Amplitude Correction data from the file myAmpcor.csv in the current directory to the 2nd Amplitude Correction table, and turns on Correction 2.                                                                                                    |
|                | The default path is My Documents\amplitudeCorrections.                                                                                                    |
| Dependencies   | Only the first correction array (Correction 1) supports antenna units. This means that a correction file with an Antenna Unit can only be loaded into the Corrections 1 register. Consequently only for Correction 1 does the dropdown in the Recall dialog include.ant, and if an attempt is made to load a correction file into any other Correction register which DOES contain an antenna unit, a Mass Storage error is generated. |
|                | Corrections are not supported by all Measurements. If in a Mode in which some Measurements support it, this key will be grayed out in measurements that do not. The key will not show at all if no measurements in the Mode support it.                                                                                                    |
|                | Errors are reported if the file is empty or missing, or if the file type does not match, or if there is a mismatch between the file type and the destination data type. If any of these occur during manual operation, the analyzer returns to the Import Data menu and the File Open dialog goes away.                                                                                                    |
|                | This key does not appear unless you have the proper option installed in your instrument.                                                                                                    |
|                | This command will generate an "Option not available" error unless you have the proper option installed in your instrument.                                                                                                    |
| Couplings      | When a correction file is loaded from mass storage, it is automatically turned on (Correction ON) and ApplyCorrections is set to On. This allows you to see its effect, thus confirming the load.                                                                                                    |

| Readback             | selected Correction                                                                                 |
|----------------------|----------------------------------------------------------------------------------------------------|
| Backwards            | :MMEMory:LOAD:CORRection ANTenna   CABLe   OTHer   USER, <filename></filename>                      |
| Compatibility SCPI   | For backwards compatibility, ANTenna maps to 1, CABle maps to 2, OTHer maps to 3 and USER maps to 4 |
| Initial S/W Revision | A.02.00                                                                                             |

# **Amplitude Correction**

These keys let you select which Correction to import the data into. Once selected, the key returns back to the Import Data menu and the selected Correction number is annotated on the key. The next step is to select the Open key in the Import Data menu.

Antenna corrections are a particular kind of Amplitude Corrections – they are distinguished in the corrections file by having the Antenna Unit set to a value other than None. Only Correction 1 supports Antenna Units.

| Key Path             | Recall, Data, Amplitude Correction                                                                    |
|----------------------|----------------------------------------------------------------------------------------------------|
| Notes                | auto return                                                                                           |
| Dependencies         | Only Correction 1 may be used to load a Correction that contains an Antenna Unit other than None      |
| Preset               | Not part of Preset, but is reset to Correction 1 by Restore Input/Output Defaults; survives shutdown. |
| State Saved          | The current Correction number is saved in instrument state                                            |
| Initial S/W Revision | A.02.00                                                                                               |

## Open...

When you press "Open", the analyzer brings up a Windows dialog and a menu entitled "File Open." This menu allows you to navigate to the various fields in the Windows dialog without using a keyboard or mouse. The Tab and Arrow keys can also be used for dialog navigation.

See "From File..." on page 552in Recall, State, for a full description of this dialog and menu.

| Key Path             | Recall, Data                                                              |
|----------------------|---------------------------------------------------------------------------|
| Notes                | The key location is mode-dependent and will vary.                         |
|                      | Brings up Open dialog for recalling a <mode specific=""> Save Type</mode> |
| Initial S/W Revision | Prior to A.02.00                                                          |

# Restart

The Restart function restarts the current sweep, or measurement, or set of averaged/held sweeps or measurements. If you are Paused, pressing Restart does a Resume.

The Restart function is accessed in several ways:

- Pressing the Restart key
- Sending the remote command INIT:IMMediate
- Sending the remote command INIT:RESTart

See "More Information" on page 350

| Key Path                         | Front-panel key                                                                                                    |
|----------------------------------|----------------------------------------------------------------------------------------------------|
| Remote Command                   | :INITiate[:IMMediate]                                                                                                    |
|                                  | :INITiate:RESTart                                                                                                    |
| Example                          | :INIT:IMM                                                                                                    |
|                                  | :INIT:REST                                                                                                    |
| Notes                            | :INITiate:RESTart and :INITiate:IMMediate perform exactly the same function.                                                                                                    |
| Couplings                        | Resets average/hold count k. For the first sweep overwrites all active (update=on) traces with new current data. For application modes, it resets other parameters as required by the measurement.                                 |
| Status Bits/OPC                  | This is an Overlapped command.                                                                                                    |
| dependencies                     | The STATus: OPERation register bits 0 through 8 are cleared.                                                                                                    |
|                                  | The STATus:QUEStionable register bit 9 (INTegrity sum) is cleared.                                                                                                    |
|                                  | The SWEEPING bit is set.                                                                                                    |
|                                  | The MEASURING bit is set.                                                                                                    |
| Backwards<br>Compatibility Notes | For Spectrum Analysis mode in ESA and PSA, the Restart hardkey and the INITiate:RESTart command restart trace averages (displayed average count reset to 1) for a trace in Clear Write, but did not restart Max Hold and Min Hold. |
|                                  | In the X-Series, the Restart hardkey and the INITiate:RESTart command restart not only Trace Average, but MaxHold and MinHold traces as well.                                                                                      |
|                                  | For wireless comms modes in ESA and PSA, the Restart hardkey and the INITiate:RESTart command restart every measurement, which includes all traces and numeric results. There is no change to this operation.                      |
| Initial S/W Revision             | Prior to A.02.00                                                                                                    |

## **More Information**

The **Restart** function first aborts the current sweep/measurement as quickly as possible. It then resets the sweep and trigger systems, sets up the measurement and initiates a new data measurement sequence with a new data acquisition (sweep) taken once the trigger condition is met.

If the analyzer is in the process of aligning when **Restart** is executed, the alignment finishes before the restart function is performed.

Even when set for Single operation, multiple sweeps may be taken when Restart is pressed (for example, when averaging/holding is on). Thus when we say that **Restart** "restarts a measurement," we may mean:

- It restarts the current sweep
- It restarts the current measurement
- It restarts the current set of sweeps if any trace is in Trace Average, Max Hold or Min Hold
- It restarts the current set of measurements if Averaging, or Max Hold, or Min Hold is on for the measurement
- depending on the current settings.

With Average/Hold Number (in Meas Setup menu) set to 1, or Averaging off, or no trace in Trace Average or Hold, a single sweep is equivalent to a single measurement. A single sweep is taken after the trigger condition is met; and the analyzer stops sweeping once that sweep has completed. However, with Average/Hold Number >1 and at least one trace set to Trace Average, Max Hold, or Min Hold (SA Measurement) or Averaging on (most other measurements), multiple sweeps/data acquisitions are taken for a single measurement. The trigger condition must be met prior to each sweep. The sweep is stopped when the average count k equals the number N set for Average/Hold Number. A measurement average usually applies to all traces, marker results, and numeric results; but sometimes it only applies to the numeric results.

Once the full set of sweeps has been taken, the analyzer will go to idle state. To take one more sweep without resetting the average count, increment the average count by 1, by pressing the step up key while **Average/Hold Number** is the active function, or sending the remote command CALC:AVER:TCON UP.

# Save

The Save menu lets you choose what you want to save and where you want to save it. Among the types of files you can save are **States**, **Traces**, and **Screen Images**. In addition, an Export (Data) option lets you save a number of data types as CSV files for easy import into Excel and other spreadsheet programs.

| Key Path             | Front-panel key                                                                                                    |
|----------------------|----------------------------------------------------------------------------------------------------|
| Mode                 | All                                                                                                    |
| Notes                | No remote command for this key specifically, but the :MMEM:STORe command is available for specific file types. An example is :MMEM:STOR:STATe <filename>.</filename> |
| Initial S/W Revision | Prior to A.02.00                                                                                                    |

## **State**

The Save State menu lets you choose a register or file for saving the state.

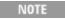

Multiple xSA instances share the same register and file location where you want to save the state.

The content of a state file includes all of the settings and data required to return the analyzer as closely as possible to the Mode it was in, with the exact settings which were in place, when the save occurred. The Mode settings in each state file include the settings that are affected by Mode Preset, as well as the additional settings affected by Restore Mode Defaults; all of the Mode's settings. In addition, all of the settings of the Input/Output system are included, even though they are outside of the Mode's state, because they are needed to restore the complete setup. Persistent System settings (for example, Verbose SCPI) are not affected by either Mode Preset or Restore Mode Defaults, nor are they included in a saved State file.

After the save completes, the message "File <filename> saved" or "State Register <register number> saved" is displayed.

For rapid saving, the State menu lists 16 registers to save to. Pressing a Register key initiates the save. You can also select a file to save to.

The default path for all State Files is:

My Documents\<mode name>\state

where <mode name> is the parameter used to select the mode with the INST:SEL command (for example, SA for the Spectrum Analyzer).

| Key Path       | Save                                                                                                  |
|----------------|----------------------------------------------------------------------------------------------------|
| Mode           | All                                                                                                   |
| Remote Command | :MMEMory:STORe:STATe <filename></filename>                                                            |
| Example        | MMEM:STOR:STATe "MyStateFile.state"                                                                   |
|                | This stores the current instrument state data in the file MyStateFile.state in the default directory. |
| Notes          | Both single and double quotes are supported for any filename parameter over remote.                   |

|                      | After saving to a register, that register's menu key is updated with the date the time, unless a custom label has been entered for that key.                                                                                  |
|----------------------|----------------------------------------------------------------------------------------------------|
|                      | After saving to a register, you remain in the Save State menu, so that you can see the Register key update. After saving to a file, the analyzer automatically returns to the previous menu and any Save As dialog goes away. |
| Backwards            | :MMEMory:STORe:STATe 1, <filename></filename>                                                                                                    |
| Compatibility SCPI   | For backwards compatibility, the above syntax is supported. The "1" is simply ignored. The command is sequential.                                                                                                    |
| Initial S/W Revision | Prior to A.02.00                                                                                                    |

#### To File . . .

When you press "To File", the analyzer brings up a Windows dialog and a menu entitled "Save As." This menu allows you to navigate to the various fields in the Windows dialog without using a keyboard or mouse. The Tab and Arrow keys can also be used for dialog navigation.

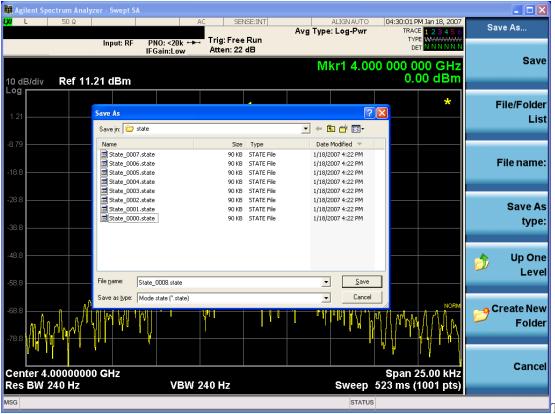

The Listed below

are the functions of the various fields in the dialog, and the corresponding softkeys:

#### Save

Performs the save to the specified file of the selected type. If the file already exists, a dialog will appear that allows you to replace the existing file by selecting OK, or you can Cancel the request. If you select OK, the file

# 8 Complex Spectrum Measurement Save

will be overwritten. Using the C: drive is strongly discouraged, since it runs the risk of being overwritten during an instrument software upgrade.

While the save is being performed, the floppy icon appears briefly in the Meas bar.

#### File/Folder List

Enables you to navigate to the center of the dialog that contains the list of files and folders. Once here you can get information about the file and use the tab keys to navigate to the other fields in the dialog, such as Save In.

#### Save In

The Save In field shows the path to which the file will be saved and allows you to change the path using the up and down arrow keys to navigate to other paths; the Enter key to open a directory; and the Backspace key to go back one directory. The **Save In field** defaults to the default path for this type of file and remembers the last path you used to save this type of file. There is no softkey for directly navigating to the Save In field but you can use left tab to get here from the File/Folder List.

User specified paths are remembered when you leave and return to a Mode and are reset back to the default using Restore Mode Defaults.

#### File Name

The File Name field is initially loaded with an automatically generated filename specific to the appropriate Save Type. The automatically generated filename is guaranteed not to conflict with any filename currently in the directory. You may replace or modify this filename using the File Name key. See the "Quick Save" on page 548 documentation for more on the automatic file naming algorithm.

When you press the File Name key the analyzer displays the Alpha Editor. Use the knob to choose the letter to add and the front-panel Enter key to add the letter to the file name. The BK character moves you back and the FW character moves you forward in the filename. The Select key on the front panel generates a space character. When you are done entering the filename press the Done softkey. This returns back to the **File Open** dialog and menu, but does not cause the save to occur.

#### Save As Type

This field shows the file suffix for the type of file you have selected to save. For example, if you navigated here while saving State, "Mode state (\*.state)" is in the field. If you navigated here from saving Trace, ""Mode state (\*.trace)" is in the field. If you navigated here while exporting a trace data file, "Trace Data (\*.csv)" is in the field. For some file types, there is more than one choice in the dropdown, which you can select by using the up and down arrow keys and Enter.

#### Up One Level

This key corresponds to the icon of a folder with the up arrow that is in the tool bar of the dialog. When pressed, it causes the file and folder list to navigate up one level in the directory structure. The Backspace key does the same thing.

#### Create New Folder

This key corresponds to the icon of a folder with the "\*" that is in the tool bar of the dialog. When pressed, a new folder is created in the current directory with the name **New Folder** and you can enter a new folder name using the Alpha Editor.

#### Cancel

This key corresponds to the Cancel selection in the dialog. It causes the current **Save As** request to be cancelled. The ESC key does the same thing.

| Key Path             | Save, State                                           |
|----------------------|-------------------------------------------------------|
| Mode                 | All                                                   |
| Notes                | Brings up Save As dialog for saving a State Save Type |
| Initial S/W Revision | Prior to A.02.00                                      |

# **Edit Register Names**

You may enter a custom name on any of the Register keys, to help you remember what you are using that state to save. To do this, press the Edit Register Names key, choose the register whose name you wish to edit, and then enter the desired label using the Alpha Editor or an external PC keyboard.

The maximum number of characters that can be added is 30. In most cases, 30 characters will fit on two lines of the key.

See "More Information" on page 355

| Key Path             | Save, State                                                                                                    |
|----------------------|----------------------------------------------------------------------------------------------------|
| Mode                 | All                                                                                                    |
| Remote Command       | :MMEMory:REGister:STATe:LABel <reg number="">,"label"</reg>                                                                                                    |
|                      | :MMEMory:REGister:STATe:LABel? <reg number=""></reg>                                                                                                    |
| Example              | :MMEM:REG:STAT:LAB 1,"my label"                                                                                                    |
| Notes                | <reg number=""> is an integer from 1 to 16. If the SCPI specifies an invalid register number an error message is generated, –222,"Data out of range;Invalid register label number"</reg>       |
|                      | "label" is a string from 0 to 30 characters in length. If a label exceeds 30 characters, an error message is generated, –150, "String data error; Label clipped to 30 characters"              |
|                      | "label" of length 0 erases the custom label and restores the default (time and date) label. E.g.: :MMEM:REG:STAT:LAB 1,""                                                                      |
| Dependencies         | N9060A–7FP or N9060B–2FP license required to edit the register names. When the feature is not licensed, sending this command generates an error, –221,"Settings conflict;Option not available" |
| Preset               | The names are unaffected by Preset or power cycle but are set to the default label (time and date) on a "Restore System Defaults->Misc"                                                        |
| Initial S/W Revision | A.11.00                                                                                                    |

#### **More Information**

When you edit one of the register names, the time and date field will be replaced by the custom name.

If you delete all the characters in the custom name, it restores the default (time and date).

The register names are stored within the state files, but they are not part of the instrument state; that is, once you have edited a register name, loading a new state will not change that register name. Another consequence of this

is that the names will be persistent through a power cycle. Also, if a named state file is transferred to another analyzer, it will bring its custom name along with it.

If you try to edit the name of an empty register, the analyzer will first save the state to have a file to put the name in. If you load a named state file into an analyzer with older firmware it will ignore the metadata.

The \*SAV and \*RCL commands will not be affected by the custom register names, nor will the MMEM commands.

## Register 1 thru Register 16

Selecting any one of these register menu keys causes the State of the currently active mode to be saved to the specified Register. The registers are provided for rapid saving and recalling, since you do not need to specify a filename or navigate to a file. Each of the register menu keys annotates whether it is empty or at what date and time it was last modified. In addition, you can use the Edit Register Names key to enter custom names for each register.

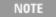

For E6630A configured with two modules, please save with different register name if you do not want to overwrite each others states.

Although these 16 registers are the only registers available from the front panel, there are 128 state registers available in the instrument. Registers 17–128 are only available from the SCPI interface, using the \*SAV command.

There is one set of 128 state registers in the instrument, not one set for each Mode. When a state is saved, the Mode it was saved from is saved with it; then when it is recalled, the instrument switches to that Mode.

After the save completes, the corresponding register menu key annotation is updated with the date and time and the message "Register <register number> saved" is displayed.

| Key Path                    | Save, State                                                                       |
|-----------------------------|-----------------------------------------------------------------------------------|
| Mode                        | All                                                                               |
| Example                     | *SAV 1                                                                            |
| Range                       | 1–16 from front panel, 1–128 from SCPI                                            |
| Readback                    | Date and time with seconds resolution are displayed on the key OR                 |
|                             | A custom name of up to 30 characters entered using the Edit Register Names key OR |
|                             | "(empty)" if no prior save operation has been performed to this register.         |
| Initial S/W Revision        | Prior to A.02.00                                                                  |
| Modified at S/W<br>Revision | A.11.00                                                                           |

# Register 1 thru Register 16

Selecting any one of these register menu keys causes the State of the currently active mode to be saved to the specified Register. The registers are provided for rapid saving and recalling, since you do not need to specify a filename or navigate to a file. Each of the register menu keys annotates whether it is empty or at what date and

time it was last modified. In addition, you can use the Edit Register Names key to enter custom names for each register.

NOTE

For E6630A configured with two modules, please save with different register name if you do not want to overwrite each others states.

Although these 16 registers are the only registers available from the front panel, there are 128 state registers available in the instrument. Registers 17–128 are only available from the SCPI interface, using the \*SAV command.

There is one set of 128 state registers in the instrument, not one set for each Mode. When a state is saved, the Mode it was saved from is saved with it; then when it is recalled, the instrument switches to that Mode.

After the save completes, the corresponding register menu key annotation is updated with the date and time and the message "Register <register number> saved" is displayed.

| Key Path                    | Save, State                                                                       |
|-----------------------------|-----------------------------------------------------------------------------------|
| Mode                        | All                                                                               |
| Example                     | *SAV 1                                                                            |
| Range                       | 1–16 from front panel, 1–128 from SCPI                                            |
| Readback                    | Date and time with seconds resolution are displayed on the key OR                 |
|                             | A custom name of up to 30 characters entered using the Edit Register Names key OR |
|                             | "(empty)" if no prior save operation has been performed to this register.         |
| Initial S/W Revision        | Prior to A.02.00                                                                  |
| Modified at S/W<br>Revision | A.11.00                                                                           |

# Mass Storage Catalog (Remote Command Only)

| Key path       | SCPI Only                                                                                                    |
|----------------|----------------------------------------------------------------------------------------------------|
| Remote Command | :MMEMory:CATalog? [ <directory_name>]</directory_name>                                                                                                    |
| Notes          | The string must be a valid logical path.                                                                                                    |
|                | Queries disk usage information (drive capacity, free space available) and obtains a list of files and directories in a specified directory in the following format:                                                                                                    |
|                | <numeric_value>,<numeric_value>,{<file_entry>}</file_entry></numeric_value></numeric_value>                                                                                                    |
|                | It returns two numeric parameters and as many strings as there are files and directories. The first parameter indicates the total amount of storage currently used in bytes. The second parameter indicates the total amount of storage available, also in bytes. The <file_entry> is a string. Each <file_entry> indicates the name, type, and size of one file in the directory list:</file_entry></file_entry> |
|                | <file_name>,<file_type>,<file_size></file_size></file_type></file_name>                                                                                                    |
|                | As the windows file system has an extension that indicates file type, <file_type> is always empty. <file_size> provides the size of the file in bytes. For directories, <file_< td=""></file_<></file_size></file_type>                                                                                                    |

|                      | entry> is surrounded by square brackets and both <file_type> and <file_size> are empty</file_size></file_type> |
|----------------------|----------------------------------------------------------------------------------------------------|
| Initial S/W Revision | Prior to A.02.00                                                                                               |

# **Mass Storage Change Directory (Remote Command Only)**

| Key path             | SCPI Only                                                                                                    |
|----------------------|----------------------------------------------------------------------------------------------------|
| Remote Command       | :MMEMory:CDIRectory [ <directory_name>]</directory_name>                                                                                                    |
|                      | :MMEMory:CDIRectory?                                                                                                    |
| Notes                | The string must be a valid logical path.                                                                                                    |
|                      | Changes the default directory for a mass memory file system. The <directory_name> parameter is a string. If no parameter is specified, the directory is set to the *RST value.</directory_name> |
|                      | At *RST, this value is set to the default user data storage area, that is defined as System.Environment.SpecialFolder.Personal.                                                                 |
|                      | Query returns full path of the default directory.                                                                                                    |
| Initial S/W Revision | Prior to A.02.00                                                                                                    |

# **Mass Storage Copy (Remote Command Only)**

| Key path       | SCPI Only                                                                                                    |
|----------------|----------------------------------------------------------------------------------------------------|
| Remote Command | :MMEMory:COPY <string>,<string>[,<string>,<string>]</string></string></string></string>                                                                                                    |
| Notes          | The string must be a valid logical path.                                                                                                    |
|                | Copies an existing file to a new file or an existing directory to a new directory.                                                                                                    |
|                | Two forms of parameters are allowed. The first form has two parameters. In this form, the first parameter specifies the source, and the second parameter specifies the destination.                                                                                                    |
|                | The second form has four parameters. In this form, the first and third parameters specify the source. The second and fourth parameters specify the directories. The first pair of parameters specifies the source. The second pair specifies the destination. An error is generated if the source doesn't exist or the destination file already exists. |
|                | This command will generate an "access denied" error if the destination is a restricted folder (e.g., C:\Windows) and the current user does not have Power User or Administrator privileges.                                                                                                    |

# Mass Storage Device Copy (Remote Command Only)

This command transfers data to/from a file and a peripheral device.

| Key path       | SCPI Only                                                                                   |
|----------------|---------------------------------------------------------------------------------------------|
| Remote Command | :MMEMory:COPY:DEVice <source_string>, <dest_string></dest_string></source_string>           |
| Notes          | The strings must be a valid logical path or a valid device keyword. If the dest_string is a |

| device keyword, the data is copied from the source file to the device. If the source_<br>string is a device keyword, the data is copied to the source file from the device. |  |
|----------------------------------------------------------------------------------------------------|--|
| Valid device keywords are:                                                                                                    |  |
| SNS (smart noise source)                                                                                                    |  |
| An error is generated if the file or device is not found.                                                                                                    |  |

# Mass Storage Delete (Remote Command Only)

| Key path             | SCPI Only                                                                                                    |
|----------------------|----------------------------------------------------------------------------------------------------|
| Remote Command       | :MMEMory:DELete <file_name>[,<directory_name>]</directory_name></file_name>                                                                                                    |
| Notes                | The string must be a valid logical path.                                                                                                    |
|                      | Removes a file from the specified directory. The <file_name> parameter specifies the file name to be removed. This command will generate an "access denied" error if the file is in a restricted folder (e.g., C:\Windows) and the current user does not have Power User or Administrator privileges.</file_name> |
| Initial S/W Revision | Prior to A.02.00                                                                                                    |

# Mass Storage Data (Remote Command Only)

Creates a file containing the specified data OR queries the data from an existing file.

| Key path             | SCPI Only                                                                                                    |
|----------------------|----------------------------------------------------------------------------------------------------|
| Remote Command       | :MMEMory:DATA <file_name>, <data></data></file_name>                                                                                                    |
|                      | :MMEMory:DATA? <file_name></file_name>                                                                                                    |
| Notes                | The string must be a valid logical path.                                                                                                    |
|                      | The command form is MMEMory:DATA <file_name>,<data>. It loads <data> into the file <file_name>. <data> is in 488.2 block format. <file_name> is string data.</file_name></data></file_name></data></data></file_name> |
|                      | The query form is MMEMory:DATA? <file_name> with the response being the associated <data> in block format.</data></file_name>                                                                                         |
| Initial S/W Revision | Prior to A.02.00                                                                                                    |

# Mass Storage Make Directory (Remote Command Only)

| Key path       | SCPI Only                                                                                                    |
|----------------|----------------------------------------------------------------------------------------------------|
| Remote Command | :MMEMory:MDIRectory <directory_name></directory_name>                                                                                                    |
| Notes          | The string must be a valid logical path.                                                                                                    |
|                | Creates a new directory. The <directory_name> parameter specifies the name to be created.</directory_name>                                                                   |
|                | This command will generate an "access denied" error if the new directory would be in a restricted folder (e.g., C:\Windows) and the current user does not have Power User or |

|                      | Administrator privileges. |
|----------------------|---------------------------|
| Initial S/W Revision | Prior to A.02.00          |

# Mass Storage Move (Remote Command Only)

| Key path             | SCPI Only                                                                                                    |
|----------------------|----------------------------------------------------------------------------------------------------|
| Remote Command       | :MMEMory:MOVE <string>,<string>[,<string>,<string>]</string></string></string></string>                                                                                                    |
| Notes                | The string must be a valid logical path.                                                                                                    |
|                      | Moves an existing file to a new file or an existing directory to a new directory.                                                                                                    |
|                      | Two forms of parameters are allowed. The first form has two parameters. In this form, the first parameter specifies the source, and the second parameter specifies the destination.                                                                                                    |
|                      | The second form has four parameters. In this form, the first and third parameters specify the source. The second and fourth parameters specify the directories. The first pair of parameters specifies the source. The second pair specifies the destination. An error is generated if the source doesn't exist or the destination file already exists. |
|                      | This command will generate an "access denied" error if the destination is a restricted folder (e.g., C:\Windows) and the current user does not have Power User or Administrator privileges.                                                                                                    |
| Initial S/W Revision | Prior to A.02.00                                                                                                    |

# Mass Storage Remove Directory (Remote Command Only)

| Key path             | SCPI Only                                                                                                    |
|----------------------|----------------------------------------------------------------------------------------------------|
| Remote Command       | :MMEMory:RDIRectory <directory_name></directory_name>                                                                                                    |
| Notes                | The string must be a valid logical path.                                                                                                    |
|                      | Removes a directory. The <directory_name> parameter specifies the directory name to be removed. All files and directories under the specified directory shall also be removed.</directory_name>                     |
|                      | This command will generate an "access denied" error if the folder is a restricted folder (e.g., C:\Windows) or is in a restricted folder and the current user does not have Power User or Administrator privileges. |
| Initial S/W Revision | Prior to A.02.00                                                                                                    |

# **Data (Export)**

Exporting a data file stores data from the current measurement to mass storage files. The Export Menu only contains data types that are supported by the current measurement.

Since the commonly exported data files are in .csv format, the data can be edited by you prior to importing. This allows youto export a data file, manipulate the data in Excel (the most common PC Application for manipulating .csv files) and then import it.

Selecting an Export Data menu key will not actually cause the exporting to occur, since the analyzer still needs to know where you wish to save the data. Pressing the Save As key in this menu brings up the Save As dialog and Save As menu that allows you to specify the destination file and directory. Once a filename has been selected or entered in the Open menu, the export will occur as soon as the Save key is pressed.

| Key Path                              | Save                                                                                                    |  |  |  |  |
|---------------------------------------|----------------------------------------------------------------------------------------------------|--|--|--|--|
| Mode                                  | All                                                                                                    |  |  |  |  |
| Notes                                 | The menu is built from whatever data types are available for the mode. So the key locations in the sub menu will vary.                                                                                    |  |  |  |  |
|                                       | No SCPI command directly controls the Data Type that this key controls. The Data Type is included in the MMEM:STORe commands.                                                                             |  |  |  |  |
| Dependencies                          | If a file type is not used by a certain measurement, that type is grayed out for that measurement. The key for a file type will not show at all if there are no measurements in the Mode that support it. |  |  |  |  |
| Preset                                | Is not affected by a Preset or shutdown, but is reset during Restore Mode Defaults                                                                                                    |  |  |  |  |
| Readback                              | The data type that is currently selected                                                                                                    |  |  |  |  |
| Initial S/W Revision Prior to A.02.00 |                                                                                                    |  |  |  |  |

# **Amplitude Correction**

Pressing this key selects **Amplitude Corrections** as the data type to be exported. Pressing this key again brings up the Select Menu, which allows the user to select which **Amplitude Correction** to save.

Amplitude Corrections are fully discussed in the documentation of the Input/Output key, under the Corrections softkey.

See "Correction Data File" on page 362

| Key Path                                                                    | Save                                                                                                    |  |  |  |
|-----------------------------------------------------------------------------|----------------------------------------------------------------------------------------------------|--|--|--|
| Remote Command :MMEMory:STORe:CORRection 1 2 3 4 5 6, <filename></filename> |                                                                                                    |  |  |  |
| Example                                                                     | :MMEM:STOR:CORR 2 "myAmpcor.csv" saves Correction 2 to the file myAmpcor.csv on the current path.                                                                                                    |  |  |  |
|                                                                             | The default path is My Documents\amplitudeCorrections.                                                                                                    |  |  |  |
| Notes                                                                       | If the save is initiated via SCPI, and the file already exists, the file will be overwritten.                                                                                                    |  |  |  |
|                                                                             | Using the C: drive is strongly discouraged, since it runs the risk of being overwritten during an instrument software upgrade.                                                                                                    |  |  |  |
|                                                                             | Both single and double quotes are supported for any filename parameter over SCPI.                                                                                                    |  |  |  |
| Dependencies                                                                | Corrections are not supported by all Measurements. If in a Mode in which some Measurements support it, this key will be grayed out in measurements that do not. The key will not show at all if no measurements in the Mode support it. |  |  |  |
|                                                                             | This key will not appear unless you have the proper option installed in your instrument.                                                                                                    |  |  |  |
| Readback                                                                    | Selected Correction                                                                                                    |  |  |  |
| Backwards                                                                   | :MMEMory:STORe:CORRection ANTenna   CABLe   OTHer   USER, <filename></filename>                                                                                                    |  |  |  |
| Compatibility SCPI                                                          | For backwards compatibility, ANTenna maps to 1, CABle maps to 2, OTHer maps to 3                                                                                                    |  |  |  |

|                      | and USER maps to 4 |
|----------------------|--------------------|
| Initial S/W Revision | A.02.00            |

# **Correction Data File**

A Corrections Data File contains a copy of one of the analyzer correction tables. Corrections provide a way to adjust the trace display for predetermined gain curves (such as for cable loss).

Corrections files are text files in .csv (comma separated values) form, to make them importable into Excel or other spreadsheet programs. The format for Corrections files is as follows.

| Line<br># | Type of field                                             | Example                         | Notes                                                                                                    |
|-----------|-----------------------------------------------------------|---------------------------------|----------------------------------------------------------------------------------------------------|
| 1         | File type, must be "Amplitude Correction"                 | Amplitude Correction            | May not be omitted                                                                                                    |
| 2         | File Description (in quotes)                              | "Correction Factors for 11966E" | 60 characters max; may be empty<br>but may not be omitted. If exceeds<br>60 characters, error –233 Too<br>much data reported                                                                                                    |
| 3         | Comment (in quotes)                                       | "Class B Radiated"              | 60 characters max; may be empty but may not be omitted If exceeds 60 characters, error –233 Too much data reported                                                                                                    |
| 4         | Instrument Version,<br>Model #                            | A.02.06,N9020A                  | May be empty but may not be omitted                                                                                                    |
| 5         | Option List, File Format<br>Version                       | K03 LFE EXM ,01                 | May be empty but may not be omitted                                                                                                    |
| 6         | Freq Unit to be used for all frequency values in the file | Frequency Unit,MHz              | assumed to be Hz if omitted                                                                                                    |
| 7         | Antenna Unit                                              | Antenna Unit,None               | If omitted leaves the Antenna unit unchanged. The amplitude unit in the Antenna Unit field is a conversion factor that is used to adjust the Y Axis Units of the current mode, if the mode supports Antenna Units. For more details on antenna correction data, refer to the Input/Output, Corrections key description. Allowable values: dBuv/m, dBuA/m, dBG, dBpT, None |
| 8         | Freq Interpolation                                        | Frequency Interpolation,Linear  | if omitted leaves the Freq<br>Interpolation unchanged.<br>Allowable values: Linear,<br>Logarithmic                                                                                                    |

| Line<br># | Type of field                                                    | Example             | Notes                                                                                                    |
|-----------|------------------------------------------------------------------|---------------------|----------------------------------------------------------------------------------------------------|
| 9         | Bias value in mA                                                 | Bias,0.00           | If omitted leaves the Bias value unchanged (added as of A.08.50)                                                                                                  |
| 10        | Bias State                                                       | Bias State,On       | If omitted leaves the Bias State unchanged. Allowable values: On, Off (added as of A.08.50)                                                                       |
| 11        | Overlap, two values,<br>Freq1 and Freq2,<br>separated by commas. | Overlap,33500,40000 | Uses Freq Unit from line 6. Thus, in this example Freq1=33.5 GHz, Freq2= 40.0 GHz (see note below). If omitted leaves the overlap unchanged (added as of A.08.50) |
| 12        | DATA marker                                                      | DATA                | Corrections data begins in the next line                                                                                                    |

Lines 2 through 5 can be empty but must appear in the file. Lines 6 through 11 are optional, the lines can be left out of the file altogether.

The Overlap row and the two Bias rows apply only to external mixing. Both are read-only, they are never written by the analyzer. The only way to insert or modify these rows is to edit the file with a text editor or a spreadsheet editor. These rows are intended for use by mixer manufacturers, as they allow the manufacturer to insert data about how the mixer corrections were generated and how they should be applied. The Bias rows allow you to specify whether to turn Bias on or off when the Correction is turned on and to specify a Bias value (turning off the Correction does not change the Bias, but turning it back on again sets it to the value specified in the file). The Overlap row allows you to specify an overlap region in which two different corrections may be applied. It is expected that in the corrections data itself, there will be TWO corrections values exactly at Max Freq, otherwise Overlap is ignored. The way the overlap is processed is as follows: if at any given time the current analyzer Start Freq is greater than Freq 1 and lower than Freq 2, and the current Stop Freq is greater than Freq 2, extend the first correction point at or above Freq 2 down to Freq 1, rather than using the correction data between Freq1 and Freq2.

The Antenna Unit row can only be used in Correction register 1, because there can only be one setting for Antenna Unit at any given time. If a Correction whose Antenna Unit is set to anything but None is loaded into any Correction register but 1, an error is generated (Mass storage error; Can only load an Antenna Unit into Correction 1). When a correction file is saved from any Correction register but 1, Antenna Unit is always written as None.

Similarly, the Bias rows can only be used in Correction register 1, because there can only be one setting for Bias at any given time. If a Correction file with a Biasor Bias State row is loaded into any Correction register but 1, an error is generated: Mass storage error; Can only load Bias Settings into Correction 1

The data follows the DATA row, as comma separated X, Y pairs; one pair per line.

For example, suppose you have an Antenna to correct for on an N9020A version A.02.06 and the correction data is:

- 0 dB at 200 MHz
- 17 dB at 210 MHz

# 8 Complex Spectrum Measurement Save

• 14.8 dB at 225 MHz

Then the file will look like:

- Amplitude Correction
- "Correction Factors for 11966E"
- "Class B Radiated"
- A.02.06, N9020A
- P13 EA3 UK6,01
- Frequency Unit, MHz
- Antenna Unit,dBuV/m
- Frequency Interpolation, Linear
- DATA
- 200.000000,0.00
- 210.000000,17.00
- 225.000000,14.80

The choices for the 1 of N fields in the metadata are as follows:

- Frequency Unit: Hz, kHz, MHz, GHz
- Antenna Unit: dBuv/m, dBuA/m, dBG, dBpT, None
- Frequency Interpolation: Logarithmic, Linear

#### **Amplitude Correction**

These keys let you choose which Correction to save. Once selected, the key returns back to the Export Data menu and the selected Correction number is annotated on the key.

The next step in the Save process is to select the Save As key in the Export Data menu.

| Key Path Save, Data, Amplitude Correction |                                                                                                    |  |  |  |  |
|-------------------------------------------|----------------------------------------------------------------------------------------------------|--|--|--|--|
| Preset                                    | Not part of a Preset, but is reset to Correction 1 by Restore Input/Output Defaults. Survives a shutdown. |  |  |  |  |
| Readback                                  | 1                                                                                                    |  |  |  |  |
| Initial S/W Revision                      | A.02.00                                                                                                   |  |  |  |  |

#### **Measurement Results**

Pressing this key selects Meas Results as the data type to be exported. Pressing the key a second time brings up the Meas Results menu, which allows you to select which **Meas Result** to save. In the Swept SA measurement, there are three types of Measurement Results files: Peak Table, Marker Table and Spectrogram.

See "Meas Results File Contents" on page 365.

See "Marker Table" on page 365.

See "Peak Table" on page 368.

See Spectrogram

| Remote Command       | :MMEMory:STORe:RESults:MTABle PTABle SPECtrogram <filename></filename>                                                                    |
|----------------------|----------------------------------------------------------------------------------------------------|
| Example              | :MMEM:STOR:RES:MTAB "myResults.csv" Saves the results from the current marker table to the file myResults.csv in the current path.        |
|                      | :MMEM:STOR:RES:PTAB "myResults.csv" Saves the results from the current peak table to the file myResults.csv in the current path.          |
|                      | :MMEM:STOR:RES:SPEC "myResults.csv" Saves the results from the current Spectrogram display to the file myResults.csv in the current path. |
|                      | The default path is My Documents\SA\data\SAN\results                                                                                      |
| Notes                | If the save is initiated via SCPI, and the file already exists, the file will be overwritten.                                             |
|                      | Using the C: drive is strongly discouraged, since it runs the risk of being overwritten during an instrument software upgrade.            |
|                      | Both single and double quotes are supported for any filename parameter over SCPI.                                                         |
| Dependencies         | If a save of Marker Table results is requested and the Marker Table is not on, no file is saved and a message is generated                |
|                      | If a save of Peak Table results is requested and the Peak Table is not on, no file is saved and a message is generated                    |
|                      | If a save of Spectrogram results is requested and the Spectrogram is not on, no file is saved and a message is generated.                 |
|                      | The Spectrogram choice only appears if option EDP is licensed.                                                                            |
| Preset               | Not part of Preset, but is reset to Peak Table by Restore Mode Defaults. Survives a shutdown.                                             |
| Initial S/W Revision | Prior to A.02.00                                                                                                    |

# **Meas Results File Contents**

All files are .csv files. The following section details the data in each file type.

## **Marker Table**

This section discusses the Marker Table Meas Results file format.

Imagine that, at the point where a Marker Table Meas Result is requested, the following screen is showing:

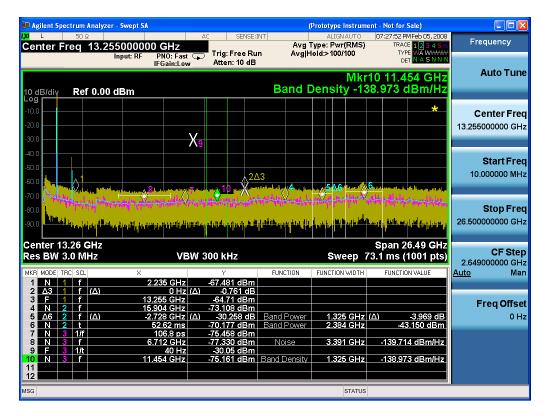

Then the Meas Results file, when opened, would show the following data:

| Result         Swept SA         A.01.40_R0017       N9020A         526 B25 PFR P26 EA3       1         Result Type Marker Table       Marker Table         Ref Level 0       0         Number of Points       1001         Sweep Time 6667       0.06626 6667         Start 1000000       1000000         Frequency 0       0         Stop 2650000       2650000         Frequency 0000       0         Average Count       0 |                        |        |
|----------------------------------------------------------------------------------------------------|------------------------|--------|
| A.01.40_ R0017                                                                                                    | Measurement<br>Result  |        |
| R0017       526 B25 PFR       1         P26 EA3       1         Result Type       Marker Table         Ref Level       0         Number of Points       1001         Sweep Time       0.06626 6667         Start       1000000         Frequency       0         Stop       2650000         Frequency       0000         Average       0         Count       0                                                                | Swept SA               |        |
| P26 EA3         Result Type       Marker Table         Ref Level       0         Number of Points       1001         Sweep Time       0.06626 6667         Start       1000000         Frequency       0         Stop       2650000         Frequency       0000         Average Count       0                                                                                                    | A.01.40_<br>R0017      | N9020A |
| Table       Ref Level     0       Number of Points     1001       Sweep Time 6667     0.06626 6667       Start 1000000     1000000       Frequency 0     0       Stop 2650000     2650000       Frequency 0000     0       Average Count     0                                                                                                    | 526 B25 PFR<br>P26 EA3 | 1      |
| Number of Points       1001         Sweep Time       0.06626 6667         Start       1000000         Frequency       0         Stop       2650000         Frequency       0000         Average Count       0                                                                                                    | Result Type            |        |
| Points       Sweep Time     0.06626<br>6667       Start     1000000       Frequency     0       Stop     2650000       Frequency     0000       Average     0       Count     0                                                                                                    | Ref Level              | 0      |
| 6667       Start     1000000       Frequency     0       Stop     2650000       Frequency     0000       Average     0       Count                                                                                                    | Number of Points       | 1001   |
| Frequency         0           Stop         2650000           Frequency         0000           Average         0           Count                                                                                                    | Sweep Time             |        |
| Frequency 0000  Average 0  Count                                                                                                    | Start<br>Frequency     |        |
| Count                                                                                                    | Stop<br>Frequency      |        |
| Average Type LogPow                                                                                                    | Average<br>Count       | 0      |
|                                                                                                    | Average Type           | LogPow |

|                             | er(Video)     |             |               |                |          |              |                       |                       |                      |
|-----------------------------|---------------|-------------|---------------|----------------|----------|--------------|-----------------------|-----------------------|----------------------|
| RBW                         | 3000000       |             |               |                |          |              |                       |                       |                      |
| RBW Filter                  | Gaussia       |             |               |                |          |              |                       |                       |                      |
|                             | n             |             |               |                |          |              |                       |                       |                      |
| RBW Filter<br>BW            | 3dB           |             |               |                |          |              |                       |                       |                      |
| VBW                         | 3000000       |             |               |                |          |              |                       |                       |                      |
| Sweep Type                  | Swept         |             |               |                |          |              |                       |                       |                      |
| X Axis Scale                | Lin           |             |               |                |          |              |                       |                       |                      |
| PreAmp State                | Off           |             |               |                |          |              |                       |                       |                      |
| PreAmp Band                 | Low           |             |               |                |          |              |                       |                       |                      |
| Trigger<br>Source           | Free          |             |               |                |          |              |                       |                       |                      |
| Trigger Level               | 1.2           |             |               |                |          |              |                       |                       |                      |
| Trigger Slope               | Positive      |             |               |                |          |              |                       |                       | ,                    |
| Trigger Delay               | 1.00E-<br>06  |             |               |                |          |              |                       |                       |                      |
| Phase Noise<br>Optimization | Fast          |             |               |                |          |              |                       |                       |                      |
| Swept If Gain               | Low           |             |               |                |          |              |                       |                       |                      |
| FFT If Gain                 | Autorang<br>e |             |               |                |          |              |                       |                       |                      |
| RF Coupling                 | AC            |             |               |                |          |              |                       |                       |                      |
| FFT Width                   | 411900        |             |               |                |          |              |                       |                       |                      |
| Ext Ref                     | 1000000<br>0  |             |               |                |          |              |                       |                       |                      |
| Input                       | RF            |             |               |                |          |              |                       |                       |                      |
| RF Calibrator               | Off           |             |               |                |          |              |                       |                       |                      |
| Attenuation                 | 10            |             |               |                |          |              |                       |                       |                      |
| Ref Level<br>Offset         | 0             |             |               |                |          |              |                       |                       |                      |
| External Gain               | 0             |             |               |                |          |              |                       |                       |                      |
| X Axis Units                | Hz            |             |               |                |          |              |                       |                       |                      |
| Y Axis Units                | dBm           |             |               |                |          |              |                       |                       |                      |
| DATA                        |               |             |               |                |          |              |                       |                       |                      |
| MKR                         | MODE          | T<br>R<br>C | SCL           | Х              | Y        | FUNCT<br>ION | FUNCT<br>ION<br>WIDTH | FUNCT<br>ION<br>VALUE | FUNCT<br>ION<br>UNIT |
| 1                           | Normal        | 1           | Freque<br>ncy | 2.2350<br>E+09 | –<br>67. | Off          | 0.0000<br>E+00        | 0                     | None                 |

|    |        |   |                  |                     | 481             |                 |                |              |            |
|----|--------|---|------------------|---------------------|-----------------|-----------------|----------------|--------------|------------|
| 2  | Delta3 | 1 | Freque<br>ncy    | 0.0000<br>E+00      | -<br>0.7<br>61  | Off             | 0.0000<br>E+00 | 0            | None       |
| 3  | Fixed  | 1 | Freque<br>ncy    | 1.3255<br>E+10      | –<br>64.<br>71  | Off             | 0.0000<br>E+00 | 0            | None       |
| 4  | Normal | 2 | Freque<br>ncy    | 1.5904<br>E+10      | -<br>73.<br>108 | Off             | 0.0000<br>E+00 | 0            | None       |
| 5  | Delta7 | 2 | Freque<br>ncy    | -<br>2.7280<br>E+09 | -<br>30.<br>258 | Band<br>Power   | 1.3250<br>E+06 | -3.969       | dB         |
| 6  | Normal | 2 | Time             | 5.2620<br>E-02      | –<br>70.<br>177 | Band<br>Power   | 2.3840<br>E+06 | -43.15       | dBm        |
| 7  | Normal | 3 | Period           | 1.0680<br>E-10      | –<br>75.<br>458 | Off             | 0.0000<br>E+00 | 0            | None       |
| 8  | Normal | 3 | Freque<br>ncy    | 6.7120<br>E+09      | -<br>77.<br>33  | Noise           | 3.3910<br>E+06 | _<br>139.714 | dBm/H<br>z |
| 9  | Fixed  | 3 | Invers<br>e Time | 4.0000<br>E+01      | -<br>30.<br>05  | Off             | 0.0000<br>E+00 | 0            | None       |
| 10 | Normal | 3 | Freque<br>ncy    | 1.1454<br>E+10      | –<br>75.<br>161 | Band<br>Density | 1.3250<br>E+06 | –<br>138.973 | dBm/H<br>z |
| 11 | Off    | 1 | Freque ncy       | 0.0000<br>E+00      | 0               | Off             | 0.0000<br>E+00 | 0            | None       |
| 12 | Off    | 1 | Freque<br>ncy    | 0.0000<br>E+00      | 0               | Off             | 0.0000<br>E+00 | 0            | None       |

The numbers appear in the file exactly as they appear onscreen. If it says 11.454 GHz onscreen, then in the file it is 11.454E+09.

The metadata header is very similar to the metadata used in the trace data .csv files. See Trace File Contents. The only new information concerns the 1-of-N fields in the marker table itself.

## **Peak Table**

This section discusses the Peak Table Meas Results file format.

Imagine that, at the point where a Marker Table Meas Result is requested, the following screen is showing:

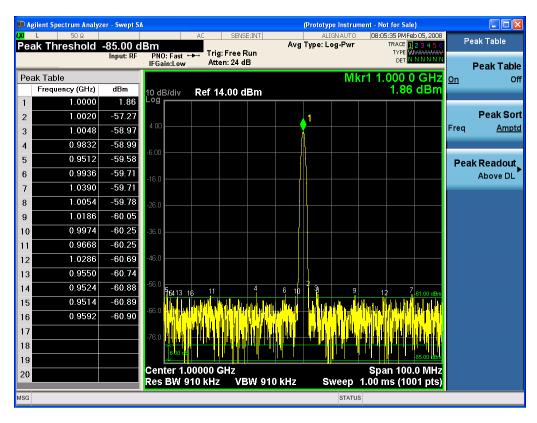

Then the Meas Results file, when opened, would show the header data (the same as for the Marker Table except that the Result Type is Peak Table) ending with a few fields of specific interest to Peak Table users:

- Peak Threshold
- Peak Threshold State (On|Off)
- Peak Excursion
- Peak Excursion State (On|Off)
- Display Line
- Peak Readout (All|AboveDL|BelowDL)
- Peak Sort (Freq|Amptd)

These fields are then followed by the data for the Peak Table itself.

Note that the label for the Frequency column changes to Time in 0 span.

Here is what the table for the above display looks like:

| MeasurementResult   |        |  |
|---------------------|--------|--|
| Swept SA            |        |  |
| A.01.40_R0017       | N9020A |  |
| 526 B25 PFR P26 EA3 | 1      |  |

| Result Type                 | Peak Table          |
|-----------------------------|---------------------|
| Ref Level                   | 0                   |
| Number of Points            | 1001                |
| Sweep Time                  | 0.066266667         |
| Start Frequency             | 10000000            |
| Stop Frequency              | 26500000000         |
| Average Count               | 0                   |
| Average Type                | LogPower<br>(Video) |
| RBW                         | 3000000             |
| RBW Filter                  | Gaussian            |
| RBW Filter BW               | 3dB                 |
| VBW                         | 3000000             |
| Sweep Type                  | Swept               |
| X Axis Scale                | Lin                 |
| PreAmp State                | Off                 |
| PreAmp Band                 | Low                 |
| Trigger Source              | Free                |
| Trigger Level               | 1.2                 |
| Trigger Slope               | Positive            |
| Trigger Delay               | 1.00E-06            |
| Phase Noise<br>Optimization | Fast                |
| Swept If Gain               | Low                 |
| FFT If Gain                 | Autorange           |
| RF Coupling                 | AC                  |
| FFT Width                   | 411900              |
| Ext Ref                     | 1000000             |
| Input                       | RF                  |
| RF Calibrator               | Off                 |
| Attenuation                 | 10                  |
| Ref Level Offset            | 0                   |
| External Gain               | 0                   |
| X Axis Units                | Hz                  |
| Y Axis Units                | dBm                 |
| Peak Threshold              | -85                 |
| Peak Threshold State        | On                  |
|                             |                     |

| Peak Excursion       | 6           |                |
|----------------------|-------------|----------------|
| Peak Excursion State | On          |                |
| Display Line         | <b>–</b> 61 |                |
| Peak Readout         | AboveDL     |                |
| Peak Sort            | Amptd       |                |
| DATA                 |             |                |
| Peak                 | Frequency   | Amplitude      |
| 1                    | 1.0000E+06  | 1.86           |
| 2                    | 1.0020E+06  | <b>-</b> 57.27 |
| 3                    | 1.0048E+06  | <b>–</b> 58.97 |
| 4                    | 9.8320E+05  | -58.99         |
| 5                    | 9.5120E+05  | -59.58         |
| 6                    | 9.9360E+05  | <b>–</b> 59.71 |
| 7                    | 1.0390E+06  | <b>–</b> 59.71 |
| 8                    | 1.0054E+06  | -59.78         |
| 9                    | 1.1086E+06  | -60.05         |
| 10                   | 9.9740E+05  | -60.25         |
| 11                   | 9.6680E+05  | -60.25         |
| 12                   | 1.0286E+06  | -60.69         |
| 13                   | 9.5500E+05  | -60.74         |
| 14                   | 9.5240E+05  | -60.88         |
| 15                   | 9.5140E+05  | -60.89         |
| 16                   | 9.5920E+05  | -60.90         |
| 17                   |             |                |
| 18                   |             |                |
| 19                   |             |                |
| 20                   |             |                |
|                      |             |                |

# **Spectrogram**

This section discusses the Spectrogram Results file format. The Spectrogram choice only appears if option EDP is licensed.

The Spectrogram results are the same as a Trace data export, except that instead of having just one trace's data, all 300 traces appear one after the other.

•

Each trace has its own data mark; the data for Spectrogram Trace 0 follows the row marked DATA, the data for Spectrogram Trace 1 follows the row marked DATA1, for Spectrogram Trace 2 follows the row marked DATA2, and so on.

Each DATA row has a timestamp in the second column (as of firmware revision A.11.01). So, for example, if Trace 0 had a relative start time of 1729.523 sec, then the first DATA row would look like this:

DATA,1729.523

And if Trace 13 had a relative start time of 100.45 sec, then the fourteenth data row would look like:

DATA13,100.453

To find the absolute time for the relative timestamps of each trace, the last row before the first DATA row gives the absolute start time of the Spectrogram, in the form YYYYMMDDHHMMSS

So, for example, if the absolute start time is 13:23:45:678 on January 30, 2012, this row would look like:

Start Time, 20120130132345678

#### NOTE:

NOTE

The resolution of the absolute time stored is 1 ms, which matches up with the fact that the fastest sweep time is also 1 ms. However, there is no specification for the absolute accuracy of the clock in the analyzer, nor is there any facility provided to allow the user to set this time to any particular degree of accuracy.

Traces that have not yet been filled in the Spectrogram display are empty; there is no DATA header for them. The file ends after the last non-empty trace.

Imagine that, at the point where a Spectrogram Meas Result is requested, the following screen is showing:

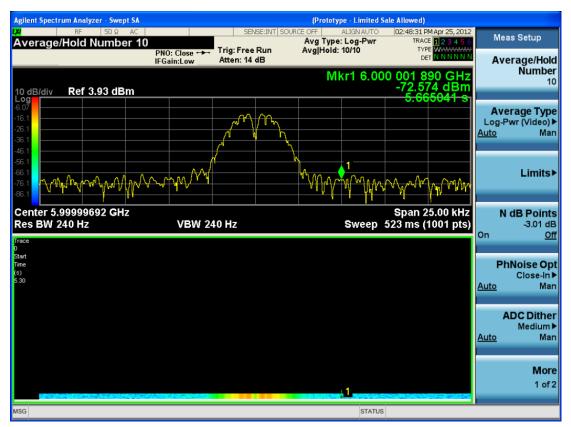

For the purpose of this example, we have set the Average/Hold Number to 10, thus we have only traces 0 thru 10. The Spectrogram was started at 02:28:08:700 pm on April 25, 2012 (that is, 700 ms after 2:28:08 pm), although the screen dump itself shows a duifferent time, as it was taken ten minutes after the Spectrogram data. Trace 0 is showing a start time of 5.30 seconds, meaning 5.3 seconds after the Spectrogram started (trace 10 has a strat time of 0, as it was the first trace taken but has now rolled up into the tenth trace slot).

The Meas Results file, when opened, shows the header data and ten traces of trace data. Below is an extract from the result file for the above display. Note the start time of 20120425142808700 showing in the last row before the first DATA row, and the relative time of 5.299231048 showing in the first DATA row:

| MeasResult           Swept SA           A.11.00.01         N9020A           503 508 513 526 ALL ALV B1C         1           B1X B25 B2X B40 BAB BBA         CR3 CRP DP2 DRD EA3 EDP           EMC EP1 ERC ESC ESP EXM         FSA HBA K03 LFE MPB P03           P08 P13 P26 PFR RTL RTS S40         SB1 SEC SM1 UK6 YAS YAV           Segment         0           Number of Points         1001           Sweep Time         0.5233333333           Start Frequency         5999984415           Stop Frequency         6000009415           Average Count         0           Average Type         LogPower(Video)           RBW         240           RBW Filter         Gaussian           RBW Filter BW         3dB           VBW         240           Sweep Type         Swept           X Axis Scale         Lin           PreAmp State         Off           PreAmp Band         Low           Trigger Source         Free           Trigger Level         1.2           Trigger Delay         0           Phase Noise Optimization         Wide           Swept If Gain         Low | Result Type                                                                                                    | Spectrogram     |
|----------------------------------------------------------------------------------------------------|----------------------------------------------------------------------------------------------------|-----------------|
| A.11.00.01 N9020A  503 508 513 526 ALL ALV B1C B1X B25 B2X B40 BAB BBA CR3 CRP DP2 DRD EA3 EDP EMC EP1 ERC ESC ESP EXM FSA HBA K03 LFE MPB P03 P08 P13 P26 PFR RTL RTS S40 SB1 SEC SM1 UK6 YAS YAV  Segment 0 Number of Points 1001 Sweep Time 0.523333333 Start Frequency 5999984415 Stop Frequency 6000009415 Average Count 0 Average Type LogPower(Video) RBW 240 RBW Filter Gaussian RBW Filter BW 3dB VBW 240 Sweep Type Swept X Axis Scale Lin PreAmp State Off PreAmp Band Low Trigger Source Free Trigger Level 1.2 Trigger Slope Positive Trigger Delay Phase Noise Optimization Wide                                                                                                    | MeasResult                                                                                                    |                 |
| 503 508 513 526 ALL ALV B1C       1         B1X B25 B2X B40 BAB BBA       1         CR3 CRP DP2 DRD EA3 EDP       EMC EP1 ERC ESC ESP EXM         FSA HBA K03 LFE MPB P03       P08 P13 P26 PFR RTL RTS S40         SB1 SEC SM1 UK6 YAS YAV       Segment         0       Number of Points         1001       Sweep Time         0.5233333333       Start Frequency         5999984415       Stop Frequency         Average Count       0         Average Type       LogPower(Video)         RBW       240         RBW Filter       Gaussian         RBW Filter BW       3dB         VBW       240         Sweep Type       Swept         X Axis Scale       Lin         PreAmp State       Off         PreAmp Band       Low         Trigger Source       Free         Trigger Slope       Positive         Trigger Delay       0         Phase Noise Optimization       Wide                                                                                                    | Swept SA                                                                                                    |                 |
| B1X B25 B2X B40 BAB BBA CR3 CRP DP2 DRD EA3 EDP EMC EP1 ERC ESC ESP EXM FSA HBA K03 LFE MPB P03 P08 P13 P26 PFR RTL RTS S40 SB1 SEC SM1 UK6 YAS YAV  Segment  0 Number of Points 1001 Sweep Time 0.5233333333 Start Frequency 5999984415 Stop Frequency 6000009415 Average Count 0 Average Type LogPower(Video) RBW 240 RBW Filter Gaussian RBW Filter Gaussian RBW Filter BW 3dB VBW 240 Sweep Type Swept X Axis Scale Lin PreAmp State Off PreAmp Band Low Trigger Source Free Trigger Level 1.2 Trigger Slope Positive Trigger Delay 0 Phase Noise Optimization Wide                                                                                                    | A.11.00.01                                                                                                    | N9020A          |
| Number of Points  Sweep Time  0.5233333333  Start Frequency  5999984415  Stop Frequency  6000009415  Average Count  0  Average Type  LogPower(Video)  RBW  240  RBW Filter  Gaussian  RBW Filter BW  3dB  VBW  240  Sweep Type  Swept  X Axis Scale  Lin  PreAmp State  Off  PreAmp Band  Low  Trigger Source  Free  Trigger Level  1.2  Trigger Slope  Positive  Trigger Delay  0  Phase Noise Optimization  Wide                                                                                                    | B1X B25 B2X B40 BAB BBA<br>CR3 CRP DP2 DRD EA3 EDP<br>EMC EP1 ERC ESC ESP EXM<br>FSA HBA K03 LFE MPB P03<br>P08 P13 P26 PFR RTL RTS S40 | 1               |
| Sweep Time         0.523333333           Start Frequency         5999984415           Stop Frequency         6000009415           Average Count         0           Average Type         LogPower(Video)           RBW         240           RBW Filter         Gaussian           RBW Filter BW         3dB           VBW         240           Sweep Type         Swept           X Axis Scale         Lin           PreAmp State         Off           PreAmp Band         Low           Trigger Source         Free           Trigger Level         1.2           Trigger Slope         Positive           Trigger Delay         0           Phase Noise Optimization         Wide                                                                                                    | Segment                                                                                                    | 0               |
| Start Frequency 5999984415 Stop Frequency 6000009415 Average Count 0 Average Type LogPower(Video) RBW 240 RBW Filter Gaussian RBW Filter BW 3dB VBW 240 Sweep Type Swept X Axis Scale Lin PreAmp State Off PreAmp Band Low Trigger Source Free Trigger Level 1.2 Trigger Slope Positive Trigger Delay 0 Phase Noise Optimization Wide                                                                                                    | Number of Points                                                                                                    | 1001            |
| Stop Frequency 6000009415  Average Count 0  Average Type LogPower(Video)  RBW 240  RBW Filter Gaussian  RBW Filter BW 3dB  VBW 240  Sweep Type Swept  X Axis Scale Lin  PreAmp State Off  PreAmp Band Low  Trigger Source Free  Trigger Level 1.2  Trigger Slope Positive  Trigger Delay 0  Phase Noise Optimization Wide                                                                                                    | Sweep Time                                                                                                    | 0.523333333     |
| Average Count  Average Type  LogPower(Video)  RBW  240  RBW Filter  Gaussian  RBW Filter BW  VBW  240  Sweep Type  X Axis Scale  Lin  PreAmp State  Off  PreAmp Band  Low  Trigger Source  Trigger Level  Trigger Slope  Trigger Delay  Phase Noise Optimization  Ogenome (Video)  Bug Power(Video)  Average Type  LogPower(Video)  Suept  LogPower(Video)  Augustion  Ogustion  Under Ingerower(Video)  Average Type  LogPower(Video)  Average Type  LogPower(Video)  Average Type  LogPower(Video)  Average Type  LogPower(Video)  Average Type  LogPower(Video)  Average Type  LogPower(Video)  Average Type  Suept  LogPower(Video)  Average Type  LogPower(Video)  Average Type  LogPower(Video)  Average Type  LogPower(Video)  Average Type  Suept  Swept  X Axis Scale  Lin  PreAmp State  Off  PreAmp Band  Low  Trigger Source  Trigger Delay  O  Phase Noise Optimization  Wide                                                                                                    | Start Frequency                                                                                                    | 5999984415      |
| Average Type LogPower(Video)  RBW 240  RBW Filter Gaussian  RBW Filter BW 3dB  VBW 240  Sweep Type Swept  X Axis Scale Lin  PreAmp State Off  PreAmp Band Low  Trigger Source Free  Trigger Level 1.2  Trigger Delay 0  Phase Noise Optimization Wide                                                                                                    | Stop Frequency                                                                                                    | 6000009415      |
| RBW Filter Gaussian RBW Filter BW 3dB VBW 240 Sweep Type Swept X Axis Scale Lin PreAmp State Off PreAmp Band Low Trigger Source Free Trigger Level 1.2 Trigger Slope Positive Trigger Delay 0 Phase Noise Optimization Wide                                                                                                    | Average Count                                                                                                    | 0               |
| RBW Filter Gaussian  RBW Filter BW 3dB  VBW 240  Sweep Type Swept  X Axis Scale Lin  PreAmp State Off  PreAmp Band Low  Trigger Source Free  Trigger Level 1.2  Trigger Slope Positive  Trigger Delay 0  Phase Noise Optimization Wide                                                                                                    | Average Type                                                                                                    | LogPower(Video) |
| RBW Filter BW  VBW  240  Sweep Type  X Axis Scale  Lin  PreAmp State  Off  PreAmp Band  Low  Trigger Source  Trigger Level  Trigger Slope  Trigger Delay  Phase Noise Optimization  Page Sudden  3dB  240  Swept  Swept  Lin  PreAmp State  Off  PreAmp State  Off  PreAmp Band  Low  Trigger Source  Free  Trigger Delay  O  Wide                                                                                                    | RBW                                                                                                    | 240             |
| VBW 240  Sweep Type Swept  X Axis Scale Lin  PreAmp State Off  PreAmp Band Low  Trigger Source Free  Trigger Level 1.2  Trigger Slope Positive  Trigger Delay 0  Phase Noise Optimization Wide                                                                                                    | RBW Filter                                                                                                    | Gaussian        |
| Sweep Type Swept  X Axis Scale Lin  PreAmp State Off  PreAmp Band Low  Trigger Source Free  Trigger Level 1.2  Trigger Slope Positive  Trigger Delay 0  Phase Noise Optimization Wide                                                                                                    | RBW Filter BW                                                                                                    | 3dB             |
| X Axis Scale Lin  PreAmp State Off  PreAmp Band Low  Trigger Source Free  Trigger Level 1.2  Trigger Slope Positive  Trigger Delay 0  Phase Noise Optimization Wide                                                                                                    | VBW                                                                                                    | 240             |
| PreAmp State Off PreAmp Band Low Trigger Source Free Trigger Level 1.2 Trigger Slope Positive Trigger Delay 0 Phase Noise Optimization Wide                                                                                                    | Sweep Type                                                                                                    | Swept           |
| PreAmp Band Low Trigger Source Free Trigger Level 1.2 Trigger Slope Positive Trigger Delay 0 Phase Noise Optimization Wide                                                                                                    | X Axis Scale                                                                                                    | Lin             |
| Trigger Source Free  Trigger Level 1.2  Trigger Slope Positive  Trigger Delay 0  Phase Noise Optimization Wide                                                                                                    | PreAmp State                                                                                                    | Off             |
| Trigger Level 1.2  Trigger Slope Positive  Trigger Delay 0  Phase Noise Optimization Wide                                                                                                    | PreAmp Band                                                                                                    | Low             |
| Trigger Slope Positive  Trigger Delay 0  Phase Noise Optimization Wide                                                                                                    | Trigger Source                                                                                                    | Free            |
| Trigger Delay 0 Phase Noise Optimization Wide                                                                                                    | Trigger Level                                                                                                    | 1.2             |
| Phase Noise Optimization Wide                                                                                                    | Trigger Slope                                                                                                    | Positive        |
|                                                                                                    | Trigger Delay                                                                                                    | 0               |
| Swept If Gain Low                                                                                                    | Phase Noise Optimization                                                                                                    | Wide            |
|                                                                                                    | Swept If Gain                                                                                                    | Low             |

| Result Type       | Spectrogram       |
|-------------------|-------------------|
| FFT If Gain       | Autorange         |
| RF Coupling       | AC                |
| FFT Width         | 411900            |
| Ext Ref           | 10000000          |
| Input             | RF                |
| RF Calibrator     | Off               |
| Attenuation       | 14                |
| Ref Level Offset  | 0                 |
| External Gain     | 0                 |
| Trace Type        | Clearwrite        |
| Detector          | Normal            |
| Trace Math        | Off               |
| Trace Math Oper1  | Trace5            |
| Trace Math Oper2  | Trace6            |
| Trace Math Offset | 0                 |
| Trace Name        | Trace1            |
| X Axis Units      | Hz                |
| Y Axis Units      | dBm               |
| Start Time        | 20120425142808700 |
| DATA              | 5.299231048       |
| 5999984415        | -76.34749519      |
| 5999984440        | -77.28097006      |
| 5999984465        | -75.32317869      |
| 5999984490        | -73.64417681      |
| 5999984515        | -72.67154604      |

o

o

0

| 6000009315 | -77.94423277 |
|------------|--------------|
| 6000009340 | -79.51829697 |
| 6000009365 | -78.46108961 |
| 600009390  | -78.46108957 |
| 6000009415 | -76.59570596 |
| DATA2      | 4.708697055  |

| 5999984415 | -80.98197882 |
|------------|--------------|
| 5999984440 | -80.98197879 |
| 5999984465 | -75.83142132 |
| 5999984490 | -74.02712079 |
| 5999984515 | -73.57213005 |
|            |              |
|            | 0            |
|            | 0            |
|            | 0            |
| 6000009315 | -75.9183103  |
| 6000009340 | -79.53787488 |
| 6000009365 | -78.82602191 |
| 6000009390 | -78.82602188 |
| 6000009415 | -76.37486709 |
| DATA10     | 0            |
| 5999984415 | -75.56751112 |
| 5999984440 | -75.76485645 |
| 5999984465 | -76.67718717 |
| 5999984490 | -78.79238489 |
| 5999984515 | -83.72680212 |
|            |              |
|            | 0            |
|            | 0            |
|            | 0            |
| 6000009315 | -71.3942461  |
| 6000009340 | -72.28308332 |
| 6000009365 | -73.92684489 |
| 600009390  | -75.45548832 |
|            |              |

# Save As ...

6000009415

When you press "Save As", the analyzer brings up a Windows dialog and a menu entitled "Save As." This menu allows you to navigate to the various fields in the Windows dialog without using a keyboard or mouse. The Tab and Arrow keys can also be used for dialog navigation.

-75.17904815

# 8 Complex Spectrum Measurement Save

See "To File . . . " on page 562 in Save, State for a full description of this dialog and menu.

The default path for saving files is:

For all of the Trace Data Files:

My Documents\<mode name>\data\traces

For all of the Limit Data Files:

My Documents\<mode name>\data\limits

For all of the Measurement Results Data Files:

My Documents\<mode name>\data\<measurement name>\results

For all of the Capture Buffer Data Files:

My Documents\<mode name>\data\captureBuffer

| Key Path             | Save, Data                                                                                                    |
|----------------------|----------------------------------------------------------------------------------------------------|
| Mode                 | All                                                                                                    |
| Notes                | The key location is mode-dependent and will vary.                                                                                                    |
|                      | Brings up the Save As dialog for saving a <mode specific=""> Save Type. The save is performed immediately and does not wait until the measurement is complete.</mode> |
| Initial S/W Revision | Prior to A.02.00                                                                                                    |

# Screen Image

Pressing Screen Image accesses a menu of functions that enable you to specify a format and location for the saved screen image. It brings up a menu that allows you to specify the color scheme of the Screen Image (Themes) or navigate to the Save As dialog to perform the actual save.

Screen Image files contain an exact representation of the analyzer display. They cannot be loaded back onto the analyzer, but they can be loaded into your PC for use in many popular applications.

The image to be saved is actually captured when the Save front panel key is pressed, and kept in temporary storage to be used if you ask for a Screen Image save. When the Screen Image key is pressed, a "thumbnail" of the captured image is displayed, as shown below:

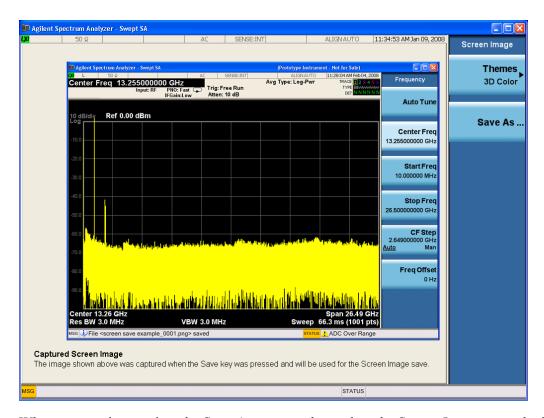

When you continue on into the Save As menu and complete the Screen Image save, the image depicted in the thumbnail is the one that gets saved, showing the menus that were on the screen before going into the Save menus. The save is performed immediately and does not wait until the measurement is complete.

After you have completed the save, the Quick Save front-panel key lets you quickly repeat the last save performed, using an auto-named file, with the current screen data.

NOTE

For versions previous to A.01.55, if you initiate a screen image save by navigating through the Save menus, the image that is saved will contain the Save menu softkeys, not the menus and the active function that were on the screen when you first pressed the Save front panel key.

| Key Path             | Save                                                                                        |
|----------------------|---------------------------------------------------------------------------------------------|
| Mode                 | All                                                                                         |
| Remote Command       | :MMEMory:STORe:SCReen <filename></filename>                                                 |
| Example              | :MMEM:STOR:SCR "myScreen.png"                                                               |
|                      | This stores the current screen image in the file MyScreenFile.png in the default directory. |
| Initial S/W Revision | Prior to A.02.00                                                                            |

#### **Themes**

Accesses a menu of functions that enable you to choose the theme to be used when saving the screen image.

The **Themes** option is the same as the **Themes** option under the **Display** and **Page Setup** dialogs. It allows you to choose between themes to be used when saving the screen image.

| Key Path                         | Save, Screen Image                                                                                                    |  |
|----------------------------------|----------------------------------------------------------------------------------------------------|--|
| Remote Command                   | :MMEMory:STORe:SCReen:THEMe TDColor   TDMonochrome   FCOLor   FMONochrome                                                                                                    |  |
|                                  | :MMEMory:STORe:SCReen:THEMe?                                                                                                    |  |
| Example                          | :MMEM:STOR:SCR:THEM TDM                                                                                                    |  |
| Preset                           | 3D Color; Is not part of Preset, but is reset by Restore Misc Defaults or Restore System Defaults All and survives subsequent running of the modes.                                                                                                    |  |
| Readback                         | 3D Color   3D Mono   Flat Color   Flat Mono                                                                                                    |  |
| Backwards<br>Compatibility Notes | In ESA and PSA we offer the choice of "Reverse Bitmap" or "Reverse Metafile" when saving screen images. This is much like the "Flat Color" theme available in X-Series. Also, if the user selected Reverse Bitmap AND a black&white screen image, that would be much like "Flat Monochrome". In other words, each of the X-Series themes has a similar screen image type in ESA/PSA. But they are not identical. |  |
| Initial S/W Revision             | Prior to A.02.00                                                                                                    |  |

## 3D Color

Selects a standard color theme with each object filled, shaded and colored as designed.

| Key Path             | Save, Screen Image, Themes |
|----------------------|----------------------------|
| Example              | MMEM:STOR:SCR:THEM TDC     |
| Readback             | 3D Color                   |
| Initial S/W Revision | Prior to A.02.00           |

## **3D Monochrome**

Selects a format that is like 3D color but shades of gray are used instead of colors.

| Key Path             | Save, Screen Image, Themes |
|----------------------|----------------------------|
| Example              | MMEM:STOR:SCR:THEM TDM     |
| Readback             | 3D Mono                    |
| Initial S/W Revision | Prior to A.02.00           |

## **Flat Color**

Selects a format that is best when the screen is to be printed on an ink printer.

| Key Path | Save, Screen Image, Themes |
|----------|----------------------------|
| Example  | MMEM:STOR:SCR:THEM FCOL    |

| Readback             | Flat Color       |
|----------------------|------------------|
| Initial S/W Revision | Prior to A.02.00 |

## **Flat Monochrome**

Selects a format that is like Flat Color. But only black is used (no colors, not even gray), and no fill.

| Key Path             | Save, Screen Image, Themes |
|----------------------|----------------------------|
| Example              | MMEM:STOR:SCR:THEM FMON    |
| Readback             | Flat Mono                  |
| Initial S/W Revision | Prior to A.02.00           |

#### Save As...

When you press "Save As", the analyzer brings up a Windows dialog and a menu entitled "Save As." This menu allows you to navigate to the various fields in the Windows dialog without using a keyboard or mouse. The Tab and Arrow keys can also be used for dialog navigation.

See "To File . . ." on page 562 in Save, State for a full description of this dialog and menu.

The default path for Screen Images is

My Documents\<mode name>\screen.

where <mode name> is the parameter used to select the mode with the INST:SEL command (for example, SA for the Spectrum Analyzer).

| Key Path             | Save, Screen Image                                           |
|----------------------|--------------------------------------------------------------|
| Notes                | Brings up Save As dialog for saving a Screen Image Save Type |
| Initial S/W Revision | Prior to A.02.00                                             |

# Single (Single Measurement/Sweep)

Sets the analyzer for Single measurement operation. The single/continuous state is Meas Global, so the setting will affect all the measurements. If you are Paused, pressing Single does a Resume.

See "More Information" on page 380

| Key Path                         | Front-panel key                                                                                                    |
|----------------------------------|----------------------------------------------------------------------------------------------------|
| Example                          | :INIT:CONT OFF                                                                                                    |
| Notes                            | See Cont key description.                                                                                                    |
| Backwards<br>Compatibility Notes | For Spectrum Analysis mode in ESA and PSA, the Single hardkey and the INITiate:IMM switched from continuous measurement to single measurement and restarted sweeps and averages (displayed average count reset to 1), but did not restart Max Hold and Min Hold. In the X-Series, the Single hardkey and the INITiate:IMM command initiate a sweep/ measurement/ average sequence/hold sequence including MaxHold and MinHold. |
|                                  | For Spectrum Analysis mode in ESA and PSA, the Single hardkey restarted the sweep regardless of whether or not you were in an active sweep or sweep sequence. In the X-Series, Restart does this but Single only restarts the sweep or sweep sequence if you are in the idle state.                                                                                                    |
|                                  | INIT[:IMM] in ESA & PSA Spectrum Analysis Mode does an implied ABORt. In some other PSA Modes, INIT[:IMM] is ignored if not in the idle state The X-Series follows the ESA/PSA SA Mode model, which may cause some Modes to have compatibility problems.                                                                                                    |
| Initial S/W Revision             | Prior to A.02.00                                                                                                    |

## **More Information**

See "Restart" on page 559 for details on the INIT:IMMediate (Restart) function.

If you are already in single sweep, the INIT:CONT OFF command has no effect.

If you are already in Single Sweep, then pressing the Single key in the middle of a sweep does not restart the sweep or sequence. Similarly, pressing the Single key does not restart the sweep or sequence if the sweep is not in the idle state (for example, if you are taking a very slow sweep, or the analyzer is waiting for a trigger). Instead, it results in a message. "Already in Single, press Restart to initiate a new sweep or sequence". Even though pressing the Single key in the middle of a sweep does not restart the sweep, sending INIT:IMMediate does reset it.

To take one more sweep without resetting the average count, increment the average count by 1, by pressing the step up key while **Average/Hold Number** is the active function, or sending the remote command CALC:AVER:TCON UP.

# **Source**

Opens a menu of keys that access various source configuration menus and settings. In the test set, pressing this key also causes the central view area to change and display the Source Control Main view.

| Key Path | Front-panel key |
|----------|-----------------|

# **RF Output**

This parameter sets the source RF power output state.

| Key Path             | Source                                                                                                    |
|----------------------|----------------------------------------------------------------------------------------------------|
| Remote Command       | :OUTPut[:EXTernal][:STATe] ON OFF 1 0                                                                                                    |
|                      | :OUTPut[:EXTernal][:STATe]?                                                                                                    |
| Example              | OUTP OFF                                                                                                    |
|                      | OUTP?                                                                                                    |
| Notes                | The EXTernal node is shown in RD text so the SCPI remains the same between internal and external source control. However, for EXT we do not wish to document this node to the customer since we are controlling the internal source rather than the external source.                                                                                                    |
|                      | This setting is for the independent mode and has no effect on the List Sequencer. If the Sequencer is set to ON, the list sequencer controls the source output and this key will be grayed-out. And this setting will be none-forceful grey out on front panel to indicate out-of-scope. Non-forceful means user still can change this setting by SCPI but cannot change on front panel. When set to OFF will make source leave list sequencer and this setting will be black out and take effect immediately. |
|                      | When the RF Output is ON, an "RF" annunciator is displayed in the system settings panel. When the RF Output is turned Off, the RF annunciator is cleared. If the Sequencer is set to ON, the "RF" annunciator will be replaced by "SEQ" in the system settings panel, indicating that the output is controlled by the list sequencer.                                                                                                    |
| Preset               | Off                                                                                                    |
| Range                | On   Off                                                                                                    |
| Initial S/W Revision | A.05.00                                                                                                    |

# **Amplitude**

Allows you to access the Amplitude sub-menu.

| Key Path             | Source                                                                                                    |
|----------------------|----------------------------------------------------------------------------------------------------|
| Notes                | The sub-menu under this button is for independent mode and has no effect on List Sequencer. If the Sequencer is set to ON, the list sequencer controls the source output and this key will be grayed-out on front panel to indicate out-of-scope. When you set Sequencer to Off will make source leave list sequencer and this button will be black out. |
| Initial S/W Revision | A.05.00                                                                                                    |

# **RF Power**

Allows you to adjust the power level of the source using the numeric keypad, step keys, or RPG. Pressing any digit, 0 through 9, on the numeric keypad brings up the unit terminator.

Please refer to the "RF Power Range" on page 383 table below for the valid ranges.

| Key Path             | Source, Amplitude                                                                                                    |
|----------------------|----------------------------------------------------------------------------------------------------|
| Remote Command       | :SOURce:POWer[:LEVel][:IMMediate][:AMPLitude] <ampl></ampl>                                                                                                    |
|                      | :SOURce:POWer[:LEVel][:IMMediate][:AMPLitude]?                                                                                                    |
| Example              | :SOUR:POW –100 dBm                                                                                                    |
| Notes                | Amplitude corrections can be specified for use with the source. In the event of amplitude corrections being applied, the valid ranges for the RF power do not change dependant on the current amplitude correction setting. If the combination of RF power + amplitude correction is higher or lower than the source output range, the Source Unleveled bit is set and the "Source Unleveled" indicator will appear on status panel to indicate that the source cannot maintain the output power that has been requested.                                                                                         |
|                      | When signal generator is unable to maintain the requested output level, the "Source Unleveled" indicator will appear on status panel. When the source output setting is restored to the normal range, the "Source Unleveled" is removed from status panel.                                                                                                    |
|                      | Internal source has list sequence mode, which comprises of several steps which contain separate output power, frequency and waveform etc. When the source list sequence playing is complete, the last step keeps playing, and user can use this command to change the list sequence last step's output power.                                                                                                    |
|                      | The multiport adapter RFIO TX ports and GPS ports cannot ensure power accuracy when power setting is lower than –130dBm, this power setting value is defined by the sum of RF Power setting and related amplitude correction value. But user settable value could be lower than this limit. When application detected there exists power setting lower than –130dBm on MPA RFIO TX ports, then popup warning message . When application detected there exists power setting lower than –130dBm on MPA GPS ports, then popup warning message . This is only warning message, and check is performed when RF is ON. |
| Notes                | The Min and Max value here defined UI settable amplitude range. This range is larger than actual amplitude range with level accuracy defined in spec.                                                                                                    |
| Dependencies         | The RF power is dependent on the RF output port and frequency, such that the current frequency and selected output port determine the valid range of power values.                                                                                                    |
| Preset               | –100 dBm                                                                                                    |
| Min                  | The range of values depends on the current frequency and selected RF output port. Please refer to the "RF Power Range" on page 383 table below for the valid ranges.                                                                                                    |
| Max                  | The range of values depends on the current frequency and selected RF output port. Please refer to the "RF Power Range" on page 383 table below for the valid ranges.                                                                                                    |
| Initial S/W Revision | A.05.00                                                                                                    |

### **RF Power Range**

| RF Output Port    | Frequency Range    | Min Output Power | Max Output Power |
|-------------------|--------------------|------------------|------------------|
| High Power RF Out | 10 MHz ≤ f ≤ 6 GHz | –150 dBm         | 20 dBm           |
| RFIO 1 & RFIO 2   | 10 MHz ≤ f ≤ 6 GHz | –150 dBm         | 0 dBm            |
| GPS (Note2)       | 10 MHz ≤ f ≤ 6 GHz | –150 dBm         | 0 dBm            |

Note: This is the UI power range, it's larger than actual spec.

Note2: GPS port is on the multiport adapter, or E6607C which has embedded MPA.

#### **Set Reference Power**

This key allows you to set the power reference. Pressing this key turns the power reference state to ON, sets the reference power value to the current RF output power, maintains this power at the RF output, and sets the displayed power to 0.00 dB. All subsequent RF power values entered under Source>Amplitude>RF Power are interpreted as being relative to this reference power.

When you use a power reference, the signal generator outputs an RF power that is set relative to the reference power by the value entered under Source>Amplitude>RF Power as follows:

Output power = reference power - entered power

#### Where:

reference power equals the original RF Power entered under Source>Amplitude>RF Power and set as the reference power

entered power equals a new value entered under Source>Amplitude>Amptd Offset

In addition, the displayed power value is the same as a new value entered under Source>Amplitude>RF Power.

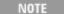

If Power Ref is set to ON with a reference value set, entering a value under Source>Amplitude>RF Power and pressing Set Reference Power will add that value to the existing Power Ref value.

If you wish to change the reference power value to a new value entered under Source>Amplitude>RF Power, first you must set Power Ref to OFF and then press Set Reference Power.

| Key Path             | Source, Amplitude                                                                |
|----------------------|----------------------------------------------------------------------------------|
| Dependencies         | This key is unavailable, and is grayed out when the List Sequencer is turned ON. |
| Initial S/W Revision | A.05.00                                                                          |

#### **Power Ref**

This key allows you to toggle the state of the power reference.

When you use a power reference, the signal generator outputs an RF power that is set relative to the reference power by the value entered under Source>Amplitude>RF Power as follows:

# 8 Complex Spectrum Measurement Source

Output power = reference power + entered power

Where:

reference power equals the original RF Power entered under Source>Amplitude>RF Power and set as the reference power

entered power equals a new value entered under Source>Amplitude>Amptd Offset

For more information on Reference Frequency refer to "Set Reference Power" on page 592

| Key Path             | Source, Amplitude                                                                                                    |  |
|----------------------|----------------------------------------------------------------------------------------------------|--|
| Remote Command       | :SOURce:POWer:REFerence <ampl></ampl>                                                                                                    |  |
|                      | :SOURce:POWer:REFerence?                                                                                                    |  |
|                      | :SOURce:POWer:REFerence:STATe OFF ON 0 1                                                                                                    |  |
|                      | :SOURce:POWer:REFerence:STATe?                                                                                                    |  |
| Example              | :SOUR:POW:REF 0.00 dBm                                                                                                    |  |
|                      | :SOUR:POW:REF:STATe ON                                                                                                    |  |
| Dependencies         | This setting is unavailable and is grayed out when the List Sequencer is turned ON.                                                                                          |  |
| Couplings            | This value is coupled to the "Set Reference Power" on page 592 key such that pressing the Set Reference Power key updates the reference power with the current output power. |  |
| Preset               | 0.00 dBm                                                                                                    |  |
|                      | OFF                                                                                                    |  |
| Min                  | –125.00 dBm                                                                                                    |  |
| Max                  | 10.00 dBm                                                                                                    |  |
| Initial S/W Revision | A.05.00                                                                                                    |  |

# **Amptd Offset**

Allows you to specify the RF output power offset value.

When the amplitude offset is set to zero (0) and you set a new offset value (positive or negative), the displayed amplitude value will change as follows and the RF output power will not change:

Displayed value = output power + offset value

Where:

output power equals the original RF Power entered under Source>Amplitude>RF Power

offset value equals the value entered under Source>Amplitude>Amptd Offset

When the amplitude offset is set to a value other than zero (0) and you enter a new RF power value under Source>Amplitude>RF Power, the displayed power will be the same as the value entered and the RF output power will be equal to the value entered minus the offset value as follows:

Output power = entered power - offset power

Displayed Power = output power + offset power

Displayed power = entered power

Where:

entered power equals the amplitude entered under Source>Amplitude>RF Power

offset power equals the value previously entered and set under Source>Amplitude>Amptd Offset

| Key Path             | Source, Amplitude                                                                    |  |
|----------------------|--------------------------------------------------------------------------------------|--|
| Remote Command       | :SOURce:POWer[:LEVel][:IMMediate]:OFFSet <rel_ampl></rel_ampl>                       |  |
|                      | :SOURce:POWer[:LEVel][:IMMediate]:OFFSet?                                            |  |
| Example              | :SOUR:POW:OFFS 0.00 dB                                                               |  |
| Dependencies         | This setting is unavailable, and is grayed out when the List Sequencer is turned ON. |  |
| Preset               | 0.00 dB                                                                              |  |
| Min                  | -200.00 dB                                                                           |  |
| Max                  | 200.00 dB                                                                            |  |
| Initial S/W Revision | A.05.00                                                                              |  |

#### **ALC**

Allows you to enable or disable the automatic leveling control (ALC) circuit.

The purpose of the ALC circuit is to hold output power at a desired level by adjusting the source's power circuits to compensate for power drift. Power drift occurs over time and changes in temperature.

Turning the ALC off disables the ALC circuitry, enabling you to measure the output at a specific point in a test setup and adjust as required for the desired power level at that point. Turning the ALC off is useful when the modulation consists of very narrow pulses that are below the pulse width specification of the ALC, or when the modulation consists of slow amplitude variations that the automatic leveling would remove.

| Key Path             | Source, Amplitude                    |
|----------------------|--------------------------------------|
| Remote Command       | :SOURce:POWer:ALC[:STATe] ON OFF 1 0 |
|                      | :SOURce:POWer:ALC[:STATe]?           |
| Example              | :SOUR:POW:ALC OFF                    |
|                      | :SOUR:POW:ALC?                       |
| Preset               | On                                   |
| Range                | On   Off                             |
| Initial S/W Revision | A.05.00                              |

# **Modulation**

Allows you to toggle the state of the modulation.

| Remote Command       | :OUTPut:MODulation[:STATe] ON OFF 1 0                                                                                                    |  |  |
|----------------------|----------------------------------------------------------------------------------------------------|--|--|
|                      | :OUTPut:MODulation[:STATe]?                                                                                                    |  |  |
| Example              | :OUTP:MOD OFF                                                                                                    |  |  |
| Notes                | This setting is for independent mode and has no effect on List Sequencer. If the Sequencer is set to ON, the list sequencer controls the source output and this key will be grayed-out. And this setting will be none-forceful grey out on front panel to indicate out-of-scope. Non-forceful means user still can change this setting by SCPI but cannot change manually on front panel. When setto Off will make source leave list sequencer and this setting will be black out and take effect immediately When the Modulation is ON, the "MOD" annunciator is displayed in the system settings panel. When the Modulation is turned Off, the "MOD" annunciator is cleared. If the Sequencer is set to ON, the "MOD" annunciator will be replaced by "SEQ" in the system settings panel indicating that the output is controlled by list sequencer. |  |  |
| Preset               | Off                                                                                                    |  |  |
| Range                | On   Off                                                                                                    |  |  |
| Initial S/W Revision | A.05.00                                                                                                    |  |  |

# **Frequency**

Allows you to access the Frequency sub-menu.

| Key Path             | Source                                                                                                    |
|----------------------|----------------------------------------------------------------------------------------------------|
| Notes                | The sub-menu under this button is for independent mode and has no effect on List Sequencer. If the Sequencer is set to ON, the list sequencer controls the source output and this key will be grayed-out. And this button will be grey out on front panel to indicate out-of-scope. When setto Off will make source leave list sequencer and this button will be black out. |
| Initial S/W Revision | A.05.00                                                                                                    |

# **Frequency**

Allows you to set the RF Output Frequency. You can adjust the frequency of the source using the numeric keypad, step keys, or RPG. Pressing any digit, 0 through 9, on the numeric keypad brings up the unit terminator.

| Key Path       | Source, Frequency                                                                                                    |  |
|----------------|----------------------------------------------------------------------------------------------------|--|
| Remote Command | :SOURce:FREQuency[:CW] <freq></freq>                                                                                                    |  |
|                | :SOURce:FREQuency[:CW]?                                                                                                    |  |
| Example        | :SOUR:FREQ 1.00 GHz                                                                                                    |  |
| Notes          | Internal source has list sequence mode, which comprises of several steps which contain separate output power, frequency and waveform etc. When the source list sequence playing is complete, the last step keeps playing, and user can use this command to change the list sequence last step's output frequency. |  |

| Couplings            | The frequency value is coupled to the current channel band and number, such that updates to the band and number will update the frequency value to the corresponding absolute frequency.                                                         |
|----------------------|----------------------------------------------------------------------------------------------------|
| Preset               | 1.00 GHz                                                                                                    |
| Min                  | 10.00 MHz                                                                                                    |
| Max                  | Hardware Dependant:                                                                                                    |
|                      | Option 503 = 3.6 GHz                                                                                                    |
|                      | Option 504 = 3.8 GHz                                                                                                    |
|                      | Option 506 = 6.00 GHz                                                                                                    |
|                      | For E6630A, the frequency range is limited to: 1.1GHz–1.8GHz, 2.3GHz–2.6GHz, 4.8GHz–6.0GHz. If the user-defined frequency is outside of range, UI will report an error message called "Settings conflict; Frequency is outside available range". |
| Initial S/W Revision | A.05.00                                                                                                    |

## Channel

The frequency of the source can be specified by a channel number of a given frequency band. This key allows you to specify the current channel number. For the appropriate range of channel numbers for a given frequency band, refer to the following tables: "GSM/EDGE Channel Number Ranges" on page 388, "W-CDMA Channel Number Ranges" on page 388, "CDMA 2000 / 1xEVDO Channel Number Ranges" on page 390, and "LTE FDD Channel Number Ranges" on page 392.

| Key Path             | Source, Frequency                                                                                                    |  |  |
|----------------------|----------------------------------------------------------------------------------------------------|--|--|
| Remote Command       | :SOURce:FREQuency:CHANnels:NUMBer <int></int>                                                                                                    |  |  |
|                      | :SOURce:FREQuency:CHANnels:NUMBer?                                                                                                    |  |  |
| Example              | :SOUR:FREQ:CHAN:NUMB 1                                                                                                    |  |  |
| Notes                | This key is grayed out when the "Radio Standard" on page 605 is set to NONE.                                                                                                    |  |  |
|                      | This key is grayed out on E6630A.                                                                                                    |  |  |
| Dependencies         | This key is grayed out when the "Radio Standard" on page 605 is set to NONE.                                                                                                    |  |  |
|                      | This key is grayed out on E6630A.                                                                                                    |  |  |
| Couplings            | The channel number is coupled to the frequency value when the "Radio Standard" on page 605 is not set to NONE. When the frequency value is changed, the channel number will increase or decrease to match the new frequency. If the frequency is not at an exact match for a channel number, the nearest channel number is displayed along with a greater than or less than sign to indicate the frequency is above or below the channel number. |  |  |
| Preset               | 1                                                                                                    |  |  |
| Min                  | Please refer to the tables below for the valid ranges.                                                                                                    |  |  |
| Max                  | Please refer to the tables below for the valid ranges.                                                                                                    |  |  |
| Initial S/W Revision | A.05.00                                                                                                    |  |  |

# **GSM/EDGE Channel Number Ranges**

| Band     | Link (Device) | Range          | Frequency (MHz)         |
|----------|---------------|----------------|-------------------------|
| P-GSM    | Uplink (MS)   | 1 ≤ n ≤ 124    | 890.0 + 0.2*n           |
|          | Downlink (BS) | 1 ≤ n ≤ 124    | 935.0 + 0.2*n           |
| E-GSM    | Uplink (MS)   | 0 ≤ n ≤ 124    | 890.0 + 0.2*n           |
|          |               | 975 ≤ n ≤ 1023 | 890.0 + 0.2*(n-1024)    |
|          | Downlink (BS) | 0 ≤ n ≤ 124    | 935.0 + 0.2*n           |
|          |               | 975 ≤ n ≤ 1023 | 935.0 + 0.2*(n-1024)    |
| DCS 1800 | Uplink (MS)   | 512 ≤ n ≤ 885  | 1710.200 + 0.20*(n-512) |
|          | Downlink (BS) | 512 ≤ n ≤ 885  | 1805.200 + 0.20*(n-512) |
| PCS 1900 | Uplink (MS)   | 512 ≤ n ≤ 810  | 1850.200 + 0.2*(n-512)  |
|          | Downlink (BS) | 512 ≤ n ≤ 810  | 1930.200 + 0.2*(n-512)  |
| R-GSM    | Uplink (MS)   | 0 ≤ n ≤ 124    | 890.0 + 0.2*n           |
|          |               | 955 ≤ n ≤ 1023 | 890.0 + 0.2*(n-1024)    |
|          | Downlink (BS) | 0 ≤ n ≤ 124    | 935.0 + 0.2*n           |
|          |               | 955 ≤ n ≤ 1023 | 935.0 + 0.2*(n-1024)    |
| GSM 450  | Uplink (MS)   | 256 ≤ n ≤ 293  | 450.6 + 0.2*(n-259)     |
|          | Downlink (BS) | 256 ≤ n ≤ 293  | 460.6 + 0.2*(n-259)     |
| GSM 480  | Uplink (MS)   | 306 ≤ n ≤ 340  | 479.000 + 0.20*(n-306)  |
|          | Downlink (BS) | 306 ≤ n ≤ 340  | 489.000 + 0.20*(n-306)  |
| GSM 850  | Uplink (MS)   | 128 ≤ n ≤ 251  | 824.200 + 0.20*(n-128)  |
|          | Downlink (BS) | 128 ≤ n ≤ 251  | 869.200 + 0.20*(n-128)  |
| GSM 700  | Uplink (MS)   | 438 ≤ n ≤ 516  | 777.200 + 0.20*(n-438)  |
|          | Downlink (BS) | 438 ≤ n ≤ 516  | 747.200 + 0.20*(n-438)  |
|          |               | 250 < - < 405  | 000.0 + 0.20*/~ 250)    |
| T-GSM810 | Uplink (MS)   | 350 ≤ n ≤ 425  | 806.0 + 0.20*(n-350)    |

# W-CDMA Channel Number Ranges

| Band     | Link (Device) | Range             | Frequency (MHz) |
|----------|---------------|-------------------|-----------------|
| Band I   | Downlink      | 10562 ≤ n ≤ 10838 | n÷5             |
|          | Uplink        | 9612 ≤ n ≤ 9888   | n÷5             |
| Band II  | Downlink      | 412 ≤ n ≤ 687     | n÷5 + 1850.1    |
|          |               | 9662 ≤ n ≤ 9938   | n÷5             |
|          | Uplink        | 12 ≤ n ≤ 287      | n÷5 + 1850.1    |
|          |               | 350 ≤ n ≤ 425     | n÷5             |
| Band III | Downlink      | 1162 ≤ n ≤ 1513   | n÷5 + 1575      |
|          | Uplink        | 937 ≤ n ≤ 1288    | n÷5 + 1525      |

| Band      | Link (Device) | Range                 | Frequency (MHz) |
|-----------|---------------|-----------------------|-----------------|
| Band IV   | Downlink      | 537 ≤ n ≤ 1738        | n÷5 + 1805      |
|           |               | 1887 ≤ n ≤ 2087       | n÷5 + 1735.1    |
|           | Uplink        | 1312 ≤ n ≤ 1513       | n÷5 + 1450      |
|           |               | 1662 ≤ n ≤ 1862       | n÷5 + 1380.1    |
| Band V    | Downlink      | 1007 ≤ n ≤ 1087       | n÷5 + 670.1     |
|           |               | 4357 ≤ n ≤ 4458       | n÷5             |
|           | Uplink        | 782 ≤ n ≤ 862         | n÷5 + 670.1     |
|           |               | 4132 ≤ n ≤ 4233       | n÷5             |
| Band VI   | Downlink      | 1037 ≤ n ≤ 1062       | n÷5 + 670.1     |
|           |               | 4387 ≤ n ≤ 4413       | n÷5             |
|           | Uplink        | 812 ≤ n ≤ 837         | n÷5 + 670.1     |
|           |               | 4162 ≤ n ≤ 4188       | n÷5             |
| Band VII  | Downlink      | 2237 ≤ n ≤ 2563       | n÷5 + 2175      |
|           |               | 2587 ≤ n ≤ 2912       | n÷5 + 2105.1    |
|           | Uplink        | 2012 ≤ n ≤ 2338       | n÷5 + 2100      |
|           |               | $2362 \le n \le 2687$ | n÷5 + 2030.1    |
| Band VIII | Downlink      | 2937 ≤ n ≤ 3088       | n÷5 + 340       |
|           | Uplink        | 2712 ≤ n ≤ 2863       | n÷5 + 340       |
| Band IX   | Downlink      | 9237 ≤ n ≤ 9387       | n÷5             |
|           | Uplink        | 8762 ≤ n ≤ 8912       | n÷5             |
| Band X    | Downlink      | 3112 ≤ n ≤ 3388       | n÷5 + 1490      |
|           |               | 3412 ≤ n ≤ 3687       | n÷5 + 1430.1    |
|           | Uplink        | 2887 ≤ n ≤ 3163       | n÷5 + 1135      |
|           |               | 3187 ≤ n ≤ 3462       | n÷5 + 1075.1    |
| Band XI   | Downlink      | 3712 ≤ n ≤ 3812       | n÷5 + 736       |
|           | Uplink        | 3487 ≤ n ≤ 3587       | n÷5 + 733       |
| Band XII  | Downlink      | 3837 ≤ n ≤ 3903       | n÷5 – 37        |
|           |               | 3927 ≤ n ≤ 3992       | n÷5 – 54.9      |
|           | Uplink        | 3612 ≤ n ≤ 3678       | n÷5 – 22        |
|           |               | 3702 ≤ n ≤ 3767       | n÷5 – 39.9      |
| Band XIII | Downlink      | 4017 ≤ n ≤ 4043       | n÷5 – 55        |
|           |               | 4067 ≤ n ≤ 4092       | n÷5 – 64.9      |
|           | Uplink        | 3792 ≤ n ≤ 3818       | n÷5 + 21        |
|           |               | 3702 ≤ n ≤ 3767       | n÷5 – 39.9      |
| Band XIV  | Downlink      | 4117 ≤ n ≤ 4143       | n÷5 – 63        |
|           |               | 4167 ≤ n ≤ 4192       | n÷5 – 72.9      |
|           | Uplink        | 3892 ≤ n ≤ 3918       | n÷5 + 12        |
|           |               | 3942 ≤ n ≤ 3967       | n÷5 + 2.1       |

# CDMA 2000 / 1xEVDO Channel Number Ranges

| Band                  | Link (Device)               | Range                 | Frequency (MHz)           |
|-----------------------|-----------------------------|-----------------------|---------------------------|
| US Cellular           | Uplink (MS, reverse link)   | 1 ≤ N ≤ 799           | 0.030×N+ 825.000          |
|                       |                             | 991 ≤ N ≤ 1023        | 0.030× (N-1023) + 825.000 |
|                       |                             | 1024 ≤ N ≤ 1323       | 0.030× (N-1024) + 815.040 |
|                       | Downlink (BS,               | 1 ≤ N ≤ 799           | 0.030*N+ 870.000          |
|                       | forward link)               | 991 ≤ N ≤ 1023        | 0.030×(N-1023) + 870.000  |
|                       |                             | 1024 ≤ N ≤ 1323       | 0.030×(N-1024) + 860.040  |
| US PCS                | Uplink (MS, reverse link)   | 0 ≤ N ≤ 1199          | 1850.000 + 0.050×N        |
|                       | Downlink (BS, forward link) | 0 ≤ N ≤ 1199          | 1930.000 + 0.050×N        |
| Japan Cellular        | Uplink (MS,                 | 1 ≤ N ≤ 799           | 0.0125×(N+ 915.000        |
| Band                  | reverse link)               | 801 ≤ N ≤ 1039        | 0.0125×(N-800)+ 898.000   |
|                       |                             | 1041 ≤ N ≤ 1199       | 0.0125×(N-1040)+ 887.000  |
|                       |                             | $1201 \le N \le 1600$ | 0.0125×(N-1200)+ 893.000  |
|                       | Downlink (BS,               | 1 ≤ N ≤ 799           | 0.0125×(N+ 860.000        |
|                       | forward link)               | 801 ≤ N ≤ 1039        | 0.0125×(N-800)+ 843.000   |
|                       |                             | 1041 ≤ N ≤ 1199       | 0.0125×(N-1040)+ 832.000  |
|                       |                             | 1201 ≤ N ≤ 1600       | 0.0125×(N-1200)+ 838.000  |
| Korean PCS<br>Band    | Uplink (MS, reverse link)   | 0 ≤ N ≤ 599           | 0.050×N+ 1750.000         |
|                       | Downlink (BS, forward link) | 0 ≤ N ≤ 599           | 0.050×N+ 1840.000         |
| NMT-450 Band          | Uplink (MS,                 | 1 ≤ N ≤ 400           | 0.025×(N-1)+ 450.000      |
|                       | reverse link)               | $472 \le N \le 871$   | 0.025×(N-472)+ 410.000    |
|                       |                             | $1039 \le N \le 1473$ | 0.020×(N-1024)+ 451.010   |
|                       |                             | 1536 ≤ N ≤ 1715       | 0.025×(N-1536)+ 479.000   |
|                       |                             | $1792 \le N \le 2016$ | 0.020×(N-1792)+ 479.000   |
|                       | Downlink (BS, forward link) | 1 ≤ N ≤ 400           | 0.025×(N-1)+ 460.000      |
|                       |                             | $472 \le N \le 871$   | 0.025×(N-472)+ 420.000    |
|                       |                             | $1039 \le N \le 1473$ | 0.020×(N-1024)+ 461.010   |
|                       |                             | 1536 ≤ N ≤ 1715       | 0.025×(N-1536)+ 489.000   |
|                       |                             | $1792 \le N \le 2016$ | 0.020×(N-1792)+ 489.000   |
| IMT-2000 Band         | Uplink (MS, reverse link)   | 0 ≤ N ≤ 1199          | 1920.000 + 0.050×N        |
|                       | Downlink (BS, forward link) | 0 ≤ N ≤ 1199          | 2100.000 + 0.050×N        |
| Upper 700 MHz<br>Band | Uplink (MS, reverse link)   | 0 ≤ N ≤ 240           | 776.000 + 0.050×N         |

| Band                     | Link (Device)                | Range               | Frequency (MHz)         |
|--------------------------|------------------------------|---------------------|-------------------------|
|                          | Downlink (BS, forward link)  | 0 ≤ N ≤ 240         | 746.000 + 0.050×N       |
| Secondary 800            | Uplink (MS,<br>reverse link) | 0 ≤ N ≤ 719         | 0.025×N+ 806.000        |
| MHz Band                 |                              | $720 \le N \le 919$ | 0.025×(N-720) + 896.000 |
|                          | Downlink (BS,                | 0 ≤ N ≤ 719         | 0.025×N+ 851.000        |
|                          | forward link)                | 720 ≤ N ≤ 919       | 0.025×(N-720) + 935.000 |
| 2.5 GHz IMT<br>Extension | Uplink (MS, reverse link)    | 0 ≤ N ≤ 1399        | 2500.000 + 0.050×N      |
|                          | Downlink (BS, forward link)  | 0 ≤ N ≤ 1399        | 2620.000 + 0.050×N      |
| US PCS 1.9 GHz           | Uplink (MS, reverse link)    | 0 ≤ N ≤ 1299        | 1850.000 + 0.050×N      |
|                          | Downlink (BS, forward link)  | 0 ≤ N ≤ 1299        | 1930.000 + 0.050×N      |
| AWS                      | Uplink (MS, reverse link)    | 0 ≤ N ≤ 899         | 1710.000 + 0.050×N      |
|                          | Downlink (BS, forward link)  | 0 ≤ N ≤ 899         | 2100.000 + 0.050×N      |
| US 2.5 GHz               | Uplink (MS, reverse link)    | 140 ≤ N ≤ 1459      | 2495.000 + 0.050×N      |
|                          | Downlink (BS, forward link)  | 140 ≤ N ≤ 1459      | 2617.000 + 0.050×N      |
| 700 Public Safety        | Uplink (MS, reverse link)    | 0 ≤ N ≤ 240         | 787.000 + 0.050×N       |
|                          | Downlink (BS, forward link)  | 0 ≤ N ≤ 240         | 757.000 + 0.050×N       |
| C2K Lower 700            | Uplink (MS, reverse link)    | 0 ≤ N ≤ 360         | 698.000 + 0.050×N       |
|                          | Downlink (BS, forward link)  | 0 ≤ N ≤ 360         | 728.000 + 0.050×N       |
| 400 Euro PAMR            | Uplink (MS,                  | 1 ≤ N ≤ 400         | 0.025×(N-1)+ 450.000    |
|                          | reverse link)                | 472 ≤ N ≤ 871       | 0.025×(N-472)+ 410.000  |
|                          | Uplink (MS, reverse link)    | 1536 ≤ N ≤ 1715     | 0.025×(N-1536)+ 479.000 |
|                          | Uplink (MS,                  |                     |                         |
|                          | reverse link)                |                     |                         |
|                          | Downlink (BS,                | 1 ≤ N ≤ 400         | 0.025×(N-1)+ 460.000    |
|                          | forward link)                | 472 ≤ N ≤ 871       | 0.025×(N-472)+ 420.000  |
|                          | Downlink (BS, forward link)  | 1536 ≤ N ≤ 1715     | 0.025×(N-1536)+ 489.000 |
|                          | Downlink (BS, forward link)  |                     |                         |

| Band     | Link (Device)                                | Range              | Frequency (MHz)    |
|----------|----------------------------------------------|--------------------|--------------------|
| 800 PAMR | O PAMR Uplink (MS, 0 ≤ N ≤ 239 reverse link) | 870.0125 + 0.025×N |                    |
|          | Downlink (BS, forward link)                  | 0 ≤ N ≤ 239        | 915.0125 + 0.025×N |

## LTE FDD Channel Number Ranges

The carrier frequency in the uplink and downlink is designated by the E-UTRA Absolute Radio Frequency Channel Number (EARFCN) in the range 0-65535. The relation between EARFCN and the carrier frequency in MHz for the downlink is given by the following equation, where FDL\_low and NOffs-DL are given in table 5.4.4-1 and NDL is the downlink EARFCN.

$$FDL = FDL_low + 0.1(NDL - NOffs-DL)$$

The relation between EARFCN and the carrier frequency in MHz for the uplink is given by the following equation where FUL low and NOffs-UL are given in table 5.4.4–1 and NUL is the uplink EARFCN.

FUL = FUL low + 0.1(NUL - NOffs-UL)

| Band                 | Downlink         | Uplink          |                  |                  |                 |                  |
|----------------------|------------------|-----------------|------------------|------------------|-----------------|------------------|
| FDL_<br>low<br>(MHz) | <b>N</b> Offs-DL | Range<br>of NDL | FUL_low<br>(MHz) | <b>N</b> Offs-UL | Range of<br>NUL | _                |
| 1                    | 2110             | 0               | 0 – 599          | 1920             | 18000           | 18000 –<br>18599 |
| 2                    | 1930             | 600             | 600 – 1199       | 1850             | 18600           | 18600 –<br>19199 |
| 3                    | 1805             | 1200            | 1200 – 1949      | 1710             | 19200           | 19200 –<br>19949 |
| 4                    | 2110             | 1950            | 1950 – 2399      | 1710             | 19950           | 19950 –<br>20399 |
| 5                    | 869              | 2400            | 2400 – 2649      | 824              | 20400           | 20400 –<br>20649 |
| 6                    | 875              | 2650            | 2650 – 2749      | 830              | 20650           | 20650 –<br>20749 |
| 7                    | 2620             | 2750            | 2750 – 3449      | 2500             | 20750           | 20750 –<br>20449 |
| 8                    | 925              | 3450            | 3450 – 3799      | 880              | 21450           | 21450 –<br>21799 |
| 9                    | 1844.9           | 3800            | 3800 – 4149      | 1749.9           | 21800           | 21800 –<br>22149 |
| 10                   | 2110             | 4150            | 4150 – 4749      | 1710             | 22150           | 22150 –<br>22749 |
| 11                   | 1475.9           | 4750            | 4750 – 4949      | 1427.9           | 22750           | 22750 –          |

| Band | Downlink | Uplink |             |        |       |                  |
|------|----------|--------|-------------|--------|-------|------------------|
|      |          |        |             |        |       | 22949            |
| 12   | 729      | 5010   | 5010 – 5179 | 699    | 23010 | 23010 –<br>23179 |
| 13   | 746      | 5180   | 5180 – 5279 | 777    | 23180 | 23180 –<br>23279 |
| 14   | 758      | 5280   | 5280 – 5379 | 788    | 23280 | 23280 –<br>23379 |
| 17   | 734      | 5730   | 5730 – 5849 | 704    | 23730 | 23730 –<br>23849 |
| 18   | 860      | 5850   | 5850 – 5999 | 815    | 23850 | 23850 –<br>23999 |
| 19   | 875      | 6000   | 6000 – 6149 | 830    | 24000 | 24000 –<br>24149 |
| 20   | 791      | 6150   | 6150 – 6449 | 832    | 24150 | 24150 –<br>24449 |
| 21   | 1495.9   | 6450   | 6450 – 6599 | 1447.9 | 24450 | 24450 –<br>24599 |
| 24   | 1525     | 7700   | 7700 – 8039 | 1626.5 | 25700 | 25700 –<br>26039 |
| 25   | 1930     | 8040   | 8040 – 8689 | 1850   | 26040 | 26040 –<br>26689 |
| 26   | 859      | 8690   | 8690 – 9039 | 814    | 26690 | 26690 –<br>27039 |

Note: The channel numbers that designate carrier frequencies so close to the operating band edges that the carrier extends beyond the operating band edge shall not be used. This implies that the first 7, 15, 25, 50, 75 and 100 channel numbers at the lower operating band edge and the last 6, 14, 24, 49, 74 and 99 channel numbers at the upper operating band edge shall not be used for channel bandwidths of 1.4, 3, 5, 10, 15 and 20 MHz respectively.

## **LTE TDD Channel Number Ranges**

The carrier frequency in the uplink and downlink is designated by the E-UTRA Absolute Radio Frequency Channel Number (EARFCN) in the range 0-65535. The relation between EARFCN and the carrier frequency in MHz for the downlink is given by the following equation, where FDL\_low and NOffs-DL are given in table 5.4.4-1 and NDL is the downlink EARFCN.

$$FDL = FDL low + 0.1(NDL - NOffs-DL)$$

The relation between EARFCN and the carrier frequency in MHz for the uplink is given by the following equation where FUL low and NOffs-UL are given in table 5.4.4–1 and NUL is the uplink EARFCN.

FUL = FUL low + 0.1(NUL - NOffs-UL)

| Band                 | Downlink         | Uplink          |                  |                  |                 |                  |
|----------------------|------------------|-----------------|------------------|------------------|-----------------|------------------|
| FDL_<br>low<br>(MHz) | <b>N</b> Offs-DL | Range<br>of NDL | FUL_low<br>(MHz) | <b>N</b> Offs-UL | Range of<br>NUL | _                |
| 33                   | 1900             | 36000           | 36000 –36199     | 1900             | 36000           | 36000 –<br>36199 |
| 34                   | 2010             | 36200           | 36200 –36349     | 2010             | 36200           | 36200 –<br>36349 |
| 35                   | 1850             | 36350           | 36350 –36949     | 1850             | 36350           | 36350 –<br>36949 |
| 36                   | 1930             | 36950           | 36950 –37549     | 1930             | 36950           | 36950 –<br>37549 |
| 37                   | 1910             | 37550           | 37550 –37749     | 1910             | 37550           | 37550 –<br>37749 |
| 38                   | 2570             | 37750           | 37750 –38249     | 2570             | 37750           | 37750 –<br>38249 |
| 39                   | 1880             | 38250           | 38250 –38649     | 1880             | 38250           | 38250 –<br>38649 |
| 40                   | 2300             | 38650           | 38650 –39649     | 2300             | 38650           | 38650 –<br>39649 |
| 41                   | 2496             | 39650           | 39650 – 41589    | 2496             | 39650           | 39650 –<br>41589 |
| 42                   | 3400             | 41590           | 41590 – 43589    | 3400             | 41590           | 41590 –<br>43589 |
| 43                   | 3600             | 43590           | 43590 – 45589    | 3600             | 43590           | 43590 –<br>45589 |

Note: The channel numbers that designate carrier frequencies so close to the operating band edges that the carrier extends beyond the operating band edge shall not be used. This implies that the first 7, 15, 25, 50, 75 and 100 channel numbers at the lower operating band edge and the last 6, 14, 24, 49, 74 and 99 channel numbers at the upper operating band edge shall not be used for channel bandwidths of 1.4, 3, 5, 10, 15 and 20 MHz respectively.

## **TDSCDMA Channel Number Ranges**

# 1.28 Mcps TDD Option

No TX-RX frequency separation is required as Time Division Duplex (TDD) is employed. Each subframe consists of 7 main timeslots where all main timeslots (at least the first one) before the single switching point are allocated DL and all main timeslots (at least the last one) after the single switching point are allocated UL.

The nominal channel spacing is 1.6 MHz, but this can be adjusted to optimise performance in a particular deployment scenario.

The carrier frequency is designated by the UTRA absolute radio frequency channel number (UARFCN). The value of the UARFCN in the IMT2000 band is defined in the general case as follows:

#### $Nt = 5*F 0.0 MHz \le F \le 3276.6 MHz$

where F is the carrier frequency in MHz

Additional channels applicable to operation in the frequency band defined in sub-clause 5.2(d) are defined via the following UARFCN definition:

#### $Nt = 5 * (F - 2150.1 \text{ MHz})2572.5 \text{ MHz} \le F \le 2617.5 \text{ MHz}$

**UARFCN** 

1.28 Mcps TDD Option

The following UARFCN range shall be supported for each band:

Table: UTRA Absolute Radio Frequency Channel Number 1.28 Mcps TDD Option

| Frequency Band                                                  | Frequency Range | UARFCN Uplink and<br>Downlink transmission |
|-----------------------------------------------------------------|-----------------|--------------------------------------------|
| For operation in frequency band                                 | 1900–1920 MHz   | 9504 to 9596                               |
| as defined in subclause 5.2 (a)                                 | 2010–2025 MHz   | 10054 to 10121                             |
| For operation in frequency band                                 | 1850–1910 MHz   | 9254 to 9546                               |
| as defined in subclause 5.2 (b)                                 | 1930–1990 MHz   | 9654 to 9946                               |
| For operation in frequency band as defined in subclause 5.2 (c) | 1910–1930 MHz   | 9554 to 9646                               |
| For operation in frequency band as defined in subclause 5.2 (d) | 2570–2620 MHz   | 12854 to 13096                             |
| For operation in frequency band as defined in subclause 5.2 (e) | 2300–2400 MHz   | 11504 to 11996                             |
| For operation in frequency band as defined in subclause 5.2 (f) | 1880–1920 MHz   | 9404 to 9596                               |

# **Radio Setup**

Allows access to the sub-menus for selecting the radio standard and associated radio band. You can also set a frequency reference and offset.

This menu is greyed out when on E6630A. Radio band settings for GSM, cdma2000, and so on -- most of which are not actually supported in E6630A, which has three narrow frequency bands. So band settings are grayed out.

| Key Path             | Source, Frequency |
|----------------------|-------------------|
| Initial S/W Revision | A.05.00           |

#### **Radio Standard**

Allows access to the channel band sub-menus to select the desired radio standard. When you have selected the radio standard, you can then set an active channel band. The radio standard and the active channel band allow you to use channel numbers to set frequency automatically.

| Key Path             | Source, Frequency, Radio Setup                                                                                                    |
|----------------------|----------------------------------------------------------------------------------------------------|
| Remote Command       | :SOURce:FREQuency:CHANnels:BAND NONE   PGSM   EGSM   RGSM   DCS1800   PCS1900   TGSM810   GSM450   GSM480   GSM700   GSM850   BANDI   BANDII   BANDIII   BANDIV   BANDV   BANDVI   BANDVIII   BANDVIII   BANDIX   BANDX   BANDXI   BANDXII   BANDXIII   BANDXIV   USCELL   USPCS   JAPAN     KOREAN   NMT   IMT2K   UPPER   SECOND   PAMR400   PAMR800   IMTEXT   PCS1DOT9G   AWS   US2DOT5G   PUBLIC   LOWER   BAND1   BAND2   BAND3   BAND4   BAND5   BAND6   BAND7   BAND8   BAND10   BAND11   BAND12   BAND13   BAND14   BAND17   BAND18   BAND19   BAND20   BAND21   BAND24   BAND25   BAND26   BAND33   BAND34   BAND35   BAND36   BAND37   BAND38   BAND39   BAND40   BAND41   BAND42   BAND43   BAND4   BAND5   BAND6 |
|                      | :SOURce:FREQuency:CHANnels:BAND?                                                                                                    |
| Example              | :SOUR:FREQ:CHAN:BAND PGSM                                                                                                    |
| Notes                | Set this setting to "NONE" will grey out "Channel" on page 596 Channel                                                                                                    |
| Initial S/W Revision | A.05.00                                                                                                    |

#### None

Selects no radio standard for use. When you have selected the radio standard to NONE, you cannot use channel numbers to set frequency automatically. You will need to set the frequency manually.

| Key Path             | Source, Frequency, Radio Setup, Radio Standard |
|----------------------|------------------------------------------------|
| Initial S/W Revision | A.05.00                                        |

#### **GSM/EDGE**

Sets GSM/EDGE as the radio standard for use and accesses the GSM/EDGE specific channel band sub-menus.

| Key Path             | Source, Frequency, Radio Setup, Radio Standard |
|----------------------|------------------------------------------------|
| Initial S/W Revision | A.05.00                                        |

#### P-GSM

Selects P-GSM as the active channel band.

| Key Path             | Source, Frequency, Radio Setup, Radio Standard, GSM/EDGE |
|----------------------|----------------------------------------------------------|
| Example              | :SOUR:FREQ:CHAN:BAND PGSM                                |
| Initial S/W Revision | A.05.00                                                  |

#### E-GSM

Selects E-GSM as the active channel band.

| Key Path             | Source, Frequency, Radio Setup, Radio Standard, GSM/EDGE |
|----------------------|----------------------------------------------------------|
| Example              | :SOUR:FREQ:CHAN:BAND EGSM                                |
| Initial S/W Revision | A.05.00                                                  |

# R-GSM

Selects R-GSM as the active channel band.

| Key Path             | Source, Frequency, Radio Setup, Radio Standard, GSM/EDGE |
|----------------------|----------------------------------------------------------|
| Example              | :SOUR:FREQ:CHAN:BAND RGSM                                |
| Initial S/W Revision | A.05.00                                                  |

#### **DCS 1800**

Selects DCS 1800 as the active channel band.

| Key Path             | Source, Frequency, Radio Setup, Radio Standard, GSM/EDGE |
|----------------------|----------------------------------------------------------|
| Example              | :SOUR:FREQ:CHAN:BAND DCS1800                             |
| Initial S/W Revision | A.05.00                                                  |

# **PCS 1900**

Selects PCS 1900 as the active channel band.

| Key Path             | Source, Frequency, Radio Setup, Radio Standard, GSM/EDGE |
|----------------------|----------------------------------------------------------|
| Example              | :SOUR:FREQ:CHAN:BAND PCS1900                             |
| Initial S/W Revision | A.05.00                                                  |

#### **GSM 450**

Selects GSM 450 as the active channel band.

| Key Path             | Source, Frequency, Radio Setup, Radio Standard, GSM/EDGE |
|----------------------|----------------------------------------------------------|
| Example              | :SOUR:FREQ:CHAN:BAND GSM450                              |
| Initial S/W Revision | A.05.00                                                  |

# **GSM 480**

Selects GSM 480 as the active channel band.

| Key Path             | Source, Frequency, Radio Setup, Radio Standard, GSM/EDGE |
|----------------------|----------------------------------------------------------|
| Example              | :SOUR:FREQ:CHAN:BAND GSM480                              |
| Initial S/W Revision | A.05.00                                                  |

# **GSM 850**

Selects GSM 850 as the active channel band.

| Key Path             | Source, Frequency, Radio Setup, Radio Standard, GSM/EDGE |
|----------------------|----------------------------------------------------------|
| Example              | :SOUR:FREQ:CHAN:BAND GSM850                              |
| Initial S/W Revision | A.05.00                                                  |

#### **GSM 700**

Selects GSM 700 as the active channel band.

| Key Path             | Source, Frequency, Radio Setup, Radio Standard, GSM/EDGE |
|----------------------|----------------------------------------------------------|
| Example              | :SOUR:FREQ:CHAN:BAND GSM700                              |
| Initial S/W Revision | A.05.00                                                  |

#### T-GSM 810

Selects T-GSM 810 as the active channel band.

| Key Path             | Source, Frequency, Radio Setup, Radio Standard, GSM/EDGE |
|----------------------|----------------------------------------------------------|
| Example              | :SOUR:FREQ:CHAN:BAND T-GSM810                            |
| Initial S/W Revision | A.05.00                                                  |

# **WCDMA**

Sets WCDMA as the radio standard for use and accesses the W-CDMA specific channel band sub-menus.

| Key Path             | Source, Frequency, Radio Setup, Radio Standard |
|----------------------|------------------------------------------------|
| Initial S/W Revision | A.05.00                                        |

# Band I

Selects Band I as the active channel band.

| Key Path             | Source, Frequency, Radio Setup, Radio Standard, WCDMA |
|----------------------|-------------------------------------------------------|
| Example              | :SOUR:FREQ:CHAN:BAND BANDI                            |
| Initial S/W Revision | A.05.00                                               |

#### Band II

Selects Band II as the active channel band.

| Key Path             | Source, Frequency, Radio Setup, Radio Standard, WCDMA |
|----------------------|-------------------------------------------------------|
| Example              | :SOUR:FREQ:CHAN:BAND BANDII                           |
| Initial S/W Revision | A.05.00                                               |

#### **Band III**

Selects Band III as the active channel band.

| Key Path             | Source, Frequency, Radio Setup, Radio Standard, WCDMA |
|----------------------|-------------------------------------------------------|
| Example              | :SOUR:FREQ:CHAN:BAND BANDIII                          |
| Initial S/W Revision | A.05.00                                               |

# Band IV

Selects Band IV as the active channel band.

| Key Path             | Source, Frequency, Radio Setup, Radio Standard, WCDMA |
|----------------------|-------------------------------------------------------|
| Example              | :SOUR:FREQ:CHAN:BAND BANDIV                           |
| Initial S/W Revision | A.05.00                                               |

# Band V

Selects Band V as the active channel band.

| Key Path             | Source, Frequency, Radio Setup, Radio Standard, WCDMA |
|----------------------|-------------------------------------------------------|
| Example              | :SOUR:FREQ:CHAN:BAND BANDV                            |
| Initial S/W Revision | A.05.00                                               |

# **Band VI**

Selects Band VI as the active channel band.

| Key Path             | Source, Frequency, Radio Setup, Radio Standard, WCDMA |
|----------------------|-------------------------------------------------------|
| Example              | :SOUR:FREQ:CHAN:BAND BANDVI                           |
| Initial S/W Revision | A.05.00                                               |

# **Band VII**

Selects Band VII as the active channel band.

| Key Path             | Source, Frequency, Radio Setup, Radio Standard, WCDMA |
|----------------------|-------------------------------------------------------|
| Example              | :SOUR:FREQ:CHAN:BAND BANDVII                          |
| Initial S/W Revision | A.05.00                                               |

#### **Band VIII**

Selects Band VIII as the active channel band.

| Key Path             | Source, Frequency, Radio Setup, Radio Standard, WCDMA |
|----------------------|-------------------------------------------------------|
| Example              | :SOUR:FREQ:CHAN:BAND BANDVIII                         |
| Initial S/W Revision | A.05.00                                               |

#### **Band IX**

Selects Band IX as the active channel band.

| Key Path             | Source, Frequency, Radio Setup, Radio Standard, WCDMA |
|----------------------|-------------------------------------------------------|
| Example              | :SOUR:FREQ:CHAN:BAND BANDIX                           |
| Initial S/W Revision | A.05.00                                               |

# Band X

Selects Band X as the active channel band.

| Key Path             | Source, Frequency, Radio Setup, Radio Standard, WCDMA |
|----------------------|-------------------------------------------------------|
| Example              | :SOUR:FREQ:CHAN:BAND BANDX                            |
| Initial S/W Revision | A.05.00                                               |

#### Band XI

Selects Band XI as the active channel band.

| Key Path             | Source, Frequency, Radio Setup, Radio Standard, WCDMA |
|----------------------|-------------------------------------------------------|
| Example              | :SOUR:FREQ:CHAN:BAND BANDXI                           |
| Initial S/W Revision | A.05.00                                               |

# **Band XII**

Selects Band XII as the active channel band.

| Key Path             | Source, Frequency, Radio Setup, Radio Standard, WCDMA |
|----------------------|-------------------------------------------------------|
| Example              | :SOUR:FREQ:CHAN:BAND BANDXII                          |
| Initial S/W Revision | A.05.00                                               |

# **Band XIII**

Selects band XIII as the active channel band.

| Key Path             | Source, Frequency, Radio Setup, Radio Standard, WCDMA |
|----------------------|-------------------------------------------------------|
| Example              | :SOUR:FREQ:CHAN:BAND BANDXIII                         |
| Initial S/W Revision | A.05.00                                               |

#### **Band XIV**

Selects Band XIV as the active channel band.

| Key Path             | Source, Frequency, Radio Setup, Radio Standard, WCDMA |
|----------------------|-------------------------------------------------------|
| Example              | :SOUR:FREQ:CHAN:BAND BANDXIV                          |
| Initial S/W Revision | A.05.00                                               |

#### **CDMA 2000 / 1xEVDO**

Sets CDMA 2000 / 1 XEVDO as the radio standard for use and accesses the CDMA 2000 / 1 xEVDO specific channel band sub-menus.

| Key Path             | Source, Frequency, Radio Setup, Radio Standard |
|----------------------|------------------------------------------------|
| Initial S/W Revision | A.05.00                                        |

# **US CELL**

Selects US Cell as the active channel band.

| Key Path             | Source, Frequency, Radio Setup, Radio Standard, CDMA 2000 / 1xEVDO |
|----------------------|--------------------------------------------------------------------|
| Example              | :SOUR:FREQ:CHAN:BAND USCELL                                        |
| Initial S/W Revision | A.05.00                                                            |

#### **US PCS**

Selects US PCS as the active channel band.

| Key Path             | Source, Frequency, Radio Setup, Radio Standard, CDMA 2000 / 1xEVDO |
|----------------------|--------------------------------------------------------------------|
| Example              | :SOUR:FREQ:CHAN:BAND PCS                                           |
| Initial S/W Revision | A.05.00                                                            |

# Japan Cell

Selects Japan Cell as the active channel band.

| Key Path             | Source, Frequency, Radio Setup, Radio Standard, CDMA 2000 / 1xEVDO |
|----------------------|--------------------------------------------------------------------|
| Example              | :SOUR:FREQ:CHAN:BAND JAPAN                                         |
| Initial S/W Revision | A.05.00                                                            |

# **Korean PCS**

Selects Korean PCS as the active channel band.

| Key Path             | Source, Frequency, Radio Setup, Radio Standard, CDMA 2000 / 1xEVDO |
|----------------------|--------------------------------------------------------------------|
| Example              | :SOUR:FREQ:CHAN:BAND KOREAN                                        |
| Initial S/W Revision | A.05.00                                                            |

# **NMT 450**

Selects NMT 450 as the active channel band.

| Key Path             | Source, Frequency, Radio Setup, Radio Standard, CDMA 2000 / 1xEVDO |
|----------------------|--------------------------------------------------------------------|
| Example              | :SOUR:FREQ:CHAN:BAND NMT                                           |
| Initial S/W Revision | A.05.00                                                            |

#### **IMT 2000**

Selects IMT 2000 as the active channel band.

| Key Path             | Source, Frequency, Radio Setup, Radio Standard, CDMA 2000 / 1xEVDO |
|----------------------|--------------------------------------------------------------------|
| Example              | :SOUR:FREQ:CHAN:BAND IMT2K                                         |
| Initial S/W Revision | A.05.00                                                            |

# Upper 700

Selects Upper 700 as the active channel band.

| Key Path             | Source, Frequency, Radio Setup, Radio Standard, CDMA 2000 / 1xEVDO |
|----------------------|--------------------------------------------------------------------|
| Example              | :SOUR:FREQ:CHAN:BAND UPPER                                         |
| Initial S/W Revision | A.05.00                                                            |

# Secondary 800

Selects Secondary 800 as the active channel band.

| Key Path             | Source, Frequency, Radio Setup, Radio Standard, CDMA 2000 / 1xEVDO |
|----------------------|--------------------------------------------------------------------|
| Example              | :SOUR:FREQ:CHAN:BAND SECOND                                        |
| Initial S/W Revision | A.05.00                                                            |

# 400 Euro PAMR

Selects 400 Euro PAMR as the active channel band.

| Key Path             | Source, Frequency, Radio Setup, Radio Standard, CDMA 2000 / 1xEVDO |
|----------------------|--------------------------------------------------------------------|
| Example              | :SOUR:FREQ:CHAN:BAND PAMR400                                       |
| Initial S/W Revision | A.05.00                                                            |

# **800 PAMR**

Selects 800 PAMR as the active channel band.

| Key Path             | Source, Frequency, Radio Setup, Radio Standard, CDMA 2000 / 1xEVDO |
|----------------------|--------------------------------------------------------------------|
| Example              | :SOUR:FREQ:CHAN:BAND PAMR800                                       |
| Initial S/W Revision | A.05.00                                                            |

#### 2.5GHz IMT EXT

Selects 2.5 GHz IMT EXT as the active channel band.

| Key Path             | Source, Frequency, Radio Setup, Radio Standard, CDMA 2000 / 1xEVDO |
|----------------------|--------------------------------------------------------------------|
| Example              | :SOUR:FREQ:CHAN:BAND IMTEXT                                        |
| Initial S/W Revision | A.05.00                                                            |

# US PCS 1.9GHz

Selects US PCS 1.9 GHz as the active channel band.

| Key Path             | Source, Frequency, Radio Setup, Radio Standard, CDMA 2000 / 1xEVDO |
|----------------------|--------------------------------------------------------------------|
| Example              | :SOUR:FREQ:CHAN:BAND PCS1DOT9G                                     |
| Initial S/W Revision | A.05.00                                                            |

# **AWS**

Selects AWS as the active channel band.

| Key Path             | Source, Frequency, Radio Setup, Radio Standard, CDMA 2000 / 1xEVDO |
|----------------------|--------------------------------------------------------------------|
| Example              | :SOUR:FREQ:CHAN:BAND AWS                                           |
| Initial S/W Revision | A.05.00                                                            |

#### US 2.5GHz

Selects US 2.5 GHz as the active channel band.

| Key Path             | Source, Frequency, Radio Setup, Radio Standard, CDMA 2000 / 1xEVDO |
|----------------------|--------------------------------------------------------------------|
| Example              | :SOUR:FREQ:CHAN:BAND US2DOT5G                                      |
| Initial S/W Revision | A.05.00                                                            |

# 700 Public Safety

Selects 700 Public Safety as the active channel band.

| Key Path             | Source, Frequency, Radio Setup, Radio Standard, CDMA 2000 / 1xEVDO |
|----------------------|--------------------------------------------------------------------|
| Example              | :SOUR:FREQ:CHAN:BAND PUBLIC                                        |
| Initial S/W Revision | A.05.00                                                            |

#### C2K Lower 700

Selects C2K Lower 700 as the active channel band.

| Key Path             | Source, Frequency, Radio Setup, Radio Standard, CDMA 2000 / 1xEVDO |
|----------------------|--------------------------------------------------------------------|
| Example              | :SOUR:FREQ:CHAN:BAND LOWER                                         |
| Initial S/W Revision | A.05.00                                                            |

# LTE

Sets LTE FDD as the radio standard for use and accesses the LTE FDD specific channel band sub-menus..

| Key Path             | Source, Frequency, Radio Setup, Radio Standard |
|----------------------|------------------------------------------------|
| Initial S/W Revision | A.09.50                                        |

Selects BAND 1 as the band for the current step.

| Key Path             | Source, Frequency, Radio Setup, Radio Standard, LTE |
|----------------------|-----------------------------------------------------|
| Example              | :SOUR:FREQ:CHAN:BAND BAND1                          |
| Initial S/W Revision | A.09.50                                             |

# BAND 2

Selects BAND 2 as the band for the current step.

| Key Path             | Source, Frequency, Radio Setup, Radio Standard, LTE |
|----------------------|-----------------------------------------------------|
| Example              | :SOUR:FREQ:CHAN:BAND BAND2                          |
| Initial S/W Revision | A.09.50                                             |

# BAND 3

Selects BAND 3 as the band for the current step.

| Key Path             | Source, Frequency, Radio Setup, Radio Standard, LTE |
|----------------------|-----------------------------------------------------|
| Example              | :SOUR:FREQ:CHAN:BAND BAND3                          |
| Initial S/W Revision | A.09.50                                             |

# BAND 4

Selects BAND 4 as the band for the current step.

| Key Path             | Source, Frequency, Radio Setup, Radio Standard, LTE |
|----------------------|-----------------------------------------------------|
| Example              | :SOUR:FREQ:CHAN:BAND BAND4                          |
| Initial S/W Revision | A.09.50                                             |

# BAND 5

Selects BAND 5 as the band for the current step.

| Key Path             | Source, Frequency, Radio Setup, Radio Standard, LTE |
|----------------------|-----------------------------------------------------|
| Example              | :SOUR:FREQ:CHAN:BAND BAND5                          |
| Initial S/W Revision | A.09.50                                             |

Selects BAND 6 as the band for the current step.

| Key Path             | Source, Frequency, Radio Setup, Radio Standard, LTE |
|----------------------|-----------------------------------------------------|
| Example              | :SOUR:FREQ:CHAN:BAND BAND6                          |
| Initial S/W Revision | A.09.50                                             |

# BAND 7

Selects BAND 7 as the band for the current step.

| Key Path             | Source, Frequency, Radio Setup, Radio Standard, LTE |
|----------------------|-----------------------------------------------------|
| Example              | :SOUR:FREQ:CHAN:BAND BAND7                          |
| Initial S/W Revision | A.09.50                                             |

#### **BAND 8**

Selects BAND 8 as the band for the current step.

| Key Path             | Source, Frequency, Radio Setup, Radio Standard, LTE |
|----------------------|-----------------------------------------------------|
| Example              | :SOUR:FREQ:CHAN:BAND BAND8                          |
| Initial S/W Revision | A.09.50                                             |

# BAND 9

Selects BAND 9 as the band for the current step.

| Key Path             | Source, Frequency, Radio Setup, Radio Standard, LTE |
|----------------------|-----------------------------------------------------|
| Example              | :SOUR:FREQ:CHAN:BAND BAND9                          |
| Initial S/W Revision | A.09.50                                             |

#### **BAND 10**

Selects BAND 10 as the band for the current step.

| Key Path             | Source, Frequency, Radio Setup, Radio Standard, LTE |
|----------------------|-----------------------------------------------------|
| Example              | :SOUR:FREQ:CHAN:BAND BAND10                         |
| Initial S/W Revision | A.09.50                                             |

# **BAND 11**

Selects BAND 11 as the band for the current step.

| Key Path             | Source, Frequency, Radio Setup, Radio Standard, LTE |
|----------------------|-----------------------------------------------------|
| Example              | :SOUR:FREQ:CHAN:BAND BAND11                         |
| Initial S/W Revision | A.09.50                                             |

Selects BAND 12 as the band for the current step.

| Key Path             | Source, Frequency, Radio Setup, Radio Standard, LTE |
|----------------------|-----------------------------------------------------|
| Example              | :SOUR:FREQ:CHAN:BAND BAND12                         |
| Initial S/W Revision | A.09.50                                             |

#### **BAND 13**

Selects BAND 13 as the band for the current step.

| Key Path             | Source, Frequency, Radio Setup, Radio Standard, LTE |
|----------------------|-----------------------------------------------------|
| Example              | :SOUR:FREQ:CHAN:BAND BAND13                         |
| Initial S/W Revision | A.09.50                                             |

# **BAND 14**

Selects BAND 14 as the band for the current step.

| Key Path             | Source, Frequency, Radio Setup, Radio Standard, LTE |
|----------------------|-----------------------------------------------------|
| Example              | :SOUR:FREQ:CHAN:BAND BAND14                         |
| Initial S/W Revision | A.09.50                                             |

# **BAND 17**

Selects BAND 17 as the band for the current step.

| Key Path             | Source, Frequency, Radio Setup, Radio Standard, LTE |
|----------------------|-----------------------------------------------------|
| Example              | :SOUR:FREQ:CHAN:BAND BAND17                         |
| Initial S/W Revision | A.09.50                                             |

# **BAND 18**

Selects BAND 18 as the band for the current step.

| Key Path             | Source, Frequency, Radio Setup, Radio Standard, LTE |
|----------------------|-----------------------------------------------------|
| Example              | :SOUR:FREQ:CHAN:BAND BAND18                         |
| Initial S/W Revision | A.09.50                                             |

Selects BAND 19 as the band for the current step.

| Key Path             | Source, Frequency, Radio Setup, Radio Standard, LTE |
|----------------------|-----------------------------------------------------|
| Example              | :SOUR:FREQ:CHAN:BAND BAND19                         |
| Initial S/W Revision | A.09.50                                             |

# **BAND 20**

Selects BAND 20 as the band for the current step.

| Key Path             | Source, Frequency, Radio Setup, Radio Standard, LTE |
|----------------------|-----------------------------------------------------|
| Example              | :SOUR:FREQ:CHAN:BAND BAND20                         |
| Initial S/W Revision | A.09.50                                             |

# **BAND 21**

Selects BAND 21 as the band for the current step.

| Key Path             | Source, Frequency, Radio Setup, Radio Standard, LTE |
|----------------------|-----------------------------------------------------|
| Example              | :SOUR:FREQ:CHAN:BAND BAND21                         |
| Initial S/W Revision | A.09.50                                             |

# **BAND 24**

Selects BAND 24 as the band for the current step.

| Key Path             | Source, Frequency, Radio Setup, Radio Standard, LTE |
|----------------------|-----------------------------------------------------|
| Example              | :SOUR:FREQ:CHAN:BAND BAND24                         |
| Initial S/W Revision | A.09.50                                             |

# **BAND 25**

Selects BAND 25 as the band for the current step.

| Key Path             | Source, Frequency, Radio Setup, Radio Standard, LTE |
|----------------------|-----------------------------------------------------|
| Example              | :SOUR:FREQ:CHAN:BAND BAND25                         |
| Initial S/W Revision | A.09.50                                             |

# LTE TDD

Sets LTE TDD as the radio standard for use and accesses the LTE TDD specific channel band sub-menus...

| Key Path             | Source, Frequency, Radio Setup, Radio Standard |
|----------------------|------------------------------------------------|
| Initial S/W Revision | A.11.50                                        |

#### **BAND 33**

Selects BAND 33 as the band for the current step.

| Key Path             | Source, Frequency, Radio Setup, Radio Standard, LTE TDD |
|----------------------|---------------------------------------------------------|
| Example              | :SOUR:FREQ:CHAN:BAND BAND33                             |
| Initial S/W Revision | A.11.50                                                 |

#### **BAND 34**

Selects BAND 34 as the band for the current step.

| Key Path             | Source, Frequency, Radio Setup, Radio Standard, LTE TDD |
|----------------------|---------------------------------------------------------|
| Example              | :SOUR:FREQ:CHAN:BAND BAND34                             |
| Initial S/W Revision | A.11.50                                                 |

#### **BAND 35**

Selects BAND 35 as the band for the current step.

| Key Path             | Source, Frequency, Radio Setup, Radio Standard, LTE TDD |
|----------------------|---------------------------------------------------------|
| Example              | :SOUR:FREQ:CHAN:BAND BAND35                             |
| Initial S/W Revision | A.11.50                                                 |

# **BAND 36**

Selects BAND 36 as the band for the current step.

| Key Path             | Source, Frequency, Radio Setup, Radio Standard, LTE TDD |
|----------------------|---------------------------------------------------------|
| Example              | :SOUR:FREQ:CHAN:BAND BAND36                             |
| Initial S/W Revision | A.11.50                                                 |

Selects BAND 37 as the band for the current step.

| Key Path             | Source, Frequency, Radio Setup, Radio Standard, LTE TDD |
|----------------------|---------------------------------------------------------|
| Example              | :SOUR:FREQ:CHAN:BAND BAND37                             |
| Initial S/W Revision | A.11.50                                                 |

#### **BAND 38**

Selects BAND 38 as the band for the current step.

| Key Path             | Source, Frequency, Radio Setup, Radio Standard, LTE TDD |
|----------------------|---------------------------------------------------------|
| Example              | :SOUR:FREQ:CHAN:BAND BAND38                             |
| Initial S/W Revision | A.11.50                                                 |

# **BAND 39**

Selects BAND 39 as the band for the current step.

| Key Path             | Source, Frequency, Radio Setup, Radio Standard, LTE TDD |
|----------------------|---------------------------------------------------------|
| Example              | :SOUR:FREQ:CHAN:BAND BAND39                             |
| Initial S/W Revision | A.11.50                                                 |

# **BAND 40**

Selects BAND 40 as the band for the current step.

| Key Path             | Source, Frequency, Radio Setup, Radio Standard, LTE TDD |
|----------------------|---------------------------------------------------------|
| Example              | :SOUR:FREQ:CHAN:BAND BAND40                             |
| Initial S/W Revision | A.11.50                                                 |

#### **BAND 41**

Selects BAND 41 as the band for the current step.

| Key Path             | Source, Frequency, Radio Setup, Radio Standard, LTE TDD |
|----------------------|---------------------------------------------------------|
| Example              | :SOUR:FREQ:CHAN:BAND BAND41                             |
| Initial S/W Revision | A.11.50                                                 |

Selects BAND 42 as the band for the current step.

| Key Path             | Source, Frequency, Radio Setup, Radio Standard, LTE TDD |
|----------------------|---------------------------------------------------------|
| Example              | :SOUR:FREQ:CHAN:BAND BAND42                             |
| Initial S/W Revision | A.11.50                                                 |

#### **BAND 43**

Selects BAND 43 as the band for the current step.

| Key Path             | Source, Frequency, Radio Setup, Radio Standard, LTE TDD |
|----------------------|---------------------------------------------------------|
| Example              | :SOUR:FREQ:CHAN:BAND BAND43                             |
| Initial S/W Revision | A.11.50                                                 |

# **TDSCDMA**

Sets TDSCDMA as the radio standard for use and accesses the TDSCDMA specific channel band sub-menus...

| Key Path             | Source, Frequency, Radio Setup, Radio Standard |
|----------------------|------------------------------------------------|
| Initial S/W Revision | A.11.50                                        |

# **BAND A**

Selects BAND A as the band for the current step.

| Key Path             | Source, Frequency, Radio Setup, Radio Standard, TDSCDMA |
|----------------------|---------------------------------------------------------|
| Example              | :SOUR:FREQ:CHAN:BAND BANDA                              |
| Initial S/W Revision | A.11.50                                                 |

#### **BAND B**

Selects BAND B as the band for the current step.

| Key Path             | Source, Frequency, Radio Setup, Radio Standard, TDSCDMA |
|----------------------|---------------------------------------------------------|
| Example              | :SOUR:FREQ:CHAN:BAND BANDB                              |
| Initial S/W Revision | A.11.50                                                 |

# **BAND C**

Selects BAND C as the band for the current step.

| Key Path             | Source, Frequency, Radio Setup, Radio Standard, TDSCDMA |
|----------------------|---------------------------------------------------------|
| Example              | :SOUR:FREQ:CHAN:BAND BANDC                              |
| Initial S/W Revision | A.11.50                                                 |

# **BAND D**

Selects BAND D as the band for the current step.

| Key Path             | Source, Frequency, Radio Setup, Radio Standard, TDSCDMA |
|----------------------|---------------------------------------------------------|
| Example              | :SOUR:FREQ:CHAN:BAND BANDD                              |
| Initial S/W Revision | A.11.50                                                 |

#### **BAND E**

Selects BAND E as the band for the current step.

| Key Path             | Source, Frequency, Radio Setup, Radio Standard, TDSCDMA |
|----------------------|---------------------------------------------------------|
| Example              | :SOUR:FREQ:CHAN:BAND BANDE                              |
| Initial S/W Revision | A.11.50                                                 |

#### **BAND F**

Selects BAND F as the band for the current step.

| Key Path             | Source, Frequency, Radio Setup, Radio Standard, TDSCDMA |
|----------------------|---------------------------------------------------------|
| Example              | :SOUR:FREQ:CHAN:BAND BANDF                              |
| Initial S/W Revision | A.11.50                                                 |

#### **Radio Band Link**

Allows you to specify the channel band type as either uplink or downlink link direction. This value is used in conjunction with the channel band and channel number to determine the absolute frequency output by the source. When set to "Uplink", the source will calculate the uplink frequency using an uplink formula together with the selected channel band and channel number . When set to "Downlink", the source will calculate the downlink frequency using a downlink formula together with the selected channel band and channel number.

| Key Path       | Source, Frequency, Radio Setup  |
|----------------|---------------------------------|
| Remote Command | :SOURce:RADio:BAND:LINK DOWN UP |
|                | :SOURce:RADio:BAND:LINK?        |
| Example        | :SOUR:RAD:BAND:LINK UP          |

| Preset                           | DOWN                               |
|----------------------------------|------------------------------------|
| Range                            | DOWN   UP                          |
| Backwards<br>Compatibility SCPI  | :SOURce:RADio:DEVice BTS MS        |
|                                  | :SOURce:RADio:DEVice?              |
| Backwards<br>Compatibility Notes | BTS maps to the Downlink frequency |
|                                  | MS maps to the Uplink frequency    |
| Initial S/W Revision             | A.05.00                            |

# **Set Reference Frequency**

This key allows you to set the frequency reference. Pressing this key turns the frequency reference state to ON, sets the reference frequency value to the current frequency, maintains this frequency at the RF output, and sets the displayed frequency to 0.00 Hz. All subsequent frequencies entered under Source>Frequency>Frequency are interpreted as being relative to this reference frequency.

When you use a frequency reference, the signal generator outputs a frequency that is set relative to the reference frequency by the value entered under Source>Frequency>Frequency as follows:

Output frequency = reference frequency - entered frequency

#### Where:

reference frequency equals the original RF frequency entered under Source>Frequency>Frequency and set as the reference frequency

entered frequency equals a new value entered under Source>Frequency>Frequency

In addition, the displayed frequency value will be the same as the value entered under Source>Frequency>Frequency.

NOTE

If Freq Reference is set to ON with a reference value set, entering a value under Source>Frequency>Frequency and pressing Set Frequency Reference will add that value to the existing Freq Reference value.

If you wish to change the reference frequency value to the new value entered under Source>Frequency>Frequency, first you must set Freq Reference to OFF and then press Set Frequency Reference.

| Key Path             | Source, Frequency                                                                    |
|----------------------|--------------------------------------------------------------------------------------|
| Remote Command       | :SOURce:FREQuency:REFerence:SET                                                      |
| Example              | :SOUR:FREQ:REF:SET                                                                   |
| Dependencies         | This setting is unavailable, and is grayed out when the List Sequencer is turned ON. |
| Initial S/W Revision | A.05.00                                                                              |

# Freq Reference

This key allows you to toggle the state of the frequency reference. When the frequency reference state is ON, an annunciator is displayed on the main source view to indicate this state to the user.

When you use a frequency reference, the signal generator outputs a frequency that is set relative to the reference frequency by the value entered under Source>Frequency>Frequency as follows:

Output frequency = reference frequency + entered frequency

#### Where:

reference frequency equals the original RF frequency entered under Source>Frequency>Frequency and set as the reference frequency

entered frequency equals a new value entered under Source>Frequency>Frequency

For more information on Reference Frequency refer to "Set Reference Frequency" on page 622

| Key Path             | Source, Frequency                                                                                                    |
|----------------------|----------------------------------------------------------------------------------------------------|
| Remote Command       | :SOURce:FREQuency:REFerence <freq></freq>                                                                                                    |
|                      | :SOURce:FREQuency:REFerence?                                                                                                    |
|                      | :SOURce:FREQuency:REFerence:STATe OFF ON 0 1                                                                                                    |
|                      | :SOURce:FREQuency:REFerence:STATe?                                                                                                    |
| Example              | :SOUR:FREQ:REF 0.00 Hz                                                                                                    |
|                      | :SOUR:FREQ:REF:STATe ON                                                                                                    |
| Dependencies         | This setting is unavailable, and is grayed out when the List Sequencer is turned ON.                                                                                                    |
| Couplings            | The frequency reference state is coupled to the frequency reference set immediate action. When the reference set immediate action key is pressed, or the SCPI command issued, it turns the frequency reference state ON. |
| Preset               | 0.00 Hz                                                                                                    |
|                      | OFF                                                                                                    |
| Min                  | 0.00 Hz                                                                                                    |
| Max                  | Hardware Dependant:                                                                                                    |
|                      | Option 503 = 3.6 GHz                                                                                                    |
|                      | Option 504 = 3.8 GHz                                                                                                    |
|                      | Option 506 = 6.00 GHz                                                                                                    |
| Initial S/W Revision | A.05.00                                                                                                    |

# Freq Offset

Allows you to specify the frequency offset value. When the frequency offset state is ON, an annunciator is displayed on the main source view to indicate this state to the user.

When the frequency offset is set to zero (0) and you set a new offset value, the displayed frequency value will change as follows and the RF output frequency will not change:

Displayed value = output frequency + offset value

Where:

output frequency equals the original frequency entered under Source>Frequency>Frequency

offset value equals the value entered under Source>Frequency>Freq Offset

When the frequency offset is set to a value other than zero (0) and you enter a new frequency value under Source>Frequency>Frequency, the displayed frequency will be the same as the value entered and the RF output frequency will be equal to the value entered minus the offset value as follows:

Output frequency = entered frequency – offset frequency

Displayed frequency = output frequency + offset frequency

Displayed frequency = entered frequency

Where:

entered frequency equals the frequency entered under Source>Frequency>Frequency

offset frequency equals the value previously entered and set under Source>Frequency>Freq Offset

| Key Path             | Source, Frequency                                                                    |
|----------------------|--------------------------------------------------------------------------------------|
| Remote Command       | :SOURce:FREQuency:OFFSet <freq></freq>                                               |
|                      | :SOURce:FREQuency:OFFSet?                                                            |
| Example              | :SOUR:FREQ:OFFS 0 Hz                                                                 |
| Dependencies         | This setting is unavailable, and is grayed out when the List Sequencer is turned ON. |
| Preset               | 0 Hz                                                                                 |
| Min                  | –100.00 GHz                                                                          |
| Max                  | 100.00 GHz                                                                           |
| Initial S/W Revision | A.05.00                                                                              |

# **Modulation Setup**

Allows access to the menus for setting up the available modulation types: "ARB" on page 624, "AM" on page 665, "FM" on page 666, and "PM" on page 667.

| Key Path             | Source  |
|----------------------|---------|
| Initial S/W Revision | A.05.00 |

#### **ARB**

Allows you access to the ARB sub-menus.

| Key Path             | Source, Modulation Setup |
|----------------------|--------------------------|
| Initial S/W Revision | A.05.00                  |

# **ARB**

Allows you to toggle the state of the ARB function. When the ARB is On, a "MOD" annunciator is displayed in the system settings panel. When the ARB is turned Off, the MOD annunciator is cleared

| Key Path             | Source, Modulation Setup, ARB                                                                                                    |
|----------------------|----------------------------------------------------------------------------------------------------|
| Remote Command       | :SOURce:RADio:ARB[:STATe] ON OFF 1 0                                                                                                    |
|                      | :SOURce:RADio:ARB[:STATe]?                                                                                                    |
| Example              | :SOUR:RAD:ARB OFF                                                                                                    |
|                      | :SOUR:RAD:ARB?                                                                                                    |
| Notes                | If the ARB is ON, a user then loads or deletes another file to ARB memory, the playing waveform segment may not keep phase continuity during the ARB memory operation. The waveform will be replayed after the ARB operation is finished.                                                                                                    |
| Dependencies         | This setting is for independent mode and has no effect on 3.3.8 list sequencer mode. Setting SequencerSequencer to On will put source enter list sequencer mode, and even if ARB state is On, the ARB file will not be played. Setting SequencerSequencer to Off will make source leave list sequencer mode, and this setting will take effect immediately. |
|                      | The ARB can only be turned on when there is a waveform file selected for playback. On the GUI If no waveform is selected, this key is grayed out. If you send the SCPI command to turn the ARB on with no waveform selected for playback, the ARB state remains OFF and an error is generated. "-                                                           |
|                      | When you try to recall a certain set of states in which the selected waveform is not in ARB memory and the ARB state is On, errors are reported                                                                                                    |
| Preset               | Off                                                                                                    |
| Range                | On   Off                                                                                                    |
| Initial S/W Revision | A.05.00                                                                                                    |

# **Select Waveform**

Allows you to access to the waveform selection sub-menus.

Pressing this key changes the central view area to show the Waveform File Selection view.

| Key Path             | Source, Modulation Setup, ARB |
|----------------------|-------------------------------|
| Initial S/W Revision | A.05.00                       |

#### **Select Waveform**

Allows you to select a waveform sequence or segment for the dual ARB to play.

NOTE: Selecting a waveform file does not result in automatic adjustments to burst timing (to compensate for the presence or absence of a Multiport Adapter); that adjustment occurs only when a waveform is loaded to ARB memory. See "Load Segment to ARB Memory" for more information about this adjustment.

| Key Path             | Source, Modulation Setup, ARB, Select Waveform                                                                                                    |
|----------------------|----------------------------------------------------------------------------------------------------|
| Remote Command       | :SOURce:RADio:ARB:WAVeform <string></string>                                                                                                    |
|                      | :SOURce:RADio:ARB:WAVeform?                                                                                                    |
| Example              | :SOUR:RAD:ARB:WAV "test_waveform.bin"                                                                                                    |
| Notes                | <string> - specifies the name of the waveform segment or waveform sequence to be played by the ARB.</string>                                                                                                    |
|                      | When in Sequence Analyzer mode, and Include Source is Yes, if the you attempt to play a waveform sequence but not all the required waveform segments are in the ARB playback memory, the application will reject the loading operation with an error is generated.                                                                                                    |
|                      | When Include Source is No, if you attempt to play a waveform sequence but not all the required waveform segments are contained in the ARB playback memory, the application will attempt to load the required segments from either the default directory of the current directory. If the ARB memory does not have enough space for all the waveform segments to be loaded, an error is generated and none of the waveform segments is loaded. |
|                      | If the ARB is ON, and you attampt to play a waveform sequence but not all the waveform segments within the sequence could be found to be loaded into ARB memory, an error is generated. The selected waveform keeps the previous value and ARB state remains On.                                                                                                    |
|                      | If you specify a waveform segment over SCPI but the waveform segment is not present within ARB playback memory and cannot be found for auto loading within the current directory or the default directory, an error is generated and the file selection remains unchanged.                                                                                                    |
|                      | If you select a waveform for playback and the waveform requires a license that is not installed on the instrument, an error is generated.error is generated.                                                                                                    |
|                      | If the ARB is ON and you load a file to ARB memory or delete a file from ARB memory, the playing waveform segment may not keep phase continuity during the ARB memory operation. The waveform will be replayed after the ARB operation is finished.                                                                                                    |
| Initial S/W Revision | A.05.00                                                                                                    |

# Segments on Hard Disk

Allows you access to the sub-menus for loading waveform segments from the hard disk into ARB memory. The default directory is: D: varb.

Pressing this key changes the current view to the Waveform Management View.

| Key Path             | Source, Modulation Setup, ARB, Select Waveform |
|----------------------|------------------------------------------------|
| Initial S/W Revision | A.05.00                                        |

#### **Load Segment To ARB Memory**

Allows you to load the selected file into ARB memory. On the front panel you select the file for loading to the ARB memory by highlighting the desired file in the list. Using the SCPI command, you specify the file name on the HDD.

"NVWFM" (none-volatile storage) MSUS (Mass Storage Unit Specifier) is supported in the memory subsystem because the ARB memory cannot be accessed directly. Therefore, files must be downloaded to the instrument hard disk and then loaded into the ARB memory. "NVWFM" MSUS will be mapped to the default directory D: VARB. The SCPI command supports using either "NVWFM" MSUS or specifying a full path. For more information, see Memory Subsystem (Remote Command Only).

If a file of the same name already exists within ARB memory, it is overwritten. If you wish to load two segments of the same name, you must rename one of the segments before loading it into ARB memory. To rename a segment, you can either use Windows File Explorer, or the :MMEMory:COPY command.

NOTE: When a waveform file is loaded to ARB memory, burst timing adjustments are made automatically, based on whether or not a Multiport Adapter is connected to the test set and powered on. If the connection/power status of the Multiport Adapter is changed after a waveform file has been loaded, it needs to be loaded again.

| Key Path             | Source, Modulation Setup, ARB, Select Waveform, Segments on Hard Disk                                                                                                    |
|----------------------|----------------------------------------------------------------------------------------------------|
| Remote Command       | :SOURce:RADio:ARB:LOAD <string></string>                                                                                                    |
| Example              | :SOUR:RAD:ARB:LOAD "D: VARB\testwaveform.bin"                                                                                                    |
|                      | or                                                                                                    |
|                      | :SOUR:RAD:ARB:LOAD "NVWFM:testwaveform.bin"                                                                                                    |
| Notes                | <string> – specifies the path name of the file to load from the HDD into ARB memory. It could be a <full +="" filename="" path="">, or &lt;"NVWFM" MSUS + colon + filename&gt;.</full></string>                                                                                                    |
|                      | When in Sequence Analyzer mode, and Include Source is Yes, an attempt to load a file to ARB memory will be rejected with an error.                                                                                                    |
|                      | When Include Source is Noand if there is insufficient free ARB memory to load the selected waveform, an error is generated                                                                                                    |
|                      | If you specify a file over SCPI, but the file is not at the specified location, an error is generated.                                                                                                    |
|                      | If you try to load a waveform file but the file contains less than 500 IQ sampes, an error is generated.                                                                                                    |
|                      | If you try to load a Signal Studio waveform "*.wfm" which contains invalid waveform header, an error is generated.                                                                                                    |
|                      | If the ARB is ON when you load afile to ARB memory or delete a file from ARB memory, the playing waveform segment may not keep phase continuity during the ARB memory operation. The waveform will be replayed after the ARB operation is finished.                                                                                                    |
|                      | ARB can be loaded into ARB memory even required licenses do not present on the instrument. In this case, a GUI only warning message –800, "Operation complete; Loaded <filename> successfully, but no license <required licenses=""> installed". User can install required licenses according to <required licenses=""> string to license it, or multi-pack license it.</required></required></filename> |
| Initial S/W Revision | A.05.00                                                                                                    |

#### Load All To ARB Memory

Allows you to load all the segment files within the currently selected directory into ARB memory. If a file of the same name already exists within ARB memory, it is overwritten. If you wish to load two segments of the same name, you must rename one of the segments before loading it into ARB memory. To rename a segment, you can either use Windows File Explorer, or the :MEMory:COPY command.

NOTE: When a waveform file is loaded to ARB memory, burst timing adjustments are made automatically, based on whether or not a Multiport Adapter is connected to the test set and powered on. If the connection/power status of the Multiport Adapter is changed after a waveform file has been loaded, it needs to be loaded again.

| Key Path             | Source, Modulation Setup, ARB, Select Waveform, Segments on Hard Disk                                                                                                    |
|----------------------|----------------------------------------------------------------------------------------------------|
| Remote Command       | :SOURce:RADio:ARB:LOAD:ALL <string></string>                                                                                                    |
| Example              | :SOUR:RAD:ARB:LOAD:ALL "D: varb"                                                                                                    |
| Notes                | <string> - specifies the directory on the HDD to load the files into ARB memory from.</string>                                                                                                    |
|                      | When in Sequence Analyzer mode, and Include Source is Yes, an attempt to load all files from a directory to ARB memory is rejected with an error.                                                                                 |
|                      | When Include Source is No and there is insufficient free ARB memory to load all the waveforms, when the ARB memory is full, the copy ceases, and an error is generated.                                                           |
|                      | If you specify a directory over SCPI, but the directory does not exist, an error is generated.                                                                                                    |
|                      | If the ARB is ON, a user then loads or deletes file to ARB memory, the playing waveform segment may not keep phase continuity during the ARB memory operation. The waveform will be replayed after the ARB operation is finished. |
| Initial S/W Revision | A.05.00                                                                                                    |

#### Change Directory...

Allows you to change the currently selected directory on the hard disk. Pressing this key opens a standard windows change directory dialog allowing you to select the new directory of interest.

The current directory is used for manually loading waveform segments into ARB memory for playback, and as a search location for waveform segments that are required to be loaded into ARB memory for playback of a waveform sequence or a list sequence.

| Key Path             | Source, Modulation Setup, ARB, Select Waveform, Segments on Hard Disk |
|----------------------|-----------------------------------------------------------------------|
| Notes                | No remote command, SCPIfront panel only.                              |
| Initial S/W Revision | A.05.00                                                               |

# Default Directory...

Allows you to change the default directory. It is used as a search location for waveform segments that are required to be loaded into ARB memory for playback of a waveform sequence, and as a search location for selecting waveforms using SCPI.

| Key Path | Source, Modulation Setup, ARB, Select Waveform, Segments on Hard Disk |  |
|----------|-----------------------------------------------------------------------|--|
|----------|-----------------------------------------------------------------------|--|

| Remote Command       | :SOURce:RADio:ARB:DEFault:DIRectory <string></string>                                 |
|----------------------|---------------------------------------------------------------------------------------|
|                      | :SOURce:RADio:ARB: DEFault:DIRectory?                                                 |
| Example              | :SOUR:RAD:ARB:DEF:DIR "D:\ArbFiles"                                                   |
|                      | :SOUR:RAD:ARB:DEF:DIR?                                                                |
| State Saved          | Persistent, survives a power cycle and a preset but not saved in the instrument state |
| Initial S/W Revision | A.05.00                                                                               |

# **Segments in ARB Memory**

Allows you access to the sub-menus for managing the files within ARB memory.

| Key Path             | Source, Modulation Setup, ARB, Select Waveform |
|----------------------|------------------------------------------------|
| Initial S/W Revision | A.05.00                                        |

# **Delete Segment From ARB Mem**

Allows you to remove a segment from ARB playback memory.

| Key Path             | Source, Modulation Setup, ARB, Select Waveform, Segments in ARB Memory                                                                                                    |
|----------------------|----------------------------------------------------------------------------------------------------|
| Remote Command       | :SOURce:RADio:ARB:DELete <string></string>                                                                                                    |
| Example              | :SOUR:RAD:ARB:DEL "testwaveform.bin"                                                                                                    |
| Notes                | <string> - specifies the waveform to be deleted from the ARB playback memory.</string>                                                                                                    |
|                      | When in Sequence Analyzer mode and Include Source is Yes, an attempt to delete a file from ARB memory is rejected with an error.                                                                                                    |
|                      | When Include Source is No and you specify a file that does not exist within ARB memory, an error is generated.                                                                                                    |
|                      | It is possible to delete files from within the ARB memory when the ARB is ON. However, if you attempt to delete the file that is currently playing an error is generated.                                                                           |
|                      | It is possible to delete a file from within the ARB memory when the sequencer state is ON and the file is not being used by the List Sequencer. If you attempt to delete a file which is being used by the list sequencer, an error is generated.   |
|                      | When sequencer state is On, even if ARB state is On, the selected waveform will not be played. In this case, if the selected waveform is not used in List Sequence, it can be deleted and the ARB state is turned Off.                              |
|                      | If the ARB is ON and you load a file to ARB memory or delete a file from ARB memory, the playing waveform segment may not keep phase continuity during the ARB memory operation. The waveform will be replayed after the ARB operation is finished. |
| Initial S/W Revision | A.05.00                                                                                                    |

# **Delete All From ARB Memory**

Allows you to remove all segments from ARB playback memory.

| Key Path             | Source, Modulation Setup, ARB, Select Waveform, Segments in ARB Memory                                                                                                    |
|----------------------|----------------------------------------------------------------------------------------------------|
| Remote Command       | :SOURce:RADio:ARB:DELete:ALL                                                                                                    |
| Example              | :SOUR:RAD:ARB:DELete:ALL                                                                                                    |
| Notes                | When in Sequence Analyzer mode and Include Source is Yes, an attempt to delete all files from ARB memory is rejected with an error.                                                                                                    |
|                      | When Include Source is No and you attempt to delete all files from ARB memory when the ARB is currently playing a file, all files except the one playing are deleted and an error is generated.                                                     |
|                      | If you attempt to delete all files from ARB memory when there are waveform files used in List Sequencer and Sequencer state is ON, all files except the files currently being used in list sequencer are deleted, and an error is generated.        |
|                      | If the ARB is ON and you load a file to ARB memory or delete a file from ARB memory, the playing waveform segment may not keep phase continuity during the ARB memory operation. The waveform will be replayed after the ARB operation is finished. |
| Initial S/W Revision | A.05.00                                                                                                    |

# **Query ARB Memory File List (Remote Command Only)**

Queries the test set for the list of waveform segments in the ARB memory.

NOTE

This command returns a string for waveform segment names in ARB memory. If you want a string list of waveform segments in the ARB memory, use "Query ARB Memory Full File List (Remote Command Only)" on page 630.

| Remote Command       | :SOURce:RADio:ARB:CATalog?                                                    |
|----------------------|-------------------------------------------------------------------------------|
| Example              | :SOUR:RAD:ARB:CATalog?                                                        |
| Notes                | The return data is in the following format:                                   |
|                      | <integer> - memory used</integer>                                             |
|                      | <integer> - memory free</integer>                                             |
|                      | <string> comma separated list of waveform segments within ARB memory</string> |
| Initial S/W Revision | A.05.00                                                                       |

#### Query ARB Memory Full File List (Remote Command Only)

Queries the test set for the string list of waveform segments in the ARB memory. It returns a string list for waveform segment names in the ARB memory.

| Remote Command | :SOURce:RADio:ARB:FCATalog?                 |
|----------------|---------------------------------------------|
| Example        | :SOUR:RAD:ARB:FCATalog?                     |
| Notes          | The return data is in the following format: |
|                | <integer> - memory used</integer>           |
|                | <integer> - memory free</integer>           |

|                      | <integer> - file count in ARB memory</integer>                                                                              |
|----------------------|----------------------------------------------------------------------------------------------------|
|                      | <string>,<string>, <string> - comma separated string list of waveform segments within ARB memory</string></string></string> |
|                      | Example: SOUR:RAD:ARB:FCAT?                                                                                                 |
|                      | EXT returns: 27499,2069653,3,"c2k.wfm","gsm.wfm","wcdma.wfm"                                                                |
| Initial S/W Revision | A.09.00                                                                                                    |

# **ARB Setup**

Allows access to the ARB setup sub-menus.

| Key Path             | Source, Modulation Setup, ARB |
|----------------------|-------------------------------|
| Initial S/W Revision | A.05.00                       |

# Sample Rate

Allows you to set the ARB waveform playback sample rate.

| Key Path             | Source, Modulation Setup, ARB, ARB Setup                                                                                                    |
|----------------------|----------------------------------------------------------------------------------------------------|
| Remote Command       | :SOURce:RADio:ARB:SCLock:RATE <freq></freq>                                                                                                    |
|                      | :SOURce:RADio:ARB:SCLock:RATE?                                                                                                    |
| Example              | :SOUR:RAD:ARB:SCL:RATE 48.00 MHz                                                                                                    |
| Notes                | If there is a sample rate specified in the header of the waveform file, changing that sample rate is not recommended, as it may cause problems with burst timing.                                                                                                    |
| Dependencies         | When a new waveform is selected for playback the settings contained within the associated waveform header file are applied to the ARB. The sample rate is one of the values stored within the header file. If the newly selected waveform file has an associated header file, the sample rate is updated with the value from the header file. The sample rate will remain unchanged if the newly selected waveform does not have an associated header file. |
| Preset               | 125.00 MHz                                                                                                    |
| Min                  | 1.00 kHz                                                                                                    |
| Max                  | 125.00 MHz                                                                                                    |
| Initial S/W Revision | A.05.00                                                                                                    |

# **Run-Time Scaling**

Allows you to adjust the run-time scaling value. The run-time scaling value is applied in real-time while the waveform is playing.

| Key Path       | Source, Modulation Setup, ARB, ARB Setup |
|----------------|------------------------------------------|
| Remote Command | :SOURce:RADio:ARB:RSCaling <real></real> |

|                      | :SOURce:RADio:ARB:RSCaling?                                                                                                    |
|----------------------|----------------------------------------------------------------------------------------------------|
| Example              | :SOUR:RAD:ARB:RSC 100.00                                                                                                    |
| Dependencies         | When a new waveform is selected for playback the settings contained within the associated waveform header file are applied to the ARB. The run-time scaling is one of the values stored within the header file. If the newly selected waveform file has an associated header file, the run-time scaling is updated with the value from the header file. The run-time scaling will remain unchanged if the newly selected waveform does not have an associated header file. |
| Preset               | 70.00 %                                                                                                    |
| Min                  | 1.00 %                                                                                                    |
| Max                  | 100.00 %                                                                                                    |
| Initial S/W Revision | A.05.00                                                                                                    |

# **Baseband Freq Offset**

Allows you to adjust the value by which the baseband frequency is offset relative to the carrier.

| Key Path             | Source, Modulation Setup, ARB, ARB Setup                                                                                                    |
|----------------------|----------------------------------------------------------------------------------------------------|
| Remote Command       | :SOURce:RADio:ARB:BASeband:FREQuency:OFFSet <freq></freq>                                                                                                    |
|                      | :SOURce:RADio:ARB:BASeband:FREQuency:OFFSet?                                                                                                    |
| Example              | :SOUR:RAD:ARB:BAS:FREQ:OFFS 0.00 Hz                                                                                                    |
| Dependencies         | When a new waveform is selected for playback the settings contained within the associated waveform header file are applied to the ARB. The baseband frequency offset is one of the values stored within the header file. If the newly selected waveform file has an associated header file, the baseband frequency offset is updated with the value from the header file. The baseband frequency offset will remain unchanged if the newly selected waveform does not have an associated header file. |
| Preset               | 0.00 Hz                                                                                                    |
| Min                  | –50.00 MHz                                                                                                    |
| Max                  | 50.00 MHz                                                                                                    |
| Initial S/W Revision | A.05.00                                                                                                    |

# **Trigger Type**

Allows access to the trigger type sub-menus. The setting for trigger type determines the behavior of the waveform when it plays.

| Key Path       | Source, Modulation Setup, ARB                                      |
|----------------|--------------------------------------------------------------------|
| Remote Command | :SOURce:RADio:ARB:TRIGger:TYPE CONTinuous   SINGle   SADVance GATE |
|                | :SOURce:RADio:ARB:TRIGger:TYPE?                                    |
| Example        | :SOUR:RAD:ARB:TRIG:TYPE CONT                                       |
|                | :SOUR:RAD:ARB:TRIG:TYPE?                                           |

| Notes                | Gated trigger type will be implemented at a later release |
|----------------------|-----------------------------------------------------------|
| Preset               | CONTinuous                                                |
| Range                | Continuous   Single   Seg Adv   Gated                     |
| Initial S/W Revision | A.05.00                                                   |

#### **Continuous**

Sets the active trigger type to Continuous. If Continuous is already selected as the active trigger type, pressing this key allows access to the continuous trigger type setup menu. In Continuous trigger mode, the waveform repeats continuously.

| Key Path             | Source, Modulation Setup, ARB, Trigger Type                             |
|----------------------|-------------------------------------------------------------------------|
| Remote Command       | :SOURce:RADio:ARB:TRIGger:TYPE:CONTinuous[:TYPE] FREE   TRIGger   RESet |
|                      | :SOURce:RADio:ARB:TRIGger:TYPE:CONTinuous[:TYPE]?                       |
| Example              | :SOUR:RAD:ARB:TRIG:TYPE:CONT FREE                                       |
| Preset               | FREE                                                                    |
| Range                | Free Run   Trigger + Run   Reset + Run                                  |
| Initial S/W Revision | A.05.00                                                                 |

#### Free Run

Selects Free Run as the trigger response for the continuous trigger type. Free Run sets the waveform generator to play a waveform sequence or segment continuously, without waiting for a trigger. In this mode, the waveform generator does not respond to triggers.

| Key Path             | Source, Modulation Setup, ARB, Trigger Type, Continuous |
|----------------------|---------------------------------------------------------|
| Example              | :SOUR:RAD:ARB:TRIG:TYPE:CONT FREE                       |
| Initial S/W Revision | A.05.00                                                 |

# Trigger + Run

Sets Trigger and Run as the trigger response for the continuous trigger type. Trigger and Run sets the waveform generator to play a waveform sequence or segment continuously when the first trigger is received, and to ignore any subsequent triggers.

| Key Path             | Source, Modulation Setup, ARB, Trigger Type, Continuous |
|----------------------|---------------------------------------------------------|
| Example              | :SOUR:RAD:ARB:TRIG:TYPE:CONT TRIG                       |
| Initial S/W Revision | A.05.00                                                 |

#### Reset + Run

Sets Reset and Run as the trigger response for the continuous trigger type. Reset and Run sets the waveform generator to play a waveform sequence or segment continuously when the first trigger is received. Subsequent triggers reset the waveform sequence or segment to the start, and then play it continuously.

| Key Path             | Source, Modulation Setup, ARB, Trigger Type, Continuous |
|----------------------|---------------------------------------------------------|
| Example              | :SOUR:RAD:ARB:TRIG:TYPE:CONT RES                        |
| Initial S/W Revision | A.05.00                                                 |

#### Single

Sets the active trigger type to Single. If Single is already selected as the active trigger type, pressing this key allows access to the single trigger type setup menu. In Single trigger mode, the waveform plays once.

| Key Path             | Source, Modulation Setup, ARB, Trigger Type                                                                                                    |
|----------------------|----------------------------------------------------------------------------------------------------|
| Remote Command       | :SOURce:RADio:ARB:RETRigger ON OFF IMMediate                                                                                                    |
|                      | :SOURce:RADio:ARB:RETRigger?                                                                                                    |
| Example              | :SOUR:RAD:ARB:RETR OFF                                                                                                    |
| Notes                | ON: Buffered Trigger                                                                                                    |
|                      | OFF: No Retrigger                                                                                                    |
|                      | Immediate: Restart on Trigger                                                                                                    |
|                      | This is defined as an enumerated SCPI command, with ON OFF being considered as enumerated types rather than Boolean. This means the query will return OFF instead of 0, and ON instead of 1. |
| Preset               | ON                                                                                                    |
| Range                | No Retrigger   Buffered Trigger   Restart on Trigger                                                                                                    |
| Initial S/W Revision | A.05.00                                                                                                    |

#### No Retrigger

Selects No Retrigger as the trigger response for single trigger type. No Retrigger sets the waveform generator to play a waveform sequence or segment once when a trigger is received. Any triggers then received during playback are ignored.

| Key Path             | Source, Modulation Setup, ARB, Trigger Type, Single |
|----------------------|-----------------------------------------------------|
| Example              | :SOUR:RAD:ARB:RETR OFF                              |
| Initial S/W Revision | A.05.00                                             |

#### **Buffered Trigger**

Selects Buffered Trigger as the trigger response for single trigger type. Buffered Trigger sets the waveform generator to play a waveform sequence or segment once when a trigger is received. If a trigger is received

during playback, the waveform generator plays the sequence or segment to the end, then plays the sequence or segment once more.

| Key Path             | Source, Modulation Setup, ARB, Trigger Type, Single |
|----------------------|-----------------------------------------------------|
| Example              | :SOUR:RAD:ARB:RETR ON                               |
| Initial S/W Revision | A.05.00                                             |

# Restart on Trigger

Selects Restart on Trigger as the trigger response for single trigger type. Restart on Trigger sets the waveform generator to play a waveform sequence or segment once when a trigger is received. If a trigger is received during playback, the waveform generator resets and plays the sequence or segment from the start.

| Key Path             | Source, Modulation Setup, ARB, Trigger Type, Single |
|----------------------|-----------------------------------------------------|
| Example              | :SOUR:RAD:ARB:RETR IMM                              |
| Initial S/W Revision | A.05.00                                             |

#### **Segment Advance**

Sets the active trigger type to Segment Advance. If Segment Advance is already selected as the active trigger type, pressing this key allows access to the segment advance trigger type setup menu.

Segment Advance triggering allows you to control the playback of waveform segments within a waveform sequence. When a trigger is received the ARB advances to the next waveform segment within the waveform sequence. This type of triggering ignores the repetition count for the waveform segment within the waveform sequence. For example, if a waveform segment has a repetition count of 10 and you select single segment advance triggering mode, the waveform segment will only play once.

Segment Advance triggering can also be used for waveform segments only. In this situation the same waveform segment is played again when a trigger is received.

| Source, Modulation Setup, ARB, Trigger Type                        |
|--------------------------------------------------------------------|
| :SOURce:RADio:ARB:TRIGger:TYPE:SADVance[:TYPE] SINGle   CONTinuous |
| :SOURce:RADio:ARB:TRIGger:TYPE:SADVance[:TYPE]?                    |
| :SOUR:RAD:ARB:TRIG:TYPE:SADV SING                                  |
| CONTinuous                                                         |
| Single   Continuous                                                |
| A.05.00                                                            |
|                                                                    |

# Single

Selects Single as the trigger response for Segment Advance trigger type. With single selected, once a trigger is received a segment is played once. If a trigger is received during playback of a segment, the segment plays to completion and the next segment is played once.

| Key Path             | Source, Modulation Setup, ARB, Trigger Type, Segment Advance |
|----------------------|--------------------------------------------------------------|
| Example              | :SOUR:RAD:ARB:TRIG:TYPE:SADV SING                            |
| Initial S/W Revision | A.05.00                                                      |

#### **Continuous**

Selects Continuous as the trigger response for Segment Advance trigger type. With continuous selected, once a trigger is received a segment is played continuously. When subsequent triggers are received, the currently playing segment plays to completion and then the next segment is played continuously.

| Key Path             | Source, Modulation Setup, ARB, Trigger Type, Segment Advance |
|----------------------|--------------------------------------------------------------|
| Example              | :SOUR:RAD:ARB:TRIG:TYPE:SADV CONT                            |
| Initial S/W Revision | A.05.00                                                      |

# **Trigger Source**

Allows access to the trigger source sub-menus. The trigger source setting determines how the source receives the trigger that starts the waveform playing. Therefore, this key is grayed out if the trigger type is free run, since free run triggers immediately with no trigger source required.

| Key Path             | Source, Modulation Setup, ARB                                               |
|----------------------|-----------------------------------------------------------------------------|
| Remote Command       | :SOURce:RADio:ARB:TRIGger[:SOURce] KEY   BUS   EXTernal2   EXTernal4        |
|                      | :SOURce:RADio:ARB:TRIGger[:SOURce]?                                         |
| Example              | :SOUR:RAD:ARB:TRIGger KEY                                                   |
| Dependencies         | This key is grayed out if the current trigger type is Continuous, Free Run. |
| Preset               | EXTernal2                                                                   |
| Range                | Trigger Key   Bus   External 2 External 4                                   |
| Initial S/W Revision | A.05.00                                                                     |

# Trigger Key

Sets the current trigger source to the front panel Trigger key. When Trigger Key is selected, the waveform is triggered when you press the front panel Trigger key.

| Key Path             | Source, Modulation Setup, ARB, Trigger Source |
|----------------------|-----------------------------------------------|
| Example              | :SOUR:RAD:ARB:TRIGger KEY                     |
| Initial S/W Revision | A.05.00                                       |

#### Bus

Sets the current trigger source to Bus. Selecting Bus trigger source enables triggering over GPIB, LAN, or USB using the :SOURce:RADio:ARB:TRIGger:INITiate command.

| Key Path             | Source, Modulation Setup, ARB, Trigger Source |
|----------------------|-----------------------------------------------|
| Example              | :SOUR:RAD:ARB:TRIGger BUS                     |
| Initial S/W Revision | A.05.00                                       |

#### External 2

Sets the current trigger source to External 2. Selecting External 2 enables triggering a waveform by an externally applied signal.

| Key Path             | Source, Modulation Setup, ARB, Trigger Source                                                                                                    |
|----------------------|----------------------------------------------------------------------------------------------------|
| Example              | :SOUR:RAD:ARB:TRIGger EXT2                                                                                                    |
| Notes                | Note: When on E6640A, trigger 2 is a bi-directional trigger port. So when trigger 2 has been configured as OUTPUT type, choosing External 2 as the input trigger for the current step will generate error. |
| Initial S/W Revision | A.05.00                                                                                                    |

# **Trigger Initiate**

Used to initiate an immediate trigger event if the trigger source is set to Trigger Key.

| Key Path             | Source, Modulation Setup, ARB            |
|----------------------|------------------------------------------|
| Notes                | No remote command, SCPIfront panel only. |
| Initial S/W Revision | A.05.00                                  |

#### **Waveform Sequences**

Allows access to the waveform sequence sub-menus. Pressing this key changes the central view area to display the Waveform Sequence List view.

| Key Path             | Source, Modulation Setup, ARB             |
|----------------------|-------------------------------------------|
| Notes                | No remote command, SCPI front panel only. |
| Initial S/W Revision | A.05.00                                   |

#### **Build New Sequence**

Allows access to the sub-menus for creating a new waveform sequence. Pressing this key changes the central view area to display the Waveform Sequence Creation and Editing view.

| Key Path             | Source, Modulation Setup, ARB, Waveform Sequences |
|----------------------|---------------------------------------------------|
| Notes                | No remote command, SCPIfront panel only.          |
| Initial S/W Revision | A.05.00                                           |

# **Current Segment**

Specifies the selected sequence segment that will be affected by the menu functions.

| Key Path             | Source, Modulation Setup , ARB, Waveform Sequences, Build New Sequence     |
|----------------------|----------------------------------------------------------------------------|
| Notes                | No remote command, SCPI front panel only.                                  |
|                      | This key is grayed out and unavailable if the sequence is currently empty. |
| Initial S/W Revision | A.05.00                                                                    |

#### **Insert New Waveform**

Allows you access to the sub-menu for inserting a new waveform segment or sequence. Pressing this key also changes the central display to show the Waveform File Selection View.

| Source, Modulation Setup, ARB, Waveform Sequences, Build New Sequence                                                            |
|----------------------------------------------------------------------------------------------------|
| No remote command, SCPIfront panel only.                                                                                         |
| Waveform segment name string length upper limit is 128 chars. Please do NOT insert waveform which name string exceeds 128 chars. |
| A.05.00                                                                                                    |
|                                                                                                    |

#### **Insert Waveform**

Inserts the currently highlighted waveform to the end of the waveform sequence. Pressing this key also returns you to the menus for creating or editing a sequence, and returns the central view to the sequence creation view.

| Key Path             | Source, Modulation Setup, ARB, Waveform Sequences, Build New Sequence, Insert New Waveform                                       |
|----------------------|----------------------------------------------------------------------------------------------------|
| Notes                | No remote command, SCPIfront panel only.                                                                                         |
|                      | Waveform segment name string length upper limit is 128 chars. Please do NOT insert waveform which name string exceeds 128 chars. |
| Initial S/W Revision | A.05.00                                                                                                    |

#### **Segments on Hard Disk**

Allows you access to the sub-menus for loading waveform segments from the hard disk into ARB memory. The default directory is: D: varb.

Pressing this key changes the current view to the Waveform Management View.

| Key Path             | Source, Modulation Setup, ARB, Select Waveform |
|----------------------|------------------------------------------------|
| Initial S/W Revision | A.05.00                                        |

# **Load Segment To ARB Memory**

Allows you to load the selected file into ARB memory. On the front panel you select the file for loading to the ARB memory by highlighting the desired file in the list. Using the SCPI command, you specify the file name on the HDD.

"NVWFM" (none-volatile storage) MSUS (Mass Storage Unit Specifier) is supported in the memory subsystem because the ARB memory cannot be accessed directly. Therefore, files must be downloaded to the instrument hard disk and then loaded into the ARB memory. "NVWFM" MSUS will be mapped to the default directory D: VARB. The SCPI command supports using either "NVWFM" MSUS or specifying a full path. For more information, see Memory Subsystem (Remote Command Only).

If a file of the same name already exists within ARB memory, it is overwritten. If you wish to load two segments of the same name, you must rename one of the segments before loading it into ARB memory. To rename a segment, you can either use Windows File Explorer, or the :MMEMory:COPY command.

NOTE: When a waveform file is loaded to ARB memory, burst timing adjustments are made automatically, based on whether or not a Multiport Adapter is connected to the test set and powered on. If the connection/power status of the Multiport Adapter is changed after a waveform file has been loaded, it needs to be loaded again.

| Key Path       | Source, Modulation Setup, ARB, Select Waveform, Segments on Hard Disk                                                                                                    |
|----------------|----------------------------------------------------------------------------------------------------|
| Remote Command | :SOURce:RADio:ARB:LOAD <string></string>                                                                                                    |
| Example        | :SOUR:RAD:ARB:LOAD "D: VARB\testwaveform.bin"                                                                                                    |
|                | or                                                                                                    |
|                | :SOUR:RAD:ARB:LOAD "NVWFM:testwaveform.bin"                                                                                                    |
| Notes          | <string> – specifies the path name of the file to load from the HDD into ARB memory. It could be a <full +="" filename="" path="">, or &lt;"NVWFM" MSUS + colon + filename&gt;.</full></string>                                                                      |
|                | When in Sequence Analyzer mode, and Include Source is Yes, an attempt to load a file to ARB memory will be rejected with an error.                                                                                                    |
|                | When Include Source is Noand if there is insufficient free ARB memory to load the selected waveform, an error is generated.                                                                                                    |
|                | If you specify a file over SCPI, but the file is not at the specified location, an error is generated.                                                                                                    |
|                | If you try to load a waveform file but the file contains less than 500 IQ sampes, an error is generated.                                                                                                    |
|                | If you try to load a Signal Studio waveform "*.wfm" which contains invalid waveform header, an error is generated.                                                                                                    |
|                | If the ARB is ON when you load afile to ARB memory or delete a file from ARB memory, the playing waveform segment may not keep phase continuity during the ARB memory operation. The waveform will be replayed after the ARB operation is finished.                  |
|                | ARB can be loaded into ARB memory even required licenses do not present on the instrument. In this case, a GUI only warning message –800, "Operation complete; Loaded <filename> successfully, but no license &lt; required licenses&gt; installed". User</filename> |

|                      | can install required licenses according to <required licenses=""> string to license it, or multi-pack license it.</required> |
|----------------------|----------------------------------------------------------------------------------------------------|
| Initial S/W Revision | A.05.00                                                                                                    |

# Load All To ARB Memory

Allows you to load all the segment files within the currently selected directory into ARB memory. If a file of the same name already exists within ARB memory, it is overwritten. If you wish to load two segments of the same name, you must rename one of the segments before loading it into ARB memory. To rename a segment, you can either use Windows File Explorer, or the :MEMory:COPY command.

NOTE: When a waveform file is loaded to ARB memory, burst timing adjustments are made automatically, based on whether or not a Multiport Adapter is connected to the test set and powered on. If the connection/power status of the Multiport Adapter is changed after a waveform file has been loaded, it needs to be loaded again.

| Key Path             | Source, Modulation Setup, ARB, Select Waveform, Segments on Hard Disk                                                                                                    |
|----------------------|----------------------------------------------------------------------------------------------------|
| Remote Command       | :SOURce:RADio:ARB:LOAD:ALL <string></string>                                                                                                    |
| Example              | :SOUR:RAD:ARB:LOAD:ALL "D: varb"                                                                                                    |
| Notes                | <string> - specifies the directory on the HDD to load the files into ARB memory from.</string>                                                                                                    |
|                      | When in Sequence Analyzer mode, and Include Source is Yes, an attempt to load all files from a directory to ARB memory is rejected with an error.                                                                                 |
|                      | When Include Source is No and there is insufficient free ARB memory to load all the waveforms, when the ARB memory is full, the copy ceases, and an error is generated.                                                           |
|                      | If you specify a directory over SCPI, but the directory does not exist, an error is generated.                                                                                                    |
|                      | If the ARB is ON, a user then loads or deletes file to ARB memory, the playing waveform segment may not keep phase continuity during the ARB memory operation. The waveform will be replayed after the ARB operation is finished. |
| Initial S/W Revision | A.05.00                                                                                                    |

#### Change Directory...

Allows you to change the currently selected directory on the hard disk. Pressing this key opens a standard windows change directory dialog allowing you to select the new directory of interest.

The current directory is used for manually loading waveform segments into ARB memory for playback, and as a search location for waveform segments that are required to be loaded into ARB memory for playback of a waveform sequence or a list sequence.

| Key Path             | Source, Modulation Setup, ARB, Select Waveform, Segments on Hard Disk |
|----------------------|-----------------------------------------------------------------------|
| Notes                | No remote command, SCPIfront panel only.                              |
| Initial S/W Revision | A.05.00                                                               |

# **Default Directory...**

Allows you to change the default directory. It is used as a search location for waveform segments that are required to be loaded into ARB memory for playback of a waveform sequence, and as a search location for selecting waveforms using SCPI.

| Key Path             | Source, Modulation Setup, ARB, Select Waveform, Segments on Hard Disk                 |
|----------------------|---------------------------------------------------------------------------------------|
| Remote Command       | :SOURce:RADio:ARB:DEFault:DIRectory <string></string>                                 |
|                      | :SOURce:RADio:ARB: DEFault:DIRectory?                                                 |
| Example              | :SOUR:RAD:ARB:DEF:DIR "D:\ArbFiles"                                                   |
|                      | :SOUR:RAD:ARB:DEF:DIR?                                                                |
| State Saved          | Persistent, survives a power cycle and a preset but not saved in the instrument state |
| Initial S/W Revision | A.05.00                                                                               |

# **Segments in ARB Memory**

Allows you access to the sub-menus for managing the files within ARB memory.

| Key Path             | Source, Modulation Setup, ARB, Select Waveform |
|----------------------|------------------------------------------------|
| Initial S/W Revision | A.05.00                                        |

# **Delete Segment From ARB Mem**

Allows you to remove a segment from ARB playback memory.

| Key Path             | Source, Modulation Setup, ARB, Select Waveform, Segments in ARB Memory                                                                                                    |
|----------------------|----------------------------------------------------------------------------------------------------|
| Remote Command       | :SOURce:RADio:ARB:DELete <string></string>                                                                                                    |
| Example              | :SOUR:RAD:ARB:DEL "testwaveform.bin"                                                                                                    |
| Notes                | <string> - specifies the waveform to be deleted from the ARB playback memory.</string>                                                                                                    |
|                      | When in Sequence Analyzer mode and Include Source is Yes, an attempt to delete a file from ARB memory is rejected with an error.                                                                                                    |
|                      | When Include Source is No and you specify a file that does not exist within ARB memory, an error is generated.                                                                                                    |
|                      | It is possible to delete files from within the ARB memory when the ARB is ON. However, if you attempt to delete the file that is currently playing an error is generated.                                                                           |
|                      | It is possible to delete a file from within the ARB memory when the sequencer state is ON and the file is not being used by the List Sequencer. If you attempt to delete a file which is being used by the list sequencer, an error is generated.   |
|                      | When sequencer state is On, even if ARB state is On, the selected waveform will not be played. In this case, if the selected waveform is not used in List Sequence, it can be deleted and the ARB state is turned Off.                              |
|                      | If the ARB is ON and you load a file to ARB memory or delete a file from ARB memory, the playing waveform segment may not keep phase continuity during the ARB memory operation. The waveform will be replayed after the ARB operation is finished. |
| Initial S/W Revision | A.05.00                                                                                                    |

#### **Delete All From ARB Memory**

Allows you to remove all segments from ARB playback memory.

| Key Path             | Source, Modulation Setup, ARB, Select Waveform, Segments in ARB Memory                                                                                                    |
|----------------------|----------------------------------------------------------------------------------------------------|
| Remote Command       | :SOURce:RADio:ARB:DELete:ALL                                                                                                    |
| Example              | :SOUR:RAD:ARB:DELete:ALL                                                                                                    |
| Notes                | When in Sequence Analyzer mode and Include Source is Yes, an attempt to delete all files from ARB memory is rejected with an error.                                                                                                    |
|                      | When Include Source is No and you attempt to delete all files from ARB memory when the ARB is currently playing a file, all files except the one playing are deleted and an error is generated.                                                     |
|                      | If you attempt to delete all files from ARB memory when there are waveform files used in List Sequencer and Sequencer state is ON, all files except the files currently being used in list sequencer are deleted, and an error is generated.        |
|                      | If the ARB is ON and you load a file to ARB memory or delete a file from ARB memory, the playing waveform segment may not keep phase continuity during the ARB memory operation. The waveform will be replayed after the ARB operation is finished. |
| Initial S/W Revision | A.05.00                                                                                                    |

#### Segments on Hard Disk

This key functions the same as "Segments on Hard Disk" on page 650.

| Key Path             | Source, Modulation Setup, ARB, Waveform Sequences, Build New Sequence, Insert New Waveform |
|----------------------|--------------------------------------------------------------------------------------------|
| Initial S/W Revision | Prior to A.09.00                                                                           |

#### **Load Segment To ARB Memory**

This key functions the same as "Load Segment To ARB Memory" on page 650.

| Key Path             | Source, Modulation Setup, ARB, Waveform Sequences, Build New Sequence, Insert New Waveform, Segment on Hard Drive |
|----------------------|----------------------------------------------------------------------------------------------------|
| Initial S/W Revision | Prior to A.09.00                                                                                                  |

### Load All To ARB Memory

This key functions the same as "Load All To ARB Memory" on page 651.

| Key Path             | Source, Modulation Setup, ARB, Waveform Sequences, Build New Sequence, Insert New Waveform, Segment on Hard Drive |
|----------------------|----------------------------------------------------------------------------------------------------|
| Initial S/W Revision | Prior to A.09.00                                                                                                  |

#### Change Directory ...

This key functions the same as "Change Directory..." on page 651.

| Key Path             | Source, Modulation Setup, ARB, Waveform Sequences, Build New Sequence, Insert New Waveform, Segment on Hard Drive |
|----------------------|----------------------------------------------------------------------------------------------------|
| Initial S/W Revision | Prior to A.09.00                                                                                                  |

#### Default Directory ...

This key functions the same as "Default Directory..." on page 652

| Key Path             | Source, Modulation Setup, ARB, Waveform Sequences, Build New Sequence, Insert New Waveform, Segment on Hard Drive |
|----------------------|----------------------------------------------------------------------------------------------------|
| Initial S/W Revision | Prior to A.09.00                                                                                                  |

#### **Segments in ARB Memory**

This key functions the same as "Segments in ARB Memory" on page 641.

| Key Path             | Source, Modulation Setup, ARB, Waveform Sequences, Build New Sequence, Insert New Waveform |
|----------------------|--------------------------------------------------------------------------------------------|
| Initial S/W Revision | Prior to A.09.00                                                                           |

#### **Delete Segment From ARB Memory**

This key functions the same as "Delete Segment From ARB Mem" on page 641.

| Key Path             | Source, Modulation Setup, ARB, Waveform Sequences, Build New Sequence, Insert New Waveform, Segment in ARB Memory |
|----------------------|----------------------------------------------------------------------------------------------------|
| Initial S/W Revision | Prior to A.09.00                                                                                                  |

#### **Delete All From ARB Memory**

This key functions the same as "Delete All From ARB Memory" on page 642.

| Key Path             | Source, Modulation Setup, ARB, Waveform Sequences, Build New Sequence, Insert New Waveform, Segment in ARB Memory |
|----------------------|----------------------------------------------------------------------------------------------------|
| Initial S/W Revision | Prior to A.09.00                                                                                                  |

#### **Query ARB Memory File List (Remote Command Only)**

This command functions the same as "Query ARB Memory File List (Remote Command Only)" on page 630.

| Initial S/W Revision |
|----------------------|
|----------------------|

#### **Edit Selected Waveform**

Allows access to the sub-menus for editing the details of the currently selected waveform segment.

| Key Path             | Source, Modulation Setup, ARB, Waveform Sequences, Build New Sequence |
|----------------------|-----------------------------------------------------------------------|
| Notes                | No remote command, front panel only.                                  |
| Initial S/W Revision | A.05.00                                                               |

#### Repetitions

Allows you to specify the number of times the currently selected waveform is played within the sequence.

| Key Path             | Source, Modulation Setup, ARB, Waveform Sequences, Build New Sequence, Edit Selected Waveform |
|----------------------|-----------------------------------------------------------------------------------------------|
| Notes                | No remote command, SCPIfront panel only.                                                      |
| Preset               | 1                                                                                             |
| Min                  | 1                                                                                             |
| Max                  | 65535                                                                                         |
| Initial S/W Revision | A.05.00                                                                                       |

#### Marker 1

Allows you to enable or disable marker 1 for the currently selected waveform. For a waveform sequence, you can enable and disable markers on a per-segment basis, allowing you to output markers from some waveform segments within the sequence, but not for others.

| Key Path             | Source, Modulation Setup, ARB, Waveform Sequences, Build New Sequence, Edit Selected Waveform |
|----------------------|-----------------------------------------------------------------------------------------------|
| Notes                | No remote command, front panel only.                                                          |
| Preset               | Enabled                                                                                       |
| Range                | Enabled Disabled                                                                              |
| Initial S/W Revision | A.05.00                                                                                       |

#### Marker 2

Allows you to enable or disable marker 2 for the currently selected waveform. For a waveform sequence, you can enable and disable markers on a per-segment basis, allowing you to output markers from some waveform segments within the sequence, but not for others.

| Key Path             | Source, Modulation Setup, ARB, Waveform Sequences, Build New Sequence, Edit Selected Waveform |
|----------------------|-----------------------------------------------------------------------------------------------|
| Notes                | No remote command, front panel only.                                                          |
| Preset               | Enabled                                                                                       |
| Range                | Enabled Disabled                                                                              |
| Initial S/W Revision | A.05.00                                                                                       |

#### Marker 3

Allows you to enable or disable marker 3 for the currently selected waveform. For a waveform sequence, you can enable and disable markers on a per-segment basis, allowing you to output markers from some waveform segments within the sequence, but not for others.

| Key Path             | Source, Modulation Setup, ARB, Waveform Sequences, Build New Sequence, Edit Selected Waveform |
|----------------------|-----------------------------------------------------------------------------------------------|
| Notes                | No remote command, front panel only.                                                          |
| Preset               | Enabled                                                                                       |
| Range                | Enabled Disabled                                                                              |
| Initial S/W Revision | A.05.00                                                                                       |

#### Marker 4

Allows you to enable or disable marker 4 for the currently selected waveform. For a waveform sequence, you can enable and disable markers on a per-segment basis, allowing you to output markers from some waveform segments within the sequence, but not for others.

| Key Path             | Source, Modulation Setup, ARB, Waveform Sequences, Build New Sequence, Edit Selected Waveform |
|----------------------|-----------------------------------------------------------------------------------------------|
| Notes                | No remote command, front panel only.                                                          |
| Preset               | Enabled                                                                                       |
| Range                | Enabled Disabled                                                                              |
| Initial S/W Revision | A.05.00                                                                                       |

#### **Delete Segment**

Allows you to delete the selected segment from the waveform sequence.

| Key Path             | Source, Modulation Setup, ARB, Waveform Sequences, Build New Sequence |
|----------------------|-----------------------------------------------------------------------|
| Notes                | No remote command, front panel only.                                  |
| Initial S/W Revision | A.05.00                                                               |

#### Save Sequence...

Pressing this key displays the "Save As" dialog. The sequence name is passed to the save as dialog to use as the filename for saving, and the directory the save as dialog will open into is the default waveform directory.

| Key Path             | Source, Modulation Setup, ARB, Waveform Sequences, Build New Sequence |
|----------------------|-----------------------------------------------------------------------|
| Initial S/W Revision | A.05.00                                                               |

#### **Build New Sequence (Remote Command Only)**

This command is the SCPI equivalent of the waveform sequence creation features described in "Build New Sequence" on page 637.

This command writes a waveform sequence file to the hard disk. You must specify the waveform sequence file path and filename which will be saved on the hard disk, and the waveform segment file path and name which will be nested into the waveform sequence file. You can utilize mass storage unit specifier (MSUS) "NVWFM" or use a real full path representation. See the example below. MSUS "NVWFM" is mapped to D: VARB directory on test set hard disk.

Any number of segments, up to a segment count limit of 64, can be used to create a sequence. Repeated segments are included in the count limit.

Each waveform segment name string length upper limit is 128 chars. Please do NOT insert waveform which name string exceeds 128 chars.

The internal source does not support nesting one waveform sequence file into another waveform sequence file.

| Remote Command | :SOURce:RADio:ARB:SEQuence[:MWAVeform] <filename>, <waveform1>, <reps>, NONE   M1   M2   M3   M4   M1M2   M1M3   M1M4   M2M3   M2M4   M3M4   M1M2M3   M1M2M4   M1M3M4   M2M3M4   M1M2M3M4   ALL, {<waveform2>, <reps>, NONE   M1   M2   M3   M4   M1M2   M1M3   M1M4   M2M3   M2M4   M3M4   M1M2M3   M1M2M4   M1M3M4   M2M3M4   M1M2M3M4   ALL, }</reps></waveform2></reps></waveform1></filename> |
|----------------|----------------------------------------------------------------------------------------------------|
|                | (For additional description of each item, see Notes below "For Setup SCPI" on page 438"For Setup SCPI".)                                                                                                    |
|                | :SOURce:RADio:ARB:SEQuence[:MWAVeform]? <filename></filename>                                                                                                    |
|                | (For additional description of each item, see Notes "For Query SCPI" on page 439 below.)                                                                                                    |
| Example        | For setup:                                                                                                    |
| ·              | >:SOUR:RAD:ARB:SEQ "NVWFM:testSeq1.seq", "NVWFM:wfmSegment1.wfm", 10, M2M3M4, "NVWFM:wfmSegment2.wfm", 20, M1M3                                                                                                    |
|                | Or                                                                                                    |
|                | >:SOUR:RAD:ARB:SEQ "D: VARB\testSeq1.seq", "D: VARB\wfmSegment1.wfm", 10, M2M3M4, "D: VARB\wfmSegment2.wfm", 20, M1M3                                                                                                    |
|                | For query, must specify which waveform sequence file to query.                                                                                                    |
|                | >:SOUR:RAD:ARB:SEQ? "NVWFM:testSeq1.seq"                                                                                                    |
|                | Or                                                                                                    |
|                |                                                                                                    |

#### Notes

# For Setup SCPI

For the Setup SCPI command, the parameters are:

<filename> - String Type

This variable specifies the path and name for the waveform sequence file. The path supports MSUS (NVWFM) or a real full path representation. See example.

<waveform1> - String Type

This variable specifies the path and name of the first existing waveform segment. The path supports MSUS (NVWFM) or a real full path representation. See example.

The segment file must reside within ARB playback memory before it can be played by the ARB player.

<reps> - Integer Type

This variable specifies the number of times a segment or sequence plays before moving on to the next segment or sequence.

<marker> - Enum Type

NONE – This choice disables all four markers for the waveform. Disabling markers means that the waveform sequence ignores the segments or sequence marker settings.

M1, M2, M3, M4 – these choices, either individually or a combination of them, enable the markers for the waveform segment or sequence. Markers not specified are ignored for that segment or sequence.

ALL - This choice enables all four markers in the waveform segment or sequence.

<waveform2> - String type.

This variable specifies the name of a second existing waveform segment. The path supports MSUS (NVWFM) and real full path representation both. See example.

The segment file must reside within ARB playback memory before it can be played by the ARB player.

<reps> same as above, for the 2nd waveform segment.

<marker> same as above, for the 2nd waveform segment.

You can insert several waveform segments into a waveform sequence file. Just repeat inserting waveform segments as described above.

Error Checks for Setup SCPI command:

If you do not specify a filename, or you use an unsupported MSUS (that is, not NVWFM), or have an error in the waveform sequence file path, an error is generated.

#### Notes

Error Checks for Query SCPI command: (Continued)

If the specified waveform sequence file name suffix is not ".seq", error is generated.

If you use an unsupported MSUS (that is, not NVWFM), or have an error in the waveform segment file path, an error is generated.

If the first specified waveform file cannot be found, an error is generated.

If you nest one waveform sequence file into another waveform sequence file, an error is generated.

If the specified repetition value is larger than 65535 or smaller than 1, an error is generated.

If the specified marker type is unrecognized, an error is generated.

# For Query SCPI

For the Query the parameters are:

<filename> - String type.

This variable specifies the path and name of the waveform sequence file being queried.

The path supports MSUS (NVWFM) or a real full path representation. See example.

The return value is a <string>, which includes each waveform segment file name, repetitions, and marker type. For example:

>:SOUR:RAD:ARB:SEQ? "NVWFM:testSeq1.seq",

<"wfmSegment1. wfm, 10, ALL, wfmSegment2.wfm, 20, M1M3",</p>

Error Checks for Query SCPI command:

If you do not specify a filename, an error is generated.

If the waveform sequence file name is empty, an error is generated.

If the specified waveform sequence file cannot be found, an error is generated.

Initial S/W Revision A.05.00

#### **Edit Selected Sequence**

Allows access to the sub-menus for editing the sequence currently selected within the Waveform Sequence List view. Pressing this key changes the central view area to display the Waveform Sequence Creation and Editing view.

| Key Path             | Source, Modulation Setup, ARB, Waveform Sequences |
|----------------------|---------------------------------------------------|
| Notes                | No remote command, front panel only.              |
| Initial S/W Revision | A.05.00                                           |

#### **Current Directory...**

Allows you to change the currently selected directory on the hard disk. Pressing this key opens a standard windows change directory dialog and allows you to select the new directory of interest.

| Key Path             | Source, Modulation Setup, ARB, Waveform Sequences |
|----------------------|---------------------------------------------------|
| Notes                | No remote command, front panel only.              |
| Initial S/W Revision | A.05.00                                           |

#### **Waveform Utilities**

Allows you access to the waveform utilities sub-menus.

| Key Path             | Source, Modulation Setup, ARB |
|----------------------|-------------------------------|
| Initial S/W Revision | A.05.00                       |

#### **Multi-Pack Licenses**

Allows you access to the Multi - Pack License sub-menus. Pressing this key also changes the central view area to display the Multi -Pack License Management view.

| Key Path             | Source, Modulation Setup, ARB, Waveform Utilities                                                   |
|----------------------|----------------------------------------------------------------------------------------------------|
| Dependencies         | This key is only available if there is at least one Multi-pack license installed on the instrument. |
| Initial S/W Revision | A.05.00                                                                                             |

#### **Add Waveform**

Pressing this key accesses the Add Waveform sub-menu. It also changes the central display area to display the Multi-Pack License Waveform Add view.

| Key Path             | Source, Modulation Setup, ARB, Waveform Utilities, Multi-Pack Licenses                                    |
|----------------------|----------------------------------------------------------------------------------------------------|
| Dependencies         | This key is only available if there is at least one slot available within at least one multipack license. |
| Initial S/W Revision | A.05.00                                                                                                   |

#### **Add Waveform**

Allows you to add the currently selected waveform segment to a multi-pack license. The new waveform is added to the next available slot regardless of which slot was selected on the Multi-Pack License Management view.

| Key Path             | Source, Modulation Setup, ARB, Waveform Utilities, Multi-Pack Licenses, Add Waveform                                                                                                    |
|----------------------|----------------------------------------------------------------------------------------------------|
| Remote Command       | :SYSTem:LKEY:WAVeform:ADD <string></string>                                                                                                    |
|                      | or                                                                                                    |
|                      | :SYSTem:LICense[:FPACk]:WAVeform:ADD <string></string>                                                                                                    |
| Example              | SYST:LKEY:WAV:ADD "mywaveform.wfm"                                                                                                    |
|                      | or                                                                                                    |
|                      | SYST:LIC:WAV:ADD "mywaveform.wfm"                                                                                                    |
| Notes                | The second SCPI :SYSTem:LICense[:FPACk]:WAVeform:ADD is provided to be consistent with the style of Agilent signal sources. You can use either one of them.                                                                                                    |
|                      | Since adding a waveform segment to a Multi-Pack license causes the license slot to enter the trial period of only 48 hours, pressing this key causes a confirmation dialog to be displayed to ensure you do want to add the waveform segment to the Multi-Pack.                               |
|                      | If you attempt to license a waveform that is already licensed using another slot an error is generated.                                                                                                    |
| Dependencies         | This key is only available if the currently selected file is a secure waveform requiring a license, and there is at least one slot available within at least one multi-pack license. If the waveform highlighted is a secure waveform, but is already licensed, this key will be unavailable. |
| Initial S/W Revision | A.05.00                                                                                                    |

#### Segments on Hard Disk

Allows you access to the sub-menus for loading waveform segments from the hard disk into ARB memory. The default directory is: D: varb.

Pressing this key changes the current view to the Waveform Management View.

| Key Path             | Source, Modulation Setup, ARB, Select Waveform |
|----------------------|------------------------------------------------|
| Initial S/W Revision | A.05.00                                        |

#### **Load Segment To ARB Memory**

Allows you to load the selected file into ARB memory. On the front panel you select the file for loading to the ARB memory by highlighting the desired file in the list. Using the SCPI command, you specify the file name on the HDD.

"NVWFM" (none-volatile storage) MSUS (Mass Storage Unit Specifier) is supported in the memory subsystem because the ARB memory cannot be accessed directly. Therefore, files must be downloaded to the instrument hard disk and then loaded into the ARB memory. "NVWFM" MSUS will be mapped to the default directory D: VARB. The SCPI command supports using either "NVWFM" MSUS or specifying a full path. For more information, see Memory Subsystem (Remote Command Only).

If a file of the same name already exists within ARB memory, it is overwritten. If you wish to load two segments of the same name, you must rename one of the segments before loading it into ARB memory. To rename a segment, you can either use Windows File Explorer, or the :MMEMory:COPY command.

NOTE: When a waveform file is loaded to ARB memory, burst timing adjustments are made automatically, based on whether or not a Multiport Adapter is connected to the test set and powered on. If the connection/power status of the Multiport Adapter is changed after a waveform file has been loaded, it needs to be loaded again.

| Key Path       | Source, Modulation Setup, ARB, Select Waveform, Segments on Hard Disk                                                                                                    |
|----------------|----------------------------------------------------------------------------------------------------|
| Remote Command | :SOURce:RADio:ARB:LOAD <string></string>                                                                                                    |
| Example        | :SOUR:RAD:ARB:LOAD "D: VARB\testwaveform.bin"                                                                                                    |
|                | or                                                                                                    |
|                | :SOUR:RAD:ARB:LOAD "NVWFM:testwaveform.bin"                                                                                                    |
| Notes          | <string> – specifies the path name of the file to load from the HDD into ARB memory. It could be a <full +="" filename="" path="">, or &lt;"NVWFM" MSUS + colon + filename&gt;.</full></string> |
|                | When in Sequence Analyzer mode, and Include Source is Yes, an attempt to load a file to ARB memory will be rejected with an error.                                                              |
|                | When Include Source is Noand if there is insufficient free ARB memory to load the selected waveform, an error is generated                                                                      |
|                | If you specify a file over SCPI, but the file is not at the specified location, an error is generated.                                                                                          |
|                | If you try to load a waveform file but the file contains less than 500 IQ sampes, an error is generated.                                                                                        |
|                | If you try to load a Signal Studio waveform "*.wfm" which contains invalid waveform                                                                                                    |

| Initial S/W Revision | A.05.00                                                                                                    |
|----------------------|----------------------------------------------------------------------------------------------------|
|                      | ARB can be loaded into ARB memory even required licenses do not present on the instrument. In this case, a GUI only warning message –800, "Operation complete; Loaded <filename> successfully, but no license <required licenses=""> installed". User can install required licenses according to <required licenses=""> string to license it, or multi-pack license it.</required></required></filename> |
|                      | If the ARB is ON when you load afile to ARB memory or delete a file from ARB memory the playing waveform segment may not keep phase continuity during the ARB memory operation. The waveform will be replayed after the ARB operation is finished.                                                                                                    |
|                      | header, an error is generated.                                                                                                    |

#### Load All To ARB Memory

Allows you to load all the segment files within the currently selected directory into ARB memory. If a file of the same name already exists within ARB memory, it is overwritten. If you wish to load two segments of the same name, you must rename one of the segments before loading it into ARB memory. To rename a segment, you can either use Windows File Explorer, or the :MEMory:COPY command.

NOTE: When a waveform file is loaded to ARB memory, burst timing adjustments are made automatically, based on whether or not a Multiport Adapter is connected to the test set and powered on. If the connection/power status of the Multiport Adapter is changed after a waveform file has been loaded, it needs to be loaded again.

| Key Path             | Source, Modulation Setup, ARB, Select Waveform, Segments on Hard Disk                                                                                                    |
|----------------------|----------------------------------------------------------------------------------------------------|
| Remote Command       | :SOURce:RADio:ARB:LOAD:ALL <string></string>                                                                                                    |
| Example              | :SOUR:RAD:ARB:LOAD:ALL "D: varb"                                                                                                    |
| Notes                | <string> - specifies the directory on the HDD to load the files into ARB memory from.</string>                                                                                                    |
|                      | When in Sequence Analyzer mode, and Include Source is Yes, an attempt to load all files from a directory to ARB memory is rejected with an error.                                                                                 |
|                      | When Include Source is No and there is insufficient free ARB memory to load all the waveforms, when the ARB memory is full, the copy ceases, and an error is generated.                                                           |
|                      | If you specify a directory over SCPI, but the directory does not exist, an error is generated.                                                                                                    |
|                      | If the ARB is ON, a user then loads or deletes file to ARB memory, the playing waveform segment may not keep phase continuity during the ARB memory operation. The waveform will be replayed after the ARB operation is finished. |
| Initial S/W Revision | A.05.00                                                                                                    |

#### Change Directory...

Allows you to change the currently selected directory on the hard disk. Pressing this key opens a standard windows change directory dialog allowing you to select the new directory of interest.

The current directory is used for manually loading waveform segments into ARB memory for playback, and as a search location for waveform segments that are required to be loaded into ARB memory for playback of a waveform sequence or a list sequence.

| Key Path             | Source, Modulation Setup, ARB, Select Waveform, Segments on Hard Disk |
|----------------------|-----------------------------------------------------------------------|
| Notes                | No remote command, SCPIfront panel only.                              |
| Initial S/W Revision | A.05.00                                                               |

#### Default Directory...

Allows you to change the default directory. It is used as a search location for waveform segments that are required to be loaded into ARB memory for playback of a waveform sequence, and as a search location for selecting waveforms using SCPI.

| Key Path             | Source, Modulation Setup, ARB, Select Waveform, Segments on Hard Disk                 |
|----------------------|---------------------------------------------------------------------------------------|
| Remote Command       | :SOURce:RADio:ARB:DEFault:DIRectory <string></string>                                 |
|                      | :SOURce:RADio:ARB: DEFault:DIRectory?                                                 |
| Example              | :SOUR:RAD:ARB:DEF:DIR "D:\ArbFiles"                                                   |
|                      | :SOUR:RAD:ARB:DEF:DIR?                                                                |
| State Saved          | Persistent, survives a power cycle and a preset but not saved in the instrument state |
| Initial S/W Revision | A.05.00                                                                               |

#### Segments on Hard Disk

This key functions the same as "Segments on Hard Disk" on page 650.

| Key Path             | Source, Modulation Setup, ARB, Waveform Utilities, Multi-Pack Licenses, Add Waveform |
|----------------------|--------------------------------------------------------------------------------------|
| Initial S/W Revision | Prior to A.09.00                                                                     |

#### **Load Segment To ARB Memory**

This key functions the same as "Load Segment To ARB Memory" on page 650.

| Key Path             | Source, Modulation Setup, ARB, Waveform Utilities, Multi-Pack Licenses, Add Waveform, Segment on Hard Drive |
|----------------------|----------------------------------------------------------------------------------------------------|
| Initial S/W Revision | Prior to A.09.00                                                                                            |

#### Load All To ARB Memory

This key functions the same as "Load All To ARB Memory" on page 651.

| Key Path             | Source, Modulation Setup, ARB, Waveform Utilities, Multi-Pack Licenses, Add Waveform, Segment on Hard Drive |
|----------------------|----------------------------------------------------------------------------------------------------|
| Initial S/W Revision | Prior to A.09.00                                                                                            |

#### Change Directory ...

This key functions the same as "Change Directory..." on page 651.

| Key Path             | Source, Modulation Setup, ARB, Waveform Utilities, Multi-Pack Licenses, Add Waveform, Segment on Hard Drive |
|----------------------|----------------------------------------------------------------------------------------------------|
| Initial S/W Revision | Prior to A.09.00                                                                                            |

#### **Default Directory ...**

This key functions the same as "Default Directory..." on page 652

| Key Path             | Source, Modulation Setup, ARB, Waveform Utilities, Multi-Pack Licenses, Add Waveform, Segment on Hard Drive |
|----------------------|----------------------------------------------------------------------------------------------------|
| Initial S/W Revision | Prior to A.09.00                                                                                            |

#### **Replace Waveform**

Pressing this key accesses the Replace Waveform submenu. It also changes the central display area to display the Multi-Pack License Waveform Add view.

| Key Path             | Source, Modulation Setup, ARB, Waveform Utilities, Multi-Pack Licenses           |
|----------------------|----------------------------------------------------------------------------------|
| Dependencies         | This key is only available if the currently selected slot is in the trial state. |
| Initial S/W Revision | A.05.00                                                                          |

#### **Replace Waveform**

Allows you to replace the waveform in the currently selected slot with the waveform currently selected in the Multi-Pack License Waveform Add view.

| Key Path             | Source, Modulation Setup, ARB, Waveform Utilities, Multi-Pack Licenses, Replace Waveform                                                                        |
|----------------------|----------------------------------------------------------------------------------------------------|
| Remote Command       | :SYSTem:LKEY:WAVeform:REPLace <int>, <string></string></int>                                                                                                    |
|                      | or                                                                                                    |
|                      | :SYSTem:LICense[:FPACk]:WAVeform:REPLace <int>, <string></string></int>                                                                                         |
| Example              | SYST:LKEY:WAV:REPL 1, "myotherwaveform.wfm"                                                                                                    |
|                      | or                                                                                                    |
|                      | :SYST:LIC:WAV:REPL 1, "myotherwaveform.wfm"                                                                                                    |
| Notes                | The second SCPI :SYSTem:LICense[:FPACk]:WAVeform:REPLace is provided to be consistent with the style of Agilent signal sources. You can use either one of them. |
|                      | If you attempt to license a waveform that is already licensed using another slot an error is generated.                                                         |
|                      | Waveform slot number <int> is positive. If you attmpt to input a slot number less than or equals 0, an error is generated.</int>                                |
| Initial S/W Revision | A.05.00                                                                                                    |

#### Segments on Hard Disk

This key functions the same as "Segments on Hard Disk" on page 650.

| Key Path             | Source, Modulation Setup, ARB, Waveform Utilities, Multi-Pack Licenses, Replace Waveform |
|----------------------|------------------------------------------------------------------------------------------|
| Initial S/W Revision | Prior to A.09.00                                                                         |

#### **Load Segment To ARB Memory**

This key functions the same as "Load Segment To ARB Memory" on page 650.

| Key Path             | Source, Modulation Setup, ARB, Waveform Utilities, Multi-Pack Licenses, Replace Waveform, Segment on Hard Drive |
|----------------------|----------------------------------------------------------------------------------------------------|
| Initial S/W Revision | Prior to A.09.00                                                                                                |

#### Load All To ARB Memory

This key functions the same as "Load All To ARB Memory" on page 651.

| Key Path             | Source, Modulation Setup, ARB, Waveform Utilities, Multi-Pack Licenses, Replace Waveform, Segment on Hard Drive |
|----------------------|----------------------------------------------------------------------------------------------------|
| Initial S/W Revision | Prior to A.09.00                                                                                                |

#### Change Directory ...

This key functions the same as "Change Directory..." on page 651.

| Key Path             | Source, Modulation Setup, ARB, Waveform Utilities, Multi-Pack Licenses, Replace Waveform, Segment on Hard Drive |
|----------------------|----------------------------------------------------------------------------------------------------|
| Initial S/W Revision | Prior to A.09.00                                                                                                |

#### Default Directory ...

This key functions the same as "Default Directory..." on page 652

| Key Path             | Source, Modulation Setup, ARB, Waveform Utilities, Multi-Pack Licenses, Replace Waveform, Segment on Hard Drive |
|----------------------|----------------------------------------------------------------------------------------------------|
| Initial S/W Revision | Prior to A.09.00                                                                                                |

#### **Clear Waveform from Slot**

Allows you to clear the waveform from the selected slot.

| Source, Modulation Setup, ARB, Waveform Utilities, Multi-Pack Licenses                                                                                        |
|----------------------------------------------------------------------------------------------------|
| :SYSTem:LKEY:WAVeform:CLEar <int></int>                                                                                                    |
| or                                                                                                    |
| :SYSTem:LICense[:FPACk]:WAVeform:CLEar <int></int>                                                                                                    |
| SYST:LKEY:WAV:CLE 1                                                                                                    |
| or                                                                                                    |
| :SYST:LIC:WAV:CLE 1                                                                                                    |
| The second SCPI :SYSTem:LICense[:FPACk]:WAVeform:CLEar is provided to be consistent with the style of Agilent signal sources. You can use either one of them. |
| Waveform slot number <int> is positive. If you attmpt to input a slot number less than or equals 0, an error is generated.</int>                              |
| This key is only available if the currently selected slot is in the trial state.                                                                              |
| A.05.00                                                                                                    |
|                                                                                                    |

#### **Lock Waveform in Slot**

If the selected slot is in the trial state or the lock required state, the waveform that occupies the slot is locked and permanently licensed.

| Key Path             | Source, Modulation Setup, ARB, Waveform Utilities, Multi-Pack Licenses                                                                                       |
|----------------------|----------------------------------------------------------------------------------------------------|
| Remote Command       | :SYSTem:LKEY:WAVeform:LOCK <int></int>                                                                                                    |
|                      | or                                                                                                    |
|                      | :SYSTem:LICense[:FPACk]:WAVeform:LOCK <int></int>                                                                                                    |
| Example              | SYST:LKEY:WAV:LOCK 1                                                                                                    |
|                      | or                                                                                                    |
|                      | SYST:LIC:WAV:LOCK 1                                                                                                    |
| Notes                | The second SCPI :SYSTem:LICense[:FPACk]:WAVeform:LOCK is provided to be consistent with the style of Agilent signal sources. You can use either one of them. |
|                      | Waveform slot number <int> is positive. If you attmpt to input a slot number less than or equals 0, an error is generated.</int>                             |
| Dependencies         | This key is only available if the currently selected slot is in the trial state or the lock required state.                                                  |
| Initial S/W Revision | A.05.00                                                                                                    |

# **Slot Status Query (Remote Command Only)**

Returns the status of the specified slot.

| Remote Command | :SYSTem:LKEY:WAVeform:STATus? <int></int>            |
|----------------|------------------------------------------------------|
|                | or                                                   |
|                | :SYSTem:LICense[:FPACk]:WAVeform:STATus? <int></int> |

| Example              | :SYST:LKEY:WAV:STAT?1                                                                                                    |
|----------------------|----------------------------------------------------------------------------------------------------|
|                      | <"Locked"                                                                                                    |
|                      | or                                                                                                    |
|                      | :SYST:LIC:WAV:STAT?1                                                                                                    |
|                      | <"Locked"                                                                                                    |
| Notes                | The second SCPI :SYSTem:LICense[:FPACk]:WAVeform:STATus is provided to be consistent with the style of Agilent signal sources. You can use either one of them. |
|                      | Waveform slot number <int> is positive. If you attmpt to input a slot number less than or equals 0, an error is generated.</int>                               |
|                      | Result type is string. If input slot number exceeds total available slot number, "Nonexistent" is returned.                                                    |
| Range                | "Locked"   "Available"   "Trail"   "LockRequired"   "Nonexistent"                                                                                              |
| Initial S/W Revision | A.05.00                                                                                                    |

# **Slots Free Query (Remote Command Only)**

Returns the number of license slots free.

| Remote Command       | :SYSTem:LKEY:WAVeform:FREE?                                                                                                    |
|----------------------|----------------------------------------------------------------------------------------------------|
|                      | or                                                                                                    |
|                      | :SYSTem:LICense[:FPACk]:WAVeform:FREE?                                                                                                    |
| Example              | :SYST:LKEY:WAV:FREE?                                                                                                    |
|                      | or                                                                                                    |
|                      | :SYST:LIC:WAV:FREE?                                                                                                    |
| Notes                | The second SCPI :SYSTem:LICense[:FPACk]:WAVeform:FREE is provided to be consistent with the style of Agilent signal sources. You can use either one of them. |
| Initial S/W Revision | A.05.00                                                                                                    |

# Slot Used Query (Remote Command Only)

Returns the number of license slots used.

| Remote Command       | :SYSTem:LKEY:WAVeform:USED?                                                                                                    |
|----------------------|----------------------------------------------------------------------------------------------------|
|                      | or                                                                                                    |
|                      | :SYSTem:LICense[:FPACk]:WAVeform:USED?                                                                                                    |
| Example              | :SYST:LKEY:WAV:USED?                                                                                                    |
|                      | or                                                                                                    |
|                      | :SYST:LIC:WAV:USED?                                                                                                    |
| Notes                | The second SCPI:SYSTem:LICense[:FPACk]:WAVeform:USED is provided to be consistent with the style of Agilent signal sources. You can use either one of them. |
| Initial S/W Revision | A.05.00                                                                                                    |

#### **Slot Waveform Name Query (Remote Command Only)**

Returns the waveform name of the specified slot

| Remote Command       | :SYSTem:LKEY:WAVeform:NAME? <int></int>                                                                                          |
|----------------------|----------------------------------------------------------------------------------------------------|
|                      | or                                                                                                    |
|                      | :SYSTem:LICense[:FPACk]:WAVeform:NAME? <int></int>                                                                               |
| Example              | :SYST:LKEY:WAV:NAME? 1                                                                                                    |
|                      | <"CDMA2K_22.wfm"                                                                                                    |
|                      | or                                                                                                    |
|                      | :SYST:LIC:WAV:NAME? 1                                                                                                    |
|                      | <"CDMA2K_22.wfm"                                                                                                    |
| Notes                | Waveform slot number <int> is positive. If you attmpt to input a slot number less than or equals 0, an error is generated.</int> |
|                      | Result type is string. If input slot number exceeds total available slot number, "Nonexistent" is returned.                      |
|                      | If no waveform stored in the specified slot, then empty string is returned.                                                      |
| Initial S/W Revision | A.12.00                                                                                                    |

#### Slot Waveform Unique ID Query (Remote Command Only)

Returns the waveform unique ID of the specified slot

| Remote Command       | :SYSTem:LKEY:WAVeform:UID? <int></int>                                                                                           |
|----------------------|----------------------------------------------------------------------------------------------------|
|                      | or                                                                                                    |
|                      | :SYSTem:LICense[:FPACk]:WAVeform:UID? <int></int>                                                                                |
| Example              | :SYST:LKEY:WAV:UID? 2                                                                                                    |
|                      | <"1346752140"                                                                                                    |
|                      | or                                                                                                    |
|                      | :SYST:LIC:WAV:UID? 2                                                                                                    |
|                      | <"1346752140"                                                                                                    |
| Notes                | Waveform slot number <int> is positive. If you attmpt to input a slot number less than or equals 0, an error is generated.</int> |
|                      | Result type is string. If input slot number exceeds total available slot number, "Nonexistent" is returned.                      |
|                      | If no waveform stored in the specified slot, then "0" is returned                                                                |
| Initial S/W Revision | A.12.00                                                                                                    |

#### Locked Waveform Name List Query (Remote Command Only)

Returns the waveform name list of locked.

| Remote Command :SOURce:RADio:ARB:MPLicensed:NAME:LOCKed? |
|----------------------------------------------------------|
|----------------------------------------------------------|

| Example              | SOUR:RAD:ARB:MPL:NAME:LOCKed?                  |
|----------------------|------------------------------------------------|
|                      | <"CDMA2K_27.wfm", "GSM_MCS1.WFM", "c2kWfm.wfm" |
| Initial S/W Revision | A.11.00                                        |

#### Locked Waveform Unique ID List Query (Remote Command Only)

Returns the waveform unique id list of locked.

| Remote Command       | :SOURce:RADio:ARB:MPLicensed:UID:LOCKed?                                                                                                    |
|----------------------|----------------------------------------------------------------------------------------------------|
| Example              | SOUR:RAD:ARB:MPL:UID:LOCKed?<br><"2996927136","3812603511","3710986266"                                                                                                    |
| Notes                | Each Signal Studio waveform has a unique id recorded in header. So if the unique ids are same, that means they are same one waveform. So besides SCPI to query locked waveform name list, also provide a SCPI to query locked waveform unique id list |
| Initial S/W Revision | A.11.00                                                                                                    |

#### **Marker Utilities**

Allows access to the marker utilities sub-menus.

| Key Path             | Source, Modulation Setup, ARB |
|----------------------|-------------------------------|
| Initial S/W Revision | A.05.00                       |

#### **Marker Polarity**

Allows access to the marker polarity sub-menu, which allows you to specify the polarity for the four markers. For a positive polarity, the marker signal is high during the marker points. For a negative marker polarity, the marker signal is high during the period of no marker points.

| Key Path             | Source, Modulation Setup, ARB, Marker Utilities |
|----------------------|-------------------------------------------------|
| Initial S/W Revision | A.05.00                                         |

#### Mkr 1 Polarity

Allows you to set the polarity of marker 1.

| Key Path       | Source, Modulation Setup, ARB, Marker Utilities, Marker Polarity               |
|----------------|--------------------------------------------------------------------------------|
| Remote Command | :SOURce:RADio:ARB:MPOLarity:MARKer1 POSitive NEGative                          |
|                | :SOURce:RADio:ARB:MPOLarity:MARKer1?                                           |
| Example        | :SOUR:RAD:ARB:MPOL:MARK1 NEG                                                   |
| Dependencies   | When a new waveform is selected for playback the settings contained within the |

|                      | associated waveform header file are applied to the ARB. The marker polarity is one of the values stored within the header file. If the newly selected waveform file has an associated header file, the marker polarity is updated with the value from the header file. The marker polarity will remain unchanged if the newly selected waveform does not have an associated header file. |
|----------------------|----------------------------------------------------------------------------------------------------|
| Preset               | Pos                                                                                                    |
| Range                | Neg   Pos                                                                                                    |
| Initial S/W Revision | A.05.00                                                                                                    |

# Mkr 2 Polarity

Allows you to set the polarity of marker 2.

| Key Path             | Source, Modulation Setup, ARB, Marker Utilities, Marker Polarity                                                                                                    |
|----------------------|----------------------------------------------------------------------------------------------------|
| Remote Command       | :SOURce:RADio:ARB:MPOLarity:MARKer2 POSitive NEGative                                                                                                    |
|                      | :SOURce:RADio:ARB:MPOLarity:MARKer2?                                                                                                    |
| Example              | :SOUR:RAD:ARB:MPOL:MARK2 NEG                                                                                                    |
| Dependencies         | When a new waveform is selected for playback the settings contained within the associated waveform header file are applied to the ARB. The marker polarity is one of the values stored within the header file. If the newly selected waveform file has an associated header file, the marker polarity is updated with the value from the header file. The marker polarity will remain unchanged if the newly selected waveform does not have an associated header file. |
| Preset               | Pos                                                                                                    |
| Range                | Neg   Pos                                                                                                    |
| Initial S/W Revision | A.05.00                                                                                                    |

# Mkr 3 Polarity

Allows you to set the polarity of marker 3.

| Key Path             | Source, Modulation Setup, ARB, Marker Utilities, Marker Polarity                                                                                                    |
|----------------------|----------------------------------------------------------------------------------------------------|
| Remote Command       | :SOURce:RADio:ARB:MPOLarity:MARKer3 POSitive NEGative                                                                                                    |
|                      | :SOURce:RADio:ARB:MPOLarity:MARKer3?                                                                                                    |
| Example              | :SOUR:RAD:ARB:MPOL:MARK3 NEG                                                                                                    |
| Dependencies         | When a new waveform is selected for playback the settings contained within the associated waveform header file are applied to the ARB. The marker polarity is one of the values stored within the header file. If the newly selected waveform file has an associated header file, the marker polarity is updated with the value from the header file. The marker polarity will remain unchanged if the newly selected waveform does not have an associated header file. |
| Preset               | Pos                                                                                                    |
| Range                | Neg   Pos                                                                                                    |
| Initial S/W Revision | A.05.00                                                                                                    |

#### Mkr 4 Polarity

Allows you to set the polarity of marker 4.

| Key Path             | Source, Modulation Setup, ARB, Marker Utilities, Marker Polarity                                                                                                    |
|----------------------|----------------------------------------------------------------------------------------------------|
| Remote Command       | :SOURce:RADio:ARB:MPOLarity:MARKer4 POSitive NEGative                                                                                                    |
|                      | :SOURce:RADio:ARB:MPOLarity:MARKer4?                                                                                                    |
| Example              | :SOUR:RAD:ARB:MPOL:MARK4 NEG                                                                                                    |
| Dependencies         | When a new waveform is selected for playback the settings contained within the associated waveform header file are applied to the ARB. The marker polarity is one of the values stored within the header file. If the newly selected waveform file has an associated header file, the marker polarity is updated with the value from the header file. The marker polarity will remain unchanged if the newly selected waveform does not have an associated header file. |
| Preset               | Pos                                                                                                    |
| Range                | Neg   Pos                                                                                                    |
| Initial S/W Revision | A.05.00                                                                                                    |

#### **Marker Routing**

Allows access to the marker routing sub-menus, which allow you to specify where the marker events are routed. It should be noted that the markers can also be routed to Trigger 1 Out and Trigger 2 Out, however this must be set up using the menus accessed by pressing the "Trigger" hard key.

| Key Path             | Source, Modulation Setup, ARB, Marker Utilities |
|----------------------|-------------------------------------------------|
| Initial S/W Revision | A.05.00                                         |

#### Pulse/RF Blank

Allows you to select which marker is used for the pulse/RF blanking function. The pulse/RF blanking function blanks the RF when the marker signal goes low. The marker polarity determines when the marker signal is high. For a positive polarity, this is during the marker points. For a negative polarity, this is when there are no marker points.

Marker points should be set before using this function. Enabling this function without setting maker points may create a continuous low or high signal, dependant on the marker polarity. This causes either no RF output, or a continuous RF output.

| Key Path       | Source, Modulation Setup, ARB, Marker Utilities, Marker Routing                |
|----------------|--------------------------------------------------------------------------------|
| Remote Command | :SOURce:RADio:ARB:MDEStination:PULSe NONE M1 M2 M3 M4                          |
|                | :SOURce:RADio:ARB:MDEStination:PULSe?                                          |
| Example        | :SOUR:RAD:ARB:MDES:PULS NONE                                                   |
| Dependencies   | When a new waveform is selected for playback the settings contained within the |

|                      | associated waveform header file are applied to the ARB. The pulse/RF blanking setting is one of the values stored within the header file. If the newly selected waveform file has an associated header file, the pulse/RF blanking setting is updated with the value from the header file. The pulse/RF blanking setting will remain unchanged if the newly selected waveform does not have an associated header file. |
|----------------------|----------------------------------------------------------------------------------------------------|
| Range                | None   M1   M2   M3   M4                                                                                                    |
| Initial S/W Revision | A.05.00                                                                                                    |

#### None

Sets no marker to be used for the pulse/RF blanking function, essentially turning the RF blanking function off.

| Key Path             | Source, Modulation Setup, ARB, Marker Utilities, Marker Routing, Pulse/RF Blank |
|----------------------|---------------------------------------------------------------------------------|
| Example              | :SOUR:RAD:ARB:MDES:PULS NONE                                                    |
| Initial S/W Revision | A.05.00                                                                         |

#### Marker 1

Sets marker 1 to be used for the pulse/RF blanking function.

| Key Path             | Source, Modulation Setup, ARB, Marker Utilities, Marker Routing, Pulse/RF Blank |
|----------------------|---------------------------------------------------------------------------------|
| Example              | :SOUR:RAD:ARB:MDES:PULS M1                                                      |
| Initial S/W Revision | A.05.00                                                                         |

#### Marker 2

Sets marker 2 to be used for the pulse/RF blanking function.

| Key Path             | Source, Modulation Setup, ARB, Marker Utilities, Marker Routing, Pulse/RF Blank |
|----------------------|---------------------------------------------------------------------------------|
| Example              | :SOUR:RAD:ARB:MDES:PULS M2                                                      |
| Initial S/W Revision | A.05.00                                                                         |

#### Marker 3

Sets marker 3 to be used for the pulse/RF blanking function.

| Key Path             | Source, Modulation Setup, ARB, Marker Utilities, Marker Routing, Pulse/RF Blank |
|----------------------|---------------------------------------------------------------------------------|
| Example              | :SOUR:RAD:ARB:MDES:PULS M3                                                      |
| Initial S/W Revision | A.05.00                                                                         |

#### Marker 4

Sets marker 4 to be used for the pulse/RF blanking function.

| Key Path             | Source, Modulation Setup, ARB, Marker Utilities, Marker Routing, Pulse/RF Blank |
|----------------------|---------------------------------------------------------------------------------|
| Example              | :SOUR:RAD:ARB:MDES:PULS M4                                                      |
| Initial S/W Revision | A.05.00                                                                         |

#### **ALC Hold**

Allows you to specify which marker is routed for use within the ALC hold function. The ALC hold marker function holds the ALC circuitry at the average value of the sample points set by the marker.

The ALC hold function operates during the low periods of the marker signal. The marker polarity determines when the marker signal is high. For positive polarity, this is during the marker points. For a negative polarity, this is when there are no maker points.

| Key Path             | Source, Modulation Setup, ARB, Marker Utilities, Marker Routing                                                                                                    |
|----------------------|----------------------------------------------------------------------------------------------------|
| Remote Command       | :SOURce:RADio:ARB:MDEStination:ALCHold NONE M1 M2 M3 M4                                                                                                    |
|                      | :SOURce:RADio:ARB:MDEStination:ALCHold?                                                                                                    |
| Example              | :SOUR:RAD:ARB:MDES:ALCH NONE                                                                                                    |
| Dependencies         | When a new waveform is selected for playback the settings contained within the associated waveform header file are applied to the ARB. The ALC hold setting is one of the values stored within the header file. If the newly selected waveform file has an associated header file, the ALC hold setting is updated with the value from the header file. The ALC hold setting will remain unchanged if the newly selected waveform does not have an associated header file. |
| Range                | None   M1   M2   M3   M4                                                                                                    |
| Initial S/W Revision | A.05.00                                                                                                    |

#### None

Sets no marker to be used for the ALC hold function, essentially turning the ALC hold function off.

| Key Path             | Source, Modulation Setup, ARB, Marker Utilities, Marker Routing, ALC Hold |
|----------------------|---------------------------------------------------------------------------|
| Example              | :SOUR:RAD:ARB:MDES:PULS NONE                                              |
| Initial S/W Revision | A.05.00                                                                   |

#### Marker 1

Sets marker 1 to be used for the ALC hold function.

| Key Path             | Source, Modulation Setup, ARB, Marker Utilities, Marker Routing, ALC Hold |
|----------------------|---------------------------------------------------------------------------|
| Example              | :SOUR:RAD:ARB:MDES:PULS M1                                                |
| Initial S/W Revision | A.05.00                                                                   |

#### Marker 2

Sets marker 2 to be used for the ALC hold function.

| Key Path             | Source, Modulation Setup, ARB, Marker Utilities, Marker Routing, ALC Hold |
|----------------------|---------------------------------------------------------------------------|
| Example              | :SOUR:RAD:ARB:MDES:PULS M2                                                |
| Initial S/W Revision | A.05.00                                                                   |

#### Marker 3

Sets marker 3 to be used for the ALC hold function.

| Key Path             | Source, Modulation Setup, ARB, Marker Utilities, Marker Routing, ALC Hold |
|----------------------|---------------------------------------------------------------------------|
| Example              | :SOUR:RAD:ARB:MDES:PULS M3                                                |
| Initial S/W Revision | A.05.00                                                                   |

#### Marker 4

Sets marker 4 to be used for the ALC hold function.

| Key Path             | Source, Modulation Setup, ARB, Marker Utilities, Marker Routing, ALC Hold |
|----------------------|---------------------------------------------------------------------------|
| Example              | :SOUR:RAD:ARB:MDES:PULS M4                                                |
| Initial S/W Revision | A.05.00                                                                   |

#### **Header Utilities**

Allows access to the header utilities sub-menu. Pressing this key also causes the central display area to change to display the File Header Information view.

| Key Path             | Source, Modulation Setup, ARB                                                                                                    |
|----------------------|----------------------------------------------------------------------------------------------------|
| Dependencies         | This key is only available if there is currently a waveform selected for playback. If no waveform is selected, the key is grayed out. |
| Initial S/W Revision | A.05.00                                                                                                    |

#### **Clear Header**

Allows you to clear the header information from the file header associated with the currently selected waveform.

| Key Path       | Source, Modulation Setup, ARB, Header Utilities |
|----------------|-------------------------------------------------|
| Remote Command | :SOURce:RADio:ARB:HEADer:CLEar                  |

| Example              | :SOUR:RAD:ARB:HEAD:CLE                                                                                             |
|----------------------|----------------------------------------------------------------------------------------------------|
| Notes                | Attempting to clear the header details via SCPI when no waveform was selected for playback will generate an error. |
| Initial S/W Revision | A.05.00                                                                                                    |

#### Save Setup To Header

Allows you to save new file header information details to the file.

| Key Path             | Source, Modulation Setup, ARB, Header Utilities                                                                   |
|----------------------|----------------------------------------------------------------------------------------------------|
| Remote Command       | :SOURce:RADio:ARB:HEADer:SAVE                                                                                     |
| Example              | :SOUR:RAD:ARB:HEAD:SAVE                                                                                           |
| Notes                | Attempting to save the header details via SCPI when no waveform was selected for playback will generate an error. |
| Initial S/W Revision | A.05.00                                                                                                    |

#### **Query Waveform Unique ID (Remote Command Only)**

Each Signal Studio waveform contains a unique waveform ID, which recorded in the header. This command allows you to query the unique waveform ID from the header. This is a SCPI only command. User can also checkError! Reference source not found. for waveform unique ID display.

| Remote Command       | :MMEMory:HEADer:ID? " <file name="">"</file>                                                                                                    |
|----------------------|----------------------------------------------------------------------------------------------------|
| Example              | :MMEM:HEAD:ID? "test.wfm" (query the waveform already loaded into the ARB memory)                                                                                                    |
|                      | :MMEM:HEAD:ID? "D: VARB\test.wfm" (query the waveform on the hard disk by absolute path)                                                                                                    |
|                      | :MMEM:HEAD:ID? "NVWFM:test.wfm" (query the waveform on the hard disk by MSUS)                                                                                                    |
| Notes                | SCPI query only. The queried waveform file can be in ARB memory, or on hard disk. If want to query ARB in ARB memory, then give out the file name directly. If want to query ARB on the hard disk, then absolute file path or MSUS should be given along with the file name. The valid MSUS is "NVWFM" which is mapped to D: VARB on hard disk. |
|                      | If the file cannot be found in ARB memory or on hard disk, an error is generated.and value –1 is returned                                                                                                    |
| Initial S/W Revision | A.09.00                                                                                                    |

#### **Bus Trigger Command (Remote Command Only)**

Used to initiate an immediate trigger event if the trigger source is set to Bus.

| Remote Command | :SOURce:RADio:ARB:TRIGger:INITiate |
|----------------|------------------------------------|
|----------------|------------------------------------|

| Example              | :SOUR:RAD:ARB:TRIG:INIT |
|----------------------|-------------------------|
| Initial S/W Revision | A.05.00                 |

#### AM

Allows access to the menu for configuring the Amplitude Modulation.

| Key Path             | Source, Modulation Setup |
|----------------------|--------------------------|
| Initial S/W Revision | A.05.00                  |

#### AM

Enables or disables the amplitude modulation.

Turning AM on when another modulation format is already on results in the previous modulation format being turned off and the generation of an error.

| Key Path             | Source, Modulation Setup, AM |
|----------------------|------------------------------|
| Remote Command       | :SOURce:AM:STATe             |
|                      | :SOURce:AM:STATe?            |
| Example              | :SOUR:AM:STAT OFF            |
| Preset               | Off                          |
| Range                | On   Off                     |
| Initial S/W Revision | A.05.00                      |

#### **AM Depth**

Allows you to set the amplitude modulation depth in percent.

| Key Path             | Source, Modulation Setup, AM |
|----------------------|------------------------------|
| Remote Command       | :SOURce:AM[:DEPTh][:LINear]  |
|                      | :SOURce:AM[:DEPTh][:LINear]? |
| Example              | :SOUR:AM 0.1                 |
| Preset               | 0.1 %                        |
| Min                  | 0.1 %                        |
| Max                  | 95.0 %                       |
| Initial S/W Revision | A.05.00                      |

#### **AM Rate**

Allows you to set the internal amplitude modulation rate.

| Key Path             | Source, Modulation Setup, AM   |
|----------------------|--------------------------------|
| Remote Command       | :SOURce:AM:INTernal:FREQuency  |
|                      | :SOURce:AM:INTernal:FREQuency? |
| Example              | :SOUR:AM:INT:FREQ 40.0 Hz      |
| Preset               | 400.0 Hz                       |
| Min                  | 10 Hz                          |
| Max                  | 40 kHz                         |
| Initial S/W Revision | A.05.00                        |

#### FM

Allows access to the menu for configuring the frequency modulation.

| Key Path             | Source, Modulation Setup |
|----------------------|--------------------------|
| Initial S/W Revision | A.05.00                  |

#### FM

Enables or disables the frequency modulation.

Turning FM on when another modulation format is already on results in the previous modulation format being turned off and the generation of an error.

| Key Path             | Source, Modulation Setup, FM |
|----------------------|------------------------------|
| Remote Command       | :SOURce:FM:STATe             |
|                      | :SOURce:FM:STATe?            |
| Example              | :SOUR:FM:STAT OFF            |
| Preset               | Off                          |
| Range                | On   Off                     |
| Initial S/W Revision | A.05.00                      |

#### **FM Deviation**

Allows you to set the frequency modulation deviation.

| Key Path       | Source, Modulation Setup, FM |
|----------------|------------------------------|
| Remote Command | :SOURce:FM[:DEViation]       |
|                | :SOURce:FM[:DEViation]?      |
| Example        | :SOUR:FM 1.00 kHz            |
| Preset         | 1.00 Hz                      |

| Min                  | 1.00 Hz    |
|----------------------|------------|
| Max                  | 100.00 kHz |
| Initial S/W Revision | A.05.00    |

#### **FM Rate**

Allows you to set the internal frequency modulation rate.

| Key Path             | Source, Modulation Setup, FM   |
|----------------------|--------------------------------|
| Remote Command       | :SOURce:FM:INTernal:FREQuency  |
|                      | :SOURce:FM:INTernal:FREQuency? |
| Example              | :SOUR:FM:INT:FREQ 40.0 Hz      |
| Preset               | 400.0 Hz                       |
| Min                  | 10 Hz                          |
| Max                  | 40 kHz                         |
| Initial S/W Revision | A.05.00                        |

#### PM

Allows access to the menu for configuring the phase modulation.

| Key Path             | Source, Modulation Setup |
|----------------------|--------------------------|
| Initial S/W Revision | A.05.00                  |

#### PΜ

Enables or disables the phase modulation.

Turning PM on when another modulation format is already on results in the previous modulation format being turned off and the generation of an error.

| Key Path             | Source, Modulation Setup, PM |
|----------------------|------------------------------|
| Remote Command       | :SOURce:PM:STATe             |
|                      | :SOURce:PM:STATe?            |
| Example              | :SOUR:PM:STAT OFF            |
| Preset               | Off                          |
| Range                | On   Off                     |
| Initial S/W Revision | A.05.00                      |

#### **PM** Deviation

Allows you to set the phase modulation deviation.

| Key Path             | Source, Modulation Setup, PM |
|----------------------|------------------------------|
| Remote Command       | :SOURce:PM[:DEViation]       |
|                      | :SOURce:PM[:DEViation]?      |
| Example              | :SOUR:PM 1.00 rad            |
| Preset               | 0.1 rad                      |
| Min                  | 0.1 rad                      |
| Max                  | 20.0 rad                     |
| Initial S/W Revision | A.05.00                      |

#### **PM Rate**

Allows you to set the internal phase modulation rate.

| Key Path             | Source, Modulation Setup, PM   |
|----------------------|--------------------------------|
| Remote Command       | :SOURce:PM:INTernal:FREQuency  |
|                      | :SOURce:PM:INTernal:FREQuency? |
| Example              | :SOUR:PM:INT:FREQ 40.0 Hz      |
| Preset               | 400.0 Hz                       |
| Min                  | 10 Hz                          |
| Max                  | 40 kHz                         |
| Initial S/W Revision | A.05.00                        |

# **Source Preset**

Allows you to preset the source settings to their default values.

| Key Path       | Source         |
|----------------|----------------|
| Remote Command | :SOURce:PRESet |
| Example        | :SOUR:PRES     |

# Span X Scale

Accesses the frequency span menu when the spectrum view is active or the horizontal time menu when the waveform view is active.

| Key Path             | Front-panel key  |
|----------------------|------------------|
| Initial S/W Revision | Prior to A.02.00 |

# **Span (Spectrum View)**

This parameter allows you to modify the frequency span in spectrum view for the complex spectrum measurement. This is translated to the required Digital IF bandwidth for the FFT analysis. The analyzer's Digital IF bandwidth is always equal to or greater than this value. The maximum span is dependent upon the instrument type and the options that are installed. The maximum span is equal to the maximum bandwidths of the IF Paths.

| Key Path             | SPAN X Scale                                                                                                  |
|----------------------|----------------------------------------------------------------------------------------------------|
| Mode                 | BASIC                                                                                                    |
| Remote Command       | [:SENSe]:SPECtrum:FREQuency:SPAN <freq></freq>                                                                |
|                      | [:SENSe]:SPECtrum:FREQuency:SPAN?                                                                             |
| Example              | SPEC:FREQ:SPAN 10                                                                                             |
|                      | SPEC:FREQ:SPAN?                                                                                               |
| Notes                | You must be in the IQ Analyzer (Basic) mode to use this command. Use INSTrument:SELect to set the mode.       |
| Couplings            | Changing the span causes the resolution bandwidth to change automatically, and affects data acquisition time. |
| Preset               | 8 MHz                                                                                                    |
| State Saved          | Saved in instrument state.                                                                                    |
| Min                  | 10 Hz                                                                                                    |
| Max                  | Hardware Dependent:                                                                                           |
|                      | RF Input:                                                                                                    |
|                      | No Option = 8.0 MHz                                                                                           |
|                      | Option B25 = 25.0 MHz                                                                                         |
|                      | Option B40 = 40.0 MHz                                                                                         |
|                      | Option B85 = 85.0 MHz                                                                                         |
|                      | Option B1A = 125.0 MHz                                                                                        |
|                      | Option B1X = 140.0 MHz                                                                                        |
|                      | Option B1Y = 160.0 MHz                                                                                        |
| Initial S/W Revision | Prior to A.02.00                                                                                              |

# Sweep/Control

Accesses a menu that enables you to configure the Sweep and Control functions of the analyzer, such as Sweep Time and Gating.

| Key Path             | Front-panel key  |
|----------------------|------------------|
| Initial S/W Revision | Prior to A.02.00 |

#### Pause/Resume

Pauses a measurement after the current data acquisition is complete.

When Paused, the label on the key changes to Resume. Pressing Resume un-pauses the measurement. When you are Paused, pressing Restart, Single or Cont does a Resume.

| Key Path             | Sweep/Control                                           |
|----------------------|---------------------------------------------------------|
| Remote Command       | :INITiate:PAUSe                                         |
| Dependencies         | Grayed out in Measurements that do not support Pausing. |
|                      | Blanked in Modes that do not support Pausing.           |
| Initial S/W Revision | Prior to A.02.00                                        |

| Key Path             | Sweep/Control                                           |
|----------------------|---------------------------------------------------------|
| Remote Command       | :INITiate:RESume                                        |
| Dependencies         | Grayed out in Measurements that do not support Pausing. |
|                      | Blanked in Modes that do not support Pausing.           |
| Initial S/W Revision | Prior to A.02.00                                        |

# **Abort (Remote Command Only)**

This command is used to stop the current measurement. It aborts the current measurement as quickly as possible, resets the sweep and trigger systems, and puts the measurement into an "idle" state. If the analyzer is in the process of aligning when ABORt is sent, the alignment finishes before the abort function is performed. So ABORt does not abort an alignment.

If the analyzer is set for Continuous measurement, it sets up the measurement and initiates a new data measurement sequence with a new data acquisition (sweep) taken once the trigger condition is met.

If the analyzer is set for Single measurement, it remains in the "idle" state until an :INIT:IMM command is received.

| Remote Command | :ABORt |
|----------------|--------|
| Example        | :ABOR  |

| Notes                        | If :INITiate:CONTinuous is ON, then a new continuous measurement will start immediately; with sweep (data acquisition) occurring once the trigger condition has been met.        |
|------------------------------|----------------------------------------------------------------------------------------------------|
|                              | If :INITiate:CONTinuous is OFF, then :INITiate:IMMediate is used to start a single measurement; with sweep (data acquisition) occurring once the trigger condition has been met. |
| Dependencies                 | For continuous measurement, ABORt is equivalent to the Restart key.                                                                                                    |
|                              | Not all measurements support the abort command.                                                                                                    |
| Status Bits/OPC dependencies | The STATus:OPERation register bits 0 through 8 are cleared.                                                                                                    |
|                              | The STATus:QUEStionable register bit 9 (INTegrity sum) is cleared.                                                                                                    |
|                              | Since all the bits that feed into OPC are cleared by the ABORt, the ABORt will cause the *OPC query to return true.                                                              |
| Initial S/W Revision         | Prior to A.02.00                                                                                                    |

# **System**

See "System" on page 193

# **Trace/Detector**

Toggles the instantaneous trace display between On and Off.

This is a display only feature and the actual Spectrum trace still exists even when the Spectrum Trace State is OFF. It is just invisible. Hence it is possible to set Spectrum Trace State to OFF and put a marker on Spectrum trace.

| Key Path             | Front-panel key                           |
|----------------------|-------------------------------------------|
| Remote Command       | :TRACe:SPECtrum:STRace[:STATe] OFF ON 0 1 |
|                      | :TRACe:SPECtrum:STRace[:STATe]?           |
| Example              | TRAC:SPEC:STR OFF                         |
|                      | TRAC:SPEC:STR?                            |
| Preset               | ON                                        |
| State Saved          | Saved in instrument state.                |
| Range                | On Off                                    |
| Initial S/W Revision | Prior to A.09.00                          |

# **Trigger**

See "Trigger" on page 236

#### Free Run

See "Free Run" on page 244

#### **Video**

See "Video (IF Envelope)" on page 244

# **Trigger Level**

See "Trigger Level" on page 245

# **Trig Slope**

See "Trig Slope" on page 246

#### **Trig Delay**

See "Trig Delay" on page 246

#### **External 1**

See "External 1" on page 248

### **Trigger Level**

See "Trigger Level" on page 248

#### **Trig Slope**

See "Trig Slope" on page 249

#### Trig Delay

See "Trig Delay" on page 249

#### **External 2**

See "External 2" on page 250

#### **Trigger Level**

See "Trigger Level" on page 251

#### **Trig Slope**

See "Trig Slope" on page 251

#### **Trig Delay**

See "Trig Delay" on page 252

# 8 Complex Spectrum Measurement Trigger

# **Auto/Holdoff**

See "Auto/Holdoff" on page 253

# **Auto Trig**

See "Auto Trig" on page 253

# **Trig Holdoff**

See "Trig Holdoff" on page 254

# **Holdoff Type**

See "Holdoff Type" on page 254

# **User Preset**

Accesses a menu that gives you the following three choices:

- User Preset recalls a state previously saved using the Save User Preset function.
- User Preset All Modes presets all of the modes in the analyzer
- Save User Preset– saves the current state for the current mode

NOTE

For E6630A configured with two modules, the same location to save User Preset states are shared between left module and right module. So Save User Preset will overwrite each others User Preset states previously saved.

| Key Path                         | Front-panel key                                                                                                    |
|----------------------------------|----------------------------------------------------------------------------------------------------|
| Backwards<br>Compatibility Notes | User Preset is actually loading a state, and in legacy analyzers, it was possible to load a state without affecting the trace data, limit lines or correction data. Similarly it was possible to do a User Preset without affecting the trace data, limit lines or correction data.                                                                                                    |
|                                  | In the X-Series, "state" always includes all of this data; so whenever state is loaded, or User Preset is executed, all of the traces, limit lines and corrections are affected. Although this differs from previous behavior, it is desirable behavior, and should not cause adverse issues for users.                                                                                                  |
|                                  | On ESA and PSA, User Preset affected the entire instrument's state. In the X-Series, User Preset only recalls the state for the active mode. There is a User Preset file for each mode. User Preset can never cause a mode switch as it can in legacy analyzers. If you want to recall all modes to their user preset file state, you will need to do a User Preset after mode switching into each mode. |
|                                  | User Preset recalls mode state which can now include data like traces; whereas on ESA and PSA, User Preset did not affect data.                                                                                                    |
| Initial S/W Revision             | Prior to A.02.00                                                                                                    |

#### **User Preset**

User Preset sets the state of the currently active mode back to the state that was previously saved for this mode using the Save User Preset menu key or the SCPI command, SYST:PRES:USER:SAV. It not only recalls the Mode Preset settings, but it also recalls all of the mode persistent settings, and the Input/Output system setting that existed at the time Save User Preset was executed.

If a Save User Preset has not been done at any time, User Preset recalls the default user preset file for the currently active mode. The default user preset files are created if, at power-on, a mode detects there is no user preset file. There will never be a scenario when there is no user preset file to restore. For each mode, the default user preset state is the same state that would be saved if a Save User Preset is performed in each mode right after doing a Restore Mode Default and after a Restore Input/Output Defaults.

The User Preset function does the following:

- Aborts the currently running measurement.
- Sets the mode State to the values defined by Save User Preset.

- Makes the saved measurement for the currently running mode the active measurement.
- Brings up the saved menu for the power-on mode.
- Clears the input and output buffers.
- Sets the Status Byte to 0.

| Key Path             | User Preset                                                                                                    |
|----------------------|----------------------------------------------------------------------------------------------------|
| Remote Command       | :SYSTem:PRESet:USER                                                                                                    |
| Example              | :SYST:PRES:USER:SAVE:SYST:PRES:USER                                                                                                    |
| Notes                | :SYST:PRES:USER:SAVE is used to save the current state as the user preset state.                                                                                                    |
|                      | Clears all pending OPC bits. The Status Byte is set to 0.                                                                                                    |
|                      | Pressing the User Preset front-panel key while already in the User Preset menu will cause the User Preset to get executed                                                                                                    |
| Couplings            | A user preset will cause the currently running measurement to be aborted and cause the saved measurement to be active. Recalling a User Preset file has the same issues that recalling a Save State file has. Some settings may need to be limited and therefore recoupled, since the capabilities of the mode may have changes when the User Preset file was last saved. |
| Initial S/W Revision | Prior to A.02.00                                                                                                    |

#### **User Preset All Modes**

Recalls all of the User Preset files for each mode, switches to the power-on mode, and activates the saved measurement from the power-on mode User Preset file.

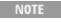

When the instrument is secured, all of the user preset files are converted back to their default user preset files.

The User Preset function does the following:

- Aborts the currently running measurement.
- Switches the Mode to the power-on mode.
- Restores the User Preset files for each mode.
- Makes the saved measurement for the power-on mode the active measurement.
- Brings up the saved menu for the power-on mode.
- Clears the input and output buffers.
- Sets the Status Byte to 0.

| Key Path       | User Preset                             |
|----------------|-----------------------------------------|
| Remote Command | :SYSTem:PRESet:USER:ALL                 |
| Example        | :SYST:PRES:USER:SAVE:SYST:PRES:USER:ALL |

| Notes                | Clears all pending OPC bits. The Status Byte is set to 0.                                                                                                    |
|----------------------|----------------------------------------------------------------------------------------------------|
|                      | :SYST:PRES:USER:SAVE is used to save the current state as the user preset state.                                                                                                    |
| Couplings            | A user preset will cause the currently running measurement to be aborted, cause a mode switch to the power-on mode, and cause the saved measurement to be active in the power-on mode. Recalling a User Preset file has the same issues that recalling a Save State file has. Some settings may need to be limited and therefore re-coupled, since the capabilities of the mode may have changes when the User Preset file was last saved. |
| Initial S/W Revision | Prior to A.02.00                                                                                                    |

### **Save User Preset**

Saves the currently active mode and its State. You can recall this User Preset file by pressing the User Preset menu key or sending the SYST:PRES:USER remote command. This same state is also saved by the Save State function.

| Key Path             | User Preset                                                                                                    |
|----------------------|----------------------------------------------------------------------------------------------------|
| Remote Command       | :SYSTem:PRESet:USER:SAVE                                                                                                    |
| Example              | :SYST:PRES:USER:SAVE                                                                                                    |
| Notes                | :SYST:PRES:SAVE creates the same file as if the user requested a *SAV or a MMEM: STOR:STAT, except User Preset Save does not allow the user to specify the filename or the location of the file. |
| Initial S/W Revision | Prior to A.02.00                                                                                                    |

## View/Display

The View/Display key opens the Display Menu (common to most measurements) and the View menu for the current measurement.

Some measurements have simple View menus, or even no View menu, others provide many different Views.

Views are different ways of looking at data, usually different ways of looking at the same data, often when the data represents a time record that is being digitally processed with an FFT and/or other digital signal processing algorithms.

| Key Path             | Front-panel key  |
|----------------------|------------------|
| Initial S/W Revision | Prior to A.02.00 |

### **Display**

The Display menu is common to most measurements, and is used for configuring items on the display. Some Display menu settings apply to all the measurements in a mode, and some only to the current measurement. Those under the System Display Settings key apply to all measurements in all modes.

| Key Path             | Display          |
|----------------------|------------------|
| Key Path             | View/Display     |
| Initial S/W Revision | Prior to A.02.00 |

#### **Annotation**

Turns on and off various parts of the display annotation. The annotation is divided up into four categories:

- 1. Meas Bar: This is the measurement bar at the top of the screen. It does not include the settings panel or the Active Function. Turning off the Meas Bar turns off the settings panel and the Active Function. When the Meas Bar is off, the graticule area expands to fill the area formerly occupied by the Meas Bar.
- 2. Screen Annotation: this is the annotation and annunciation around the graticule, including any annotation on lines (such as the display line, the threshold line, etc.) This does NOT include the marker number or the N dB result. When off, the graticule expands to fill the entire graticule area.
- 3. Trace annotation: these are the labels on the traces, showing their detector (or their math mode).
- 4. Active Function annotation: this is the active function display in the meas bar, and all of the active function values displayed on softkeys.

See the figure below. Each type of annotation can be turned on and off individually.

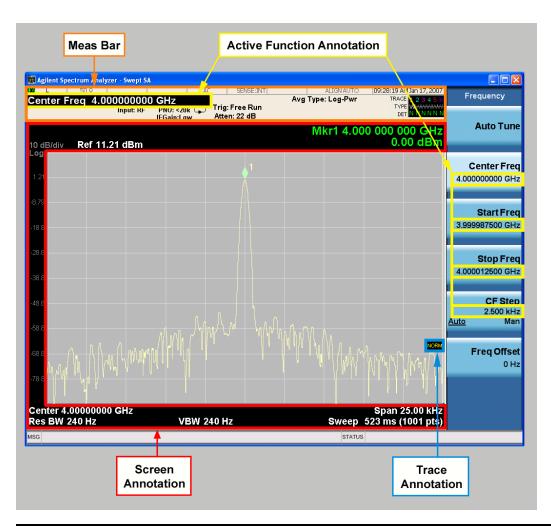

| Key Path             | View/Display, Display |
|----------------------|-----------------------|
| Initial S/W Revision | Prior to A.02.00      |

#### Meas Bar On/Off

This function turns the Measurement Bar on and off, including the settings panel. When off, the graticule area expands to fill the area formerly occupied by the Measurement Bar.

| Key Path       | View/Display, Display, Annotation                                                              |
|----------------|------------------------------------------------------------------------------------------------|
| Remote Command | :DISPlay:ANNotation:MBAR[:STATe] OFF ON 0 1                                                    |
|                | :DISPlay:ANNotation:MBAR[:STATe]?                                                              |
| Example        | DISP:ANN:MBAR OFF                                                                              |
| Dependencies   | Grayed out and forced to OFF when System Display Settings, Annotation is set to Off.           |
| Preset         | On                                                                                             |
|                | This should remain Off through a Preset when System DisplaySettings, Annotation is set to Off. |

| State Saved          | Saved in instrument state. |
|----------------------|----------------------------|
| Initial S/W Revision | Prior to A.02.00           |

#### Screen

This controls the display of the annunciation and annotation around the graticule, including any annotation on lines (such as the display line, the threshold line, etc.) and the y-axis annotation. This does NOT include marker annotation (or the N dB result). When off, the graticule expands to fill the entire graticule area, leaving only the 1.5% gap above the graticule as described in the Trace/Detector chapter.

| Key Path             | View/Display, Display, Annotation                                                             |
|----------------------|-----------------------------------------------------------------------------------------------|
| Remote Command       | :DISPlay:ANNotation:SCReen[:STATe] OFF ON 0 1                                                 |
|                      | :DISPlay:ANNotation:SCReen[:STATe]?                                                           |
| Example              | DISP:ANN:SCR OFF                                                                              |
| Dependencies         | Grayed-out and forced to OFF when System Display Settings, Annotation is set to Off.          |
| Preset               | On                                                                                            |
|                      | This should remain Off through a Preset when System DisplaySettings, Annotation is set to Off |
| State Saved          | Saved in instrument state.                                                                    |
| Initial S/W Revision | Prior to A.02.00                                                                              |

#### **Active Function Values On/Off**

Turns on and off the active function display in the Meas Bar, and all of the active function values displayed on the softkeys.

Note that all of the softkeys that have active functions have these numeric values blanked when this function is on. This is a security feature..

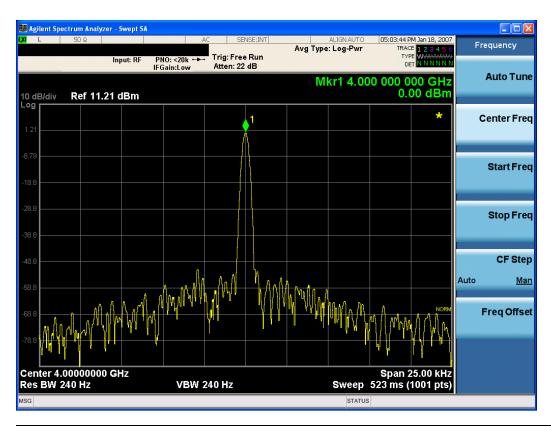

| Key Path             | View/Display, Display, Annotation                                                             |
|----------------------|-----------------------------------------------------------------------------------------------|
| Remote Command       | :DISPlay:ACTivefunc[:STATe] ON OFF 1 0                                                        |
|                      | :DISPlay:ACTivefunc[:STATe]?                                                                  |
| Example              | DISP:ACT OFF                                                                                  |
| Dependencies         | Grayed out and forced to OFF when System Display Settings, Annotation is set to Off.          |
| Preset               | On                                                                                            |
|                      | This should remain Off through a Preset when System DisplaySettings, Annotation is set to Off |
| State Saved          | Saved in instrument state.                                                                    |
| Initial S/W Revision | Prior to A.02.00                                                                              |

### Title

Displays menu keys that enable you to change or clear a title on your display.

| Key Path             | View/Display, Display |
|----------------------|-----------------------|
| Initial S/W Revision | Prior to A.02.00      |

### **Change Title**

Writes a title into the "measurement name" field in the banner, for example, "Swept SA".

# 8 Complex Spectrum Measurement View/Display

Press Change Title to enter a new title through the alpha editor. Press Enter or Return to complete the entry. Press ESC to cancel the entry and preserve your existing title.

The display title will replace the measurement name. It remains for this measurement until you press Change Title again, or you recall a state, or a Preset is performed. A title can also be cleared by pressing Title, Clear Title.

#### NOTE

Notice the inclusion of the <measurement> parameter in the command below. Because each measurement remembers the Display Title, the command must be qualified with the measurement name. For the Swept SA measurement this is not the case; no <measurement> parameter is used when changing the Display Title for the Swept SA measurement.

| Key Path             | View/Display, Display, Title                                                                                                    |
|----------------------|----------------------------------------------------------------------------------------------------|
| Mode                 | All                                                                                                    |
| Remote Command       | :DISPlay: <measurement>:ANNotation:TITLe:DATA <string></string></measurement>                                                                                                    |
|                      | :DISPlay: <measurement>:ANNotation:TITLe:DATA?</measurement>                                                                                                    |
| Example              | DISP:ANN:TITL:DATA "This Is My Title"                                                                                                    |
|                      | This example is for the Swept SA measurement in the Spectrum Analyzer mode. The SANalyzer <measurement> name is not used.</measurement>                                                              |
|                      | DISP:ACP:ANN:TITL:DATA "This Is My Title"                                                                                                    |
|                      | This example is for Measurements other than Swept SA.                                                                                                    |
|                      | Both set the title to: This Is My Title                                                                                                    |
| Notes                | Pressing this key cancels any active function.                                                                                                    |
|                      | When a title is edited the previous title remains intact (it is not cleared) and the cursor goes at the end so that characters can be added or BKSP can be used to go back over previous characters. |
| Preset               | No title (measurement name instead)                                                                                                    |
| State Saved          | Saved in instrument state.                                                                                                    |
| Initial S/W Revision | Prior to A.02.00                                                                                                    |

#### **Clear Title**

Clears a title from the front-panel display. Once cleared, the title cannot be retrieved. After the title is cleared, the current Measurement Name replaces it in the title bar.

| Key Path | View/Display, Display, Title                                                                                                    |
|----------|----------------------------------------------------------------------------------------------------|
| Example  | The following commands clear the title and restore the measurement's original title:                                                    |
|          | DISP:ANN:TITL:DATA ""                                                                                                    |
|          | This example is for the Swept SA measurement in the Spectrum Analyzer mode. The SANalyzer <measurement> name is not used.</measurement> |
|          | DISP:ACP:ANN:TITL:DATA ""                                                                                                    |
|          | This example is for ACP; in measurements other than Swept SA the measurement name is required.                                          |
| Notes    | Uses the :DISPlay: <measurement>:ANNotation:TITLe:DATA <string> command with</string></measurement>                                     |

|                      | an empty string (in the Swept SA, the <measurement> is omitted).</measurement> |
|----------------------|--------------------------------------------------------------------------------|
| Preset               | Performed on Preset.                                                           |
| Initial S/W Revision | Prior to A.02.00                                                               |

#### **Graticule**

Pressing Graticule turns the display graticule On or Off. It also turns the graticule y-axis annotation on and off.

| Key Path             | View/Display, Display                                                                                                |
|----------------------|----------------------------------------------------------------------------------------------------|
| Remote Command       | :DISPlay:WINDow[1]:TRACe:GRATicule:GRID[:STATe] OFF ON 0 1                                                           |
|                      | :DISPlay:WINDow[1]:TRACe:GRATicule:GRID[:STATe]?                                                                     |
| Example              | DISP:WIND:TRAC:GRAT:GRID OFF                                                                                         |
| Notes                | The graticule is the set of horizontal and vertical lines that make up the grid/divisions for the x-axis and y-axis. |
| Preset               | On                                                                                                    |
| State Saved          | Saved in instrument state                                                                                            |
| Initial S/W Revision | Prior to A.02.00                                                                                                    |

### **System Display Settings**

These settings are "Mode Global" – they affect all modes and measurements and are reset only by Restore Misc Defaults or Restore System Defaults under System.

| Key Path             | View/Display, Display |
|----------------------|-----------------------|
| Initial S/W Revision | Prior to A.02.00      |

#### **Annotation Local Settings**

This is a Mode Global override of the meas local annotation settings. When it is All Off, it forces ScreenAnnotation, Meas Bar, Trace, and Active Function Values settings to be OFF for all measurements in all modes. This provides the security based "annotation off" function of previous analyzers; hence it uses the legacy SCPI command.

When it is All Off, the Screen, Meas Bar, Trace, and Active Function Values keys under the Display, Annotation menu are grayed out and forced to Off. When Local Settings is selected, you are able to set the local annotation settings on a measurement by measurement basis.

| Key Path       | View/Display, Display, System Display Settings |
|----------------|------------------------------------------------|
| Remote Command | :DISPlay:WINDow[1]:ANNotation[:ALL] OFF ON 0 1 |
|                | :DISPlay:WINDow[1]:ANNotation[:ALL]?           |
| Example        | :DISP:WIND:ANN OFF                             |

| Preset                           | On (Set by Restore Misc Defaults)                                                                                                   |
|----------------------------------|----------------------------------------------------------------------------------------------------|
| State Saved                      | Not saved in instrument state.                                                                                                    |
| Backwards<br>Compatibility Notes | The WINDow parameter and optional subopcode is included for backwards compatibility but ignored – all windows are equally affected. |
| Initial S/W Revision             | Prior to A.02.00                                                                                                    |

#### **Themes**

Accesses a menu of functions that enable you to choose the theme to be used when saving the screen image.

The **Themes** option is the same as the **Themes** option under the **Display** and **Page Setup** dialogs. It allows you to choose between themes to be used when saving the screen image.

| Key Path                         | Save, Screen Image                                                                                                    |
|----------------------------------|----------------------------------------------------------------------------------------------------|
| Remote Command                   | :MMEMory:STORe:SCReen:THEMe TDColor   TDMonochrome   FCOLor   FMONochrome                                                                                                    |
|                                  | :MMEMory:STORe:SCReen:THEMe?                                                                                                    |
| Example                          | :MMEM:STOR:SCR:THEM TDM                                                                                                    |
| Preset                           | 3D Color; Is not part of Preset, but is reset by Restore Misc Defaults or Restore System Defaults All and survives subsequent running of the modes.                                                                                                    |
| Readback                         | 3D Color   3D Mono   Flat Color   Flat Mono                                                                                                    |
| Backwards<br>Compatibility Notes | In ESA and PSA we offer the choice of "Reverse Bitmap" or "Reverse Metafile" when saving screen images. This is much like the "Flat Color" theme available in X-Series. Also, if the user selected Reverse Bitmap AND a black&white screen image, that would be much like "Flat Monochrome". In other words, each of the X-Series themes has a similar screen image type in ESA/PSA. But they are not identical. |
| Initial S/W Revision             | Prior to A.02.00                                                                                                    |

#### 3D Color

Selects a standard color theme with each object filled, shaded and colored as designed.

| Key Path             | Save, Screen Image, Themes |
|----------------------|----------------------------|
| Example              | MMEM:STOR:SCR:THEM TDC     |
| Readback             | 3D Color                   |
| Initial S/W Revision | Prior to A.02.00           |

#### 3D Monochrome

Selects a format that is like 3D color but shades of gray are used instead of colors.

|--|

| Example              | MMEM:STOR:SCR:THEM TDM |
|----------------------|------------------------|
| Readback             | 3D Mono                |
| Initial S/W Revision | Prior to A.02.00       |

### **Flat Color**

Selects a format that is best when the screen is to be printed on an ink printer.

| Key Path             | Save, Screen Image, Themes |
|----------------------|----------------------------|
| Example              | MMEM:STOR:SCR:THEM FCOL    |
| Readback             | Flat Color                 |
| Initial S/W Revision | Prior to A.02.00           |

#### **Flat Monochrome**

Selects a format that is like Flat Color. But only black is used (no colors, not even gray), and no fill.

| Key Path             | Save, Screen Image, Themes |
|----------------------|----------------------------|
| Example              | MMEM:STOR:SCR:THEM FMON    |
| Readback             | Flat Mono                  |
| Initial S/W Revision | Prior to A.02.00           |

8 Complex Spectrum Measurement View/Display

(Undefined variable: Primary.ProductName Modular) IQ Analyzer Mode Reference

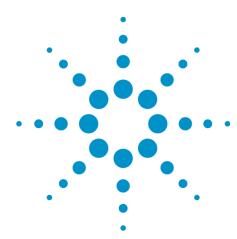

## 9 Waveform Measurement

The waveform measurement is a generic measurement for viewing the input signal waveforms in the time domain. This measurement represents how the instrument performs the zero span functionality found in traditional spectrum analyzers. For more details, see ""Waveform Measurement Description" on page 482" below.

This topic contains the following sections:

"Measurement Commands for Waveform" on page 480

"Remote Command Results for the Waveform Measurement" on page 481

## **Measurement Commands for Waveform**

The general functionality of CONFigure, INITiate, FETCh, MEASure, and READ are described at this section.

```
:CONFigure:WAVeform
```

:CONFigure:WAVeform:NDEFault

:INITiate:WAVeform

:FETCh:WAVeform[n]?

:MEASure:WAVeform[n]?

:READ:WAVeform[n]?

For more measurement related commands, see the SENSe subsystem, and the section "Remote Measurement Functions" on page 521.

## **Remote Command Results for the Waveform Measurement**

The following table denotes the returned results from the FETCh|MEASure|READ commands:

| n | Results Returned                                                                                                    |
|---|----------------------------------------------------------------------------------------------------|
| 0 | Returns unprocessed I/Q trace data, as a series of trace point values, in volts. The I values are listed first in each pair, using the 0 through even-indexed values. The Q values are the odd-indexed values.                                                                                         |
| 1 | Returns the following scalar results:                                                                                                    |
|   | <ol> <li>Sample Time is a floating point number representing the time between samples when<br/>using the trace queries (n=0, 2, and so forth).</li> </ol>                                                                                                    |
|   | <ol><li>Mean Power is the mean power (in dBm). This is the power across the entire trace. If<br/>averaging is on, the power is for the latest acquisition.</li></ol>                                                                                                    |
|   | 3. Mean Power Averaged is the power (in dBm) for N averages, if averaging is on. This is the power across the entire trace. If averaging is on, the power is for the latest acquisition. If averaging is off, the value of the mean power averaged is the same as the value of the mean power.         |
|   | <ol> <li>Number of samples is the number of data points in the captured signal. This number is<br/>useful when performing a query on the signal (i.e. when n=0, 2, etc.).</li> </ol>                                                                                                    |
|   | 5. Peak-to-mean ratio has units of dB. This is the ratio of the maximum signal level to the mean power. Valid values are only obtained with averaging turned off. If averaging is on, the peak-to-mean ratio is calculated using the highest peak value, rather than the displayed average peak value. |
|   | 6. Maximum value is the maximum of the most recently acquired data (in dBm).                                                                                                    |
|   | 7. Minimum value is the minimum of the most recently acquired data (in dBm).                                                                                                    |
| 2 | Returns trace point values of the entire captured signal envelope trace data. These data points are floating point numbers representing the power of the signal (in dBm). There are N data points, where N is the number of samples. The period between the samples is defined by the sample time.     |

## **Waveform Measurement Description**

Also available under the basic Waveform measurement is an I/Q window, which shows the I and Q signal waveforms in parameters of voltage versus time to disclose the voltages that comprise the complex modulated waveform of a digital signal.

The waveform measurement can also be used to perform general purpose power measurements to a high degree of accuracy.

| Key Path             | Front-panel key  |
|----------------------|------------------|
| Initial S/W Revision | Prior to A.02.00 |

### **AMPTD Y Scale**

Accesses a menu of functions that enable you to set the vertical scale parameters.

| Key Path             | Front-panel key  |
|----------------------|------------------|
| Initial S/W Revision | Prior to A.02.00 |

## Ref Value (RF Envelope View)

Sets the Y Scale reference value (in dBm) when the RF Envelope View is active. By default, the measurement determines the reference value with Auto Scaling. Entering a reference value manually turns Auto Scaling off.

| Key Path                    | AMPTD Y Scale                                                                                                    |
|-----------------------------|----------------------------------------------------------------------------------------------------|
| Mode                        | BASIC, PNOISE, WCDMA, C2K, GSM, WIMAXOFDMA, TDSCDMA, 1XEVDO, DVB, DTMB, ISDBT, CMMB, LTE, LTETDD, DCATV, WLAN          |
| Remote Command              | :DISPlay:WAVeform:VIEW[1]:WINDow[1]:TRACe:Y[:SCALe]:RLEVel <ampl></ampl>                                               |
|                             | :DISPlay:WAVeform:VIEW[1]:WINDow[1]:TRACe:Y[:SCALe]:RLEVel?                                                            |
| Example                     | DISP:WAV:VIEW:WIND:TRAC:Y:RLEV -50 dBm                                                                                 |
|                             | DISP:WAV:VIEW:WIND:TRAC:Y:RLEV?                                                                                        |
| Notes                       | You must be in the mode that includes Waveform measurement to use this command. Use INSTrument:SELect to set the mode. |
| Couplings                   | When Auto Scaling is On, this value is automatically determined by the measurement result.                             |
|                             | When you set a value manually, Auto Scaling automatically changes to Off.                                              |
| Preset                      | 10.00 dBm                                                                                                    |
| State Saved                 | Saved in instrument state.                                                                                             |
| Range                       | –250.00 dBm to 250.00 dBm                                                                                              |
| Min                         | –250.00 dBm                                                                                                    |
| Max                         | 250.00 dBm                                                                                                    |
| Initial S/W Revision        | Prior to A.02.00                                                                                                    |
| Modified at S/W<br>Revision | A.03.00                                                                                                    |

### Ref Value (I/Q Waveform View)

Sets the Y Scale reference value (in volts) when the I/Q Waveform View is active. By default, the measurement determines the reference value with Auto Scaling. Entering a reference value manually turns Auto Scaling off.

| Key Path | AMPTD Y Scale                                                                                                  |
|----------|----------------------------------------------------------------------------------------------------|
| Mode     | BASIC, PNOISE, WCDMA, C2K, GSM, WIMAXOFDMA, TDSCDMA, 1XEVDO, DVB, DTMB, ISDB-T, CMMB, LTE, LTETDD, DCATV, WLAN |

| Remote Command              | :DISPlay:WAVeform:VIEW2:WINDow[1]:TRACe:Y[:SCALe]:RLEVel <voltage></voltage>                                             |
|-----------------------------|----------------------------------------------------------------------------------------------------|
|                             | :DISPlay:WAVeform:VIEW2:WINDow[1]:TRACe:Y[:SCALe]:RLEVel?                                                                |
| Example                     | DISP:WAV:VIEW2:WIND:TRAC:Y:RLEV 25 V                                                                                     |
|                             | DISP:WAV:VIEW2:WIND:TRAC:Y:RLEV?                                                                                         |
| Notes                       | You must be in a mode that includes the Waveform measurement to use this command. Use INSTrument:SELect to set the mode. |
| Couplings                   | When Auto Scaling is On, this value is automatically determined by the measurement result.                               |
|                             | When you set a value manually, Auto Scaling automatically changes to Off.                                                |
| Preset                      | 0 V                                                                                                    |
| State Saved                 | Saved in instrument state.                                                                                               |
| Min                         | –250 V                                                                                                    |
| Max                         | 250 V                                                                                                    |
| Initial S/W Revision        | Prior to A.02.00                                                                                                    |
| Modified at S/W<br>Revision | A.03.00                                                                                                    |

### Range

Opens a menu that allows you to set the Range parameters.

| Key Path             | AMPTD Y Scale |
|----------------------|---------------|
| Mode                 | BASIC         |
| Initial S/W Revision | A.12.50       |

### Range

Represents the amplitude of the largest sinusoidal signal that could be present within the IF without being clipped by the ADC. For signals with high peak-to-average ratios, the range may need to exceed the rms signal power by a fair amount to avoid clipping.

| Key Path       | AMPTD Y Scale                                                                                                    |
|----------------|----------------------------------------------------------------------------------------------------|
| Mode           | BASIC                                                                                                    |
| Remote Command | [:SENSe]:POWer[:RF]:RANGe <real></real>                                                                                                    |
|                | [:SENSe]:POWer[:RF]:RANGe?                                                                                                    |
| Example        | :POW:RANG 10.0                                                                                                    |
|                | :POW:RANG?                                                                                                    |
| Notes          | The MIN and MAX values are affected by the External Gain parameters, and by the Center Frequency. (The hardware compensates for frequency response and alters the Range setting.) |

| Preset               | 0                          |
|----------------------|----------------------------|
| State Saved          | Saved in instrument state. |
| Min                  | -200                       |
| Max                  | 200                        |
| Initial S/W Revision | A.12.50                    |

### Peak to Average

The Peak to Average Ratio is used with the Range setting to optimize the level control in the instrument. The value is the ratio, in dB, of the peak power to the average power of the signal to be measured. A ratio of 0 should be used for sinusoidal signals; for 802.11g OFDM signals use 9 dB.

All Applications (Modes) will show the current value of Peak to Average ratio on the softkey. However, some applications will not permit changing the value. In these situations the softkey will be grayed-out.

| [:SENSe]:POWer[:RF]:RANGe:PARatio <real></real>                                                                                                    |
|----------------------------------------------------------------------------------------------------|
| [:SENSe]:POWer[:RF]:RANGe:PARatio?                                                                                                    |
| POW:RANG:PAR 12 dB                                                                                                    |
| In some Applications (Modes) this parameter will be read-only; meaning the value will appear on the softkey and query via SCPI, but not changeable. In such applications the softkey will be grayed-out. Attempting to change the value via SCPI will be ignored and no error message will be generated. |
| 10 dB                                                                                                    |
| Saved in instrument state                                                                                                    |
| 0 dB                                                                                                    |
| 20 dB                                                                                                    |
| Depends on the current selected Y axis unit, see Swept SA discussion of Y Axis Unit                                                                                                    |
| A.13.00                                                                                                    |
|                                                                                                    |

#### **Mixer Level Offset**

Mixer level offset is an advanced setting to adjust target Range at the input mixer which in turn affects the signal level in the instrument's IF. This setting can be used when additional optimization is needed after setting Peak to Average ratio. Positive values of offset optimize noise performance over distortion, negative values optimize distortion performance over noise.

| Key Path       | AMPTD Y Scale, Range                                 |
|----------------|------------------------------------------------------|
| Remote Command | [:SENSe]:POWer[:RF]:RANGe:MIXer:OFFSet <real></real> |
|                | [:SENSe]:POWer[:RF]:RANGe:MIXer:OFFSet?              |
| Example        | POW:RANG:MIX:OFFS -5 dB                              |

| Preset               | 0 dB                                                                                |
|----------------------|-------------------------------------------------------------------------------------|
| State Saved          | Saved in instrument state                                                           |
| Min                  | –35 dB                                                                              |
| Max                  | 30 dB                                                                               |
| Default Unit         | Depends on the current selected Y axis unit, see Swept SA discussion of Y Axis Unit |
| Initial S/W Revision | A.13.00                                                                             |

## Scale/Div (RF Envelope View)

Sets the scale per division for the RF Envelope result waveform (time domain) measurements in the graph window.

| Key Path                    | AMPTD Y Scale                                                                                                    |
|-----------------------------|----------------------------------------------------------------------------------------------------|
| Mode                        | BASIC, PNOISE, WCDMA, C2K, GSM, WIMAXOFDMA, TDSCDMA, 1XEVDO, DVB, DTMB, ISDBT, CMMB, LTE, LTETDD, DCATV, WLAN            |
| Remote Command              | :DISPlay:WAVeform:VIEW[1]:WINDow[1]:TRACe:Y[:SCALe]:PDIVision <rel_ampl></rel_ampl>                                      |
|                             | :DISPlay:WAVeform:VIEW[1]:WINDow[1]:TRACe:Y[:SCALe]:PDIVision?                                                           |
| Example                     | DISP:WAV:VIEW:WIND:TRAC:Y:PDIV 5                                                                                         |
|                             | DISP:WAV:VIEW:WIND:TRAC:Y:PDIV?                                                                                          |
| Notes                       | You must be in a mode that includes the Waveform measurement to use this command. Use INSTrument:SELect to set the mode. |
| Couplings                   | When Auto Scaling is On, this value is automatically determined by the measurement result.                               |
|                             | When you set a value manually, Auto Scaling automatically changes to Off.                                                |
| Preset                      | 10.00 dB                                                                                                    |
| State Saved                 | Saved in instrument state.                                                                                               |
| Range                       | 0.10 dB to 20.00 dB                                                                                                    |
| Min                         | 0.10 dB                                                                                                    |
| Max                         | 20.00 dB                                                                                                    |
| Initial S/W Revision        | Prior to A.02.00                                                                                                    |
| Modified at S/W<br>Revision | A.03.00                                                                                                    |

### Scale/Div (I/Q Waveform View)

Sets the scale per division for the I/Q signal waveform graph.

| Key Path | AMPTD Y Scale                                                |
|----------|--------------------------------------------------------------|
| Mode     | BASIC, PNOISE, WCDMA, C2K, GSM, WIMAXOFDMA, TDSCDMA, 1XEVDO, |

|                             | DVB, DTMB, ISDBT, CMMB, LTE, LTETDD, DCATV, WLAN                                                                          |  |
|-----------------------------|----------------------------------------------------------------------------------------------------|--|
| Remote Command              | :DISPlay:WAVeform:VIEW2:WINDow[1]:TRACe:Y[:SCALe]:PDIVision <voltage></voltage>                                           |  |
|                             | :DISPlay:WAVeform:VIEW2:WINDow[1]:TRACe:Y[:SCALe]:PDIVision?                                                              |  |
| Example                     | DISP:WAV:VIEW2:WIND:TRAC:Y:PDIV 25mV                                                                                      |  |
|                             | DISP:WAV:VIEW2:WIND:TRAC:Y:PDIV?                                                                                          |  |
| Notes                       | You must be in a mode that includes the Waveform measurement to use this command. Use INSTrument: SELect to set the mode. |  |
| Couplings                   | When Auto Scaling is On, this value is automatically determined by the measurement result.                                |  |
|                             | When you set a value manually, Auto Scaling automatically changes to Off.                                                 |  |
| Preset                      | 100.0 mV                                                                                                    |  |
| State Saved                 | Saved in instrument state.                                                                                                |  |
| Min                         | 1.0 nV                                                                                                    |  |
| Max                         | 20 V                                                                                                    |  |
| Initial S/W Revision        | Prior to A.02.00                                                                                                    |  |
| Modified at S/W<br>Revision | A.03.00                                                                                                    |  |

## **Ref Position (RF Envelope View)**

Positions the reference level at the top, center or bottom of the Y Scale display. Changing the reference position does not change the reference level value.

| Key Path                    | AMPTD Y Scale                                                                                                    |  |  |
|-----------------------------|----------------------------------------------------------------------------------------------------|--|--|
| Mode                        | BASIC, PNOISE, WCDMA, C2K, GSM, WIMAXOFDMA, TDSCDMA, 1XEVDO, DVB, DTMB, ISDBT, CMMB, LTE, LTETDD, DCATV, WLAN            |  |  |
| Remote Command              | :DISPlay:WAVeform:VIEW[1]:WINDow[1]:TRACe:Y[:SCALe]:RPOSition TOP   CENTer   BOTTom                                      |  |  |
|                             | :DISPlay:WAVeform:VIEW[1]:WINDow[1]:TRACe:Y[:SCALe]:RPOSition?                                                           |  |  |
| Example                     | DISP:WAV:VIEW:WIND:TRAC:Y:RPOS CENT                                                                                      |  |  |
|                             | DISP:WAV:VIEW:WIND:TRAC:Y:RPOS?                                                                                          |  |  |
| Notes                       | You must be in a mode that includes the Waveform measurement to use this command. Use INSTrument:SELect to set the mode. |  |  |
| Preset                      | TOP                                                                                                    |  |  |
| State Saved                 | Saved in instrument state.                                                                                               |  |  |
| Range                       | Top Ctr Bot                                                                                                    |  |  |
| Initial S/W Revision        | Prior to A.02.00                                                                                                    |  |  |
| Modified at S/W<br>Revision | A.03.00                                                                                                    |  |  |

### Ref Position (I/Q Waveform View)

Positions the reference level at the top, center or bottom of the Y Scale display. Changing the reference position does not change the reference level value.

| Key Path                    | AMPTD Y Scale                                                                                                    |  |  |
|-----------------------------|----------------------------------------------------------------------------------------------------|--|--|
| Mode                        | BASIC, PNOISE, WCDMA, C2K, GSM, WIMAXOFDMA, TDSCDMA, 1XEVDO, DVB, DTMB, ISDBT, CMMB, LTE, LTETDD, DCATV, WLAN            |  |  |
| Remote Command              | :DISPlay:WAVeform:VIEW2:WINDow[1]:TRACe:Y[:SCALe]:RPOSition TOP   CENTer   BOTTom                                        |  |  |
|                             | :DISPlay:WAVeform:VIEW2:WINDow[1]:TRACe:Y[:SCALe]:RPOSition?                                                             |  |  |
| Example                     | DISP:WAV:VIEW2:WIND:TRAC:Y:RPOS CENT                                                                                     |  |  |
|                             | DISP:WAV:VIEW2:WIND:TRAC:Y:RPOS?                                                                                         |  |  |
| Notes                       | You must be in a mode that includes the Waveform measurement to use this command. Use INSTrument:SELect to set the mode. |  |  |
| Preset                      | CENT                                                                                                    |  |  |
| State Saved                 | Saved in instrument state.                                                                                               |  |  |
| Range                       | Top Ctr Bot                                                                                                    |  |  |
| Initial S/W Revision        | Prior to A.02.00                                                                                                    |  |  |
| Modified at S/W<br>Revision | A.03.00                                                                                                    |  |  |

## **Auto Scaling**

Toggles the Auto Scaling function between On and Off. When the Restart front-panel key is pressed, this function automatically determines the scale per division and reference values based on the measurement results.

| Key Path       | AMPTD Y Scale                                                                                                    |  |  |
|----------------|----------------------------------------------------------------------------------------------------|--|--|
| Mode           | BASIC, PNOISE, WCDMA, C2K, GSM, WIMAXOFDMA, TDSCDMA, 1XEVDO, DVB, DTMB, ISDBT, CMMB, LTE, LTETDD, DCATV, WLAN                                                           |  |  |
| Remote Command | :DISPlay:WAVeform:VIEW[1] 2:WINDow[1]:TRACe:Y[:SCALe]:COUPle 0   1   OFF   ON                                                                                           |  |  |
|                | :DISPlay:WAVeform:VIEW[1] 2:WINDow[1]:TRACe:Y[:SCALe]:COUPle?                                                                                                    |  |  |
| Example        | DISP:WAV:VIEW:WIND:TRAC:Y:COUP OFF                                                                                                    |  |  |
|                | DISP:WAV:VIEW:WIND:TRAC:Y:COUP?                                                                                                    |  |  |
| Notes          | You must be in a mode that includes the Waveform measurement to use this command. Use INSTrument:SELect to set the mode.                                                |  |  |
| Couplings      | When Auto Scaling is On, upon pressing the Restart front-panel key, this function automatically switches the scale per division and reference values into the defaults. |  |  |
|                | When you set a value to either Scale/Div or Ref Value manually, Auto Scaling automatically changes to Off.                                                              |  |  |
| Preset         | OFF                                                                                                    |  |  |

| State Saved                 | Saved in instrument state. |
|-----------------------------|----------------------------|
| Range                       | On Off                     |
| Initial S/W Revision        | Prior to A.02.00           |
| Modified at S/W<br>Revision | A.03.00                    |

### **Ref Value**

Sets the absolute power reference value. However, since Auto Scaling is defaulted to On, this value is automatically determined by the measurement result. When you set a value manually, Auto Scaling automatically changes to Off.

This functionality depends on the selected view:

- "Ref Value (RF Envelope View)" on page 489
- "Ref Value (I/Q Waveform View)" on page 490

### Ref Value (RF Envelope View)

Sets the Y Scale reference value (in dBm) when the RF Envelope View is active. By default, the measurement determines the reference value with Auto Scaling. Entering a reference value manually turns Auto Scaling off.

| Key Path                    | AMPTD Y Scale                                                                                                    |  |  |
|-----------------------------|----------------------------------------------------------------------------------------------------|--|--|
| Mode                        | BASIC, PNOISE, WCDMA, C2K, GSM, WIMAXOFDMA, TDSCDMA, 1XEVDO, DVB, DTMB, ISDBT, CMMB, LTE, LTETDD, DCATV, WLAN          |  |  |
| Remote Command              | :DISPlay:WAVeform:VIEW[1]:WINDow[1]:TRACe:Y[:SCALe]:RLEVel <ampl></ampl>                                               |  |  |
|                             | :DISPlay:WAVeform:VIEW[1]:WINDow[1]:TRACe:Y[:SCALe]:RLEVel?                                                            |  |  |
| Example                     | DISP:WAV:VIEW:WIND:TRAC:Y:RLEV -50 dBm                                                                                 |  |  |
|                             | DISP:WAV:VIEW:WIND:TRAC:Y:RLEV?                                                                                        |  |  |
| Notes                       | You must be in the mode that includes Waveform measurement to use this command. Use INSTrument:SELect to set the mode. |  |  |
| Couplings                   | When Auto Scaling is On, this value is automatically determined by the measurement result.                             |  |  |
|                             | When you set a value manually, Auto Scaling automatically changes to Off.                                              |  |  |
| Preset                      | 10.00 dBm                                                                                                    |  |  |
| State Saved                 | Saved in instrument state.                                                                                             |  |  |
| Range                       | –250.00 dBm to 250.00 dBm                                                                                              |  |  |
| Min                         | –250.00 dBm                                                                                                    |  |  |
| Max                         | 250.00 dBm                                                                                                    |  |  |
| Initial S/W Revision        | Prior to A.02.00                                                                                                    |  |  |
| Modified at S/W<br>Revision | A.03.00                                                                                                    |  |  |

### Ref Value (I/Q Waveform View)

Sets the Y Scale reference value (in volts) when the I/Q Waveform View is active. By default, the measurement determines the reference value with Auto Scaling. Entering a reference value manually turns Auto Scaling off.

| Key Path                    | AMPTD Y Scale                                                                                                    |  |  |
|-----------------------------|----------------------------------------------------------------------------------------------------|--|--|
| Mode                        | BASIC, PNOISE, WCDMA, C2K, GSM, WIMAXOFDMA, TDSCDMA, 1XEVDO, DVB, DTMB, ISDB-T, CMMB, LTE, LTETDD, DCATV, WLAN           |  |  |
| Remote Command              | :DISPlay:WAVeform:VIEW2:WINDow[1]:TRACe:Y[:SCALe]:RLEVel <voltage></voltage>                                             |  |  |
|                             | :DISPlay:WAVeform:VIEW2:WINDow[1]:TRACe:Y[:SCALe]:RLEVel?                                                                |  |  |
| Example                     | DISP:WAV:VIEW2:WIND:TRAC:Y:RLEV 25 V                                                                                     |  |  |
|                             | DISP:WAV:VIEW2:WIND:TRAC:Y:RLEV?                                                                                         |  |  |
| Notes                       | You must be in a mode that includes the Waveform measurement to use this command. Use INSTrument:SELect to set the mode. |  |  |
| Couplings                   | When Auto Scaling is On, this value is automatically determined by the measurement result.                               |  |  |
|                             | When you set a value manually, Auto Scaling automatically changes to Off.                                                |  |  |
| Preset                      | 0 V                                                                                                    |  |  |
| State Saved                 | Saved in instrument state.                                                                                               |  |  |
| Min                         | –250 V                                                                                                    |  |  |
| Max                         | 250 V                                                                                                    |  |  |
| Initial S/W Revision        | Prior to A.02.00                                                                                                    |  |  |
| Modified at S/W<br>Revision | A.03.00                                                                                                    |  |  |

### Scale/Div

Sets the units per division of vertical scale in the logarithmic display. However, since Auto Scaling is defaulted to On, this value is automatically determined by the measurement result. When you set a value manually, Auto Scaling automatically changes to Off.

This functionality depends on the selected view:

- "Scale/Div (RF Envelope View)" on page 490
- "Scale/Div (I/Q Waveform View)" on page 491

#### Scale/Div (RF Envelope View)

Sets the scale per division for the RF Envelope result waveform (time domain) measurements in the graph window.

| Key Path | AMPTD Y Scale                                                |
|----------|--------------------------------------------------------------|
| Mode     | BASIC, PNOISE, WCDMA, C2K, GSM, WIMAXOFDMA, TDSCDMA, 1XEVDO, |
|          | DVB, DTMB, ISDBT, CMMB, LTE, LTETDD, DCATV, WLAN             |

| Remote Command              | :DISPlay:WAVeform:VIEW[1]:WINDow[1]:TRACe:Y[:SCALe]:PDIVision <rel_ampl></rel_ampl>                                      |  |
|-----------------------------|----------------------------------------------------------------------------------------------------|--|
|                             | :DISPlay:WAVeform:VIEW[1]:WINDow[1]:TRACe:Y[:SCALe]:PDIVision?                                                           |  |
| Example                     | DISP:WAV:VIEW:WIND:TRAC:Y:PDIV 5                                                                                         |  |
|                             | DISP:WAV:VIEW:WIND:TRAC:Y:PDIV?                                                                                          |  |
| Notes                       | You must be in a mode that includes the Waveform measurement to use this command. Use INSTrument:SELect to set the mode. |  |
| Couplings                   | When Auto Scaling is On, this value is automatically determined by the measurement result.                               |  |
|                             | When you set a value manually, Auto Scaling automatically changes to Off.                                                |  |
| Preset                      | 10.00 dB                                                                                                    |  |
| State Saved                 | Saved in instrument state.                                                                                               |  |
| Range                       | 0.10 dB to 20.00 dB                                                                                                    |  |
| Min                         | 0.10 dB                                                                                                    |  |
| Max                         | 20.00 dB                                                                                                    |  |
| Initial S/W Revision        | Prior to A.02.00                                                                                                    |  |
| Modified at S/W<br>Revision | A.03.00                                                                                                    |  |

## Scale/Div (I/Q Waveform View)

Sets the scale per division for the I/Q signal waveform graph.

| Key Path             | AMPTD Y Scale                                                                                                    |  |  |
|----------------------|----------------------------------------------------------------------------------------------------|--|--|
| Mode                 | BASIC, PNOISE, WCDMA, C2K, GSM, WIMAXOFDMA, TDSCDMA, 1XEVDO, DVB, DTMB, ISDBT, CMMB, LTE, LTETDD, DCATV, WLAN            |  |  |
| Remote Command       | :DISPlay:WAVeform:VIEW2:WINDow[1]:TRACe:Y[:SCALe]:PDIVision <voltage></voltage>                                          |  |  |
|                      | :DISPlay:WAVeform:VIEW2:WINDow[1]:TRACe:Y[:SCALe]:PDIVision?                                                             |  |  |
| Example              | DISP:WAV:VIEW2:WIND:TRAC:Y:PDIV 25mV                                                                                     |  |  |
|                      | DISP:WAV:VIEW2:WIND:TRAC:Y:PDIV?                                                                                         |  |  |
| Notes                | You must be in a mode that includes the Waveform measurement to use this command. Use INSTrument:SELect to set the mode. |  |  |
| Couplings            | When Auto Scaling is On, this value is automatically determined by the measurement result.                               |  |  |
|                      | When you set a value manually, Auto Scaling automatically changes to Off.                                                |  |  |
| Preset               | 100.0 mV                                                                                                    |  |  |
| State Saved          | Saved in instrument state.                                                                                               |  |  |
| Min                  | 1.0 nV                                                                                                    |  |  |
| Max                  | 20 V                                                                                                    |  |  |
| Initial S/W Revision | Prior to A.02.00                                                                                                    |  |  |

### **Ref Position**

Positions the reference level at the top, center or bottom of the Y Scale display. Changing the reference position does not change the reference level value.

This functionality depends on the selected view:

- "Ref Position (RF Envelope View)" on page 492
- "Ref Position (I/Q Waveform View)" on page 492

### **Ref Position (RF Envelope View)**

Positions the reference level at the top, center or bottom of the Y Scale display. Changing the reference position does not change the reference level value.

| Key Path                    | AMPTD Y Scale                                                                                                    |
|-----------------------------|----------------------------------------------------------------------------------------------------|
| Mode                        | BASIC, PNOISE, WCDMA, C2K, GSM, WIMAXOFDMA, TDSCDMA, 1XEVDO, DVB, DTMB, ISDBT, CMMB, LTE, LTETDD, DCATV, WLAN            |
| Remote Command              | :DISPlay:WAVeform:VIEW[1]:WINDow[1]:TRACe:Y[:SCALe]:RPOSition TOP   CENTer   BOTTom                                      |
|                             | :DISPlay:WAVeform:VIEW[1]:WINDow[1]:TRACe:Y[:SCALe]:RPOSition?                                                           |
| Example                     | DISP:WAV:VIEW:WIND:TRAC:Y:RPOS CENT                                                                                      |
|                             | DISP:WAV:VIEW:WIND:TRAC:Y:RPOS?                                                                                          |
| Notes                       | You must be in a mode that includes the Waveform measurement to use this command. Use INSTrument:SELect to set the mode. |
| Preset                      | TOP                                                                                                    |
| State Saved                 | Saved in instrument state.                                                                                               |
| Range                       | Top Ctr Bot                                                                                                    |
| Initial S/W Revision        | Prior to A.02.00                                                                                                    |
| Modified at S/W<br>Revision | A.03.00                                                                                                    |

### Ref Position (I/Q Waveform View)

Positions the reference level at the top, center or bottom of the Y Scale display. Changing the reference position does not change the reference level value.

| Key Path | AMPTD Y Scale                                                                                                 |
|----------|----------------------------------------------------------------------------------------------------|
| Mode     | BASIC, PNOISE, WCDMA, C2K, GSM, WIMAXOFDMA, TDSCDMA, 1XEVDO, DVB, DTMB, ISDBT, CMMB, LTE, LTETDD, DCATV, WLAN |

| Remote Command              | :DISPlay:WAVeform:VIEW2:WINDow[1]:TRACe:Y[:SCALe]:RPOSition TOP   CENTer   BOTTom                                        |
|-----------------------------|----------------------------------------------------------------------------------------------------|
|                             | :DISPlay:WAVeform:VIEW2:WINDow[1]:TRACe:Y[:SCALe]:RPOSition?                                                             |
| Example                     | DISP:WAV:VIEW2:WIND:TRAC:Y:RPOS CENT                                                                                     |
|                             | DISP:WAV:VIEW2:WIND:TRAC:Y:RPOS?                                                                                         |
| Notes                       | You must be in a mode that includes the Waveform measurement to use this command. Use INSTrument:SELect to set the mode. |
| Preset                      | CENT                                                                                                    |
| State Saved                 | Saved in instrument state.                                                                                               |
| Range                       | Top Ctr Bot                                                                                                    |
| Initial S/W Revision        | Prior to A.02.00                                                                                                    |
| Modified at S/W<br>Revision | A.03.00                                                                                                    |

## **Auto Couple**

The Auto Couple feature provides a quick and convenient way to automatically couple multiple instrument settings. This helps ensure accurate measurements and optimum dynamic range. When the Auto Couple feature is activated, either from the front panel or remotely, all parameters of the current measurement that have an Auto/Manual mode are set to Auto mode and all measurement settings dependent on (or coupled to) the Auto/Man parameters are automatically adjusted for optimal performance.

However, the Auto Couple keyactions are confined to the current measurement only. It does not affect other measurements in the mode, and it does not affect markers, marker functions, or trace or display attributes.

See "More Information" on page 494

| Key Path             | Front-panel key                                                                                                    |
|----------------------|----------------------------------------------------------------------------------------------------|
| Remote Command       | :COUPle ALL NONE                                                                                                    |
| Example              | :COUP ALL                                                                                                    |
| Notes                | :COUPle ALL puts all Auto/Man parameters in Auto mode (equivalent to pressing the Auto Couple key).                                                          |
|                      | :COUPLE NONE puts all Auto/Man parameters in manual mode. It decouples all the coupled instrument parameters and is not recommended for making measurements. |
| Initial S/W Revision | Prior to A.02.00                                                                                                    |

### **More Information**

There are two types of functions that have Auto/Manual modes.

## **Auto/Man Active Function keys**

An Auto/Man toggle key controls the binary state associated with an instrument parameter by toggling between Auto (where the parameter is automatically coupled to the other parameters it is dependent upon) and Man (where the parameter is controlled independent of the other parameters), as well as making the parameter the active function. The current mode is indicated on the softkey with either Auto or Man underlined as illustrated below.

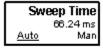

usatti

## Auto/Man 1-of-N keys

An Auto/Man 1-of-N key allows you to manually pick from a list of parameter values, or place the function in Auto, in which case the value is automatically selected (and indicated) as shown below. If in Auto, Auto is underlined on the calling key. If in manual operation, manual is indicated on the calling key. But the calling key does not actually toggle the function, it simply opens the menu.

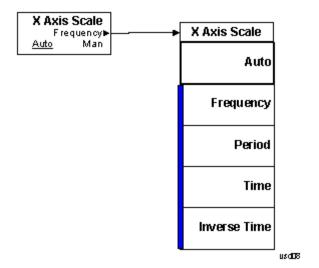

## **BW**

Accesses a menu that enables you to control the information bandwidth functions of the instrument. You can also select the filter type for the measurement.

| Key Path             | Front-panel key  |
|----------------------|------------------|
| Initial S/W Revision | Prior to A.02.00 |

## **Digital IF BW**

Enables you to set the Digital IF (formerly Info BW) bandwidth of the instrument.

| Key Path                | BW                                                                                                    |
|-------------------------|----------------------------------------------------------------------------------------------------|
| Mode                    | BASIC, PNOISE, WCDMA, C2K, GSM, WIMAXOFDMA, TD-SCDMA, 1XEVDO, DVB, DTMB, ISDBT, CMMB, LTE, LTETDD, DCATV, WLAN, MSR                                                    |
| Remote Command          | [:SENSe]:WAVeform:DIF:BANDwidth <freq></freq>                                                                                                    |
|                         | [:SENSe]:WAVeform:DIF:BANDwidth?                                                                                                    |
| Example                 | WAV:DIF:BAND 1kHz                                                                                                    |
|                         | WAV:DIF:BAND?                                                                                                    |
| Remote Command<br>Notes | You must be in a mode that includes the Waveform measurements to use this command. Use INSTrument:SELect to set the mode.                                              |
| Dependencies            | The maximum value is the maximum Digital IF BW available in the instrument. With Option B85 the maximum value is 85 MHz, with Option B1Y the maximum value is 160 MHz. |
| Preset                  | All except the following list: 100 kHz                                                                                                    |
|                         | GSM/EDGE: 510 kHz                                                                                                    |
|                         | TDSCDMA: 1.3 MHZ                                                                                                    |
|                         | 1xEVDO: 1.3 MHz                                                                                                    |
|                         | DVB-T/H: 8.0 MHz                                                                                                    |
|                         | DTMB (CTTB): 8.0 MHz                                                                                                    |
|                         | ISDB-T: 6.0 MHz                                                                                                    |
|                         | CMMB: 8.0 MHz                                                                                                    |
|                         | Digital Cable TV: 8 MHz                                                                                                    |
|                         | WLAN: Hardware Dependent                                                                                                    |
|                         | No option = 10 MHz                                                                                                    |
|                         | Option B25 = 25 MHz                                                                                                    |
|                         | Option B40:                                                                                                    |
|                         | if Radio Std is 802.11a/b/g/n(20MHz) = 25 MHz                                                                                                    |
|                         | if Radio Std is 802.11n(40MHz) = 40 MHz                                                                                                    |
|                         | if Radio Std is 802.11ac(20MHz) = 25 MHz                                                                                                    |
|                         | if Radio Std is 802.11ac(40MHz) = 40 MHz                                                                                                    |
|                         | Option B1X:                                                                                                    |

|                             | if Radio Std is 802.11ac(80MHz) = 80 MHz   |
|-----------------------------|--------------------------------------------|
|                             | Option B1Y:                                |
|                             | if Radio Std is 802.11ac(160MHz) = 160 MHz |
| State Saved                 | Saved in instrument state.                 |
| Min                         | 10 Hz                                      |
| Max                         | Hardware Dependent:                        |
|                             | RF Input:                                  |
|                             | No Option = 10 MHz                         |
|                             | Option B25 = 25 MHz                        |
|                             | Option B40 = 40 MHz                        |
|                             | Option B85 = 85.0 MHz                      |
|                             | Option B1A = 125.0 MHz                     |
|                             | Option B1X = 140 MHz                       |
|                             | Option B1Y = 160 MHz                       |
| Backwards                   | [:SENSe]:WAVeform:BANDwidth[:RESolution]   |
| Compatibility SCPI          | [:SENSe]:WAVeform:BWIDth[:RESolution]      |
| Initial S/W Revision        | Prior to A.02.00                           |
| Modified at S/W<br>Revision | A.03.00, A.13.00                           |

## **Filter Type**

Selects the type of bandwidth filter that is used.

Besides the Gaussian filter shape, a variety of other filter types are available with variable alpha settings for maximum control over the filter shape..

| Key Path                | BW                                                                                                    |
|-------------------------|----------------------------------------------------------------------------------------------------|
| Mode                    | BASIC, PNOISE, WCDMA, C2K, GSM, WIMAXOFDMA, TDSCDMA, 1XEVDO, DVB, DTMB, ISDBT, CMMB, LTE, LTETDD, DCATV, WLAN, MSR        |
| Remote Command          | [:SENSe]:WAVeform:DIF:FILTer:TYPE GAUSsian FLATtop                                                                        |
|                         | [:SENSe]:WAVeform:DIF:FILTer:TYPE?                                                                                        |
|                         | (With DIF40 and/or WBDIF)                                                                                                 |
|                         | <pre>[:SENSe]:WAVeform:DIF:FILTer:TYPE GAUSsian   FLATtop   SNYQuist   RSNYquist   RCOSine   RRCosine</pre>               |
|                         | [:SENSe]:WAVeform:DIF:FILTer:TYPE?                                                                                        |
| Example                 | WAV:DIF:FILT:TYPE GAUS                                                                                                    |
|                         | WAV:DIF:FILT:TYPE?                                                                                                    |
| Remote Command<br>Notes | You must be in a mode that includes the Waveform measurements to use this command. Use INSTrument:SELect to set the mode. |
| Dependencies            | Gaussian and Flattop are available in all DIF configurations. For the other filter types,                                 |
|                         |                                                                                                    |

|                             | the filters are only available when Option DP2, B40, or wider IF Bandwidth option is installed. |
|-----------------------------|-------------------------------------------------------------------------------------------------|
| Preset                      | BASIC with DP2, B40, or wider IF Bandwidth option: FLATtop                                      |
|                             | All other apps: GAUSsian                                                                        |
| State Saved                 | Saved in instrument state.                                                                      |
| Range                       | Gaussian FlatTop                                                                                |
|                             | When Option DP2, B40, or wider IF Bandwidth option is installed, the range is as follows.       |
|                             | Gaussian Flattop Short nyquist Root Short Nquist Raised Cosine Root RaisedCosine                |
| Backwards                   | [:SENSe]:WAVeform:BANDwidth:SHAPe                                                               |
| Compatibility SCPI          | [:SENSe]:WAVeform:BWIDth:SHAPe                                                                  |
|                             | [:SENSe]:WAVeform:BANDwidth BWIDth[:RESolution]:TYPE                                            |
| Initial S/W Revision        | Prior to A.02.00                                                                                |
| Modified at S/W<br>Revision | A.03.00, A.13.00                                                                                |

## Filter BW

This feature is only available when Option DP2, B40, or wider IF Bandwidth option is installed.

| Key Path       | BW                                                                                                    |
|----------------|----------------------------------------------------------------------------------------------------|
| Mode           | BASIC                                                                                                    |
| Remote Command | [:SENSe]:WAVeform:DIF:FILTer:BANDwidth <freq></freq>                                                              |
|                | [:SENSe]:WAVeform:DIF:FILTer:BANDwidth?                                                                           |
|                | [:SENSe]:WAVeform:DIF:FILTer:BANDwidth:AUTO ON OFF 1 0                                                            |
|                | [:SENSe]:WAVeform:DIF:FILTer:BANDwidth:AUTO?                                                                      |
| Example        | WAV:DIF:FILT:BAND 1MHz                                                                                            |
|                | WAV:DIF:FILT:BAND?                                                                                                |
|                | WAV:DIF:FILT:BAND:AUTO 0                                                                                          |
|                | WAV:DIF:FILT:BAND:AUTO?                                                                                           |
| Notes          | You must be in the IQ Analyzer (Basic) mode to use this command. Use INSTrument:SELect to set the mode.           |
| Dependencies   | This feature is only available when Option DP2, B40, or wider IF Bandwidth option is installed.                   |
| Couplings      | Sets the same value as the current Digital IF BW value upon a preset or when Channel Filter Bandwidth Auto is ON. |
| Preset         | Same value as Digital IF BW                                                                                       |
|                | ON                                                                                                    |

| State Saved          | Saved in instrument state.                  |
|----------------------|---------------------------------------------|
| Min                  | 10 Hz                                       |
| Max                  | Clipped to the current Digital IF BW value. |
| Initial S/W Revision | A.04.00, A.13.00                            |

## Filter Alpha

Sets the filter alpha for the DIF filter. This feature is only available when Option DP2, B40, or wider IF Bandwidth option is installed.

| BW                                                                                                    |
|----------------------------------------------------------------------------------------------------|
| BASIC                                                                                                   |
| [:SENSe]:WAVeform:DIF:FILTer:ALPHa <real></real>                                                        |
| [:SENSe]:WAVeform:DIF:FILTer:ALPHa?                                                                     |
| WAV:DIF:FILT:ALPH 0.5                                                                                   |
| WAV:DIF:FILT:ALPH?                                                                                      |
| You must be in the IQ Analyzer (Basic) mode to use this command. Use INSTrument:SELect to set the mode. |
| This feature is only available when Option DP2, B40, or wider IF Bandwidth option is installed.         |
| 0.2                                                                                                    |
| Saved in instrument state.                                                                              |
| 0.01                                                                                                    |
| 1.00                                                                                                    |
| [:SENSe]:WAVeform:WBIF:FILTer:ALPHa                                                                     |
| A.13.00                                                                                                 |
|                                                                                                    |

## **Cont (Continuous Measurement/Sweep)**

Sets the analyzer for Continuous measurement operation. The single/continuous state is Meas Global so the setting will affect all measurements. If you are Paused, pressing Cont does a Resume.

| Key Path                         | Front-panel key                                                                                                    |  |  |
|----------------------------------|----------------------------------------------------------------------------------------------------|--|--|
| Remote Command                   | :INITiate:CONTinuous OFF ON 0 1                                                                                                    |  |  |
|                                  | :INITiate:CONTinuous?                                                                                                    |  |  |
| Example                          | :INIT:CONT 0 puts analyzer in Single measurement operation.                                                                                                    |  |  |
|                                  | :INIT:CONT 1 puts analyzer in Continuous measurement operation                                                                                                    |  |  |
| Preset                           | ON                                                                                                    |  |  |
|                                  | (Note that SYST:PRESet sets INIT:CONT to ON but *RST sets INIT:CONT to OFF)                                                                                                    |  |  |
| State Saved                      | Saved in instrument state                                                                                                    |  |  |
| Backwards<br>Compatibility Notes | For Spectrum Analysis mode in ESA and PSA, there is no Cont hardkey, instead there is a Sweep Single/Cont key. In these analyzers, switching the Sweep Single/Cont key from Single to Cont restarts averages (displayed average count reset to 1), but does not restart Max Hold and Min Hold. |  |  |
|                                  | The X-Series has Single and Cont keys in place of the SweepSingleCont key. In the X-Series, if in single measurement, the Cont key (and INIT:CONT ON) switches to continuous measurement, but never restarts a measurement and never resets a sweep.                                           |  |  |
| Initial S/W Revision             | Prior to A.02.00                                                                                                    |  |  |

#### In Swept SA Measurement (Spectrum Analysis Mode):

The analyzer takes repetitive sweeps, averages, measurements, etc., when in Continuous mode. When the average count reaches the Average/Hold Number the count stops incrementing, but the analyzer keeps sweeping. See the Trace/Detector section for the averaging formula used both before and after the Average/Hold Number is reached. The trigger condition must be met prior to each sweep. The type of trace processing for multiple sweeps, is set under the Trace/Detector key, with choices of Trace Average, Max Hold, or Min Hold.

#### In Other Measurements/Modes:

With Avg/Hold Num (in the Meas Setup menu) set to Off or set to On with a value of 1, a sweep is taken after the trigger condition is met; and the analyzer continues to take new sweeps after the current sweep has completed and the trigger condition is again met. However, with Avg/Hold Num set to On with a value >1, multiple sweeps (data acquisitions) are taken for the measurement. The trigger condition must be met prior to each sweep. The sweep is not stopped when the average count k equals the number N set for Avg/Hold Num is reached, but the number k stops incrementing. A measurement average usually applies to all traces, marker results, and numeric results. But sometimes it only applies to the numeric results.

If the analyzer is in Single measurement, pressing the Cont key does not change k and does not cause the sweep to be reset; the only action is to put the analyzer into Continuous measurement operation.

If it is already in continuous sweep:

the INIT:CONT 1 command has no effect

the INIT:CONT 0 command will place the analyzer in Single Sweep but will have no effect on the current sequence until k = N, at which point the current sequence will stop and the instrument will go to the idle state.

9 Waveform Measurement File

## File

See "File" on page 188

## Frequency/Channel

Opens a menu that enables you to control the Center Frequency of the instrument.

| Key Path             | Front-panel key  |
|----------------------|------------------|
| Initial S/W Revision | Prior to A.02.00 |

## **Center Freq**

Sets the frequency that corresponds to the horizontal center of the graticule (when frequency Scale Type is set to linear). While adjusting the Center Frequency the Span is held constant, which means that both Start Frequency and Stop Frequency will change.

Pressing Center Freq also sets the frequency entry mode to Center/Span. In Center/Span mode, the center frequency and span values are displayed below the graticule, and the default active function in the Frequency menu is Center Freq.

The center frequency setting is the same for all measurements within a mode, that is, it is Meas Global. Some modes are also able to share a Mode Global center frequency value. If this is the case, the Mode will have a Global Settings key in its Mode Setup menu.

The Center Freq function sets (and queries) the Center Frequency for the currently selected input. If your analyzer has multiple inputs, and you select another input, the Center Freq changes to the value for that input. SCPI commands are available to directly set the Center Freq for a specific input.

Center Freq is remembered as you go from input to input. Thus you can set a Center Freq of 10 GHz with the RF Input selected, change to BBIQ and set a Center Freq of 20 MHz, then switch to External Mixing and set a Center Freq of 60 GHz, and when you go back to the RF Input the Center Freq will go back to 10 GHz; back to BBIQ and it is 20 MHz; back to External Mixing and it is 60 GHz.

See "RF Center Freq" on page 506

See Ext Mix Center Freq

See "I/Q Center Freq" on page 508

See "Center Frequency Presets" on page 504

| Key Path       | FREQ Channel                                                                                                    |  |
|----------------|----------------------------------------------------------------------------------------------------|--|
| Scope          | Meas Global                                                                                                    |  |
| Remote Command | [:SENSe]:FREQuency:CENTer <freq></freq>                                                                                                 |  |
|                | [:SENSe]:FREQuency:CENTer?                                                                                                    |  |
| Example        | FREQ:CENT 50 MHz                                                                                                    |  |
|                | FREQ:CENT UP changes the center frequency to 150 MHz if you use FREQ:CENT:STEP 100 MHz to set the center frequency step size to 100 MHz |  |
|                | FREQ:CENT?                                                                                                    |  |
| Notes          | This command sets either the RF or I/Q Center Frequency depending on the selected input.                                                |  |

|                                 | For RF input it is equivalent to FREQ:RF:CENT                                                                                                    |  |  |  |
|---------------------------------|----------------------------------------------------------------------------------------------------|--|--|--|
|                                 | For I/Q input it is equivalent to FREQ:IQ:CENT                                                                                                    |  |  |  |
|                                 | Preset and Max values are dependent on Hardware Options (5xx)                                                                                                    |  |  |  |
|                                 | If no terminator (e.g. MHz) is sent the terminator Hz is used. If a terminator with unit other than Frequency is used, an invalid suffix error message is generated.                                                                                                    |  |  |  |
| Dependencies                    |                                                                                                    |  |  |  |
|                                 | The Center Frequency can be limited by Start or Stop Freq limits, if the Span is so large that Start or Stop reach their limit.                                                                                                    |  |  |  |
| Couplings                       | When operating in "swept span", any value of the Center Frequency or Span that is within the frequency range of the analyzer is allowed when the value is being set through the front panel numeric key pad or the SCPI command. The other parameter is forced to a different value if needed, to keep the Start and the Stop Frequencies within the analyzer's frequency range |  |  |  |
| Preset                          | Depends on instrument maximum frequency, mode, measurement, and selected input.                                                                                                    |  |  |  |
|                                 | See "Center Frequency Presets" on page 504 and "RF Center Freq" on page 506 and<br>Ext Mix Center Freq and "I/Q Center Freq" on page 508.                                                                                                    |  |  |  |
| State Saved                     | Saved in instrument state                                                                                                    |  |  |  |
| Min                             | Depends on instrument maximum frequency, mode, measurement, and selected input                                                                                                    |  |  |  |
|                                 | See "Center Frequency Presets" on page 504 and "RF Center Freq" on page 506 and "I/Q Center Freq" on page 508.                                                                                                    |  |  |  |
| Max                             | Depends on instrument maximum frequency, mode, measurement, and selected input                                                                                                    |  |  |  |
|                                 | See "Center Frequency Presets" on page 504 and "RF Center Freq" on page 506 and "I/Q Center Freq" on page 508.                                                                                                    |  |  |  |
| Default Unit                    | Hz                                                                                                    |  |  |  |
|                                 |                                                                                                    |  |  |  |
| Status Bits/OPC<br>Dependencies | Non-overlapped                                                                                                    |  |  |  |

### **Center Frequency Presets**

The following table provides the Center Frequency Presets for the Spectrum Analyzer mode, and the Max Freq, for the various frequency options:

| Freq Option             | CF<br>after Mode<br>Preset | Stop Freq<br>after Mode<br>Preset | Max<br>Freq<br>(can't<br>tune<br>above) |
|-------------------------|----------------------------|-----------------------------------|-----------------------------------------|
| 503<br>(all but N9000A) | 1.805 GHz                  | 3.6 GHz                           | 3.7 GHz                                 |

| 500                                   | 4 = 2 = 4                             | 011                                   | 0.0011   | 0.00    |
|---------------------------------------|---------------------------------------|---------------------------------------|----------|---------|
| 503                                   | 1.505 (                               | HΖ                                    | 3.0 GHz  | 3.08    |
| (N9000A)                              |                                       |                                       |          | GHz     |
| 507                                   | 3.505 (                               | GHz                                   | 7.0 GHz  | 7.1 GHz |
| (all but N90                          | 000A)                                 |                                       |          |         |
| 507                                   | 3.755 (                               | GHz                                   | 7.5 GHz  | 7.58    |
| (N9000A)                              |                                       |                                       |          | GHz     |
| 508                                   | 1.805 (                               | GHz                                   | 3.6 GHz  | 8.5 GHz |
| (all but N90                          | )38A)                                 |                                       |          |         |
| 508                                   | 4.205                                 | GHz                                   | 8.4 GHz  | 8.5 GHz |
| (N9038A)                              |                                       |                                       |          |         |
| 513                                   | 6.805                                 | GHz                                   | 13.6 GHz | 13.8    |
|                                       |                                       |                                       |          | GHz     |
| 526                                   | 13.255                                | GHz                                   | 26.5 GHz | 27.0    |
| (all but N90                          | 000A                                  |                                       |          | GHz     |
| and N9038                             | A)                                    |                                       |          |         |
| 526                                   | 13.255                                | GHz                                   | 26.5 GHz | 26.55   |
| (N9000A)                              |                                       |                                       |          | GHz     |
| 526                                   | 1.805 (                               | GHz                                   | 3.6 GHz  | 27.0    |
| (N9038A)                              |                                       |                                       |          | GHz     |
| 532                                   | 16.005 GHz                            | 32.0 GHz                              |          | 32.5    |
|                                       |                                       |                                       |          | GHz     |
| 543                                   | 21.505 GHz                            | 43.0 GHz                              |          | TBD     |
| 544                                   | 22.005 GHz                            | 44.0 GHz                              |          | 44.5    |
|                                       |                                       |                                       |          | GHz     |
| 550                                   | 25.005 GHz                            | 50.0 GHz                              |          | 51 GHz  |
| · · · · · · · · · · · · · · · · · · · | · · · · · · · · · · · · · · · · · · · | · · · · · · · · · · · · · · · · · · · |          |         |

## Input 2:

| Model          | CF<br>after Mode<br>Preset | Stop Freq<br>after Mode<br>Preset | Max Freq<br>(can't tune<br>above) |
|----------------|----------------------------|-----------------------------------|-----------------------------------|
| N9000A opt C75 | 0.7505GHz                  | 1.5 GHz                           | 1.58 GHz                          |
| N9038A         | 505 MHz                    | 1 GHz                             | 1.000025 GHz                      |

## Tracking Generator Frequency Limits (N9000A only):

| Tracking            | Min Freq (clips                              | If above this                                   | Max Freq                             |
|---------------------|----------------------------------------------|-------------------------------------------------|--------------------------------------|
| Generator<br>Option | to this freq<br>when turn TG<br>on and can't | Freq, Stop<br>Freq clipped to<br>this Freq when | (can't tune<br>above) while<br>TG on |

|     | tune below<br>while TG on) | TG turned on |          |
|-----|----------------------------|--------------|----------|
| T03 | 9 kHz                      | 3.0 GHz      | 3.08 GHz |
| T06 | 9 kHz                      | 6.0 GHz      | 6.05 GHz |

The following table shows the Center Frequency Presets for modes other than Spectrum Analyzer:

| Mode        | CF Preset for RF |
|-------------|------------------|
| WCDMA       | 1 GHz            |
| WIMAXOFDMA, | 1 GHz            |
| BASIC       | 1 GHz            |
| ADEMOD      | 1 GHz            |
| VSA         | 1 GHz            |
| TDSCDMA     | 1 GHz            |
| PNOISE      | 1 GHz            |
| LTE         | 1 GHz            |
| LTETDD      | 1 GHz            |
| MSR         | 1 GHz            |
| GSM         | 935.2 MHz        |
| NFIGURE     | 1.505 GHz        |

### **RF Center Freq**

SCPI command for specifying the RF Center Frequency. This command will set the Center Frequency to be used when the RF input is selected, even if the RF input is not the input that is selected at the time the command is sent. Note that the Center Freq function in the Frequency menu on the front panel always applies to the currently selected input.

| Scope          | Meas Global                                                                                                    |
|----------------|----------------------------------------------------------------------------------------------------|
| Remote Command | [:SENSe]:FREQuency:RF:CENTer <freq></freq>                                                                                                    |
|                | [:SENSe]:FREQuency:RF:CENTer?                                                                                                    |
| Example        | FREQ:RF:CENT 30 MHz                                                                                                    |
| Notes          | This command is the same in all modes, but the parameter is Measurement Global. So the value is independent in each mode and common across all the measurements in the mode.                                                                                                    |
| Dependencies   | If the electronic/soft attenuator is enabled, any attempt to set Center Frequency such that the Stop Frequency would be >3.6 GHz fails and results in an advisory message. If the equivalent SCPI command is sent, this same message is generated as part of a "— 221, Settings conflict" warning.  If Source Mode is set to Tracking, and the Max or Min Center Freq is therefore limited by |

|                             | the limits of the source, a warning message is generated, "Data out of range; clipped to source max/min" if these limits are exceeded. Note that for an external source, these limits can be affected by the settings of Source Numerator, Source Denominator and Power Sweep. |
|-----------------------------|----------------------------------------------------------------------------------------------------|
| Preset                      | See table above                                                                                                    |
| State Saved                 | Saved in instrument state.                                                                                                    |
| Min                         | -79.999995 MHz, unless Source Mode is set to Tracking, in which case it is limited by<br>the minimum frequency of the Source                                                                                                    |
| Max                         | See table above. Basically instrument maximum frequency – 5 Hz. Note that, if the Source Mode is set to Tracking, the effective instrument maximum frequency may be limited by the source maximum frequency.                                                                   |
|                             | If the knob or step keys are being used, also depends on the value of the other three interdependent parameters Span, Start Frequency and Stop Frequency                                                                                                    |
| Initial S/W Revision        | Prior to A.02.00                                                                                                    |
| Modified at S/W<br>Revision | A.03.00                                                                                                    |

## **Ext Mix Center Freq**

SCPI command for specifying the External Mixer Center Frequency. This command will set the Center Frequency to be used when the External Mixer is selected, even if the External Mixer input is not the input which is selected at the time the command is sent. Note that the Center Freq function in the Frequency menu on the front panel always applies to the currently selected input.

| Scope          | Meas Global                                                                                                    |
|----------------|----------------------------------------------------------------------------------------------------|
| Remote Command | [:SENSe]:FREQuency:EMIXer:CENTer <freq></freq>                                                                                                    |
|                | [:SENSe]:FREQuency:EMIXer:CENTer?                                                                                                    |
| Example        | :FREQ:EMIX:CENT 60 GHz                                                                                                    |
|                | :FREQ:EMIX:CENT?                                                                                                    |
| Notes          | This command is the same in all modes, but the parameter is Measurement Global. So the value is independent in each mode and common across all the measurements in the mode.                                                                                                    |
| Couplings      | When returning to External Mixing after having been switched to one of the other inputs (e.g., RF), you will come back into the settings that you had when you left External Mixing. So you will come back to the band you were in with the Center Frequency that you had. However, Span is not an input-dependent parameter, therefore you will bring the span over from the other input. Therefore, the analyzer comes back with the span from the previous input, limited as necessary by the current mixer setup. |
| Preset         | When a Mode Preset is performed while in External Mixing, the Start frequency of the current Mode is set to the nominal Min Freq of the lowest harmonic range in the Harmonic Table for the current mixer setup. Similarly, the Stop frequency of the current Mode is set to the nominal Max Freq of the highest harmonic range in the Harmonic Table. The Center Freq thus presets to the point arithmetically equidistant from these two frequencies.                                                               |

|                      | If the current measurement has a limited Span available to it, and cannot achieve the Span shown in the table (Span=Stop Freq – Start Freq), the analyzer uses the maximum Span the measurement allows, and still sets the Center Freq to the midpoint of the Start and Stop Freq values in the Harmonic Table. |
|----------------------|----------------------------------------------------------------------------------------------------|
|                      | When Restore Input/Output Defaults is performed, the mixer presets to the 11970A, whose Start and Stop frequencies are 26.5 and 40 GHz respectively. The center of these two frequencies is 33.25 GHz.                                                                                                    |
|                      | Therefore, after a Restore Input/Output Defaults, if you go into External Mixing and do a Mode Preset while in the Spectrum Analyzer Mode, the resulting Center Freq is 33.25 GHz.                                                                                                    |
| State Saved          | Saved in instrument state.                                                                                                    |
| Min                  | The minimum frequency in the currently selected mixer band + 5 Hz                                                                                                    |
| Max                  | The maximum frequency in the currently selected mixer band – 5 Hz                                                                                                    |
|                      | If the knob or step keys are being used, also depends on the value of the other three interdependent parameters Span, Start Frequency and Stop Frequency                                                                                                    |
| Initial S/W Revision | A.08.01                                                                                                    |

## I/Q Center Freq

SCPI command for specifying the I/Q Center Frequency. This command will set the Center Frequency to be used when the I/Q input is selected, even if the I/Q input is not the input which is selected at the time the command is sent. Note that the Center Freq function in the Frequency menu on the front panel always applies to the currently selected input.

| Scope                | Meas Global                                                                                                    |  |
|----------------------|----------------------------------------------------------------------------------------------------|--|
| Remote Command       | [:SENSe]:FREQuency:IQ:CENTer <freq></freq>                                                                                                    |  |
|                      | [:SENSe]:FREQuency:IQ:CENTer?                                                                                                    |  |
| Example              | FREQ:IQ:CENT: 30 MHz                                                                                                    |  |
| Notes                | This command is the same in all modes, but the parameter is Measurement Global. So the value is independent in each mode and common across all the measurements in the mode. |  |
| Preset               | 0 Hz                                                                                                    |  |
| State Saved          | Saved in instrument state.                                                                                                    |  |
| Min                  | -40.049995 MHz                                                                                                    |  |
| Max                  | 40.049995 MHz                                                                                                    |  |
| Initial S/W Revision | Prior to A.02.00                                                                                                    |  |

# Input/Output

See "Input/Output" on page 112

# Marker

Accesses a menu that enables you to select, set up and control the markers for the current measurement.

| Key Path             | Front-panel key  |
|----------------------|------------------|
| Initial S/W Revision | Prior to A.02.00 |

### **Select Marker**

Displays 12 markers available for selection.

| Key Path             | Marker           |
|----------------------|------------------|
| Initial S/W Revision | Prior to A.02.00 |

## **Marker Type**

Sets the marker control mode to Normal, Delta, Fixed or Off. All interactions and dependencies detailed under the key description are enforced when the remote command is sent. If the selected marker is Off, pressing Marker sets it to Normal and places it at the center of the screen on the trace determined by the Marker Trace rules. At the same time, the Marker X Axis Value appears on the Active Function area.

The default active function is the active function for the currently selected marker control mode. If the current control mode is Off, there is no active function and the active function is turned off.

| Key Path       | Marker                                                                                                    |
|----------------|----------------------------------------------------------------------------------------------------|
| Mode           | BASIC, PNOISE, WCDMA, C2K, GSM, WIMAXOFDMA, TDSCDMA, 1XEVDO, DVB, DTMB, ISDBT, CMMB, LTE, LTETDD, DCATV, WLAN                                                                                                    |
| Remote Command | :CALCulate:WAVeform:MARKer[1] 2 12:MODE POSition   DELTa   OFF                                                                                                    |
|                | :CALCulate:WAVeform:MARKer[1] 2 12:MODE?                                                                                                    |
| Example        | CALC:WAV:MARK:MODE OFF                                                                                                    |
|                | CALC:WAV:MARK:MODE?                                                                                                    |
| Notes          | If the selected marker is Off, pressing Marker sets it to Normal and places it at the center of the screen on the trace determined by the Marker Trace rules. At the same time, Marker X Axis Value appears on the Active Function area. |
|                | Default Active Function: the active function for the selected marker's current control mode. If the current control mode is Off, there is no active function and the active function is turned off.                                      |
|                | Active Function Display: the marker X axis value entered in the active function area displays the marker value to its full entered precision.                                                                                            |
|                | You must be in a mode that includes the Waveform measurement to use this command. Use INSTrument:SELect to set the mode.                                                                                                    |
| Preset         | OFF                                                                                                    |
| State Saved    | Saved in instrument state.                                                                                                    |

| Range                       | Normal Delta Off |
|-----------------------------|------------------|
| Initial S/W Revision        | Prior to A.02.00 |
| Modified at S/W<br>Revision | A.03.00          |

# **Properties**

Accesses the marker properties menu.

| Key Path             | Marker           |
|----------------------|------------------|
| Initial S/W Revision | Prior to A.02.00 |

### **Select Marker**

Displays 12 markers available for selection.

| Key Path             | Marker           |
|----------------------|------------------|
| Initial S/W Revision | Prior to A.02.00 |

### **Relative To**

Selects the marker that the selected marker is relative to (its reference marker).

| Key Path       | Marker, Properties                                                                                                    |
|----------------|----------------------------------------------------------------------------------------------------|
| Mode           | BASIC, PNOISE, WCDMA, C2K, GSM, WIMAXOFDMA, TDSCDMA, 1XEVDO, DVB, DTMB, ISDBT, CMMB, LTE, LTETDD, DCATV, WLAN                                                             |
| Remote Command | :CALCulate:WAVeform:MARKer[1] 2 12:REFerence <integer></integer>                                                                                                    |
|                | :CALCulate:WAVeform:MARKer[1] 2 12:REFerence?                                                                                                    |
| Example        | CALC:WAV:MARK:REF 8                                                                                                    |
|                | CALC:WAV:MARK:REF?                                                                                                    |
| Notes          | A marker cannot be relative to itself so that choice is grayed out, and if sent from SCPI generates error –221: "Settings conflict; marker cannot be relative to itself." |
|                | When queried a single value is returned (the specified marker numbers relative marker).                                                                                   |
|                | You must be in a mode that includes the Waveform measurement to use this command. Use INSTrument:SELect to set the mode.                                                  |
| Preset         | 2 3 4 5 6 7 8 9 10 11 12 1                                                                                                    |
| State Saved    | Saved in instrument state.                                                                                                    |
| Min            | 1                                                                                                    |
| Max            | 12                                                                                                    |

| Initial S/W Revision        | Prior to A.02.00 |
|-----------------------------|------------------|
| Modified at S/W<br>Revision | A.03.00          |

### **Marker Trace**

Assigns the specified marker to the designated trace.

| Key Path                    | Marker                                                                                                    |
|-----------------------------|----------------------------------------------------------------------------------------------------|
| Mode                        | BASIC, PNOISE, WCDMA, C2K, GSM, WIMAXOFDMA, TDSCDMA, 1XEVDO, DVB, DTMB, ISDBT, CMMB, LTE, LTETDD, DCATV, WLAN                   |
| Remote Command              | :CALCulate:WAVeform:MARKer[1] 2 12:TRACe RFENvelope   I   Q   IQ                                                                |
|                             | :CALCulate:WAVeform:MARKer[1] 2 12:TRACe?                                                                                       |
| Example                     | CALC:WAV:MARK:TRAC RFEN                                                                                                    |
|                             | CALC:WAV:MARK:TRAC?                                                                                                    |
| Notes                       | Assigns the specified marker to the designated trace.                                                                           |
|                             | The IQ selection is for backward compatibility purposes. It is recommended that the users use the I and/or Q selection instead. |
|                             | You must be in a mode that includes the Waveform measurement to use this command. Use INSTrument:SELect to set the mode.        |
| Preset                      | RFEN                                                                                                    |
| State Saved                 | Saved in instrument state.                                                                                                    |
| Range                       | RF Envelope   I   Q   IQ                                                                                                    |
| Initial S/W Revision        | Prior to A.02.00                                                                                                    |
| Modified at S/W<br>Revision | A.03.00                                                                                                    |

## **Couple Markers**

Toggles the state of the markers to be coupled On or Off. When this function is true (On), moving any marker causes an equal X-axis movement of every other marker which is not Off. "Equal X-axis movement" refers to the difference between each marker's X-Axis value (in the fundamental x-axis units of the trace that marker is on) and the X-Axis value of the marker being moved (in the same fundamental x-axis units) are preserved.

| Key Path       | Marker                                                                                                    |
|----------------|----------------------------------------------------------------------------------------------------|
| Mode           | BASIC, PNOISE, WCDMA, C2K, GSM, WIMAXOFDMA, TDSCDMA, 1XEVDO, DVB, DTMB, ISDBT, CMMB, LTE, LTETDD, DCATV, WLAN |
| Remote Command | :CALCulate:WAVeform:MARKer:COUPle[:STATe] ON OFF 1 0                                                          |
|                | :CALCulate:WAVeform:MARKer:COUPle[:STATe]?                                                                    |
| Example        | CALC:WAV:MARK:COUP ON                                                                                         |
|                | CALC:WAV:MARK:COUP ON                                                                                         |

| Notes                       | You must be in a mode that includes the Waveform measurement to use this command. Use INSTrument:SELect to set the mode. |
|-----------------------------|----------------------------------------------------------------------------------------------------|
| Preset                      | OFF                                                                                                    |
| State Saved                 | Saved in instrument state.                                                                                               |
| Range                       | On Off                                                                                                    |
| Initial S/W Revision        | Prior to A.02.00                                                                                                    |
| Modified at S/W<br>Revision | A.03.00                                                                                                    |

## **All Markers Off**

Turns off all markers.

| Key Path                    | Marker                                                                                                    |
|-----------------------------|----------------------------------------------------------------------------------------------------|
| Mode                        | BASIC, PNOISE, WCDMA, C2K, GSM, WIMAXOFDMA, TDSCDMA, 1XEVDO, DVB, DTMB, ISDBT, CMMB, LTE, LTETDD, DCATV, WLAN            |
| Remote Command              | :CALCulate:WAVeform:MARKer:AOFF                                                                                          |
| Example                     | CALC:WAV:MARK:AOFF                                                                                                    |
| Notes                       | You must be in a mode that includes the Waveform measurement to use this command. Use INSTrument:SELect to set the mode. |
| Initial S/W Revision        | Prior to A.02.00                                                                                                    |
| Modified at S/W<br>Revision | A.03.00                                                                                                    |

# Marker X Axis Value (Remote Command Only)

Sets the marker X Axis value in the current marker X Axis Scale unit. It has no effect if the control mode is Off, but is the SCPI equivalent of entering an X value if the control mode is Normal or Delta.

| Mode           | BASIC, PNOISE, WCDMA, C2K, GSM, WIMAXOFDMA, TDSCDMA, 1XEVDO, DVB, DTMB, ISDBT, CMMB, LTE, LTETDD, DCATV, WLAN                                                                                                    |
|----------------|----------------------------------------------------------------------------------------------------|
| Remote Command | :CALCulate:WAVeform:MARKer[1] 2 12:X <time></time>                                                                                                    |
|                | :CALCulate:WAVeform:MARKer[1] 2 12:X?                                                                                                    |
| Example        | CALC:WAV:MARK:X 50 ms                                                                                                    |
|                | CALC:WAV:MARK:X?                                                                                                    |
| Notes          | If no suffix is sent, uses the fundamental units for the current marker X Axis Scale. If a suffix is sent that does not match the current marker X Axis Scale unit, an error "Invalid suffix" is generated. If the specified marker is Fixed and a Marker Function is on, error – 221 "Settings conflict; cannot adjust Fixed marker while Marker Function is on" is generated. |
|                | The query returns the marker's absolute X Axis value if the control mode is Normal, or                                                                                                    |

|                             | the offset from the marker's reference marker if the control mode is Delta. The query is returned in the fundamental units for the current marker X Axis scale: Hz for Frequency and Inverse Time, seconds for Period and Time. If the marker is Off the response is not a number. |
|-----------------------------|----------------------------------------------------------------------------------------------------|
|                             | You must be in a mode that includes the Waveform measurement to use this command. Use INSTrument:SELect to set the mode.                                                                                                    |
| Preset                      | 0                                                                                                    |
| State Saved                 | No                                                                                                    |
| Min                         | (9.9E+37                                                                                                    |
| Max                         | 9.9E+37                                                                                                    |
| Initial S/W Revision        | Prior to A.02.00                                                                                                    |
| Modified at S/W<br>Revision | A.03.00                                                                                                    |
| Preset                      | After a preset, all markers are turned OFF, so Marker X Axis Value query returns a not a number (NAN).                                                                                                    |

## **Marker X Axis Position (Remote Command Only)**

Sets the marker X position in trace points. It has no effect if the control mode is Off, but is the SCPI equivalent of entering a value if the control mode is Normal or Delta. The entered value is immediately translated into the current X Axis Scale units for setting the value of the marker.

| Mode                        | BASIC, PNOISE, WCDMA, C2K, GSM, WIMAXOFDMA, TDSCDMA, 1XEVDO, DVB, DTMB, ISDBT, CMMB, LTE, LTETDD, DCATV, WLAN                                                                                                    |
|-----------------------------|----------------------------------------------------------------------------------------------------|
| Remote Command              | :CALCulate:WAVeform:MARKer[1] 2 12:X:POSition <real></real>                                                                                                    |
|                             | :CALCulate:WAVeform:MARKer[1] 2 12:X:POSition?                                                                                                    |
| Example                     | CALC:WAV:MARK:X:POS 500                                                                                                    |
|                             | CALC:WAV:MARK:X:POS?                                                                                                    |
| Notes                       | The query returns the marker's absolute X Axis value in trace points if the control mode is Normal or the offset from the marker's reference marker in trace points if the control mode is Delta. The value is returned as a real number, not an integer, corresponding to the translation from X Axis Scale units to trace points. |
|                             | You must be in a mode that includes the Waveform measurement to use this command. Use INSTrument:SELect to set the mode.                                                                                                    |
| Preset                      | 0                                                                                                    |
| State Saved                 | No                                                                                                    |
| Min                         | (9.9E+37                                                                                                    |
| Max                         | 9.9E+37                                                                                                    |
| Initial S/W Revision        | Prior to A.02.00                                                                                                    |
| Modified at S/W<br>Revision | A.03.00                                                                                                    |
| Preset                      | After a preset, all markers are turned OFF, so Marker X Axis Value query returns a not a number (NAN).                                                                                                    |

# Marker Y Axis Value (Remote Command Only)

Queries the marker Y Axis value in the current marker Y Axis unit.

| Mode                            | BASIC, PNOISE, WCDMA, C2K, GSM, WIMAXOFDMA, TDSCDMA, 1XEVDO, DVB, DTMB, ISDBT, CMMB, LTE, LTETDD, DCATV, WLAN                   |
|---------------------------------|----------------------------------------------------------------------------------------------------|
| Remote Command                  | :CALCulate:WAVeform:MARKer[1] 2 12:Y?                                                                                           |
| Example                         | CALC:WAV:MARK11:Y?                                                                                                    |
| Notes                           | When the marker is on, IQ waveform returns I and Q values.                                                                      |
|                                 | Case #1 - Trace RF, I or Q: returns a single double value.                                                                      |
|                                 | >:CALC:WAV:MARK1:Y?                                                                                                    |
|                                 | -2.402406506109E+001                                                                                                    |
|                                 | Case #2 - Trace IQ: returns a double array of two values, the first is I, and the second is Q.                                  |
|                                 | >:CALC:WAV:MARK1:Y?                                                                                                    |
|                                 | -3.006944493834E-003,+9.9870666467354E-004                                                                                      |
|                                 | The IQ selection is for backward compatibility purposes. It is recommended that the users use the I and/or Q selection instead. |
|                                 | You must be in a mode that includes the Waveform measurement to use this command. Use INSTrument:SELect to set the mode.        |
| Preset                          | Result dependent on the marker setup and signal source.                                                                         |
| State Saved                     | No                                                                                                    |
| Backwards<br>Compatibility SCPI | :CALCulate:WAVeform:MARKer[1] 2 12:FUNCtion:RESult?                                                                             |
| Initial S/W Revision            | Prior to A.02.00                                                                                                    |
| Modified at S/W<br>Revision     | A.03.00                                                                                                    |

# Marker ->

There is no 'Marker ->' functionality supported in Waveform measurements. The front-panel key displays a blank menu when pressed.

| Key Path             | Front-panel key  |
|----------------------|------------------|
| Initial S/W Revision | Prior to A.02.00 |

### **Marker Function**

Accesses a menu of marker functions that perform post-processing operations on markers based on the measurement specifications. Marker functions are distinct from measurement functions, which automatically perform complex sequences of setup, data acquisition, and display operations in order to measure specified signal characteristics. Marker Functions are specified for each individual marker and may be turned on individually for each marker.

The Marker Function menu controls which marker functions are turned on and allows you to adjust the setup parameters for each function. These parameters include the following, but only one parameter can be assigned to a given marker:

- Marker Noise
- BandInterval Power
- Band/Interval Density
- Marker Function Off

| Key Path             | Front-panel key  |
|----------------------|------------------|
| Initial S/W Revision | Prior to A.02.00 |

### **Select Marker**

Displays 12 markers available for selection.

| Key Path             | Marker           |
|----------------------|------------------|
| Initial S/W Revision | Prior to A.02.00 |

## **Marker Function Type**

Sets the marker control function type to, Marker Noise, Band/Interval Power, Band Interval Density, or Marker Function Off

| Key Path       | Marker Function                                                                                                    |
|----------------|----------------------------------------------------------------------------------------------------|
| Mode           | BASIC, PNOISE, WCDMA, C2K, GSM, WIMAXOFDMA, TDSCDMA, 1XEVDO, DVB, DTMB, ISDBT, CMMB, LTE, LTETDD, DCATV, WLAN            |
| Remote Command | :CALCulate:WAVeform:MARKer[1] 2 12:FUNCtion BPOWer   BDENsity   OFF                                                      |
|                | :CALCulate:WAVeform:MARKer[1] 2 12:FUNCtion?                                                                             |
| Example        | CALC:WAV:MARK:FUNC BPOW CALC:WAV:MARK:FUNC?                                                                              |
| Notes          | You must be in a mode that includes the Waveform measurement to use this command. Use INSTrument:SELect to set the mode. |
| Preset         | OFF                                                                                                    |

| State Saved                 | Saved in instrument state.                                    |
|-----------------------------|---------------------------------------------------------------|
| Range                       | Band/Interval Power Band Interval Density Marker Function Off |
| Initial S/W Revision        | Prior to A.02.00                                              |
| Modified at S/W<br>Revision | A.03.00                                                       |

## **Band Adjust**

Accesses a menu that enables you to set the frequency span width and the left and right edge, or time values, for the band or interval of the selected marker.

| Key Path             | Marker Function  |
|----------------------|------------------|
| Initial S/W Revision | Prior to A.02.00 |

## **Band/Interval Span for Time Domain**

Sets the width of the frequency span for the selected marker.

| Key Path                        | Marker Function                                                                                                    |
|---------------------------------|----------------------------------------------------------------------------------------------------|
| Mode                            | BASIC, PNOISE, WCDMA, C2K, GSM, WIMAXOFDMA, TDSCDMA, 1XEVDO, DVB, DTMB, ISDBT, CMMB, LTE, LTETDD, DCATV, WLAN            |
| Remote Command                  | :CALCulate:WAVeform:MARKer[1] 2 12:FUNCtion:BAND:SPAN <time></time>                                                      |
|                                 | :CALCulate:WAVeform:MARKer[1] 2 12:FUNCtion:BAND:SPAN?                                                                   |
| Example                         | CALC:WAV:MARK:FUNC:BAND:SPAN 20 ms                                                                                       |
|                                 | CALC:WAV:MARK:FUNC:BAND:SPAN?                                                                                            |
| Notes                           | You must be in a mode that includes the Waveform measurement to use this command. Use INSTrument:SELect to set the mode. |
| Couplings                       | Changing the Band/Interval Span necessarily changes the Band/Interval Left and Band/Interval Right values                |
| Preset                          | 0                                                                                                    |
| State Saved                     | Saved in instrument state.                                                                                               |
| Min                             | 0                                                                                                    |
| Max                             | 100 s                                                                                                    |
| Backwards<br>Compatibility SCPI | :CALCulate:WAVeform:MARKer[1] 2 4:X:SPAN                                                                                 |
| Initial S/W Revision            | Prior to A.02.00                                                                                                    |
| Modified at S/W<br>Revision     | A.03.00                                                                                                    |
| Preset                          | 10% of Meas Time                                                                                                    |

### **Band/Interval Left for Time Domain**

Sets the left edge frequency or time value for the band of the selected marker.

| Key Path                    | Marker Function                                                                                                    |
|-----------------------------|----------------------------------------------------------------------------------------------------|
| Mode                        | BASIC, PNOISE, WCDMA, C2K, GSM, WIMAXOFDMA, TDSCDMA, 1XEVDO, DVB, DTMB, ISDBT, CMMB, LTE, LTETDD, DCATV, WLAN            |
| Remote Command              | :CALCulate:WAVeform:MARKer[1] 2 12:FUNCtion:BAND:LEFT <time></time>                                                      |
|                             | :CALCulate:WAVeform:MARKer[1] 2 12:FUNCtion:BAND:LEFT?                                                                   |
| Example                     | CALC:WAV:MARK12:FUNC:BAND:LEFT 1 s                                                                                       |
|                             | CALC:WAV:MARK12:FUNC:BAND:LEFT?                                                                                          |
| Notes                       | You must be in a mode that includes the Waveform measurement to use this command. Use INSTrument:SELect to set the mode. |
| Couplings                   | Changing the Band/Interval Left necessarily changes the Band/Interval Span and Band/Interval Right values                |
| Preset                      | 0                                                                                                    |
| State Saved                 | Saved in instrument state.                                                                                               |
| Min                         | 0                                                                                                    |
| Max                         | 100 s                                                                                                    |
| Initial S/W Revision        | Prior to A.02.00                                                                                                    |
| Modified at S/W<br>Revision | A.03.00                                                                                                    |
| Preset                      | 5% of Meas Time                                                                                                    |
| Preset                      | 5% of Meas Time                                                                                                    |

### **Band/Interval Right for Time Domain**

Sets the right edge frequency or time value for the band of the selected marker.

| Key Path       | Marker Function                                                                                                    |
|----------------|----------------------------------------------------------------------------------------------------|
| Mode           | BASIC, PNOISE, WCDMA, C2K, GSM, WIMAXOFDMA, TDSCDMA, 1XEVDO, DVB, DTMB, ISDBT, CMMB, LTE, LTETDD, DCATV, WLAN            |
| Remote Command | :CALCulate:WAVeform:MARKer[1] 2 12:FUNCtion:BAND:RIGHt <time></time>                                                     |
|                | :CALCulate:WAVeform:MARKer[1] 2 12:FUNCtion:BAND:RIGHt?                                                                  |
| Example        | CALC:WAV:MARK12:FUNC:BAND:RIGH 1 s                                                                                       |
|                | CALC:WAV:MARK12:FUNC:BAND:RIGH?                                                                                          |
| Notes          | You must be in a mode that includes the Waveform measurement to use this command. Use INSTrument:SELect to set the mode. |
| Couplings      | Changing the Band/Interval Left necessarily changes the Band/Interval Span and Band/Interval Right values                |
| Preset         | 0                                                                                                    |
| State Saved    | Saved in instrument state.                                                                                               |

### 9 Waveform Measurement Marker Function

| Min                         | 0                |
|-----------------------------|------------------|
| Max                         | 100 s            |
| Initial S/W Revision        | Prior to A.02.00 |
| Modified at S/W<br>Revision | A.03.00          |
| Preset                      | 5% of Meas Time  |

### Meas

The information in this section is common to all measurements. For key and remote command information for a specific measurement, refer to the section that describes the measurement of interest.

Measurements available under the Meas key are specific to the current Mode.

When viewing Help for measurements, note the following:

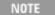

Operation for some keys differs between measurements. The information displayed in Help pertains to the current measurement. To see how a key operates in a different measurement, exit Help (press the Cancel Esc key), select the measurement, then reenter Help (press the Help key) and press that key.

| Key Path             | Front-panel key  |
|----------------------|------------------|
| Initial S/W Revision | Prior to A.02.00 |

### **Remote Measurement Functions**

This section contains the following topics:

"Measurement Group of Commands" on page 522

"Current Measurement Query (Remote Command Only)" on page 524

"Limit Test Current Results (Remote Command Only)" on page 524

"Data Query (Remote Command Only)" on page 525

"Calculate/Compress Trace Data Query (Remote Command Only)" on page 525

"Calculate Peaks of Trace Data (Remote Command Only)" on page 530

"Format Data: Numeric Data (Remote Command Only)" on page 531

"Format Data: Byte Order (Remote Command Only)" on page 532

Initial S/W Revision Prior to A.02.00

### **Measurement Group of Commands**

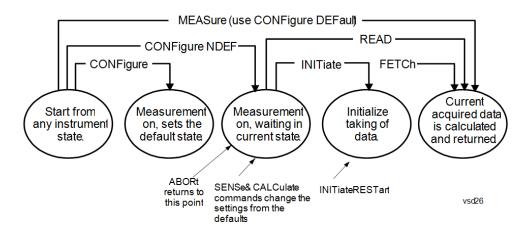

#### Measure Commands:

#### :MEASure:<measurement>[n]?

This is a fast single-command way to make a measurement using the factory default instrument settings. These are the settings and units that conform to the Mode Setup settings (e.g. radio standard) that you have currently selected.

- Stops the current measurement (if any) and sets up the instrument for the specified measurement using the factory defaults
- Initiates the data acquisition for the measurement
- Blocks other SCPI communication, waiting until the measurement is complete before returning results.
- If the function does averaging, it is turned on and the number of averages is set to 10.
- After the data is valid it returns the scalar results, or the trace data, for the specified measurement. The type of data returned may be defined by an [n] value that is sent with the command.
- The scalar measurement results will be returned if the optional [n] value is not included, or is set to 1. If the [n] value is set to a value other than 1, the selected trace data results will be returned. See each command for details of what types of scalar results or trace data results are available.
- ASCII is the default format for the data output. (Older versions of Spectrum Analysis and Phase Noise
  mode measurements only use ASCII.) The binary data formats should be used for handling large
  blocks of data since they are smaller and faster than the ASCII format. Refer to the FORMat:DATA
  command for more information.

If you need to change some of the measurement parameters from the factory default settings you can set up the measurement with the CONFigure command. Use the commands in the SENSe:<measurement> and CALCulate:<measurement> subsystems to change the settings. Then you can use the READ? command to initiate the measurement and query the results.

If you need to repeatedly make a given measurement with settings other than the factory defaults, you can use the commands in the SENSe:<measurement> and CALCulate:<measurement> subsystems to set up the measurement. Then use the READ? command to initiate the measurement and query results.

Measurement settings persist if you initiate a different measurement and then return to a previous one. Use READ:<measurement>? if you want to use those persistent settings. If you want to go back to the default settings, use MEASure:<measurement>?.

### Configure Commands:

#### :CONFigure:<measurement>

This command stops the current measurement (if any) and sets up the instrument for the specified measurement using the factory default instrument settings. It does not initiate the taking of measurement data unless INIT:CONTinuous is ON. If you change any measurement settings after using the CONFigure command, the READ command can be used to initiate a measurement without changing the settings back to their defaults.

In the Swept SA measurement in Spectrum Analyzer mode the CONFigure command also turns the averaging function on and sets the number of averages to 10 for all measurements.

:CONFigure: <measurement>: NDEFault stops the current measurement and changes to the specified measurement. It does not change the settings to the defaults. It does not initiate the taking of measurement data unless INIT:CONTinuous is ON.

The CONFigure? query returns the current measurement name.

The CONFigure: CATalog? query returns a quoted string of all licensed measurement names in the current mode. For example, "SAN, CHP, OBW, ACP, PST, TXP, SPUR, SEM, LIST".

#### Fetch Commands:

#### :FETCh:<measurement>[n]?

This command puts selected data from the most recent measurement into the output buffer. Use FETCh if you have already made a good measurement and you want to return several types of data (different [n] values, for example, both scalars and trace data) from a single measurement. FETCh saves you the time of re-making the measurement. You can only FETCh results from the measurement that is currently active, it will not change to a different measurement. An error message is reported if a measurement other than the current one is specified.

If you need to get new measurement data, use the READ command, which is equivalent to an INITiate followed by a FETCh.

The scalar measurement results will be returned if the optional [n] value is not included, or is set to 1. If the [n] value is set to a value other than 1, the selected trace data results will be returned. See each command for details of what types of scalar results or trace data results are available. The binary data formats should be used for handling large blocks of data since they are smaller and transfer faster than the ASCII format. (FORMat:DATA)

FETCh may be used to return results other than those specified with the original READ or MEASure command that you sent.

#### **INITiate Commands:**

#### :INITiate:<measurement>

This command is not available for measurements in all the instrument modes:

- Initiates a trigger cycle for the specified measurement, but does not output any data. You must then use the FETCh<meas> command to return data. If a measurement other than the current one is specified, the instrument will switch to that measurement and then initiate it.
- For example, suppose you have previously initiated the ACP measurement, but now you are running the channel power measurement. If you send INIT:ACP? it will change from channel power to ACP and will initiate an ACP measurement.
- Does not change any of the measurement settings. For example, if you have previously started the ACP measurement and you send INIT:ACP? it will initiate a new ACP measurement using the same instrument settings as the last time ACP was run.
- If your selected measurement is currently active (in the idle state) it triggers the measurement,

assuming the trigger conditions are met. Then it completes one trigger cycle. Depending upon the measurement and the number of averages, there may be multiple data acquisitions, with multiple trigger events, for one full trigger cycle. It also holds off additional commands on GPIB until the acquisition is complete.

#### **READ Commands:**

#### :READ:<measurement>[n]?

- Does not preset the measurement to the factory default settings. For example, if you have previously
  initiated the ACP measurement and you send READ:ACP? it will initiate a new measurement using
  the same instrument settings.
- Initiates the measurement and puts valid data into the output buffer. If a measurement other than the current one is specified, the instrument will switch to that measurement before it initiates the measurement and returns results.
- For example, suppose you have previously initiated the ACP measurement, but now you are running
  the channel power measurement. Then you send READ:ACP? It will change from channel power back
  to ACP and, using the previous ACP settings, will initiate the measurement and return results.
- Blocks other SCPI communication, waiting until the measurement is complete before returning the results
- If the optional [n] value is not included, or is set to 1, the scalar measurement results will be returned. If the [n] value is set to a value other than 1, the selected trace data results will be returned. See each command for details of what types of scalar results or trace data results are available. The binary data formats should be used when handling large blocks of data since they are smaller and faster than the ASCII format. (FORMat:DATA)

| Initial S/W Revision | Prior to A.02.00 |  |  |
|----------------------|------------------|--|--|

## **Current Measurement Query (Remote Command Only)**

This command returns the name of the measurement that is currently running.

| Remote Command       | :CONFigure?      |
|----------------------|------------------|
| Example              | CONF?            |
| Initial S/W Revision | Prior to A.02.00 |

## Limit Test Current Results (Remote Command Only)

Queries the status of the current measurement limit testing. It returns a 0 if the measured results pass when compared with the current limits. It returns a 1 if the measured results fail any limit tests.

| Remote Command       | :CALCulate:CLIMits:FAIL?                                                               |
|----------------------|----------------------------------------------------------------------------------------|
| Example              | CALC:CLIM:FAIL? queries the current measurement to see if it fails the defined limits. |
|                      | Returns a 0 or 1: 0 it passes, 1 it fails.                                             |
| Initial S/W Revision | Prior to A.02.00                                                                       |

### **Data Query (Remote Command Only)**

Returns the designated measurement data for the currently selected measurement and subopcode.

n = any valid subopcode for the current measurement. See the measurement command results table for your current measurement, for information about what data is returned for the subopcodes.

This command uses the data setting specified by the FORMat:BORDer and FORMat:DATA commands and can return real or ASCII data. (See the format command descriptions under Input/Output in the Analyzer Setup section.)

| Remote Command       | :CALCulate:DATA[n]?                                                                                                    |
|----------------------|----------------------------------------------------------------------------------------------------|
| Notes                | The return trace depends on the measurement.                                                                                                    |
|                      | In CALCulate: <meas>:DATA[n], n is any valid subopcode for the current measurement. It returns the same data as the FETCh:<measurement>? query where <measurement> is the current measurement.</measurement></measurement></meas> |
| Initial S/W Revision | Prior to A.02.00                                                                                                    |

### Calculate/Compress Trace Data Query (Remote Command Only)

Returns compressed data for the currently selected measurement and sub-opcode [n].

n = any valid sub-opcode for that measurement. See the MEASure:<measurement>? command description of your specific measurement for information on the data that can be returned.

The data is returned in the current Y Axis Unit of the analyzer. The command is used with a sub-opcode <n> (default=1) to specify the trace. With trace queries, it is best if the analyzer is not sweeping during the query. Therefore, it is generally advisable to be in Single Sweep, or Update=Off.

This command is used to compress or decimate a long trace to extract and return only the desired data. A typical example would be to acquire N frames of GSM data and return the mean power of the first burst in each frame. The command can also be used to identify the best curve fit for the data.

| Remote Command | :CALCulate:DATA <n>:COMPress? BLOCk   CFIT   MAXimum   MINimum   MEAN   DMEan   RMS   RMSCubed   SAMPle   SDEViation   PPHase [, <soffset> [, <length>[, <roffset>[, <rlimit>]]]]</rlimit></roffset></length></soffset></n>                                                       |
|----------------|----------------------------------------------------------------------------------------------------|
| Example        | To query the mean power of a set of GSM bursts:                                                                                                    |
|                | Supply a signal that is a set of GSM bursts.                                                                                                    |
|                | Select the IQ Waveform measurement (in IQ Analyzer Mode).                                                                                                    |
|                | Set the sweep time to acquire at least one burst.                                                                                                    |
|                | Set the triggers such that acquisition happens at a known position relative to a burst.                                                                                                    |
|                | Then query the mean burst levels using, CALC:DATA2:COMP? MEAN, 24e–6, 526e–6 (These parameter values correspond to GSM signals, where 526e–6 is the length of the burst in the slot and you just want 1 burst.)                                                                   |
| Notes          | The command supports 5 parameters. Note that the last 4 ( <soffset>,<length>,<roffset>,<rlimit>) are optional. But these optional parameters must be entered in the specified order. For example, if you want to specify <length>,</length></rlimit></roffset></length></soffset> |

|                      | then you must also specify <soffset>. See details below for a definition of each of these parameters.</soffset> |
|----------------------|----------------------------------------------------------------------------------------------------|
|                      | This command uses the data in the format specified by FORMat:DATA, returning either binary or ASCII data.       |
| Initial S/W Revision | Prior to A.02.00                                                                                                |

- BLOCk or block data returns all the data points from the region of the trace data that you specify. For example, it could be used to return the data points of an input signal over several timeslots, excluding the portions of the trace data that you do not want. (This is x,y pairs for trace data and I,Q pairs for complex data.)
- CFIT or curve fit applies curve fitting routines to the data. <soffset> and <length> are required to define the data that you want. <roffset> is an optional parameter for the desired order of the curve equation. The query will return the following values: the x-offset (in seconds) and the curve coefficients ((order + 1) values).

MIN, MAX, MEAN, DME, RMS, RMSC, SAMP, SDEV and PPH return one data value for each specified region (or <length>) of trace data, for as many regions as possible until you run out of trace data (using <roffset> to specify regions). Or they return the number of regions you specify (using <rli>rlimit>) ignoring any data beyond that.

- MINimum returns the minimum data point (y value) for the specified region(s) of trace data. For I/Q trace data, the minimum magnitude of the I/Q pairs is returned.
- MAXimum returns the maximum data point (y value) for the specified region(s) of trace data. For I/Q trace data, the maximum magnitude of the I/Q pairs is returned.
- MEAN returns a single value that is the arithmetic mean of the data point values (in dB/ dBm) for the specified region(s) of trace data. For I/Q trace data, the mean of the magnitudes of the I/Q pairs is returned. See the following equations.

•

NOTE

If the original trace data is in dB, this function returns the arithmetic mean of those log values, not log of the mean power which is a more useful value. The mean of the log is the better measurement technique when measuring CW signals in the presence of noise. The mean of the power, expressed in dB, is useful in power measurements such as Channel Power. To achieve the mean of the power, use the RMS option.

#### Equation 1

Mean Value of Data Points for Specified Region(s)

$$MEAN = \frac{1}{n} \sum_{Xi} Xi$$

$$Xi \in region(s)$$

where Xi is a data point value, and n is the number of data points in the specified region(s).

#### Equation 2

Mean Value of I/Q Data Pairs for Specified Region(s)

$$MEAN = \frac{1}{n} \sum_{Xi \in region(s)} |Xi|$$

where |Xi| is the magnitude of an I/Q pair, and n is the number of I/Q pairs in the specified region(s).

• DMEan - returns a single value that is the mean power (in dB/ dBm) of the data point values for the specified region(s) of trace data. See the following equation:

#### Equation 3

DMEan Value of Data Points for Specified Region(s)

DME = 
$$10 \times \log_{10} \left( \frac{1}{n} \sum_{Xi \in region(s)} 10^{\frac{Xi}{10}} \right)$$

• RMS - returns a single value that is the average power on a root-mean-squared voltage scale (arithmetic rms) of the data point values for the specified region(s) of trace data. See the following equation.

NOTE

For I/Q trace data, the rms of the magnitudes of the I/Q pairs is returned. See the following equation.

This function is very useful for I/Q trace data. However, if the original trace data is in dB, this function returns the rms of the log values which is not usually needed.

### Equation 4

RMS Value of Data Points for Specified Region(s)

$$RMS = \sqrt{\frac{1}{n} \sum_{Xi \in region(s)} Xi^2}$$

where Xi is a data point value, and n is the number of data points in the specified region(s).

#### Equation 5

RMS Value of I/Q Data Pairs for Specified Region(s)

$$RMS = \sqrt{\frac{1}{n} \sum_{Xi} Xi Xi^*}$$

where Xi is the complex value representation of an I/Q pair, Xi\* its conjugate complex number, and n is the number of I/Q pairs in the specified region(s).

Once you have the rms value for a region of trace data (linear or I/Q), you may want to calculate the mean power. You must convert this rms value (peak volts) to power in dBm:

 $10 \times \log[10 \times (rms \ value)^2]$ 

- SAMPle returns the first data value (x,y pair) for the specified region(s) of trace data. For I/Q trace data, the first I/Q pair is returned.
- SDEViation returns a single value that is the arithmetic standard deviation for the data point values for the specified region(s) of trace data. See the following equation.
- For I/Q trace data, the standard deviation of the magnitudes of the I/Q pairs is returned. See the following equation.

Equation 6

Standard Deviation of Data Point Values for Specified Region(s)

$$SDEV = \sqrt{\frac{1}{n} \sum_{Xi \in region(s)}}$$

where Xi is a data point value, X is the arithmetic mean of the data point values for the specified region(s), and n is the number of data points in the specified region(s).

Equation 7

Standard Deviation of I/Q Data Pair Values for Specified Region(s)

$$SDEV = \sqrt{\frac{1}{n} \sum_{Xi \in region(s)} (|Xi| - \overline{X})^2}$$

where |Xi| is the magnitude of an I/Q pair, X is the mean of the magnitudes for the specified region(s), and n is the number of data points in the specified region(s).

• PPHase - returns the x,y pairs of both rms power (dBm) and arithmetic mean phase (radian) for every specified region and frequency offset (Hz). The number of pairs is defined by the specified number of regions. This parameter can be used for I/Q vector (n=0) in Waveform (time domain) measurement and all parameters are specified by data point in PPHase.

The rms power of the specified region may be expressed as:

Power = 
$$10 \times \log [10 \times (RMS I/Q \text{ value})] + 10$$
.

The RMS I/Q value (peak volts) is:

$$\sqrt{\frac{1}{n} \sum_{Xi \in region} Xi Xi^*}$$

where Xi is the complex value representation of an I/Q pair, Xi\* its conjugate complex number, and n is the number of I/Q pairs in the specified region.

The arithmetic mean phase of the specified region may be expressed as:

$$\frac{1}{n} \sum_{Yi} Yi$$

$$Yi \in region$$

where Yi is the unwrapped phase of I/Q pair with applying frequency correction and n is the number of I/Q pairs in the specified region.

The frequency correction is made by the frequency offset calculated by the arithmetic mean of every specified region's frequency offset. Each frequency offset is calculated by the least square method against the unwrapped phase of I/Q pair.

Sample Trace Data - Constant Envelope

(See below for explanation of variables.)

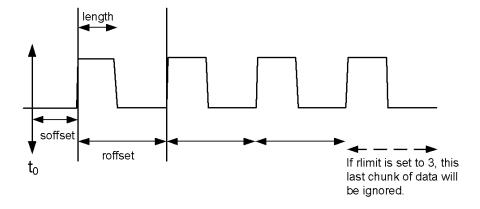

Sample Trace Data - Not Constant Envelope

(See below for explanation of variables.)

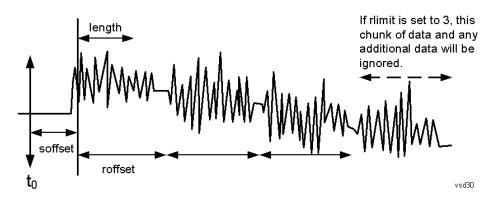

<soffset> - start offset is an optional real number. (It is in seconds for time-domain traces, and is a dimensionless index 0 to Npoints - 1, for frequency-domain traces). It specifies the amount of data at the beginning of the trace that will be ignored before the decimation process starts. It is the time or frequency change from the start of the trace to the point where you want to start using the data. The default value is zero.

<length> - is an optional real number. (It is in seconds for time-domain traces, and is a dimensionless index 0 to Npoints – 1, for frequency-domain traces). It defines how much data will be compressed into one value. This parameter has a default value equal to the current trace length.

<rp><roffset> - repeat offset is an optional real number. (It is in seconds for time-domain traces, and is a dimensionless index 0 to Npoints – 1, for frequency-domain traces). It defines the beginning of the next field of trace elements to be compressed. This is relative to the beginning of the previous field. This parameter has a default value equal to the <length> variable. Note that this parameter is used for a completely different purpose when curve fitting (see CFIT above).

<rl><rli><ri>imit- repeat limit is an optional integer. It specifies the number of data items that you want returned. It will ignore any additional items beyond that number. You can use the Start offset and the Repeat limit to pick out exactly what part of the data you want to use. The default value is all the data.

### Calculate Peaks of Trace Data (Remote Command Only)

Returns a list of all the peaks for the currently selected measurement and sub-opcode [n]. The peaks must meet the requirements of the peak threshold and excursion values.

n = any valid sub-opcode for the current measurement. See the MEASure:<measurement> command description of your specific measurement for information on the data that can be returned.

The command can only be used with specific sub-opcodes with measurement results that are trace data. Both real and complex traces can be searched, but complex traces are converted to magnitude in dBm. In many measurements the sub-opcode n=0, is the raw trace data which cannot be searched for peaks. And Sub-opcode n=1, is often calculated results values which also cannot be searched for peaks.

This command uses the data setting specified by the FORMat:BORDer and FORMat:DATA commands and can return real or ASCII data. If the format is set to INT,32, it returns REAL,32 data.

The command has four types of parameters:

- Threshold (in dBm)
- Excursion (in dB)
- Sorting order (amplitude, frequency, time)
- Optional in some measurements: Display line use (all, > display line, < display line)

| Remote Command | For Swept SA measurement:  :CALCulate:DATA[1] 2 6:PEAKs? <threshold>,<excursion>[,AMPLitude   FREQuency   TIME[,ALL   GTDLine   LTDLine]]</excursion></threshold>                                                                                                    |
|----------------|----------------------------------------------------------------------------------------------------|
|                | For most other measurements:                                                                                                    |
|                | :CALCulate:DATA[1] 2 6:PEAKs? <threshold>,<excursion>[,AMPLitude   FREQuency   TIME]</excursion></threshold>                                                                                                    |
| Example        | Example for Swept SA measurement in Spectrum Analyzer Mode:                                                                                                    |
|                | CALC:DATA4:PEAK? —40, 10, FREQ, GTDL This will identify the peaks of trace 4 that are above —40 dBm, with excursions of at least 10 dB. The peaks are returned in order of increasing frequency, starting with the lowest frequency. Only the peaks that are above the display line are returned. |
|                | Query Results 1:                                                                                                    |
|                | With FORMat:DATA REAL, 32 selected, it returns a list of floating-point numbers. The                                                                                                    |

|                      | first value in the list is the number of peak points that are in the following list. A peak point consists of two values: a peak amplitude followed by its corresponding frequency (or time).                                                                                                    |
|----------------------|----------------------------------------------------------------------------------------------------|
|                      | If no peaks are found the peak list will consist of only the number of peaks, (0).                                                                                                    |
| Notes                | <n> - is the trace that will be used</n>                                                                                                    |
|                      | <threshold> - is the level below which trace data peaks are ignored. Note that the threshold value is required and is always used as a peak criterion. To effectively disable the threshold criterion for this command, provide a substantially low threshold value such as –200 dBm. Also note that the threshold value used in this command is independent of and has no effect on the threshold value stored under the Peak Criteria menu.</threshold>                    |
|                      | <excursion> - is the minimum amplitude variation (rise and fall) required for a signal to be identified as peak. Note that the excursion value is required and is always used as a peak criterion. To effectively disable the excursion criterion for this command, provide the minimum value of 0.0 dB. Also note that the excursion value used in this command is independent of and has no effect on the excursion value stored under the Peak Criteria menu.</excursion> |
|                      | Values must be provided for threshold and excursion. The sorting and display line parameters are optional (defaults are AMPLitude and ALL).                                                                                                    |
|                      | Note that there is always a Y-axis value for the display line, regardless of whether the display line state is on or off. It is the current Y-axis value of the display line which is used by this command to determine whether a peak should be reportedSorting order:                                                                                                    |
|                      | AMPLitude - lists the peaks in order of descending amplitude, with the highest peak first (default if optional parameter not sent)                                                                                                    |
|                      | FREQuency - lists the peaks in order of occurrence, left to right across the x-axis.                                                                                                    |
|                      | TIME - lists the peaks in order of occurrence, left to right across the x-axis.                                                                                                    |
|                      | Peaks vs. Display Line:                                                                                                    |
|                      | ALL - lists all of the peaks found (default if optional parameter not sent).                                                                                                    |
|                      | GTDLine (greater than display line) - lists all of the peaks found above the display line.                                                                                                    |
|                      | LTDLine (less than display line) - lists all of the peaks found below the display line.                                                                                                    |
| Initial S/W Revision | Prior to A.02.00                                                                                                    |

## Format Data: Numeric Data (Remote Command Only)

This command specifies the format of the trace data input and output. It specifies the formats used for trace data during data transfer across any remote port. It affects only the data format for setting and querying trace data for the :TRACe[:DATA], TRACe[:DATA]?, :CALCulate:DATA[n]? and FETCh:SANalyzer[n]? commands and queries.

| Remote Command | :FORMat[:TRACe][:DATA] ASCii INTeger,32 REAL,32  REAL,64 |
|----------------|----------------------------------------------------------|
|                | :FORMat[:TRACe][:DATA]?                                  |
| Notes          | The query response is:                                   |
|                | ASCii: ASC,8                                             |
|                | REAL,32: REAL,32                                         |

|                                  | REAL,64: REAL,64                                                                                                    |  |
|----------------------------------|----------------------------------------------------------------------------------------------------|--|
|                                  | INTeger,32: INT,32                                                                                                    |  |
|                                  | When the numeric data format is REAL or ASCii, data is output in the current Y Axis unit. When the data format is INTeger, data is output in units of m dBm (.001 dBm).                                                                                                    |  |
|                                  | The INT,32 format returns binary 32-bit integer values in internal units (m dBm), in a definite length block.                                                                                                    |  |
| Dependencies                     | Sending a data format spec with an invalid number (for example, INT,48) generates no error. The analyzer simply uses the default (8 for ASCii, 32 for INTeger, 32 for REAL).                                                                                                    |  |
|                                  | Sending data to the analyzer which does not conform to the current FORMat specified, results in an error. Sending ASCII data when a definite block is expected generates message –161 "Invalid Block Data" and sending a definite block when ASCII data is expected generates message –121 "Invalid Character in Number". |  |
| Preset                           | ASCii                                                                                                    |  |
| Backwards<br>Compatibility Notes | Note that the INT,32 format is only applicable to the command, TRACe:DATA. This preserves backwards compatibility for the Swept SA measurement. For all other commands/queries which honor FORMat:DATA, if INT,32 is sent the analyzer will behave as though it were set to REAL,32.                                      |  |
| Initial S/W Revision             | Prior to A.02.00                                                                                                    |  |
|                                  |                                                                                                    |  |

The specs for each output type follow:

ASCii - Amplitude values are in ASCII, in the current Y Axis Unit, one ASCII character per digit, values separated by commas, each value in the form:

#### SX.YYYYYEsZZ

Where:

S = sign (+ or -)

X =one digit to left of decimal point

Y = 5 digits to right of decimal point

E = E, exponent header

s = sign of exponent (+ or -)

ZZ = two digit exponent

REAL,32 - Binary 32-bit real values in the current Y Axis Unit, in a definite length block.

REAL,64 - Binary 64-bit real values in the current Y Axis Unit, in a definite length block.

### Format Data: Byte Order (Remote Command Only)

This command selects the binary data byte order for data transfer and other queries. It controls whether binary data is transferred in normal or swapped mode. This command affects only the byte order for setting and querying trace data for the :TRACe[:DATA], TRACe[:DATA]? , :CALCulate:DATA[n]? and FETCh:SANalyzer[n]? commands and queries.

By definition any command that says it uses FORMat:DATA uses any format supported by FORMat:DATA.

The NORMal order is a byte sequence that begins with the most significant byte (MSB) first, and ends with the least significant byte (LSB) last in the sequence: 1|2|3|4. SWAPped order is when the byte sequence begins with the LSB first, and ends with the MSB last in the sequence: 4|3|2|1.

| Remote Command       | :FORMat:BORDer NORMal SWAPped |
|----------------------|-------------------------------|
|                      | :FORMat:BORDer?               |
| Preset               | NORMal                        |
| Initial S/W Revision | Prior to A.02.00              |

## **Meas Setup**

Displays the setup menu keys that enable you to control the parameters for the current measurement.

| Key Path             | Front-panel key  |
|----------------------|------------------|
| Initial S/W Revision | Prior to A.02.00 |

## **Average/Hold Num**

Sets the number of sweeps (average counts) that are averaged. After the specified number of sweeps, the averaging mode (terminal control) setting determines the averaging action.

| Key Path                    | Meas Setup                                                                                                    |
|-----------------------------|----------------------------------------------------------------------------------------------------|
| Mode                        | BASIC, PNOISE, WCDMA, C2K, GSM, WIMAXOFDMA, TDSCDMA, 1XEVDO, DVB, DTMB, ISDBT, CMMB, LTE, LTETDD, DCATV, WLAN, MSR       |
| Remote Command              | [:SENSe]:WAVeform:AVERage:COUNt <integer></integer>                                                                      |
|                             | [:SENSe]:WAVeform:AVERage:COUNt?                                                                                         |
|                             | [:SENSe]:WAVeform:AVERage[:STATe] OFF ON 0 1                                                                             |
|                             | [:SENSe]:WAVeform;AVERage[:STATe]?                                                                                       |
| Example                     | WAV:AVER:COUN 1001                                                                                                    |
|                             | WAV:AVER:COUN?                                                                                                    |
|                             | WAV:AVER ON                                                                                                    |
|                             | WAV:AVER?                                                                                                    |
| Notes                       | You must be in a mode that includes the Waveform measurement to use this command. Use INSTrument:SELect to set the mode. |
| Preset                      | 10                                                                                                    |
|                             | OFF                                                                                                    |
| State Saved                 | Saved in instrument state.                                                                                               |
| Min                         | 1                                                                                                    |
| Max                         | 20001                                                                                                    |
| Initial S/W Revision        | Prior to A.02.00                                                                                                    |
| Modified at S/W<br>Revision | A.03.00                                                                                                    |

# **Avg Mode**

Enables you to set the averaging mode.

• When set to Exponential (Exp) the measurement averaging continues using the specified number of averages to compute each averaged value. The average is displayed at the end of each sweep.

• When set to Repeat, the measurement resets the average counter each time the specified number of averages is reached.

| Key Path                    | Meas Setup                                                                                                    |
|-----------------------------|----------------------------------------------------------------------------------------------------|
| Mode                        | BASIC, PNOISE, WCDMA, C2K, GSM, WIMAXOFDMA, TDSCDMA, 1XEVDO, DVB, DTMB, ISDBT, CMMB, LTE, LTETDD, DCATV, WLAN, MSR       |
| Remote Command              | [:SENSe]:WAVeform:AVERage:TCONtrol EXPonential REPeat                                                                    |
|                             | [:SENSe]:WAVeform:AVERage:TCONtrol?                                                                                      |
| Example                     | WAV:AVER:TCON REP                                                                                                    |
|                             | WAV:AVER:TCON?                                                                                                    |
| Notes                       | You must be in a mode that includes the Waveform measurement to use this command. Use INSTrument:SELect to set the mode. |
| Preset                      | EXPonential                                                                                                    |
| State Saved                 | Saved in instrument state.                                                                                               |
| Range                       | Exp Repeat                                                                                                    |
| Initial S/W Revision        | Prior to A.02.00                                                                                                    |
| Modified at S/W<br>Revision | A.03.00                                                                                                    |

# **Avg Type**

Selects the type of averaging.

| Key Path                    | Meas Setup                                                                                                    |
|-----------------------------|----------------------------------------------------------------------------------------------------|
| Mode                        | BASIC, PNOISE, WCDMA, C2K, GSM, WIMAXOFDMA, TDSCDMA, 1XEVDO, DVB, DTMB, ISDBT, CMMB, LTE, LTETDD, DCATV, WLAN, MSR                              |
| Remote Command              |                                                                                                    |
|                             | [:SENSe]:WAVeform:AVERage:TYPE LOG RMS SCALar                                                                                                   |
|                             | [:SENSe]:WAVeform:AVERage:TYPE?                                                                                                    |
| Example                     | WAV:AVER:TYPE RMS                                                                                                    |
|                             | WAV:AVER:TYPE?                                                                                                    |
| Notes                       | The SCPI selection of MAX and MIN are kept for BWCC, but they are removed from the front panel access because they are not an Average function. |
|                             | You must be in a mode that includes the Waveform measurement to use this command. Use INSTrument:SELect to set the mode.                        |
| Preset                      | RMS                                                                                                    |
| State Saved                 | Saved in instrument state.                                                                                                    |
| Range                       | Pwr Avg(RMS) Log-Pwr Avg(Video) Voltage Avg                                                                                                    |
| Initial S/W Revision        | Prior to A.02.00                                                                                                    |
| Modified at S/W<br>Revision | A.03.00                                                                                                    |

## **Meas Time**

Sets how long the measurement is performed. X Scale only changes the representation of the display.

| Key Path                    | Meas Setup                                                                                                    |
|-----------------------------|----------------------------------------------------------------------------------------------------|
| Mode                        | BASIC, PNOISE, WCDMA, C2K, GSM, WIMAXOFDMA, TDSCDMA, 1XEVDO, DVB, DTMB, ISDBT, CMMB, LTE, LTETDD, DCATV, WLAN, MSR                                                                                                 |
| Remote Command              | [:SENSe]:WAVeform:SWEep:TIME <time></time>                                                                                                    |
|                             | [:SENSe]:WAVeform:SWEep:TIME?                                                                                                    |
| Example                     | WAV:SWE:TIME 50 ms                                                                                                    |
|                             | WAV:SWE:TIME?                                                                                                    |
| Notes                       | Specifies and returns how long the measurement is performed. It is the time record length of the measurement waveform. The Max time may be reduced when the sample frequency is high due to the memory limitation. |
|                             | You must be in a mode that includes the Waveform measurement to use this command. Use INSTrument:SELect to set the mode.                                                                                           |
| Preset                      | 2.000000 ms                                                                                                    |
| State Saved                 | Saved in instrument state.                                                                                                    |
| Range                       | 1.000 (s to 100.00 s                                                                                                    |
| Min                         | 1.000 us                                                                                                    |
| Max                         | 100.0 s                                                                                                    |
| Initial S/W Revision        | Prior to A.02.00                                                                                                    |
| Modified at S/W<br>Revision | A.03.00                                                                                                    |

## **Sample Rate**

Enables you to set an arbitrary sample rate for the acquired data to be processed.

| Key Path       | Meas Setup                                                                                                    |
|----------------|----------------------------------------------------------------------------------------------------|
| Mode           | BASIC                                                                                                    |
| Remote Command | [:SENSe]:WAVeform:SRATe <freq></freq>                                                                                                    |
|                | [:SENSe]:WAVeform:SRATe?                                                                                                    |
| Example        | WAV:SRAT 1.3636 MHz                                                                                                    |
| Notes          | Command and query available when Option DP2, B40, or wider IF Bandwidth option is installed. For other configuration, only query is available. |
| Couplings      | The coupling between Sample Rate and IF BW depends on Physics implementation.                                                                  |
| Preset         | 125.0 kHz                                                                                                    |
| Min            | 12.5 Hz                                                                                                    |
| Max            | • (For Option DP2, B40 or wider IF Bandwidth option )                                                                                          |
|                | Digital IF 10 MHz path: 12.5 MHz                                                                                                    |

|                             | Digital IF 25 MHz path: 31.25 MHz                      |
|-----------------------------|--------------------------------------------------------|
|                             | Digital IF 40 MHz path: 50 MHz                         |
|                             | <ul> <li>Option B85 85 MHz path: 106.25 MHz</li> </ul> |
|                             | Option B1A 125 MHz path: 156.25 MHz                    |
|                             | Option B1X 140 MHz path: 175 MHz                       |
|                             | Option B1Y 160 MHz path: 200 MHz                       |
|                             | (For all other configuration)                          |
|                             | • 10 MHz path: 15 MHz                                  |
|                             | Option B25 25 MHz path: 45 MHz                         |
| Modified at S/W<br>Revision | 13.00                                                  |

## **Advanced**

Accesses a menu of advanced functions that are used for specific applications. These settings should not be changed for most measurements.

| Key Path             | Meas Setup       |
|----------------------|------------------|
| Initial S/W Revision | Prior to A.02.00 |

### **ADC Dither**

Accesses the ADC Dither control menu.

| Key Path             | Meas Setup, Advanced |
|----------------------|----------------------|
| Initial S/W Revision | Prior to A.02.00     |

### **ADC Dither Auto**

Sets ADC dithering to automatically select whether dithering is needed.

| Key Path       | Meas Setup, Advanced, ADC Dither                                                                                   |
|----------------|----------------------------------------------------------------------------------------------------|
| Mode           | BASIC, PNOISE, WCDMA, C2K, GSM, WIMAXOFDMA, TDSCDMA, 1XEVDO, DVB, DTMB, ISDBT, CMMB, LTE, LTETDD, DCATV, WLAN, MSR |
| Remote Command | [:SENSe]:WAVeform:ADC:DITHer:AUTO[:STATe] OFF ON 0 1                                                               |
|                | [:SENSe]:WAVeform:ADC:DITHer:AUTO[:STATe]?                                                                         |
| Example        | WAV:ADC:DITH:AUTO ON                                                                                               |
|                | WAV:ADC:DITH:AUTO?                                                                                                 |
| Notes          | The dither function improves linearity for low level signals, at the expense of a higher noise floor.              |

|                             | You must be in a mode that includes the Waveform measurement to use this command. Use INSTrument:SELect to set the mode. |
|-----------------------------|----------------------------------------------------------------------------------------------------|
| Preset                      | OFF                                                                                                    |
| State Saved                 | Saved in instrument state.                                                                                               |
| Range                       | On Off                                                                                                    |
| Initial S/W Revision        | Prior to A.02.00                                                                                                    |
| Modified at S/W<br>Revision | A.03.00                                                                                                    |

#### **ADC Dither**

Toggles the dither function On and Off. The dither function improves linearity for low level signals, at the expense of a higher noise floor.

The reduced clipping-to-noise ratio results in higher noise, because the clipping level of the ADC relative to the front terminals remains unchanged with the introduction of dither. The enhanced linearity is mostly improved scale fidelity.

With dither on, the third-order distortions are usually invisible for mixer levels below –35 dBm. With dither off, these distortions can be visible, with typical power levels of –110 dBm referred to the mixer. Detection nonlinearity can reach 1 dB for dither off at mixer levels around –70 dBm and lower, while the specified nonlinearity is many times smaller with dither on.

| Key Path                    | Meas Setup, Advanced, ADC Dither                                                                                         |
|-----------------------------|----------------------------------------------------------------------------------------------------|
| Mode                        | BASIC, PNOISE, WCDMA, C2K, GSM, WIMAXOFDMA, TDSCDMA, 1XEVDO, DVB, DTMB, ISDBT, CMMB, LTE, LTETDD, DCATV, WLAN, MSR       |
| Remote Command              | [:SENSe]:WAVeform:ADC:DITHer[:STATe] OFF ON 0 1                                                                          |
|                             | [:SENSe]:WAVeform:ADC:DITHer[:STATe]?                                                                                    |
| Example                     | WAV:ADC:DITH ON                                                                                                    |
|                             | WAV:ADC:DITH?                                                                                                    |
| Notes                       | The dither function improves linearity for low level signals, at the expense of a higher noise floor                     |
|                             | You must be in a mode that includes the Waveform measurement to use this command. Use INSTrument:SELect to set the mode. |
| Preset                      | OFF                                                                                                    |
| State Saved                 | Saved in instrument state.                                                                                               |
| Range                       | Auto Man                                                                                                    |
| Backwards                   | [:SENSe]:WAVeform:WBIF:ADC:DITHer                                                                                        |
| Compatibility SCPI          | [:SENSe]:WAVeform:PDITher                                                                                                |
| Initial S/W Revision        | Prior to A.02.00                                                                                                    |
| Modified at S/W<br>Revision | A.03.00                                                                                                    |

## **Meas Preset**

Restores all the measurement parameters to their default values.

| Key Path                    | Meas Setup                                                                                                    |
|-----------------------------|----------------------------------------------------------------------------------------------------|
| Mode                        | BASIC, PNOISE, WCDMA, C2K, GSM, WIMAXOFDMA, TDSCDMA, 1XEVDO, DVB, DTMB, ISDBT, CMMB, LTE, LTETDD, DCATV, WLAN, MSR       |
| Remote Command              | :CONFigure:WAVeform                                                                                                    |
| Example                     | CONF:WAV                                                                                                    |
| Notes                       | Restore default values of all parameters.                                                                                |
|                             | You must be in a mode that includes the Waveform measurement to use this command. Use INSTrument:SELect to set the mode. |
| Initial S/W Revision        | Prior to A.02.00                                                                                                    |
| Modified at S/W<br>Revision | A.03.00                                                                                                    |

## Sample Period (Aperture) Setting (Remote Command Only)

Returns the time between samples (sample period or aperture).

| Mode           | BASIC                                             |
|----------------|---------------------------------------------------|
| Remote Command | [:SENSe]:WAVeform:APERture?                       |
| Example        | WAV:APER?                                         |
| Notes          | Query only.                                       |
| Couplings      | Coupled to Sample Rate by the following equation. |
|                | Sample Period = 1/(Sample Rate)                   |
| Preset         | 1/(Sample Rate Default)                           |
| Min            | 1/(Max Sample Rate)                               |
| Max            | 1/(Min Sample Rate)                               |

9 Waveform Measurement Mode

# Mode

See "Mode" on page 174

## **Mode Preset**

Returns the active mode to a known state.

Mode Preset does the following for the currently active mode:

- Aborts the currently running measurement.
- Brings up the default menu for the mode, with no active function.
- Sets measurement Global settings to their preset values for the active mode only.
- Activates the default measurement.
- Brings up the default menu for the mode.
- Clears the input and output buffers.
- Sets Status Byte to 0.

Mode Preset does not:

- Cause a mode switch
- Affect mode persistent settings
- Affect system settings

See "How-To Preset" on page 542 for more information.

| Key Path                         | Front-panel key                                                                                                    |
|----------------------------------|----------------------------------------------------------------------------------------------------|
| Remote Command                   | :SYSTem:PRESet                                                                                                    |
| Example                          | :SYST:PRES                                                                                                    |
| Notes                            | *RST is preferred over:SYST:PRES for remote operation. *RST does a Mode Preset, as done by the:SYST:PRES command, and it sets the measurement mode to Single measurement rather than Continuous for optimal remote control throughput.                                                                                                    |
|                                  | Clears all pending OPC bits. The Status Byte is set to 0.                                                                                                    |
| Couplings                        | A Mode Preset aborts the currently running measurement, activates the default measurement, and. gets the mode to a consistent state with all of the default couplings set.                                                                                                    |
| Backwards<br>Compatibility Notes | In the X-Series, the legacy "Factory Preset" has been replaced with Mode Preset, which only presets the currently active mode, not the entire instrument. In the X-Series, the way to preset the entire instrument is by using System, Restore System Defaults All, which behaves essentially the same way as restore System Defaults does on ESA and PSA.                                              |
|                                  | There is also no "Preset Type" as there is on the PSA. There is a green Mode Preset front-panel key that does a Mode Preset and a white-with-green-letters User Preset front-panel key that does a User Preset. The old PRESet:TYPE command is ignored (without generating an error), and SYST:PRES without a parameter does a Mode Preset, which should cover most backward code compatibility issues. |
|                                  | The settings and correction data under the Input/Output front-panel key (examples: Input Z Corr, Ext Amp Gain, etc.) are no longer part of any Mode, so they will not be preset by                                                                                                    |

|                      | a Mode Preset. They are preset using Restore Input/Output Defaults, Restore System Defaults All. Note that because User Preset does a Recall State, and all of these settings are saved in State, they ARE recalled when using User Preset. |
|----------------------|----------------------------------------------------------------------------------------------------|
| Initial S/W Revision | Prior to A.02.00                                                                                                    |

### **How-To Preset**

The table below shows all possible presets, their corresponding SCPI commands and front-panel access (key paths). Instrument settings depend on the current measurement context. Some settings are local to the current measurement, some are global (common) across all the measurements in the current mode, and some are global to all the available modes. In a similar way, restoring the settings to their preset state can be done within the different contexts.

Auto Couple - is a measurement local key. It sets all Auto/Man parameter couplings in the measurement to Auto. Any Auto/Man selection that is local to other measurements in the mode will not be affected.

Meas Preset - is a measurement local key. Meas Preset resets all the variables local to the current measurement except the persistent ones.

Mode Preset - resets all the current mode's measurement local and measurement global variables except the persistent ones.

Restore Mode Defaults - resets ALL the Mode variables (and all the Meas global and Meas local variables), including the persistent ones.

| Type Of Preset                    | SCPI Command                                       | Front Panel Access                          |
|-----------------------------------|----------------------------------------------------|---------------------------------------------|
| Auto Couple                       | :COUPle ALL                                        | Auto Couple front-panel key                 |
| Meas Preset                       | :CONFigure: <measurement></measurement>            | Meas Setup Menu                             |
| Mode Preset                       | :SYSTem:PRESet                                     | Mode Preset (green key)                     |
| Restore Mode Defaults             | :INSTrument:DEFault                                | Mode Setup Menu                             |
| Restore All Mode Defaults         | :SYSTem:DEFault MODes                              | System Menu; Restore<br>System Default Menu |
| *RST                              | *RST                                               | not possible (Mode Preset with Single)      |
| Restore Input/Output<br>Defaults  | :SYSTem:DEFault INPut                              | System Menu; Restore<br>System Default Menu |
| Restore Power On<br>Defaults      | :SYSTem:DEFault PON                                | System Menu; Restore<br>System Default Menu |
| Restore Alignment<br>Defaults     | :SYSTem:DEFault ALIGn                              | System Menu; Restore<br>System Default Menu |
| Restore Miscellaneous<br>Defaults | :SYSTem:DEFault MISC                               | System Menu; Restore<br>System Default Menu |
| Restore All System<br>Defaults    | :SYSTem:DEFault [ALL]<br>:SYSTem:PRESet:PERSistent | System Menu; Restore<br>System Default Menu |

| User Preset           | :SYSTem:PRESet:USER     | User Preset Menu |
|-----------------------|-------------------------|------------------|
| User Preset All Modes | :SYSTem:PRESet:USER:ALL | User Preset Menu |
| Power On Mode Preset  | :SYSTem:PON:TYPE MODE   | System Menu      |
| Power On User Preset  | :SYSTem:PON:TYPE USER   | System Menu      |
| Power On Last State   | :SYSTem:PON:TYPE LAST   | System Menu      |

9 Waveform Measurement Mode Setup

# **Mode Setup**

See "Mode Setup" on page 185

## **Peak Search**

Places the selected marker on the trace point with the maximum y-axis value for that marker's trace and accesses a menu that enables you to select to do a next peak or minimum peak search.

| Key Path                    | Front-panel key                                                                                                    |
|-----------------------------|----------------------------------------------------------------------------------------------------|
| Mode                        | BASIC, PNOISE, WCDMA, C2K, GSM, WIMAXOFDMA, TDSCDMA, 1XEVDO, DVB, DTMB, ISDBT, CMMB, LTE, LTETDD, DCATV, WLAN, MSR       |
| Remote Command              | :CALCulate:WAVeform:MARKer[1] 2 12:MAXimum                                                                               |
| Example                     | CALC:WAV:MARK2:MAX                                                                                                    |
| Notes                       | You must be in a mode that includes the Waveform measurement to use this command. Use INSTrument:SELect to set the mode. |
| Initial S/W Revision        | Prior to A.02.00                                                                                                    |
| Modified at S/W<br>Revision | A.03.00                                                                                                    |

## **Next Peak**

Moves the selected marker to the next highest local maximum with a value less than that of the current marker.

| Key Path                    | Peak Search                                                                                                    |
|-----------------------------|----------------------------------------------------------------------------------------------------|
| Mode                        | BASIC, PNOISE, WCDMA, C2K, GSM, WIMAXOFDMA, TDSCDMA, 1XEVDO, DVB, DTMB, ISDBT, CMMB, LTE, LTETDD, DCATV, WLAN, MSR       |
| Remote Command              | :CALCulate:WAVeform:MARKer[1] 2 12:MAXimum:NEXT                                                                          |
| Example                     | CALC:WAV:MARK:MAX:NEXT                                                                                                   |
| Notes                       | You must be in a mode that includes the Waveform measurement to use this command. Use INSTrument:SELect to set the mode. |
| Initial S/W Revision        | Prior to A.02.00                                                                                                    |
| Modified at S/W<br>Revision | A.03.00                                                                                                    |

## Min Search

Moves the selected marker to the minimum y-axis value on the current trace.

| Key Path       | Peak Search                                                                                                    |  |
|----------------|----------------------------------------------------------------------------------------------------|--|
| Mode           | BASIC, PNOISE, WCDMA, C2K, GSM, WIMAXOFDMA, TDSCDMA, 1XEVDO, DVB, DTMB, ISDBT, CMMB, LTE, LTETDD, DCATV, WLAN, MSR |  |
| Remote Command | :CALCulate:WAVeform:MARKer[1] 2 12:MINimum                                                                         |  |
| Example        | CALC:WAV:MARK:MIN                                                                                                  |  |
| Notes          | You must be in a mode that includes the Waveform measurement to use this command.                                  |  |

### 9 Waveform Measurement Peak Search

|                             | Use INSTrument:SELect to set the mode. |
|-----------------------------|----------------------------------------|
| Initial S/W Revision        | Prior to A.02.00                       |
| Modified at S/W<br>Revision | A.03.00                                |

## **Print**

See "Print" on page 192

## **Quick Save**

The Quick Save front-panel key repeats the most recent save that was performed from the Save menu, with the following exceptions:

- Register saves are not remembered as Saves for the purpose of the Quick Save function
- If the current measurement does not support the last non-register save that was performed, an informational message is generated, "File type not supported for this measurement"

Quick Save repeats the last type of qualified save (that is, a save qualified by the above criteria) in the last save directory by creating a unique filename using the Auto File Naming algorithm described below.

If Quick Save is pressed after startup and before any qualified Save has been performed, the Quick Save function performs a Screen Image save using the current settings for Screen Image saves (current theme, current directory), which then becomes the "last save" for the purpose of subsequent Quick Saves.

The Auto File Naming feature automatically generates a file name for use when saving a file. The filename consists of a prefix and suffix separated by a dot, as is standard for the Windows® file system. A default prefix exists for each of the available file types:

| Туре                     | Default<br>Prefix | Menu            |
|--------------------------|-------------------|-----------------|
| State                    | State_            | (Save/Recall)   |
| Trace + State            | State_            | (Save/Recall)   |
| Screen                   | Screen_           | (Save/Recall)   |
| Amplitude<br>Corrections | Ampcor_           | (Import/Export) |
| Traces                   | Trace_            | (Import/Export) |
| Limit Lines              | LLine_            | (Import/Export) |
| Measurement Result       | MeasR_            | (Import/Export) |
| Capture Buffer           | CapBuf_           | (Import/Export) |

A four digit number is appended to the prefix to create a unique file name. The numbering sequence starts at 0000 within each Mode for each file type and updates incrementally to 9999, then wraps to 0000 again. It remembers where it was through a Mode Preset and when leaving and returning to the Mode. It is reset by Restore Misc Defaults and Restore System Defaults and subsequent running of the instrument application. So, for example, the first auto file name generated for State files is State\_0000.state. The next is State\_0001, and so forth.

One of the key features of Auto File Name is that we guarantee that the Auto File Name will never conflict with an existing file. The algorithm looks for the next available number. If it gets to 9999, then it looks for holes. If it find no holes, that is no more numbers are available, it gives an error.

For example, if when we get to State\_0010.state there is already a State\_0010.state file in the current directory, it advances the counter to State\_0011.state to ensure that no conflict will exist (and then it verifies that State\_0011.state also does not exist in the current directory and advances again if it does, and so forth).

If you enter a file name for a given file type, then the prefix becomes the filename you entered instead of the default prefix, followed by an underscore. The last four letters (the suffix) are the 4-digit number.

For example, if you save a measurement results file as "fred.csv", then the next auto file name chosen for a measurement results save will be fred 0000.csv.

NOTE

Although 0000 is used in the example above, the number that is used is actually the current number in the Meas Results sequence, that is, the number that would have been used if you had not entered your own file name.

NOTE

If the filename you entered ends with \_dddd, where d=any number, making it look just like an auto file name, then the next auto file name picks up where you left off with the suffix being dddd + 1.

| Key Path             | Front-panel key                              |
|----------------------|----------------------------------------------|
| Notes                | No remote command for this key specifically. |
| Initial S/W Revision | Prior to A.02.00                             |

## Recall

The Recall menu lets you choose what you want to recall, and where you want to recall it from. Among the types of files you can recall are **States andTraces**. In addition, an Import (Data) option lets you recall a number of data types stored in CSV files (as used by Excel and other spreadsheet programs).

NOTE Multiple xSA instances share the same register and file location where you want to recall from.

The default paths for Recall are data type dependent and are the same as for the Save key.

| Key Path                         | Front-panel key                                                                                                    |
|----------------------------------|----------------------------------------------------------------------------------------------------|
| Notes                            | No remote command for this key specifically, but the :MMEM:LOAD command is available for specific file types. An example is :MMEM:LOAD:STATe <filename>.</filename>                                                                                                    |
|                                  | If you try to recall a State file for a mode that is not licensed or not available in the instrument, an error message will occur and the state will not change.                                                                                                    |
| Backwards<br>Compatibility Notes | In legacy analyzers, it was possible to load a state without affecting the trace data, limit lines or correction data. Similarly (since User Preset is actually loading a state), it was possible to do a User Preset without affecting the trace data, limit lines or correction data.                                                                                                    |
|                                  | In the X-Series, "state" always includes all of this data; so whenever state is loaded, all of the traces, limit lines and corrections are affected. Although this differs from previous behavior, it is desirable behavior, and should not cause adverse issues for users.                                                                                                    |
| Backwards<br>Compatibility Notes | Recall for the X-Series supports backward compatibility in the sense that you can recall a state file from any X-Series model number and any version of X-Series software. If you try to recall a state file onto an instrument with less capability than what was available on the instrument during the save, the recall will ignore the state it doesn't support and it will limit the recalled setting to what it allows.                                                                                                    |
|                                  | Example: if the saved state includes preamp ON, but the recalling instrument does not have a preamp; the preamp is limited to OFF. Conversely, if you save a state without a preamp, the preamp is OFF in the state file. When this saved file is recalled on an instrument with a licensed preamp, the preamp is changed to OFF. Another example is if the saved state has center frequency set to 20 GHz, but the instrument recalling the saved state is a different model and only supports 13.5 GHz. In this case, the center frequency is limited along with any other frequency based settings. Since the center frequency can't be preserved in this case, the recall limiting tries to at least preserve span to keep the measurement setup as intact as possible. |
|                                  | Note that there is no state file compatibility outside of the X-Series. For example, you cannot recall a state file from ESA or PSA.                                                                                                    |
| Initial S/W Revision             | Prior to A.02.00                                                                                                    |

### **State**

The Recall State menu lets you choose a register or file from which to recall the state.

The content of a state file includes all of the settings and data required to return the analyzer as closely as possible to the Mode it was in, with the exact settings that were in place, when the save occurred. The Mode

settings in each state file include the settings that are affected by Mode Preset, as well as the additional settings affected by Restore Mode Defaults; all of the Mode's settings. In addition, all of the settings of the Input/Output system are included, even though they are outside of the Mode's state, because they are needed to restore the complete setup. Persistent System settings (for example, GPIB address) are not affected by either a Mode Preset or Restore Mode Defaults, nor are they included in a saved State file.

Since each state file is only for one Mode, the settings for other Modes are unaffected when it is loaded. Recall State will cause a mode switch if the state being recalled is not from the current active mode.

After the recall completes, the message "File <filename> recalled" or "Recalled State Register <register number>" is displayed.

For rapid recalls, the State menu lists 16 registers that you can choose from to recall. Pressing a Register key initiates the recall. You can also select a file from which to recall.

The default path for all State Files is:

My Documents\<mode name>\state

where <mode name> is the parameter used to select the mode with the INST:SEL command (for example, SA for the Spectrum Analyzer).

See "More Information" on page 552.

| Key Path       | Recall                                                                                                    |
|----------------|----------------------------------------------------------------------------------------------------|
| Mode           | All                                                                                                    |
| Remote Command | :MMEMory:LOAD:STATe <filename></filename>                                                                                                    |
| Example        | :MMEM:LOAD:STAT "myState.state"                                                                                                    |
|                | This recalls the file myState.state on the default path                                                                                                    |
| Example        | MMEM:LOAD:STAT "MyStateFile.state"                                                                                                    |
|                | This loads the state file data (on the default file directory path) into the instrument state.                                                                                                    |
| Notes          | When you pick a file to recall, the analyzer first verifies that the file is recallable in the current instrument by checking the software version and model number of the instrument. If everything matches, a full recall proceeds by aborting the currently running measurement, clearing any pending operations, and then loading the State from the saved state file. You can open state files from any mode, so recalling a State file switches to the mode that was active when the save occurred. After switching to the mode of the saved state file, mode settings and data (if any for the mode) are loaded with values from the saved file. The saved measurement of the mode becomes the newly active measurement and the data relevant to the measurement (if there is any) is recalled. |
|                | If there is a mismatch between file version or model number or instrument version or model number, the recall functiontries to recall as much as possible and returns a warning message. It may limit settings that differ based on model number, licensing or version number.                                                                                                    |
|                | After recalling the state, the Recall State function does the following:                                                                                                    |
|                | <ul> <li>Makes the saved measurement for the mode the active measurement.</li> </ul>                                                                                                    |
|                | Clears the input and output buffers.                                                                                                    |
|                | Status Byte is set to 0.                                                                                                    |

|                      | • Executes a *CLS  If the file specified is empty an error is generated. If the specified file does not exist, another error is generated. If there is a mismatch between the file and the proper file type, an error is generated. If there is a mismatch between file version or model number or instrument version or model number, a warning is displayed. Then it returns to the State menu and File Open dialog goes away. |
|----------------------|----------------------------------------------------------------------------------------------------|
|                      | After the Recall, the analyzer exits the Recall menu and returns to the previous menu.                                                                                                    |
| Backwards            | :MMEMory:LOAD:STATe 1, <filename></filename>                                                                                                    |
| Compatibility SCPI   | For backwards compatibility, the above syntax is supported. The "1" is simply ignored.                                                                                                    |
| Initial S/W Revision | Prior to A.02.00                                                                                                    |

#### More Information

In measurements that support saving Traces, for example, Swept SA, the Trace data is saved along with the State in the State file. When recalling the State, the Trace data is recalled as well. Traces are recalled exactly as they were stored, including the writing mode and update and display modes. If a Trace was updating and visible when the State was saved, it will come back updating and visible, and its data will be rewritten right away. When you use State to save and recall traces, any trace whose data must be preserved should be placed in View or Blank mode before saving.

The following table describes the Trace Save and Recall possibilities:

| You want to recall state and one trace's data, leaving other traces unaffected. | Save Trace+State from 1 trace. Make sure that no other traces are updating (they should all be in View or Blank mode) when the save is performed. | On Recall, specify the trace you want to load the one trace's data into. This trace will load in View. All other traces' data will be unaffected, although their trace mode will be as it was when the state save was performed. |
|---------------------------------------------------------------------------------|----------------------------------------------------------------------------------------------------|----------------------------------------------------------------------------------------------------|
| You want to recall all traces                                                   | Save Trace+State from ALL traces.                                                                                                    | On Recall, all traces will come back in View (or Blank if they were in Blank or Background when saved)                                                                                                    |
| You want all traces to load exactly as they were when saved.                    | Save State                                                                                                    | On recall, all traces' mode and data will be exactly as they were when saved. Any traces that were updating willhave their data immediately overwritten.                                                                         |

### From File...

When you press "From File", the analyzer brings up a Windows dialog and a menu entitled "**File Open.**" This menu allows you to navigate to the various fields in the Windows dialog without using a keyboard or mouse. The Tab and Arrow keys can also be used for dialog navigation.

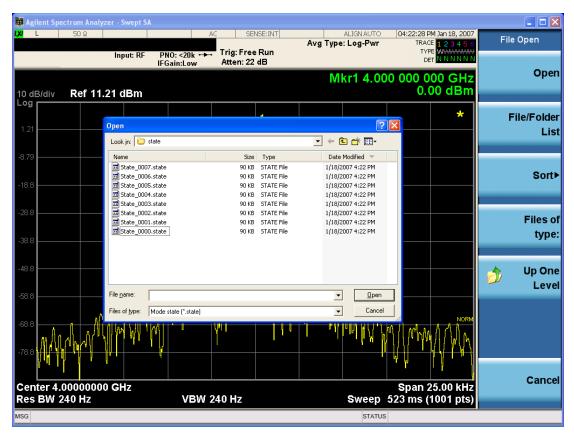

Listed below are the functions of the various fields in the dialog, and the corresponding softkeys:

#### Open

Performs the recall of the specified file. While the recall is being performed, the floppy icon appears briefly in the Meas bar.

#### File/Folder List

Enables you to navigate to the center of the dialog that contains the list of files and folders. Once here you can get information about the file and use the tab keys to navigate to the other fields in the dialog, such as Look In.

#### Look In

The Look In field shows the path from which the file will be recalled and allows you to change the path using the up and down arrow keys to navigate to other paths; the Enter key to open a directory; and the Backspace key to go back one directory. The **Look In field** first uses the last path from the Save As dialog **Save In:** path for that same file type. There is no softkey for directly navigating to the Look In field, but you can use the left tab to get here from the File/Folder List.

User specified paths are remembered when you leave and return to a Mode and are reset back to the default using Restore Mode Defaults.

#### Sort

# 9 Waveform Measurement Recall

Accesses a menu that enables you to sort the files within the File Open dialog. Only one sorting type can be selected at a time and the sorting happens immediately. The sorting types are By Date, By Name, By extension, and By Size.

### Files of Type

This field shows the file suffix for the type of file you have selected to recall. For example, if you navigated here while recalling State, "Mode state (\*.state)" is in the field. If you navigated here while recalling Trace, ""Mode state (\*.trace)" is in the field. If you navigated here while importing a trace data file, "Trace Data (\*.csv)" is in the field. For some file types, there is more than one choice in the dropdown menu, which you can select by using the up and down arrow keys and Enter.

### Up One Level

This key corresponds to the icon of a folder with the up arrow that is in the tool bar of the dialog. When pressed, it causes the file and folder list to navigate up one level in the directory structure. The Backspace key does the same thing.

#### Cancel

This key corresponds to the Cancel selection in the dialog. It causes the current **Open** request to be cancelled. The ESC key does the same thing.

| Key Path             | Recall, State                                             |
|----------------------|-----------------------------------------------------------|
| Notes                | Brings up the Open dialog for recalling a State Save Type |
| Initial S/W Revision | Prior to A.02.00                                          |

## **Edit Register Names**

You may enter a custom name on any of the Register keys, to help you remember what you are using that state to save. To do this, press the Edit Register Names key, choose the register whose name you wish to edit, and then enter the desired label using the Alpha Editor or an external PC keyboard.

The maximum number of characters that can be added is 30. In most cases, 30 characters will fit on two lines of the key.

For more information and the SCPI command, see Edit Register Names under the Save, State function.

| Key Path             | Recall, State                                                                                                    |
|----------------------|----------------------------------------------------------------------------------------------------|
| Mode                 | All                                                                                                    |
| Dependencies         | N9060A–7FP or N9060B–2FP license required to edit the register names. When the feature is not licensed, sending the SCPI command generates an error, –221, "Settings conflict; Option not available" |
| Initial S/W Revision | A.11.00                                                                                                    |

#### Register 1 thru Register 16

Selecting any one of these register keys causes the State of the mode from the specified Register to be recalled. Each of the register keys annotates whether it is empty or at what date and time it was last modified. In addition,

you can use the Edit Register Names key under Save, State to enter custom names for each register.

NOTE

For E6630A configured with two modules, recalling the same register name will make left module and right module get same states.

Registers are shared by all modes, so recalling from any one of the registers will cause a mode switch to the mode that was active when the save to the Register occurred.

Although these 16 registers are the only registers available from the front panel, there are 128 state registers available in the instrument. Registers 17–128 are only available from the SCPI interface, using the \*RCL command.

After the recall completes, the message "Register <register number> recalled" appears in the message bar. If you are in the Spectrum Analyzer Mode, and you are recalling a register that was saved in the Spectrum Analyzer Mode, then after the recall, you will still be in the Recall Register menu. If the Recall causes you to switch modes, then after the Recall, you will be in the Frequency menu.

If a requested register is empty an error is generated.

| Key Path                    | Recall, State                                                                               |
|-----------------------------|---------------------------------------------------------------------------------------------|
| Example                     | *RCL1                                                                                       |
| Range                       | 1–16 from front panel, 1–128 from SCPI                                                      |
| Readback                    | Date and time with seconds resolution are displayed on the key OR                           |
|                             | A custom name of up to 30 characters entered using the Save, State, Edit Register Names key |
|                             | OR                                                                                          |
|                             | "(empty)" if no prior save operation has been performed to this register.                   |
| Initial S/W Revision        | Prior to A.02.00                                                                            |
| Modified at S/W<br>Revision | Prior to A.11.00                                                                            |

## Register 1 thru Register 16

Selecting any one of these register keys causes the State of the mode from the specified Register to be recalled. Each of the register keys annotates whether it is empty or at what date and time it was last modified. In addition, you can use the Edit Register Names key under Save, State to enter custom names for each register.

NOTE

For E6630A configured with two modules, recalling the same register name will make left module and right module get same states.

Registers are shared by all modes, so recalling from any one of the registers will cause a mode switch to the mode that was active when the save to the Register occurred.

Although these 16 registers are the only registers available from the front panel, there are 128 state registers available in the instrument. Registers 17–128 are only available from the SCPI interface, using the \*RCL command.

After the recall completes, the message "Register <register number> recalled" appears in the message bar. If you are in the Spectrum Analyzer Mode, and you are recalling a register that was saved in the Spectrum Analyzer Mode, then after the recall, you will still be in the Recall Register menu. If the Recall causes you to switch modes, then after the Recall, you will be in the Frequency menu.

If a requested register is empty an error is generated.

| Key Path                    | Recall, State                                                                               |
|-----------------------------|---------------------------------------------------------------------------------------------|
| Example                     | *RCL 1                                                                                      |
| Range                       | 1–16 from front panel, 1–128 from SCPI                                                      |
| Readback                    | Date and time with seconds resolution are displayed on the key OR                           |
|                             | A custom name of up to 30 characters entered using the Save, State, Edit Register Names key |
|                             | OR                                                                                          |
|                             | "(empty)" if no prior save operation has been performed to this register.                   |
| Initial S/W Revision        | Prior to A.02.00                                                                            |
| Modified at S/W<br>Revision | Prior to A.11.00                                                                            |

## **Data (Import)**

Importing a data file loads data that was previously saved from the current measurement or from other measurements and/or modes that produce compatible data files. The Import Menu only contains Data Types that are supported by the current measurement.

Since the commonly exported data files are in .csv format, the data can be edited by the user prior to importing. This allows you to export a data file, manipulate the data in Excel (the most common PC Application for manipulating .csv files) and then import it.

Importing Data loads measurement data from the specified file into the specified or default destination, depending on the data type selected. Selecting an Import Data menu key will not actually cause the importing to occur, since the analyzer still needs to know from where to get the data. Pressing the Open key in this menu brings up the Open dialog and Open menu that provides you with the options from where to recall the data. Once a filename has been selected or entered in the Open menu, the recall occurs as soon as the Open button is pressed.

| Key Path     | Recall                                                                                                    |
|--------------|----------------------------------------------------------------------------------------------------|
| Mode         | All                                                                                                    |
| Notes        | The menu is built from whatever data types are available for the mode. Some keys will be missing completely, so the key locations in the sub-menu will vary.                                       |
|              | No SCPI command directly controls the Data Type that this key controls. The Data Type is included in the MMEM:LOAD commands.                                                                       |
| Dependencies | If a file type is not used by a certain measurement, it is grayed out for that measurement. The key for a file type will not show at all if there are no measurements in the Mode that support it. |

| Preset               | Is not affected by Preset or shutdown, but is reset during Restore Mode Defaults |
|----------------------|----------------------------------------------------------------------------------|
| Readback             | The data type that is currently selected                                         |
| Initial S/W Revision | Prior to A.02.00                                                                 |

## **Amplitude Correction**

This key selects the Amplitude Corrections as the data type to be imported. When pressed a second time, it brings up the Select Menu, which lets you select the Correction into which the data will be imported.

Amplitude Corrections are fully discussed in the documentation of the Input/Output key, under the Corrections key.

A set of preloaded Corrections files can be found in the directory

/My Documents/ EMC Limits and Ampcor.

When the Amplitude Correction is an Antenna correction and the Antenna Unit in the file is not None, the Y Axis Unit setting will change to match the Antenna Unit in the file.

| Key Path       | Recall                                                                                                    |
|----------------|----------------------------------------------------------------------------------------------------|
| Mode           | SA EDGEGSM PN                                                                                                    |
| Remote Command | :MMEMory:LOAD:CORRection 1 2 3 4 5 6, <filename></filename>                                                                                                    |
| Example        | :MMEM:LOAD:CORR 2 "myAmpcor.csv" recalls the Amplitude Correction data from the file myAmpcor.csv in the current directory to the 2nd Amplitude Correction table, and turns on Correction 2.                                                                                                    |
|                | The default path is My Documents\amplitudeCorrections.                                                                                                    |
| Dependencies   | Only the first correction array (Correction 1) supports antenna units. This means that a correction file with an Antenna Unit can only be loaded into the Corrections 1 register. Consequently only for Correction 1 does the dropdown in the Recall dialog include.ant, and if an attempt is made to load a correction file into any other Correction register which DOES contain an antenna unit, a Mass Storage error is generated. |
|                | Corrections are not supported by all Measurements. If in a Mode in which some Measurements support it, this key will be grayed out in measurements that do not. The key will not show at all if no measurements in the Mode support it.                                                                                                    |
|                | Errors are reported if the file is empty or missing, or if the file type does not match, or if there is a mismatch between the file type and the destination data type. If any of these occur during manual operation, the analyzer returns to the Import Data menu and the File Open dialog goes away.                                                                                                    |
|                | This key does not appear unless you have the proper option installed in your instrument.                                                                                                    |
|                | This command will generate an "Option not available" error unless you have the proper option installed in your instrument.                                                                                                    |
| Couplings      | When a correction file is loaded from mass storage, it is automatically turned on (Correction ON) and ApplyCorrections is set to On. This allows you to see its effect, thus confirming the load.                                                                                                    |

| Readback                        | selected Correction                                                                                    |
|---------------------------------|----------------------------------------------------------------------------------------------------|
| Backwards<br>Compatibility SCPI | :MMEMory:LOAD:CORRection ANTenna   CABLe   OTHer   USER, <filename></filename>                         |
|                                 | For backwards compatibility, ANTenna maps to 1, CABle maps to 2, OTHer maps to 3 and USER maps to 4 $$ |
| Initial S/W Revision            | A.02.00                                                                                                |

### **Amplitude Correction**

These keys let you select which Correction to import the data into. Once selected, the key returns back to the Import Data menu and the selected Correction number is annotated on the key. The next step is to select the Open key in the Import Data menu.

Antenna corrections are a particular kind of Amplitude Corrections – they are distinguished in the corrections file by having the Antenna Unit set to a value other than None. Only Correction 1 supports Antenna Units.

| Key Path             | Recall, Data, Amplitude Correction                                                                    |
|----------------------|----------------------------------------------------------------------------------------------------|
| Notes                | auto return                                                                                           |
| Dependencies         | Only Correction 1 may be used to load a Correction that contains an Antenna Unit other than None      |
| Preset               | Not part of Preset, but is reset to Correction 1 by Restore Input/Output Defaults; survives shutdown. |
| State Saved          | The current Correction number is saved in instrument state                                            |
| Initial S/W Revision | A.02.00                                                                                               |

### Open...

When you press "Open", the analyzer brings up a Windows dialog and a menu entitled "File Open." This menu allows you to navigate to the various fields in the Windows dialog without using a keyboard or mouse. The Tab and Arrow keys can also be used for dialog navigation.

See "From File..." on page 552in Recall, State, for a full description of this dialog and menu.

| Key Path             | Recall, Data                                                              |
|----------------------|---------------------------------------------------------------------------|
| Notes                | The key location is mode-dependent and will vary.                         |
|                      | Brings up Open dialog for recalling a <mode specific=""> Save Type</mode> |
| Initial S/W Revision | Prior to A.02.00                                                          |

## Restart

The Restart function restarts the current sweep, or measurement, or set of averaged/held sweeps or measurements. If you are Paused, pressing Restart does a Resume.

The Restart function is accessed in several ways:

- Pressing the Restart key
- Sending the remote command INIT:IMMediate
- Sending the remote command INIT:RESTart

See "More Information" on page 559

| Key Path                         | Front-panel key                                                                                                    |
|----------------------------------|----------------------------------------------------------------------------------------------------|
| Remote Command                   | :INITiate[:IMMediate]                                                                                                    |
|                                  | :INITiate:RESTart                                                                                                    |
| Example                          | :INIT:IMM                                                                                                    |
|                                  | :INIT:REST                                                                                                    |
| Notes                            | :INITiate:RESTart and :INITiate:IMMediate perform exactly the same function.                                                                                                    |
| Couplings                        | Resets average/hold count k. For the first sweep overwrites all active (update=on) traces with new current data. For application modes, it resets other parameters as required by the measurement.                                 |
| Status Bits/OPC                  | This is an Overlapped command.                                                                                                    |
| dependencies                     | The STATus:OPERation register bits 0 through 8 are cleared.                                                                                                    |
|                                  | The STATus:QUEStionable register bit 9 (INTegrity sum) is cleared.                                                                                                    |
|                                  | The SWEEPING bit is set.                                                                                                    |
|                                  | The MEASURING bit is set.                                                                                                    |
| Backwards<br>Compatibility Notes | For Spectrum Analysis mode in ESA and PSA, the Restart hardkey and the INITiate:RESTart command restart trace averages (displayed average count reset to 1) for a trace in Clear Write, but did not restart Max Hold and Min Hold. |
|                                  | In the X-Series, the Restart hardkey and the INITiate:RESTart command restart not only Trace Average, but MaxHold and MinHold traces as well.                                                                                      |
|                                  | For wireless comms modes in ESA and PSA, the Restart hardkey and the INITiate:RESTart command restart every measurement, which includes all traces and numeric results. There is no change to this operation.                      |
| Initial S/W Revision             | Prior to A.02.00                                                                                                    |

### **More Information**

The **Restart** function first aborts the current sweep/measurement as quickly as possible. It then resets the sweep and trigger systems, sets up the measurement and initiates a new data measurement sequence with a new data acquisition (sweep) taken once the trigger condition is met.

If the analyzer is in the process of aligning when **Restart** is executed, the alignment finishes before the restart function is performed.

# 9 Waveform Measurement Restart

Even when set for Single operation, multiple sweeps may be taken when Restart is pressed (for example, when averaging/holding is on). Thus when we say that **Restart** "restarts a measurement," we may mean:

- It restarts the current sweep
- It restarts the current measurement
- It restarts the current set of sweeps if any trace is in Trace Average, Max Hold or Min Hold
- It restarts the current set of measurements if Averaging, or Max Hold, or Min Hold is on for the measurement
- depending on the current settings.

With Average/Hold Number (in Meas Setup menu) set to 1, or Averaging off, or no trace in Trace Average or Hold, a single sweep is equivalent to a single measurement. A single sweep is taken after the trigger condition is met; and the analyzer stops sweeping once that sweep has completed. However, with Average/Hold Number >1 and at least one trace set to Trace Average, Max Hold, or Min Hold (SA Measurement) or Averaging on (most other measurements), multiple sweeps/data acquisitions are taken for a single measurement. The trigger condition must be met prior to each sweep. The sweep is stopped when the average count k equals the number N set for Average/Hold Number. A measurement average usually applies to all traces, marker results, and numeric results; but sometimes it only applies to the numeric results.

Once the full set of sweeps has been taken, the analyzer will go to idle state. To take one more sweep without resetting the average count, increment the average count by 1, by pressing the step up key while **Average/Hold Number** is the active function, or sending the remote command CALC:AVER:TCON UP.

## Save

The Save menu lets you choose what you want to save and where you want to save it. Among the types of files you can save are **States**, **Traces**, and **Screen Images**. In addition, an Export (Data) option lets you save a number of data types as CSV files for easy import into Excel and other spreadsheet programs.

| Key Path             | Front-panel key                                                                                                    |
|----------------------|----------------------------------------------------------------------------------------------------|
| Mode                 | All                                                                                                    |
| Notes                | No remote command for this key specifically, but the :MMEM:STORe command is available for specific file types. An example is :MMEM:STOR:STATe <filename>.</filename> |
| Initial S/W Revision | Prior to A.02.00                                                                                                    |

### **State**

The Save State menu lets you choose a register or file for saving the state.

Multiple xSA instances share the same register and file location where you want to save the state.

The content of a state file includes all of the settings and data required to return the analyzer as closely as possible to the Mode it was in, with the exact settings which were in place, when the save occurred. The Mode settings in each state file include the settings that are affected by Mode Preset, as well as the additional settings affected by Restore Mode Defaults; all of the Mode's settings. In addition, all of the settings of the Input/Output system are included, even though they are outside of the Mode's state, because they are needed to restore the complete setup. Persistent System settings (for example, Verbose SCPI) are not affected by either Mode Preset or Restore Mode Defaults, nor are they included in a saved State file.

After the save completes, the message "File <filename> saved" or "State Register <register number> saved" is displayed.

For rapid saving, the State menu lists 16 registers to save to. Pressing a Register key initiates the save. You can also select a file to save to.

The default path for all State Files is:

My Documents\<mode name>\state

where <mode name> is the parameter used to select the mode with the INST:SEL command (for example, SA for the Spectrum Analyzer).

| Key Path       | Save                                                                                                  |
|----------------|----------------------------------------------------------------------------------------------------|
| Mode           | All                                                                                                   |
| Remote Command | :MMEMory:STORe:STATe <filename></filename>                                                            |
| Example        | MMEM:STOR:STATe "MyStateFile.state"                                                                   |
|                | This stores the current instrument state data in the file MyStateFile.state in the default directory. |
| Notes          | Both single and double quotes are supported for any filename parameter over remote.                   |

|                                 | After saving to a register, that register's menu key is updated with the date the time, unless a custom label has been entered for that key.                                                                                  |
|---------------------------------|----------------------------------------------------------------------------------------------------|
|                                 | After saving to a register, you remain in the Save State menu, so that you can see the Register key update. After saving to a file, the analyzer automatically returns to the previous menu and any Save As dialog goes away. |
| Backwards<br>Compatibility SCPI | :MMEMory:STORe:STATe 1, <filename></filename>                                                                                                    |
|                                 | For backwards compatibility, the above syntax is supported. The "1" is simply ignored. The command is sequential.                                                                                                    |
| Initial S/W Revision            | Prior to A.02.00                                                                                                    |

#### To File . . .

When you press "To File", the analyzer brings up a Windows dialog and a menu entitled "Save As." This menu allows you to navigate to the various fields in the Windows dialog without using a keyboard or mouse. The Tab and Arrow keys can also be used for dialog navigation.

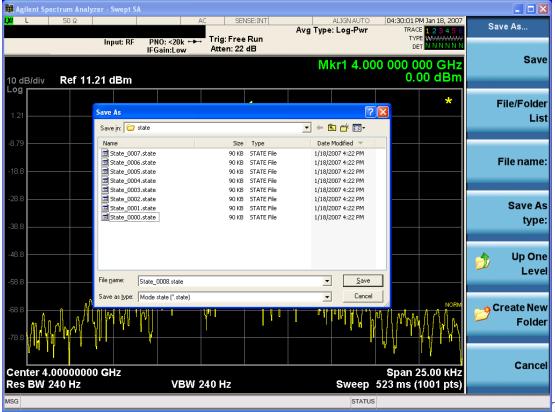

The Listed below

are the functions of the various fields in the dialog, and the corresponding softkeys:

#### Save

Performs the save to the specified file of the selected type. If the file already exists, a dialog will appear that allows you to replace the existing file by selecting OK, or you can Cancel the request. If you select OK, the file

will be overwritten. Using the C: drive is strongly discouraged, since it runs the risk of being overwritten during an instrument software upgrade.

While the save is being performed, the floppy icon appears briefly in the Meas bar.

#### File/Folder List

Enables you to navigate to the center of the dialog that contains the list of files and folders. Once here you can get information about the file and use the tab keys to navigate to the other fields in the dialog, such as Save In.

#### Save In

The Save In field shows the path to which the file will be saved and allows you to change the path using the up and down arrow keys to navigate to other paths; the Enter key to open a directory; and the Backspace key to go back one directory. The **Save In field** defaults to the default path for this type of file and remembers the last path you used to save this type of file. There is no softkey for directly navigating to the Save In field but you can use left tab to get here from the File/Folder List.

User specified paths are remembered when you leave and return to a Mode and are reset back to the default using Restore Mode Defaults.

#### File Name

The File Name field is initially loaded with an automatically generated filename specific to the appropriate Save Type. The automatically generated filename is guaranteed not to conflict with any filename currently in the directory. You may replace or modify this filename using the File Name key. See the "Quick Save" on page 548 documentation for more on the automatic file naming algorithm.

When you press the File Name key the analyzer displays the Alpha Editor. Use the knob to choose the letter to add and the front-panel Enter key to add the letter to the file name. The BK character moves you back and the FW character moves you forward in the filename. The Select key on the front panel generates a space character. When you are done entering the filename press the Done softkey. This returns back to the **File Open** dialog and menu, but does not cause the save to occur.

#### Save As Type

This field shows the file suffix for the type of file you have selected to save. For example, if you navigated here while saving State, "Mode state (\*.state)" is in the field. If you navigated here from saving Trace, ""Mode state (\*.trace)" is in the field. If you navigated here while exporting a trace data file, "Trace Data (\*.csv)" is in the field. For some file types, there is more than one choice in the dropdown, which you can select by using the up and down arrow keys and Enter.

#### Up One Level

This key corresponds to the icon of a folder with the up arrow that is in the tool bar of the dialog. When pressed, it causes the file and folder list to navigate up one level in the directory structure. The Backspace key does the same thing.

#### Create New Folder

This key corresponds to the icon of a folder with the "\*" that is in the tool bar of the dialog. When pressed, a new folder is created in the current directory with the name **New Folder** and you can enter a new folder name using the Alpha Editor.

#### Cancel

This key corresponds to the Cancel selection in the dialog. It causes the current **Save As** request to be cancelled. The ESC key does the same thing.

| Key Path             | Save, State                                           |
|----------------------|-------------------------------------------------------|
| Mode                 | All                                                   |
| Notes                | Brings up Save As dialog for saving a State Save Type |
| Initial S/W Revision | Prior to A.02.00                                      |

### **Edit Register Names**

You may enter a custom name on any of the Register keys, to help you remember what you are using that state to save. To do this, press the Edit Register Names key, choose the register whose name you wish to edit, and then enter the desired label using the Alpha Editor or an external PC keyboard.

The maximum number of characters that can be added is 30. In most cases, 30 characters will fit on two lines of the key.

See "More Information" on page 564

| Key Path             | Save, State                                                                                                    |
|----------------------|----------------------------------------------------------------------------------------------------|
| Mode                 | All                                                                                                    |
| Remote Command       | :MMEMory:REGister:STATe:LABel <reg number="">,"label"</reg>                                                                                                    |
|                      | :MMEMory:REGister:STATe:LABel? <reg number=""></reg>                                                                                                    |
| Example              | :MMEM:REG:STAT:LAB 1,"my label"                                                                                                    |
| Notes                | <reg number=""> is an integer from 1 to 16. If the SCPI specifies an invalid register number an error message is generated, –222,"Data out of range;Invalid register label number"</reg>         |
|                      | "label" is a string from 0 to 30 characters in length. If a label exceeds 30 characters, an error message is generated, —150, "String data error; Label clipped to 30 characters"                |
|                      | "label" of length 0 erases the custom label and restores the default (time and date) label. E.g.: :MMEM:REG:STAT:LAB 1,""                                                                        |
| Dependencies         | N9060A–7FP or N9060B–2FP license required to edit the register names. When the feature is not licensed, sending this command generates an error, –221, "Settings conflict; Option not available" |
| Preset               | The names are unaffected by Preset or power cycle but are set to the default label (time and date) on a "Restore System Defaults->Misc"                                                          |
| Initial S/W Revision | A.11.00                                                                                                    |

#### **More Information**

When you edit one of the register names, the time and date field will be replaced by the custom name.

If you delete all the characters in the custom name, it restores the default (time and date).

The register names are stored within the state files, but they are not part of the instrument state; that is, once you have edited a register name, loading a new state will not change that register name. Another consequence of this

is that the names will be persistent through a power cycle. Also, if a named state file is transferred to another analyzer, it will bring its custom name along with it.

If you try to edit the name of an empty register, the analyzer will first save the state to have a file to put the name in. If you load a named state file into an analyzer with older firmware it will ignore the metadata.

The \*SAV and \*RCL commands will not be affected by the custom register names, nor will the MMEM commands.

### Register 1 thru Register 16

Selecting any one of these register menu keys causes the State of the currently active mode to be saved to the specified Register. The registers are provided for rapid saving and recalling, since you do not need to specify a filename or navigate to a file. Each of the register menu keys annotates whether it is empty or at what date and time it was last modified. In addition, you can use the Edit Register Names key to enter custom names for each register.

NOTE

For E6630A configured with two modules, please save with different register name if you do not want to overwrite each others states.

Although these 16 registers are the only registers available from the front panel, there are 128 state registers available in the instrument. Registers 17–128 are only available from the SCPI interface, using the \*SAV command.

There is one set of 128 state registers in the instrument, not one set for each Mode. When a state is saved, the Mode it was saved from is saved with it; then when it is recalled, the instrument switches to that Mode.

After the save completes, the corresponding register menu key annotation is updated with the date and time and the message "Register <register number> saved" is displayed.

| Key Path                    | Save, State                                                                       |
|-----------------------------|-----------------------------------------------------------------------------------|
| Mode                        | All                                                                               |
| Example                     | *SAV 1                                                                            |
| Range                       | 1–16 from front panel, 1–128 from SCPI                                            |
| Readback                    | Date and time with seconds resolution are displayed on the key OR                 |
|                             | A custom name of up to 30 characters entered using the Edit Register Names key OR |
|                             | "(empty)" if no prior save operation has been performed to this register.         |
| Initial S/W Revision        | Prior to A.02.00                                                                  |
| Modified at S/W<br>Revision | A.11.00                                                                           |

## Register 1 thru Register 16

Selecting any one of these register menu keys causes the State of the currently active mode to be saved to the specified Register. The registers are provided for rapid saving and recalling, since you do not need to specify a filename or navigate to a file. Each of the register menu keys annotates whether it is empty or at what date and

time it was last modified. In addition, you can use the Edit Register Names key to enter custom names for each register.

NOTE

For E6630A configured with two modules, please save with different register name if you do not want to overwrite each others states.

Although these 16 registers are the only registers available from the front panel, there are 128 state registers available in the instrument. Registers 17–128 are only available from the SCPI interface, using the \*SAV command.

There is one set of 128 state registers in the instrument, not one set for each Mode. When a state is saved, the Mode it was saved from is saved with it; then when it is recalled, the instrument switches to that Mode.

After the save completes, the corresponding register menu key annotation is updated with the date and time and the message "Register <register number> saved" is displayed.

| Key Path                    | Save, State                                                                       |
|-----------------------------|-----------------------------------------------------------------------------------|
| Mode                        | All                                                                               |
| Example                     | *SAV 1                                                                            |
| Range                       | 1–16 from front panel, 1–128 from SCPI                                            |
| Readback                    | Date and time with seconds resolution are displayed on the key OR                 |
|                             | A custom name of up to 30 characters entered using the Edit Register Names key OR |
|                             | "(empty)" if no prior save operation has been performed to this register.         |
| Initial S/W Revision        | Prior to A.02.00                                                                  |
| Modified at S/W<br>Revision | A.11.00                                                                           |

## Mass Storage Catalog (Remote Command Only)

| Key path       | SCPI Only                                                                                                    |
|----------------|----------------------------------------------------------------------------------------------------|
| Remote Command | :MMEMory:CATalog? [ <directory_name>]</directory_name>                                                                                                    |
| Notes          | The string must be a valid logical path.                                                                                                    |
|                | Queries disk usage information (drive capacity, free space available) and obtains a list of files and directories in a specified directory in the following format:                                                                                                    |
|                | <numeric_value>,<numeric_value>,{<file_entry>}</file_entry></numeric_value></numeric_value>                                                                                                    |
|                | It returns two numeric parameters and as many strings as there are files and directories. The first parameter indicates the total amount of storage currently used in bytes. The second parameter indicates the total amount of storage available, also in bytes. The <file_entry> is a string. Each <file_entry> indicates the name, type, and size of one file in the directory list:</file_entry></file_entry> |
|                | <file_name>,<file_type>,<file_size></file_size></file_type></file_name>                                                                                                    |
|                | As the windows file system has an extension that indicates file type, <file_type> is always empty. <file_size> provides the size of the file in bytes. For directories, <file_< td=""></file_<></file_size></file_type>                                                                                                    |

|                      | entry> is surrounded by square brackets and both <file_type> and <file_size> are empty</file_size></file_type> |
|----------------------|----------------------------------------------------------------------------------------------------|
| Initial S/W Revision | Prior to A.02.00                                                                                               |

## **Mass Storage Change Directory (Remote Command Only)**

| Key path             | SCPI Only                                                                                                    |
|----------------------|----------------------------------------------------------------------------------------------------|
| Remote Command       | :MMEMory:CDIRectory [ <directory_name>]</directory_name>                                                                                                    |
|                      | :MMEMory:CDIRectory?                                                                                                    |
| Notes                | The string must be a valid logical path.                                                                                                    |
|                      | Changes the default directory for a mass memory file system. The <directory_name> parameter is a string. If no parameter is specified, the directory is set to the *RST value.</directory_name> |
|                      | At *RST, this value is set to the default user data storage area, that is defined as System.Environment.SpecialFolder.Personal.                                                                 |
|                      | Query returns full path of the default directory.                                                                                                    |
| Initial S/W Revision | Prior to A.02.00                                                                                                    |

## **Mass Storage Copy (Remote Command Only)**

| Key path       | SCPI Only                                                                                                    |
|----------------|----------------------------------------------------------------------------------------------------|
| Remote Command | :MMEMory:COPY <string>, <string>[, <string>, <string>]</string></string></string></string>                                                                                                    |
| Notes          | The string must be a valid logical path.                                                                                                    |
|                | Copies an existing file to a new file or an existing directory to a new directory.                                                                                                    |
|                | Two forms of parameters are allowed. The first form has two parameters. In this form, the first parameter specifies the source, and the second parameter specifies the destination.                                                                                                    |
|                | The second form has four parameters. In this form, the first and third parameters specify the source. The second and fourth parameters specify the directories. The first pair of parameters specifies the source. The second pair specifies the destination. An error is generated if the source doesn't exist or the destination file already exists. |
|                | This command will generate an "access denied" error if the destination is a restricted folder (e.g., C:\Windows) and the current user does not have Power User or Administrator privileges.                                                                                                    |

## **Mass Storage Device Copy (Remote Command Only)**

This command transfers data to/from a file and a peripheral device.

| Key path                                                                                          | SCPI Only                                                                        |  |
|---------------------------------------------------------------------------------------------------|----------------------------------------------------------------------------------|--|
| Remote Command                                                                                    | :MMEMory:COPY:DEVice <source_string>,<dest_string></dest_string></source_string> |  |
| Notes The strings must be a valid logical path or a valid device keyword. If the dest_string is a |                                                                                  |  |

| device keyword, the data is copied from the source file to the device. If the source_<br>string is a device keyword, the data is copied to the source file from the device. |  |
|----------------------------------------------------------------------------------------------------|--|
| Valid device keywords are:                                                                                                    |  |
| SNS (smart noise source)                                                                                                    |  |
| An error is generated if the file or device is not found.                                                                                                    |  |

## Mass Storage Delete (Remote Command Only)

| Key path                              | SCPI Only                                                                                                    |  |  |
|---------------------------------------|----------------------------------------------------------------------------------------------------|--|--|
| Remote Command                        | :MMEMory:DELete <file_name>[,<directory_name>]</directory_name></file_name>                                                                                                    |  |  |
| Notes                                 | The string must be a valid logical path.                                                                                                    |  |  |
|                                       | Removes a file from the specified directory. The <file_name> parameter specifies the file name to be removed. This command will generate an "access denied" error if the file is in a restricted folder (e.g., C:\Windows) and the current user does not have Power User or Administrator privileges.</file_name> |  |  |
| Initial S/W Revision Prior to A.02.00 |                                                                                                    |  |  |

## Mass Storage Data (Remote Command Only)

Creates a file containing the specified data OR queries the data from an existing file.

| Key path             | SCPI Only                                                                                                    |  |
|----------------------|----------------------------------------------------------------------------------------------------|--|
| Remote Command       | :MMEMory:DATA <file_name>, <data></data></file_name>                                                                                                    |  |
|                      | :MMEMory:DATA? <file_name></file_name>                                                                                                    |  |
| Notes                | The string must be a valid logical path.                                                                                                    |  |
|                      | The command form is MMEMory:DATA <file_name>,<data>. It loads <data> into the file <file_name>. <data> is in 488.2 block format. <file_name> is string data.</file_name></data></file_name></data></data></file_name> |  |
|                      | The query form is MMEMory:DATA? <file_name> with the response being the associated <data> in block format.</data></file_name>                                                                                         |  |
| Initial S/W Revision | Prior to A.02.00                                                                                                    |  |

## Mass Storage Make Directory (Remote Command Only)

| Key path       | SCPI Only                                                                                                    |  |  |
|----------------|----------------------------------------------------------------------------------------------------|--|--|
| Remote Command | :MMEMory:MDIRectory <directory_name></directory_name>                                                                                                    |  |  |
| Notes          | The string must be a valid logical path.                                                                                                    |  |  |
|                | Creates a new directory. The <directory_name> parameter specifies the name to be created.</directory_name>                                                                   |  |  |
|                | This command will generate an "access denied" error if the new directory would be in a restricted folder (e.g., C:\Windows) and the current user does not have Power User or |  |  |

| Administrator privileges. |                  |
|---------------------------|------------------|
| Initial S/W Revision      | Prior to A.02.00 |

## Mass Storage Move (Remote Command Only)

| Key path                              | SCPI Only                                                                                                    |  |
|---------------------------------------|----------------------------------------------------------------------------------------------------|--|
| Remote Command                        | :MMEMory:MOVE <string>, <string>[, <string>, <string>]</string></string></string></string>                                                                                                    |  |
| Notes                                 | The string must be a valid logical path.                                                                                                    |  |
|                                       | Moves an existing file to a new file or an existing directory to a new directory.                                                                                                    |  |
|                                       | Two forms of parameters are allowed. The first form has two parameters. In this form, the first parameter specifies the source, and the second parameter specifies the destination.                                                                                                    |  |
|                                       | The second form has four parameters. In this form, the first and third parameters specify the source. The second and fourth parameters specify the directories. The first pair of parameters specifies the source. The second pair specifies the destination. An error is generated if the source doesn't exist or the destination file already exists. |  |
|                                       | This command will generate an "access denied" error if the destination is a restricted folder (e.g., C:\Windows) and the current user does not have Power User or Administrator privileges.                                                                                                    |  |
| Initial S/W Revision Prior to A.02.00 |                                                                                                    |  |

## Mass Storage Remove Directory (Remote Command Only)

| Key path                              | SCPI Only                                                                                                    |  |
|---------------------------------------|----------------------------------------------------------------------------------------------------|--|
| Remote Command                        | :MMEMory:RDIRectory <directory_name></directory_name>                                                                                                    |  |
| Notes                                 | The string must be a valid logical path.                                                                                                    |  |
|                                       | Removes a directory. The <directory_name> parameter specifies the directory name to be removed. All files and directories under the specified directory shall also be removed.</directory_name>                     |  |
|                                       | This command will generate an "access denied" error if the folder is a restricted folder (e.g., C:\Windows) or is in a restricted folder and the current user does not have Power User or Administrator privileges. |  |
| Initial S/W Revision Prior to A.02.00 |                                                                                                    |  |

## **Data (Export)**

Exporting a data file stores data from the current measurement to mass storage files. The Export Menu only contains data types that are supported by the current measurement.

Since the commonly exported data files are in .csv format, the data can be edited by you prior to importing. This allows youto export a data file, manipulate the data in Excel (the most common PC Application for manipulating .csv files) and then import it.

Selecting an Export Data menu key will not actually cause the exporting to occur, since the analyzer still needs to know where you wish to save the data. Pressing the Save As key in this menu brings up the Save As dialog and Save As menu that allows you to specify the destination file and directory. Once a filename has been selected or entered in the Open menu, the export will occur as soon as the Save key is pressed.

| Key Path                                                                                                    | Save                                                                                                    |  |
|----------------------------------------------------------------------------------------------------|----------------------------------------------------------------------------------------------------|--|
| Mode                                                                                                    | All                                                                                                    |  |
| Notes                                                                                                    | The menu is built from whatever data types are available for the mode. So the key locations in the sub menu will vary.        |  |
|                                                                                                    | No SCPI command directly controls the Data Type that this key controls. The Data Type is included in the MMEM:STORe commands. |  |
| Dependencies  If a file type is not used by a certain measurement, that type is grayed out for the measurement. The key for a file type will not show at all if there are no measure the Mode that support it. |                                                                                                    |  |
| Preset                                                                                                    | Is not affected by a Preset or shutdown, but is reset during Restore Mode Defaults                                            |  |
| Readback                                                                                                    | The data type that is currently selected                                                                                      |  |
| Initial S/W Revision                                                                                                    | S/W Revision Prior to A.02.00                                                                                                 |  |

## **Amplitude Correction**

Pressing this key selects **Amplitude Corrections** as the data type to be exported. Pressing this key again brings up the Select Menu, which allows the user to select which **Amplitude Correction** to save.

Amplitude Corrections are fully discussed in the documentation of the Input/Output key, under the Corrections softkey.

See "Correction Data File " on page 571

| Key Path           | Save                                                                                                    |  |  |
|--------------------|----------------------------------------------------------------------------------------------------|--|--|
| Remote Command     | :MMEMory:STORe:CORRection 1 2 3 4 5 6, <filename></filename>                                                                                                    |  |  |
| Example            | :MMEM:STOR:CORR 2 "myAmpcor.csv" saves Correction 2 to the file myAmpcor.csv on the current path.                                                                                                    |  |  |
|                    | The default path is My Documents\amplitudeCorrections.                                                                                                    |  |  |
| Notes              | If the save is initiated via SCPI, and the file already exists, the file will be overwritten.                                                                                                    |  |  |
|                    | Using the C: drive is strongly discouraged, since it runs the risk of being overwritten during an instrument software upgrade.                                                                                                    |  |  |
|                    | Both single and double quotes are supported for any filename parameter over SCPI.                                                                                                    |  |  |
| Dependencies       | Corrections are not supported by all Measurements. If in a Mode in which some Measurements support it, this key will be grayed out in measurements that do not. The key will not show at all if no measurements in the Mode support it. |  |  |
|                    | This key will not appear unless you have the proper option installed in your instrument.                                                                                                    |  |  |
| Readback           | Selected Correction                                                                                                    |  |  |
| Backwards          | :MMEMory:STORe:CORRection ANTenna   CABLe   OTHer   USER, <filename></filename>                                                                                                    |  |  |
| Compatibility SCPI | For backwards compatibility, ANTenna maps to 1, CABle maps to 2, OTHer maps to 3                                                                                                    |  |  |

| and USER maps to 4   |         |
|----------------------|---------|
| Initial S/W Revision | A.02.00 |

### **Correction Data File**

A Corrections Data File contains a copy of one of the analyzer correction tables. Corrections provide a way to adjust the trace display for predetermined gain curves (such as for cable loss).

Corrections files are text files in .csv (comma separated values) form, to make them importable into Excel or other spreadsheet programs. The format for Corrections files is as follows.

| Line<br># | Type of field                                             | Example                         | Notes                                                                                                    |
|-----------|-----------------------------------------------------------|---------------------------------|----------------------------------------------------------------------------------------------------|
| 1         | File type, must be "Amplitude Correction"                 | Amplitude Correction            | May not be omitted                                                                                                    |
| 2         | File Description (in quotes)                              | "Correction Factors for 11966E" | 60 characters max; may be empty but may not be omitted. If exceeds 60 characters, error –233 Too much data reported                                                                                                    |
| 3         | Comment (in quotes)                                       | "Class B Radiated"              | 60 characters max; may be empty but may not be omitted If exceeds 60 characters, error –233 Too much data reported                                                                                                    |
| 4         | Instrument Version,<br>Model #                            | A.02.06,N9020A                  | May be empty but may not be omitted                                                                                                    |
| 5         | Option List, File Format<br>Version                       | K03 LFE EXM ,01                 | May be empty but may not be omitted                                                                                                    |
| 6         | Freq Unit to be used for all frequency values in the file | Frequency Unit,MHz              | assumed to be Hz if omitted                                                                                                    |
| 7         | Antenna Unit                                              | Antenna Unit,None               | If omitted leaves the Antenna unit unchanged. The amplitude unit in the Antenna Unit field is a conversion factor that is used to adjust the Y Axis Units of the current mode, if the mode supports Antenna Units. For more details on antenna correction data, refer to the Input/Output, Corrections key description. Allowable values: dBuv/m, dBuA/m, dBG, dBpT, None |
| 8         | Freq Interpolation                                        | Frequency Interpolation,Linear  | if omitted leaves the Freq<br>Interpolation unchanged.<br>Allowable values: Linear,<br>Logarithmic                                                                                                    |

| Line<br># | Type of field                                                    | Example             | Notes                                                                                                    |
|-----------|------------------------------------------------------------------|---------------------|----------------------------------------------------------------------------------------------------|
| 9         | Bias value in mA                                                 | Bias,0.00           | If omitted leaves the Bias value unchanged (added as of A.08.50)                                                                                                  |
| 10        | Bias State                                                       | Bias State,On       | If omitted leaves the Bias State unchanged. Allowable values: On, Off (added as of A.08.50)                                                                       |
| 11        | Overlap, two values,<br>Freq1 and Freq2,<br>separated by commas. | Overlap,33500,40000 | Uses Freq Unit from line 6. Thus, in this example Freq1=33.5 GHz, Freq2= 40.0 GHz (see note below). If omitted leaves the overlap unchanged (added as of A.08.50) |
| 12        | DATA marker                                                      | DATA                | Corrections data begins in the next line                                                                                                    |

Lines 2 through 5 can be empty but must appear in the file. Lines 6 through 11 are optional, the lines can be left out of the file altogether.

The Overlap row and the two Bias rows apply only to external mixing. Both are read-only, they are never written by the analyzer. The only way to insert or modify these rows is to edit the file with a text editor or a spreadsheet editor. These rows are intended for use by mixer manufacturers, as they allow the manufacturer to insert data about how the mixer corrections were generated and how they should be applied. The Bias rows allow you to specify whether to turn Bias on or off when the Correction is turned on and to specify a Bias value (turning off the Correction does not change the Bias, but turning it back on again sets it to the value specified in the file). The Overlap row allows you to specify an overlap region in which two different corrections may be applied. It is expected that in the corrections data itself, there will be TWO corrections values exactly at Max Freq, otherwise Overlap is ignored. The way the overlap is processed is as follows: if at any given time the current analyzer Start Freq is greater than Freq 1 and lower than Freq 2, and the current Stop Freq is greater than Freq 2, extend the first correction point at or above Freq 2 down to Freq 1, rather than using the correction data between Freq1 and Freq2.

The Antenna Unit row can only be used in Correction register 1, because there can only be one setting for Antenna Unit at any given time. If a Correction whose Antenna Unit is set to anything but None is loaded into any Correction register but 1, an error is generated (Mass storage error; Can only load an Antenna Unit into Correction 1). When a correction file is saved from any Correction register but 1, Antenna Unit is always written as None.

Similarly, the Bias rows can only be used in Correction register 1, because there can only be one setting for Bias at any given time. If a Correction file with a Biasor Bias State row is loaded into any Correction register but 1, an error is generated: Mass storage error; Can only load Bias Settings into Correction 1

The data follows the DATA row, as comma separated X, Y pairs; one pair per line.

For example, suppose you have an Antenna to correct for on an N9020A version A.02.06 and the correction data is:

- 0 dB at 200 MHz
- 17 dB at 210 MHz

• 14.8 dB at 225 MHz

Then the file will look like:

- Amplitude Correction
- "Correction Factors for 11966E"
- "Class B Radiated"
- A.02.06, N9020A
- P13 EA3 UK6,01
- Frequency Unit, MHz
- Antenna Unit,dBuV/m
- Frequency Interpolation, Linear
- DATA
- 200.000000,0.00
- 210.000000,17.00
- 225.000000,14.80

The choices for the 1 of N fields in the metadata are as follows:

- Frequency Unit: Hz, kHz, MHz, GHz
- Antenna Unit: dBuv/m, dBuA/m, dBG, dBpT, None
- Frequency Interpolation: Logarithmic, Linear

#### **Amplitude Correction**

These keys let you choose which Correction to save. Once selected, the key returns back to the Export Data menu and the selected Correction number is annotated on the key.

The next step in the Save process is to select the Save As key in the Export Data menu.

| Key Path             | Save, Data, Amplitude Correction                                                                          |
|----------------------|----------------------------------------------------------------------------------------------------|
| Preset               | Not part of a Preset, but is reset to Correction 1 by Restore Input/Output Defaults. Survives a shutdown. |
| Readback             | 1                                                                                                    |
| Initial S/W Revision | A.02.00                                                                                                   |

#### **Measurement Results**

Pressing this key selects Meas Results as the data type to be exported. Pressing the key a second time brings up the Meas Results menu, which allows you to select which **Meas Result** to save. In the Swept SA measurement, there are three types of Measurement Results files: Peak Table, Marker Table and Spectrogram.

See "Meas Results File Contents" on page 574.

# 9 Waveform Measurement Save

See "Marker Table" on page 574.

See "Peak Table" on page 577.

See Spectrogram

| Remote Command       | :MMEMory:STORe:RESults:MTABle PTABle SPECtrogram <filename></filename>                                                                    |
|----------------------|----------------------------------------------------------------------------------------------------|
| Example              | :MMEM:STOR:RES:MTAB "myResults.csv" Saves the results from the current marker table to the file myResults.csv in the current path.        |
|                      | :MMEM:STOR:RES:PTAB "myResults.csv" Saves the results from the current peak table to the file myResults.csv in the current path.          |
|                      | :MMEM:STOR:RES:SPEC "myResults.csv" Saves the results from the current Spectrogram display to the file myResults.csv in the current path. |
|                      | The default path is My Documents\SA\data\SAN\results                                                                                      |
| Notes                | If the save is initiated via SCPI, and the file already exists, the file will be overwritten.                                             |
|                      | Using the C: drive is strongly discouraged, since it runs the risk of being overwritten during an instrument software upgrade.            |
|                      | Both single and double quotes are supported for any filename parameter over SCPI.                                                         |
| Dependencies         | If a save of Marker Table results is requested and the Marker Table is not on, no file is saved and a message is generated                |
|                      | If a save of Peak Table results is requested and the Peak Table is not on, no file is saved and a message is generated                    |
|                      | If a save of Spectrogram results is requested and the Spectrogram is not on, no file is saved and a message is generated.                 |
|                      | The Spectrogram choice only appears if option EDP is licensed.                                                                            |
| Preset               | Not part of Preset, but is reset to Peak Table by Restore Mode Defaults. Survives a shutdown.                                             |
| Initial S/W Revision | Prior to A.02.00                                                                                                    |

## **Meas Results File Contents**

All files are .csv files. The following section details the data in each file type.

### **Marker Table**

This section discusses the Marker Table Meas Results file format.

Imagine that, at the point where a Marker Table Meas Result is requested, the following screen is showing:

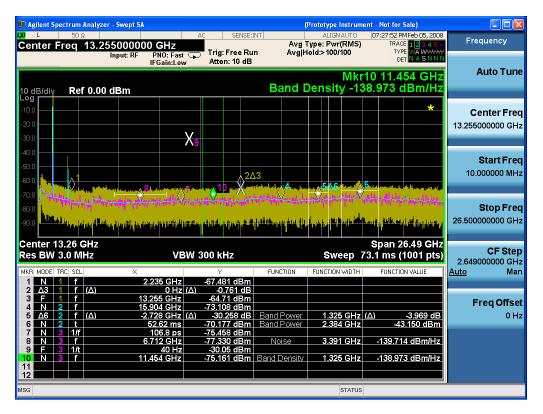

Then the Meas Results file, when opened, would show the following data:

| Measurement<br>Result  |                 |
|------------------------|-----------------|
| Swept SA               |                 |
| A.01.40_<br>R0017      | N9020A          |
| 526 B25 PFR<br>P26 EA3 | 1               |
| Result Type            | Marker<br>Table |
| Ref Level              | 0               |
| Number of Points       | 1001            |
| Sweep Time             | 0.06626<br>6667 |
| Start<br>Frequency     | 1000000<br>0    |
| Stop<br>Frequency      | 2650000<br>0000 |
| Average<br>Count       | 0               |
| Average Type           | LogPow          |

|                             | er(Video)     |             |               |                |          |              |                       |                       |                      |
|-----------------------------|---------------|-------------|---------------|----------------|----------|--------------|-----------------------|-----------------------|----------------------|
| RBW                         | 3000000       |             |               |                |          |              |                       |                       |                      |
| RBW Filter                  | Gaussia<br>n  |             |               |                |          |              |                       |                       |                      |
| RBW Filter<br>BW            | 3dB           |             |               |                |          |              |                       |                       |                      |
| VBW                         | 3000000       |             |               |                |          |              |                       |                       |                      |
| Sweep Type                  | Swept         |             |               |                |          |              |                       |                       |                      |
| X Axis Scale                | Lin           |             |               |                |          |              |                       |                       |                      |
| PreAmp State                | Off           |             |               |                |          |              |                       |                       |                      |
| PreAmp Band                 | Low           |             |               |                |          |              |                       |                       |                      |
| Trigger<br>Source           | Free          |             |               |                |          |              |                       |                       |                      |
| Trigger Level               | 1.2           |             |               |                |          |              |                       |                       |                      |
| Trigger Slope               | Positive      |             |               |                |          |              |                       |                       |                      |
| Trigger Delay               | 1.00E-<br>06  |             |               |                |          |              |                       |                       |                      |
| Phase Noise<br>Optimization | Fast          |             |               |                |          |              |                       |                       |                      |
| Swept If Gain               | Low           |             |               |                |          |              |                       |                       |                      |
| FFT If Gain                 | Autorang<br>e |             |               |                |          |              |                       |                       |                      |
| RF Coupling                 | AC            |             |               |                |          |              |                       |                       |                      |
| FFT Width                   | 411900        |             |               |                |          |              |                       |                       |                      |
| Ext Ref                     | 1000000<br>0  |             |               |                |          |              |                       |                       |                      |
| Input                       | RF            |             |               |                |          |              |                       |                       |                      |
| RF Calibrator               | Off           |             |               |                |          |              |                       |                       |                      |
| Attenuation                 | 10            |             |               |                |          |              |                       |                       |                      |
| Ref Level<br>Offset         | 0             |             |               |                |          |              |                       |                       |                      |
| External Gain               | 0             |             |               |                |          |              |                       |                       |                      |
| X Axis Units                | Hz            |             |               |                |          |              |                       |                       |                      |
| Y Axis Units                | dBm           |             |               |                |          |              |                       |                       |                      |
| DATA                        |               |             |               |                |          |              |                       |                       |                      |
| MKR                         | MODE          | T<br>R<br>C | SCL           | Х              | Y        | FUNCT<br>ION | FUNCT<br>ION<br>WIDTH | FUNCT<br>ION<br>VALUE | FUNCT<br>ION<br>UNIT |
| 1                           | Normal        | 1           | Freque<br>ncy | 2.2350<br>E+09 | –<br>67. | Off          | 0.0000<br>E+00        | 0                     | None                 |

|    |        |   |                  |                     | 481             | -               |                |              |            |
|----|--------|---|------------------|---------------------|-----------------|-----------------|----------------|--------------|------------|
| 2  | Delta3 | 1 | Freque<br>ncy    | 0.0000<br>E+00      | _<br>0.7<br>61  | Off             | 0.0000<br>E+00 | 0            | None       |
| 3  | Fixed  | 1 | Freque<br>ncy    | 1.3255<br>E+10      | –<br>64.<br>71  | Off             | 0.0000<br>E+00 | 0            | None       |
| 4  | Normal | 2 | Freque<br>ncy    | 1.5904<br>E+10      | –<br>73.<br>108 | Off             | 0.0000<br>E+00 | 0            | None       |
| 5  | Delta7 | 2 | Freque<br>ncy    | -<br>2.7280<br>E+09 | -<br>30.<br>258 | Band<br>Power   | 1.3250<br>E+06 | -3.969       | dB         |
| 6  | Normal | 2 | Time             | 5.2620<br>E-02      | _<br>70.<br>177 | Band<br>Power   | 2.3840<br>E+06 | -43.15       | dBm        |
| 7  | Normal | 3 | Period           | 1.0680<br>E-10      | –<br>75.<br>458 | Off             | 0.0000<br>E+00 | 0            | None       |
| 8  | Normal | 3 | Freque<br>ncy    | 6.7120<br>E+09      | -<br>77.<br>33  | Noise           | 3.3910<br>E+06 | _<br>139.714 | dBm/H<br>z |
| 9  | Fixed  | 3 | Invers<br>e Time | 4.0000<br>E+01      | _<br>30.<br>05  | Off             | 0.0000<br>E+00 | 0            | None       |
| 10 | Normal | 3 | Freque<br>ncy    | 1.1454<br>E+10      | _<br>75.<br>161 | Band<br>Density | 1.3250<br>E+06 | _<br>138.973 | dBm/H<br>z |
| 11 | Off    | 1 | Freque ncy       | 0.0000<br>E+00      | 0               | Off             | 0.0000<br>E+00 | 0            | None       |
| 12 | Off    | 1 | Freque ncy       | 0.0000<br>E+00      | 0               | Off             | 0.0000<br>E+00 | 0            | None       |

The numbers appear in the file exactly as they appear onscreen. If it says 11.454 GHz onscreen, then in the file it is 11.454E+09.

The metadata header is very similar to the metadata used in the trace data .csv files. See Trace File Contents. The only new information concerns the 1-of-N fields in the marker table itself.

#### **Peak Table**

This section discusses the Peak Table Meas Results file format.

Imagine that, at the point where a Marker Table Meas Result is requested, the following screen is showing:

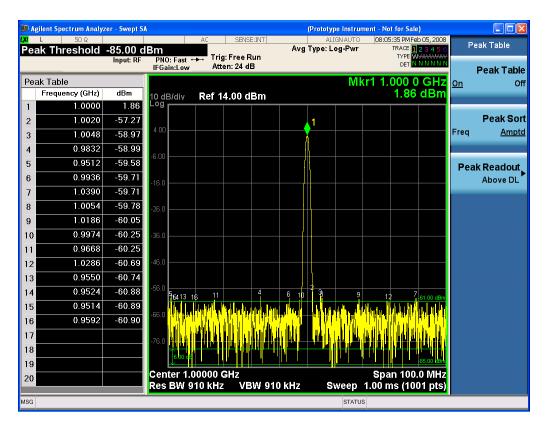

Then the Meas Results file, when opened, would show the header data (the same as for the Marker Table except that the Result Type is Peak Table) ending with a few fields of specific interest to Peak Table users:

- Peak Threshold
- Peak Threshold State (On|Off)
- Peak Excursion
- Peak Excursion State (On|Off)
- Display Line
- Peak Readout (All|AboveDL|BelowDL)
- Peak Sort (Freq|Amptd)

These fields are then followed by the data for the Peak Table itself.

Note that the label for the Frequency column changes to Time in 0 span.

Here is what the table for the above display looks like:

| MeasurementResult   |        |  |
|---------------------|--------|--|
| Swept SA            |        |  |
| A.01.40_R0017       | N9020A |  |
| 526 B25 PFR P26 EA3 | 1      |  |

| Result Type                 | Peak Table          |
|-----------------------------|---------------------|
| Ref Level                   | 0                   |
| Number of Points            | 1001                |
| Sweep Time                  | 0.066266667         |
| Start Frequency             | 1000000             |
| Stop Frequency              | 26500000000         |
| Average Count               | 0                   |
| Average Type                | LogPower<br>(Video) |
| RBW                         | 3000000             |
| RBW Filter                  | Gaussian            |
| RBW Filter BW               | 3dB                 |
| VBW                         | 3000000             |
| Sweep Type                  | Swept               |
| X Axis Scale                | Lin                 |
| PreAmp State                | Off                 |
| PreAmp Band                 | Low                 |
| Trigger Source              | Free                |
| Trigger Level               | 1.2                 |
| Trigger Slope               | Positive            |
| Trigger Delay               | 1.00E-06            |
| Phase Noise<br>Optimization | Fast                |
| Swept If Gain               | Low                 |
| FFT If Gain                 | Autorange           |
| RF Coupling                 | AC                  |
| FFT Width                   | 411900              |
| Ext Ref                     | 10000000            |
| Input                       | RF                  |
| RF Calibrator               | Off                 |
| Attenuation                 | 10                  |
| Ref Level Offset            | 0                   |
| External Gain               | 0                   |
| X Axis Units                | Hz                  |
| Y Axis Units                | dBm                 |
| Peak Threshold              | -85                 |
| Peak Threshold State        | On                  |
|                             | ·                   |

| Peak Excursion       | 6           |                |
|----------------------|-------------|----------------|
| Peak Excursion State | On          |                |
| Display Line         | <b>–</b> 61 |                |
| Peak Readout         | AboveDL     |                |
| Peak Sort            | Amptd       |                |
| DATA                 |             |                |
| Peak                 | Frequency   | Amplitude      |
| 1                    | 1.0000E+06  | 1.86           |
| 2                    | 1.0020E+06  | <b>-</b> 57.27 |
| 3                    | 1.0048E+06  | <b>–</b> 58.97 |
| 4                    | 9.8320E+05  | <b>–</b> 58.99 |
| 5                    | 9.5120E+05  | <b>-</b> 59.58 |
| 6                    | 9.9360E+05  | <b>–</b> 59.71 |
| 7                    | 1.0390E+06  | <b>–</b> 59.71 |
| 8                    | 1.0054E+06  | <b>-</b> 59.78 |
| 9                    | 1.1086E+06  | -60.05         |
| 10                   | 9.9740E+05  | -60.25         |
| 11                   | 9.6680E+05  | -60.25         |
| 12                   | 1.0286E+06  | -60.69         |
| 13                   | 9.5500E+05  | -60.74         |
| 14                   | 9.5240E+05  | -60.88         |
| 15                   | 9.5140E+05  | -60.89         |
| 16                   | 9.5920E+05  | -60.90         |
| 17                   |             |                |
| 18                   |             |                |
| 19                   |             |                |
| 20                   |             |                |
|                      |             |                |

#### **Spectrogram**

This section discusses the Spectrogram Results file format. The Spectrogram choice only appears if option EDP is licensed.

The Spectrogram results are the same as a Trace data export, except that instead of having just one trace's data, all 300 traces appear one after the other.

Each trace has its own data mark; the data for Spectrogram Trace 0 follows the row marked DATA, the data for Spectrogram Trace 1 follows the row marked DATA1, for Spectrogram Trace 2 follows the row marked DATA2, and so on.

Each DATA row has a timestamp in the second column (as of firmware revision A.11.01). So, for example, if Trace 0 had a relative start time of 1729.523 sec, then the first DATA row would look like this:

DATA,1729.523

And if Trace 13 had a relative start time of 100.45 sec, then the fourteenth data row would look like:

DATA13,100.453

To find the absolute time for the relative timestamps of each trace, the last row before the first DATA row gives the absolute start time of the Spectrogram, in the form YYYYMMDDHHMMSS

So, for example, if the absolute start time is 13:23:45:678 on January 30, 2012, this row would look like:

Start Time, 20120130132345678

#### NOTE:

NOTE

The resolution of the absolute time stored is 1 ms, which matches up with the fact that the fastest sweep time is also 1 ms. However, there is no specification for the absolute accuracy of the clock in the analyzer, nor is there any facility provided to allow the user to set this time to any particular degree of accuracy.

Traces that have not yet been filled in the Spectrogram display are empty; there is no DATA header for them. The file ends after the last non-empty trace.

Imagine that, at the point where a Spectrogram Meas Result is requested, the following screen is showing:

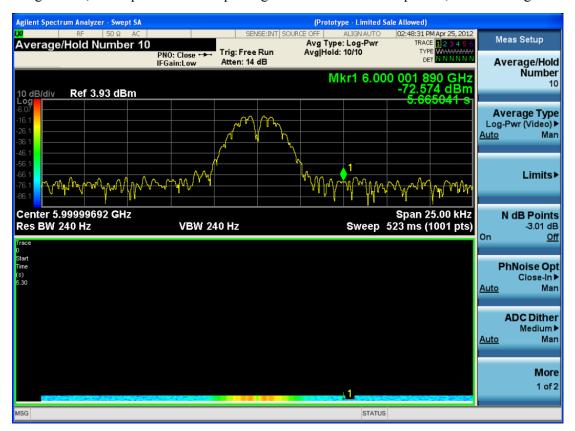

For the purpose of this example, we have set the Average/Hold Number to 10, thus we have only traces 0 thru 10. The Spectrogram was started at 02:28:08:700 pm on April 25, 2012 (that is, 700 ms after 2:28:08 pm), although the screen dump itself shows a duifferent time, as it was taken ten minutes after the Spectrogram data. Trace 0 is showing a start time of 5.30 seconds, meaning 5.3 seconds after the Spectrogram started (trace 10 has a strat time of 0, as it was the first trace taken but has now rolled up into the tenth trace slot).

The Meas Results file, when opened, shows the header data and ten traces of trace data. Below is an extract from the result file for the above display. Note the start time of 20120425142808700 showing in the last row before the first DATA row, and the relative time of 5.299231048 showing in the first DATA row:

| Result Type                                                                                                    | Spectrogram     |
|----------------------------------------------------------------------------------------------------|-----------------|
| MeasResult                                                                                                    |                 |
| Swept SA                                                                                                    |                 |
| A.11.00.01                                                                                                    | N9020A          |
| 503 508 513 526 ALL ALV B1C<br>B1X B25 B2X B40 BAB BBA<br>CR3 CRP DP2 DRD EA3 EDP<br>EMC EP1 ERC ESC ESP EXM<br>FSA HBA K03 LFE MPB P03<br>P08 P13 P26 PFR RTL RTS S40<br>SB1 SEC SM1 UK6 YAS YAV | 1               |
| Segment                                                                                                    | 0               |
| Number of Points                                                                                                    | 1001            |
| Sweep Time                                                                                                    | 0.523333333     |
| Start Frequency                                                                                                    | 5999984415      |
| Stop Frequency                                                                                                    | 6000009415      |
| Average Count                                                                                                    | 0               |
| Average Type                                                                                                    | LogPower(Video) |
| RBW                                                                                                    | 240             |
| RBW Filter                                                                                                    | Gaussian        |
| RBW Filter BW                                                                                                    | 3dB             |
| VBW                                                                                                    | 240             |
| Sweep Type                                                                                                    | Swept           |
| X Axis Scale                                                                                                    | Lin             |
| PreAmp State                                                                                                    | Off             |
| PreAmp Band                                                                                                    | Low             |
| Trigger Source                                                                                                    | Free            |
| Trigger Level                                                                                                    | 1.2             |
| Trigger Slope                                                                                                    | Positive        |
| Trigger Delay                                                                                                    | 0               |
| Phase Noise Optimization                                                                                                    | Wide            |
| Swept If Gain                                                                                                    | Low             |

| Result Type       | Spectrogram       |
|-------------------|-------------------|
| FFT If Gain       | Autorange         |
| RF Coupling       | AC                |
| FFT Width         | 411900            |
| Ext Ref           | 10000000          |
| Input             | RF                |
| RF Calibrator     | Off               |
| Attenuation       | 14                |
| Ref Level Offset  | 0                 |
| External Gain     | 0                 |
| Trace Type        | Clearwrite        |
| Detector          | Normal            |
| Trace Math        | Off               |
| Trace Math Oper1  | Trace5            |
| Trace Math Oper2  | Trace6            |
| Trace Math Offset | 0                 |
| Trace Name        | Trace1            |
| X Axis Units      | Hz                |
| Y Axis Units      | dBm               |
| Start Time        | 20120425142808700 |
| DATA              | 5.299231048       |
| 5999984415        | -76.34749519      |
| 5999984440        | -77.28097006      |
| 5999984465        | -75.32317869      |
| 5999984490        | -73.64417681      |
| 5999984515        | -72.67154604      |

0

0

0

| 6000009315 | -77.94423277 |
|------------|--------------|
| 6000009340 | -79.51829697 |
| 6000009365 | -78.46108961 |
| 600009390  | -78.46108957 |
| 6000009415 | -76.59570596 |
| DATA2      | 4.708697055  |

| 5999984415 | -80.98197882        |
|------------|---------------------|
| 5999984440 | -80.98197879        |
| 5999984465 | -75.83142132        |
| 5999984490 | -74.02712079        |
| 5999984515 | -73.57213005        |
|            |                     |
|            |                     |
|            | 0                   |
|            | 0                   |
|            | 0                   |
| 6000009315 | <b>-</b> 75.9183103 |
| 6000009340 | -79.53787488        |
| 6000009365 | -78.82602191        |
| 600009390  | -78.82602188        |
| 6000009415 | -76.37486709        |
| DATA10     | 0                   |
| 5999984415 | -75.56751112        |
| 5999984440 | -75.76485645        |
| 5999984465 | -76.67718717        |
| 5999984490 | -78.79238489        |
| 5999984515 | -83.72680212        |
|            |                     |
|            | 0                   |
|            | 0                   |
|            | 0                   |
| 6000009315 | -71.3942461         |
| 600009340  | -72.28308332        |
| 600009365  | -73.92684489        |
| 600009390  | -75.45548832        |
| 6000009415 | -75.17904815        |
|            |                     |

### Save As ...

When you press "Save As", the analyzer brings up a Windows dialog and a menu entitled "Save As." This menu allows you to navigate to the various fields in the Windows dialog without using a keyboard or mouse. The Tab and Arrow keys can also be used for dialog navigation.

See "To File . . ." on page 562 in Save, State for a full description of this dialog and menu.

The default path for saving files is:

For all of the Trace Data Files:

My Documents\<mode name>\data\traces

For all of the Limit Data Files:

My Documents\<mode name>\data\limits

For all of the Measurement Results Data Files:

My Documents\<mode name>\data\<measurement name>\results

For all of the Capture Buffer Data Files:

My Documents\<mode name>\data\captureBuffer

| Key Path             | Save, Data                                                                                                    |
|----------------------|----------------------------------------------------------------------------------------------------|
| Mode                 | All                                                                                                    |
| Notes                | The key location is mode-dependent and will vary.                                                                                                    |
|                      | Brings up the Save As dialog for saving a <mode specific=""> Save Type. The save is performed immediately and does not wait until the measurement is complete.</mode> |
| Initial S/W Revision | Prior to A.02.00                                                                                                    |

## Screen Image

Pressing Screen Image accesses a menu of functions that enable you to specify a format and location for the saved screen image. It brings up a menu that allows you to specify the color scheme of the Screen Image (Themes) or navigate to the Save As dialog to perform the actual save.

Screen Image files contain an exact representation of the analyzer display. They cannot be loaded back onto the analyzer, but they can be loaded into your PC for use in many popular applications.

The image to be saved is actually captured when the Save front panel key is pressed, and kept in temporary storage to be used if you ask for a Screen Image save. When the Screen Image key is pressed, a "thumbnail" of the captured image is displayed, as shown below:

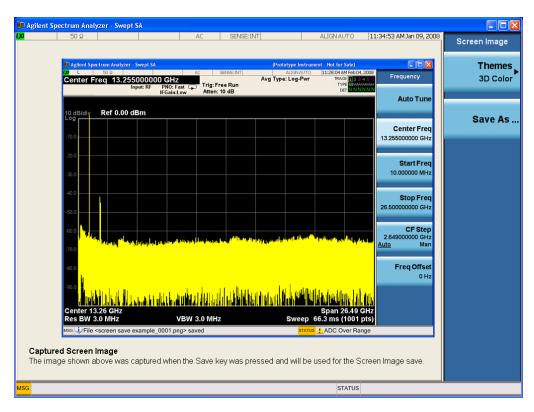

When you continue on into the Save As menu and complete the Screen Image save, the image depicted in the thumbnail is the one that gets saved, showing the menus that were on the screen before going into the Save menus. The save is performed immediately and does not wait until the measurement is complete.

After you have completed the save, the Quick Save front-panel key lets you quickly repeat the last save performed, using an auto-named file, with the current screen data.

NOTE

For versions previous to A.01.55, if you initiate a screen image save by navigating through the Save menus, the image that is saved will contain the Save menu softkeys, not the menus and the active function that were on the screen when you first pressed the Save front panel key.

| Key Path             | Save                                                                                        |
|----------------------|---------------------------------------------------------------------------------------------|
| Mode                 | All                                                                                         |
| Remote Command       | :MMEMory:STORe:SCReen <filename></filename>                                                 |
| Example              | :MMEM:STOR:SCR "myScreen.png"                                                               |
|                      | This stores the current screen image in the file MyScreenFile.png in the default directory. |
| Initial S/W Revision | Prior to A.02.00                                                                            |

#### **Themes**

Accesses a menu of functions that enable you to choose the theme to be used when saving the screen image.

The **Themes** option is the same as the **Themes** option under the **Display** and **Page Setup** dialogs. It allows you to choose between themes to be used when saving the screen image.

| Key Path                         | Save, Screen Image                                                                                                    |  |  |
|----------------------------------|----------------------------------------------------------------------------------------------------|--|--|
| Remote Command                   | :MMEMory:STORe:SCReen:THEMe TDColor   TDMonochrome   FCOLor   FMONochrome                                                                                                    |  |  |
|                                  | :MMEMory:STORe:SCReen:THEMe?                                                                                                    |  |  |
| Example                          | :MMEM:STOR:SCR:THEM TDM                                                                                                    |  |  |
| Preset                           | 3D Color; Is not part of Preset, but is reset by Restore Misc Defaults or Restore System Defaults All and survives subsequent running of the modes.                                                                                                    |  |  |
| Readback                         | 3D Color   3D Mono   Flat Color   Flat Mono                                                                                                    |  |  |
| Backwards<br>Compatibility Notes | In ESA and PSA we offer the choice of "Reverse Bitmap" or "Reverse Metafile" when saving screen images. This is much like the "Flat Color" theme available in X-Series. Also, if the user selected Reverse Bitmap AND a black&white screen image, that would be much like "Flat Monochrome". In other words, each of the X-Series themes has a similar screen image type in ESA/PSA. But they are not identical. |  |  |
| Initial S/W Revision             | Prior to A.02.00                                                                                                    |  |  |

#### 3D Color

Selects a standard color theme with each object filled, shaded and colored as designed.

| Key Path             | Save, Screen Image, Themes |  |  |
|----------------------|----------------------------|--|--|
| Example              | MMEM:STOR:SCR:THEM TDC     |  |  |
| Readback             | 3D Color                   |  |  |
| Initial S/W Revision | Prior to A.02.00           |  |  |

#### **3D Monochrome**

Selects a format that is like 3D color but shades of gray are used instead of colors.

| Key Path             | Save, Screen Image, Themes |
|----------------------|----------------------------|
| Example              | MMEM:STOR:SCR:THEM TDM     |
| Readback             | 3D Mono                    |
| Initial S/W Revision | Prior to A.02.00           |

#### **Flat Color**

Selects a format that is best when the screen is to be printed on an ink printer.

| Key Path | Save, Screen Image, Themes |
|----------|----------------------------|
| Example  | MMEM:STOR:SCR:THEM FCOL    |

| Readback             | Flat Color       |
|----------------------|------------------|
| Initial S/W Revision | Prior to A.02.00 |

#### **Flat Monochrome**

Selects a format that is like Flat Color. But only black is used (no colors, not even gray), and no fill.

| Key Path             | Save, Screen Image, Themes |
|----------------------|----------------------------|
| Example              | MMEM:STOR:SCR:THEM FMON    |
| Readback             | Flat Mono                  |
| Initial S/W Revision | Prior to A.02.00           |

#### Save As...

When you press "Save As", the analyzer brings up a Windows dialog and a menu entitled "Save As." This menu allows you to navigate to the various fields in the Windows dialog without using a keyboard or mouse. The Tab and Arrow keys can also be used for dialog navigation.

See "To File . . . " on page 562 in Save, State for a full description of this dialog and menu.

The default path for Screen Images is

My Documents\<mode name>\screen.

where <mode name> is the parameter used to select the mode with the INST:SEL command (for example, SA for the Spectrum Analyzer).

| Key Path             | Save, Screen Image                                           |
|----------------------|--------------------------------------------------------------|
| Notes                | Brings up Save As dialog for saving a Screen Image Save Type |
| Initial S/W Revision | Prior to A.02.00                                             |

# Single (Single Measurement/Sweep)

Sets the analyzer for Single measurement operation. The single/continuous state is Meas Global, so the setting will affect all the measurements. If you are Paused, pressing Single does a Resume.

See "More Information" on page 589

| Key Path                         | Front-panel key                                                                                                    |
|----------------------------------|----------------------------------------------------------------------------------------------------|
| Example                          | :INIT:CONT OFF                                                                                                    |
| Notes                            | See Cont key description.                                                                                                    |
| Backwards<br>Compatibility Notes | For Spectrum Analysis mode in ESA and PSA, the Single hardkey and the INITiate:IMM switched from continuous measurement to single measurement and restarted sweeps and averages (displayed average count reset to 1), but did not restart Max Hold and Min Hold. In the X-Series, the Single hardkey and the INITiate:IMM command initiate a sweep/ measurement/ average sequence/hold sequence including MaxHold and MinHold. |
|                                  | For Spectrum Analysis mode in ESA and PSA, the Single hardkey restarted the sweep regardless of whether or not you were in an active sweep or sweep sequence. In the X-Series, Restart does this but Single only restarts the sweep or sweep sequence if you are in the idle state.                                                                                                    |
|                                  | INIT[:IMM] in ESA & PSA Spectrum Analysis Mode does an implied ABORt. In some other PSA Modes, INIT[:IMM] is ignored if not in the idle state The X-Series follows the ESA/PSA SA Mode model, which may cause some Modes to have compatibility problems.                                                                                                    |
| Initial S/W Revision             | Prior to A.02.00                                                                                                    |

#### **More Information**

See "Restart" on page 559 for details on the INIT:IMMediate (Restart) function.

If you are already in single sweep, the INIT:CONT OFF command has no effect.

If you are already in Single Sweep, then pressing the Single key in the middle of a sweep does not restart the sweep or sequence. Similarly, pressing the Single key does not restart the sweep or sequence if the sweep is not in the idle state (for example, if you are taking a very slow sweep, or the analyzer is waiting for a trigger). Instead, it results in a message. "Already in Single, press Restart to initiate a new sweep or sequence". Even though pressing the Single key in the middle of a sweep does not restart the sweep, sending INIT:IMMediate does reset it.

To take one more sweep without resetting the average count, increment the average count by 1, by pressing the step up key while **Average/Hold Number** is the active function, or sending the remote command CALC:AVER:TCON UP.

# **Source**

Opens a menu of keys that access various source configuration menus and settings. In the test set, pressing this key also causes the central view area to change and display the Source Control Main view.

| Key Path | Front-panel key |
|----------|-----------------|

# **RF Output**

This parameter sets the source RF power output state.

| Key Path             | Source                                                                                                    |
|----------------------|----------------------------------------------------------------------------------------------------|
| Remote Command       | :OUTPut[:EXTernal][:STATe] ON OFF 1 0                                                                                                    |
|                      | :OUTPut[:EXTernal][:STATe]?                                                                                                    |
| Example              | OUTP OFF                                                                                                    |
|                      | OUTP?                                                                                                    |
| Notes                | The EXTernal node is shown in RD text so the SCPI remains the same between internal and external source control. However, for EXT we do not wish to document this node to the customer since we are controlling the internal source rather than the external source.                                                                                                    |
|                      | This setting is for the independent mode and has no effect on the List Sequencer. If the Sequencer is set to ON, the list sequencer controls the source output and this key will be grayed-out. And this setting will be none-forceful grey out on front panel to indicate out-of-scope. Non-forceful means user still can change this setting by SCPI but cannot change on front panel. When set to OFF will make source leave list sequencer and this setting will be black out and take effect immediately. |
|                      | When the RF Output is ON, an "RF" annunciator is displayed in the system settings panel. When the RF Output is turned Off, the RF annunciator is cleared. If the Sequencer is set to ON, the "RF" annunciator will be replaced by "SEQ" in the system settings panel, indicating that the output is controlled by the list sequencer.                                                                                                    |
| Preset               | Off                                                                                                    |
| Range                | On   Off                                                                                                    |
| Initial S/W Revision | A.05.00                                                                                                    |

# **Amplitude**

Allows you to access the Amplitude sub-menu.

| Key Path             | Source                                                                                                    |
|----------------------|----------------------------------------------------------------------------------------------------|
| Notes                | The sub-menu under this button is for independent mode and has no effect on List Sequencer. If the Sequencer is set to ON, the list sequencer controls the source output and this key will be grayed-out on front panel to indicate out-of-scope. When you set Sequencer to Off will make source leave list sequencer and this button will be black out. |
| Initial S/W Revision | A.05.00                                                                                                    |

#### **RF Power**

Allows you to adjust the power level of the source using the numeric keypad, step keys, or RPG. Pressing any digit, 0 through 9, on the numeric keypad brings up the unit terminator.

Please refer to the "RF Power Range" on page 592 table below for the valid ranges.

| Key Path             | Source, Amplitude                                                                                                    |  |
|----------------------|----------------------------------------------------------------------------------------------------|--|
| Remote Command       | :SOURce:POWer[:LEVel][:IMMediate][:AMPLitude] <ampl></ampl>                                                                                                    |  |
|                      | :SOURce:POWer[:LEVel][:IMMediate][:AMPLitude]?                                                                                                    |  |
| Example              | :SOUR:POW -100 dBm                                                                                                    |  |
| Notes                | Amplitude corrections can be specified for use with the source. In the event of amplitude corrections being applied, the valid ranges for the RF power do not change dependant on the current amplitude correction setting. If the combination of RF power + amplitude correction is higher or lower than the source output range, the Source Unleveled bit is set and the "Source Unleveled" indicator will appear on status panel to indicate that the source cannot maintain the output power that has been requested.                                                                                        |  |
|                      | When signal generator is unable to maintain the requested output level, the "Source Unleveled" indicator will appear on status panel. When the source output setting is restored to the normal range, the "Source Unleveled" is removed from status panel.                                                                                                    |  |
|                      | Internal source has list sequence mode, which comprises of several steps which contain separate output power, frequency and waveform etc. When the source list sequence playing is complete, the last step keeps playing, and user can use this command to change the list sequence last step's output power.                                                                                                    |  |
|                      | The multiport adapter RFIO TX ports and GPS ports cannot ensure power accuracy when power setting is lower than –130dBm, this power setting value is defined by the sum of RF Power setting and related amplitude correction value. But user settable value could be lower than this limit. When application detected there exists power setting lower than –130dBm on MPA RFIO TX ports, then popup warning message . When application detected there exists power setting lower than –130dBm on MPA GPS ports then popup warning message . This is only warning message, and check is performed when RF is ON. |  |
| Notes                | The Min and Max value here defined UI settable amplitude range. This range is larger than actual amplitude range with level accuracy defined in spec.                                                                                                    |  |
| Dependencies         | The RF power is dependent on the RF output port and frequency, such that the current frequency and selected output port determine the valid range of power values.                                                                                                    |  |
| Preset               | –100 dBm                                                                                                    |  |
| Min                  | The range of values depends on the current frequency and selected RF output port. Please refer to the "RF Power Range" on page 592 table below for the valid ranges.                                                                                                    |  |
| Max                  | The range of values depends on the current frequency and selected RF output port. Please refer to the "RF Power Range" on page 592 table below for the valid ranges.                                                                                                    |  |
| Initial S/W Revision | A.05.00                                                                                                    |  |

#### **RF Power Range**

| RF Output Port    | Frequency Range    | Min Output Power | Max Output Power |
|-------------------|--------------------|------------------|------------------|
| High Power RF Out | 10 MHz ≤ f ≤ 6 GHz | –150 dBm         | 20 dBm           |
| RFIO 1 & RFIO 2   | 10 MHz ≤ f ≤ 6 GHz | –150 dBm         | 0 dBm            |
| GPS (Note2)       | 10 MHz ≤f ≤ 6 GHz  | –150 dBm         | 0 dBm            |

Note: This is the UI power range, it's larger than actual spec.

Note2: GPS port is on the multiport adapter, or E6607C which has embedded MPA.

#### **Set Reference Power**

This key allows you to set the power reference. Pressing this key turns the power reference state to ON, sets the reference power value to the current RF output power, maintains this power at the RF output, and sets the displayed power to 0.00 dB. All subsequent RF power values entered under Source>Amplitude>RF Power are interpreted as being relative to this reference power.

When you use a power reference, the signal generator outputs an RF power that is set relative to the reference power by the value entered under Source>Amplitude>RF Power as follows:

Output power = reference power - entered power

#### Where:

reference power equals the original RF Power entered under Source>Amplitude>RF Power and set as the reference power

entered power equals a new value entered under Source>Amplitude>Amptd Offset

In addition, the displayed power value is the same as a new value entered under Source>Amplitude>RF Power.

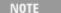

If Power Ref is set to ON with a reference value set, entering a value under Source>Amplitude>RF Power and pressing Set Reference Power will add that value to the existing Power Ref value.

If you wish to change the reference power value to a new value entered under Source>Amplitude>RF Power, first you must set Power Ref to OFF and then press Set Reference Power.

| Key Path             | Source, Amplitude                                                                |
|----------------------|----------------------------------------------------------------------------------|
| Dependencies         | This key is unavailable, and is grayed out when the List Sequencer is turned ON. |
| Initial S/W Revision | A.05.00                                                                          |

#### **Power Ref**

This key allows you to toggle the state of the power reference.

When you use a power reference, the signal generator outputs an RF power that is set relative to the reference power by the value entered under Source>Amplitude>RF Power as follows:

Output power = reference power + entered power

Where:

reference power equals the original RF Power entered under Source>Amplitude>RF Power and set as the reference power

entered power equals a new value entered under Source>Amplitude>Amptd Offset

For more information on Reference Frequency refer to "Set Reference Power" on page 592

| Key Path             | Source, Amplitude                                                                                                    |  |  |
|----------------------|----------------------------------------------------------------------------------------------------|--|--|
| Remote Command       | :SOURce:POWer:REFerence <ampl></ampl>                                                                                                    |  |  |
|                      | :SOURce:POWer:REFerence?                                                                                                    |  |  |
|                      | :SOURce:POWer:REFerence:STATe OFF ON 0 1                                                                                                    |  |  |
|                      | :SOURce:POWer:REFerence:STATe?                                                                                                    |  |  |
| Example              | :SOUR:POW:REF 0.00 dBm                                                                                                    |  |  |
|                      | :SOUR:POW:REF:STATe ON                                                                                                    |  |  |
| Dependencies         | This setting is unavailable and is grayed out when the List Sequencer is turned ON.                                                                                          |  |  |
| Couplings            | This value is coupled to the "Set Reference Power" on page 592 key such that pressing the Set Reference Power key updates the reference power with the current output power. |  |  |
| Preset               | 0.00 dBm                                                                                                    |  |  |
|                      | OFF                                                                                                    |  |  |
| Min                  | –125.00 dBm                                                                                                    |  |  |
| Max                  | 10.00 dBm                                                                                                    |  |  |
| Initial S/W Revision | A.05.00                                                                                                    |  |  |

### **Amptd Offset**

Allows you to specify the RF output power offset value.

When the amplitude offset is set to zero (0) and you set a new offset value (positive or negative), the displayed amplitude value will change as follows and the RF output power will not change:

Displayed value = output power + offset value

Where:

output power equals the original RF Power entered under Source>Amplitude>RF Power

offset value equals the value entered under Source>Amplitude>Amptd Offset

When the amplitude offset is set to a value other than zero (0) and you enter a new RF power value under Source>Amplitude>RF Power, the displayed power will be the same as the value entered and the RF output power will be equal to the value entered minus the offset value as follows:

Output power = entered power - offset power

Displayed Power = output power + offset power

# 9 Waveform Measurement Source

Displayed power = entered power

Where:

entered power equals the amplitude entered under Source>Amplitude>RF Power

offset power equals the value previously entered and set under Source>Amplitude>Amptd Offset

| Key Path             | Source, Amplitude                                                                    |  |  |
|----------------------|--------------------------------------------------------------------------------------|--|--|
| Remote Command       | :SOURce:POWer[:LEVel][:IMMediate]:OFFSet <rel_ampl></rel_ampl>                       |  |  |
|                      | :SOURce:POWer[:LEVel][:IMMediate]:OFFSet?                                            |  |  |
| Example              | :SOUR:POW:OFFS 0.00 dB                                                               |  |  |
| Dependencies         | This setting is unavailable, and is grayed out when the List Sequencer is turned ON. |  |  |
| Preset               | 0.00 dB                                                                              |  |  |
| Min                  | –200.00 dB                                                                           |  |  |
| Max                  | 200.00 dB                                                                            |  |  |
| Initial S/W Revision | A.05.00                                                                              |  |  |

#### **ALC**

Allows you to enable or disable the automatic leveling control (ALC) circuit.

The purpose of the ALC circuit is to hold output power at a desired level by adjusting the source's power circuits to compensate for power drift. Power drift occurs over time and changes in temperature.

Turning the ALC off disables the ALC circuitry, enabling you to measure the output at a specific point in a test setup and adjust as required for the desired power level at that point. Turning the ALC off is useful when the modulation consists of very narrow pulses that are below the pulse width specification of the ALC, or when the modulation consists of slow amplitude variations that the automatic leveling would remove.

| Key Path             | Source, Amplitude                    |  |  |
|----------------------|--------------------------------------|--|--|
| Remote Command       | :SOURce:POWer:ALC[:STATe] ON OFF 1 0 |  |  |
|                      | :SOURce:POWer:ALC[:STATe]?           |  |  |
| Example              | :SOUR:POW:ALC OFF                    |  |  |
|                      | :SOUR:POW:ALC?                       |  |  |
| Preset               | On                                   |  |  |
| Range                | On   Off                             |  |  |
| Initial S/W Revision | A.05.00                              |  |  |

#### **Modulation**

Allows you to toggle the state of the modulation.

|--|

| Remote Command       | :OUTPut:MODulation[:STATe] ON OFF 1 0                                                                                                    |  |  |  |
|----------------------|----------------------------------------------------------------------------------------------------|--|--|--|
|                      | :OUTPut:MODulation[:STATe]?                                                                                                    |  |  |  |
| Example              | :OUTP:MOD OFF                                                                                                    |  |  |  |
| Notes                | This setting is for independent mode and has no effect on List Sequencer. If the Sequencer is set to ON, the list sequencer controls the source output and this key will be grayed-out. And this setting will be none-forceful grey out on front panel to indicate out-of-scope. Non-forceful means user still can change this setting by SCPI but cannot change manually on front panel. When setto Off will make source leave list sequencer and this setting will be black out and take effect immediately When the Modulation is ON, the "MOD" annunciator is displayed in the system settings panel. When the Modulation is turned Off, the "MOD" annunciator is cleared. If the Sequencer is set to ON, the "MOD" annunciator will be replaced by "SEQ" in the system settings panel indicating that the output is controlled by list sequencer. |  |  |  |
| Preset               | Off                                                                                                    |  |  |  |
| Range                | On   Off                                                                                                    |  |  |  |
| Initial S/W Revision | A.05.00                                                                                                    |  |  |  |

# **Frequency**

Allows you to access the Frequency sub-menu.

| Key Path             | Source                                                                                                    |
|----------------------|----------------------------------------------------------------------------------------------------|
| Notes                | The sub-menu under this button is for independent mode and has no effect on List Sequencer. If the Sequencer is set to ON, the list sequencer controls the source output and this key will be grayed-out. And this button will be grey out on front panel to indicate out-of-scope. When setto Off will make source leave list sequencer and this button will be black out. |
| Initial S/W Revision | A.05.00                                                                                                    |

# **Frequency**

Allows you to set the RF Output Frequency. You can adjust the frequency of the source using the numeric keypad, step keys, or RPG. Pressing any digit, 0 through 9, on the numeric keypad brings up the unit terminator.

| Key Path                | Source, Frequency                                                                                                    |  |
|-------------------------|----------------------------------------------------------------------------------------------------|--|
| Remote Command          | :SOURce:FREQuency[:CW] <freq></freq>                                                                                                    |  |
| :SOURce:FREQuency[:CW]? |                                                                                                    |  |
| Example                 | :SOUR:FREQ 1.00 GHz                                                                                                    |  |
| Notes                   | Internal source has list sequence mode, which comprises of several steps which contain separate output power, frequency and waveform etc. When the source list sequence playing is complete, the last step keeps playing, and user can use this command to change the list sequence last step's output frequency. |  |

| Couplings            | The frequency value is coupled to the current channel band and number, such that updates to the band and number will update the frequency value to the corresponding absolute frequency.                                                         |  |  |  |
|----------------------|----------------------------------------------------------------------------------------------------|--|--|--|
| Preset               | 1.00 GHz                                                                                                    |  |  |  |
| Min                  | 10.00 MHz                                                                                                    |  |  |  |
| Max                  | Hardware Dependant:                                                                                                    |  |  |  |
|                      | Option 503 = 3.6 GHz                                                                                                    |  |  |  |
|                      | Option 504 = 3.8 GHz                                                                                                    |  |  |  |
|                      | Option 506 = 6.00 GHz                                                                                                    |  |  |  |
|                      | For E6630A, the frequency range is limited to: 1.1GHz–1.8GHz, 2.3GHz–2.6GHz, 4.8GHz–6.0GHz. If the user-defined frequency is outside of range, UI will report an error message called "Settings conflict; Frequency is outside available range". |  |  |  |
| Initial S/W Revision | A.05.00                                                                                                    |  |  |  |

#### Channel

The frequency of the source can be specified by a channel number of a given frequency band. This key allows you to specify the current channel number. For the appropriate range of channel numbers for a given frequency band, refer to the following tables: "GSM/EDGE Channel Number Ranges" on page 597, "W-CDMA Channel Number Ranges" on page 597, "CDMA 2000 / 1xEVDO Channel Number Ranges" on page 599, and "LTE FDD Channel Number Ranges" on page 601.

| Key Path             | Source, Frequency                                                                                                    |  |  |
|----------------------|----------------------------------------------------------------------------------------------------|--|--|
| Remote Command       | :SOURce:FREQuency:CHANnels:NUMBer <int></int>                                                                                                    |  |  |
|                      | :SOURce:FREQuency:CHANnels:NUMBer?                                                                                                    |  |  |
| Example              | :SOUR:FREQ:CHAN:NUMB 1                                                                                                    |  |  |
| Notes                | This key is grayed out when the "Radio Standard" on page 605 is set to NONE.                                                                                                    |  |  |
|                      | This key is grayed out on E6630A.                                                                                                    |  |  |
| Dependencies         | This key is grayed out when the "Radio Standard" on page 605 is set to NONE.                                                                                                    |  |  |
|                      | This key is grayed out on E6630A.                                                                                                    |  |  |
| Couplings            | The channel number is coupled to the frequency value when the "Radio Standard" on page 605 is not set to NONE. When the frequency value is changed, the channel number will increase or decrease to match the new frequency. If the frequency is not at an exact match for a channel number, the nearest channel number is displayed along with a greater than or less than sign to indicate the frequency is above or below the channel number. |  |  |
| Preset               | 1                                                                                                    |  |  |
| Min                  | Please refer to the tables below for the valid ranges.                                                                                                    |  |  |
| Max                  | Please refer to the tables below for the valid ranges.                                                                                                    |  |  |
| Initial S/W Revision | A.05.00                                                                                                    |  |  |

### **GSM/EDGE Channel Number Ranges**

| Band     | Link (Device) | Range          | Frequency (MHz)         |
|----------|---------------|----------------|-------------------------|
| P-GSM    | Uplink (MS)   | 1 ≤ n ≤ 124    | 890.0 + 0.2*n           |
|          | Downlink (BS) | 1 ≤ n ≤ 124    | 935.0 + 0.2*n           |
| E-GSM    | Uplink (MS)   | 0 ≤ n ≤ 124    | 890.0 + 0.2*n           |
|          |               | 975 ≤ n ≤ 1023 | 890.0 + 0.2*(n-1024)    |
|          | Downlink (BS) | 0 ≤ n ≤ 124    | 935.0 + 0.2*n           |
|          |               | 975 ≤ n ≤ 1023 | 935.0 + 0.2*(n-1024)    |
| DCS 1800 | Uplink (MS)   | 512 ≤ n ≤ 885  | 1710.200 + 0.20*(n-512) |
|          | Downlink (BS) | 512 ≤ n ≤ 885  | 1805.200 + 0.20*(n-512) |
| PCS 1900 | Uplink (MS)   | 512 ≤ n ≤ 810  | 1850.200 + 0.2*(n-512)  |
|          | Downlink (BS) | 512 ≤ n ≤ 810  | 1930.200 + 0.2*(n-512)  |
| R-GSM    | Uplink (MS)   | 0 ≤ n ≤ 124    | 890.0 + 0.2*n           |
|          |               | 955 ≤ n ≤ 1023 | 890.0 + 0.2*(n-1024)    |
|          | Downlink (BS) | 0 ≤ n ≤ 124    | 935.0 + 0.2*n           |
|          |               | 955 ≤ n ≤ 1023 | 935.0 + 0.2*(n-1024)    |
| GSM 450  | Uplink (MS)   | 256 ≤ n ≤ 293  | 450.6 + 0.2*(n-259)     |
|          | Downlink (BS) | 256 ≤ n ≤ 293  | 460.6 + 0.2*(n-259)     |
| GSM 480  | Uplink (MS)   | 306 ≤ n ≤ 340  | 479.000 + 0.20*(n-306)  |
|          | Downlink (BS) | 306 ≤ n ≤ 340  | 489.000 + 0.20*(n-306)  |
| GSM 850  | Uplink (MS)   | 128 ≤ n ≤ 251  | 824.200 + 0.20*(n-128)  |
|          | Downlink (BS) | 128 ≤ n ≤ 251  | 869.200 + 0.20*(n-128)  |
| GSM 700  | Uplink (MS)   | 438 ≤ n ≤ 516  | 777.200 + 0.20*(n-438)  |
|          | Downlink (BS) | 438 ≤ n ≤ 516  | 747.200 + 0.20*(n-438)  |
| T-GSM810 | Uplink (MS)   | 350 ≤ n ≤ 425  | 806.0 + 0.20*(n-350)    |
|          | Downlink (BS) | 350 ≤ n ≤ 425  | 851.0 + 0.20*(n-350)    |
|          | ` '           |                | ` '                     |

# W-CDMA Channel Number Ranges

| Band     | Link (Device) | Range             | Frequency (MHz) |
|----------|---------------|-------------------|-----------------|
| Band I   | Downlink      | 10562 ≤ n ≤ 10838 | n÷5             |
|          | Uplink        | 9612 ≤ n ≤ 9888   | n÷5             |
| Band II  | Downlink      | 412 ≤ n ≤ 687     | n÷5 + 1850.1    |
|          |               | 9662 ≤ n ≤ 9938   | n÷5             |
|          | Uplink        | 12 ≤ n ≤ 287      | n÷5 + 1850.1    |
|          |               | 350 ≤ n ≤ 425     | n÷5             |
| Band III | Downlink      | 1162 ≤ n ≤ 1513   | n÷5 + 1575      |
|          | Uplink        | 937 ≤ n ≤ 1288    | n÷5 + 1525      |

| Band      | Link (Device) | Range           | Frequency (MHz) |
|-----------|---------------|-----------------|-----------------|
| Band IV   | Downlink      | 537 ≤ n ≤ 1738  | n÷5 + 1805      |
|           |               | 1887 ≤ n ≤ 2087 | n÷5 + 1735.1    |
|           | Uplink        | 1312 ≤ n ≤ 1513 | n÷5 + 1450      |
|           |               | 1662 ≤ n ≤ 1862 | n÷5 + 1380.1    |
| Band V    | Downlink      | 1007 ≤ n ≤ 1087 | n÷5 + 670.1     |
|           |               | 4357 ≤ n ≤ 4458 | n÷5             |
|           | Uplink        | 782 ≤ n ≤ 862   | n÷5 + 670.1     |
|           |               | 4132 ≤ n ≤ 4233 | n÷5             |
| Band VI   | Downlink      | 1037 ≤ n ≤ 1062 | n÷5 + 670.1     |
|           |               | 4387 ≤ n ≤ 4413 | n÷5             |
|           | Uplink        | 812 ≤ n ≤ 837   | n÷5 + 670.1     |
|           |               | 4162 ≤ n ≤ 4188 | n÷5             |
| Band VII  | Downlink      | 2237 ≤ n ≤ 2563 | n÷5 + 2175      |
|           |               | 2587 ≤ n ≤ 2912 | n÷5 + 2105.1    |
|           | Uplink        | 2012 ≤ n ≤ 2338 | n÷5 + 2100      |
|           |               | 2362 ≤ n ≤ 2687 | n÷5 + 2030.1    |
| Band VIII | Downlink      | 2937 ≤ n ≤ 3088 | n÷5 + 340       |
|           | Uplink        | 2712 ≤ n ≤ 2863 | n÷5 + 340       |
| Band IX   | Downlink      | 9237 ≤ n ≤ 9387 | n÷5             |
|           | Uplink        | 8762 ≤ n ≤ 8912 | n÷5             |
| Band X    | Downlink      | 3112 ≤ n ≤ 3388 | n÷5 + 1490      |
|           |               | 3412 ≤ n ≤ 3687 | n÷5 + 1430.1    |
|           | Uplink        | 2887 ≤ n ≤ 3163 | n÷5 + 1135      |
|           |               | 3187 ≤ n ≤ 3462 | n÷5 + 1075.1    |
| Band XI   | Downlink      | 3712 ≤ n ≤ 3812 | n÷5 + 736       |
|           | Uplink        | 3487 ≤ n ≤ 3587 | n÷5 + 733       |
| Band XII  | Downlink      | 3837 ≤ n ≤ 3903 | n÷5 – 37        |
|           |               | 3927 ≤ n ≤ 3992 | n÷5 – 54.9      |
|           | Uplink        | 3612 ≤ n ≤ 3678 | n÷5 – 22        |
|           | •             | 3702 ≤ n ≤ 3767 | n÷5 – 39.9      |
| Band XIII | Downlink      | 4017 ≤ n ≤ 4043 | n÷5 – 55        |
|           |               | 4067 ≤ n ≤ 4092 | n÷5 – 64.9      |
|           | Uplink        | 3792 ≤ n ≤ 3818 | n÷5 + 21        |
|           |               | 3702 ≤ n ≤ 3767 | n÷5 – 39.9      |
| Band XIV  | Downlink      | 4117 ≤ n ≤ 4143 | n÷5 – 63        |
|           |               | 4167 ≤ n ≤ 4192 | n÷5 – 72.9      |
|           | Uplink        | 3892 ≤ n ≤ 3918 | n÷5 + 12        |
|           |               | 3942 ≤ n ≤ 3967 | n÷5 + 2.1       |

### CDMA 2000 / 1xEVDO Channel Number Ranges

| Band                  | Link (Device)               | Range                 | Frequency (MHz)           |
|-----------------------|-----------------------------|-----------------------|---------------------------|
| US Cellular           | Uplink (MS,                 | 1 ≤ N ≤ 799           | 0.030×N+ 825.000          |
|                       | reverse link)               | 991 ≤ N ≤ 1023        | 0.030× (N-1023) + 825.000 |
|                       |                             | 1024 ≤ N ≤ 1323       | 0.030× (N-1024) + 815.040 |
|                       | Downlink (BS,               | 1 ≤ N ≤ 799           | 0.030*N+ 870.000          |
|                       | forward link)               | 991 ≤ N ≤ 1023        | 0.030×(N-1023) + 870.000  |
|                       |                             | $1024 \le N \le 1323$ | 0.030×(N-1024) + 860.040  |
| US PCS                | Uplink (MS, reverse link)   | 0 ≤ N ≤ 1199          | 1850.000 + 0.050×N        |
|                       | Downlink (BS, forward link) | 0 ≤ N ≤ 1199          | 1930.000 + 0.050×N        |
| Japan Cellular        | Uplink (MS,                 | 1 ≤ N ≤ 799           | 0.0125×(N+ 915.000        |
| Band                  | reverse link)               | 801 ≤ N ≤ 1039        | 0.0125×(N-800)+ 898.000   |
|                       |                             | 1041 ≤ N ≤ 1199       | 0.0125×(N-1040)+ 887.000  |
|                       |                             | $1201 \le N \le 1600$ | 0.0125×(N-1200)+ 893.000  |
|                       | Downlink (BS,               | 1 ≤ N ≤ 799           | 0.0125×(N+ 860.000        |
|                       | forward link)               | 801 ≤ N ≤ 1039        | 0.0125×(N-800)+ 843.000   |
|                       |                             | 1041 ≤ N ≤ 1199       | 0.0125×(N-1040)+ 832.000  |
|                       |                             | 1201 ≤ N ≤ 1600       | 0.0125×(N-1200)+ 838.000  |
| Korean PCS<br>Band    | Uplink (MS, reverse link)   | 0 ≤ N ≤ 599           | 0.050×N+ 1750.000         |
|                       | Downlink (BS, forward link) | 0 ≤ N ≤ 599           | 0.050×N+ 1840.000         |
| NMT-450 Band          | Uplink (MS,                 | 1 ≤ N ≤ 400           | 0.025×(N-1)+ 450.000      |
|                       | reverse link)               | $472 \le N \le 871$   | 0.025×(N-472)+ 410.000    |
|                       |                             | $1039 \le N \le 1473$ | 0.020×(N-1024)+ 451.010   |
|                       |                             | 1536 ≤ N ≤ 1715       | 0.025×(N-1536)+ 479.000   |
|                       |                             | $1792 \le N \le 2016$ | 0.020×(N-1792)+ 479.000   |
|                       | Downlink (BS,               | 1 ≤ N ≤ 400           | 0.025×(N-1)+ 460.000      |
|                       | forward link)               | $472 \le N \le 871$   | 0.025×(N-472)+ 420.000    |
|                       |                             | $1039 \le N \le 1473$ | 0.020×(N-1024)+ 461.010   |
|                       |                             | 1536 ≤ N ≤ 1715       | 0.025×(N-1536)+ 489.000   |
|                       |                             | $1792 \le N \le 2016$ | 0.020×(N-1792)+ 489.000   |
| IMT-2000 Band         | Uplink (MS, reverse link)   | 0 ≤ N ≤ 1199          | 1920.000 + 0.050×N        |
|                       | Downlink (BS, forward link) | 0 ≤ N ≤ 1199          | 2100.000 + 0.050×N        |
| Upper 700 MHz<br>Band | Uplink (MS, reverse link)   | 0 ≤ N ≤ 240           | 776.000 + 0.050×N         |

| Band                     | Link (Device)               | Range           | Frequency (MHz)         |
|--------------------------|-----------------------------|-----------------|-------------------------|
|                          | Downlink (BS, forward link) | 0 ≤ N ≤ 240     | 746.000 + 0.050×N       |
| Secondary 800            | Uplink (MS,                 | 0 ≤ N ≤ 719     | 0.025×N+ 806.000        |
| MHz Band                 | reverse link)               | 720 ≤ N ≤ 919   | 0.025×(N-720) + 896.000 |
|                          | Downlink (BS,               | 0 ≤ N ≤ 719     | 0.025×N+ 851.000        |
|                          | forward link)               | 720 ≤ N ≤ 919   | 0.025×(N-720) + 935.000 |
| 2.5 GHz IMT<br>Extension | Uplink (MS, reverse link)   | 0 ≤ N ≤ 1399    | 2500.000 + 0.050×N      |
|                          | Downlink (BS, forward link) | 0 ≤ N ≤ 1399    | 2620.000 + 0.050×N      |
| US PCS 1.9 GHz           | Uplink (MS, reverse link)   | 0 ≤ N ≤ 1299    | 1850.000 + 0.050×N      |
|                          | Downlink (BS, forward link) | 0 ≤ N ≤ 1299    | 1930.000 + 0.050×N      |
| AWS                      | Uplink (MS, reverse link)   | 0 ≤ N ≤ 899     | 1710.000 + 0.050×N      |
|                          | Downlink (BS, forward link) | 0 ≤ N ≤ 899     | 2100.000 + 0.050×N      |
| US 2.5 GHz               | Uplink (MS, reverse link)   | 140 ≤ N ≤ 1459  | 2495.000 + 0.050×N      |
|                          | Downlink (BS, forward link) | 140 ≤ N ≤ 1459  | 2617.000 + 0.050×N      |
| 700 Public Safety        | Uplink (MS, reverse link)   | 0 ≤ N ≤ 240     | 787.000 + 0.050×N       |
|                          | Downlink (BS, forward link) | 0 ≤ N ≤ 240     | 757.000 + 0.050×N       |
| C2K Lower 700            | Uplink (MS, reverse link)   | 0 ≤ N ≤ 360     | 698.000 + 0.050×N       |
|                          | Downlink (BS, forward link) | 0 ≤ N ≤ 360     | 728.000 + 0.050×N       |
| 400 Euro PAMR            | Uplink (MS,                 | 1 ≤ N ≤ 400     | 0.025×(N-1)+ 450.000    |
|                          | reverse link)               | 472 ≤ N ≤ 871   | 0.025×(N-472)+ 410.000  |
|                          | Uplink (MS, reverse link)   | 1536 ≤ N ≤ 1715 | 0.025×(N-1536)+ 479.000 |
|                          | Uplink (MS, reverse link)   |                 |                         |
|                          | Downlink (BS,               | 1 ≤ N ≤ 400     | 0.025×(N-1)+ 460.000    |
|                          | forward link)               | 472 ≤ N ≤ 871   | 0.025×(N-472)+ 420.000  |
|                          | Downlink (BS, forward link) | 1536 ≤ N ≤ 1715 | 0.025×(N-1536)+ 489.000 |
|                          | Downlink (BS, forward link) |                 |                         |

| Band     | Link (Device)               | Range       | Frequency (MHz)    |
|----------|-----------------------------|-------------|--------------------|
| 800 PAMR | Uplink (MS, reverse link)   | 0 ≤ N ≤ 239 | 870.0125 + 0.025×N |
|          | Downlink (BS, forward link) | 0 ≤ N ≤ 239 | 915.0125 + 0.025×N |

#### **LTE FDD Channel Number Ranges**

The carrier frequency in the uplink and downlink is designated by the E-UTRA Absolute Radio Frequency Channel Number (EARFCN) in the range 0-65535. The relation between EARFCN and the carrier frequency in MHz for the downlink is given by the following equation, where FDL\_low and NOffs-DL are given in table 5.4.4-1 and NDL is the downlink EARFCN.

$$FDL = FDL low + 0.1(NDL - NOffs-DL)$$

The relation between EARFCN and the carrier frequency in MHz for the uplink is given by the following equation where FUL low and NOffs-UL are given in table 5.4.4–1 and NUL is the uplink EARFCN.

FUL = FUL low + 0.1(NUL - NOffs-UL)

| Band                 | Downlink         | Uplink          |                  |                  |                 |                  |
|----------------------|------------------|-----------------|------------------|------------------|-----------------|------------------|
| FDL_<br>low<br>(MHz) | <b>N</b> Offs-DL | Range<br>of NDL | FUL_low<br>(MHz) | <b>N</b> Offs-UL | Range of<br>NUL |                  |
| 1                    | 2110             | 0               | 0 – 599          | 1920             | 18000           | 18000 –<br>18599 |
| 2                    | 1930             | 600             | 600 – 1199       | 1850             | 18600           | 18600 –<br>19199 |
| 3                    | 1805             | 1200            | 1200 – 1949      | 1710             | 19200           | 19200 –<br>19949 |
| 4                    | 2110             | 1950            | 1950 – 2399      | 1710             | 19950           | 19950 –<br>20399 |
| 5                    | 869              | 2400            | 2400 – 2649      | 824              | 20400           | 20400 –<br>20649 |
| 6                    | 875              | 2650            | 2650 – 2749      | 830              | 20650           | 20650 –<br>20749 |
| 7                    | 2620             | 2750            | 2750 – 3449      | 2500             | 20750           | 20750 –<br>20449 |
| 8                    | 925              | 3450            | 3450 – 3799      | 880              | 21450           | 21450 –<br>21799 |
| 9                    | 1844.9           | 3800            | 3800 – 4149      | 1749.9           | 21800           | 21800 –<br>22149 |
| 10                   | 2110             | 4150            | 4150 – 4749      | 1710             | 22150           | 22150 –<br>22749 |
| 11                   | 1475.9           | 4750            | 4750 – 4949      | 1427.9           | 22750           | 22750 –          |

| Band   | Downlink | Uplink |             |        |       |         |
|--------|----------|--------|-------------|--------|-------|---------|
|        |          |        |             |        |       | 22949   |
| 12     | 729      | 5010   | 5010 – 5179 | 699    | 23010 | 23010 – |
|        |          |        |             |        |       | 23179   |
| 13     | 746      | 5180   | 5180 – 5279 | 777    | 23180 | 23180 – |
|        |          |        |             |        |       | 23279   |
| 14     | 758      | 5280   | 5280 – 5379 | 788    | 23280 | 23280 – |
|        |          |        |             |        |       | 23379   |
|        |          |        |             |        |       |         |
| 17     | 734      | 5730   | 5730 – 5849 | 704    | 23730 | 23730 – |
|        |          |        |             |        |       | 23849   |
| 18     | 860      | 5850   | 5850 - 5999 | 815    | 23850 | 23850 – |
|        |          |        |             |        |       | 23999   |
| 19     | 875      | 6000   | 6000 - 6149 | 830    | 24000 | 24000 – |
|        |          |        |             |        |       | 24149   |
| 20     | 791      | 6150   | 6150 - 6449 | 832    | 24150 | 24150 – |
|        |          |        |             |        |       | 24449   |
| 21     | 1495.9   | 6450   | 6450 - 6599 | 1447.9 | 24450 | 24450 – |
|        |          |        |             |        |       | 24599   |
| <br>24 | 1525     | 7700   | 7700 – 8039 | 1626.5 | 25700 | 25700 – |
|        |          |        |             |        |       | 26039   |
| 25     | 1930     | 8040   | 8040 – 8689 | 1850   | 26040 | 26040 – |
|        |          |        |             |        |       | 26689   |
| 26     | 859      | 8690   | 8690 – 9039 | 814    | 26690 | 26690 – |
|        |          |        |             |        |       | 27039   |

Note: The channel numbers that designate carrier frequencies so close to the operating band edges that the carrier extends beyond the operating band edge shall not be used. This implies that the first 7, 15, 25, 50, 75 and 100 channel numbers at the lower operating band edge and the last 6, 14, 24, 49, 74 and 99 channel numbers at the upper operating band edge shall not be used for channel bandwidths of 1.4, 3, 5, 10, 15 and 20 MHz respectively.

#### **LTE TDD Channel Number Ranges**

The carrier frequency in the uplink and downlink is designated by the E-UTRA Absolute Radio Frequency Channel Number (EARFCN) in the range 0-65535. The relation between EARFCN and the carrier frequency in MHz for the downlink is given by the following equation, where FDL\_low and NOffs-DL are given in table 5.4.4-1 and NDL is the downlink EARFCN.

$$FDL = FDL low + 0.1(NDL - NOffs-DL)$$

The relation between EARFCN and the carrier frequency in MHz for the uplink is given by the following equation where FUL low and NOffs-UL are given in table 5.4.4–1 and NUL is the uplink EARFCN.

FUL = FUL low + 0.1(NUL - NOffs-UL)

| Band                 | Downlink         | Uplink          |                  |                  |                 |                  |
|----------------------|------------------|-----------------|------------------|------------------|-----------------|------------------|
| FDL_<br>low<br>(MHz) | <b>N</b> Offs-DL | Range<br>of NDL | FUL_low<br>(MHz) | <b>N</b> Offs-UL | Range of<br>NUL | _                |
| 33                   | 1900             | 36000           | 36000 –36199     | 1900             | 36000           | 36000 –<br>36199 |
| 34                   | 2010             | 36200           | 36200 –36349     | 2010             | 36200           | 36200 –<br>36349 |
| 35                   | 1850             | 36350           | 36350 –36949     | 1850             | 36350           | 36350 –<br>36949 |
| 36                   | 1930             | 36950           | 36950 –37549     | 1930             | 36950           | 36950 –<br>37549 |
| 37                   | 1910             | 37550           | 37550 –37749     | 1910             | 37550           | 37550 –<br>37749 |
| 38                   | 2570             | 37750           | 37750 –38249     | 2570             | 37750           | 37750 –<br>38249 |
| 39                   | 1880             | 38250           | 38250 –38649     | 1880             | 38250           | 38250 –<br>38649 |
| 40                   | 2300             | 38650           | 38650 –39649     | 2300             | 38650           | 38650 –<br>39649 |
| 41                   | 2496             | 39650           | 39650 – 41589    | 2496             | 39650           | 39650 –<br>41589 |
| 42                   | 3400             | 41590           | 41590 – 43589    | 3400             | 41590           | 41590 –<br>43589 |
| 43                   | 3600             | 43590           | 43590 – 45589    | 3600             | 43590           | 43590 –<br>45589 |

Note: The channel numbers that designate carrier frequencies so close to the operating band edges that the carrier extends beyond the operating band edge shall not be used. This implies that the first 7, 15, 25, 50, 75 and 100 channel numbers at the lower operating band edge and the last 6, 14, 24, 49, 74 and 99 channel numbers at the upper operating band edge shall not be used for channel bandwidths of 1.4, 3, 5, 10, 15 and 20 MHz respectively.

#### **TDSCDMA Channel Number Ranges**

### 1.28 Mcps TDD Option

No TX-RX frequency separation is required as Time Division Duplex (TDD) is employed. Each subframe consists of 7 main timeslots where all main timeslots (at least the first one) before the single switching point are allocated DL and all main timeslots (at least the last one) after the single switching point are allocated UL.

The nominal channel spacing is 1.6 MHz, but this can be adjusted to optimise performance in a particular deployment scenario.

The carrier frequency is designated by the UTRA absolute radio frequency channel number (UARFCN). The value of the UARFCN in the IMT2000 band is defined in the general case as follows:

#### $Nt = 5*F 0.0 MHz \le F \le 3276.6 MHz$

where F is the carrier frequency in MHz

Additional channels applicable to operation in the frequency band defined in sub-clause 5.2(d) are defined via the following UARFCN definition:

#### $Nt = 5 * (F - 2150.1 \text{ MHz})2572.5 \text{ MHz} \le F \le 2617.5 \text{ MHz}$

**UARFCN** 

1.28 Mcps TDD Option

The following UARFCN range shall be supported for each band:

Table: UTRA Absolute Radio Frequency Channel Number 1.28 Mcps TDD Option

|                                                                 | _               | UARFCN Uplink and     |
|-----------------------------------------------------------------|-----------------|-----------------------|
| Frequency Band                                                  | Frequency Range | Downlink transmission |
| For operation in frequency band                                 | 1900–1920 MHz   | 9504 to 9596          |
| as defined in subclause 5.2 (a)                                 | 2010–2025 MHz   | 10054 to 10121        |
| For operation in frequency band                                 | 1850–1910 MHz   | 9254 to 9546          |
| as defined in subclause 5.2 (b)                                 | 1930–1990 MHz   | 9654 to 9946          |
| For operation in frequency band as defined in subclause 5.2 (c) | 1910–1930 MHz   | 9554 to 9646          |
| For operation in frequency band as defined in subclause 5.2 (d) | 2570–2620 MHz   | 12854 to 13096        |
| For operation in frequency band as defined in subclause 5.2 (e) | 2300–2400 MHz   | 11504 to 11996        |
| For operation in frequency band as defined in subclause 5.2 (f) | 1880–1920 MHz   | 9404 to 9596          |

### **Radio Setup**

Allows access to the sub-menus for selecting the radio standard and associated radio band. You can also set a frequency reference and offset.

This menu is greyed out when on E6630A. Radio band settings for GSM, cdma2000, and so on -- most of which are not actually supported in E6630A, which has three narrow frequency bands. So band settings are grayed out.

| Key Path             | Source, Frequency |
|----------------------|-------------------|
| Initial S/W Revision | A.05.00           |

#### **Radio Standard**

Allows access to the channel band sub-menus to select the desired radio standard. When you have selected the radio standard, you can then set an active channel band. The radio standard and the active channel band allow you to use channel numbers to set frequency automatically.

| Key Path             | Source, Frequency, Radio Setup                                                                                                    |
|----------------------|----------------------------------------------------------------------------------------------------|
| Remote Command       | :SOURce:FREQuency:CHANnels:BAND NONE   PGSM   EGSM   RGSM   DCS1800   PCS1900   TGSM810   GSM450   GSM480   GSM700   GSM850   BANDI   BANDII   BANDIII   BANDIV   BANDV   BANDVI   BANDVII   BANDVIII   BANDIX   BANDX   BANDXI   BANDXII   BANDXIII   BANDXIV   USCELL   USPCS   JAPAN   KOREAN   NMT   IMT2K   UPPER   SECOND   PAMR400   PAMR800   IMTEXT   PCS1DOT9G   AWS   US2DOT5G   PUBLIC   LOWER   BAND1   BAND2   BAND3   BAND4   BAND5   BAND6   BAND7   BAND8   BAND10   BAND11   BAND12   BAND13   BAND14   BAND17   BAND18   BAND19   BAND20   BAND21   BAND24   BAND25   BAND26   BAND33   BAND34   BAND35   BAND36   BAND37   BAND38   BAND39   BAND40   BAND41   BAND42   BAND43   BANDA   BANDB   BANDC   BANDD   BANDE   BANDF |
| Evenuele             | :SOURce:FREQuency:CHANDROCM                                                                                                    |
| Example              | :SOUR:FREQ:CHAN:BAND PGSM                                                                                                    |
| Notes                | Set this setting to "NONE" will grey out "Channel" on page 596 Channel                                                                                                    |
| Initial S/W Revision | A.05.00                                                                                                    |

#### None

Selects no radio standard for use. When you have selected the radio standard to NONE, you cannot use channel numbers to set frequency automatically. You will need to set the frequency manually.

| Key Path             | Source, Frequency, Radio Setup, Radio Standard |
|----------------------|------------------------------------------------|
| Initial S/W Revision | A.05.00                                        |

#### **GSM/EDGE**

Sets GSM/EDGE as the radio standard for use and accesses the GSM/EDGE specific channel band sub-menus.

| Key Path             | Source, Frequency, Radio Setup, Radio Standard |
|----------------------|------------------------------------------------|
| Initial S/W Revision | A.05.00                                        |

#### P-GSM

Selects P-GSM as the active channel band.

| Key Path             | Source, Frequency, Radio Setup, Radio Standard, GSM/EDGE |
|----------------------|----------------------------------------------------------|
| Example              | :SOUR:FREQ:CHAN:BAND PGSM                                |
| Initial S/W Revision | A.05.00                                                  |

#### E-GSM

Selects E-GSM as the active channel band.

| Key Path             | Source, Frequency, Radio Setup, Radio Standard, GSM/EDGE |
|----------------------|----------------------------------------------------------|
| Example              | :SOUR:FREQ:CHAN:BAND EGSM                                |
| Initial S/W Revision | A.05.00                                                  |

#### R-GSM

Selects R-GSM as the active channel band.

| Key Path             | Source, Frequency, Radio Setup, Radio Standard, GSM/EDGE |
|----------------------|----------------------------------------------------------|
| Example              | :SOUR:FREQ:CHAN:BAND RGSM                                |
| Initial S/W Revision | A.05.00                                                  |

#### **DCS 1800**

Selects DCS 1800 as the active channel band.

| Key Path             | Source, Frequency, Radio Setup, Radio Standard, GSM/EDGE |
|----------------------|----------------------------------------------------------|
| Example              | :SOUR:FREQ:CHAN:BAND DCS1800                             |
| Initial S/W Revision | A.05.00                                                  |

#### **PCS 1900**

Selects PCS 1900 as the active channel band.

| Key Path             | Source, Frequency, Radio Setup, Radio Standard, GSM/EDGE |
|----------------------|----------------------------------------------------------|
| Example              | :SOUR:FREQ:CHAN:BAND PCS1900                             |
| Initial S/W Revision | A.05.00                                                  |

#### **GSM 450**

Selects GSM 450 as the active channel band.

| Key Path             | Source, Frequency, Radio Setup, Radio Standard, GSM/EDGE |
|----------------------|----------------------------------------------------------|
| Example              | :SOUR:FREQ:CHAN:BAND GSM450                              |
| Initial S/W Revision | A.05.00                                                  |

#### **GSM 480**

Selects GSM 480 as the active channel band.

| Key Path             | Source, Frequency, Radio Setup, Radio Standard, GSM/EDGE |
|----------------------|----------------------------------------------------------|
| Example              | :SOUR:FREQ:CHAN:BAND GSM480                              |
| Initial S/W Revision | A.05.00                                                  |

#### **GSM 850**

Selects GSM 850 as the active channel band.

| Key Path             | Source, Frequency, Radio Setup, Radio Standard, GSM/EDGE |
|----------------------|----------------------------------------------------------|
| Example              | :SOUR:FREQ:CHAN:BAND GSM850                              |
| Initial S/W Revision | A.05.00                                                  |

#### **GSM 700**

Selects GSM 700 as the active channel band.

| Key Path             | Source, Frequency, Radio Setup, Radio Standard, GSM/EDGE |
|----------------------|----------------------------------------------------------|
| Example              | :SOUR:FREQ:CHAN:BAND GSM700                              |
| Initial S/W Revision | A.05.00                                                  |

#### **T-GSM 810**

Selects T-GSM 810 as the active channel band.

| Key Path             | Source, Frequency, Radio Setup, Radio Standard, GSM/EDGE |
|----------------------|----------------------------------------------------------|
| Example              | :SOUR:FREQ:CHAN:BAND T-GSM810                            |
| Initial S/W Revision | A.05.00                                                  |

#### **WCDMA**

Sets WCDMA as the radio standard for use and accesses the W-CDMA specific channel band sub-menus.

| Key Path             | Source, Frequency, Radio Setup, Radio Standard |
|----------------------|------------------------------------------------|
| Initial S/W Revision | A.05.00                                        |

#### Band I

Selects Band I as the active channel band.

| Key Path             | Source, Frequency, Radio Setup, Radio Standard, WCDMA |
|----------------------|-------------------------------------------------------|
| Example              | :SOUR:FREQ:CHAN:BAND BANDI                            |
| Initial S/W Revision | A.05.00                                               |

#### Band II

Selects Band II as the active channel band.

| Key Path             | Source, Frequency, Radio Setup, Radio Standard, WCDMA |
|----------------------|-------------------------------------------------------|
| Example              | :SOUR:FREQ:CHAN:BAND BANDII                           |
| Initial S/W Revision | A.05.00                                               |

#### **Band III**

Selects Band III as the active channel band.

| Key Path             | Source, Frequency, Radio Setup, Radio Standard, WCDMA |
|----------------------|-------------------------------------------------------|
| Example              | :SOUR:FREQ:CHAN:BAND BANDIII                          |
| Initial S/W Revision | A.05.00                                               |

#### **Band IV**

Selects Band IV as the active channel band.

| Key Path             | Source, Frequency, Radio Setup, Radio Standard, WCDMA |
|----------------------|-------------------------------------------------------|
| Example              | :SOUR:FREQ:CHAN:BAND BANDIV                           |
| Initial S/W Revision | A.05.00                                               |

#### Band V

Selects Band V as the active channel band.

| Key Path             | Source, Frequency, Radio Setup, Radio Standard, WCDMA |
|----------------------|-------------------------------------------------------|
| Example              | :SOUR:FREQ:CHAN:BAND BANDV                            |
| Initial S/W Revision | A.05.00                                               |

#### **Band VI**

Selects Band VI as the active channel band.

| Key Path             | Source, Frequency, Radio Setup, Radio Standard, WCDMA |
|----------------------|-------------------------------------------------------|
| Example              | :SOUR:FREQ:CHAN:BAND BANDVI                           |
| Initial S/W Revision | A.05.00                                               |

#### **Band VII**

Selects Band VII as the active channel band.

| Key Path             | Source, Frequency, Radio Setup, Radio Standard, WCDMA |
|----------------------|-------------------------------------------------------|
| Example              | :SOUR:FREQ:CHAN:BAND BANDVII                          |
| Initial S/W Revision | A.05.00                                               |

#### **Band VIII**

Selects Band VIII as the active channel band.

| Key Path             | Source, Frequency, Radio Setup, Radio Standard, WCDMA |
|----------------------|-------------------------------------------------------|
| Example              | :SOUR:FREQ:CHAN:BAND BANDVIII                         |
| Initial S/W Revision | A.05.00                                               |

#### **Band IX**

Selects Band IX as the active channel band.

| Key Path             | Source, Frequency, Radio Setup, Radio Standard, WCDMA |
|----------------------|-------------------------------------------------------|
| Example              | :SOUR:FREQ:CHAN:BAND BANDIX                           |
| Initial S/W Revision | A.05.00                                               |

#### Band X

Selects Band X as the active channel band.

| Key Path             | Source, Frequency, Radio Setup, Radio Standard, WCDMA |
|----------------------|-------------------------------------------------------|
| Example              | :SOUR:FREQ:CHAN:BAND BANDX                            |
| Initial S/W Revision | A.05.00                                               |

#### Band XI

Selects Band XI as the active channel band.

| Key Path             | Source, Frequency, Radio Setup, Radio Standard, WCDMA |
|----------------------|-------------------------------------------------------|
| Example              | :SOUR:FREQ:CHAN:BAND BANDXI                           |
| Initial S/W Revision | A.05.00                                               |

#### **Band XII**

Selects Band XII as the active channel band.

| Key Path             | Source, Frequency, Radio Setup, Radio Standard, WCDMA |
|----------------------|-------------------------------------------------------|
| Example              | :SOUR:FREQ:CHAN:BAND BANDXII                          |
| Initial S/W Revision | A.05.00                                               |

#### **Band XIII**

Selects band XIII as the active channel band.

| Key Path             | Source, Frequency, Radio Setup, Radio Standard, WCDMA |
|----------------------|-------------------------------------------------------|
| Example              | :SOUR:FREQ:CHAN:BAND BANDXIII                         |
| Initial S/W Revision | A.05.00                                               |

#### **Band XIV**

Selects Band XIV as the active channel band.

| Key Path             | Source, Frequency, Radio Setup, Radio Standard, WCDMA |
|----------------------|-------------------------------------------------------|
| Example              | :SOUR:FREQ:CHAN:BAND BANDXIV                          |
| Initial S/W Revision | A.05.00                                               |

#### **CDMA 2000 / 1xEVDO**

Sets CDMA 2000 / 1 XEVDO as the radio standard for use and accesses the CDMA 2000 / 1 xEVDO specific channel band sub-menus.

| Key Path             | Source, Frequency, Radio Setup, Radio Standard |
|----------------------|------------------------------------------------|
| Initial S/W Revision | A.05.00                                        |

#### **US CELL**

Selects US Cell as the active channel band.

| Key Path             | Source, Frequency, Radio Setup, Radio Standard, CDMA 2000 / 1xEVDO |
|----------------------|--------------------------------------------------------------------|
| Example              | :SOUR:FREQ:CHAN:BAND USCELL                                        |
| Initial S/W Revision | A.05.00                                                            |

#### **US PCS**

Selects US PCS as the active channel band.

| Key Path             | Source, Frequency, Radio Setup, Radio Standard, CDMA 2000 / 1xEVDO |
|----------------------|--------------------------------------------------------------------|
| Example              | :SOUR:FREQ:CHAN:BAND PCS                                           |
| Initial S/W Revision | A.05.00                                                            |

### Japan Cell

Selects Japan Cell as the active channel band.

| Key Path             | Source, Frequency, Radio Setup, Radio Standard, CDMA 2000 / 1xEVDO |
|----------------------|--------------------------------------------------------------------|
| Example              | :SOUR:FREQ:CHAN:BAND JAPAN                                         |
| Initial S/W Revision | A.05.00                                                            |

#### **Korean PCS**

Selects Korean PCS as the active channel band.

| Key Path             | Source, Frequency, Radio Setup, Radio Standard, CDMA 2000 / 1xEVDO |
|----------------------|--------------------------------------------------------------------|
| Example              | :SOUR:FREQ:CHAN:BAND KOREAN                                        |
| Initial S/W Revision | A.05.00                                                            |

#### **NMT 450**

Selects NMT 450 as the active channel band.

| Key Path             | Source, Frequency, Radio Setup, Radio Standard, CDMA 2000 / 1xEVDO |
|----------------------|--------------------------------------------------------------------|
| Example              | :SOUR:FREQ:CHAN:BAND NMT                                           |
| Initial S/W Revision | A.05.00                                                            |

#### **IMT 2000**

Selects IMT 2000 as the active channel band.

| Key Path             | Source, Frequency, Radio Setup, Radio Standard, CDMA 2000 / 1xEVDO |
|----------------------|--------------------------------------------------------------------|
| Example              | :SOUR:FREQ:CHAN:BAND IMT2K                                         |
| Initial S/W Revision | A.05.00                                                            |

#### Upper 700

Selects Upper 700 as the active channel band.

| Key Path             | Source, Frequency, Radio Setup, Radio Standard, CDMA 2000 / 1xEVDO |
|----------------------|--------------------------------------------------------------------|
| Example              | :SOUR:FREQ:CHAN:BAND UPPER                                         |
| Initial S/W Revision | A.05.00                                                            |

### Secondary 800

Selects Secondary 800 as the active channel band.

| Key Path             | Source, Frequency, Radio Setup, Radio Standard, CDMA 2000 / 1xEVDO |
|----------------------|--------------------------------------------------------------------|
| Example              | :SOUR:FREQ:CHAN:BAND SECOND                                        |
| Initial S/W Revision | A.05.00                                                            |

#### 400 Euro PAMR

Selects 400 Euro PAMR as the active channel band.

| Key Path             | Source, Frequency, Radio Setup, Radio Standard, CDMA 2000 / 1xEVDO |
|----------------------|--------------------------------------------------------------------|
| Example              | :SOUR:FREQ:CHAN:BAND PAMR400                                       |
| Initial S/W Revision | A.05.00                                                            |

#### **800 PAMR**

Selects 800 PAMR as the active channel band.

| Key Path             | Source, Frequency, Radio Setup, Radio Standard, CDMA 2000 / 1xEVDO |
|----------------------|--------------------------------------------------------------------|
| Example              | :SOUR:FREQ:CHAN:BAND PAMR800                                       |
| Initial S/W Revision | A.05.00                                                            |

#### 2.5GHz IMT EXT

Selects 2.5 GHz IMT EXT as the active channel band.

| Key Path             | Source, Frequency, Radio Setup, Radio Standard, CDMA 2000 / 1xEVDO |
|----------------------|--------------------------------------------------------------------|
| Example              | :SOUR:FREQ:CHAN:BAND IMTEXT                                        |
| Initial S/W Revision | A.05.00                                                            |

#### US PCS 1.9GHz

Selects US PCS 1.9 GHz as the active channel band.

| Key Path             | Source, Frequency, Radio Setup, Radio Standard, CDMA 2000 / 1xEVDO |
|----------------------|--------------------------------------------------------------------|
| Example              | :SOUR:FREQ:CHAN:BAND PCS1DOT9G                                     |
| Initial S/W Revision | A.05.00                                                            |

### **AWS**

Selects AWS as the active channel band.

| Key Path             | Source, Frequency, Radio Setup, Radio Standard, CDMA 2000 / 1xEVDO |
|----------------------|--------------------------------------------------------------------|
| Example              | :SOUR:FREQ:CHAN:BAND AWS                                           |
| Initial S/W Revision | A.05.00                                                            |

### US 2.5GHz

Selects US 2.5 GHz as the active channel band.

| Key Path             | Source, Frequency, Radio Setup, Radio Standard, CDMA 2000 / 1xEVDO |
|----------------------|--------------------------------------------------------------------|
| Example              | :SOUR:FREQ:CHAN:BAND US2DOT5G                                      |
| Initial S/W Revision | A.05.00                                                            |

### 700 Public Safety

Selects 700 Public Safety as the active channel band.

| Key Path             | Source, Frequency, Radio Setup, Radio Standard, CDMA 2000 / 1xEVDO |
|----------------------|--------------------------------------------------------------------|
| Example              | :SOUR:FREQ:CHAN:BAND PUBLIC                                        |
| Initial S/W Revision | A.05.00                                                            |

#### C2K Lower 700

Selects C2K Lower 700 as the active channel band.

| Key Path             | Source, Frequency, Radio Setup, Radio Standard, CDMA 2000 / 1xEVDO |
|----------------------|--------------------------------------------------------------------|
| Example              | :SOUR:FREQ:CHAN:BAND LOWER                                         |
| Initial S/W Revision | A.05.00                                                            |

### LTE

Sets LTE FDD as the radio standard for use and accesses the LTE FDD specific channel band sub-menus..

| Key Path             | Source, Frequency, Radio Setup, Radio Standard |
|----------------------|------------------------------------------------|
| Initial S/W Revision | A.09.50                                        |

Selects BAND 1 as the band for the current step.

| Key Path             | Source, Frequency, Radio Setup, Radio Standard, LTE |
|----------------------|-----------------------------------------------------|
| Example              | :SOUR:FREQ:CHAN:BAND BAND1                          |
| Initial S/W Revision | A.09.50                                             |

### BAND 2

Selects BAND 2 as the band for the current step.

| Key Path             | Source, Frequency, Radio Setup, Radio Standard, LTE |
|----------------------|-----------------------------------------------------|
| Example              | :SOUR:FREQ:CHAN:BAND BAND2                          |
| Initial S/W Revision | A.09.50                                             |

### BAND 3

Selects BAND 3 as the band for the current step.

| Key Path             | Source, Frequency, Radio Setup, Radio Standard, LTE |
|----------------------|-----------------------------------------------------|
| Example              | :SOUR:FREQ:CHAN:BAND BAND3                          |
| Initial S/W Revision | A.09.50                                             |

### BAND 4

Selects BAND 4 as the band for the current step.

| Key Path             | Source, Frequency, Radio Setup, Radio Standard, LTE |
|----------------------|-----------------------------------------------------|
| Example              | :SOUR:FREQ:CHAN:BAND BAND4                          |
| Initial S/W Revision | A.09.50                                             |

### BAND 5

Selects BAND 5 as the band for the current step.

| Key Path             | Source, Frequency, Radio Setup, Radio Standard, LTE |
|----------------------|-----------------------------------------------------|
| Example              | :SOUR:FREQ:CHAN:BAND BAND5                          |
| Initial S/W Revision | A.09.50                                             |

Selects BAND 6 as the band for the current step.

| Key Path             | Source, Frequency, Radio Setup, Radio Standard, LTE |
|----------------------|-----------------------------------------------------|
| Example              | :SOUR:FREQ:CHAN:BAND BAND6                          |
| Initial S/W Revision | A.09.50                                             |

### BAND 7

Selects BAND 7 as the band for the current step.

| Key Path             | Source, Frequency, Radio Setup, Radio Standard, LTE |
|----------------------|-----------------------------------------------------|
| Example              | :SOUR:FREQ:CHAN:BAND BAND7                          |
| Initial S/W Revision | A.09.50                                             |

### BAND 8

Selects BAND 8 as the band for the current step.

| Key Path             | Source, Frequency, Radio Setup, Radio Standard, LTE |
|----------------------|-----------------------------------------------------|
| Example              | :SOUR:FREQ:CHAN:BAND BAND8                          |
| Initial S/W Revision | A.09.50                                             |

### BAND 9

Selects BAND 9 as the band for the current step.

| Key Path             | Source, Frequency, Radio Setup, Radio Standard, LTE |
|----------------------|-----------------------------------------------------|
| Example              | :SOUR:FREQ:CHAN:BAND BAND9                          |
| Initial S/W Revision | A.09.50                                             |

#### **BAND 10**

Selects BAND 10 as the band for the current step.

| Key Path             | Source, Frequency, Radio Setup, Radio Standard, LTE |
|----------------------|-----------------------------------------------------|
| Example              | :SOUR:FREQ:CHAN:BAND BAND10                         |
| Initial S/W Revision | A.09.50                                             |

### **BAND 11**

Selects BAND 11 as the band for the current step.

| Key Path             | Source, Frequency, Radio Setup, Radio Standard, LTE |
|----------------------|-----------------------------------------------------|
| Example              | :SOUR:FREQ:CHAN:BAND BAND11                         |
| Initial S/W Revision | A.09.50                                             |

Selects BAND 12 as the band for the current step.

| Key Path             | Source, Frequency, Radio Setup, Radio Standard, LTE |
|----------------------|-----------------------------------------------------|
| Example              | :SOUR:FREQ:CHAN:BAND BAND12                         |
| Initial S/W Revision | A.09.50                                             |

### **BAND 13**

Selects BAND 13 as the band for the current step.

| Key Path             | Source, Frequency, Radio Setup, Radio Standard, LTE |
|----------------------|-----------------------------------------------------|
| Example              | :SOUR:FREQ:CHAN:BAND BAND13                         |
| Initial S/W Revision | A.09.50                                             |

### **BAND 14**

Selects BAND 14 as the band for the current step.

| Key Path             | Source, Frequency, Radio Setup, Radio Standard, LTE |
|----------------------|-----------------------------------------------------|
| Example              | :SOUR:FREQ:CHAN:BAND BAND14                         |
| Initial S/W Revision | A.09.50                                             |

### **BAND 17**

Selects BAND 17 as the band for the current step.

| Key Path             | Source, Frequency, Radio Setup, Radio Standard, LTE |
|----------------------|-----------------------------------------------------|
| Example              | :SOUR:FREQ:CHAN:BAND BAND17                         |
| Initial S/W Revision | A.09.50                                             |

### **BAND 18**

Selects BAND 18 as the band for the current step.

| Key Path             | Source, Frequency, Radio Setup, Radio Standard, LTE |
|----------------------|-----------------------------------------------------|
| Example              | :SOUR:FREQ:CHAN:BAND BAND18                         |
| Initial S/W Revision | A.09.50                                             |

Selects BAND 19 as the band for the current step.

| Key Path             | Source, Frequency, Radio Setup, Radio Standard, LTE |
|----------------------|-----------------------------------------------------|
| Example              | :SOUR:FREQ:CHAN:BAND BAND19                         |
| Initial S/W Revision | A.09.50                                             |

### **BAND 20**

Selects BAND 20 as the band for the current step.

| Key Path             | Source, Frequency, Radio Setup, Radio Standard, LTE |
|----------------------|-----------------------------------------------------|
| Example              | :SOUR:FREQ:CHAN:BAND BAND20                         |
| Initial S/W Revision | A.09.50                                             |

### **BAND 21**

Selects BAND 21 as the band for the current step.

| Key Path             | Source, Frequency, Radio Setup, Radio Standard, LTE |
|----------------------|-----------------------------------------------------|
| Example              | :SOUR:FREQ:CHAN:BAND BAND21                         |
| Initial S/W Revision | A.09.50                                             |

### **BAND 24**

Selects BAND 24 as the band for the current step.

| Key Path             | Source, Frequency, Radio Setup, Radio Standard, LTE |
|----------------------|-----------------------------------------------------|
| Example              | :SOUR:FREQ:CHAN:BAND BAND24                         |
| Initial S/W Revision | A.09.50                                             |

### **BAND 25**

Selects BAND 25 as the band for the current step.

| Key Path             | Source, Frequency, Radio Setup, Radio Standard, LTE |
|----------------------|-----------------------------------------------------|
| Example              | :SOUR:FREQ:CHAN:BAND BAND25                         |
| Initial S/W Revision | A.09.50                                             |

### LTE TDD

Sets LTE TDD as the radio standard for use and accesses the LTE TDD specific channel band sub-menus...

| Key Path             | Source, Frequency, Radio Setup, Radio Standard |
|----------------------|------------------------------------------------|
| Initial S/W Revision | A.11.50                                        |

### **BAND 33**

Selects BAND 33 as the band for the current step.

| Key Path             | Source, Frequency, Radio Setup, Radio Standard, LTE TDD |
|----------------------|---------------------------------------------------------|
| Example              | :SOUR:FREQ:CHAN:BAND BAND33                             |
| Initial S/W Revision | A.11.50                                                 |

### **BAND 34**

Selects BAND 34 as the band for the current step.

| Key Path             | Source, Frequency, Radio Setup, Radio Standard, LTE TDD |
|----------------------|---------------------------------------------------------|
| Example              | :SOUR:FREQ:CHAN:BAND BAND34                             |
| Initial S/W Revision | A.11.50                                                 |

### **BAND 35**

Selects BAND 35 as the band for the current step.

| Key Path             | Source, Frequency, Radio Setup, Radio Standard, LTE TDD |
|----------------------|---------------------------------------------------------|
| Example              | :SOUR:FREQ:CHAN:BAND BAND35                             |
| Initial S/W Revision | A.11.50                                                 |

### **BAND 36**

Selects BAND 36 as the band for the current step.

| Key Path             | Source, Frequency, Radio Setup, Radio Standard, LTE TDD |
|----------------------|---------------------------------------------------------|
| Example              | :SOUR:FREQ:CHAN:BAND BAND36                             |
| Initial S/W Revision | A.11.50                                                 |

Selects BAND 37 as the band for the current step.

| Key Path             | Source, Frequency, Radio Setup, Radio Standard, LTE TDD |
|----------------------|---------------------------------------------------------|
| Example              | :SOUR:FREQ:CHAN:BAND BAND37                             |
| Initial S/W Revision | A.11.50                                                 |

### **BAND 38**

Selects BAND 38 as the band for the current step.

| Key Path             | Source, Frequency, Radio Setup, Radio Standard, LTE TDD |
|----------------------|---------------------------------------------------------|
| Example              | :SOUR:FREQ:CHAN:BAND BAND38                             |
| Initial S/W Revision | A.11.50                                                 |

### **BAND 39**

Selects BAND 39 as the band for the current step.

| Key Path             | Source, Frequency, Radio Setup, Radio Standard, LTE TDD |
|----------------------|---------------------------------------------------------|
| Example              | :SOUR:FREQ:CHAN:BAND BAND39                             |
| Initial S/W Revision | A.11.50                                                 |

### **BAND 40**

Selects BAND 40 as the band for the current step.

| Key Path             | Source, Frequency, Radio Setup, Radio Standard, LTE TDD |
|----------------------|---------------------------------------------------------|
| Example              | :SOUR:FREQ:CHAN:BAND BAND40                             |
| Initial S/W Revision | A.11.50                                                 |

### **BAND 41**

Selects BAND 41 as the band for the current step.

| Key Path             | Source, Frequency, Radio Setup, Radio Standard, LTE TDD |
|----------------------|---------------------------------------------------------|
| Example              | :SOUR:FREQ:CHAN:BAND BAND41                             |
| Initial S/W Revision | A.11.50                                                 |

Selects BAND 42 as the band for the current step.

| Key Path             | Source, Frequency, Radio Setup, Radio Standard, LTE TDD |
|----------------------|---------------------------------------------------------|
| Example              | :SOUR:FREQ:CHAN:BAND BAND42                             |
| Initial S/W Revision | A.11.50                                                 |

### **BAND 43**

Selects BAND 43 as the band for the current step.

| Key Path             | Source, Frequency, Radio Setup, Radio Standard, LTE TDD |
|----------------------|---------------------------------------------------------|
| Example              | :SOUR:FREQ:CHAN:BAND BAND43                             |
| Initial S/W Revision | A.11.50                                                 |

### **TDSCDMA**

Sets TDSCDMA as the radio standard for use and accesses the TDSCDMA specific channel band sub-menus..

| Key Path             | Source, Frequency, Radio Setup, Radio Standard |
|----------------------|------------------------------------------------|
| Initial S/W Revision | A.11.50                                        |

### **BAND A**

Selects BAND A as the band for the current step.

| Key Path             | Source, Frequency, Radio Setup, Radio Standard, TDSCDMA |
|----------------------|---------------------------------------------------------|
| Example              | :SOUR:FREQ:CHAN:BAND BANDA                              |
| Initial S/W Revision | A.11.50                                                 |

### **BAND B**

Selects BAND B as the band for the current step.

| Key Path             | Source, Frequency, Radio Setup, Radio Standard, TDSCDMA |
|----------------------|---------------------------------------------------------|
| Example              | :SOUR:FREQ:CHAN:BAND BANDB                              |
| Initial S/W Revision | A.11.50                                                 |

### **BAND C**

Selects BAND C as the band for the current step.

| Key Path             | Source, Frequency, Radio Setup, Radio Standard, TDSCDMA |
|----------------------|---------------------------------------------------------|
| Example              | :SOUR:FREQ:CHAN:BAND BANDC                              |
| Initial S/W Revision | A.11.50                                                 |

### **BAND D**

Selects BAND D as the band for the current step.

| Key Path             | Source, Frequency, Radio Setup, Radio Standard, TDSCDMA |
|----------------------|---------------------------------------------------------|
| Example              | :SOUR:FREQ:CHAN:BAND BANDD                              |
| Initial S/W Revision | A.11.50                                                 |

#### **BAND E**

Selects BAND E as the band for the current step.

| Key Path             | Source, Frequency, Radio Setup, Radio Standard, TDSCDMA |
|----------------------|---------------------------------------------------------|
| Example              | :SOUR:FREQ:CHAN:BAND BANDE                              |
| Initial S/W Revision | A.11.50                                                 |

### **BAND F**

Selects BAND F as the band for the current step.

| Key Path             | Source, Frequency, Radio Setup, Radio Standard, TDSCDMA |
|----------------------|---------------------------------------------------------|
| Example              | :SOUR:FREQ:CHAN:BAND BANDF                              |
| Initial S/W Revision | A.11.50                                                 |

### **Radio Band Link**

Allows you to specify the channel band type as either uplink or downlink link direction. This value is used in conjunction with the channel band and channel number to determine the absolute frequency output by the source. When set to "Uplink", the source will calculate the uplink frequency using an uplink formula together with the selected channel band and channel number . When set to "Downlink", the source will calculate the downlink frequency using a downlink formula together with the selected channel band and channel number.

| Key Path       | Source, Frequency, Radio Setup  |
|----------------|---------------------------------|
| Remote Command | :SOURce:RADio:BAND:LINK DOWN UP |
|                | :SOURce:RADio:BAND:LINK?        |
| Example        | :SOUR:RAD:BAND:LINK UP          |

| Preset                           | DOWN                               |
|----------------------------------|------------------------------------|
| Range                            | DOWN   UP                          |
| Backwards<br>Compatibility SCPI  | :SOURce:RADio:DEVice BTS MS        |
|                                  | :SOURce:RADio:DEVice?              |
| Backwards<br>Compatibility Notes | BTS maps to the Downlink frequency |
|                                  | MS maps to the Uplink frequency    |
| Initial S/W Revision             | A.05.00                            |

### **Set Reference Frequency**

This key allows you to set the frequency reference. Pressing this key turns the frequency reference state to ON, sets the reference frequency value to the current frequency, maintains this frequency at the RF output, and sets the displayed frequency to 0.00 Hz. All subsequent frequencies entered under Source>Frequency>Frequency are interpreted as being relative to this reference frequency.

When you use a frequency reference, the signal generator outputs a frequency that is set relative to the reference frequency by the value entered under Source>Frequency>Frequency as follows:

Output frequency = reference frequency - entered frequency

### Where:

reference frequency equals the original RF frequency entered under Source>Frequency>Frequency and set as the reference frequency

entered frequency equals a new value entered under Source>Frequency>Frequency

In addition, the displayed frequency value will be the same as the value entered under Source>Frequency>Frequency.

#### NOTE

If Freq Reference is set to ON with a reference value set, entering a value under Source>Frequency>Frequency and pressing Set Frequency Reference will add that value to the existing Freq Reference value.

If you wish to change the reference frequency value to the new value entered under Source>Frequency>Frequency, first you must set Freq Reference to OFF and then press Set Frequency Reference.

| Key Path             | Source, Frequency                                                                    |
|----------------------|--------------------------------------------------------------------------------------|
| Remote Command       | :SOURce:FREQuency:REFerence:SET                                                      |
| Example              | :SOUR:FREQ:REF:SET                                                                   |
| Dependencies         | This setting is unavailable, and is grayed out when the List Sequencer is turned ON. |
| Initial S/W Revision | A.05.00                                                                              |

### Freq Reference

This key allows you to toggle the state of the frequency reference. When the frequency reference state is ON, an annunciator is displayed on the main source view to indicate this state to the user.

When you use a frequency reference, the signal generator outputs a frequency that is set relative to the reference frequency by the value entered under Source>Frequency>Frequency as follows:

Output frequency = reference frequency + entered frequency

#### Where:

reference frequency equals the original RF frequency entered under Source>Frequency>Frequency and set as the reference frequency

entered frequency equals a new value entered under Source>Frequency>Frequency

For more information on Reference Frequency refer to "Set Reference Frequency" on page 622

| Key Path             | Source, Frequency                                                                                                    |
|----------------------|----------------------------------------------------------------------------------------------------|
| Remote Command       | :SOURce:FREQuency:REFerence <freq></freq>                                                                                                    |
|                      | :SOURce:FREQuency:REFerence?                                                                                                    |
|                      | :SOURce:FREQuency:REFerence:STATe OFF ON 0 1                                                                                                    |
|                      | :SOURce:FREQuency:REFerence:STATe?                                                                                                    |
| Example              | :SOUR:FREQ:REF 0.00 Hz                                                                                                    |
|                      | :SOUR:FREQ:REF:STATe ON                                                                                                    |
| Dependencies         | This setting is unavailable, and is grayed out when the List Sequencer is turned ON.                                                                                                    |
| Couplings            | The frequency reference state is coupled to the frequency reference set immediate action. When the reference set immediate action key is pressed, or the SCPI command issued, it turns the frequency reference state ON. |
| Preset               | 0.00 Hz                                                                                                    |
|                      | OFF                                                                                                    |
| Min                  | 0.00 Hz                                                                                                    |
| Max                  | Hardware Dependant:                                                                                                    |
|                      | Option 503 = 3.6 GHz                                                                                                    |
|                      | Option 504 = 3.8 GHz                                                                                                    |
|                      | Option 506 = 6.00 GHz                                                                                                    |
| Initial S/W Revision | A.05.00                                                                                                    |

### Freq Offset

Allows you to specify the frequency offset value. When the frequency offset state is ON, an annunciator is displayed on the main source view to indicate this state to the user.

When the frequency offset is set to zero (0) and you set a new offset value, the displayed frequency value will change as follows and the RF output frequency will not change:

# 9 Waveform Measurement Source

Displayed value = output frequency + offset value

Where:

output frequency equals the original frequency entered under Source>Frequency>Frequency

offset value equals the value entered under Source>Frequency>Freq Offset

When the frequency offset is set to a value other than zero (0) and you enter a new frequency value under Source>Frequency>Frequency, the displayed frequency will be the same as the value entered and the RF output frequency will be equal to the value entered minus the offset value as follows:

Output frequency = entered frequency – offset frequency

Displayed frequency = output frequency + offset frequency

Displayed frequency = entered frequency

Where:

entered frequency equals the frequency entered under Source>Frequency>Frequency

offset frequency equals the value previously entered and set under Source>Frequency>Freq Offset

| Key Path             | Source, Frequency                                                                    |
|----------------------|--------------------------------------------------------------------------------------|
| Remote Command       | :SOURce:FREQuency:OFFSet <freq></freq>                                               |
|                      | :SOURce:FREQuency:OFFSet?                                                            |
| Example              | :SOUR:FREQ:OFFS 0 Hz                                                                 |
| Dependencies         | This setting is unavailable, and is grayed out when the List Sequencer is turned ON. |
| Preset               | 0 Hz                                                                                 |
| Min                  | -100.00 GHz                                                                          |
| Max                  | 100.00 GHz                                                                           |
| Initial S/W Revision | A.05.00                                                                              |

# **Modulation Setup**

Allows access to the menus for setting up the available modulation types: "ARB" on page 624, "AM" on page 665, "FM" on page 666, and "PM" on page 667.

| Key Path             | Source  |
|----------------------|---------|
| Initial S/W Revision | A.05.00 |

### **ARB**

Allows you access to the ARB sub-menus.

| Key Path             | Source, Modulation Setup |
|----------------------|--------------------------|
| Initial S/W Revision | A.05.00                  |

### **ARB**

Allows you to toggle the state of the ARB function. When the ARB is On, a "MOD" annunciator is displayed in the system settings panel. When the ARB is turned Off, the MOD annunciator is cleared

| Key Path             | Source, Modulation Setup, ARB                                                                                                    |
|----------------------|----------------------------------------------------------------------------------------------------|
| Remote Command       | :SOURce:RADio:ARB[:STATe] ON OFF 1 0                                                                                                    |
|                      | :SOURce:RADio:ARB[:STATe]?                                                                                                    |
| Example              | :SOUR:RAD:ARB OFF                                                                                                    |
|                      | :SOUR:RAD:ARB?                                                                                                    |
| Notes                | If the ARB is ON, a user then loads or deletes another file to ARB memory, the playing waveform segment may not keep phase continuity during the ARB memory operation. The waveform will be replayed after the ARB operation is finished.                                                                                                    |
| Dependencies         | This setting is for independent mode and has no effect on \$3.3.8 list sequencer mode. Setting SequencerSequencer to On will put source enter list sequencer mode, and even if ARB state is On, the ARB file will not be played. Setting SequencerSequencer to Off will make source leave list sequencer mode, and this setting will take effect immediately. |
|                      | The ARB can only be turned on when there is a waveform file selected for playback. On the GUI If no waveform is selected, this key is grayed out. If you send the SCPI command to turn the ARB on with no waveform selected for playback, the ARB state remains OFF and an error is generated. "-                                                             |
|                      | When you try to recall a certain set of states in which the selected waveform is not in ARB memory and the ARB state is On, errors are reported                                                                                                    |
| Preset               | Off                                                                                                    |
| Range                | On   Off                                                                                                    |
| Initial S/W Revision | A.05.00                                                                                                    |

### **Select Waveform**

Allows you to access to the waveform selection sub-menus.

Pressing this key changes the central view area to show the Waveform File Selection view.

| Key Path             | Source, Modulation Setup, ARB |
|----------------------|-------------------------------|
| Initial S/W Revision | A.05.00                       |

### **Select Waveform**

Allows you to select a waveform sequence or segment for the dual ARB to play.

NOTE: Selecting a waveform file does not result in automatic adjustments to burst timing (to compensate for the presence or absence of a Multiport Adapter); that adjustment occurs only when a waveform is loaded to ARB memory. See "Load Segment to ARB Memory" for more information about this adjustment.

| Key Path             | Source, Modulation Setup, ARB, Select Waveform                                                                                                    |
|----------------------|----------------------------------------------------------------------------------------------------|
| Remote Command       | :SOURce:RADio:ARB:WAVeform <string></string>                                                                                                    |
|                      | :SOURce:RADio:ARB:WAVeform?                                                                                                    |
| Example              | :SOUR:RAD:ARB:WAV "test_waveform.bin"                                                                                                    |
| Notes                | <string> - specifies the name of the waveform segment or waveform sequence to be played by the ARB.</string>                                                                                                    |
|                      | When in Sequence Analyzer mode, and Include Source is Yes, if the you attempt to play a waveform sequence but not all the required waveform segments are in the ARB playback memory, the application will reject the loading operation with an error is generated.                                                                                                    |
|                      | When Include Source is No, if you attempt to play a waveform sequence but not all the required waveform segments are contained in the ARB playback memory, the application will attempt to load the required segments from either the default directory of the current directory. If the ARB memory does not have enough space for all the waveform segments to be loaded, an error is generated and none of the waveform segments is loaded. |
|                      | If the ARB is ON, and you attampt to play a waveform sequence but not all the waveform segments within the sequence could be found to be loaded into ARB memory, an error is generated. The selected waveform keeps the previous value and ARB state remains On.                                                                                                    |
|                      | If you specify a waveform segment over SCPI but the waveform segment is not present within ARB playback memory and cannot be found for auto loading within the current directory or the default directory, an error is generated and the file selection remains unchanged.                                                                                                    |
|                      | If you select a waveform for playback and the waveform requires a license that is not installed on the instrument, an error is generated.error is generated.                                                                                                    |
|                      | If the ARB is ON and you load a file to ARB memory or delete a file from ARB memory, the playing waveform segment may not keep phase continuity during the ARB memory operation. The waveform will be replayed after the ARB operation is finished.                                                                                                    |
| Initial S/W Revision | A.05.00                                                                                                    |

### Segments on Hard Disk

Allows you access to the sub-menus for loading waveform segments from the hard disk into ARB memory. The default directory is: D: varb.

Pressing this key changes the current view to the Waveform Management View.

| Key Path             | Source, Modulation Setup, ARB, Select Waveform |
|----------------------|------------------------------------------------|
| Initial S/W Revision | A.05.00                                        |

### **Load Segment To ARB Memory**

Allows you to load the selected file into ARB memory. On the front panel you select the file for loading to the ARB memory by highlighting the desired file in the list. Using the SCPI command, you specify the file name on the HDD.

"NVWFM" (none-volatile storage) MSUS (Mass Storage Unit Specifier) is supported in the memory subsystem because the ARB memory cannot be accessed directly. Therefore, files must be downloaded to the instrument hard disk and then loaded into the ARB memory. "NVWFM" MSUS will be mapped to the default directory D: VARB. The SCPI command supports using either "NVWFM" MSUS or specifying a full path. For more information, see Memory Subsystem (Remote Command Only).

If a file of the same name already exists within ARB memory, it is overwritten. If you wish to load two segments of the same name, you must rename one of the segments before loading it into ARB memory. To rename a segment, you can either use Windows File Explorer, or the :MMEMory:COPY command.

NOTE: When a waveform file is loaded to ARB memory, burst timing adjustments are made automatically, based on whether or not a Multiport Adapter is connected to the test set and powered on. If the connection/power status of the Multiport Adapter is changed after a waveform file has been loaded, it needs to be loaded again.

| Key Path             | Source, Modulation Setup, ARB, Select Waveform, Segments on Hard Disk                                                                                                    |
|----------------------|----------------------------------------------------------------------------------------------------|
| Remote Command       | :SOURce:RADio:ARB:LOAD <string></string>                                                                                                    |
| Example              | :SOUR:RAD:ARB:LOAD "D: VARB\testwaveform.bin"                                                                                                    |
|                      | or                                                                                                    |
|                      | :SOUR:RAD:ARB:LOAD "NVWFM:testwaveform.bin"                                                                                                    |
| Notes                | <string> – specifies the path name of the file to load from the HDD into ARB memory. It could be a <full +="" filename="" path="">, or &lt;"NVWFM" MSUS + colon + filename&gt;.</full></string>                                                                                                    |
|                      | When in Sequence Analyzer mode, and Include Source is Yes, an attempt to load a file to ARB memory will be rejected with an error.                                                                                                    |
|                      | When Include Source is Noand if there is insufficient free ARB memory to load the selected waveform, an error is generated                                                                                                    |
|                      | If you specify a file over SCPI, but the file is not at the specified location, an error is generated.                                                                                                    |
|                      | If you try to load a waveform file but the file contains less than 500 IQ sampes, an error is generated.                                                                                                    |
|                      | If you try to load a Signal Studio waveform "*.wfm" which contains invalid waveform header, an error is generated.                                                                                                    |
|                      | If the ARB is ON when you load afile to ARB memory or delete a file from ARB memory the playing waveform segment may not keep phase continuity during the ARB memory operation. The waveform will be replayed after the ARB operation is finished.                                                                                                    |
|                      | ARB can be loaded into ARB memory even required licenses do not present on the instrument. In this case, a GUI only warning message –800, "Operation complete; Loaded <filename> successfully, but no license <required licenses=""> installed". User can install required licenses according to <required licenses=""> string to license it, or multi-pack license it.</required></required></filename> |
| Initial S/W Revision | A.05.00                                                                                                    |

### Load All To ARB Memory

Allows you to load all the segment files within the currently selected directory into ARB memory. If a file of the same name already exists within ARB memory, it is overwritten. If you wish to load two segments of the same name, you must rename one of the segments before loading it into ARB memory. To rename a segment, you can either use Windows File Explorer, or the :MEMory:COPY command.

NOTE: When a waveform file is loaded to ARB memory, burst timing adjustments are made automatically, based on whether or not a Multiport Adapter is connected to the test set and powered on. If the connection/power status of the Multiport Adapter is changed after a waveform file has been loaded, it needs to be loaded again.

| Key Path             | Source, Modulation Setup, ARB, Select Waveform, Segments on Hard Disk                                                                                                    |
|----------------------|----------------------------------------------------------------------------------------------------|
| Remote Command       | :SOURce:RADio:ARB:LOAD:ALL <string></string>                                                                                                    |
| Example              | :SOUR:RAD:ARB:LOAD:ALL "D: varb"                                                                                                    |
| Notes                | <string> - specifies the directory on the HDD to load the files into ARB memory from.</string>                                                                                                    |
|                      | When in Sequence Analyzer mode, and Include Source is Yes, an attempt to load all files from a directory to ARB memory is rejected with an error.                                                                                 |
|                      | When Include Source is No and there is insufficient free ARB memory to load all the waveforms, when the ARB memory is full, the copy ceases, and an error is generated.                                                           |
|                      | If you specify a directory over SCPI, but the directory does not exist, an error is generated.                                                                                                    |
|                      | If the ARB is ON, a user then loads or deletes file to ARB memory, the playing waveform segment may not keep phase continuity during the ARB memory operation. The waveform will be replayed after the ARB operation is finished. |
| Initial S/W Revision | A.05.00                                                                                                    |

### Change Directory...

Allows you to change the currently selected directory on the hard disk. Pressing this key opens a standard windows change directory dialog allowing you to select the new directory of interest.

The current directory is used for manually loading waveform segments into ARB memory for playback, and as a search location for waveform segments that are required to be loaded into ARB memory for playback of a waveform sequence or a list sequence.

| Key Path             | Source, Modulation Setup, ARB, Select Waveform, Segments on Hard Disk |
|----------------------|-----------------------------------------------------------------------|
| Notes                | No remote command, SCPIfront panel only.                              |
| Initial S/W Revision | A.05.00                                                               |

#### **Default Directory...**

Allows you to change the default directory. It is used as a search location for waveform segments that are required to be loaded into ARB memory for playback of a waveform sequence, and as a search location for selecting waveforms using SCPI.

| Remote Command       | :SOURce:RADio:ARB:DEFault:DIRectory <string></string>                                 |
|----------------------|---------------------------------------------------------------------------------------|
|                      | :SOURce:RADio:ARB: DEFault:DIRectory?                                                 |
| Example              | :SOUR:RAD:ARB:DEF:DIR "D:\ArbFiles"                                                   |
|                      | :SOUR:RAD:ARB:DEF:DIR?                                                                |
| State Saved          | Persistent, survives a power cycle and a preset but not saved in the instrument state |
| Initial S/W Revision | A.05.00                                                                               |

### **Segments in ARB Memory**

Allows you access to the sub-menus for managing the files within ARB memory.

| Key Path             | Source, Modulation Setup, ARB, Select Waveform |
|----------------------|------------------------------------------------|
| Initial S/W Revision | A.05.00                                        |

### **Delete Segment From ARB Mem**

Allows you to remove a segment from ARB playback memory.

| Key Path             | Source, Modulation Setup, ARB, Select Waveform, Segments in ARB Memory                                                                                                    |
|----------------------|----------------------------------------------------------------------------------------------------|
| Remote Command       | :SOURce:RADio:ARB:DELete <string></string>                                                                                                    |
| Example              | :SOUR:RAD:ARB:DEL "testwaveform.bin"                                                                                                    |
| Notes                | <string> - specifies the waveform to be deleted from the ARB playback memory.</string>                                                                                                    |
|                      | When in Sequence Analyzer mode and Include Source is Yes, an attempt to delete a file from ARB memory is rejected with an error.                                                                                                    |
|                      | When Include Source is No and you specify a file that does not exist within ARB memory, an error is generated.                                                                                                    |
|                      | It is possible to delete files from within the ARB memory when the ARB is ON. However, if you attempt to delete the file that is currently playing an error is generated.                                                                           |
|                      | It is possible to delete a file from within the ARB memory when the sequencer state is ON and the file is not being used by the List Sequencer. If you attempt to delete a file which is being used by the list sequencer, an error is generated.   |
|                      | When sequencer state is On, even if ARB state is On, the selected waveform will not be played. In this case, if the selected waveform is not used in List Sequence, it can be deleted and the ARB state is turned Off.                              |
|                      | If the ARB is ON and you load a file to ARB memory or delete a file from ARB memory, the playing waveform segment may not keep phase continuity during the ARB memory operation. The waveform will be replayed after the ARB operation is finished. |
| Initial S/W Revision | A.05.00                                                                                                    |

### **Delete All From ARB Memory**

Allows you to remove all segments from ARB playback memory.

| Key Path             | Source, Modulation Setup, ARB, Select Waveform, Segments in ARB Memory                                                                                                    |
|----------------------|----------------------------------------------------------------------------------------------------|
| Remote Command       | :SOURce:RADio:ARB:DELete:ALL                                                                                                    |
| Example              | :SOUR:RAD:ARB:DELete:ALL                                                                                                    |
| Notes                | When in Sequence Analyzer mode and Include Source is Yes, an attempt to delete all files from ARB memory is rejected with an error.                                                                                                    |
|                      | When Include Source is No and you attempt to delete all files from ARB memory when the ARB is currently playing a file, all files except the one playing are deleted and an error is generated.                                                     |
|                      | If you attempt to delete all files from ARB memory when there are waveform files used in List Sequencer and Sequencer state is ON, all files except the files currently being used in list sequencer are deleted, and an error is generated.        |
|                      | If the ARB is ON and you load a file to ARB memory or delete a file from ARB memory, the playing waveform segment may not keep phase continuity during the ARB memory operation. The waveform will be replayed after the ARB operation is finished. |
| Initial S/W Revision | A.05.00                                                                                                    |

### **Query ARB Memory File List (Remote Command Only)**

Queries the test set for the list of waveform segments in the ARB memory.

NOTE

This command returns a string for waveform segment names in ARB memory. If you want a string list of waveform segments in the ARB memory, use "Query ARB Memory Full File List (Remote Command Only)" on page 630.

| Remote Command       | :SOURce:RADio:ARB:CATalog?                                                    |
|----------------------|-------------------------------------------------------------------------------|
| Example              | :SOUR:RAD:ARB:CATalog?                                                        |
| Notes                | The return data is in the following format:                                   |
|                      | <integer> - memory used</integer>                                             |
|                      | <integer> - memory free</integer>                                             |
|                      | <string> comma separated list of waveform segments within ARB memory</string> |
| Initial S/W Revision | A.05.00                                                                       |

### Query ARB Memory Full File List (Remote Command Only)

Queries the test set for the string list of waveform segments in the ARB memory. It returns a string list for waveform segment names in the ARB memory.

| Remote Command | :SOURce:RADio:ARB:FCATalog?                 |
|----------------|---------------------------------------------|
| Example        | :SOUR:RAD:ARB:FCATalog?                     |
| Notes          | The return data is in the following format: |
|                | <integer> - memory used</integer>           |
|                | <integer> - memory free</integer>           |

|                      | <integer> - file count in ARB memory</integer>                                                                              |
|----------------------|----------------------------------------------------------------------------------------------------|
|                      | <string>,<string>, <string> - comma separated string list of waveform segments within ARB memory</string></string></string> |
|                      | Example: SOUR:RAD:ARB:FCAT?                                                                                                 |
|                      | EXT returns: 27499,2069653,3,"c2k.wfm","gsm.wfm","wcdma.wfm"                                                                |
| Initial S/W Revision | A.09.00                                                                                                    |

### **ARB Setup**

Allows access to the ARB setup sub-menus.

| Key Path             | Source, Modulation Setup, ARB |
|----------------------|-------------------------------|
| Initial S/W Revision | A.05.00                       |

### Sample Rate

Allows you to set the ARB waveform playback sample rate.

| Key Path             | Source, Modulation Setup, ARB, ARB Setup                                                                                                    |
|----------------------|----------------------------------------------------------------------------------------------------|
| Remote Command       | :SOURce:RADio:ARB:SCLock:RATE <freq></freq>                                                                                                    |
|                      | :SOURce:RADio:ARB:SCLock:RATE?                                                                                                    |
| Example              | :SOUR:RAD:ARB:SCL:RATE 48.00 MHz                                                                                                    |
| Notes                | If there is a sample rate specified in the header of the waveform file, changing that sample rate is not recommended, as it may cause problems with burst timing.                                                                                                    |
| Dependencies         | When a new waveform is selected for playback the settings contained within the associated waveform header file are applied to the ARB. The sample rate is one of the values stored within the header file. If the newly selected waveform file has an associated header file, the sample rate is updated with the value from the header file. The sample rate will remain unchanged if the newly selected waveform does not have an associated header file. |
| Preset               | 125.00 MHz                                                                                                    |
| Min                  | 1.00 kHz                                                                                                    |
| Max                  | 125.00 MHz                                                                                                    |
| Initial S/W Revision | A.05.00                                                                                                    |

### **Run-Time Scaling**

Allows you to adjust the run-time scaling value. The run-time scaling value is applied in real-time while the waveform is playing.

| Key Path       | Source, Modulation Setup, ARB, ARB Setup |
|----------------|------------------------------------------|
| Remote Command | :SOURce:RADio:ARB:RSCaling <real></real> |

|                      | :SOURce:RADio:ARB:RSCaling?                                                                                                    |
|----------------------|----------------------------------------------------------------------------------------------------|
| Example              | :SOUR:RAD:ARB:RSC 100.00                                                                                                    |
| Dependencies         | When a new waveform is selected for playback the settings contained within the associated waveform header file are applied to the ARB. The run-time scaling is one of the values stored within the header file. If the newly selected waveform file has an associated header file, the run-time scaling is updated with the value from the header file. The run-time scaling will remain unchanged if the newly selected waveform does not have an associated header file. |
| Preset               | 70.00 %                                                                                                    |
| Min                  | 1.00 %                                                                                                    |
| Max                  | 100.00 %                                                                                                    |
| Initial S/W Revision | A.05.00                                                                                                    |

### **Baseband Freq Offset**

Allows you to adjust the value by which the baseband frequency is offset relative to the carrier.

| Key Path             | Source, Modulation Setup, ARB, ARB Setup                                                                                                    |
|----------------------|----------------------------------------------------------------------------------------------------|
| Remote Command       | :SOURce:RADio:ARB:BASeband:FREQuency:OFFSet <freq></freq>                                                                                                    |
|                      | :SOURce:RADio:ARB:BASeband:FREQuency:OFFSet?                                                                                                    |
| Example              | :SOUR:RAD:ARB:BAS:FREQ:OFFS 0.00 Hz                                                                                                    |
| Dependencies         | When a new waveform is selected for playback the settings contained within the associated waveform header file are applied to the ARB. The baseband frequency offset is one of the values stored within the header file. If the newly selected waveform file has an associated header file, the baseband frequency offset is updated with the value from the header file. The baseband frequency offset will remain unchanged if the newly selected waveform does not have an associated header file. |
| Preset               | 0.00 Hz                                                                                                    |
| Min                  | –50.00 MHz                                                                                                    |
| Max                  | 50.00 MHz                                                                                                    |
| Initial S/W Revision | A.05.00                                                                                                    |

## **Trigger Type**

Allows access to the trigger type sub-menus. The setting for trigger type determines the behavior of the waveform when it plays.

| Key Path       | Source, Modulation Setup, ARB                                      |
|----------------|--------------------------------------------------------------------|
| Remote Command | :SOURce:RADio:ARB:TRIGger:TYPE CONTinuous   SINGle   SADVance GATE |
|                | :SOURce:RADio:ARB:TRIGger:TYPE?                                    |
| Example        | :SOUR:RAD:ARB:TRIG:TYPE CONT                                       |
|                | :SOUR:RAD:ARB:TRIG:TYPE?                                           |

| Notes                | Gated trigger type will be implemented at a later release |
|----------------------|-----------------------------------------------------------|
| Preset               | CONTinuous                                                |
| Range                | Continuous   Single   Seg Adv   Gated                     |
| Initial S/W Revision | A.05.00                                                   |

### **Continuous**

Sets the active trigger type to Continuous. If Continuous is already selected as the active trigger type, pressing this key allows access to the continuous trigger type setup menu. In Continuous trigger mode, the waveform repeats continuously.

| Key Path             | Source, Modulation Setup, ARB, Trigger Type                             |
|----------------------|-------------------------------------------------------------------------|
| Remote Command       | :SOURce:RADio:ARB:TRIGger:TYPE:CONTinuous[:TYPE] FREE   TRIGger   RESet |
|                      | :SOURce:RADio:ARB:TRIGger:TYPE:CONTinuous[:TYPE]?                       |
| Example              | :SOUR:RAD:ARB:TRIG:TYPE:CONT FREE                                       |
| Preset               | FREE                                                                    |
| Range                | Free Run   Trigger + Run   Reset + Run                                  |
| Initial S/W Revision | A.05.00                                                                 |

### Free Run

Selects Free Run as the trigger response for the continuous trigger type. Free Run sets the waveform generator to play a waveform sequence or segment continuously, without waiting for a trigger. In this mode, the waveform generator does not respond to triggers.

| Key Path             | Source, Modulation Setup, ARB, Trigger Type, Continuous |
|----------------------|---------------------------------------------------------|
| Example              | :SOUR:RAD:ARB:TRIG:TYPE:CONT FREE                       |
| Initial S/W Revision | A.05.00                                                 |

### Trigger + Run

Sets Trigger and Run as the trigger response for the continuous trigger type. Trigger and Run sets the waveform generator to play a waveform sequence or segment continuously when the first trigger is received, and to ignore any subsequent triggers.

| Key Path             | Source, Modulation Setup, ARB, Trigger Type, Continuous |
|----------------------|---------------------------------------------------------|
| Example              | :SOUR:RAD:ARB:TRIG:TYPE:CONT TRIG                       |
| Initial S/W Revision | A.05.00                                                 |

#### Reset + Run

Sets Reset and Run as the trigger response for the continuous trigger type. Reset and Run sets the waveform generator to play a waveform sequence or segment continuously when the first trigger is received. Subsequent triggers reset the waveform sequence or segment to the start, and then play it continuously.

| Key Path             | Source, Modulation Setup, ARB, Trigger Type, Continuous |
|----------------------|---------------------------------------------------------|
| Example              | :SOUR:RAD:ARB:TRIG:TYPE:CONT RES                        |
| Initial S/W Revision | A.05.00                                                 |

### **Single**

Sets the active trigger type to Single. If Single is already selected as the active trigger type, pressing this key allows access to the single trigger type setup menu. In Single trigger mode, the waveform plays once.

| Key Path             | Source, Modulation Setup, ARB, Trigger Type                                                                                                    |
|----------------------|----------------------------------------------------------------------------------------------------|
| Remote Command       | :SOURce:RADio:ARB:RETRigger ON OFF IMMediate                                                                                                    |
|                      | :SOURce:RADio:ARB:RETRigger?                                                                                                    |
| Example              | :SOUR:RAD:ARB:RETR OFF                                                                                                    |
| Notes                | ON: Buffered Trigger                                                                                                    |
|                      | OFF: No Retrigger                                                                                                    |
|                      | Immediate: Restart on Trigger                                                                                                    |
|                      | This is defined as an enumerated SCPI command, with ON OFF being considered as enumerated types rather than Boolean. This means the query will return OFF instead of 0, and ON instead of 1. |
| Preset               | ON                                                                                                    |
| Range                | No Retrigger   Buffered Trigger   Restart on Trigger                                                                                                    |
| Initial S/W Revision | A.05.00                                                                                                    |
| Initial S/W Revision |                                                                                                    |

### No Retrigger

Selects No Retrigger as the trigger response for single trigger type. No Retrigger sets the waveform generator to play a waveform sequence or segment once when a trigger is received. Any triggers then received during playback are ignored.

| Key Path             | Source, Modulation Setup, ARB, Trigger Type, Single |
|----------------------|-----------------------------------------------------|
| Example              | :SOUR:RAD:ARB:RETR OFF                              |
| Initial S/W Revision | A.05.00                                             |

### **Buffered Trigger**

Selects Buffered Trigger as the trigger response for single trigger type. Buffered Trigger sets the waveform generator to play a waveform sequence or segment once when a trigger is received. If a trigger is received

during playback, the waveform generator plays the sequence or segment to the end, then plays the sequence or segment once more.

| Key Path             | Source, Modulation Setup, ARB, Trigger Type, Single |
|----------------------|-----------------------------------------------------|
| Example              | :SOUR:RAD:ARB:RETR ON                               |
| Initial S/W Revision | A.05.00                                             |

### **Restart on Trigger**

Selects Restart on Trigger as the trigger response for single trigger type. Restart on Trigger sets the waveform generator to play a waveform sequence or segment once when a trigger is received. If a trigger is received during playback, the waveform generator resets and plays the sequence or segment from the start.

| Key Path             | Source, Modulation Setup, ARB, Trigger Type, Single |
|----------------------|-----------------------------------------------------|
| Example              | :SOUR:RAD:ARB:RETR IMM                              |
| Initial S/W Revision | A.05.00                                             |

### **Segment Advance**

Sets the active trigger type to Segment Advance. If Segment Advance is already selected as the active trigger type, pressing this key allows access to the segment advance trigger type setup menu.

Segment Advance triggering allows you to control the playback of waveform segments within a waveform sequence. When a trigger is received the ARB advances to the next waveform segment within the waveform sequence. This type of triggering ignores the repetition count for the waveform segment within the waveform sequence. For example, if a waveform segment has a repetition count of 10 and you select single segment advance triggering mode, the waveform segment will only play once.

Segment Advance triggering can also be used for waveform segments only. In this situation the same waveform segment is played again when a trigger is received.

| Key Path             | Source, Modulation Setup, ARB, Trigger Type                        |
|----------------------|--------------------------------------------------------------------|
| Remote Command       | :SOURce:RADio:ARB:TRIGger:TYPE:SADVance[:TYPE] SINGle   CONTinuous |
|                      | :SOURce:RADio:ARB:TRIGger:TYPE:SADVance[:TYPE]?                    |
| Example              | :SOUR:RAD:ARB:TRIG:TYPE:SADV SING                                  |
| Preset               | CONTinuous                                                         |
| Range                | Single   Continuous                                                |
| Initial S/W Revision | A.05.00                                                            |

### Single

Selects Single as the trigger response for Segment Advance trigger type. With single selected, once a trigger is received a segment is played once. If a trigger is received during playback of a segment, the segment plays to completion and the next segment is played once.

| Key Path             | Source, Modulation Setup, ARB, Trigger Type, Segment Advance |
|----------------------|--------------------------------------------------------------|
| Example              | :SOUR:RAD:ARB:TRIG:TYPE:SADV SING                            |
| Initial S/W Revision | A.05.00                                                      |

#### **Continuous**

Selects Continuous as the trigger response for Segment Advance trigger type. With continuous selected, once a trigger is received a segment is played continuously. When subsequent triggers are received, the currently playing segment plays to completion and then the next segment is played continuously.

| Key Path             | Source, Modulation Setup, ARB, Trigger Type, Segment Advance |
|----------------------|--------------------------------------------------------------|
| Example              | :SOUR:RAD:ARB:TRIG:TYPE:SADV CONT                            |
| Initial S/W Revision | A.05.00                                                      |

### **Trigger Source**

Allows access to the trigger source sub-menus. The trigger source setting determines how the source receives the trigger that starts the waveform playing. Therefore, this key is grayed out if the trigger type is free run, since free run triggers immediately with no trigger source required.

| Key Path             | Source, Modulation Setup, ARB                                               |
|----------------------|-----------------------------------------------------------------------------|
| Remote Command       | :SOURce:RADio:ARB:TRIGger[:SOURce] KEY   BUS   EXTernal2   EXTernal4        |
|                      | :SOURce:RADio:ARB:TRIGger[:SOURce]?                                         |
| Example              | :SOUR:RAD:ARB:TRIGger KEY                                                   |
| Dependencies         | This key is grayed out if the current trigger type is Continuous, Free Run. |
| Preset               | EXTemal2                                                                    |
| Range                | Trigger Key   Bus   External 2 External 4                                   |
| Initial S/W Revision | A.05.00                                                                     |

### **Trigger Key**

Sets the current trigger source to the front panel Trigger key. When Trigger Key is selected, the waveform is triggered when you press the front panel Trigger key.

| Key Path             | Source, Modulation Setup, ARB, Trigger Source |
|----------------------|-----------------------------------------------|
| Example              | :SOUR:RAD:ARB:TRIGger KEY                     |
| Initial S/W Revision | A.05.00                                       |

### Bus

Sets the current trigger source to Bus. Selecting Bus trigger source enables triggering over GPIB, LAN, or USB using the :SOURce:RADio:ARB:TRIGger:INITiate command.

| Key Path             | Source, Modulation Setup, ARB, Trigger Source |
|----------------------|-----------------------------------------------|
| Example              | :SOUR:RAD:ARB:TRIGger BUS                     |
| Initial S/W Revision | A.05.00                                       |

### External 2

Sets the current trigger source to External 2. Selecting External 2 enables triggering a waveform by an externally applied signal.

| Key Path             | Source, Modulation Setup, ARB, Trigger Source                                                                                                    |
|----------------------|----------------------------------------------------------------------------------------------------|
| Example              | :SOUR:RAD:ARB:TRIGger EXT2                                                                                                    |
| Notes                | Note: When on E6640A, trigger 2 is a bi-directional trigger port. So when trigger 2 has been configured as OUTPUT type, choosing External 2 as the input trigger for the current step will generate error. |
| Initial S/W Revision | A.05.00                                                                                                    |

### **Trigger Initiate**

Used to initiate an immediate trigger event if the trigger source is set to Trigger Key.

| Key Path             | Source, Modulation Setup, ARB            |
|----------------------|------------------------------------------|
| Notes                | No remote command, SCPIfront panel only. |
| Initial S/W Revision | A.05.00                                  |

### **Waveform Sequences**

Allows access to the waveform sequence sub-menus. Pressing this key changes the central view area to display the Waveform Sequence List view.

| Key Path             | Source, Modulation Setup, ARB             |
|----------------------|-------------------------------------------|
| Notes                | No remote command, SCPI front panel only. |
| Initial S/W Revision | A.05.00                                   |

### **Build New Sequence**

Allows access to the sub-menus for creating a new waveform sequence. Pressing this key changes the central view area to display the Waveform Sequence Creation and Editing view.

| Key Path             | Source, Modulation Setup, ARB, Waveform Sequences |
|----------------------|---------------------------------------------------|
| Notes                | No remote command, SCPIfront panel only.          |
| Initial S/W Revision | A.05.00                                           |

### **Current Segment**

Specifies the selected sequence segment that will be affected by the menu functions.

| Key Path             | Source, Modulation Setup , ARB, Waveform Sequences, Build New Sequence     |
|----------------------|----------------------------------------------------------------------------|
| Notes                | No remote command, SCPI front panel only.                                  |
|                      | This key is grayed out and unavailable if the sequence is currently empty. |
| Initial S/W Revision | A.05.00                                                                    |

### **Insert New Waveform**

Allows you access to the sub-menu for inserting a new waveform segment or sequence. Pressing this key also changes the central display to show the Waveform File Selection View.

| Key Path             | Source, Modulation Setup, ARB, Waveform Sequences, Build New Sequence                                                            |
|----------------------|----------------------------------------------------------------------------------------------------|
| Notes                | No remote command, SCPIfront panel only.                                                                                         |
|                      | Waveform segment name string length upper limit is 128 chars. Please do NOT insert waveform which name string exceeds 128 chars. |
| Initial S/W Revision | A.05.00                                                                                                    |

### **Insert Waveform**

Inserts the currently highlighted waveform to the end of the waveform sequence. Pressing this key also returns you to the menus for creating or editing a sequence, and returns the central view to the sequence creation view.

| Key Path             | Source, Modulation Setup, ARB, Waveform Sequences, Build New Sequence, Insert New Waveform                                                                                 |
|----------------------|----------------------------------------------------------------------------------------------------|
| Notes                | No remote command, SCPIfront panel only.  Waveform segment name string length upper limit is 128 chars. Please do NOT insert waveform which name string exceeds 128 chars. |
| Initial S/W Revision | A.05.00                                                                                                    |

### **Segments on Hard Disk**

Allows you access to the sub-menus for loading waveform segments from the hard disk into ARB memory. The default directory is: D: varb.

Pressing this key changes the current view to the Waveform Management View.

| Key Path             | Source, Modulation Setup, ARB, Select Waveform |
|----------------------|------------------------------------------------|
| Initial S/W Revision | A.05.00                                        |

### **Load Segment To ARB Memory**

Allows you to load the selected file into ARB memory. On the front panel you select the file for loading to the ARB memory by highlighting the desired file in the list. Using the SCPI command, you specify the file name on the HDD.

"NVWFM" (none-volatile storage) MSUS (Mass Storage Unit Specifier) is supported in the memory subsystem because the ARB memory cannot be accessed directly. Therefore, files must be downloaded to the instrument hard disk and then loaded into the ARB memory. "NVWFM" MSUS will be mapped to the default directory D: VARB. The SCPI command supports using either "NVWFM" MSUS or specifying a full path. For more information, see Memory Subsystem (Remote Command Only).

If a file of the same name already exists within ARB memory, it is overwritten. If you wish to load two segments of the same name, you must rename one of the segments before loading it into ARB memory. To rename a segment, you can either use Windows File Explorer, or the :MMEMory:COPY command.

NOTE: When a waveform file is loaded to ARB memory, burst timing adjustments are made automatically, based on whether or not a Multiport Adapter is connected to the test set and powered on. If the connection/power status of the Multiport Adapter is changed after a waveform file has been loaded, it needs to be loaded again.

| Key Path       | Source, Modulation Setup, ARB, Select Waveform, Segments on Hard Disk                                                                                                    |
|----------------|----------------------------------------------------------------------------------------------------|
| Remote Command | :SOURce:RADio:ARB:LOAD <string></string>                                                                                                    |
| Example        | :SOUR:RAD:ARB:LOAD "D: VARB\testwaveform.bin"                                                                                                    |
|                | or                                                                                                    |
|                | :SOUR:RAD:ARB:LOAD "NVWFM:testwaveform.bin"                                                                                                    |
| Notes          | <string> – specifies the path name of the file to load from the HDD into ARB memory. It could be a <full +="" filename="" path="">, or &lt;"NVWFM" MSUS + colon + filename&gt;.</full></string>                                                                             |
|                | When in Sequence Analyzer mode, and Include Source is Yes, an attempt to load a file to ARB memory will be rejected with an error.                                                                                                    |
|                | When Include Source is Noand if there is insufficient free ARB memory to load the selected waveform, an error is generated                                                                                                    |
|                | If you specify a file over SCPI, but the file is not at the specified location, an error is generated.                                                                                                    |
|                | If you try to load a waveform file but the file contains less than 500 IQ sampes, an error is generated.                                                                                                    |
|                | If you try to load a Signal Studio waveform "*.wfm" which contains invalid waveform header, an error is generated.                                                                                                    |
|                | If the ARB is ON when you load afile to ARB memory or delete a file from ARB memory the playing waveform segment may not keep phase continuity during the ARB memory operation. The waveform will be replayed after the ARB operation is finished.                          |
|                | ARB can be loaded into ARB memory even required licenses do not present on the instrument. In this case, a GUI only warning message –800, "Operation complete; Loaded <filename> successfully, but no license <required licenses=""> installed". User</required></filename> |

|                      | can install required licenses according to <required licenses=""> string to license it, or multi-pack license it.</required> |
|----------------------|----------------------------------------------------------------------------------------------------|
| Initial S/W Revision | A.05.00                                                                                                    |

#### Load All To ARB Memory

Allows you to load all the segment files within the currently selected directory into ARB memory. If a file of the same name already exists within ARB memory, it is overwritten. If you wish to load two segments of the same name, you must rename one of the segments before loading it into ARB memory. To rename a segment, you can either use Windows File Explorer, or the :MEMory:COPY command.

NOTE: When a waveform file is loaded to ARB memory, burst timing adjustments are made automatically, based on whether or not a Multiport Adapter is connected to the test set and powered on. If the connection/power status of the Multiport Adapter is changed after a waveform file has been loaded, it needs to be loaded again.

| Key Path             | Source, Modulation Setup, ARB, Select Waveform, Segments on Hard Disk                                                                                                    |
|----------------------|----------------------------------------------------------------------------------------------------|
| Remote Command       | :SOURce:RADio:ARB:LOAD:ALL <string></string>                                                                                                    |
| Example              | :SOUR:RAD:ARB:LOAD:ALL "D: varb"                                                                                                    |
| Notes                | <string> - specifies the directory on the HDD to load the files into ARB memory from.</string>                                                                                                    |
|                      | When in Sequence Analyzer mode, and Include Source is Yes, an attempt to load all files from a directory to ARB memory is rejected with an error.                                                                                 |
|                      | When Include Source is No and there is insufficient free ARB memory to load all the waveforms, when the ARB memory is full, the copy ceases, and an error is generated.                                                           |
|                      | If you specify a directory over SCPI, but the directory does not exist, an error is generated.                                                                                                    |
|                      | If the ARB is ON, a user then loads or deletes file to ARB memory, the playing waveform segment may not keep phase continuity during the ARB memory operation. The waveform will be replayed after the ARB operation is finished. |
| Initial S/W Revision | A.05.00                                                                                                    |

### Change Directory...

Allows you to change the currently selected directory on the hard disk. Pressing this key opens a standard windows change directory dialog allowing you to select the new directory of interest.

The current directory is used for manually loading waveform segments into ARB memory for playback, and as a search location for waveform segments that are required to be loaded into ARB memory for playback of a waveform sequence or a list sequence.

| Key Path             | Source, Modulation Setup, ARB, Select Waveform, Segments on Hard Disk |
|----------------------|-----------------------------------------------------------------------|
| Notes                | No remote command, SCPIfront panel only.                              |
| Initial S/W Revision | A.05.00                                                               |

### **Default Directory...**

Allows you to change the default directory. It is used as a search location for waveform segments that are required to be loaded into ARB memory for playback of a waveform sequence, and as a search location for selecting waveforms using SCPI.

| Key Path             | Source, Modulation Setup, ARB, Select Waveform, Segments on Hard Disk                 |
|----------------------|---------------------------------------------------------------------------------------|
| Remote Command       | :SOURce:RADio:ARB:DEFault:DIRectory <string></string>                                 |
|                      | :SOURce:RADio:ARB: DEFault:DIRectory?                                                 |
| Example              | :SOUR:RAD:ARB:DEF:DIR "D:\ArbFiles"                                                   |
|                      | :SOUR:RAD:ARB:DEF:DIR?                                                                |
| State Saved          | Persistent, survives a power cycle and a preset but not saved in the instrument state |
| Initial S/W Revision | A.05.00                                                                               |

### **Segments in ARB Memory**

Allows you access to the sub-menus for managing the files within ARB memory.

| Key Path             | Source, Modulation Setup, ARB, Select Waveform |
|----------------------|------------------------------------------------|
| Initial S/W Revision | A.05.00                                        |

### **Delete Segment From ARB Mem**

Allows you to remove a segment from ARB playback memory.

| Key Path             | Source, Modulation Setup, ARB, Select Waveform, Segments in ARB Memory                                                                                                    |
|----------------------|----------------------------------------------------------------------------------------------------|
| Remote Command       | :SOURce:RADio:ARB:DELete <string></string>                                                                                                    |
| Example              | :SOUR:RAD:ARB:DEL "testwaveform.bin"                                                                                                    |
| Notes                | <string> - specifies the waveform to be deleted from the ARB playback memory.</string>                                                                                                    |
|                      | When in Sequence Analyzer mode and Include Source is Yes, an attempt to delete a file from ARB memory is rejected with an error.                                                                                                    |
|                      | When Include Source is No and you specify a file that does not exist within ARB memory, an error is generated.                                                                                                    |
|                      | It is possible to delete files from within the ARB memory when the ARB is ON.<br>However, if you attempt to delete the file that is currently playing an error is generated.                                                                        |
|                      | It is possible to delete a file from within the ARB memory when the sequencer state is ON and the file is not being used by the List Sequencer. If you attempt to delete a file which is being used by the list sequencer, an error is generated.   |
|                      | When sequencer state is On, even if ARB state is On, the selected waveform will not be played. In this case, if the selected waveform is not used in List Sequence, it can be deleted and the ARB state is turned Off.                              |
|                      | If the ARB is ON and you load a file to ARB memory or delete a file from ARB memory, the playing waveform segment may not keep phase continuity during the ARB memory operation. The waveform will be replayed after the ARB operation is finished. |
| Initial S/W Revision | A.05.00                                                                                                    |

### **Delete All From ARB Memory**

Allows you to remove all segments from ARB playback memory.

| Key Path             | Source, Modulation Setup, ARB, Select Waveform, Segments in ARB Memory                                                                                                    |
|----------------------|----------------------------------------------------------------------------------------------------|
| Remote Command       | :SOURce:RADio:ARB:DELete:ALL                                                                                                    |
| Example              | :SOUR:RAD:ARB:DELete:ALL                                                                                                    |
| Notes                | When in Sequence Analyzer mode and Include Source is Yes, an attempt to delete all files from ARB memory is rejected with an error.                                                                                                    |
|                      | When Include Source is No and you attempt to delete all files from ARB memory when the ARB is currently playing a file, all files except the one playing are deleted and an error is generated.                                                     |
|                      | If you attempt to delete all files from ARB memory when there are waveform files used in List Sequencer and Sequencer state is ON, all files except the files currently being used in list sequencer are deleted, and an error is generated.        |
|                      | If the ARB is ON and you load a file to ARB memory or delete a file from ARB memory, the playing waveform segment may not keep phase continuity during the ARB memory operation. The waveform will be replayed after the ARB operation is finished. |
| Initial S/W Revision | A.05.00                                                                                                    |

### Segments on Hard Disk

This key functions the same as "Segments on Hard Disk" on page 650.

| Key Path             | Source, Modulation Setup, ARB, Waveform Sequences, Build New Sequence, Insert New Waveform |
|----------------------|--------------------------------------------------------------------------------------------|
| Initial S/W Revision | Prior to A.09.00                                                                           |

### **Load Segment To ARB Memory**

This key functions the same as "Load Segment To ARB Memory" on page 650.

| Key Path             | Source, Modulation Setup, ARB, Waveform Sequences, Build New Sequence, Insert New Waveform, Segment on Hard Drive |
|----------------------|----------------------------------------------------------------------------------------------------|
| Initial S/W Revision | Prior to A.09.00                                                                                                  |

### Load All To ARB Memory

This key functions the same as "Load All To ARB Memory" on page 651.

| Key Path             | Source, Modulation Setup, ARB, Waveform Sequences, Build New Sequence, Insert New Waveform, Segment on Hard Drive |
|----------------------|----------------------------------------------------------------------------------------------------|
| Initial S/W Revision | Prior to A.09.00                                                                                                  |

### Change Directory ...

This key functions the same as "Change Directory..." on page 651.

| Key Path             | Source, Modulation Setup, ARB, Waveform Sequences, Build New Sequence, Insert New Waveform, Segment on Hard Drive |
|----------------------|----------------------------------------------------------------------------------------------------|
| Initial S/W Revision | Prior to A.09.00                                                                                                  |

### **Default Directory** ...

This key functions the same as "Default Directory..." on page 652

| Key Path             | Source, Modulation Setup, ARB, Waveform Sequences, Build New Sequence, Insert New Waveform, Segment on Hard Drive |
|----------------------|----------------------------------------------------------------------------------------------------|
| Initial S/W Revision | Prior to A.09.00                                                                                                  |

### Segments in ARB Memory

This key functions the same as "Segments in ARB Memory" on page 641.

| Key Path             | Source, Modulation Setup, ARB, Waveform Sequences, Build New Sequence, Insert New Waveform |
|----------------------|--------------------------------------------------------------------------------------------|
| Initial S/W Revision | Prior to A.09.00                                                                           |

### **Delete Segment From ARB Memory**

This key functions the same as "Delete Segment From ARB Mem" on page 641.

| Key Path             | Source, Modulation Setup, ARB, Waveform Sequences, Build New Sequence, Insert New Waveform, Segment in ARB Memory |
|----------------------|----------------------------------------------------------------------------------------------------|
| Initial S/W Revision | Prior to A.09.00                                                                                                  |

### **Delete All From ARB Memory**

This key functions the same as "Delete All From ARB Memory" on page 642.

| Key Path             | Source, Modulation Setup, ARB, Waveform Sequences, Build New Sequence, Insert New Waveform, Segment in ARB Memory |
|----------------------|----------------------------------------------------------------------------------------------------|
| Initial S/W Revision | Prior to A.09.00                                                                                                  |

### **Query ARB Memory File List (Remote Command Only)**

This command functions the same as "Query ARB Memory File List (Remote Command Only)" on page 630.

| Initial S/W Revision Prior to A.09.00 |  |
|---------------------------------------|--|
|---------------------------------------|--|

#### **Edit Selected Waveform**

Allows access to the sub-menus for editing the details of the currently selected waveform segment.

| Key Path             | Source, Modulation Setup, ARB, Waveform Sequences, Build New Sequence |
|----------------------|-----------------------------------------------------------------------|
| Notes                | No remote command, front panel only.                                  |
| Initial S/W Revision | A.05.00                                                               |

### Repetitions

Allows you to specify the number of times the currently selected waveform is played within the sequence.

| Key Path             | Source, Modulation Setup, ARB, Waveform Sequences, Build New Sequence, Edit Selected Waveform |
|----------------------|-----------------------------------------------------------------------------------------------|
| Notes                | No remote command, SCPIfront panel only.                                                      |
| Preset               | 1                                                                                             |
| Min                  | 1                                                                                             |
| Max                  | 65535                                                                                         |
| Initial S/W Revision | A.05.00                                                                                       |

### Marker 1

Allows you to enable or disable marker 1 for the currently selected waveform. For a waveform sequence, you can enable and disable markers on a per-segment basis, allowing you to output markers from some waveform segments within the sequence, but not for others.

| Key Path             | Source, Modulation Setup, ARB, Waveform Sequences, Build New Sequence, Edit Selected Waveform |
|----------------------|-----------------------------------------------------------------------------------------------|
| Notes                | No remote command, front panel only.                                                          |
| Preset               | Enabled                                                                                       |
| Range                | Enabled Disabled                                                                              |
| Initial S/W Revision | A.05.00                                                                                       |

#### Marker 2

Allows you to enable or disable marker 2 for the currently selected waveform. For a waveform sequence, you can enable and disable markers on a per-segment basis, allowing you to output markers from some waveform segments within the sequence, but not for others.

| Key Path             | Source, Modulation Setup, ARB, Waveform Sequences, Build New Sequence, Edit Selected Waveform |
|----------------------|-----------------------------------------------------------------------------------------------|
| Notes                | No remote command, front panel only.                                                          |
| Preset               | Enabled                                                                                       |
| Range                | Enabled Disabled                                                                              |
| Initial S/W Revision | A.05.00                                                                                       |

#### Marker 3

Allows you to enable or disable marker 3 for the currently selected waveform. For a waveform sequence, you can enable and disable markers on a per-segment basis, allowing you to output markers from some waveform segments within the sequence, but not for others.

| Key Path             | Source, Modulation Setup, ARB, Waveform Sequences, Build New Sequence, Edit Selected Waveform |
|----------------------|-----------------------------------------------------------------------------------------------|
| Notes                | No remote command, front panel only.                                                          |
| Preset               | Enabled                                                                                       |
| Range                | Enabled Disabled                                                                              |
| Initial S/W Revision | A.05.00                                                                                       |

### Marker 4

Allows you to enable or disable marker 4 for the currently selected waveform. For a waveform sequence, you can enable and disable markers on a per-segment basis, allowing you to output markers from some waveform segments within the sequence, but not for others.

| Key Path             | Source, Modulation Setup, ARB, Waveform Sequences, Build New Sequence, Edit Selected Waveform |
|----------------------|-----------------------------------------------------------------------------------------------|
| Notes                | No remote command, front panel only.                                                          |
| Preset               | Enabled                                                                                       |
| Range                | Enabled Disabled                                                                              |
| Initial S/W Revision | A.05.00                                                                                       |

### **Delete Segment**

Allows you to delete the selected segment from the waveform sequence.

| Key Path             | Source, Modulation Setup, ARB, Waveform Sequences, Build New Sequence |
|----------------------|-----------------------------------------------------------------------|
| Notes                | No remote command, front panel only.                                  |
| Initial S/W Revision | A.05.00                                                               |

### Save Sequence...

Pressing this key displays the "Save As" dialog. The sequence name is passed to the save as dialog to use as the filename for saving, and the directory the save as dialog will open into is the default waveform directory.

| Key Path             | Source, Modulation Setup, ARB, Waveform Sequences, Build New Sequence |
|----------------------|-----------------------------------------------------------------------|
| Initial S/W Revision | A.05.00                                                               |

### **Build New Sequence (Remote Command Only)**

This command is the SCPI equivalent of the waveform sequence creation features described in "Build New Sequence" on page 637.

This command writes a waveform sequence file to the hard disk. You must specify the waveform sequence file path and filename which will be saved on the hard disk, and the waveform segment file path and name which will be nested into the waveform sequence file. You can utilize mass storage unit specifier (MSUS) "NVWFM" or use a real full path representation. See the example below. MSUS "NVWFM" is mapped to D: VARB directory on test set hard disk.

Any number of segments, up to a segment count limit of 64, can be used to create a sequence. Repeated segments are included in the count limit.

Each waveform segment name string length upper limit is 128 chars. Please do NOT insert waveform which name string exceeds 128 chars.

The internal source does not support nesting one waveform sequence file into another waveform sequence file.

| Remote Command | :SOURce:RADio:ARB:SEQuence[:MWAVeform] <filename>, <waveform1>, <reps>, NONE   M1   M2   M3   M4   M1M2   M1M3   M1M4   M2M3   M2M4   M3M4   M1M2M3   M1M2M4   M1M3M4   M2M3M4   M1M2M3M4   ALL, {<waveform2>, <reps>, NONE   M1   M2   M3   M4   M1M2   M1M3   M1M4   M2M3   M2M4   M3M4   M1M2M3   M1M2M4   M1M3M4   M2M3M4   M1M2M3M4   ALL, }</reps></waveform2></reps></waveform1></filename> |
|----------------|----------------------------------------------------------------------------------------------------|
|                | (For additional description of each item, see Notes below "For Setup SCPI" on page 647"For Setup SCPI".)                                                                                                    |
|                | :SOURce:RADio:ARB:SEQuence[:MWAVeform]? <filename></filename>                                                                                                    |
|                | (For additional description of each item, see Notes "For Query SCPI" on page 648 below.)                                                                                                    |
| Example        | For setup:                                                                                                    |
|                | >:SOUR:RAD:ARB:SEQ "NVWFM:testSeq1.seq", "NVWFM:wfmSegment1.wfm", 10, M2M3M4, "NVWFM:wfmSegment2.wfm", 20, M1M3                                                                                                    |
|                | Or                                                                                                    |
|                | >:SOUR:RAD:ARB:SEQ "D: VARB\testSeq1.seq", "D: VARB\wfmSegment1.wfm", 10, M2M3M4, "D: VARB\wfmSegment2.wfm", 20, M1M3                                                                                                    |
|                | For query, must specify which waveform sequence file to query.                                                                                                    |
|                | >:SOUR:RAD:ARB:SEQ? "NVWFM:testSeq1.seg"                                                                                                    |
|                | Or                                                                                                    |
|                | >:SOUR:RAD:ARB:SEQ? "D: VARB\testSeq1.seq",                                                                                                    |

#### Notes

# For Setup SCPI

For the Setup SCPI command, the parameters are:

<filename> - String Type

This variable specifies the path and name for the waveform sequence file. The path supports MSUS (NVWFM) or a real full path representation. See example.

<waveform1> - String Type

This variable specifies the path and name of the first existing waveform segment. The path supports MSUS (NVWFM) or a real full path representation. See example.

The segment file must reside within ARB playback memory before it can be played by the ARB player.

<reps> - Integer Type

This variable specifies the number of times a segment or sequence plays before moving on to the next segment or sequence.

<marker> - Enum Type

NONE – This choice disables all four markers for the waveform. Disabling markers means that the waveform sequence ignores the segments or sequence marker settings.

M1, M2, M3, M4 – these choices, either individually or a combination of them, enable the markers for the waveform segment or sequence. Markers not specified are ignored for that segment or sequence.

ALL – This choice enables all four markers in the waveform segment or sequence.

<waveform2> - String type.

This variable specifies the name of a second existing waveform segment. The path supports MSUS (NVWFM) and real full path representation both. See example.

The segment file must reside within ARB playback memory before it can be played by the ARB player.

<reps> same as above, for the 2nd waveform segment.

<marker> same as above, for the 2nd waveform segment.

You can insert several waveform segments into a waveform sequence file. Just repeat inserting waveform segments as described above.

Error Checks for Setup SCPI command:

If you do not specify a filename, or you use an unsupported MSUS (that is, not NVWFM), or have an error in the waveform sequence file path, an error is generated.

#### **Notes**

Error Checks for Query SCPI command: (Continued)

If the specified waveform sequence file name suffix is not ".seq", error is generated.

If you use an unsupported MSUS (that is, not NVWFM), or have an error in the waveform segment file path, an error is generated.

If the first specified waveform file cannot be found, an error is generated.

If you nest one waveform sequence file into another waveform sequence file, an error is generated.

If the specified repetition value is larger than 65535 or smaller than 1, an error is generated.

If the specified marker type is unrecognized, an error is generated.

# For Query SCPI

For the Query the parameters are:

<filename> - String type.

This variable specifies the path and name of the waveform sequence file being queried.

The path supports MSUS (NVWFM) or a real full path representation. See example.

The return value is a <string>, which includes each waveform segment file name, repetitions, and marker type. For example:

>:SOUR:RAD:ARB:SEQ? "NVWFM:testSeq1.seq",

<"wfmSegment1. wfm, 10, ALL, wfmSegment2.wfm, 20, M1M3",</p>

Error Checks for Query SCPI command:

If you do not specify a filename, an error is generated.

If the waveform sequence file name is empty, an error is generated.

If the specified waveform sequence file cannot be found, an error is generated.

Initial S/W Revision A.05.00

### **Edit Selected Sequence**

Allows access to the sub-menus for editing the sequence currently selected within the Waveform Sequence List view. Pressing this key changes the central view area to display the Waveform Sequence Creation and Editing view.

| Key Path             | Source, Modulation Setup, ARB, Waveform Sequences |
|----------------------|---------------------------------------------------|
| Notes                | No remote command, front panel only.              |
| Initial S/W Revision | A.05.00                                           |

### **Current Directory...**

Allows you to change the currently selected directory on the hard disk. Pressing this key opens a standard windows change directory dialog and allows you to select the new directory of interest.

| Key Path             | Source, Modulation Setup, ARB, Waveform Sequences |
|----------------------|---------------------------------------------------|
| Notes                | No remote command, front panel only.              |
| Initial S/W Revision | A.05.00                                           |

#### **Waveform Utilities**

Allows you access to the waveform utilities sub-menus.

| Key Path             | Source, Modulation Setup, ARB |
|----------------------|-------------------------------|
| Initial S/W Revision | A.05.00                       |

### **Multi-Pack Licenses**

Allows you access to the Multi - Pack License sub-menus. Pressing this key also changes the central view area to display the Multi -Pack License Management view.

| Key Path             | Source, Modulation Setup, ARB, Waveform Utilities                                                   |
|----------------------|----------------------------------------------------------------------------------------------------|
| Dependencies         | This key is only available if there is at least one Multi-pack license installed on the instrument. |
| Initial S/W Revision | A.05.00                                                                                             |

#### Add Waveform

Pressing this key accesses the Add Waveform sub-menu. It also changes the central display area to display the Multi-Pack License Waveform Add view.

| Key Path             | Source, Modulation Setup, ARB, Waveform Utilities, Multi-Pack Licenses                                    |
|----------------------|----------------------------------------------------------------------------------------------------|
| Dependencies         | This key is only available if there is at least one slot available within at least one multipack license. |
| Initial S/W Revision | A.05.00                                                                                                   |

#### Add Waveform

Allows you to add the currently selected waveform segment to a multi-pack license. The new waveform is added to the next available slot regardless of which slot was selected on the Multi-Pack License Management view.

| Key Path             | Source, Modulation Setup, ARB, Waveform Utilities, Multi-Pack Licenses, Add Waveform                                                                                                    |
|----------------------|----------------------------------------------------------------------------------------------------|
| Remote Command       | :SYSTem:LKEY:WAVeform:ADD <string></string>                                                                                                    |
|                      | or                                                                                                    |
|                      | :SYSTem:LICense[:FPACk]:WAVeform:ADD <string></string>                                                                                                    |
| Example              | SYST:LKEY:WAV:ADD "mywaveform.wfm"                                                                                                    |
|                      | or                                                                                                    |
|                      | SYST:LIC:WAV:ADD "mywaveform.wfm"                                                                                                    |
| Notes                | The second SCPI :SYSTem:LICense[:FPACk]:WAVeform:ADD is provided to be consistent with the style of Agilent signal sources. You can use either one of them.                                                                                                    |
|                      | Since adding a waveform segment to a Multi-Pack license causes the license slot to enter the trial period of only 48 hours, pressing this key causes a confirmation dialog to be displayed to ensure you do want to add the waveform segment to the Multi-Pack.                               |
|                      | If you attempt to license a waveform that is already licensed using another slot an error is generated.                                                                                                    |
| Dependencies         | This key is only available if the currently selected file is a secure waveform requiring a license, and there is at least one slot available within at least one multi-pack license. If the waveform highlighted is a secure waveform, but is already licensed, this key will be unavailable. |
| Initial S/W Revision | A.05.00                                                                                                    |

### Segments on Hard Disk

Allows you access to the sub-menus for loading waveform segments from the hard disk into ARB memory. The default directory is: D: varb.

Pressing this key changes the current view to the Waveform Management View.

| Key Path             | Source, Modulation Setup, ARB, Select Waveform |
|----------------------|------------------------------------------------|
| Initial S/W Revision | A.05.00                                        |

### **Load Segment To ARB Memory**

Allows you to load the selected file into ARB memory. On the front panel you select the file for loading to the ARB memory by highlighting the desired file in the list. Using the SCPI command, you specify the file name on the HDD.

"NVWFM" (none-volatile storage) MSUS (Mass Storage Unit Specifier) is supported in the memory subsystem because the ARB memory cannot be accessed directly. Therefore, files must be downloaded to the instrument hard disk and then loaded into the ARB memory. "NVWFM" MSUS will be mapped to the default directory D: VARB. The SCPI command supports using either "NVWFM" MSUS or specifying a full path. For more information, see Memory Subsystem (Remote Command Only).

If a file of the same name already exists within ARB memory, it is overwritten. If you wish to load two segments of the same name, you must rename one of the segments before loading it into ARB memory. To rename a segment, you can either use Windows File Explorer, or the :MMEMory:COPY command.

NOTE: When a waveform file is loaded to ARB memory, burst timing adjustments are made automatically, based on whether or not a Multiport Adapter is connected to the test set and powered on. If the connection/power status of the Multiport Adapter is changed after a waveform file has been loaded, it needs to be loaded again.

| Key Path       | Source, Modulation Setup, ARB, Select Waveform, Segments on Hard Disk                                                                                                    |
|----------------|----------------------------------------------------------------------------------------------------|
| Remote Command | :SOURce:RADio:ARB:LOAD <string></string>                                                                                                    |
| Example        | :SOUR:RAD:ARB:LOAD "D: VARB\testwaveform.bin"                                                                                                    |
|                | or                                                                                                    |
|                | :SOUR:RAD:ARB:LOAD "NVWFM:testwaveform.bin"                                                                                                    |
| Notes          | <string> – specifies the path name of the file to load from the HDD into ARB memory. It could be a <full +="" filename="" path="">, or &lt;"NVWFM" MSUS + colon + filename&gt;.</full></string> |
|                | When in Sequence Analyzer mode, and Include Source is Yes, an attempt to load a file to ARB memory will be rejected with an error.                                                              |
|                | When Include Source is Noand if there is insufficient free ARB memory to load the selected waveform, an error is generated.                                                                     |
|                | If you specify a file over SCPI, but the file is not at the specified location, an error is generated.                                                                                          |
|                | If you try to load a waveform file but the file contains less than 500 IQ sampes, an error is generated.                                                                                        |
|                | If you try to load a Signal Studio waveform "*.wfm" which contains invalid waveform                                                                                                    |

| Initial S/W Revision | A.05.00                                                                                                    |
|----------------------|----------------------------------------------------------------------------------------------------|
|                      | ARB can be loaded into ARB memory even required licenses do not present on the instrument. In this case, a GUI only warning message –800, "Operation complete; Loaded <filename> successfully, but no license <required licenses=""> installed". User can install required licenses according to <required licenses=""> string to license it, or multi-pack license it.</required></required></filename> |
|                      | If the ARB is ON when you load afile to ARB memory or delete a file from ARB memory, the playing waveform segment may not keep phase continuity during the ARB memory operation. The waveform will be replayed after the ARB operation is finished.                                                                                                    |
|                      | header, an error is generated.                                                                                                    |

### Load All To ARB Memory

Allows you to load all the segment files within the currently selected directory into ARB memory. If a file of the same name already exists within ARB memory, it is overwritten. If you wish to load two segments of the same name, you must rename one of the segments before loading it into ARB memory. To rename a segment, you can either use Windows File Explorer, or the :MEMory:COPY command.

NOTE: When a waveform file is loaded to ARB memory, burst timing adjustments are made automatically, based on whether or not a Multiport Adapter is connected to the test set and powered on. If the connection/power status of the Multiport Adapter is changed after a waveform file has been loaded, it needs to be loaded again.

| Key Path             | Source, Modulation Setup, ARB, Select Waveform, Segments on Hard Disk                                                                                                    |
|----------------------|----------------------------------------------------------------------------------------------------|
| Remote Command       | :SOURce:RADio:ARB:LOAD:ALL <string></string>                                                                                                    |
| Example              | :SOUR:RAD:ARB:LOAD:ALL "D: varb"                                                                                                    |
| Notes                | <string> - specifies the directory on the HDD to load the files into ARB memory from.</string>                                                                                                    |
|                      | When in Sequence Analyzer mode, and Include Source is Yes, an attempt to load all files from a directory to ARB memory is rejected with an error.                                                                                 |
|                      | When Include Source is No and there is insufficient free ARB memory to load all the waveforms, when the ARB memory is full, the copy ceases, and an error is generated.                                                           |
|                      | If you specify a directory over SCPI, but the directory does not exist, an error is generated.                                                                                                    |
|                      | If the ARB is ON, a user then loads or deletes file to ARB memory, the playing waveform segment may not keep phase continuity during the ARB memory operation. The waveform will be replayed after the ARB operation is finished. |
| Initial S/W Revision | A.05.00                                                                                                    |

### Change Directory...

Allows you to change the currently selected directory on the hard disk. Pressing this key opens a standard windows change directory dialog allowing you to select the new directory of interest.

The current directory is used for manually loading waveform segments into ARB memory for playback, and as a search location for waveform segments that are required to be loaded into ARB memory for playback of a waveform sequence or a list sequence.

| Key Path             | Source, Modulation Setup, ARB, Select Waveform, Segments on Hard Disk |
|----------------------|-----------------------------------------------------------------------|
| Notes                | No remote command, SCPIfront panel only.                              |
| Initial S/W Revision | A.05.00                                                               |

### **Default Directory...**

Allows you to change the default directory. It is used as a search location for waveform segments that are required to be loaded into ARB memory for playback of a waveform sequence, and as a search location for selecting waveforms using SCPI.

| Key Path             | Source, Modulation Setup, ARB, Select Waveform, Segments on Hard Disk                 |
|----------------------|---------------------------------------------------------------------------------------|
| Remote Command       | :SOURce:RADio:ARB:DEFault:DIRectory <string></string>                                 |
|                      | :SOURce:RADio:ARB: DEFault:DIRectory?                                                 |
| Example              | :SOUR:RAD:ARB:DEF:DIR "D:\ArbFiles"                                                   |
|                      | :SOUR:RAD:ARB:DEF:DIR?                                                                |
| State Saved          | Persistent, survives a power cycle and a preset but not saved in the instrument state |
| Initial S/W Revision | A.05.00                                                                               |

### Segments on Hard Disk

This key functions the same as "Segments on Hard Disk" on page 650.

| Key Path             | Source, Modulation Setup, ARB, Waveform Utilities, Multi-Pack Licenses, Add Waveform |
|----------------------|--------------------------------------------------------------------------------------|
| Initial S/W Revision | Prior to A.09.00                                                                     |

### **Load Segment To ARB Memory**

This key functions the same as "Load Segment To ARB Memory" on page 650.

| Key Path             | Source, Modulation Setup, ARB, Waveform Utilities, Multi-Pack Licenses, Add Waveform, Segment on Hard Drive |
|----------------------|----------------------------------------------------------------------------------------------------|
| Initial S/W Revision | Prior to A.09.00                                                                                            |

### Load All To ARB Memory

This key functions the same as "Load All To ARB Memory" on page 651.

| Key Path             | Source, Modulation Setup, ARB, Waveform Utilities, Multi-Pack Licenses, Add Waveform, Segment on Hard Drive |
|----------------------|----------------------------------------------------------------------------------------------------|
| Initial S/W Revision | Prior to A.09.00                                                                                            |

### Change Directory ...

This key functions the same as "Change Directory..." on page 651.

| Key Path             | Source, Modulation Setup, ARB, Waveform Utilities, Multi-Pack Licenses, Add Waveform, Segment on Hard Drive |
|----------------------|----------------------------------------------------------------------------------------------------|
| Initial S/W Revision | Prior to A.09.00                                                                                            |

### **Default Directory ...**

This key functions the same as "Default Directory..." on page 652

| Key Path             | Source, Modulation Setup, ARB, Waveform Utilities, Multi-Pack Licenses, Add Waveform, Segment on Hard Drive |
|----------------------|----------------------------------------------------------------------------------------------------|
| Initial S/W Revision | Prior to A.09.00                                                                                            |

### **Replace Waveform**

Pressing this key accesses the Replace Waveform submenu. It also changes the central display area to display the Multi-Pack License Waveform Add view.

| Key Path             | Source, Modulation Setup, ARB, Waveform Utilities, Multi-Pack Licenses           |
|----------------------|----------------------------------------------------------------------------------|
| Dependencies         | This key is only available if the currently selected slot is in the trial state. |
| Initial S/W Revision | A.05.00                                                                          |

### **Replace Waveform**

Allows you to replace the waveform in the currently selected slot with the waveform currently selected in the Multi-Pack License Waveform Add view.

| Key Path             | Source, Modulation Setup, ARB, Waveform Utilities, Multi-Pack Licenses, Replace Waveform                                                                       |
|----------------------|----------------------------------------------------------------------------------------------------|
| Remote Command       | :SYSTem:LKEY:WAVeform:REPLace <int>, <string></string></int>                                                                                                   |
|                      | or                                                                                                    |
|                      | :SYSTem:LICense[:FPACk]:WAVeform:REPLace <int>, <string></string></int>                                                                                        |
| Example              | SYST:LKEY:WAV:REPL 1, "myotherwaveform.wfm"                                                                                                    |
|                      | or                                                                                                    |
|                      | :SYST:LIC:WAV:REPL 1, "myotherwaveform.wfm"                                                                                                    |
| Notes                | The second SCPI:SYSTem:LICense[:FPACk]:WAVeform:REPLace is provided to be consistent with the style of Agilent signal sources. You can use either one of them. |
|                      | If you attempt to license a waveform that is already licensed using another slot an error is generated.                                                        |
|                      | Waveform slot number <int> is positive. If you attmpt to input a slot number less than or equals 0, an error is generated.</int>                               |
| Initial S/W Revision | A.05.00                                                                                                    |

### **Segments on Hard Disk**

This key functions the same as "Segments on Hard Disk" on page 650.

| Key Path             | Source, Modulation Setup, ARB, Waveform Utilities, Multi-Pack Licenses, Replace Waveform |
|----------------------|------------------------------------------------------------------------------------------|
| Initial S/W Revision | Prior to A.09.00                                                                         |

### **Load Segment To ARB Memory**

This key functions the same as "Load Segment To ARB Memory" on page 650.

| Key Path             | Source, Modulation Setup, ARB, Waveform Utilities, Multi-Pack Licenses, Replace Waveform, Segment on Hard Drive |
|----------------------|----------------------------------------------------------------------------------------------------|
| Initial S/W Revision | Prior to A.09.00                                                                                                |

## **Load All To ARB Memory**

This key functions the same as "Load All To ARB Memory" on page 651.

| Key Path             | Source, Modulation Setup, ARB, Waveform Utilities, Multi-Pack Licenses, Replace Waveform, Segment on Hard Drive |
|----------------------|----------------------------------------------------------------------------------------------------|
| Initial S/W Revision | Prior to A.09.00                                                                                                |

### Change Directory ...

This key functions the same as "Change Directory..." on page 651.

| Key Path             | Source, Modulation Setup, ARB, Waveform Utilities, Multi-Pack Licenses, Replace Waveform, Segment on Hard Drive |
|----------------------|----------------------------------------------------------------------------------------------------|
| Initial S/W Revision | Prior to A.09.00                                                                                                |

### **Default Directory ...**

This key functions the same as "Default Directory..." on page 652

| Key Path             | Source, Modulation Setup, ARB, Waveform Utilities, Multi-Pack Licenses, Replace Waveform, Segment on Hard Drive |
|----------------------|----------------------------------------------------------------------------------------------------|
| Initial S/W Revision | Prior to A.09.00                                                                                                |

### **Clear Waveform from Slot**

Allows you to clear the waveform from the selected slot.

| Key Path             | Source, Modulation Setup, ARB, Waveform Utilities, Multi-Pack Licenses                                                                                        |
|----------------------|----------------------------------------------------------------------------------------------------|
| Remote Command       | :SYSTem:LKEY:WAVeform:CLEar <int></int>                                                                                                    |
|                      | or                                                                                                    |
|                      | :SYSTem:LICense[:FPACk]:WAVeform:CLEar <int></int>                                                                                                    |
| Example              | SYST:LKEY:WAV:CLE 1                                                                                                    |
|                      | or                                                                                                    |
|                      | :SYST:LIC:WAV:CLE 1                                                                                                    |
| Notes                | The second SCPI :SYSTem:LICense[:FPACk]:WAVeform:CLEar is provided to be consistent with the style of Agilent signal sources. You can use either one of them. |
|                      | Waveform slot number <int> is positive. If you attmpt to input a slot number less than or equals 0, an error is generated.</int>                              |
| Dependencies         | This key is only available if the currently selected slot is in the trial state.                                                                              |
| Initial S/W Revision | A.05.00                                                                                                    |

### **Lock Waveform in Slot**

If the selected slot is in the trial state or the lock required state, the waveform that occupies the slot is locked and permanently licensed.

| Key Path             | Source, Modulation Setup, ARB, Waveform Utilities, Multi-Pack Licenses                                                                                       |
|----------------------|----------------------------------------------------------------------------------------------------|
| Remote Command       | :SYSTem:LKEY:WAVeform:LOCK <int></int>                                                                                                    |
|                      | or                                                                                                    |
|                      | :SYSTem:LICense[:FPACk]:WAVeform:LOCK <int></int>                                                                                                    |
| Example              | SYST:LKEY:WAV:LOCK 1                                                                                                    |
|                      | or                                                                                                    |
|                      | SYST:LIC:WAV:LOCK 1                                                                                                    |
| Notes                | The second SCPI :SYSTem:LICense[:FPACk]:WAVeform:LOCK is provided to be consistent with the style of Agilent signal sources. You can use either one of them. |
|                      | Waveform slot number <int> is positive. If you attmpt to input a slot number less than or equals 0, an error is generated.</int>                             |
| Dependencies         | This key is only available if the currently selected slot is in the trial state or the lock required state.                                                  |
| Initial S/W Revision | A.05.00                                                                                                    |

## **Slot Status Query (Remote Command Only)**

Returns the status of the specified slot.

| Remote Command | :SYSTem:LKEY:WAVeform:STATus? <int></int>            |
|----------------|------------------------------------------------------|
|                | or                                                   |
|                | :SYSTem:LICense[:FPACk]:WAVeform:STATus? <int></int> |

| Example              | :SYST:LKEY:WAV:STAT? 1                                                                                                    |
|----------------------|----------------------------------------------------------------------------------------------------|
|                      | <"Locked"                                                                                                    |
|                      | or                                                                                                    |
|                      | :SYST:LIC:WAV:STAT? 1                                                                                                    |
|                      | <"Locked"                                                                                                    |
| Notes                | The second SCPI :SYSTem:LICense[:FPACk]:WAVeform:STATus is provided to be consistent with the style of Agilent signal sources. You can use either one of them. |
|                      | Waveform slot number <int> is positive. If you attmpt to input a slot number less than or equals 0, an error is generated.</int>                               |
|                      | Result type is string. If input slot number exceeds total available slot number, "Nonexistent" is returned.                                                    |
| Range                | "Locked"   "Available"   "Trail"   "LockRequired"   "Nonexistent"                                                                                              |
| Initial S/W Revision | A.05.00                                                                                                    |

# Slots Free Query (Remote Command Only)

Returns the number of license slots free.

| Remote Command       | :SYSTem:LKEY:WAVeform:FREE?                                                                                                    |
|----------------------|----------------------------------------------------------------------------------------------------|
|                      | or                                                                                                    |
|                      | :SYSTem:LICense[:FPACk]:WAVeform:FREE?                                                                                                    |
| Example              | :SYST:LKEY:WAV:FREE?                                                                                                    |
|                      | or                                                                                                    |
|                      | :SYST:LIC:WAV:FREE?                                                                                                    |
| Notes                | The second SCPI :SYSTem:LICense[:FPACk]:WAVeform:FREE is provided to be consistent with the style of Agilent signal sources. You can use either one of them. |
| Initial S/W Revision | A.05.00                                                                                                    |

# Slot Used Query (Remote Command Only)

Returns the number of license slots used.

| Remote Command       | :SYSTem:LKEY:WAVeform:USED?                                                                                                    |
|----------------------|----------------------------------------------------------------------------------------------------|
|                      | or                                                                                                    |
|                      | :SYSTem:LICense[:FPACk]:WAVeform:USED?                                                                                                    |
| Example              | :SYST:LKEY:WAV:USED?                                                                                                    |
|                      | or                                                                                                    |
|                      | :SYST:LIC:WAV:USED?                                                                                                    |
| Notes                | The second SCPI :SYSTem:LICense[:FPACk]:WAVeform:USED is provided to be consistent with the style of Agilent signal sources. You can use either one of them. |
| Initial S/W Revision | A.05.00                                                                                                    |

### Slot Waveform Name Query (Remote Command Only)

Returns the waveform name of the specified slot

| Remote Command       | :SYSTem:LKEY:WAVeform:NAME? <int></int>                                                                                          |
|----------------------|----------------------------------------------------------------------------------------------------|
|                      | or                                                                                                    |
|                      | :SYSTem:LICense[:FPACk]:WAVeform:NAME? <int></int>                                                                               |
| Example              | :SYST:LKEY:WAV:NAME?1                                                                                                    |
|                      | <"CDMA2K_22.wfm"                                                                                                    |
|                      | or                                                                                                    |
|                      | :SYST:LIC:WAV:NAME? 1                                                                                                    |
|                      | <"CDMA2K_22.wfm"                                                                                                    |
| Notes                | Waveform slot number <int> is positive. If you attmpt to input a slot number less than or equals 0, an error is generated.</int> |
|                      | Result type is string. If input slot number exceeds total available slot number, "Nonexistent" is returned.                      |
|                      | If no waveform stored in the specified slot, then empty string is returned.                                                      |
| Initial S/W Revision | A.12.00                                                                                                    |

## Slot Waveform Unique ID Query (Remote Command Only)

Returns the waveform unique ID of the specified slot

| Remote Command       | :SYSTem:LKEY:WAVeform:UID? <int></int>                                                                                           |
|----------------------|----------------------------------------------------------------------------------------------------|
|                      | or                                                                                                    |
|                      | :SYSTem:LICense[:FPACk]:WAVeform:UID? <int></int>                                                                                |
| Example              | :SYST:LKEY:WAV:UID?2                                                                                                    |
|                      | <"1346752140"                                                                                                    |
|                      | or                                                                                                    |
|                      | :SYST:LIC:WAV:UID? 2                                                                                                    |
|                      | <"1346752140"                                                                                                    |
| Notes                | Waveform slot number <int> is positive. If you attmpt to input a slot number less than or equals 0, an error is generated.</int> |
|                      | Result type is string. If input slot number exceeds total available slot number, "Nonexistent" is returned.                      |
|                      | If no waveform stored in the specified slot, then "0" is returned                                                                |
| Initial S/W Revision | A.12.00                                                                                                    |

## Locked Waveform Name List Query (Remote Command Only)

Returns the waveform name list of locked.

| Remote Command | :SOURce:RADio:ARB:MPLicensed:NAME:LOCKed? |
|----------------|-------------------------------------------|
|----------------|-------------------------------------------|

| Example              | SOUR:RAD:ARB:MPL:NAME:LOCKed?                  |
|----------------------|------------------------------------------------|
|                      | <"CDMA2K_27.wfm", "GSM_MCS1.WFM", "c2kWfm.wfm" |
| Initial S/W Revision | A.11.00                                        |

### Locked Waveform Unique ID List Query (Remote Command Only)

Returns the waveform unique id list of locked.

| Remote Command       | :SOURce:RADio:ARB:MPLicensed:UID:LOCKed?                                                                                                    |
|----------------------|----------------------------------------------------------------------------------------------------|
| Example              | SOUR:RAD:ARB:MPL:UID:LOCKed?                                                                                                    |
| Notes                | <"2996927136","3812603511","3710986266"  Each Signal Studio waveform has a unique id recorded in header. So if the unique ids are same, that means they are same one waveform. So besides SCPI to query locked waveform name list, also provide a SCPI to query locked waveform unique id list |
| Initial S/W Revision | A.11.00                                                                                                    |

### **Marker Utilities**

Allows access to the marker utilities sub-menus.

| Key Path             | Source, Modulation Setup, ARB |
|----------------------|-------------------------------|
| Initial S/W Revision | A.05.00                       |

### **Marker Polarity**

Allows access to the marker polarity sub-menu, which allows you to specify the polarity for the four markers. For a positive polarity, the marker signal is high during the marker points. For a negative marker polarity, the marker signal is high during the period of no marker points.

| Key Path             | Source, Modulation Setup, ARB, Marker Utilities |
|----------------------|-------------------------------------------------|
| Initial S/W Revision | A.05.00                                         |

### Mkr 1 Polarity

Allows you to set the polarity of marker 1.

| Key Path       | Source, Modulation Setup, ARB, Marker Utilities, Marker Polarity               |
|----------------|--------------------------------------------------------------------------------|
| Remote Command | :SOURce:RADio:ARB:MPOLarity:MARKer1 POSitive NEGative                          |
|                | :SOURce:RADio:ARB:MPOLarity:MARKer1?                                           |
| Example        | :SOUR:RAD:ARB:MPOL:MARK1 NEG                                                   |
| Dependencies   | When a new waveform is selected for playback the settings contained within the |

|                      | associated waveform header file are applied to the ARB. The marker polarity is one of the values stored within the header file. If the newly selected waveform file has an associated header file, the marker polarity is updated with the value from the header file. The marker polarity will remain unchanged if the newly selected waveform does not have an associated header file. |
|----------------------|----------------------------------------------------------------------------------------------------|
| Preset               | Pos                                                                                                    |
| Range                | Neg   Pos                                                                                                    |
| Initial S/W Revision | A.05.00                                                                                                    |

# Mkr 2 Polarity

Allows you to set the polarity of marker 2.

| Key Path             | Source, Modulation Setup, ARB, Marker Utilities, Marker Polarity                                                                                                    |
|----------------------|----------------------------------------------------------------------------------------------------|
| Remote Command       | :SOURce:RADio:ARB:MPOLarity:MARKer2 POSitive NEGative                                                                                                    |
|                      | :SOURce:RADio:ARB:MPOLarity:MARKer2?                                                                                                    |
| Example              | :SOUR:RAD:ARB:MPOL:MARK2 NEG                                                                                                    |
| Dependencies         | When a new waveform is selected for playback the settings contained within the associated waveform header file are applied to the ARB. The marker polarity is one of the values stored within the header file. If the newly selected waveform file has an associated header file, the marker polarity is updated with the value from the header file. The marker polarity will remain unchanged if the newly selected waveform does not have an associated header file. |
| Preset               | Pos                                                                                                    |
| Range                | Neg   Pos                                                                                                    |
| Initial S/W Revision | A.05.00                                                                                                    |

# Mkr 3 Polarity

Allows you to set the polarity of marker 3.

| Key Path             | Source, Modulation Setup, ARB, Marker Utilities, Marker Polarity                                                                                                    |
|----------------------|----------------------------------------------------------------------------------------------------|
| Remote Command       | :SOURce:RADio:ARB:MPOLarity:MARKer3 POSitive NEGative                                                                                                    |
|                      | :SOURce:RADio:ARB:MPOLarity:MARKer3?                                                                                                    |
| Example              | :SOUR:RAD:ARB:MPOL:MARK3 NEG                                                                                                    |
| Dependencies         | When a new waveform is selected for playback the settings contained within the associated waveform header file are applied to the ARB. The marker polarity is one of the values stored within the header file. If the newly selected waveform file has an associated header file, the marker polarity is updated with the value from the header file. The marker polarity will remain unchanged if the newly selected waveform does not have an associated header file. |
| Preset               | Pos                                                                                                    |
| Range                | Neg   Pos                                                                                                    |
| Initial S/W Revision | A.05.00                                                                                                    |

#### Mkr 4 Polarity

Allows you to set the polarity of marker 4.

| Key Path             | Source, Modulation Setup, ARB, Marker Utilities, Marker Polarity                                                                                                    |
|----------------------|----------------------------------------------------------------------------------------------------|
| Remote Command       | :SOURce:RADio:ARB:MPOLarity:MARKer4 POSitive NEGative                                                                                                    |
|                      | :SOURce:RADio:ARB:MPOLarity:MARKer4?                                                                                                    |
| Example              | :SOUR:RAD:ARB:MPOL:MARK4 NEG                                                                                                    |
| Dependencies         | When a new waveform is selected for playback the settings contained within the associated waveform header file are applied to the ARB. The marker polarity is one of the values stored within the header file. If the newly selected waveform file has an associated header file, the marker polarity is updated with the value from the header file. The marker polarity will remain unchanged if the newly selected waveform does not have an associated header file. |
| Preset               | Pos                                                                                                    |
| Range                | Neg   Pos                                                                                                    |
| Initial S/W Revision | A.05.00                                                                                                    |

### **Marker Routing**

Allows access to the marker routing sub-menus, which allow you to specify where the marker events are routed. It should be noted that the markers can also be routed to Trigger 1 Out and Trigger 2 Out, however this must be set up using the menus accessed by pressing the "Trigger" hard key.

| Key Path             | Source, Modulation Setup, ARB, Marker Utilities |
|----------------------|-------------------------------------------------|
| Initial S/W Revision | A.05.00                                         |

### Pulse/RF Blank

Allows you to select which marker is used for the pulse/RF blanking function. The pulse/RF blanking function blanks the RF when the marker signal goes low. The marker polarity determines when the marker signal is high. For a positive polarity, this is during the marker points. For a negative polarity, this is when there are no marker points.

Marker points should be set before using this function. Enabling this function without setting maker points may create a continuous low or high signal, dependant on the marker polarity. This causes either no RF output, or a continuous RF output.

| Key Path       | Source, Modulation Setup, ARB, Marker Utilities, Marker Routing                |
|----------------|--------------------------------------------------------------------------------|
| Remote Command | :SOURce:RADio:ARB:MDEStination:PULSe NONE M1 M2 M3 M4                          |
|                | :SOURce:RADio:ARB:MDEStination:PULSe?                                          |
| Example        | :SOUR:RAD:ARB:MDES:PULS NONE                                                   |
| Dependencies   | When a new waveform is selected for playback the settings contained within the |

|                      | associated waveform header file are applied to the ARB. The pulse/RF blanking setting is one of the values stored within the header file. If the newly selected waveform file has an associated header file, the pulse/RF blanking setting is updated with the value from the header file. The pulse/RF blanking setting will remain unchanged if the newly selected waveform does not have an associated header file. |
|----------------------|----------------------------------------------------------------------------------------------------|
| Range                | None   M1   M2   M3   M4                                                                                                    |
| Initial S/W Revision | A.05.00                                                                                                    |

### None

Sets no marker to be used for the pulse/RF blanking function, essentially turning the RF blanking function off.

| Key Path             | Source, Modulation Setup, ARB, Marker Utilities, Marker Routing, Pulse/RF Blank |
|----------------------|---------------------------------------------------------------------------------|
| Example              | :SOUR:RAD:ARB:MDES:PULS NONE                                                    |
| Initial S/W Revision | A.05.00                                                                         |

#### Marker 1

Sets marker 1 to be used for the pulse/RF blanking function.

| Key Path             | Source, Modulation Setup, ARB, Marker Utilities, Marker Routing, Pulse/RF Blank |
|----------------------|---------------------------------------------------------------------------------|
| Example              | :SOUR:RAD:ARB:MDES:PULS M1                                                      |
| Initial S/W Revision | A.05.00                                                                         |

### Marker 2

Sets marker 2 to be used for the pulse/RF blanking function.

| Key Path             | Source, Modulation Setup, ARB, Marker Utilities, Marker Routing, Pulse/RF Blank |
|----------------------|---------------------------------------------------------------------------------|
| Example              | :SOUR:RAD:ARB:MDES:PULS M2                                                      |
| Initial S/W Revision | A.05.00                                                                         |

### Marker 3

Sets marker 3 to be used for the pulse/RF blanking function.

| Key Path             | Source, Modulation Setup, ARB, Marker Utilities, Marker Routing, Pulse/RF Blank |
|----------------------|---------------------------------------------------------------------------------|
| Example              | :SOUR:RAD:ARB:MDES:PULS M3                                                      |
| Initial S/W Revision | A.05.00                                                                         |

### Marker 4

Sets marker 4 to be used for the pulse/RF blanking function.

| Key Path             | Source, Modulation Setup, ARB, Marker Utilities, Marker Routing, Pulse/RF Blank |
|----------------------|---------------------------------------------------------------------------------|
| Example              | :SOUR:RAD:ARB:MDES:PULS M4                                                      |
| Initial S/W Revision | A.05.00                                                                         |

### **ALC Hold**

Allows you to specify which marker is routed for use within the ALC hold function. The ALC hold marker function holds the ALC circuitry at the average value of the sample points set by the marker.

The ALC hold function operates during the low periods of the marker signal. The marker polarity determines when the marker signal is high. For positive polarity, this is during the marker points. For a negative polarity, this is when there are no maker points.

| Key Path             | Source, Modulation Setup, ARB, Marker Utilities, Marker Routing                                                                                                    |
|----------------------|----------------------------------------------------------------------------------------------------|
| Remote Command       | :SOURce:RADio:ARB:MDEStination:ALCHold NONE M1 M2 M3 M4                                                                                                    |
|                      | :SOURce:RADio:ARB:MDEStination:ALCHold?                                                                                                    |
| Example              | :SOUR:RAD:ARB:MDES:ALCH NONE                                                                                                    |
| Dependencies         | When a new waveform is selected for playback the settings contained within the associated waveform header file are applied to the ARB. The ALC hold setting is one of the values stored within the header file. If the newly selected waveform file has an associated header file, the ALC hold setting is updated with the value from the header file. The ALC hold setting will remain unchanged if the newly selected waveform does not have an associated header file. |
| Range                | None   M1   M2   M3   M4                                                                                                    |
| Initial S/W Revision | A.05.00                                                                                                    |

### None

Sets no marker to be used for the ALC hold function, essentially turning the ALC hold function off.

| Key Path             | Source, Modulation Setup, ARB, Marker Utilities, Marker Routing, ALC Hold |
|----------------------|---------------------------------------------------------------------------|
| Example              | :SOUR:RAD:ARB:MDES:PULS NONE                                              |
| Initial S/W Revision | A.05.00                                                                   |

### Marker 1

Sets marker 1 to be used for the ALC hold function.

| Key Path             | Source, Modulation Setup, ARB, Marker Utilities, Marker Routing, ALC Hold |
|----------------------|---------------------------------------------------------------------------|
| Example              | :SOUR:RAD:ARB:MDES:PULS M1                                                |
| Initial S/W Revision | A.05.00                                                                   |

#### Marker 2

Sets marker 2 to be used for the ALC hold function.

| Key Path             | Source, Modulation Setup, ARB, Marker Utilities, Marker Routing, ALC Hold |
|----------------------|---------------------------------------------------------------------------|
| Example              | :SOUR:RAD:ARB:MDES:PULS M2                                                |
| Initial S/W Revision | A.05.00                                                                   |

### Marker 3

Sets marker 3 to be used for the ALC hold function.

| Key Path             | Source, Modulation Setup, ARB, Marker Utilities, Marker Routing, ALC Hold |
|----------------------|---------------------------------------------------------------------------|
| Example              | :SOUR:RAD:ARB:MDES:PULS M3                                                |
| Initial S/W Revision | A.05.00                                                                   |

### Marker 4

Sets marker 4 to be used for the ALC hold function.

| Key Path             | Source, Modulation Setup, ARB, Marker Utilities, Marker Routing, ALC Hold |
|----------------------|---------------------------------------------------------------------------|
| Example              | :SOUR:RAD:ARB:MDES:PULS M4                                                |
| Initial S/W Revision | A.05.00                                                                   |

### **Header Utilities**

Allows access to the header utilities sub-menu. Pressing this key also causes the central display area to change to display the File Header Information view.

| Key Path             | Source, Modulation Setup, ARB                                                                                                    |
|----------------------|----------------------------------------------------------------------------------------------------|
| Dependencies         | This key is only available if there is currently a waveform selected for playback. If no waveform is selected, the key is grayed out. |
| Initial S/W Revision | A.05.00                                                                                                    |

### **Clear Header**

Allows you to clear the header information from the file header associated with the currently selected waveform.

| Key Path       | Source, Modulation Setup, ARB, Header Utilities |
|----------------|-------------------------------------------------|
| Remote Command | :SOURce:RADio:ARB:HEADer:CLEar                  |

| Example              | :SOUR:RAD:ARB:HEAD:CLE                                                                                             |
|----------------------|----------------------------------------------------------------------------------------------------|
| Notes                | Attempting to clear the header details via SCPI when no waveform was selected for playback will generate an error. |
| Initial S/W Revision | A.05.00                                                                                                    |

### Save Setup To Header

Allows you to save new file header information details to the file.

| Key Path             | Source, Modulation Setup, ARB, Header Utilities                                                                   |
|----------------------|----------------------------------------------------------------------------------------------------|
| Remote Command       | :SOURce:RADio:ARB:HEADer:SAVE                                                                                     |
| Example              | :SOUR:RAD:ARB:HEAD:SAVE                                                                                           |
| Notes                | Attempting to save the header details via SCPI when no waveform was selected for playback will generate an error. |
| Initial S/W Revision | A.05.00                                                                                                    |

### **Query Waveform Unique ID (Remote Command Only)**

Each Signal Studio waveform contains a unique waveform ID, which recorded in the header. This command allows you to query the unique waveform ID from the header. This is a SCPI only command. User can also checkError! Reference source not found. for waveform unique ID display.

| Remote Command       | :MMEMory:HEADer:ID? " <file name="">"</file>                                                                                                    |
|----------------------|----------------------------------------------------------------------------------------------------|
| Example              | :MMEM:HEAD:ID? "test.wfm" (query the waveform already loaded into the ARB memory)                                                                                                    |
|                      | :MMEM:HEAD:ID? "D: VARB\test.wfm" (query the waveform on the hard disk by absolute path)                                                                                                    |
|                      | :MMEM:HEAD:ID? "NVWFM:test.wfm" (query the waveform on the hard disk by MSUS)                                                                                                    |
| Notes                | SCPI query only. The queried waveform file can be in ARB memory, or on hard disk. If want to query ARB in ARB memory, then give out the file name directly. If want to query ARB on the hard disk, then absolute file path or MSUS should be given along with the file name. The valid MSUS is "NVWFM" which is mapped to D: VARB on hard disk. |
|                      | If the file cannot be found in ARB memory or on hard disk, an error is generated.and value –1 is returned                                                                                                    |
| Initial S/W Revision | A.09.00                                                                                                    |

## **Bus Trigger Command (Remote Command Only)**

Used to initiate an immediate trigger event if the trigger source is set to Bus.

| Remote Command | :SOURce:RADio:ARB:TRIGger:INITiate |
|----------------|------------------------------------|
|----------------|------------------------------------|

| Example              | :SOUR:RAD:ARB:TRIG:INIT |
|----------------------|-------------------------|
| Initial S/W Revision | A.05.00                 |

## AM

Allows access to the menu for configuring the Amplitude Modulation.

| Key Path             | Source, Modulation Setup |
|----------------------|--------------------------|
| Initial S/W Revision | A.05.00                  |

### AM

Enables or disables the amplitude modulation.

Turning AM on when another modulation format is already on results in the previous modulation format being turned off and the generation of an error.

| Key Path             | Source, Modulation Setup, AM |
|----------------------|------------------------------|
| Remote Command       | :SOURce:AM:STATe             |
|                      | :SOURce:AM:STATe?            |
| Example              | :SOUR:AM:STAT OFF            |
| Preset               | Off                          |
| Range                | On   Off                     |
| Initial S/W Revision | A.05.00                      |

## **AM Depth**

Allows you to set the amplitude modulation depth in percent.

| Key Path             | Source, Modulation Setup, AM |
|----------------------|------------------------------|
| Remote Command       | :SOURce:AM[:DEPTh][:LINear]  |
|                      | :SOURce:AM[:DEPTh][:LINear]? |
| Example              | :SOUR:AM 0.1                 |
| Preset               | 0.1 %                        |
| Min                  | 0.1 %                        |
| Max                  | 95.0 %                       |
| Initial S/W Revision | A.05.00                      |

### **AM Rate**

Allows you to set the internal amplitude modulation rate.

| Key Path             | Source, Modulation Setup, AM   |
|----------------------|--------------------------------|
| Remote Command       | :SOURce:AM:INTernal:FREQuency  |
|                      | :SOURce:AM:INTernal:FREQuency? |
| Example              | :SOUR:AM:INT:FREQ 40.0 Hz      |
| Preset               | 400.0 Hz                       |
| Min                  | 10 Hz                          |
| Max                  | 40 kHz                         |
| Initial S/W Revision | A.05.00                        |

## FM

Allows access to the menu for configuring the frequency modulation.

| Key Path             | Source, Modulation Setup |
|----------------------|--------------------------|
| Initial S/W Revision | A.05.00                  |

### FΜ

Enables or disables the frequency modulation.

Turning FM on when another modulation format is already on results in the previous modulation format being turned off and the generation of an error.

| Key Path             | Source, Modulation Setup, FM |
|----------------------|------------------------------|
| Remote Command       | :SOURce:FM:STATe             |
|                      | :SOURce:FM:STATe?            |
| Example              | :SOUR:FM:STAT OFF            |
| Preset               | Off                          |
| Range                | On   Off                     |
| Initial S/W Revision | A.05.00                      |

### **FM Deviation**

Allows you to set the frequency modulation deviation.

| Key Path       | Source, Modulation Setup, FM |
|----------------|------------------------------|
| Remote Command | :SOURce:FM[:DEViation]       |
|                | :SOURce:FM[:DEViation]?      |
| Example        | :SOUR:FM 1.00 kHz            |
| Preset         | 1.00 Hz                      |

| Min                  | 1.00 Hz    |
|----------------------|------------|
| Max                  | 100.00 kHz |
| Initial S/W Revision | A.05.00    |

## **FM Rate**

Allows you to set the internal frequency modulation rate.

| Key Path             | Source, Modulation Setup, FM   |
|----------------------|--------------------------------|
| Remote Command       | :SOURce:FM:INTernal:FREQuency  |
|                      | :SOURce:FM:INTernal:FREQuency? |
| Example              | :SOUR:FM:INT:FREQ 40.0 Hz      |
| Preset               | 400.0 Hz                       |
| Min                  | 10 Hz                          |
| Max                  | 40 kHz                         |
| Initial S/W Revision | A.05.00                        |

## PM

Allows access to the menu for configuring the phase modulation.

| Key Path             | Source, Modulation Setup |
|----------------------|--------------------------|
| Initial S/W Revision | A.05.00                  |

### PΜ

Enables or disables the phase modulation.

Turning PM on when another modulation format is already on results in the previous modulation format being turned off and the generation of an error.

| Key Path             | Source, Modulation Setup, PM |
|----------------------|------------------------------|
| Remote Command       | :SOURce:PM:STATe             |
|                      | :SOURce:PM:STATe?            |
| Example              | :SOUR:PM:STAT OFF            |
| Preset               | Off                          |
| Range                | On   Off                     |
| Initial S/W Revision | A.05.00                      |

## **PM Deviation**

Allows you to set the phase modulation deviation.

| Key Path             | Source, Modulation Setup, PM |
|----------------------|------------------------------|
| Remote Command       | :SOURce:PM[:DEViation]       |
|                      | :SOURce:PM[:DEViation]?      |
| Example              | :SOUR:PM 1.00 rad            |
| Preset               | 0.1 rad                      |
| Min                  | 0.1 rad                      |
| Max                  | 20.0 rad                     |
| Initial S/W Revision | A.05.00                      |

## PM Rate

Allows you to set the internal phase modulation rate.

| Key Path             | Source, Modulation Setup, PM   |
|----------------------|--------------------------------|
| Remote Command       | :SOURce:PM:INTernal:FREQuency  |
|                      | :SOURce:PM:INTernal:FREQuency? |
| Example              | :SOUR:PM:INT:FREQ 40.0 Hz      |
| Preset               | 400.0 Hz                       |
| Min                  | 10 Hz                          |
| Max                  | 40 kHz                         |
| Initial S/W Revision | A.05.00                        |

# **Source Preset**

Allows you to preset the source settings to their default values.

| Key Path       | Source         |
|----------------|----------------|
| Remote Command | :SOURce:PRESet |
| Example        | :SOUR:PRES     |

# Span X Scale

Accesses a menu of functions that enable you to set the horizontal scale parameters.

| Key Path             | Front-panel key  |
|----------------------|------------------|
| Initial S/W Revision | Prior to A.02.00 |

## **Ref Value**

Sets the reference value for time on the horizontal axis. When Auto Scaling is set to On, the displayed plots use a Scale/Div value determined by the analyzer, based on the measurement result.

| Key Path                    | SPAN X Scale                                                                                                    |
|-----------------------------|----------------------------------------------------------------------------------------------------|
| Mode                        | BASIC, PNOISE, WCDMA, C2K, GSM, WIMAXOFDMA, TDSCDMA, 1XEVDO, DVB, DTMB, ISDBT, CMMB, LTE, LTETDD, DCATV, WLAN, MSR                                                           |
| Remote Command              | :DISPlay:WAVeform:VIEW[1] 2:WINDow[1]:TRACe:X[:SCALe]:RLEVel <time></time>                                                                                                   |
|                             | :DISPlay:WAVeform:VIEW[1] 2:WINDow[1]:TRACe:X[:SCALe]:RLEVel?                                                                                                    |
| Example                     | DISP:WAV:VIEW:WIND:TRAC:X:RLEV 10 ms                                                                                                    |
|                             | DISP:WAV:VIEW:WIND:TRAC:X:RLEV?                                                                                                    |
| Notes                       | You must be in a mode that includes the Waveform measurement to use this command. Use INSTrument:SELect to set the mode.                                                     |
| Couplings                   | If Auto Scaling is set to On, this value is automatically determined by the measurement result. When you set this value manually, Auto Scaling automatically changes to Off. |
| Preset                      | 0.00 s                                                                                                    |
| State Saved                 | Saved in instrument state.                                                                                                    |
| Min                         | –1.000 s                                                                                                    |
| Max                         | 10.00 s                                                                                                    |
| Initial S/W Revision        | Prior to A.02.00                                                                                                    |
| Modified at S/W<br>Revision | A.03.00                                                                                                    |

# Scale/Div

Sets the horizontal scale by changing a time value per division.

| Key Path       | SPAN X Scale                                                                                                    |
|----------------|----------------------------------------------------------------------------------------------------|
| Mode           | BASIC, PNOISE, WCDMA, C2K, GSM, WIMAXOFDMA, TDSCDMA, 1XEVDO, DVB, DTMB, ISDBT, CMMB, LTE, LTETDD, DCATV, WLAN, MSR |
| Remote Command | :DISPlay:WAVeform:VIEW[1] 2:WINDow[1]:TRACe:X[:SCALe]:PDIVision <time></time>                                      |
|                | :DISPlay:WAVeform:VIEW[1] 2:WINDow[1]:TRACe:X[:SCALe]:PDIVision?                                                   |
| Example        | DISP:WAV:VIEW:WIND:TRAC:X:PDIV 500 us                                                                              |

|                             | DISP:WAV:VIEW:WIND:TRAC:X:PDIV?                                                                                                    |
|-----------------------------|----------------------------------------------------------------------------------------------------|
| Notes                       | You must be in a mode that includes the Waveform measurement to use this command. Use INSTrument:SELect to set the mode.                                                     |
| Couplings                   | If Auto Scaling is set to On, this value is automatically determined by the measurement result. When you set this value manually, Auto Scaling automatically changes to Off. |
| Preset                      | 200.0 us                                                                                                    |
| State Saved                 | Saved in instrument state.                                                                                                    |
| Min                         | 1.000 ns                                                                                                    |
| Max                         | 1.000 s                                                                                                    |
| Initial S/W Revision        | Prior to A.02.00                                                                                                    |
| Modified at S/W<br>Revision | A.03.00                                                                                                    |

# **Ref Position**

Sets the reference position for the X axis to Left, Center or Right.

| Key Path                    | SPAN X Scale                                                                                                    |
|-----------------------------|----------------------------------------------------------------------------------------------------|
| Mode                        | BASIC, PNOISE, WCDMA, C2K, GSM, WIMAXOFDMA, TDSCDMA, 1XEVDO, DVB, DTMB, ISDBT, CMMB, LTE, LTETDD, DCATV, WLAN, MSR       |
| Remote Command              | :DISPlay:WAVeform:VIEW[1] 2:WINDow[1]:TRACe:X[:SCALe]:RPOSition LEFT   CENTer   RIGHt                                    |
|                             | :DISPlay:WAVeform:VIEW[1] 2:WINDow[1]:TRACe:X[:SCALe]:RPOSition?                                                         |
| Example                     | DISP:WAV:VIEW:WIND:TRAC:X:RPOS LEFT                                                                                      |
|                             | DISP:WAV:VIEW:WIND:TRAC:X:RPOS?                                                                                          |
| Notes                       | Allows you to set the reference position to Left, Ctr (center) or Right.                                                 |
|                             | You must be in a mode that includes the Waveform measurement to use this command. Use INSTrument:SELect to set the mode. |
| Preset                      | LEFT                                                                                                    |
| State Saved                 | Saved in instrument state.                                                                                               |
| Range                       | Left Ctr Right                                                                                                    |
| Initial S/W Revision        | Prior to A.02.00                                                                                                    |
| Modified at S/W<br>Revision | A.03.00                                                                                                    |

# **Auto Scaling**

Toggles the scale coupling function between On and Off.

| Key Path                    | SPAN X Scale                                                                                                    |
|-----------------------------|----------------------------------------------------------------------------------------------------|
| Mode                        | BASIC, PNOISE, WCDMA, C2K, GSM, WIMAXOFDMA, TDSCDMA, 1XEVDO, DVB, DTMB, ISDBT, CMMB, LTE, LTETDD, DCATV, WLAN, MSR                                                                       |
| Remote Command              | :DISPlay:WAVeform:VIEW[1] 2:WINDow[1]:TRACe:X[:SCALe]:COUPle 0   1   OFF   ON                                                                                                    |
|                             | :DISPlay:WAVeform:VIEW[1] 2:WINDow[1]:TRACe:X[:SCALe]:COUPle?                                                                                                    |
| Example                     | DISP:WAV:VIEW:WIND:TRAC:X:COUP ON                                                                                                    |
|                             | DISP:WAV:VIEW:WIND:TRAC:X:COUP?                                                                                                    |
| Notes                       | You must be in a mode that includes the Waveform measurement to use this command. Use INSTrument:SELect to set the mode.                                                                 |
| Couplings                   | When Auto Scaling is On and the Restart front-panel key is pressed, this function automatically determines the scale per division and reference values based on the measurement results. |
|                             | When you set a value to either Scale/Div or Ref Value manually, Auto Scaling automatically changes to Off.                                                                               |
| Preset                      | 1                                                                                                    |
| State Saved                 | Saved in instrument state.                                                                                                    |
| Range                       | On Off                                                                                                    |
| Initial S/W Revision        | Prior to A.02.00                                                                                                    |
| Modified at S/W<br>Revision | A.03.00                                                                                                    |

# Sweep/Control

Accesses a menu that enables you to configure the Sweep and Control functions of the analyzer, such as Sweep Time and Gating.

| Key Path             | Front-panel key  |
|----------------------|------------------|
| Initial S/W Revision | Prior to A.02.00 |

## Pause/Resume

Pauses a measurement after the current data acquisition is complete.

When Paused, the label on the key changes to Resume. Pressing Resume un-pauses the measurement. When you are Paused, pressing Restart, Single or Cont does a Resume.

| Key Path             | Sweep/Control                                           |
|----------------------|---------------------------------------------------------|
| Remote Command       | :INITiate:PAUSe                                         |
| Dependencies         | Grayed out in Measurements that do not support Pausing. |
|                      | Blanked in Modes that do not support Pausing.           |
| Initial S/W Revision | Prior to A.02.00                                        |

| Key Path             | Sweep/Control                                           |
|----------------------|---------------------------------------------------------|
| Remote Command       | :INITiate:RESume                                        |
| Dependencies         | Grayed out in Measurements that do not support Pausing. |
|                      | Blanked in Modes that do not support Pausing.           |
| Initial S/W Revision | Prior to A.02.00                                        |

# **Abort (Remote Command Only)**

This command is used to stop the current measurement. It aborts the current measurement as quickly as possible, resets the sweep and trigger systems, and puts the measurement into an "idle" state. If the analyzer is in the process of aligning when ABORt is sent, the alignment finishes before the abort function is performed. So ABORt does not abort an alignment.

If the analyzer is set for Continuous measurement, it sets up the measurement and initiates a new data measurement sequence with a new data acquisition (sweep) taken once the trigger condition is met.

If the analyzer is set for Single measurement, it remains in the "idle" state until an :INIT:IMM command is received.

| Remote Command | :ABORt |
|----------------|--------|
| Example        | :ABOR  |

| Notes                        | If :INITiate:CONTinuous is ON, then a new continuous measurement will start immediately; with sweep (data acquisition) occurring once the trigger condition has been met.        |
|------------------------------|----------------------------------------------------------------------------------------------------|
|                              | If :INITiate:CONTinuous is OFF, then :INITiate:IMMediate is used to start a single measurement; with sweep (data acquisition) occurring once the trigger condition has been met. |
| Dependencies                 | For continuous measurement, ABORt is equivalent to the Restart key.                                                                                                    |
|                              | Not all measurements support the abort command.                                                                                                    |
| Status Bits/OPC dependencies | The STATus:OPERation register bits 0 through 8 are cleared.                                                                                                    |
|                              | The STATus:QUEStionable register bit 9 (INTegrity sum) is cleared.                                                                                                    |
|                              | Since all the bits that feed into OPC are cleared by the ABORt, the ABORt will cause the *OPC query to return true.                                                              |
| Initial S/W Revision         | Prior to A.02.00                                                                                                    |
|                              |                                                                                                    |

9 Waveform Measurement System

# **System**

See "System" on page 193

# **Trace/Detector**

There is no Trace/Detector functionality supported in the Waveform measurement. The front-panel key displays a blank menu when pressed.

| Key Path             | Front-panel key  |
|----------------------|------------------|
| Initial S/W Revision | Prior to A.02.00 |

# **Trigger**

See "Trigger" on page 236

## Free Run

See "Free Run" on page 244

# **Video**

See "Video (IF Envelope)" on page 244

## **Trigger Level**

See "Trigger Level" on page 245

## **Trig Slope**

See "Trig Slope" on page 246

# **Trig Delay**

See "Trig Delay" on page 246

## **External 1**

See "External 1" on page 248

## **Trigger Level**

See "Trigger Level" on page 248

## **Trig Slope**

See "Trig Slope" on page 249

## **Trig Delay**

See "Trig Delay" on page 249

### **External 2**

See "External 2" on page 250

## **Trigger Level**

See "Trigger Level" on page 251

## **Trig Slope**

See "Trig Slope" on page 251

# **Trig Delay**

See "Trig Delay" on page 252

# **Auto/Holdoff**

See "Auto/Holdoff" on page 253

# **Auto Trig**

See "Auto Trig " on page 253

# **Trig Holdoff**

See "Trig Holdoff" on page 254

# **Holdoff Type**

See "Holdoff Type" on page 254

## **User Preset**

Accesses a menu that gives you the following three choices:

- User Preset recalls a state previously saved using the Save User Preset function.
- User Preset All Modes presets all of the modes in the analyzer
- Save User Preset– saves the current state for the current mode

NOTE

For E6630A configured with two modules, the same location to save User Preset states are shared between left module and right module. So Save User Preset will overwrite each others User Preset states previously saved.

| Key Path                         | Front-panel key                                                                                                    |
|----------------------------------|----------------------------------------------------------------------------------------------------|
| Backwards<br>Compatibility Notes | User Preset is actually loading a state, and in legacy analyzers, it was possible to load a state without affecting the trace data, limit lines or correction data. Similarly it was possible to do a User Preset without affecting the trace data, limit lines or correction data.                                                                                                    |
|                                  | In the X-Series, "state" always includes all of this data; so whenever state is loaded, or User Preset is executed, all of the traces, limit lines and corrections are affected. Although this differs from previous behavior, it is desirable behavior, and should not cause adverse issues for users.                                                                                                  |
|                                  | On ESA and PSA, User Preset affected the entire instrument's state. In the X-Series, User Preset only recalls the state for the active mode. There is a User Preset file for each mode. User Preset can never cause a mode switch as it can in legacy analyzers. If you want to recall all modes to their user preset file state, you will need to do a User Preset after mode switching into each mode. |
|                                  | User Preset recalls mode state which can now include data like traces; whereas on ESA and PSA, User Preset did not affect data.                                                                                                    |
| Initial S/W Revision             | Prior to A.02.00                                                                                                    |

### **User Preset**

User Preset sets the state of the currently active mode back to the state that was previously saved for this mode using the Save User Preset menu key or the SCPI command, SYST:PRES:USER:SAV. It not only recalls the Mode Preset settings, but it also recalls all of the mode persistent settings, and the Input/Output system setting that existed at the time Save User Preset was executed.

If a Save User Preset has not been done at any time, User Preset recalls the default user preset file for the currently active mode. The default user preset files are created if, at power-on, a mode detects there is no user preset file. There will never be a scenario when there is no user preset file to restore. For each mode, the default user preset state is the same state that would be saved if a Save User Preset is performed in each mode right after doing a Restore Mode Default and after a Restore Input/Output Defaults.

The User Preset function does the following:

- Aborts the currently running measurement.
- Sets the mode State to the values defined by Save User Preset.

- Makes the saved measurement for the currently running mode the active measurement.
- Brings up the saved menu for the power-on mode.
- Clears the input and output buffers.
- Sets the Status Byte to 0.

| Key Path             | User Preset                                                                                                    |
|----------------------|----------------------------------------------------------------------------------------------------|
| Remote Command       | :SYSTem:PRESet:USER                                                                                                    |
| Example              | :SYST:PRES:USER:SAVE:SYST:PRES:USER                                                                                                    |
| Notes                | :SYST:PRES:USER:SAVE is used to save the current state as the user preset state.  Clears all pending OPC bits. The Status Byte is set to 0.                                                                                                    |
|                      | Pressing the User Preset front-panel key while already in the User Preset menu will cause the User Preset to get executed                                                                                                    |
| Couplings            | A user preset will cause the currently running measurement to be aborted and cause the saved measurement to be active. Recalling a User Preset file has the same issues that recalling a Save State file has. Some settings may need to be limited and therefore recoupled, since the capabilities of the mode may have changes when the User Preset file was last saved. |
| Initial S/W Revision | Prior to A.02.00                                                                                                    |

## **User Preset All Modes**

Recalls all of the User Preset files for each mode, switches to the power-on mode, and activates the saved measurement from the power-on mode User Preset file.

NOTE

When the instrument is secured, all of the user preset files are converted back to their default user preset files.

The User Preset function does the following:

- Aborts the currently running measurement.
- Switches the Mode to the power-on mode.
- Restores the User Preset files for each mode.
- Makes the saved measurement for the power-on mode the active measurement.
- Brings up the saved menu for the power-on mode.
- Clears the input and output buffers.
- Sets the Status Byte to 0.

| Key Path       | User Preset                             |
|----------------|-----------------------------------------|
| Remote Command | :SYSTem:PRESet:USER:ALL                 |
| Example        | :SYST:PRES:USER:SAVE:SYST:PRES:USER:ALL |

| Notes                | Clears all pending OPC bits. The Status Byte is set to 0.                                                                                                    |
|----------------------|----------------------------------------------------------------------------------------------------|
|                      | :SYST:PRES:USER:SAVE is used to save the current state as the user preset state.                                                                                                    |
| Couplings            | A user preset will cause the currently running measurement to be aborted, cause a mode switch to the power-on mode, and cause the saved measurement to be active in the power-on mode. Recalling a User Preset file has the same issues that recalling a Save State file has. Some settings may need to be limited and therefore re-coupled, since the capabilities of the mode may have changes when the User Preset file was last saved. |
| Initial S/W Revision | Prior to A.02.00                                                                                                    |

# **Save User Preset**

Saves the currently active mode and its State. You can recall this User Preset file by pressing the User Preset menu key or sending the SYST:PRES:USER remote command. This same state is also saved by the Save State function.

| Key Path             | User Preset                                                                                                    |
|----------------------|----------------------------------------------------------------------------------------------------|
| Remote Command       | :SYSTem:PRESet:USER:SAVE                                                                                                    |
| Example              | :SYST:PRES:USER:SAVE                                                                                                    |
| Notes                | :SYST:PRES:SAVE creates the same file as if the user requested a *SAV or a MMEM: STOR:STAT, except User Preset Save does not allow the user to specify the filename or the location of the file. |
| Initial S/W Revision | Prior to A.02.00                                                                                                    |

# View/Display

Accesses a menu of functions that enable you to set up and control the display parameters for the current measurement.

This topic contains the following sections:

"View Selection by name (Remote Command Only)" on page 681

"View Selection by number (Remote Command Only)" on page 681

# **View Selection by name (Remote Command Only)**

Selects the results view.

| Key Path                    | View/Display                                                                                                    |
|-----------------------------|----------------------------------------------------------------------------------------------------|
| Mode                        | BASIC, PNOISE, WCDMA, C2K, GSM, WIMAXOFDMA, TDSCDMA, 1XEVDO, DVB, DTMB, ISDBT, CMMB, LTE, LTETDD, DCATV, WLAN, MSR       |
| Remote Command              | :DISPlay:WAVeform:VIEW[:SELect] RFENvelope IQ                                                                            |
|                             | :DISPlay:WAVeform:VIEW[:SELect]?                                                                                         |
| Example                     | DISP:WAV:VIEW RFEN                                                                                                    |
|                             | DISP:WAV:VIEW?                                                                                                    |
| Notes                       | You must be in a mode that includes the Waveform measurement to use this command. Use INSTrument:SELect to set the mode. |
| Preset                      | RFENveloper                                                                                                    |
| State Saved                 | Saved in instrument state.                                                                                               |
| Range                       | RF Envelope IQ Waveform                                                                                                  |
| Initial S/W Revision        | Prior to A.02.00                                                                                                    |
| Modified at S/W<br>Revision | A.03.00                                                                                                    |

# **View Selection by number (Remote Command Only)**

Displays the numeric values of the measurement results.

| BASIC, PNOISE, WCDMA, C2K, GSM, WIMAXOFDMA, TDSCDMA, 1XEVDO, DVB, DTMB, ISDBT, CMMB, LTE, LTETDD, DCATV, WLAN, MSR       |
|----------------------------------------------------------------------------------------------------|
| :DISPlay:WAVeform:VIEW:NSELect <integer></integer>                                                                       |
| :DISPlay:WAVeform:VIEW:NSELect?                                                                                          |
| DISP:WAV:VIEW:NSEL 1                                                                                                    |
| DISP:WAV:VIEW:NSEL?                                                                                                    |
| You must be in a mode that includes the Waveform measurement to use this command. Use INSTrument:SELect to set the mode. |
| 1                                                                                                    |
|                                                                                                    |

| State Saved                 | Saved in instrument state. |
|-----------------------------|----------------------------|
| Min                         | 1                          |
| Max                         | 2                          |
| Initial S/W Revision        | Prior to A.02.00           |
| Modified at S/W<br>Revision | A.03.00                    |

| Key Path             | Front-panel key  |
|----------------------|------------------|
| Initial S/W Revision | Prior to A.02.00 |

# **Display**

The Display menu is common to most measurements, and is used for configuring items on the display. Some Display menu settings apply to all the measurements in a mode, and some only to the current measurement. Those under the System Display Settings key apply to all measurements in all modes.

| Key Path             | Display          |
|----------------------|------------------|
| Key Path             | View/Display     |
| Initial S/W Revision | Prior to A.02.00 |

### **Annotation**

Turns on and off various parts of the display annotation. The annotation is divided up into four categories:

- 1. Meas Bar: This is the measurement bar at the top of the screen. It does not include the settings panel or the Active Function. Turning off the Meas Bar turns off the settings panel and the Active Function. When the Meas Bar is off, the graticule area expands to fill the area formerly occupied by the Meas Bar.
- 2. Screen Annotation: this is the annotation and annunciation around the graticule, including any annotation on lines (such as the display line, the threshold line, etc.) This does NOT include the marker number or the N dB result. When off, the graticule expands to fill the entire graticule area.
- 3. Trace annotation: these are the labels on the traces, showing their detector (or their math mode).
- 4. Active Function annotation: this is the active function display in the meas bar, and all of the active function values displayed on softkeys.

See the figure below. Each type of annotation can be turned on and off individually.

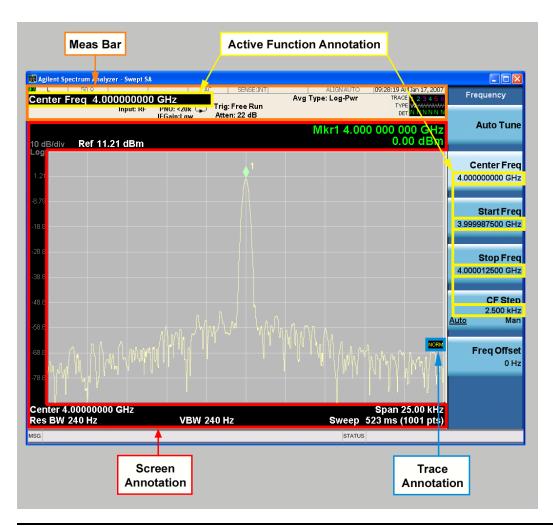

| Key Path             | View/Display, Display |
|----------------------|-----------------------|
| Initial S/W Revision | Prior to A.02.00      |

### Meas Bar On/Off

This function turns the Measurement Bar on and off, including the settings panel. When off, the graticule area expands to fill the area formerly occupied by the Measurement Bar.

| Key Path       | View/Display, Display, Annotation                                                              |
|----------------|------------------------------------------------------------------------------------------------|
| Remote Command | :DISPlay:ANNotation:MBAR[:STATe] OFF ON 0 1                                                    |
|                | :DISPlay:ANNotation:MBAR[:STATe]?                                                              |
| Example        | DISP:ANN:MBAR OFF                                                                              |
| Dependencies   | Grayed out and forced to OFF when System Display Settings, Annotation is set to Off.           |
| Preset         | On                                                                                             |
|                | This should remain Off through a Preset when System DisplaySettings, Annotation is set to Off. |

# 9 Waveform Measurement View/Display

| State Saved          | Saved in instrument state. |
|----------------------|----------------------------|
| Initial S/W Revision | Prior to A.02.00           |

### Screen

This controls the display of the annunciation and annotation around the graticule, including any annotation on lines (such as the display line, the threshold line, etc.) and the y-axis annotation. This does NOT include marker annotation (or the N dB result). When off, the graticule expands to fill the entire graticule area, leaving only the 1.5% gap above the graticule as described in the Trace/Detector chapter.

| Key Path             | View/Display, Display, Annotation                                                             |
|----------------------|-----------------------------------------------------------------------------------------------|
| Remote Command       | :DISPlay:ANNotation:SCReen[:STATe] OFF ON 0 1                                                 |
|                      | :DISPlay:ANNotation:SCReen[:STATe]?                                                           |
| Example              | DISP:ANN:SCR OFF                                                                              |
| Dependencies         | Grayed-out and forced to OFF when System Display Settings, Annotation is set to Off.          |
| Preset               | On                                                                                            |
|                      | This should remain Off through a Preset when System DisplaySettings, Annotation is set to Off |
| State Saved          | Saved in instrument state.                                                                    |
| Initial S/W Revision | Prior to A.02.00                                                                              |

#### **Active Function Values On/Off**

Turns on and off the active function display in the Meas Bar, and all of the active function values displayed on the softkeys.

Note that all of the softkeys that have active functions have these numeric values blanked when this function is on. This is a security feature..

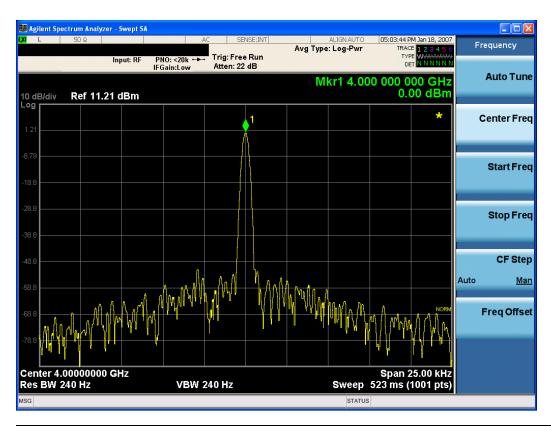

| Key Path             | View/Display, Display, Annotation                                                             |
|----------------------|-----------------------------------------------------------------------------------------------|
| Remote Command       | :DISPlay:ACTivefunc[:STATe] ON OFF 1 0                                                        |
|                      | :DISPlay:ACTivefunc[:STATe]?                                                                  |
| Example              | DISP:ACT OFF                                                                                  |
| Dependencies         | Grayed out and forced to OFF when System Display Settings, Annotation is set to Off.          |
| Preset               | On                                                                                            |
|                      | This should remain Off through a Preset when System DisplaySettings, Annotation is set to Off |
| State Saved          | Saved in instrument state.                                                                    |
| Initial S/W Revision | Prior to A.02.00                                                                              |

# Title

Displays menu keys that enable you to change or clear a title on your display.

| Key Path             | View/Display, Display |
|----------------------|-----------------------|
| Initial S/W Revision | Prior to A.02.00      |

## **Change Title**

Writes a title into the "measurement name" field in the banner, for example, "Swept SA".

### 9 Waveform Measurement View/Display

Press Change Title to enter a new title through the alpha editor. Press Enter or Return to complete the entry. Press ESC to cancel the entry and preserve your existing title.

The display title will replace the measurement name. It remains for this measurement until you press Change Title again, or you recall a state, or a Preset is performed. A title can also be cleared by pressing Title, Clear Title.

### NOTE

Notice the inclusion of the <measurement> parameter in the command below. Because each measurement remembers the Display Title, the command must be qualified with the measurement name. For the Swept SA measurement this is not the case; no <measurement> parameter is used when changing the Display Title for the Swept SA measurement.

| Key Path             | View/Display, Display, Title                                                                                                    |
|----------------------|----------------------------------------------------------------------------------------------------|
| Mode                 | All                                                                                                    |
| Remote Command       | :DISPlay: <measurement>:ANNotation:TITLe:DATA <string></string></measurement>                                                                                                    |
|                      | :DISPlay: <measurement>:ANNotation:TITLe:DATA?</measurement>                                                                                                    |
| Example              | DISP:ANN:TITL:DATA "This Is My Title"                                                                                                    |
|                      | This example is for the Swept SA measurement in the Spectrum Analyzer mode. The SANalyzer <measurement> name is not used.</measurement>                                                              |
|                      | DISP:ACP:ANN:TITL:DATA "This Is My Title"                                                                                                    |
|                      | This example is for Measurements other than Swept SA.                                                                                                    |
|                      | Both set the title to: This Is My Title                                                                                                    |
| Notes                | Pressing this key cancels any active function.                                                                                                    |
|                      | When a title is edited the previous title remains intact (it is not cleared) and the cursor goes at the end so that characters can be added or BKSP can be used to go back over previous characters. |
| Preset               | No title (measurement name instead)                                                                                                    |
| State Saved          | Saved in instrument state.                                                                                                    |
| Initial S/W Revision | Prior to A.02.00                                                                                                    |

### **Clear Title**

Clears a title from the front-panel display. Once cleared, the title cannot be retrieved. After the title is cleared, the current Measurement Name replaces it in the title bar.

| Key Path | View/Display, Display, Title                                                                                                    |
|----------|----------------------------------------------------------------------------------------------------|
| Example  | The following commands clear the title and restore the measurement's original title:                                                    |
|          | DISP:ANN:TITL:DATA ""                                                                                                    |
|          | This example is for the Swept SA measurement in the Spectrum Analyzer mode. The SANalyzer <measurement> name is not used.</measurement> |
|          | DISP:ACP:ANN:TITL:DATA ""                                                                                                    |
|          | This example is for ACP; in measurements other than Swept SA the measurement name is required.                                          |
| Notes    | Uses the :DISPlay: <measurement>:ANNotation:TITLe:DATA <string> command with</string></measurement>                                     |

|                      | an empty string (in the Swept SA, the <measurement> is omitted).</measurement> |
|----------------------|--------------------------------------------------------------------------------|
| Preset               | Performed on Preset.                                                           |
| Initial S/W Revision | Prior to A.02.00                                                               |

### **Graticule**

Pressing Graticule turns the display graticule On or Off. It also turns the graticule y-axis annotation on and off.

| Key Path             | View/Display, Display                                                                                                |
|----------------------|----------------------------------------------------------------------------------------------------|
| Remote Command       | :DISPlay:WINDow[1]:TRACe:GRATicule:GRID[:STATe] OFF ON 0 1                                                           |
|                      | :DISPlay:WINDow[1]:TRACe:GRATicule:GRID[:STATe]?                                                                     |
| Example              | DISP:WIND:TRAC:GRAT:GRID OFF                                                                                         |
| Notes                | The graticule is the set of horizontal and vertical lines that make up the grid/divisions for the x-axis and y-axis. |
| Preset               | On                                                                                                    |
| State Saved          | Saved in instrument state                                                                                            |
| Initial S/W Revision | Prior to A.02.00                                                                                                    |

# **System Display Settings**

These settings are "Mode Global" – they affect all modes and measurements and are reset only by Restore Misc Defaults or Restore System Defaults under System.

| Key Path             | View/Display, Display |
|----------------------|-----------------------|
| Initial S/W Revision | Prior to A.02.00      |

### **Annotation Local Settings**

This is a Mode Global override of the meas local annotation settings. When it is All Off, it forces ScreenAnnotation, Meas Bar, Trace, and Active Function Values settings to be OFF for all measurements in all modes. This provides the security based "annotation off" function of previous analyzers; hence it uses the legacy SCPI command.

When it is All Off, the Screen, Meas Bar, Trace, and Active Function Values keys under the Display, Annotation menu are grayed out and forced to Off. When Local Settings is selected, you are able to set the local annotation settings on a measurement by measurement basis.

| Key Path       | View/Display, Display, System Display Settings |
|----------------|------------------------------------------------|
| Remote Command | :DISPlay:WINDow[1]:ANNotation[:ALL] OFF ON 0 1 |
|                | :DISPlay:WINDow[1]:ANNotation[:ALL]?           |
| Example        | :DISP:WIND:ANN OFF                             |

| Preset                           | On (Set by Restore Misc Defaults)                                                                                                   |
|----------------------------------|----------------------------------------------------------------------------------------------------|
| State Saved                      | Not saved in instrument state.                                                                                                    |
| Backwards<br>Compatibility Notes | The WINDow parameter and optional subopcode is included for backwards compatibility but ignored – all windows are equally affected. |
| Initial S/W Revision             | Prior to A.02.00                                                                                                    |

### **Themes**

Accesses a menu of functions that enable you to choose the theme to be used when saving the screen image.

The **Themes** option is the same as the **Themes** option under the **Display** and **Page Setup** dialogs. It allows you to choose between themes to be used when saving the screen image.

| Key Path                         | Save, Screen Image                                                                                                    |  |
|----------------------------------|----------------------------------------------------------------------------------------------------|--|
| Remote Command                   | :MMEMory:STORe:SCReen:THEMe TDColor   TDMonochrome   FCOLor   FMONochrome                                                                                                    |  |
|                                  | :MMEMory:STORe:SCReen:THEMe?                                                                                                    |  |
| Example                          | :MMEM:STOR:SCR:THEM TDM                                                                                                    |  |
| Preset                           | 3D Color; Is not part of Preset, but is reset by Restore Misc Defaults or Restore System Defaults All and survives subsequent running of the modes.                                                                                                    |  |
| Readback                         | 3D Color   3D Mono   Flat Color   Flat Mono                                                                                                    |  |
| Backwards<br>Compatibility Notes | In ESA and PSA we offer the choice of "Reverse Bitmap" or "Reverse Metafile" when saving screen images. This is much like the "Flat Color" theme available in X-Series. Also, if the user selected Reverse Bitmap AND a black&white screen image, that would be much like "Flat Monochrome". In other words, each of the X-Series themes has a similar screen image type in ESA/PSA. But they are not identical. |  |
| Initial S/W Revision             | Prior to A.02.00                                                                                                    |  |

### 3D Color

Selects a standard color theme with each object filled, shaded and colored as designed.

| Key Path             | Save, Screen Image, Themes |
|----------------------|----------------------------|
| Example              | MMEM:STOR:SCR:THEM TDC     |
| Readback             | 3D Color                   |
| Initial S/W Revision | Prior to A.02.00           |

#### 3D Monochrome

Selects a format that is like 3D color but shades of gray are used instead of colors.

| Key Path Save, Screen Image, Themes | IZ D - H- | 0 0 1 7                    |  |
|-------------------------------------|-----------|----------------------------|--|
|                                     | Key Path  | Save, Screen Image, Themes |  |

| Example              | MMEM:STOR:SCR:THEM TDM |  |
|----------------------|------------------------|--|
| Readback             | 3D Mono                |  |
| Initial S/W Revision | Prior to A.02.00       |  |

### **Flat Color**

Selects a format that is best when the screen is to be printed on an ink printer.

| Key Path             | Save, Screen Image, Themes |
|----------------------|----------------------------|
| Example              | MMEM:STOR:SCR:THEM FCOL    |
| Readback             | Flat Color                 |
| Initial S/W Revision | Prior to A.02.00           |

### **Flat Monochrome**

Selects a format that is like Flat Color. But only black is used (no colors, not even gray), and no fill.

| Key Path             | Save, Screen Image, Themes |
|----------------------|----------------------------|
| Example              | MMEM:STOR:SCR:THEM FMON    |
| Readback             | Flat Mono                  |
| Initial S/W Revision | Prior to A.02.00           |

# **RF Envelope**

This view shows an example of the RF Envelope result for the waveform (time domain) measurements in the graph window. The measured values for the mean power and peak-to-mean power are shown in the text window.

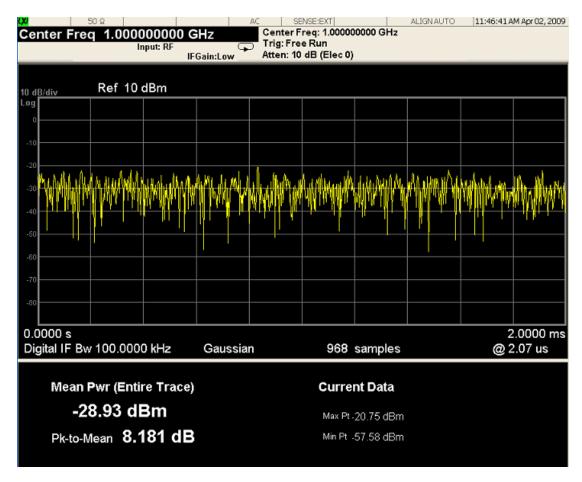

Figure 0-1 Waveform Measurement – RF Envelope View **Numeric Results** 

| Name       | Type    | Description                                                                                                    | Unit | Format    |
|------------|---------|----------------------------------------------------------------------------------------------------|------|-----------|
| Mean Pwr   | Float64 | The mean power (dBm). This is either the power across the entire trace, or the power between markers if the markers are enabled. | dBm  | XX.XX dBm |
| Pk-to-Mean | Float64 | This is the ratio of the maximum signal level to the mean power.                                                                 | dB   | XX.XX dB  |
| Max Pt     | Float64 | The maximum of the most recently acquired data.                                                                                  | dBm  | XX.XX dBm |
| Min Pt     | Float64 | The minimum of the most recently acquired data.                                                                                  | dBm  | XX.XX dBm |

| Key Path             | View/Display     |
|----------------------|------------------|
| Initial S/W Revision | Prior to A.02.00 |

# I/Q Waveform

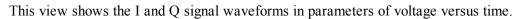

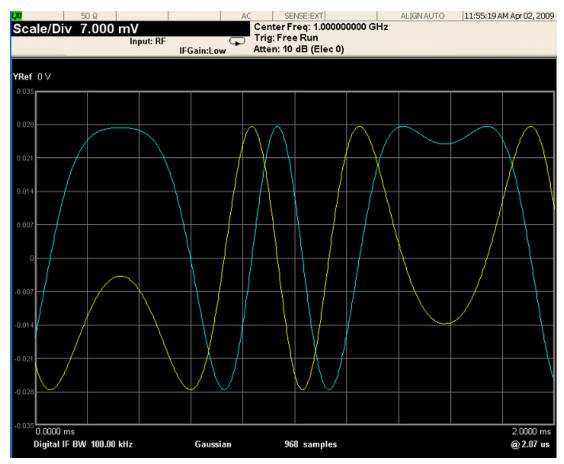

Figure 0-2 Waveform Measurement – I/Q Waveform view

| Key Path             | View/Display     |
|----------------------|------------------|
| Initial S/W Revision | Prior to A.02.00 |

9 Waveform Measurement View/Display